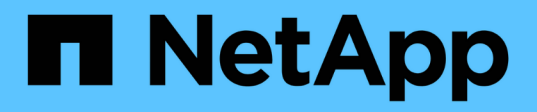

# **Cloud de AWS**

NetApp Solutions

NetApp May 03, 2024

This PDF was generated from https://docs.netapp.com/es-es/netappsolutions/databases/automation\_ora\_aws-fsx\_iscsi.html on May 03, 2024. Always check docs.netapp.com for the latest.

# **Tabla de contenidos**

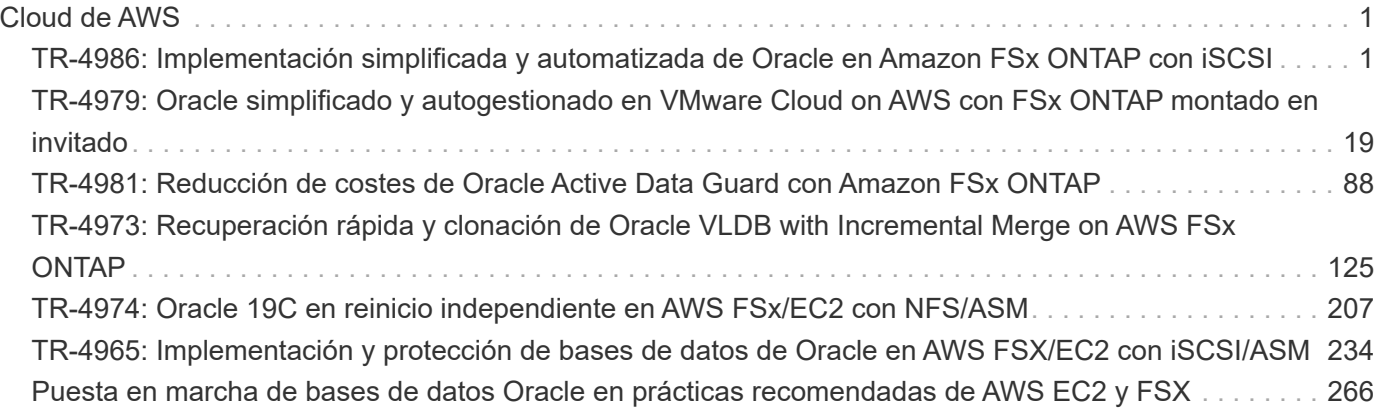

# <span id="page-2-0"></span>**Cloud de AWS**

# <span id="page-2-1"></span>**TR-4986: Implementación simplificada y automatizada de Oracle en Amazon FSx ONTAP con iSCSI**

Allen Cao, Niyaz Mohamed, NetApp

# **Específico**

Amazon FSx para NetApp ONTAP es un servicio de almacenamiento que te permite iniciar y ejecutar sistemas de archivos de NetApp ONTAP totalmente gestionados en la nube de AWS. Proporciona las características, el rendimiento, las funcionalidades y las API que ya conoce de los sistemas de archivos de NetApp con la agilidad, la escalabilidad y la simplicidad de un servicio de AWS totalmente gestionado. Te permite ejecutar la carga de trabajo de bases de datos más exigentes, como Oracle, en la nube de AWS con total tranquilidad.

Esta documentación demuestra la puesta en marcha simplificada de las bases de datos de Oracle en un sistema de archivos Amazon FSx ONTAP mediante la automatización de Ansible. La base de datos Oracle se despliega en una configuración de reinicio independiente con protocolo iSCSI para el acceso a datos y Oracle ASM para la gestión de discos de almacenamiento de base de datos. También ofrece información sobre los procesos de backup, restauración y clonación de bases de datos de Oracle usando la herramienta de interfaz de usuario de NetApp SnapCenter para que funcionen de forma eficiente en el cloud de AWS.

Esta solución aborda los siguientes casos prácticos:

- Puesta en marcha automatizada de las bases de datos de Oracle en el sistema de archivos Amazon FSx **ONTAP**
- Backup y restauración de bases de datos de Oracle en el sistema de archivos de Amazon FSx ONTAP utilizando la herramienta NetApp SnapCenter
- Clonado de bases de datos de Oracle para desarrollo y pruebas u otros casos prácticos del sistema de archivos Amazon FSx ONTAP mediante la herramienta NetApp SnapCenter

# **Destinatarios**

Esta solución está dirigida a las siguientes personas:

- Un administrador de bases de datos que desea implementar Oracle en el sistema de archivos Amazon FSx ONTAP.
- Un arquitecto de la solución de base de datos al que le gustaría probar las cargas de trabajo de Oracle en el sistema de archivos Amazon FSx ONTAP.
- Administrador de almacenamiento que desea poner en marcha y gestionar una base de datos de Oracle en el sistema de archivos Amazon FSx ONTAP.
- Propietario de una aplicación que desea poner en marcha una base de datos de Oracle en el sistema de archivos Amazon FSx ONTAP.

# **Entorno de prueba y validación de la solución**

Las pruebas y validación de esta solución se realizaron en un entorno de laboratorio que puede que no concuerde con el entorno de puesta en marcha final. Consulte la sección [Key Factors for Deployment Consideration] si quiere más información.

# Simplified, automated Oracle deployment on Amazon FSx ONTAP with iSCSI

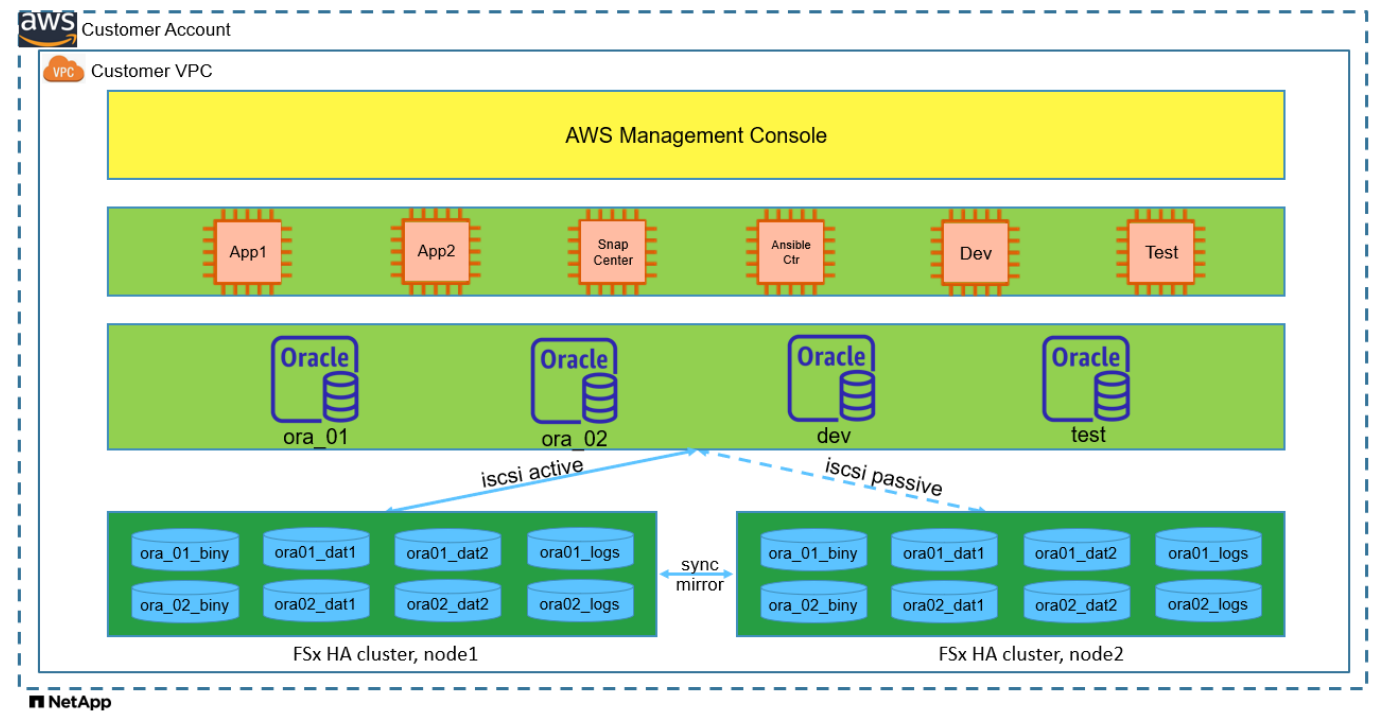

### **Componentes de hardware y software**

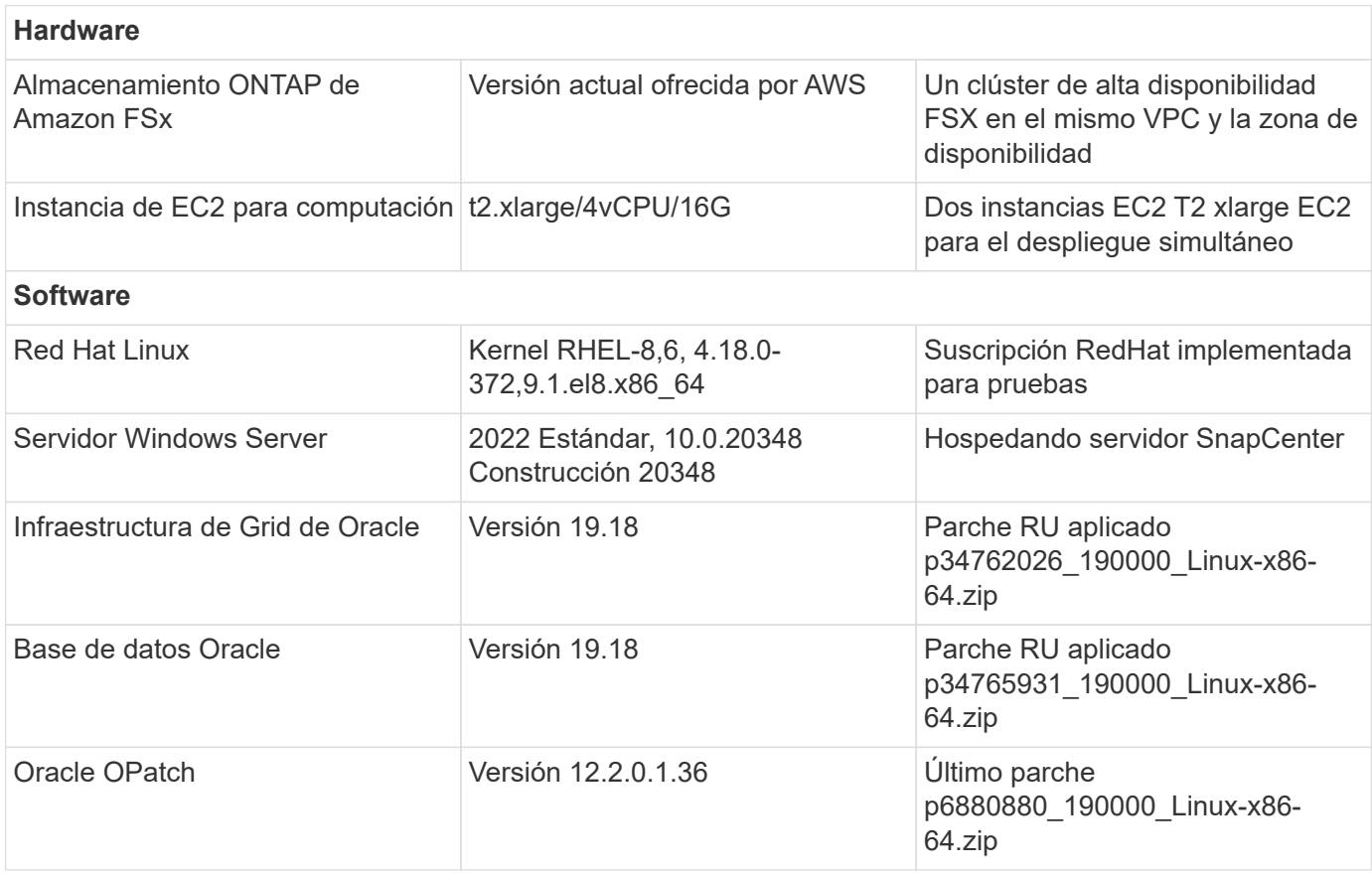

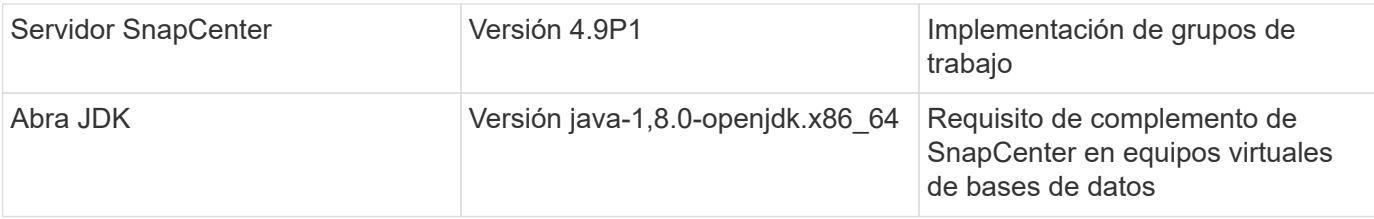

### **Configuración de la base de datos Oracle en el entorno de laboratorio**

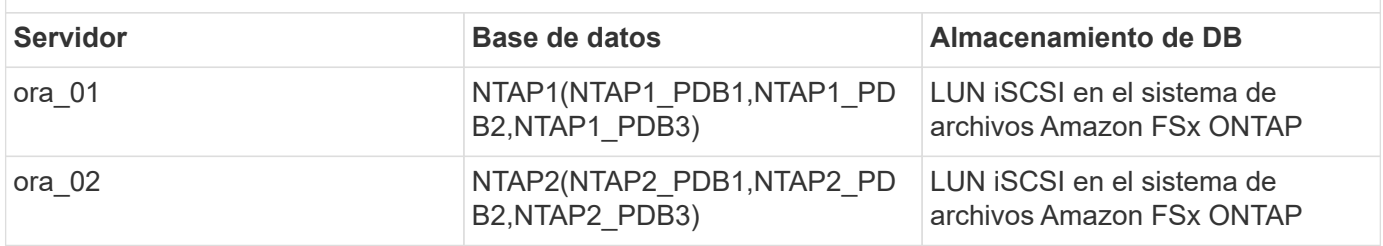

### **Factores clave a tener en cuenta la puesta en marcha**

- **Diseño de almacenamiento de bases de datos Oracle.** En esta implementación automatizada de Oracle, suministramos cuatro volúmenes de bases de datos para alojar archivos binarios, datos y registros de Oracle por defecto. Un único lun de un volumen se asigna al binario de Oracle. A continuación, se crean dos grupos de discos ASM a partir de lun de datos y registros. Dentro del grupo de discos +DATA asm, suministramos dos volúmenes de datos con dos lun en un volumen. Dentro del grupo de discos asm +LOGS, se crean dos lun en un volumen de registro. Múltiples lun distribuidos en un volumen de ONTAP proporcionan mejor rendimiento en general.
- **Implementación de varios servidores de base de datos.** La solución de automatización puede implementar una base de datos de contenedores de Oracle en varios servidores de bases de datos en una sola ejecución de Ansible playbook. Independientemente del número de servidores de base de datos, la ejecución de playbook sigue siendo la misma. Puede desplegar varias bases de datos de contenedor en una única instancia EC2 con diferentes identificadores de instancia de base de datos (SID de Oracle). Pero asegúrese de que hay suficiente memoria en el host para soportar las bases de datos desplegadas.
- **Configuración iSCSI.** el servidor de la base de datos de la instancia EC2 se conecta al almacenamiento FSX con el protocolo iSCSI. Las instancias de EC2 suelen implementarse con una sola interfaz de red o ENI. La única interfaz de NIC transporta tráfico de aplicaciones e iSCSI. Es importante medir el requisito de rendimiento máximo de E/S de la base de datos Oracle analizando cuidadosamente el informe de Oracle AWR para elegir la instancia de cálculo correcta de EC2 que cumpla con los requisitos de rendimiento de tráfico de iSCSI y de la aplicación. Además, AWS EC2 generalmente limita cada flujo TCP a 5 Gbps. Cada ruta iSCSI proporciona 5 Gbps (625 Mbps) de ancho de banda, y puede que se necesiten varias conexiones iSCSI para admitir requisitos de rendimiento más elevados.
- **Nivel de redundancia de Oracle ASM para usar para cada grupo de discos de Oracle ASM que cree.** Debido a que Amazon FSx ONTAP está habilitado para HA para la protección de datos a nivel de disco de cluster, debe usar External Redundancy, Lo que significa que la opción no permite a Oracle ASM duplicar el contenido del grupo de discos.
- **Copia de seguridad de la base de datos.** NetApp proporciona un paquete de software SnapCenter para copia de seguridad, restauración y clonación de bases de datos con una interfaz de interfaz de usuario fácil de usar. NetApp recomienda implantar esta herramienta de gestión para conseguir un backup de snapshot rápido (de menos de un minuto), una restauración rápida de base de datos y una clonación de la base de datos.

# **Puesta en marcha de la solución**

Las siguientes secciones proporcionan procedimientos paso a paso para la implementación y protección automatizadas de Oracle 19C en el sistema de archivos de Amazon FSx ONTAP con lun de base de datos montados directamente a través de iSCSI a VM de instancia EC2 en una configuración de reinicio de nodo único con Oracle ASM como gestor de volúmenes de base de datos.

### **Requisitos previos para la implementación**

La implementación requiere los siguientes requisitos previos.

- 1. Se configuró una cuenta de AWS y se crearon el VPC y los segmentos de red necesarios en la cuenta de AWS.
- 2. Desde la consola AWS EC2, despliegue EC2 instancias de Linux como servidores Oracle DB. Active la autenticación de clave pública/privada SSH para EC2 usuarios. Consulte el diagrama de arquitectura en la sección anterior para obtener información detallada sobre la configuración del entorno. Revise también la ["Guía de usuario para instancias de Linux"](https://docs.aws.amazon.com/AWSEC2/latest/UserGuide/concepts.html) si quiere más información.
- 3. Desde la consola de AWS FSx, aprovisiona un sistema de archivos de Amazon FSx ONTAP que cumpla los requisitos. Revise la documentación ["Creación de FSX para sistemas de archivos](https://docs.aws.amazon.com/fsx/latest/ONTAPGuide/creating-file-systems.html) [ONTAP"](https://docs.aws.amazon.com/fsx/latest/ONTAPGuide/creating-file-systems.html) para obtener instrucciones paso a paso.
- 4. Los pasos 2 y 3 se pueden realizar utilizando el siguiente kit de herramientas de automatización de Terraform, que crea una instancia de EC2 denominada ora 01 Y un sistema de archivos FSX llamado fsx\_01. Revise las instrucciones detenidamente y cambie las variables para adaptarlas a su entorno antes de su ejecución. La plantilla se puede revisar fácilmente para satisfacer sus propios requisitos de implementación.

git clone https://github.com/NetApp-Automation/na\_aws\_fsx\_ec2\_deploy.git

- 5. Aprovisione una instancia de Linux EC2 como nodo de controladora Ansible con la última versión de Ansible y Git instalada. Consulte el siguiente enlace para obtener más información: ["Primeros pasos](https://docs.netapp.com/us-en/netapp-solutions/automation/getting-started.html) [con la automatización de soluciones de NetApp"](https://docs.netapp.com/us-en/netapp-solutions/automation/getting-started.html) en la sección - Setup the Ansible Control Node for CLI deployments on RHEL / CentOS o. Setup the Ansible Control Node for CLI deployments on Ubuntu / Debian.
- 6. Aprovisione un servidor de Windows para ejecutar la herramienta de interfaz de usuario de NetApp SnapCenter con la versión más reciente. Consulte el siguiente enlace para obtener más información: ["Instale el servidor SnapCenter"](https://docs.netapp.com/us-en/snapcenter/install/task_install_the_snapcenter_server_using_the_install_wizard.html)
- 7. Clone una copia del kit de herramientas de automatización de la puesta en marcha de Oracle de NetApp para iSCSI.

```
git clone https://bitbucket.ngage.netapp.com/scm/ns-
bb/na_oracle_deploy_iscsi.git
```
8. Almacenar en zona intermedia los siguientes archivos de instalación de Oracle 19C en el directorio /tmp/archive de instancias de EC2.

installer\_archives:

- "LINUX.X64 193000 grid home.zip"
- "p34762026 190000 Linux-x86-64.zip"
- "LINUX.X64 193000 db home.zip"
- "p34765931 190000 Linux-x86-64.zip"
- "p6880880 190000 Linux-x86-64.zip"

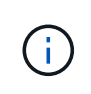

Asegúrese de haber asignado al menos 50g en el volumen raíz de Oracle VM para tener espacio suficiente para almacenar en zona intermedia los archivos de instalación de Oracle.

### 9. Vea el siguiente vídeo:

[Puesta en marcha de Oracle simplificada y automatizada en Amazon FSx ONTAP con iSCSI](https://netapp.hosted.panopto.com/Panopto/Pages/Embed.aspx?id=81e389a0-d9b8-495c-883b-b0d701710847)

### **Archivos de parámetros de automatización**

Ansible playbook ejecuta las tareas de instalación y configuración de la base de datos con parámetros predefinidos. Para esta solución de automatización de Oracle, hay tres archivos de parámetros definidos por el usuario que necesitan entrada de usuario antes de ejecutar playbook.

- hosts: defina los destinos con los que se ejecuta el libro de estrategia de automatización.
- vars/vars.yml: archivo de variables globales que define las variables que se aplican a todos los destinos.
- host vars/host name.yml: archivo de variables locales que define las variables que se aplican sólo a un destino con nombre. En nuestro caso de uso, estos son los servidores de la base de datos Oracle.

Además de estos archivos de variables definidos por el usuario, hay varios archivos de variables predeterminadas que contienen parámetros predeterminados que no requieren cambio a menos que sea necesario. En las siguientes secciones se muestra cómo configurar los archivos de variables definidos por el usuario.

### **Configuración de archivos de parámetros**

1. Destino de Ansible hosts configuración de archivo:

```
# Enter Amazon FSx ONTAP management IP address
[ontap]
172.16.9.32
# Enter name for ec2 instance (not default IP address naming) to be
deployed one by one, follow by ec2 instance IP address, and ssh
private key of ec2-user for the instance.
[oracle]
ora 01 ansible host=10.61.180.21 ansible ssh private key file
=ora_01.pem
ora 02 ansible host=10.61.180.23 ansible ssh private key file
=ora_02.pem
```
2. Global vars/vars.yml configuración de archivo

```
####################################################################
#########################################
###### Oracle 19c deployment global user
configurable variables ######
###### Consolidate all variables from ONTAP, linux
and oracle \# \# \# \# \#####################################################################
#########################################
####################################################################
#########################################
###### ONTAP env specific config variables
######
####################################################################
#########################################
# Enter the supported ONTAP platform: on-prem, aws-fsx.
ontap_platform: aws-fsx
# Enter ONTAP cluster management user credentials
username: "fsxadmin"
password: "xxxxxxxx"
####################################################################
#########################################
### Linux env specific config variables
###
```

```
####################################################################
#########################################
# Enter RHEL subscription to enable repo
redhat sub username: xxxxxxxx
redhat sub password: "xxxxxxxx"
####################################################################
#########################################
### Oracle DB env specific config variables
###
####################################################################
#########################################
# Enter Database domain name
db_domain: solutions.netapp.com
# Enter initial password for all required Oracle passwords. Change
them after installation.
initial_pwd_all: xxxxxxxx
```
3. Servidor de base de datos local host vars/host name.yml configuración como ora 01.yml, ora\_02.yml …

# User configurable Oracle host specific parameters # Enter container database SID. By default, a container DB is created with 3 PDBs within the CDB oracle\_sid: NTAP1 # Enter database shared memory size or SGA. CDB is created with SGA at 75% of memory limit, MB. The grand total of SGA should not exceed 75% available RAM on node. memory\_limit: 8192

**Ejecución de PlayBook**

El kit de herramientas de automatización incluye un total de seis libros de estrategia. Cada uno realiza diferentes bloques de tareas y sirve para diferentes propósitos.

```
0-all playbook.yml - execute playbooks from 1-4 in one playbook run.
1-ansible_requirements.yml - set up Ansible controller with required
libs and collections.
2-linux_config.yml - execute Linux kernel configuration on Oracle DB
servers.
3-ontap_config.yml - configure ONTAP svm/volumes/luns for Oracle
database and grant DB server access to luns.
4-oracle_config.yml - install and configure Oracle on DB servers for
grid infrastructure and create a container database.
5-destroy.yml - optional to undo the environment to dismantle all.
```
Existen tres opciones para ejecutar los libros de estrategia con los comandos siguientes.

1. Ejecute todos los libros de estrategia de puesta en marcha en una ejecución combinada.

```
ansible-playbook -i hosts 0-all_playbook.yml -u ec2-user -e
@vars/vars.yml
```
2. Ejecute libros de estrategia de uno en uno con la secuencia numérica del 1 al 4.

```
ansible-playbook -i hosts 1-ansible_requirements.yml -u ec2-user -e
@vars/vars.yml
```
ansible-playbook -i hosts 2-linux\_config.yml -u ec2-user -e @vars/vars.yml

ansible-playbook -i hosts 3-ontap\_config.yml -u ec2-user -e @vars/vars.yml

ansible-playbook -i hosts 4-oracle\_config.yml -u ec2-user -e @vars/vars.yml

3. Ejecute 0-all\_playbook.yml con una etiqueta.

```
ansible-playbook -i hosts 0-all_playbook.yml -u ec2-user -e
@vars/vars.yml -t ansible_requirements
```

```
ansible-playbook -i hosts 0-all_playbook.yml -u ec2-user -e
@vars/vars.yml -t linux_config
```

```
ansible-playbook -i hosts 0-all_playbook.yml -u ec2-user -e
@vars/vars.yml -t ontap_config
```
ansible-playbook -i hosts 0-all\_playbook.yml -u ec2-user -e @vars/vars.yml -t oracle\_config

4. Deshaga el entorno

```
ansible-playbook -i hosts 5-destroy.yml -u ec2-user -e
@vars/vars.yml
```
**Validación posterior a la ejecución**

Después de ejecutar la tableta playbook, conéctese al servidor de base de datos Oracle como usuario oracle para validar que la infraestructura y la base de datos de grid de Oracle se han creado correctamente. A continuación se muestra un ejemplo de validación de base de datos de Oracle en el host ora 01.

1. Validar la base de datos de contenedor de Oracle en la instancia EC2

```
[admin@ansiblectl na_oracle_deploy_iscsi]$ ssh -i ora_01.pem ec2-
user@172.30.15.40
Last login: Fri Dec 8 17:14:21 2023 from 10.61.180.18
[ec2-user@ip-172-30-15-40 ~]$ uname -a
Linux ip-172-30-15-40.ec2.internal 4.18.0-372.9.1.el8.x86_64 #1 SMP
Fri Apr 15 22:12:19 EDT 2022 x86 64 x86 64 x86 64 GNU/Linux
[ec2-user@ip-172-30-15-40 ~]$ sudo su
[root@ip-172-30-15-40 ec2-user]# su - oracle
Last login: Fri Dec 8 16:25:52 UTC 2023 on pts/0
[oracle@ip-172-30-15-40 ~]$ sqlplus / as sysdba
SQL*Plus: Release 19.0.0.0.0 - Production on Fri Dec 8 18:18:20 2023
Version 19.18.0.0.0
Copyright (c) 1982, 2022, Oracle. All rights reserved.
Connected to:
Oracle Database 19c Enterprise Edition Release 19.0.0.0.0 -
Production
Version 19.18.0.0.0
SQL> select name, open mode, log mode from v$database;
NAME OPEN_MODE LOG_MODE
--------- -------------------- ------------
NTAP1 READ WRITE ARCHIVELOG
SQL> show pdbs
   CON ID CON NAME OPEN MODE RESTRICTED
                 ---------- ------------------------------ ---------- ----------
        2 PDB$SEED READ ONLY NO
        3 NTAP1 PDB1 READ WRITE NO
        4 NTAP1 PDB2 READ WRITE NO
        5 NTAP1 PDB3 READ WRITE NO
SQL> select name from v$datafile;
```
-------------------------------------------------------------------- ------------ +DATA/NTAP1/DATAFILE/system.257.1155055419 +DATA/NTAP1/DATAFILE/sysaux.258.1155055463 +DATA/NTAP1/DATAFILE/undotbs1.259.1155055489 +DATA/NTAP1/86B637B62FE07A65E053F706E80A27CA/DATAFILE/system.266.115 5056241 +DATA/NTAP1/86B637B62FE07A65E053F706E80A27CA/DATAFILE/sysaux.267.115 5056241 +DATA/NTAP1/DATAFILE/users.260.1155055489 +DATA/NTAP1/86B637B62FE07A65E053F706E80A27CA/DATAFILE/undotbs1.268.1 155056241 +DATA/NTAP1/0C03AAFA7C6FD2E5E063280F1EACFBE0/DATAFILE/system.272.115 5057059 +DATA/NTAP1/0C03AAFA7C6FD2E5E063280F1EACFBE0/DATAFILE/sysaux.273.115 5057059 +DATA/NTAP1/0C03AAFA7C6FD2E5E063280F1EACFBE0/DATAFILE/undotbs1.271.1 155057059 +DATA/NTAP1/0C03AAFA7C6FD2E5E063280F1EACFBE0/DATAFILE/users.275.1155 057075

#### NAME

-------------------------------------------------------------------- ------------ +DATA/NTAP1/0C03AC0089ACD352E063280F1EAC12BD/DATAFILE/system.277.115 5057075 +DATA/NTAP1/0C03AC0089ACD352E063280F1EAC12BD/DATAFILE/sysaux.278.115 5057075 +DATA/NTAP1/0C03AC0089ACD352E063280F1EAC12BD/DATAFILE/undotbs1.276.1 155057075 +DATA/NTAP1/0C03AC0089ACD352E063280F1EAC12BD/DATAFILE/users.280.1155 057091 +DATA/NTAP1/0C03ACEABA54D386E063280F1EACE573/DATAFILE/system.282.115 5057091 +DATA/NTAP1/0C03ACEABA54D386E063280F1EACE573/DATAFILE/sysaux.283.115 5057091 +DATA/NTAP1/0C03ACEABA54D386E063280F1EACE573/DATAFILE/undotbs1.281.1 155057091 +DATA/NTAP1/0C03ACEABA54D386E063280F1EACE573/DATAFILE/users.285.1155 057105 19 rows selected.

SQL> select name from v\$controlfile;

```
NAME
--------------------------------------------------------------------
------------
+DATA/NTAP1/CONTROLFILE/current.261.1155055529
+LOGS/NTAP1/CONTROLFILE/current.256.1155055529
SQL> select member from v$logfile;
MEMBER
                             --------------------------------------------------------------------
------------
+DATA/NTAP1/ONLINELOG/group_3.264.1155055531
+LOGS/NTAP1/ONLINELOG/group_3.259.1155055539
+DATA/NTAP1/ONLINELOG/group_2.263.1155055531
+LOGS/NTAP1/ONLINELOG/group_2.257.1155055539
+DATA/NTAP1/ONLINELOG/group_1.262.1155055531
+LOGS/NTAP1/ONLINELOG/group_1.258.1155055539
6 rows selected.
SQL> exit
Disconnected from Oracle Database 19c Enterprise Edition Release
19.0.0.0.0 - Production
Version 19.18.0.0.0
```
2. Validar listener de Oracle.

```
[oracle@ip-172-30-15-40 ~]$ lsnrctl status listener
LSNRCTL for Linux: Version 19.0.0.0.0 - Production on 08-DEC-2023
18:20:24
Copyright (c) 1991, 2022, Oracle. All rights reserved.
Connecting to (DESCRIPTION=(ADDRESS=(PROTOCOL=TCP)(HOST=ip-172-30-
15-40.ec2.internal)(PORT=1521)))
STATUS of the LISTENER
------------------------
Alias LISTENER
Version TNSLSNR for Linux: Version 19.0.0.0.0 -
Production
Start Date 08-DEC-2023 16:26:09
Uptime 0 days 1 hr. 54 min. 14 sec
Trace Level off
Security ON: Local OS Authentication
SNMP OFF
```

```
Listener Parameter File
/u01/app/oracle/product/19.0.0/grid/network/admin/listener.ora
Listener Log File /u01/app/oracle/diag/tnslsnr/ip-172-30-15-
40/listener/alert/log.xml
Listening Endpoints Summary...
    (DESCRIPTION=(ADDRESS=(PROTOCOL=tcp)(HOST=ip-172-30-15-
40.ec2.internal)(PORT=1521)))
    (DESCRIPTION=(ADDRESS=(PROTOCOL=ipc)(KEY=EXTPROC1521)))
    (DESCRIPTION=(ADDRESS=(PROTOCOL=tcps)(HOST=ip-172-30-15-
40.ec2.internal)(PORT=5500))(Security=(my_wallet_directory=/u01/app/
oracle/product/19.0.0/NTAP1/admin/NTAP1/xdb_wallet))(Presentation=HT
TP)(Session=RAW))
Services Summary...
Service "+ASM" has 1 instance(s).
    Instance "+ASM", status READY, has 1 handler(s) for this
service...
Service "+ASM_DATA" has 1 instance(s).
    Instance "+ASM", status READY, has 1 handler(s) for this
service...
Service "+ASM LOGS" has 1 instance(s).
    Instance "+ASM", status READY, has 1 handler(s) for this
service...
Service "0c03aafa7c6fd2e5e063280f1eacfbe0.solutions.netapp.com" has
1 instance(s).
    Instance "NTAP1", status READY, has 1 handler(s) for this
service...
Service "0c03ac0089acd352e063280f1eac12bd.solutions.netapp.com" has
1 instance(s).
   Instance "NTAP1", status READY, has 1 handler(s) for this
service...
Service "0c03aceaba54d386e063280f1eace573.solutions.netapp.com" has
1 instance(s).
    Instance "NTAP1", status READY, has 1 handler(s) for this
service...
Service "NTAP1.solutions.netapp.com" has 1 instance(s).
    Instance "NTAP1", status READY, has 1 handler(s) for this
service...
Service "NTAP1XDB.solutions.netapp.com" has 1 instance(s).
    Instance "NTAP1", status READY, has 1 handler(s) for this
service...
Service "ntap1 pdb1.solutions.netapp.com" has 1 instance(s).
    Instance "NTAP1", status READY, has 1 handler(s) for this
service...
Service "ntap1 pdb2.solutions.netapp.com" has 1 instance(s).
 Instance "NTAP1", status READY, has 1 handler(s) for this
service...
```

```
Service "ntap1_pdb3.solutions.netapp.com" has 1 instance(s).
    Instance "NTAP1", status READY, has 1 handler(s) for this
service...
The command completed successfully
```
3. Validar la infraestructura de grid y los recursos creados.

```
[oracle@ip-172-30-15-40 ~]$ asm
[oracle@ip-172-30-15-40 ~]$ crsctl check has
CRS-4638: Oracle High Availability Services is online
[oracle@ip-172-30-15-40 \sim ]$ crsctl stat res -t
--------------------------------------------------------------------
------------
Name Target State Server Server State
details
--------------------------------------------------------------------
------------
Local Resources
--------------------------------------------------------------------
------------
ora.DATA.dg
            ONLINE ONLINE ip-172-30-15-40 STABLE
ora.LISTENER.lsnr
              ONLINE ONLINE ip-172-30-15-40 STABLE
ora.LOGS.dg
           ONLINE ONLINE ip-172-30-15-40 STABLE
ora.asm
              ONLINE ONLINE ip-172-30-15-40
Started, STABLE
ora.ons
           OFFLINE OFFLINE ip-172-30-15-40 STABLE
--------------------------------------------------------------------
------------
Cluster Resources
--------------------------------------------------------------------
------------
ora.cssd
      1 ONLINE ONLINE ip-172-30-15-40 STABLE
ora.diskmon
    1 OFFLINE OFFLINE STABLE
ora.driver.afd
      1 ONLINE ONLINE ip-172-30-15-40 STABLE
ora.evmd
    1 ONLINE ONLINE ip-172-30-15-40 STABLE
ora.ntap1.db
```

```
  1 ONLINE ONLINE ip-172-30-15-40
Open,HOME=/u01/app/o
racle/product/19.0.0
/NTAP1,STABLE
--------------------------------------------------------------------
------------
```
4. Validar Oracle ASM.

```
[oracle@ip-172-30-15-40 \sim ]$ asmcmd
ASMCMD> lsdg
State Type Rebal Sector Logical_Sector Block AU
Total_MB Free_MB Req_mir_free_MB Usable_file_MB Offline_disks
Voting_files Name
MOUNTED EXTERN N 512 512 4096 4194304<br>163840 155376 0 155376 (
163840 155376 0 155376 0
N DATA/
MOUNTED EXTERN N 512 512 4096 4194304
81920 80972 0 80972 0
N LOGS/
ASMCMD> lsdsk
Path
AFD:ORA_01_DAT1_01
AFD:ORA_01_DAT1_03
AFD:ORA_01_DAT2_02
AFD:ORA_01_DAT2_04
AFD:ORA_01_LOGS_01
AFD:ORA_01_LOGS_02
ASMCMD> afd_state
ASMCMD-9526: The AFD state is 'LOADED' and filtering is 'ENABLED' on
host 'ip-172-30-15-40.ec2.internal'
ASMCMD> exit
```
5. Conéctese a Oracle Enterprise Manager Express para validar la base de datos.

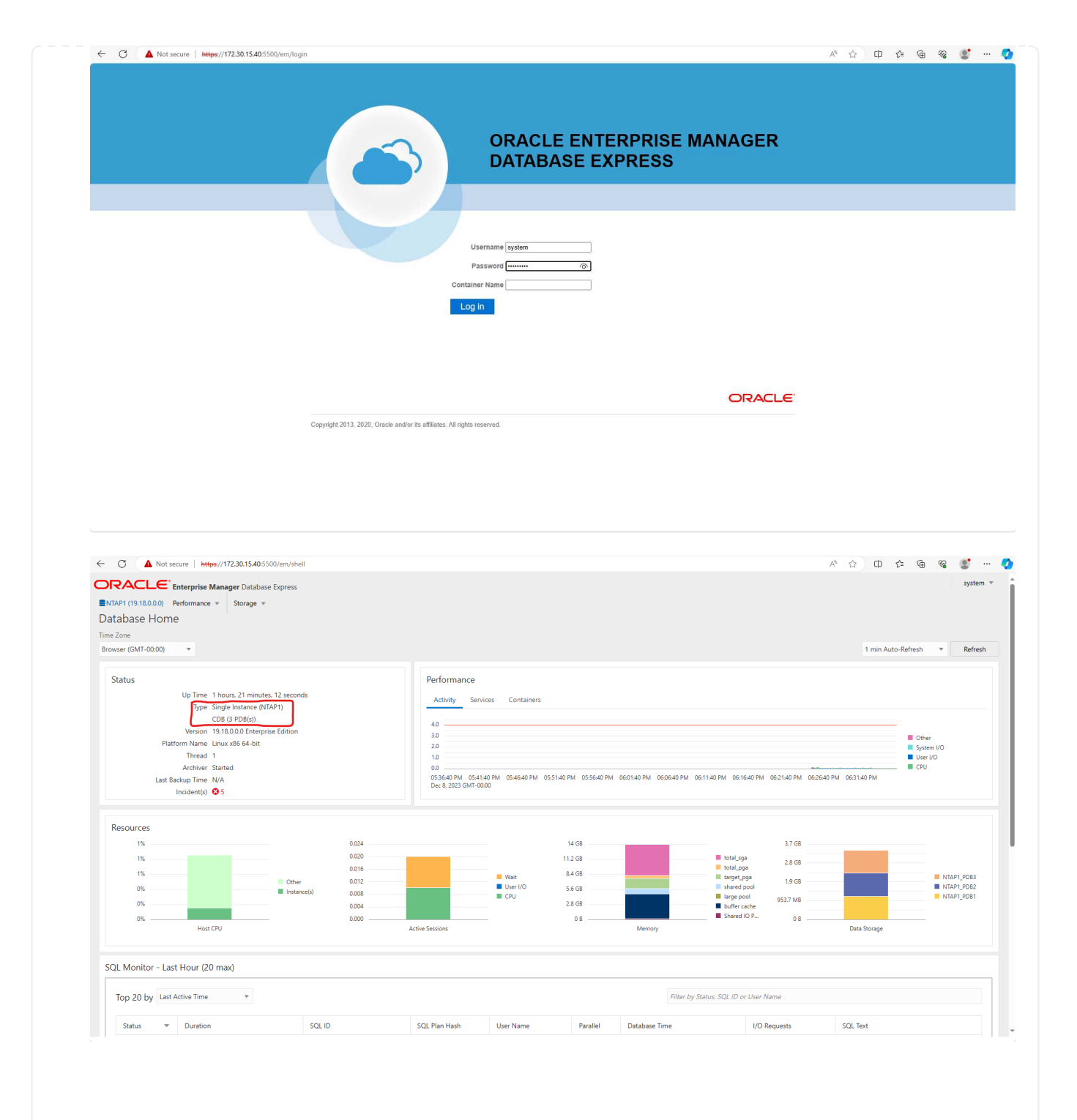

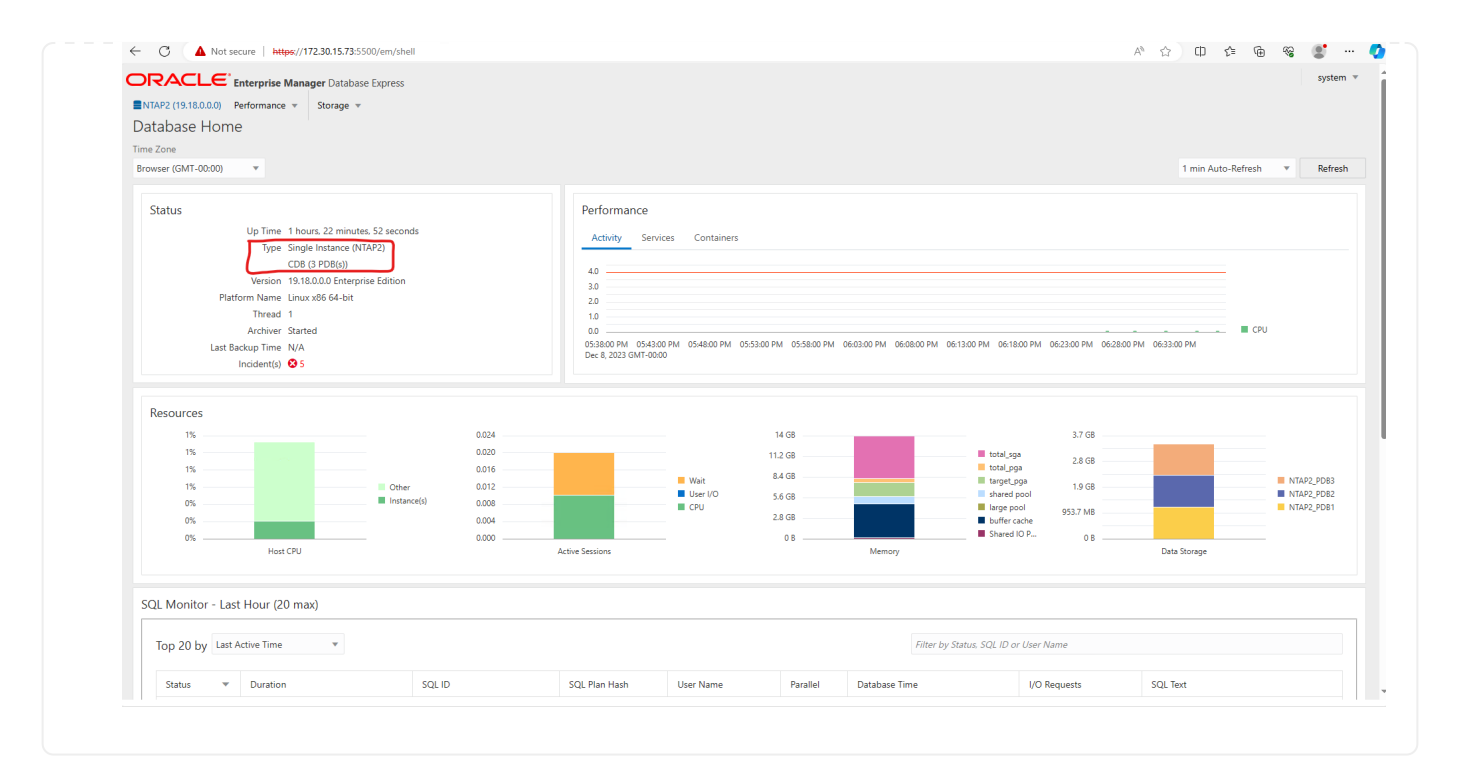

### **Backup, restauración y clonado de Oracle con SnapCenter**

Consulte TR-4979 ["Oracle simplificado y autogestionado en VMware Cloud on AWS con FSx ONTAP](https://docs.netapp.com/us-en/netapp-solutions/databases/aws_ora_fsx_vmc_guestmount.html#oracle-backup-restore-and-clone-with-snapcenter) [montado en invitado"](https://docs.netapp.com/us-en/netapp-solutions/databases/aws_ora_fsx_vmc_guestmount.html#oracle-backup-restore-and-clone-with-snapcenter) sección Oracle backup, restore, and clone with SnapCenter Para obtener detalles sobre cómo configurar SnapCenter y ejecutar los flujos de trabajo de backup, restauración y clonado de base de datos.

## **Dónde encontrar información adicional**

Si quiere más información sobre la información descrita en este documento, consulte los siguientes documentos o sitios web:

• Amazon FSX para ONTAP de NetApp

["https://aws.amazon.com/fsx/netapp-ontap/"](https://aws.amazon.com/fsx/netapp-ontap/)

• Amazon EC2

[https://aws.amazon.com/pm/ec2/?trk=36c6da98-7b20-48fa-8225-](https://aws.amazon.com/pm/ec2/?trk=36c6da98-7b20-48fa-8225-4784bced9843&sc_channel=ps&s_kwcid=AL!4422!3!467723097970!e!!g!!aws%20ec2&ef_id=Cj0KCQiA54KfBhCKARIsAJzSrdqwQrghn6I71jiWzSeaT9Uh1-vY-VfhJixF-xnv5rWwn2S7RqZOTQ0aAh7eEALw_wcB:G:s&s_kwcid=AL!4422!3!467723097970!e!!g!!aws%20ec2) [4784bced9843&sc\\_channel=ps&s\\_kwcid=AL!4422!3!467723097970!e!!g!!aws%20ec2&ef\\_id=Cj0KCQiA54](https://aws.amazon.com/pm/ec2/?trk=36c6da98-7b20-48fa-8225-4784bced9843&sc_channel=ps&s_kwcid=AL!4422!3!467723097970!e!!g!!aws%20ec2&ef_id=Cj0KCQiA54KfBhCKARIsAJzSrdqwQrghn6I71jiWzSeaT9Uh1-vY-VfhJixF-xnv5rWwn2S7RqZOTQ0aAh7eEALw_wcB:G:s&s_kwcid=AL!4422!3!467723097970!e!!g!!aws%20ec2) [KfBhCKARIsAJzSrdqwQrghn6I71jiWzSeaT9Uh1-vY-VfhJixF](https://aws.amazon.com/pm/ec2/?trk=36c6da98-7b20-48fa-8225-4784bced9843&sc_channel=ps&s_kwcid=AL!4422!3!467723097970!e!!g!!aws%20ec2&ef_id=Cj0KCQiA54KfBhCKARIsAJzSrdqwQrghn6I71jiWzSeaT9Uh1-vY-VfhJixF-xnv5rWwn2S7RqZOTQ0aAh7eEALw_wcB:G:s&s_kwcid=AL!4422!3!467723097970!e!!g!!aws%20ec2)[xnv5rWwn2S7RqZOTQ0aAh7eEALw\\_wcB:G:s&s\\_kwcid=AL!4422!3!467723097970!e!!g!!aws%20ec2](https://aws.amazon.com/pm/ec2/?trk=36c6da98-7b20-48fa-8225-4784bced9843&sc_channel=ps&s_kwcid=AL!4422!3!467723097970!e!!g!!aws%20ec2&ef_id=Cj0KCQiA54KfBhCKARIsAJzSrdqwQrghn6I71jiWzSeaT9Uh1-vY-VfhJixF-xnv5rWwn2S7RqZOTQ0aAh7eEALw_wcB:G:s&s_kwcid=AL!4422!3!467723097970!e!!g!!aws%20ec2)

• Instalación de Oracle Grid Infrastructure en un servidor independiente con una nueva instalación de base de datos

["https://docs.oracle.com/en/database/oracle/oracle-database/19/ladbi/installing-oracle-grid-infrastructure](https://docs.oracle.com/en/database/oracle/oracle-database/19/ladbi/installing-oracle-grid-infrastructure-for-a-standalone-server-with-a-new-database-installation.html#GUID-0B1CEE8C-C893-46AA-8A6A-7B5FAAEC72B3)[for-a-standalone-server-with-a-new-database-installation.html#GUID-0B1CEE8C-C893-46AA-8A6A-](https://docs.oracle.com/en/database/oracle/oracle-database/19/ladbi/installing-oracle-grid-infrastructure-for-a-standalone-server-with-a-new-database-installation.html#GUID-0B1CEE8C-C893-46AA-8A6A-7B5FAAEC72B3)[7B5FAAEC72B3"](https://docs.oracle.com/en/database/oracle/oracle-database/19/ladbi/installing-oracle-grid-infrastructure-for-a-standalone-server-with-a-new-database-installation.html#GUID-0B1CEE8C-C893-46AA-8A6A-7B5FAAEC72B3)

• Instalación y configuración de Oracle Database con los archivos de respuesta

["https://docs.oracle.com/en/database/oracle/oracle-database/19/ladbi/installing-and-configuring-oracle](https://docs.oracle.com/en/database/oracle/oracle-database/19/ladbi/installing-and-configuring-oracle-database-using-response-files.html#GUID-D53355E9-E901-4224-9A2A-B882070EDDF7)[database-using-response-files.html#GUID-D53355E9-E901-4224-9A2A-B882070EDDF7"](https://docs.oracle.com/en/database/oracle/oracle-database/19/ladbi/installing-and-configuring-oracle-database-using-response-files.html#GUID-D53355E9-E901-4224-9A2A-B882070EDDF7)

• Utilice Red Hat Enterprise Linux 8,2 con ONTAP

["https://docs.netapp.com/us-en/ontap-sanhost/hu\\_rhel\\_82.html#all-san-array-configurations"](https://docs.netapp.com/us-en/ontap-sanhost/hu_rhel_82.html#all-san-array-configurations)

# <span id="page-20-0"></span>**TR-4979: Oracle simplificado y autogestionado en VMware Cloud on AWS con FSx ONTAP montado en invitado**

Allen Cao, Niyaz Mohamed, NetApp

# **Específico**

Las empresas utilizan Oracle en VMware en centros de datos privados durante décadas. VMware Cloud (VMC) en AWS proporciona una solución de solo pulsar un botón para llevar el software de centro de datos definido por software (SDDC) de clase empresarial de VMware a la infraestructura dedicada, elástica y de configuración básica de la nube de AWS. AWS FSx ONTAP ofrece almacenamiento premium para VMC SDDC y un Data Fabric que permite a los clientes ejecutar aplicaciones críticas para el negocio, como Oracle, en entornos de nube privada, pública e híbrida basados en vSphere®, con acceso optimizado a los servicios de AWS. Ya sea una carga de trabajo de Oracle nueva o existente, VMC en AWS proporciona un entorno Oracle familiar, simplificado y autogestionado en VMware con todas las ventajas de la nube de AWS a la vez que aplaza toda la gestión y optimización de la plataforma para VMware.

Esta documentación muestra la puesta en marcha y la protección de una base de datos de Oracle en un entorno de VMC con Amazon FSx ONTAP como almacenamiento de base de datos principal. Las bases de datos de Oracle pueden implementarse en almacenamiento VMC on FSx como LUN montados directamente en los invitados de máquinas virtuales o discos de almacenes de datos VMware VMDK montados en NFS. Este informe técnico se centra en la puesta en marcha de las bases de datos de Oracle como almacenamiento FSx directo montado en invitado para máquinas virtuales en el clúster de VMC con el protocolo iSCSI y ASM de Oracle. También mostramos cómo usar la herramienta de interfaz de usuario de NetApp SnapCenter para realizar backups, restaurar y clonar una base de datos Oracle para prueba y desarrollo u otros casos prácticos para que funcione una base de datos con un uso eficiente del almacenamiento en VMC en AWS.

Esta solución aborda los siguientes casos prácticos:

- Puesta en marcha de bases de datos de Oracle en VMC en AWS con Amazon FSx ONTAP como almacenamiento de base de datos principal
- Backup y restauración de bases de datos de Oracle en VMC en AWS con la herramienta NetApp **SnapCenter**
- Clone bases de datos de Oracle para prueba y desarrollo u otros casos prácticos en VMC en AWS mediante la herramienta NetApp SnapCenter

# **Destinatarios**

Esta solución está dirigida a las siguientes personas:

- Un administrador de bases de datos que desea poner en marcha Oracle en VMC en AWS con Amazon FSx ONTAP
- Un arquitecto de la solución de bases de datos al que le gustaría probar las cargas de trabajo de Oracle

en VMC en el cloud de AWS

- Un administrador de almacenamiento que quisiera poner en marcha y gestionar una base de datos de Oracle puesta en marcha en VMC en AWS con Amazon FSx ONTAP
- Propietario de una aplicación que desea poner en marcha una base de datos de Oracle en VMC en el cloud de AWS

# **Entorno de prueba y validación de la solución**

Las pruebas y la validación de esta solución se realizaron en un entorno de laboratorio con VMC en AWS que puede que no concuerde con el entorno de puesta en marcha final. Para obtener más información, consulte la sección [Key Factors for Deployment Consideration].

## **Arquitectura**

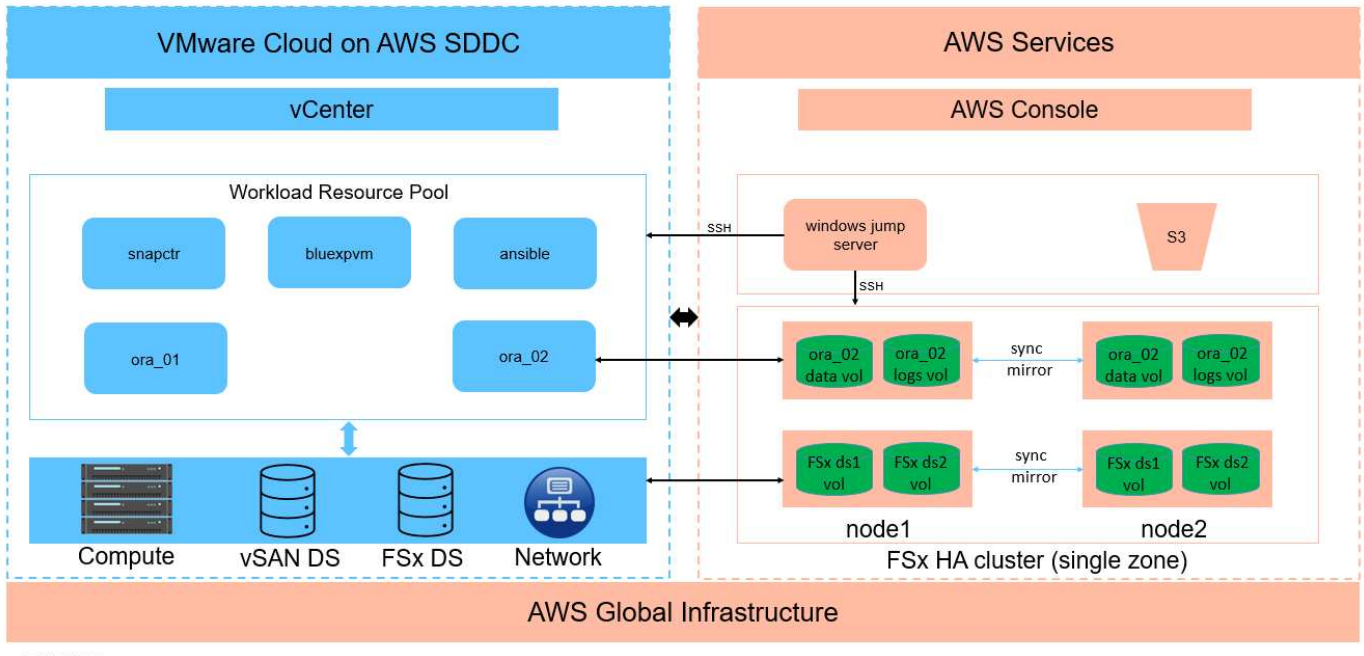

# Oracle Database Deployment in VMware Cloud on AWS with Amazon FSx ONTAP

**IT NetApp** 

## **Componentes de hardware y software**

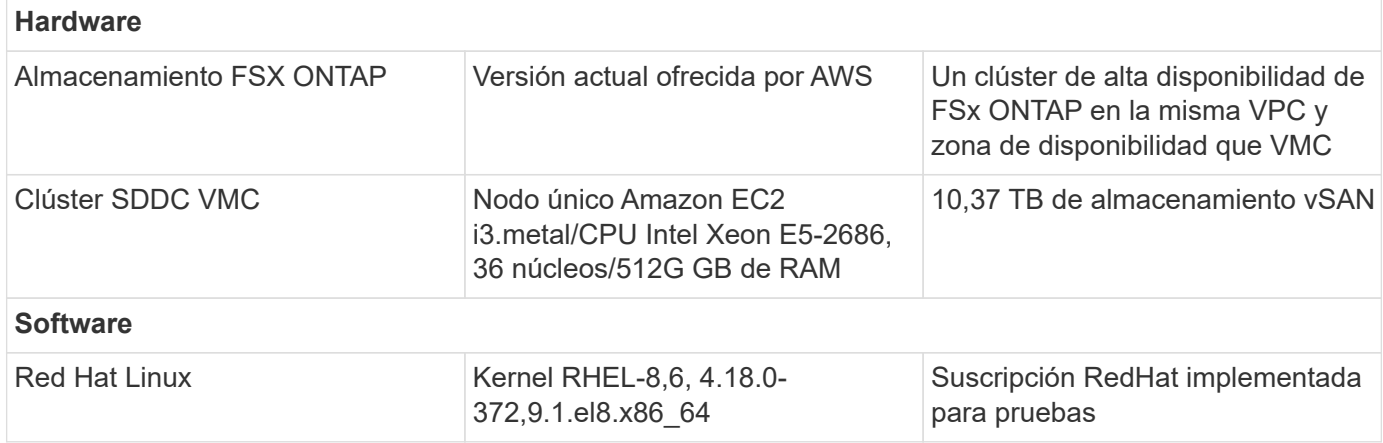

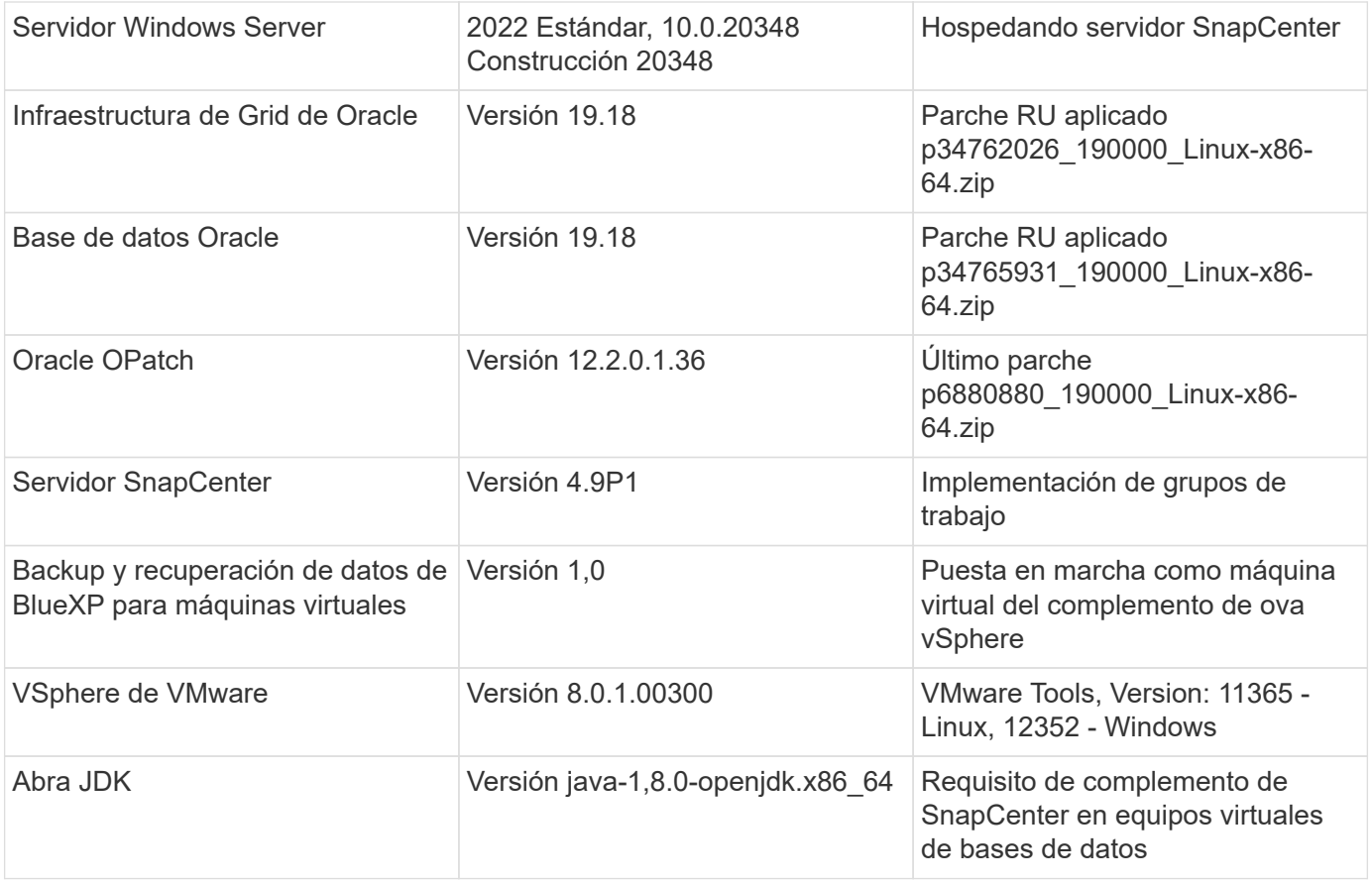

### **Configuración de base de datos de Oracle en VMC en AWS**

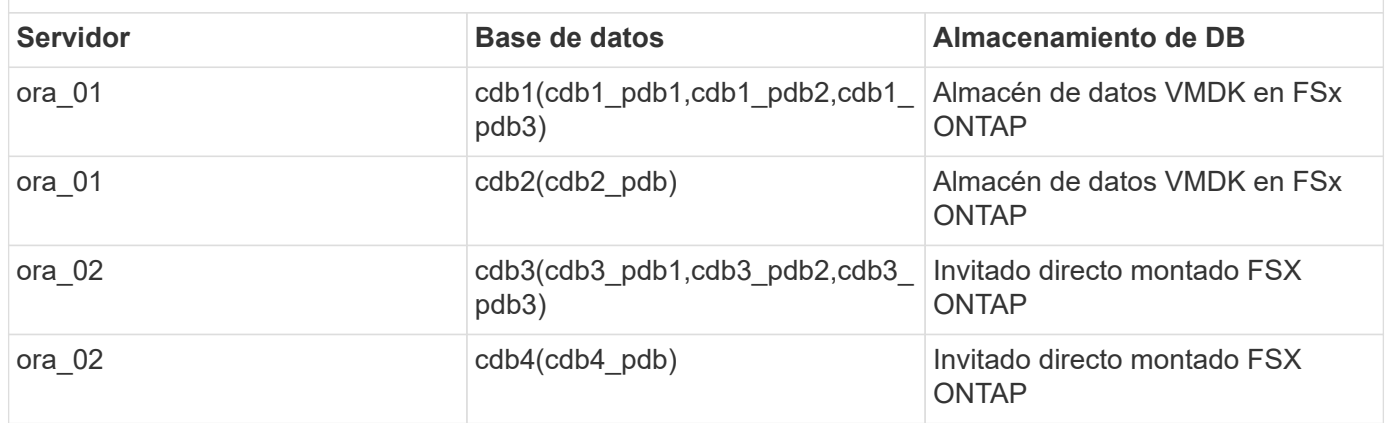

### **Factores clave a tener en cuenta la puesta en marcha**

- **Conectividad de FSX a VMC.** Cuando implementa su SDDC en VMware Cloud en AWS, se crea dentro de una cuenta de AWS y una VPC dedicada a su organización y gestionada por VMware. También debe conectar el SDDC a una cuenta de AWS que le pertenezca, denominada cuenta de AWS del cliente. Esta conexión permite a su SDDC acceder a los servicios de AWS pertenecientes a su cuenta de cliente. FSX para ONTAP es un servicio de AWS implementado en tu cuenta de cliente. Una vez que VMC SDDC está conectado a tu cuenta de cliente, el almacenamiento FSx está disponible para máquinas virtuales en VMC SDDC para montaje «guest» directo.
- **Implementación de clústeres de alta disponibilidad de almacenamiento FSX de una o varias zonas.** en estas pruebas y validaciones, implementamos un clúster de alta disponibilidad FSX en una única zona de disponibilidad de AWS. NetApp también recomienda poner en marcha FSx para NetApp ONTAP y

VMware Cloud en AWS en la misma zona de disponibilidad para conseguir un mejor rendimiento y evitar los cargos de transferencia de datos entre las zonas de disponibilidad.

- **Ajuste de tamaño del clúster de almacenamiento FSX.** un sistema de archivos de almacenamiento Amazon FSX para ONTAP proporciona hasta 160,000 IOPS SSD sin configurar, un rendimiento de hasta 4 Gbps y una capacidad máxima de 192 TIB. Sin embargo, puede ajustar el tamaño del clúster en términos de IOPS aprovisionadas, rendimiento y límite de almacenamiento (mínimo de 1.024 GiB) en función de sus requisitos reales en el momento de la puesta en marcha. La capacidad se puede ajustar de forma dinámica y sobre la marcha sin que se vea afectada la disponibilidad de las aplicaciones.
- **Disposición de registros y datos de Oracle.** en nuestras pruebas y validaciones, implementamos dos grupos de discos ASM para datos y registros respectivamente. Dentro del grupo de discos +DATA asm, aprovisionamos cuatro LUN en un volumen de datos. Dentro del grupo de discos asm +LOGS, aprovisionamos dos LUN en un volumen de registro. En general, varias LUN distribuidas en un volumen de Amazon FSx para ONTAP ofrecen un mejor rendimiento.
- **Configuración iSCSI.** Las VM de base de datos en VMC SDDC se conectan al almacenamiento FSX con el protocolo iSCSI. Es importante medir el requisito de rendimiento máximo de E/S de la base de datos Oracle analizando cuidadosamente el informe de Oracle AWR para determinar los requisitos de rendimiento de tráfico de iSCSI y de la aplicación. NetApp también recomienda asignar cuatro conexiones iSCSI a extremos FSX iSCSI con multivía correctamente configurada.
- **Nivel de redundancia de Oracle ASM para usar para cada grupo de discos de Oracle ASM que cree.** Debido a que FSX ONTAP ya refleja el almacenamiento en el nivel de cluster FSX, debe usar Redundancia externa, lo que significa que la opción no permite que Oracle ASM refleje el contenido del grupo de discos.
- **Copia de seguridad de la base de datos.** NetApp proporciona un paquete de software SnapCenter para copia de seguridad, restauración y clonación de bases de datos con una interfaz de interfaz de usuario fácil de usar. NetApp recomienda implantar esta herramienta de gestión para conseguir un backup de snapshot rápido (de menos de un minuto), una restauración rápida de base de datos y una clonación de la base de datos.

# **Puesta en marcha de la solución**

En las siguientes secciones se proporcionan procedimientos paso a paso para la implementación de Oracle 19C en VMC en AWS con almacenamiento FSx ONTAP montado directamente en DB VM en una configuración de reinicio de un solo nodo con Oracle ASM como administrador de volúmenes de base de datos.

### **Requisitos previos para la implementación**

La implementación requiere los siguientes requisitos previos.

- 1. Se ha creado un centro de datos definido mediante software (SDDC) con VMware Cloud en AWS. Para obtener instrucciones detalladas sobre cómo crear un SDDC en VMC, consulte la documentación de VMware ["Introducción a VMware Cloud en AWS"](https://docs.vmware.com/en/VMware-Cloud-on-AWS/services/com.vmware.vmc-aws.getting-started/GUID-3D741363-F66A-4CF9-80EA-AA2866D1834E.html)
- 2. Se configuró una cuenta de AWS y se crearon el VPC y los segmentos de red necesarios en la cuenta de AWS. La cuenta de AWS está vinculada a su SDDC VMC.
- 3. Desde la consola AWS EC2, implementar un clúster de alta disponibilidad de almacenamiento de Amazon FSx para ONTAP para alojar los volúmenes de la base de datos de Oracle. Si no está familiarizado con la implementación de almacenamiento FSX, consulte la documentación ["Creación](https://docs.aws.amazon.com/fsx/latest/ONTAPGuide/creating-file-systems.html) [de FSX para sistemas de archivos ONTAP"](https://docs.aws.amazon.com/fsx/latest/ONTAPGuide/creating-file-systems.html) para obtener instrucciones paso a paso.
- 4. El paso anterior se puede realizar con el siguiente kit de herramientas de automatización de Terraform, que crea una instancia EC2 como host de salto para SDDC en acceso VMC a través de SSH y un sistema de archivos FSX. Revise las instrucciones detenidamente y cambie las variables para adaptarlas a su entorno antes de ejecutarlas.

git clone https://github.com/NetApp-Automation/na\_aws\_fsx\_ec2\_deploy.git

5. Crea máquinas virtuales en VMware SDDC en AWS para alojar el entorno de Oracle para implementarlo en VMC. En nuestra demostración, hemos creado dos equipos virtuales Linux como servidores de base de datos Oracle, un servidor Windows para el servidor SnapCenter y un servidor Linux opcional como controladora Ansible para una instalación o una configuración Oracle automatizadas si así se desea. A continuación se muestra una instantánea del entorno de laboratorio para la validación de la solución.

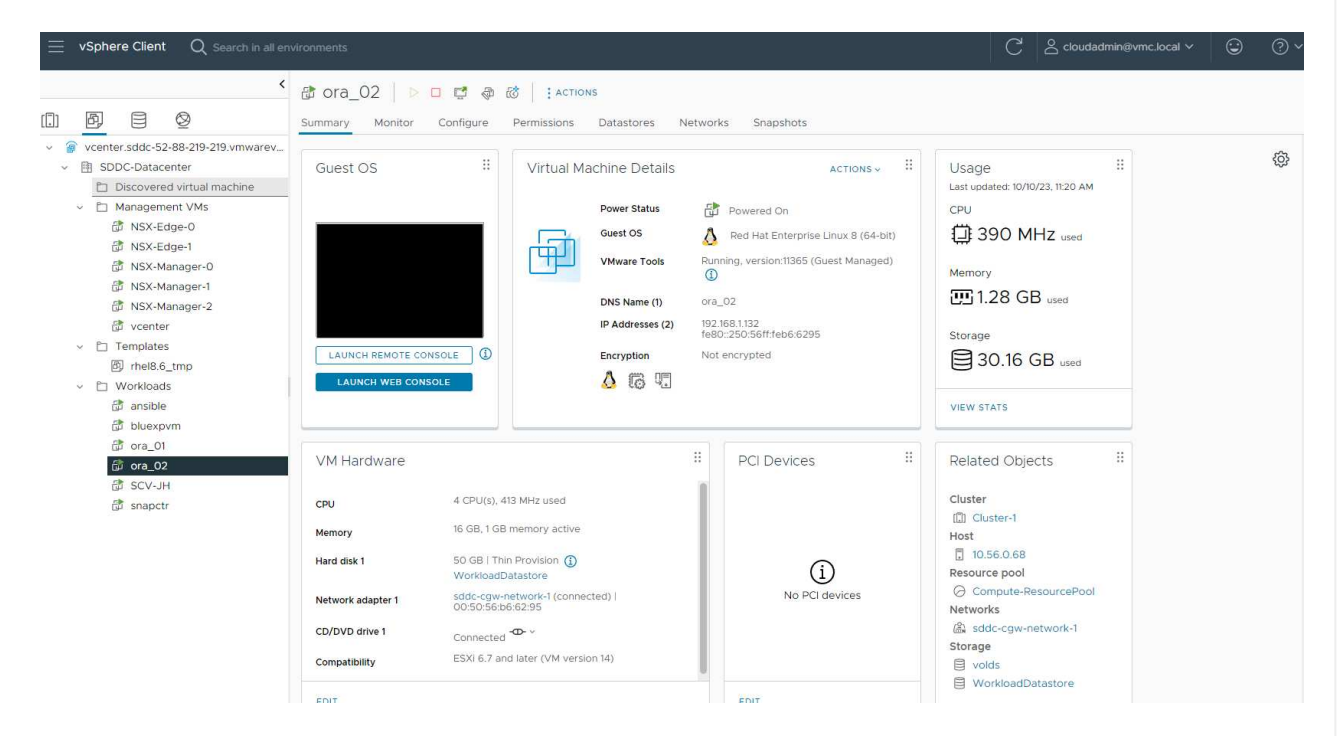

6. Opcionalmente, NetApp también proporciona varios kits de herramientas de automatización para ejecutar la implementación y la configuración de Oracle cuando sea necesario. Consulte ["Kits de](https://docs.netapp.com/us-en/netapp-solutions/databases/index.html) [herramientas de automatización DE BASES DE DATOS"](https://docs.netapp.com/us-en/netapp-solutions/databases/index.html) si quiere más información.

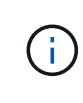

Asegúrese de haber asignado al menos 50g en el volumen raíz de Oracle VM para tener espacio suficiente para almacenar en zona intermedia los archivos de instalación de Oracle.

**Configuración del núcleo de VM de BASE DE DATOS**

Con los requisitos previos aprovisionados, inicie sesión en el equipo virtual Oracle como usuario administrador a través de SSH y sudo al usuario raíz para configurar el núcleo Linux para la instalación de Oracle. Los archivos de instalación de Oracle se pueden almacenar en zona intermedia en un bloque de AWS S3 y transferir a la máquina virtual.

1. Crear un directorio provisional /tmp/archive y establezca la 777 permiso.

mkdir /tmp/archive

chmod 777 /tmp/archive

2. Descargue y prepare los archivos de instalación binarios de Oracle y otros archivos RPM necesarios en el /tmp/archive directorio.

Consulte la siguiente lista de archivos de instalación que se deben incluir en la /tmp/archive En la VM de base de datos.

```
[admin@ora 02 ~]$ ls -l /tmp/archive/
total 10539364
-rw-rw-r--. 1 admin admin 19112 Oct 4 17:04 compat-
libcap1-1.10-7.el7.x86_64.rpm
-rw-rw-r--. 1 admin admin 3059705302 Oct 4 17:10
LINUX.X64_193000_db_home.zip
-rw-rw-r--. 1 admin admin 2889184573 Oct 4 17:11
LINUX.X64 193000 grid home.zip
-rw-rw-r--. 1 admin admin 589145 Oct 4 17:04
netapp linux unified host utilities-7-1.x86 64.rpm
-rw-rw-r--. 1 admin admin 31828 Oct 4 17:04 oracle-
database-preinstall-19c-1.0-2.el8.x86 64.rpm
-rw-rw-r--. 1 admin admin 2872741741 Oct 4 17:12
p34762026_190000_Linux-x86-64.zip
-rw-rw-r--. 1 admin admin 1843577895 Oct 4 17:13
p34765931_190000_Linux-x86-64.zip
-rw-rw-r--. 1 admin admin 124347218 Oct 4 17:13
p6880880_190000_Linux-x86-64.zip
-rw-rw-r--. 1 admin admin 257136 Oct 4 17:04
policycoreutils-python-utils-2.9-9.el8.noarch.rpm
[admin@ora_02 ~]$
```
3. Instalar Oracle 19c preinstall RPM, que cumple la mayoría de los requisitos de configuración del kernel.

```
yum install /tmp/archive/oracle-database-preinstall-19c-1.0-
2.el8.x86_64.rpm
```
4. Descargue e instale lo que falta compat-libcap1 En Linux 8.

yum install /tmp/archive/compat-libcap1-1.10-7.el7.x86\_64.rpm

5. En NetApp, descargue e instale las utilidades del host de NetApp.

```
yum install /tmp/archive/netapp linux unified host utilities-7-
1.x86_64.rpm
```
6. Instale policycoreutils-python-utils.

```
yum install /tmp/archive/policycoreutils-python-utils-2.9-
9.el8.noarch.rpm
```
7. Instale JDK abierto versión 1.8.

yum install java-1.8.0-openjdk.x86\_64

8. Instale las utilidades del iniciador iSCSI.

```
yum install iscsi-initiator-utils
```
9. Instale SG3\_utils.

yum install sg3\_utils

10. Instale device-mapper-multipath.

yum install device-mapper-multipath

11. Desactive hugepages transparentes en el sistema actual.

echo never > /sys/kernel/mm/transparent\_hugepage/enabled

```
echo never > /sys/kernel/mm/transparent_hugepage/defrag
```
12. Añada las siguientes líneas en /etc/rc.local para desactivarla transparent hugepage después del reinicio.

```
vi /etc/rc.local
```

```
  # Disable transparent hugepages
          if test -f /sys/kernel/mm/transparent hugepage/enabled;
then
              echo never > /sys/kernel/mm/transparent_hugepage/enabled
            fi
          if test -f /sys/kernel/mm/transparent hugepage/defrag;
then
              echo never > /sys/kernel/mm/transparent_hugepage/defrag
          f_1
```
13. Desactive selinux cambiando SELINUX=enforcing para SELINUX=disabled. Debe reiniciar el host para que el cambio sea efectivo.

vi /etc/sysconfig/selinux

14. Añada las siguientes líneas a. limit.conf para definir el límite del descriptor de archivo y el tamaño de pila.

```
vi /etc/security/limits.conf
```
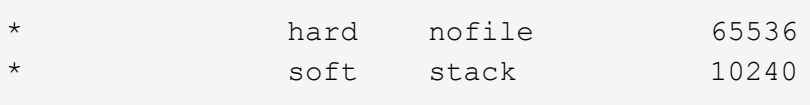

- 15. Agregue espacio de intercambio a la VM de la base de datos si no hay espacio de intercambio configurado con esta instrucción: ["¿Cómo puedo asignar memoria para que funcione como espacio](https://aws.amazon.com/premiumsupport/knowledge-center/ec2-memory-swap-file/) [de intercambio en una instancia de Amazon EC2 utilizando un archivo de intercambio?"](https://aws.amazon.com/premiumsupport/knowledge-center/ec2-memory-swap-file/) La cantidad exacta de espacio que se debe agregar depende del tamaño de RAM hasta 16 GB.
- 16. Cambiar node.session.timeo.replacement timeout en la iscsi.conf archivo de configuración de 120 a 5 segundos.

vi /etc/iscsi/iscsid.conf

17. Habilite e inicie el servicio iSCSI en la instancia de EC2.

systemctl enable iscsid

systemctl start iscsid

18. Recupere la dirección del iniciador de iSCSI que se usará para el mapa de LUN de la base de datos.

cat /etc/iscsi/initiatorname.iscsi

19. Agregue los grupos de asm para el usuario de gestión de asm (oracle).

groupadd asmadmin

groupadd asmdba

groupadd asmoper

20. Modifique el usuario oracle para agregar grupos de asm como grupos secundarios (el usuario oracle se debe haber creado después de la instalación de RPM previa a Oracle).

usermod -a -G asmadmin oracle

usermod -a -G asmdba oracle

usermod -a -G asmoper oracle

21. Detenga y desactive el firewall de Linux si está activo.

systemctl stop firewalld

systemctl disable firewalld

22. Habilite sudo sin contraseña para el usuario administrador anulando el comentario  $\#$  &wheel ALL=(ALL) NOPASSWD: ALL línea en el archivo /etc/sudoers. Cambie el permiso de archivo para

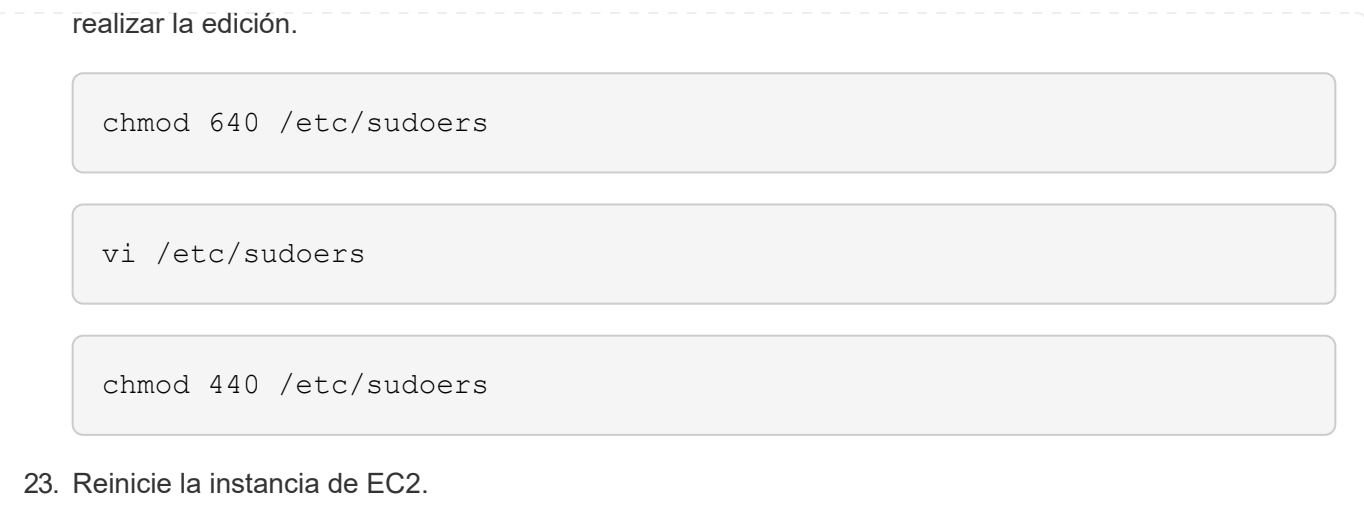

**Aprovisione y asigne LUN de FSx ONTAP a la máquina virtual de base de datos**

Aprovisione tres volúmenes de la línea de comandos iniciando sesión en el clúster FSx como usuario fsxadmin a través de la IP de gestión del clúster ssh y FSx. Crear LUN dentro de los volúmenes para alojar los archivos binarios, de datos y de registros de la base de datos de Oracle.

1. Inicie sesión en el clúster FSX a través de SSH como usuario fsxadmin.

```
ssh fsxadmin@10.49.0.74
```
2. Ejecute el comando siguiente para crear un volumen para el binario de Oracle.

```
vol create -volume ora 02 biny -aggregate aggr1 -size 50G -state
online -type RW -snapshot-policy none -tiering-policy snapshot-only
```
3. Ejecute el siguiente comando para crear un volumen para los datos de Oracle.

```
vol create -volume ora_02_data -aggregate aggr1 -size 100G -state
online -type RW -snapshot-policy none -tiering-policy snapshot-only
```
4. Ejecute el siguiente comando para crear un volumen para los registros de Oracle.

```
vol create -volume ora_02_logs -aggregate aggr1 -size 100G -state
online -type RW -snapshot-policy none -tiering-policy snapshot-only
```
5. Valide los volúmenes creados.

```
vol show ora*
```
Resultado del comando:

```
FsxId0c00cec8dad373fd1::> vol show ora*
Vserver Volume Aggregate State Type Size
Available Used%
--------- ------------ ------------ ---------- ---- ----------
---------- -----
nim ora_02_biny aggr1 online RW 50GB
22.98GB 51%
nim ora_02_data aggr1 online RW 100GB
18.53GB 80%
nim ora_02_logs aggr1 online RW 50GB
7.98GB 83%
```
6. Cree un LUN binario dentro del volumen binario de la base de datos.

```
lun create -path /vol/ora 02 biny/ora 02 biny 01 -size 40G -ostype
linux
```
7. Crear LUN de datos en el volumen de datos de la base de datos.

```
lun create -path /vol/ora_02_data/ora_02_data_01 -size 20G -ostype
linux
```

```
lun create -path /vol/ora_02_data/ora_02_data_02 -size 20G -ostype
linux
```

```
lun create -path /vol/ora_02_data/ora_02_data_03 -size 20G -ostype
linux
```
lun create -path /vol/ora\_02\_data/ora\_02\_data\_04 -size 20G -ostype linux

8. Crear LUN de registro dentro del volumen de registros de la base de datos.

```
lun create -path /vol/ora_02_logs/ora_02_logs_01 -size 40G -ostype
linux
```

```
lun create -path /vol/ora_02_logs/ora_02_logs_02 -size 40G -ostype
linux
```
9. Cree un igroup para la instancia de EC2 con el iniciador recuperado del paso 14 de la configuración de kernel de EC2 anterior.

```
igroup create -igroup ora_02 -protocol iscsi -ostype linux
-initiator iqn.1994-05.com.redhat:f65fed7641c2
```
10. Asigne las LUN al igroup creado anteriormente. Incremente el ID de LUN de forma secuencial para cada LUN adicional.

```
lun map -path /vol/ora_02_biny/ora_02_biny_01 -igroup ora_02
-vserver svm ora -lun-id 0
lun map -path /vol/ora_02_data/ora_02_data_01 -igroup ora_02
-vserver svm ora -lun-id 1
lun map -path /vol/ora_02_data/ora_02_data_02 -igroup ora_02
-vserver svm ora -lun-id 2
lun map -path /vol/ora_02_data/ora_02_data_03 -igroup ora_02
-vserver svm ora -lun-id 3
lun map -path /vol/ora_02_data/ora_02_data_04 -igroup ora_02
-vserver svm ora -lun-id 4
lun map -path /vol/ora_02_logs/ora_02_logs_01 -igroup ora_02
-vserver svm ora -lun-id 5
lun map -path /vol/ora_02_logs/ora_02_logs_02 -igroup ora_02
-vserver svm ora -lun-id 6
```
11. Validar el mapa de LUN.

mapping show

Se espera que esta declaración devuelva:

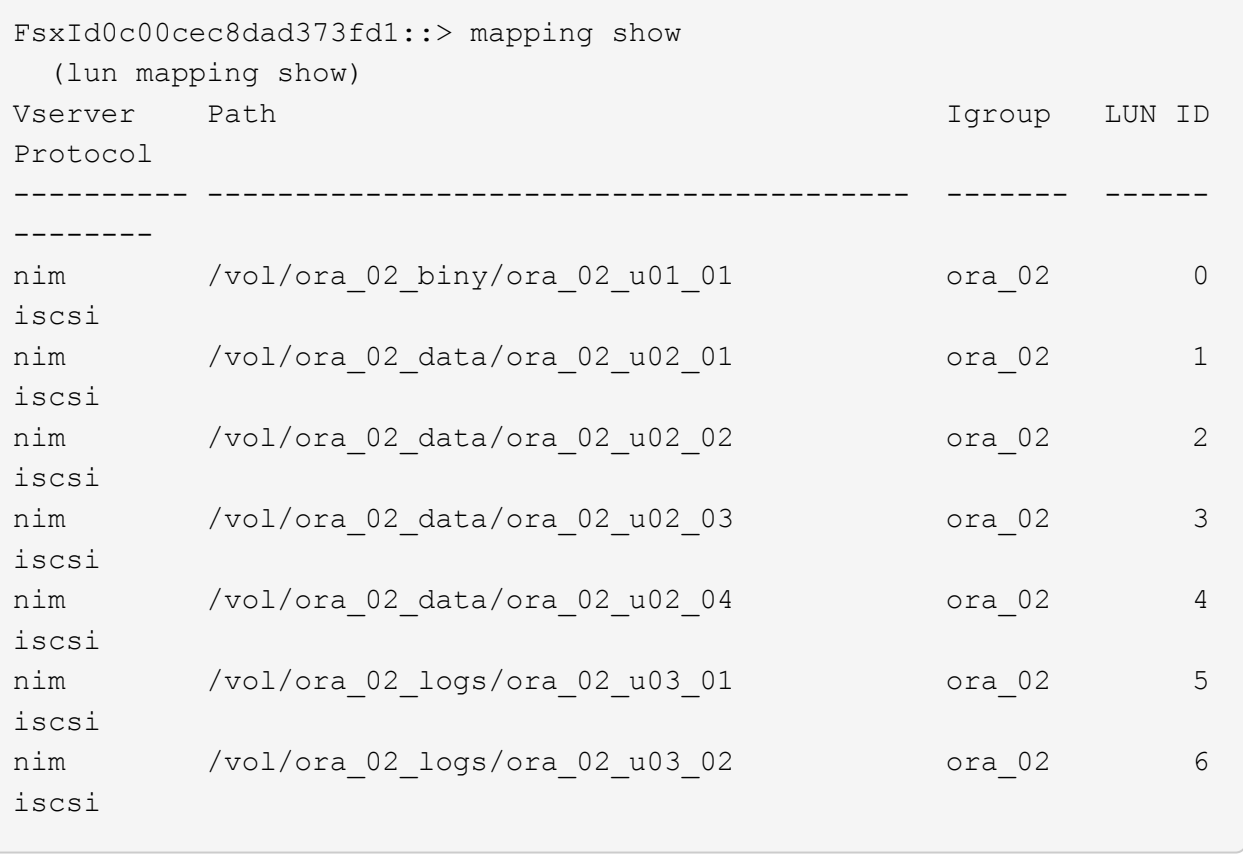

Ahora, importa y configura el almacenamiento de FSx ONTAP para la infraestructura Grid de Oracle y la instalación de bases de datos en la máquina virtual de base de datos de VMC.

- 1. Inicie sesión en la máquina virtual de la base de datos a través de SSH como usuario administrador a través de Putty desde el servidor de Windows jump.
- 2. Detecte los extremos iSCSI del FSX mediante cualquiera de las direcciones IP de iSCSI de SVM. Cambiar a la dirección de portal específica del entorno.

```
sudo iscsiadm iscsiadm --mode discovery --op update --type
sendtargets --portal 10.49.0.12
```
3. Para establecer las sesiones iSCSI, inicie sesión en cada destino.

sudo iscsiadm --mode node -l all

El resultado esperado del comando es:

```
[ec2-user@ip-172-30-15-58 ~ \sim ]\ sudo iscsiadm --mode node -1 all
Logging in to [iface: default, target: iqn.1992-
08.com.netapp:sn.1f795e65c74911edb785affbf0a2b26e:vs.3, portal:
10.49.0.12,3260]
Logging in to [iface: default, target: iqn.1992-
08.com.netapp:sn.1f795e65c74911edb785affbf0a2b26e:vs.3, portal:
10.49.0.186,3260]
Login to [iface: default, target: iqn.1992-
08.com.netapp:sn.1f795e65c74911edb785affbf0a2b26e:vs.3, portal:
10.49.0.12,3260] successful.
Login to [iface: default, target: iqn.1992-
08.com.netapp:sn.1f795e65c74911edb785affbf0a2b26e:vs.3, portal:
10.49.0.186,3260] successful.
```
4. Ver y validar una lista de sesiones iSCSI activas.

sudo iscsiadm --mode session

Devuelve las sesiones iSCSI.
```
[ec2-user@ip-172-30-15-58 ~]$ sudo iscsiadm --mode session
tcp: [1] 10.49.0.186:3260,1028 iqn.1992-
08.com.netapp:sn.545a38bf06ac11ee8503e395ab90d704:vs.3 (non-flash)
tcp: [2] 10.49.0.12:3260,1029 iqn.1992-
08.com.netapp:sn.545a38bf06ac11ee8503e395ab90d704:vs.3 (non-flash)
```
5. Compruebe que las LUN se han importado al host.

sudo sanlun lun show

Esto devolverá una lista de LUN de Oracle de FSX.

[admin@ora 02 ~]\$ sudo sanlun lun show controller(7mode/E-Series)/ device host host lun vserver(cDOT/FlashRay) lun-pathname filename adapter protocol size product -------------------------------------------------------------------- ---------------------------------------------------------- nim /vol/ora\_02\_logs/ora\_02\_u03\_02 /dev/sdo host34 iSCSI 20g cDOT nim /vol/ora 02 logs/ora 02 u03 01 /dev/sdn host34 iSCSI 20g cDOT nim /vol/ora 02 data/ora 02 u02 04 /dev/sdm host34 iSCSI 20g cDOT nim /vol/ora 02 data/ora 02 u02 03 /dev/sdl host34 iSCSI 20g cDOT nim /vol/ora 02 data/ora 02 u02 02 /dev/sdk host34 iSCSI 20g cDOT nim /vol/ora\_02\_data/ora\_02\_u02\_01 /dev/sdj host34 iSCSI 20g cDOT nim /vol/ora\_02\_biny/ora\_02\_u01\_01 /dev/sdi host34 iSCSI 40g cDOT nim /vol/ora 02 logs/ora 02 u03 02 /dev/sdh host33 iSCSI 20g cDOT nim /vol/ora 02 logs/ora 02 u03 01 /dev/sdg host33 iSCSI 20g cDOT nim /vol/ora\_02\_data/ora\_02\_u02\_04 /dev/sdf host33 iSCSI 20g cDOT nim /vol/ora 02 data/ora 02 u02 03 /dev/sde host33 iSCSI 20g cDOT nim /vol/ora\_02\_data/ora\_02\_u02\_02 /dev/sdd host33 iSCSI 20g cDOT nim /vol/ora 02 data/ora 02 u02 01 /dev/sdc host33 iSCSI 20g cDOT nim /vol/ora 02 biny/ora 02 u01 01 /dev/sdb host33 iSCSI 40g cDOT

6. Configure el multipath.conf archivo con las siguientes entradas predeterminadas y de lista negra.

sudo vi /etc/multipath.conf

Agregar las siguientes entradas:

```
defaults {
      find_multipaths yes
    user friendly names yes
}
blacklist {
      devnode "^(ram|raw|loop|fd|md|dm-|sr|scd|st)[0-9]*"
      devnode "^hd[a-z]"
      devnode "^cciss.*"
}
```
7. Inicie el servicio multivía.

sudo systemctl start multipathd

Ahora aparecen dispositivos multivía en la /dev/mapper directorio.

```
[ec2-user@ip-172-30-15-58 ~]$ ls -l /dev/mapper
total 0
lrwxrwxrwx 1 root root 7 Mar 21 20:13
3600a09806c574235472455534e68512d -> ../dm-0
lrwxrwxrwx 1 root root 7 Mar 21 20:13
3600a09806c574235472455534e685141 -> ../dm-1
lrwxrwxrwx 1 root root 7 Mar 21 20:13
3600a09806c574235472455534e685142 -> ../dm-2
lrwxrwxrwx 1 root root 7 Mar 21 20:13
3600a09806c574235472455534e685143 -> ../dm-3
lrwxrwxrwx 1 root root 7 Mar 21 20:13
3600a09806c574235472455534e685144 -> ../dm-4
lrwxrwxrwx 1 root root 7 Mar 21 20:13
3600a09806c574235472455534e685145 -> ../dm-5
lrwxrwxrwx 1 root root 7 Mar 21 20:13
3600a09806c574235472455534e685146 -> ../dm-6
crw------- 1 root root 10, 236 Mar 21 18:19 control
```
8. Inicie sesión en el clúster FSx ONTAP como usuario fsxadmin a través de SSH para recuperar el número hexadecimal de serie de cada LUN que empiece por 6c574xxx…, el número HEXADECIMAL empieza por 3600a0980, que es el ID de proveedor de AWS.

lun show -fields serial-hex

y vuelva como sigue:

```
FsxId02ad7bf3476b741df::> lun show -fields serial-hex
vserver path serial-hex
------- ------------------------------- ------------------------
svm_ora /vol/ora_02_biny/ora_02_biny_01 6c574235472455534e68512d
svm_ora /vol/ora_02_data/ora_02_data_01 6c574235472455534e685141
svm_ora /vol/ora_02_data/ora_02_data_02 6c574235472455534e685142
svm_ora /vol/ora_02_data/ora_02_data_03 6c574235472455534e685143
svm_ora /vol/ora_02_data/ora_02_data_04 6c574235472455534e685144
svm_ora /vol/ora_02_logs/ora_02_logs_01 6c574235472455534e685145
svm_ora /vol/ora_02_logs/ora_02_logs_02 6c574235472455534e685146
7 entries were displayed.
```
9. Actualice el /dev/multipath.conf archivo para agregar un nombre sencillo para el dispositivo multivía.

sudo vi /etc/multipath.conf

con las siguientes entradas:

```
multipaths {
        multipath {
              wwid 3600a09806c574235472455534e68512d
            alias ora 02 biny 01
  }
        multipath {
              wwid 3600a09806c574235472455534e685141
            alias ora 02 data 01
  }
        multipath {
              wwid 3600a09806c574235472455534e685142
            alias ora 02 data 02
  }
        multipath {
              wwid 3600a09806c574235472455534e685143
              alias ora_02_data_03
  }
        multipath {
              wwid 3600a09806c574235472455534e685144
            alias ora 02 data 04
  }
        multipath {
              wwid 3600a09806c574235472455534e685145
              alias ora_02_logs_01
  }
        multipath {
              wwid 3600a09806c574235472455534e685146
            alias ora 02 logs 02
  }
}
```
10. Reinicie el servicio multivía para verificar que los dispositivos en /dev/mapper Han cambiado a los nombres de las LUN en lugar de los ID de serie hexadecimal.

sudo systemctl restart multipathd

Comprobar /dev/mapper para volver como sigue:

```
[ec2-user@ip-172-30-15-58 ~]$ ls -l /dev/mapper
total 0
crw------- 1 root root 10, 236 Mar 21 18:19 control
lrwxrwxrwx 1 root root 7 Mar 21 20:41 ora_02_biny_01 -> ../dm-
\Omegalrwxrwxrwx 1 root root 7 Mar 21 20:41 ora_02_data_01 -> ../dm-
1
lrwxrwxrwx 1 root root 7 Mar 21 20:41 ora_02_data_02 -> ../dm-
\mathcal{P}lrwxrwxrwx 1 root root 7 Mar 21 20:41 ora_02_data_03 -> ../dm-
3
lrwxrwxrwx 1 root root 7 Mar 21 20:41 ora_02_data_04 -> ../dm-
\Lambdalrwxrwxrwx 1 root root 7 Mar 21 20:41 ora_02_logs_01 -> ../dm-
5
lrwxrwxrwx 1 root root 7 Mar 21 20:41 ora_02_logs_02 -> ../dm-
6
```
11. Cree particiones en el LUN binario con una única partición primaria.

sudo fdisk /dev/mapper/ora\_02\_biny\_01

12. Formatee el LUN binario con particiones con un sistema de archivos XFS.

sudo mkfs.xfs /dev/mapper/ora\_02\_biny\_01p1

13. Monte la LUN binaria en /u01.

sudo mkdir /u01

sudo mount -t xfs /dev/mapper/ora 02 biny 01p1 /u01

14. Cambiar /u01 propiedad de punto de montaje para el usuario oracle y su grupo primario asociado.

sudo chown oracle:oinstall /u01

15. Busque la UUI del LUN binario.

sudo blkid /dev/mapper/ora\_02\_biny\_01p1

16. Agregue un punto de montaje a. /etc/fstab.

sudo vi /etc/fstab

Añada la siguiente línea.

```
UUID=d89fb1c9-4f89-4de4-b4d9-17754036d11d /u01 xfs
defaults, nofail 0 2
```
17. Como usuario raíz, añada la regla udev para los dispositivos Oracle.

vi /etc/udev/rules.d/99-oracle-asmdevices.rules

Incluir las siguientes entradas:

```
ENV{DM_NAME}=="ora*", GROUP:="oinstall", OWNER:="oracle",
MODE:="660"
```
18. Como usuario root, vuelva a cargar las reglas udev.

udevadm control --reload-rules

19. Como usuario root, active las reglas udev.

udevadm trigger

20. Como usuario root, vuelva a cargar multipathd.

systemctl restart multipathd

21. Reinicie el host de la instancia de EC2.

**Instalación de la infraestructura Grid de Oracle**

1. Inicie sesión en la máquina virtual de base de datos como usuario administrador a través de SSH y habilite la autenticación de contraseña sin comentar PasswordAuthentication yes y después comentar PasswordAuthentication no.

sudo vi /etc/ssh/sshd\_config

2. Reinicie el servicio sshd.

sudo systemctl restart sshd

3. Restablecer la contraseña de usuario de Oracle.

sudo passwd oracle

4. Inicie sesión como el usuario propietario de software de Oracle Restart (oracle). Cree un directorio de Oracle del siguiente modo:

mkdir -p /u01/app/oracle

mkdir -p /u01/app/oraInventory

5. Cambie la configuración de permisos de directorio.

chmod -R 775 /u01/app

6. Cree un directorio principal de la cuadrícula y cámbielo.

mkdir -p /u01/app/oracle/product/19.0.0/grid

cd /u01/app/oracle/product/19.0.0/grid

7. Descomprima los archivos de instalación de grid.

unzip -q /tmp/archive/LINUX.X64 193000 grid home.zip

8. En el inicio de la cuadrícula, elimine OPatch directorio.

```
rm -rf OPatch
```
9. Desde el directorio raíz de la cuadrícula, descomprima p6880880 190000 Linux-x86-64.zip.

unzip -q /tmp/archive/p6880880\_190000\_Linux-x86-64.zip

10. Desde el inicio de la cuadrícula, revisar  $cv/admin/cvu$  config, descomentar y reemplazar CV\_ASSUME\_DISTID=OEL5 con CV\_ASSUME\_DISTID=OL7.

vi cv/admin/cvu\_config

11. Prepare un gridsetup.rsp archivo para la instalación silenciosa y coloque el archivo rsp en el /tmp/archive directorio. El archivo rsp debe cubrir las secciones A, B y G con la siguiente información:

```
INVENTORY_LOCATION=/u01/app/oraInventory
oracle.install.option=HA_CONFIG
ORACLE_BASE=/u01/app/oracle
oracle.install.asm.OSDBA=asmdba
oracle.install.asm.OSOPER=asmoper
oracle.install.asm.OSASM=asmadmin
oracle.install.asm.SYSASMPassword="SetPWD"
oracle.install.asm.diskGroup.name=DATA
oracle.install.asm.diskGroup.redundancy=EXTERNAL
oracle.install.asm.diskGroup.AUSize=4
oracle.install.asm.diskGroup.disks=/dev/mapper/ora_02_data_01,/dev/m
apper/ora_02_data_02,/dev/mapper/ora_02_data_03,/dev/mapper/ora_02_d
ata_04
oracle.install.asm.diskGroup.diskDiscoveryString=/dev/mapper/*
oracle.install.asm.monitorPassword="SetPWD"
oracle.install.asm.configureAFD=true
```
12. Inicie sesión en la instancia de EC2 como usuario raíz y configurado ORACLE\_HOME y.. ORACLE\_BASE.

export ORACLE\_HOME=/u01/app/oracle/product/19.0.0/

export ORACLE BASE=/tmp

cd /u01/app/oracle/product/19.0.0/grid/bin

13. Inicialice los dispositivos de disco para utilizarlos con el controlador de filtro de Oracle ASM.

./asmcmd afd label DATA01 /dev/mapper/ora 02 data 01 --init

./asmcmd afd\_label DATA02 /dev/mapper/ora\_02\_data\_02 --init

./asmcmd afd label DATA03 /dev/mapper/ora 02 data 03 --init

./asmcmd afd label DATA04 /dev/mapper/ora 02 data 04 --init

./asmcmd afd label LOGS01 /dev/mapper/ora 02 logs 01 --init

./asmcmd afd label LOGS02 /dev/mapper/ora 02 logs 02 --init

14. Instale cvuqdisk-1.0.10-1.rpm.

```
rpm -ivh /u01/app/oracle/product/19.0.0/grid/cv/rpm/cvuqdisk-1.0.10-
1.rpm
```
15. Desestablecer \$ORACLE\_BASE.

unset ORACLE\_BASE

16. Inicie sesión en la instancia de EC2 como usuario de Oracle y extraiga el parche en /tmp/archive carpeta.

```
unzip -q /tmp/archive/p34762026 190000 Linux-x86-64.zip -d
/tmp/archive
```
17. Desde el directorio raíz de grid /u01/app/oracle/product/19,0.0/grid y, como usuario oracle, inicie gridSetup.sh para la instalación de la infraestructura grid.

```
 ./gridSetup.sh -applyRU /tmp/archive/34762026/ -silent
-responseFile /tmp/archive/gridsetup.rsp
```
18. Como usuario root, ejecute los siguientes scripts:

/u01/app/oraInventory/orainstRoot.sh

/u01/app/oracle/product/19.0.0/grid/root.sh

19. Como usuario root, vuelva a cargar el multipathd.

systemctl restart multipathd

20. Como usuario de Oracle, ejecute el siguiente comando para completar la configuración:

/u01/app/oracle/product/19.0.0/grid/gridSetup.sh -executeConfigTools -responseFile /tmp/archive/gridsetup.rsp -silent

21. Como usuario de Oracle, cree el grupo DE discos DE REGISTROS.

```
bin/asmca -silent -sysAsmPassword 'yourPWD' -asmsnmpPassword
'yourPWD' -createDiskGroup -diskGroupName LOGS -disk 'AFD:LOGS*'
-redundancy EXTERNAL -au_size 4
```
22. Como usuario de Oracle, valide los servicios de grid tras la configuración de la instalación.

bin/crsctl stat res -t

[oracle@ora\_02 grid]\$ bin/crsctl stat res -t -------------------------------------------------------------------- ------------ Name Target State Server Server State details -------------------------------------------------------------------- ------------ Local Resources -------------------------------------------------------------------- ----------- ora.DATA.dg ONLINE ONLINE ora\_02 STABLE ora.LISTENER.lsnr ONLINE INTERMEDIATE ora\_02 Not All Endpoints Re gistered,STABLE ora.LOGS.dg ONLINE ONLINE ora 02 STABLE ora.asm ONLINE ONLINE ora\_02 Started, STABLE ora.ons OFFLINE OFFLINE ora 02 STABLE -------------------------------------------------------------------- ------------ Cluster Resources -------------------------------------------------------------------- ----------- ora.cssd 1 ONLINE ONLINE ora\_02 STABLE ora.diskmon 1 OFFLINE OFFLINE STABLE ora.driver.afd 1 ONLINE ONLINE ora\_02 STABLE ora.evmd 1 ONLINE ONLINE ora\_02 STABLE -------------------------------------------------------------------- ------------

23. Estado del controlador del filtro ASM Valiate.

[oracle@ora\_02 grid]\$ export ORACLE\_HOME=/u01/app/oracle/product/19.0.0/grid [oracle@ora\_02 grid]\$ export ORACLE\_SID=+ASM [oracle@ora\_02 grid]\$ export PATH=\$PATH:\$ORACLE\_HOME/bin [oracle@ora\_02 grid]\$ asmcmd ASMCMD> lsdg State Type Rebal Sector Logical Sector Block AU Total MB Free MB Req mir free MB Usable file MB Offline disks Voting\_files Name MOUNTED EXTERN N 512 512 4096 4194304 81920 81780 0 81780 0 N DATA/ MOUNTED EXTERN N 512 MOUNTED EXTERN N 512 512 4096 4194304<br>40960 40852 0 40852 0 N LOGS/ ASMCMD> afd\_state ASMCMD-9526: The AFD state is 'LOADED' and filtering is 'ENABLED' on host 'ora\_02' ASMCMD> exit [oracle@ora\_02 grid]\$

24. Validar el estado del servicio HA.

[oracle@ora\_02 bin]\$ ./crsctl check has CRS-4638: Oracle High Availability Services is online

**Instalación de bases de datos de Oracle**

1. Inicie sesión como usuario de Oracle y desconéctese \$ORACLE\_HOME y.. \$ORACLE\_SID si está configurado.

unset ORACLE\_HOME

unset ORACLE\_SID

2. Cree el directorio raíz de Oracle DB y cambie el directorio a él.

mkdir /u01/app/oracle/product/19.0.0/cdb3

cd /u01/app/oracle/product/19.0.0/cdb3

3. Descomprima los archivos de instalación de la base de datos Oracle.

```
unzip -q /tmp/archive/LINUX.X64 193000 db home.zip
```
4. En el inicio de la base de datos, elimine OPatch directorio.

```
rm -rf OPatch
```
5. Desde el directorio raíz de la base de datos, descomprima p6880880\_190000\_Linux-x86- 64.zip.

unzip -q /tmp/archive/p6880880\_190000\_Linux-x86-64.zip

6. Desde el inicio de DB, revisar cv/admin/cvu\_config y descomentar y reemplazar CV\_ASSUME\_DISTID=OEL5 con CV\_ASSUME\_DISTID=OL7.

vi cv/admin/cvu\_config

7. Desde la /tmp/archive directorio, desembale el parche DB 19.18 RU.

```
unzip -q /tmp/archive/p34765931 190000 Linux-x86-64.zip -d
/tmp/archive
```
8. Prepare el archivo rsp de instalación silenciosa de la base de datos en /tmp/archive/dbinstall.rsp directorio con los siguientes valores:

```
oracle.install.option=INSTALL_DB_SWONLY
UNIX GROUP NAME=oinstall
INVENTORY_LOCATION=/u01/app/oraInventory
ORACLE_HOME=/u01/app/oracle/product/19.0.0/cdb3
ORACLE_BASE=/u01/app/oracle
oracle.install.db.InstallEdition=EE
oracle.install.db.OSDBA_GROUP=dba
oracle.install.db.OSOPER_GROUP=oper
oracle.install.db.OSBACKUPDBA_GROUP=oper
oracle.install.db.OSDGDBA_GROUP=dba
oracle.install.db.OSKMDBA_GROUP=dba
oracle.install.db.OSRACDBA_GROUP=dba
oracle.install.db.rootconfig.executeRootScript=false
```
9. Desde cdb3 home /u01/app/oracle/product/19,0.0/cdb3, ejecute una instalación silenciosa de bases de datos solo de software.

```
 ./runInstaller -applyRU /tmp/archive/34765931/ -silent
-ignorePrereqFailure -responseFile /tmp/archive/dbinstall.rsp
```
10. Como usuario raíz, ejecute el root.sh script después de la instalación solo de software.

/u01/app/oracle/product/19.0.0/db1/root.sh

11. Como usuario oracle, cree el dbca.rsp archivo con las siguientes entradas:

gdbName=cdb3.demo.netapp.com sid=cdb3 createAsContainerDatabase=true numberOfPDBs=3 pdbName=cdb3\_pdb useLocalUndoForPDBs=true pdbAdminPassword="yourPWD" templateName=General\_Purpose.dbc sysPassword="yourPWD" systemPassword="yourPWD" dbsnmpPassword="yourPWD" datafileDestination=+DATA recoveryAreaDestination=+LOGS storageType=ASM diskGroupName=DATA characterSet=AL32UTF8 nationalCharacterSet=AL16UTF16 listeners=LISTENER databaseType=MULTIPURPOSE automaticMemoryManagement=false totalMemory=8192

12. Como usuario oracle, inicie la creación de la base de datos con dbca.

bin/dbca -silent -createDatabase -responseFile /tmp/archive/dbca.rsp

salida:

Prepare for db operation 7% complete Registering database with Oracle Restart 11% complete Copying database files 33% complete Creating and starting Oracle instance 35% complete 38% complete 42% complete 45% complete 48% complete Completing Database Creation 53% complete 55% complete 56% complete Creating Pluggable Databases 60% complete 64% complete 69% complete 78% complete Executing Post Configuration Actions 100% complete Database creation complete. For details check the logfiles at: /u01/app/oracle/cfgtoollogs/dbca/cdb3. Database Information: Global Database Name:cdb3.vmc.netapp.com System Identifier(SID):cdb3 Look at the log file "/u01/app/oracle/cfgtoollogs/dbca/cdb3/cdb3.log" for further details.

- 1. Repita los mismos procedimientos del paso 2 para crear una base de datos de contenedor cdb4 en un ORACLE\_HOME /u01/app/oracle/product/19,0.0/cdb4 independiente con una PDB única.
- 2. Como usuario de Oracle, valide los servicios de alta disponibilidad de Oracle Restart después de la creación de la base de datos para que todas las bases de datos (cdb3, cdb4) estén registradas en los servicios de alta disponibilidad.

/u01/app/oracle/product/19.0.0/grid/crsctl stat res -t

salida:

------------

```
[oracle@ora_02 bin]$ ./crsctl stat res -t
--------------------------------------------------------------------
```
Name Target State Server Server State details -------------------------------------------------------------------- ------------ Local Resources -------------------------------------------------------------------- ----------- ora.DATA.dg ONLINE ONLINE ora\_02 STABLE ora.LISTENER.lsnr ONLINE INTERMEDIATE ora\_02 Not All Endpoints Re gistered, STABLE ora.LOGS.dg ONLINE ONLINE ora 02 STABLE ora.asm ONLINE ONLINE ora\_02 Started, STABLE ora.ons OFFLINE OFFLINE ora 02 STABLE -------------------------------------------------------------------- ------------ Cluster Resources -------------------------------------------------------------------- ----------- ora.cdb3.db 1 ONLINE ONLINE ora\_02 Open,HOME=/u01/app/o racle/product/19.0.0 /cdb3,STABLE ora.cdb4.db 1 ONLINE ONLINE ora\_02 Open,HOME=/u01/app/o racle/product/19.0.0 /cdb4,STABLE ora.cssd 1 ONLINE ONLINE ora\_02 STABLE ora.diskmon 1 OFFLINE OFFLINE STABLE ora.driver.afd 1 ONLINE ONLINE ora 02 STABLE

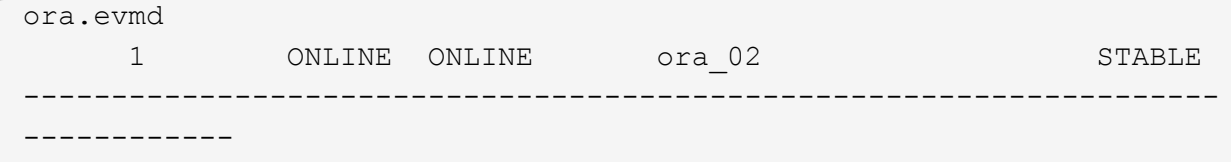

3. Defina el usuario Oracle .bash\_profile.

```
vi ~/.bash_profile
```
Agregar las siguientes entradas:

```
export ORACLE HOME=/u01/app/oracle/product/19.0.0/db3
export ORACLE_SID=db3
export PATH=$PATH:$ORACLE_HOME/bin
alias asm='export
ORACLE_HOME=/u01/app/oracle/product/19.0.0/grid;export
ORACLE_SID=+ASM;export PATH=$PATH:$ORACLE_HOME/bin'
alias cdb3='export
ORACLE_HOME=/u01/app/oracle/product/19.0.0/cdb3;export
ORACLE_SID=cdb3;export PATH=$PATH:$ORACLE_HOME/bin'
alias cdb4='export
ORACLE_HOME=/u01/app/oracle/product/19.0.0/cdb4;export
ORACLE_SID=cdb4;export PATH=$PATH:$ORACLE_HOME/bin'
```
4. Valide la CDB/PDB creada para cdb3.

cdb3

```
[oracle@ora_02 ~]$ sqlplus / as sysdba
SQL*Plus: Release 19.0.0.0.0 - Production on Mon Oct 9 08:19:20 2023
Version 19.18.0.0.0
Copyright (c) 1982, 2022, Oracle. All rights reserved.
Connected to:
Oracle Database 19c Enterprise Edition Release 19.0.0.0.0 -
Production
Version 19.18.0.0.0
SQL> select name, open mode from v$database;
```
NAME OPEN MODE --------- -------------------- CDB3 READ WRITE SQL> show pdbs CON ID CON NAME **OPEN MODE** RESTRICTED ---------- ------------------------------ ---------- ---------- 2 PDB\$SEED READ ONLY NO 3 CDB3 PDB1 READ WRITE NO 4 CDB3 PDB2 READ WRITE NO 5 CDB3\_PDB3 READ WRITE NO SQL> SQL> select name from v\$datafile; NAME -------------------------------------------------------------------- ------------ +DATA/CDB3/DATAFILE/system.257.1149420273 +DATA/CDB3/DATAFILE/sysaux.258.1149420317 +DATA/CDB3/DATAFILE/undotbs1.259.1149420343 +DATA/CDB3/86B637B62FE07A65E053F706E80A27CA/DATAFILE/system.266.1149 421085 +DATA/CDB3/86B637B62FE07A65E053F706E80A27CA/DATAFILE/sysaux.267.1149 421085 +DATA/CDB3/DATAFILE/users.260.1149420343 +DATA/CDB3/86B637B62FE07A65E053F706E80A27CA/DATAFILE/undotbs1.268.11 49421085 +DATA/CDB3/06FB206DF15ADEE8E065025056B66295/DATAFILE/system.272.1149 422017 +DATA/CDB3/06FB206DF15ADEE8E065025056B66295/DATAFILE/sysaux.273.1149 422017 +DATA/CDB3/06FB206DF15ADEE8E065025056B66295/DATAFILE/undotbs1.271.11 49422017 +DATA/CDB3/06FB206DF15ADEE8E065025056B66295/DATAFILE/users.275.11494 22033 NAME -------------------------------------------------------------------- ------------ +DATA/CDB3/06FB21766256DF9AE065025056B66295/DATAFILE/system.277.1149 422033 +DATA/CDB3/06FB21766256DF9AE065025056B66295/DATAFILE/sysaux.278.1149 422033

+DATA/CDB3/06FB21766256DF9AE065025056B66295/DATAFILE/undotbs1.276.11 49422033 +DATA/CDB3/06FB21766256DF9AE065025056B66295/DATAFILE/users.280.11494 22049 +DATA/CDB3/06FB22629AC1DFD7E065025056B66295/DATAFILE/system.282.1149 422049 +DATA/CDB3/06FB22629AC1DFD7E065025056B66295/DATAFILE/sysaux.283.1149 422049 +DATA/CDB3/06FB22629AC1DFD7E065025056B66295/DATAFILE/undotbs1.281.11 49422049 +DATA/CDB3/06FB22629AC1DFD7E065025056B66295/DATAFILE/users.285.11494 22063

19 rows selected.

SQL>

5. Valide la CDB/PDB creada para cdb4.

cdb4

```
[oracle@ora_02 ~]$ sqlplus / as sysdba
SQL*Plus: Release 19.0.0.0.0 - Production on Mon Oct 9 08:20:26 2023
Version 19.18.0.0.0
Copyright (c) 1982, 2022, Oracle. All rights reserved.
Connected to:
Oracle Database 19c Enterprise Edition Release 19.0.0.0.0 -
Production
Version 19.18.0.0.0
SQL> select name, open mode from v$database;
NAME OPEN_MODE
--------- --------------------
CDB4 READ WRITE
SQL> show pdbs
   CON ID CON NAME OPEN MODE RESTRICTED
                   ---------- ------------------------------ ---------- ----------
```

| 2 PDB\$SEED                                                                      | READ ONLY<br>NO. |
|----------------------------------------------------------------------------------|------------------|
| 3 CDB4 PDB                                                                       | READ WRITE NO    |
| SQL>                                                                             |                  |
| SQL> select name from v\$datafile;                                               |                  |
| <b>NAME</b>                                                                      |                  |
| ----------                                                                       |                  |
| +DATA/CDB4/DATAFILE/system.286.1149424943                                        |                  |
| +DATA/CDB4/DATAFILE/sysaux.287.1149424989                                        |                  |
| +DATA/CDB4/DATAFILE/undotbs1.288.1149425015                                      |                  |
| +DATA/CDB4/86B637B62FE07A65E053F706E80A27CA/DATAFILE/system.295.1149             |                  |
| 425765                                                                           |                  |
| +DATA/CDB4/86B637B62FE07A65E053F706E80A27CA/DATAFILE/sysaux.296.1149             |                  |
| 425765                                                                           |                  |
| +DATA/CDB4/DATAFILE/users.289.1149425015                                         |                  |
| +DATA/CDB4/86B637B62FE07A65E053F706E80A27CA/DATAFILE/undotbs1.297.11<br>49425765 |                  |
| +DATA/CDB4/06FC3070D5E12C23E065025056B66295/DATAFILE/system.301.1149             |                  |
| 426581                                                                           |                  |
| +DATA/CDB4/06FC3070D5E12C23E065025056B66295/DATAFILE/sysaux.302.1149             |                  |
| 426581                                                                           |                  |
| +DATA/CDB4/06FC3070D5E12C23E065025056B66295/DATAFILE/undotbs1.300.11             |                  |
| 49426581                                                                         |                  |
| +DATA/CDB4/06FC3070D5E12C23E065025056B66295/DATAFILE/users.304.11494             |                  |
| 26597                                                                            |                  |

11 rows selected.

6. Inicie sesión en cada cdb como sysdba con sqlplus y defina el tamaño de destino de recuperación de base de datos en el tamaño de grupo de discos +LOGS para ambos cdbs.

alter system set db recovery file dest size = 40G scope=both;

7. Conéctese a cada cdb como sysdba con sqlplus y habilite el modo archive log con los siguientes conjuntos de comandos en secuencia.

sqlplus /as sysdba

shutdown immediate;

startup mount;

alter database archivelog;

alter database open;

Esto completa la puesta en marcha del reinicio de Oracle 19C versión 19,18 en un almacenamiento de Amazon FSx para ONTAP y una máquina virtual de base de datos de VMC. Si lo desea, NetApp recomienda reubicar los archivos de registro en línea y el archivo de control de Oracle en el grupo de discos +LOGS.

**Backup, restauración y clonado de Oracle con SnapCenter**

**Configuración de SnapCenter**

SnapCenter se basa en un complemento en el lado del host en el equipo virtual de base de datos para realizar actividades de gestión de protección de datos para aplicaciones. Para obtener información detallada sobre el complemento de NetApp SnapCenter para Oracle, consulte esta documentación ["Qué](https://docs.netapp.com/us-en/snapcenter/protect-sco/concept_what_you_can_do_with_the_snapcenter_plug_in_for_oracle_database.html) [puede hacer con el plugin para base de datos de Oracle"](https://docs.netapp.com/us-en/snapcenter/protect-sco/concept_what_you_can_do_with_the_snapcenter_plug_in_for_oracle_database.html). A continuación, se describen pasos generales para configurar SnapCenter para el backup, la recuperación y la clonación de la base de datos de Oracle.

- 1. Descargue la última versión del software SnapCenter desde el sitio de soporte de NetApp: ["Descargas de soporte de NetApp".](https://mysupport.netapp.com/site/downloads)
- 2. Como administrador, instale el último JDK de java desde ["Obtenga Java para aplicaciones de](https://www.java.com/en/) [escritorio"](https://www.java.com/en/) En el host del servidor SnapCenter Windows.

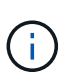

Si el servidor Windows se implementa en un entorno de dominio, añada un usuario de dominio al grupo de administradores locales del servidor SnapCenter y ejecute la instalación de SnapCenter con el usuario del dominio.

- 3. Inicie sesión en la interfaz de usuario de SnapCenter a través del puerto HTTPS 8846 como usuario de instalación para configurar SnapCenter para Oracle.
- 4. Actualizar Hypervisor Settings en ajustes globales.

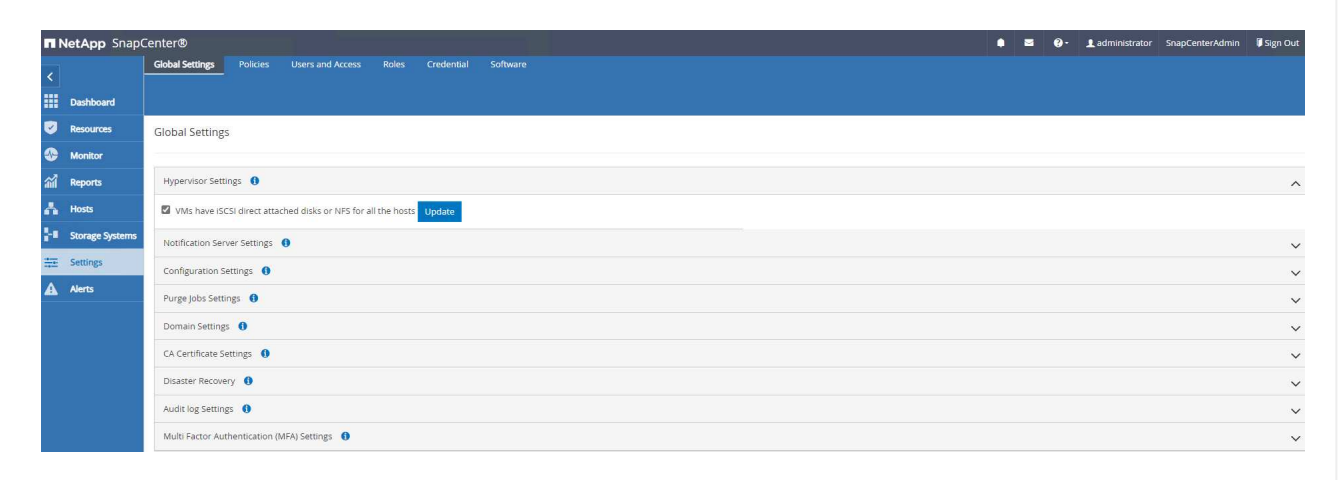

5. Cree políticas de backup de base de datos de Oracle. Lo ideal es crear una normativa de backup de registros de archivo independiente que permita un intervalo de backup más frecuente para minimizar la pérdida de datos en caso de fallo.

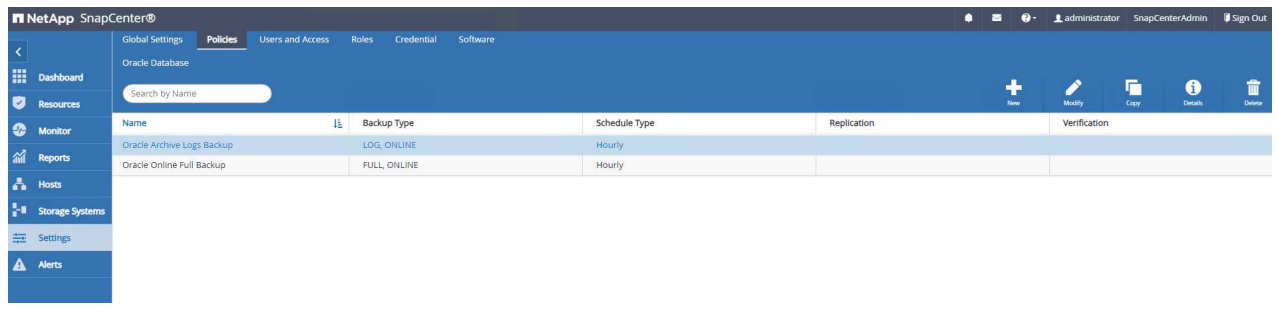

6. Agregar servidor de base de datos Credential Para acceso de SnapCenter a equipos virtuales de base de datos. La credencial debe tener privilegios sudo en una máquina virtual de Linux o privilegios de administrador en una máquina virtual de Windows.

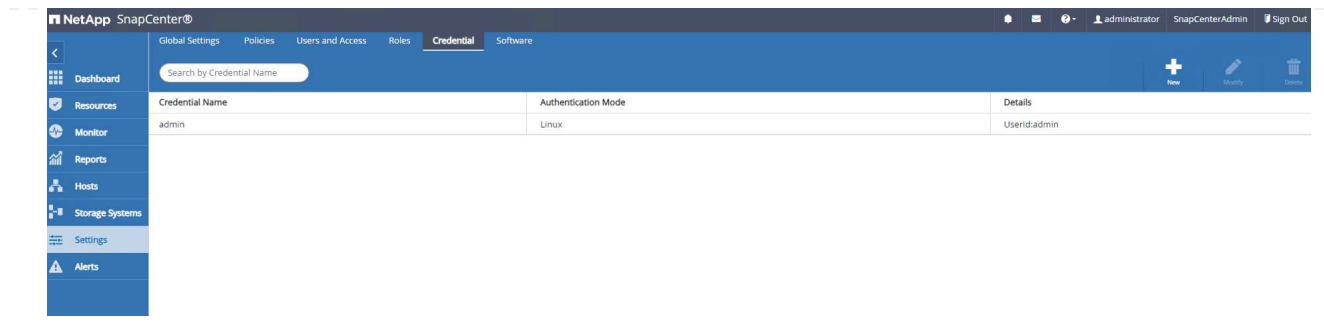

7. Añada el clúster de almacenamiento FSx ONTAP al Storage Systems Con IP de administración del clúster y autenticado mediante el ID de usuario de fsxadmin.

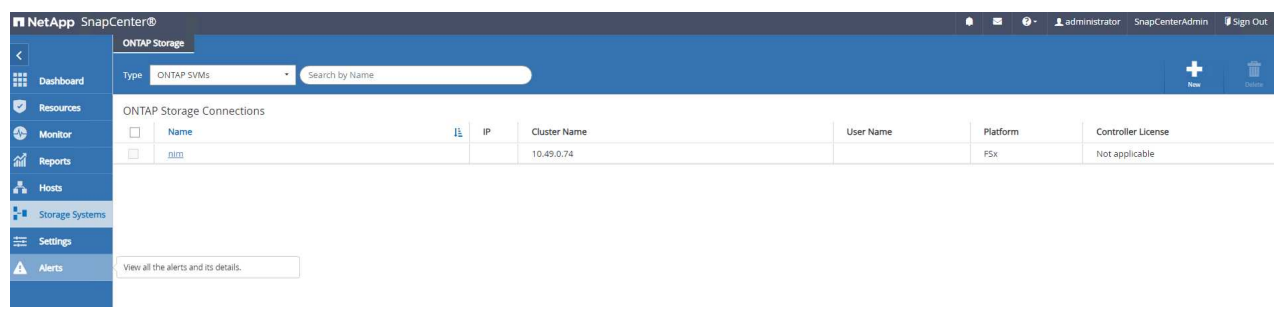

8. Agregue Oracle Database VM en VMC a. Hosts con credencial de servidor creada en el paso anterior 6.

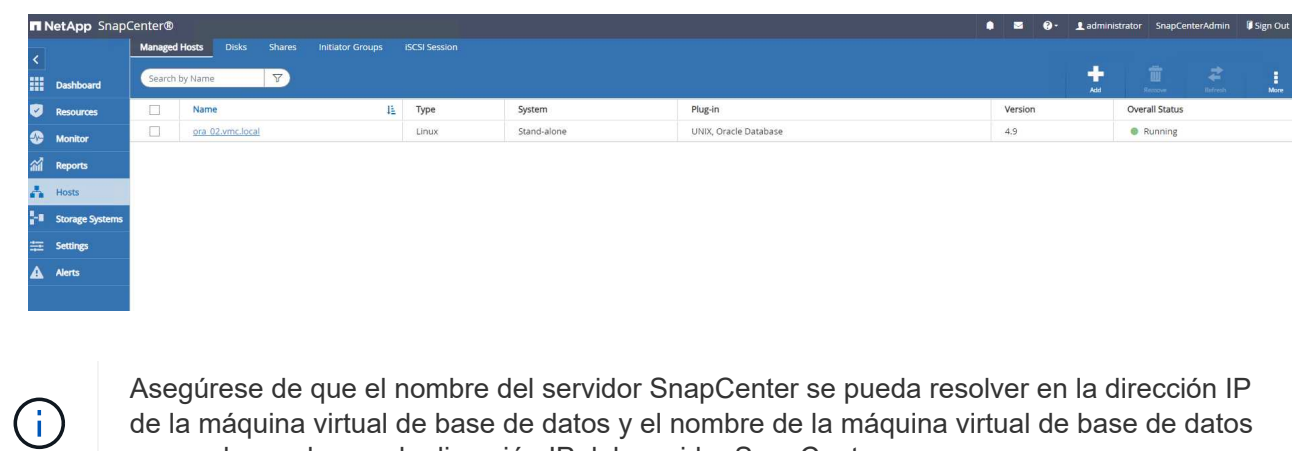

de la máquina virtual de base de datos y el nombre de la máquina virtual de base de datos se pueda resolver en la dirección IP del servidor SnapCenter.

**Backup de bases de datos**

SnapCenter aprovecha la tecnología Snapshot de volumen de FSx ONTAP para obtener backups, restauraciones o clones de bases de datos mucho más rápidos en comparación con la metodología tradicional basada en RMAN. Las copias Snapshot son coherentes con las aplicaciones, ya que se pone en modo de backup de Oracle antes de realizar una copia de Snapshot.

1. Desde la Resources Pestaña, las bases de datos de la máquina virtual se detectan automáticamente después de que la máquina virtual se agrega a SnapCenter. Inicialmente, el estado de la base de datos se muestra como Not protected.

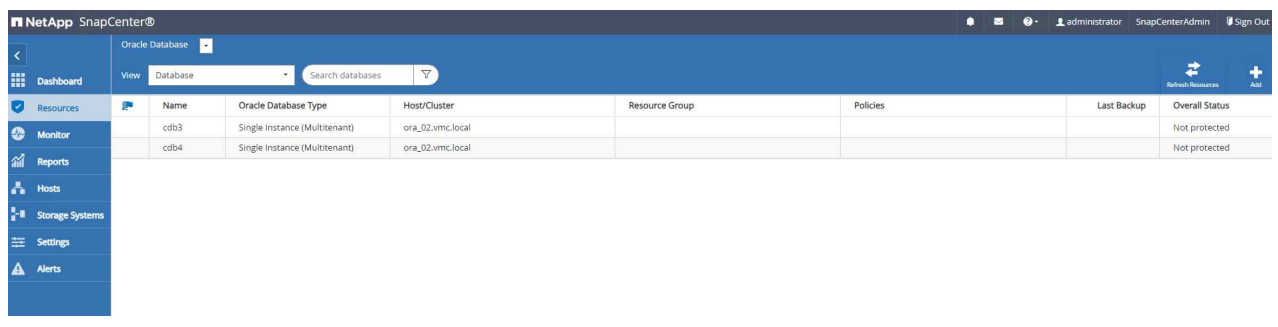

2. Cree un grupo de recursos para realizar un backup de la base de datos en una agrupación lógica, como por máquina virtual de base de datos, etc. En este ejemplo, se creó un grupo ora\_02\_data para realizar un backup completo de base de datos online para todas las bases de datos en la máquina virtual ora\_02. El grupo de recursos ora\_02\_log realiza el backup de los registros archivados únicamente en la máquina virtual. Al crear un grupo de recursos también se define una programación para ejecutar el backup.

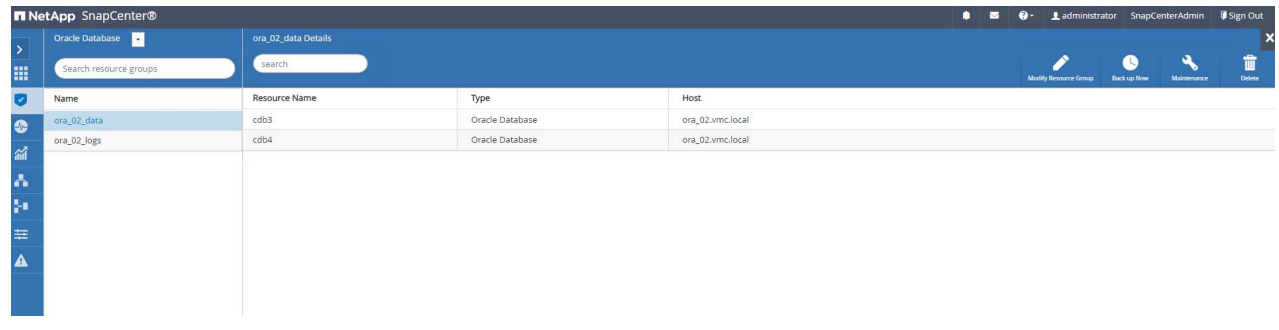

3. También es posible activar manualmente el backup del grupo de recursos haciendo clic en Back up Now y ejecutar el backup con la política definida en el grupo de recursos.

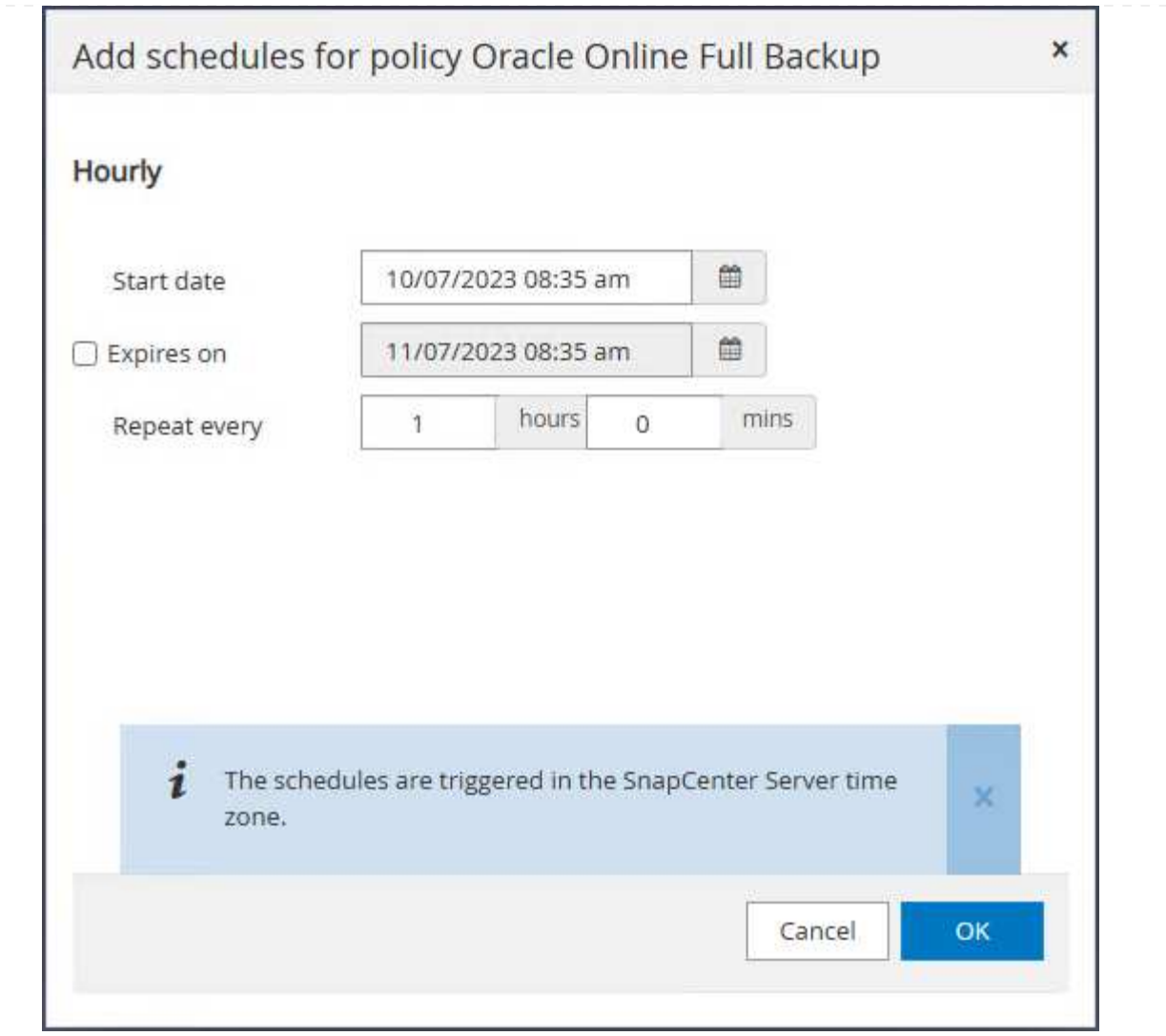

4. El trabajo de copia de seguridad se puede supervisar en el Monitor haciendo clic en el trabajo en ejecución.

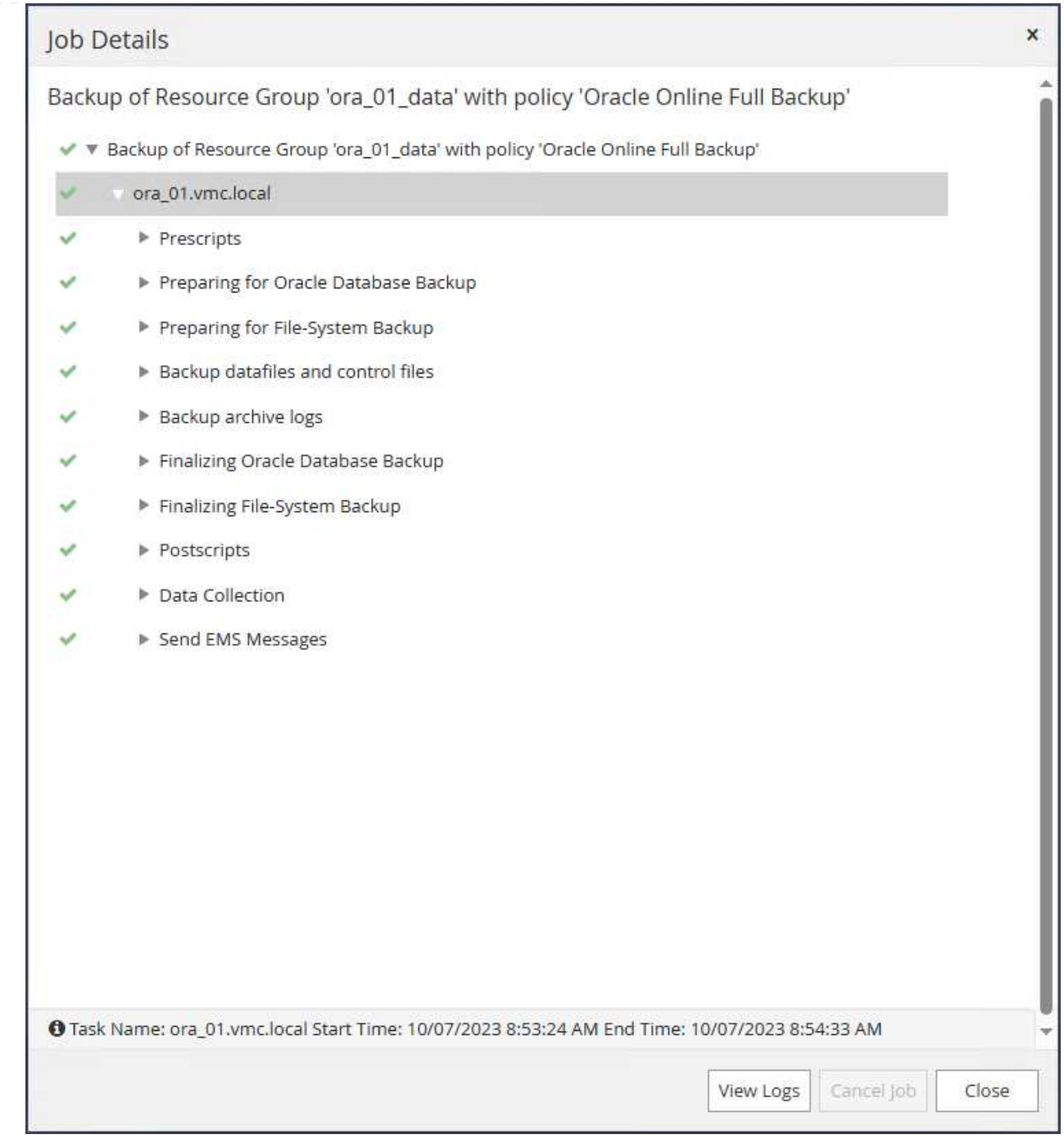

5. Después de realizar correctamente un backup, el estado de la base de datos muestra el estado del trabajo y el tiempo de copia de seguridad más reciente.

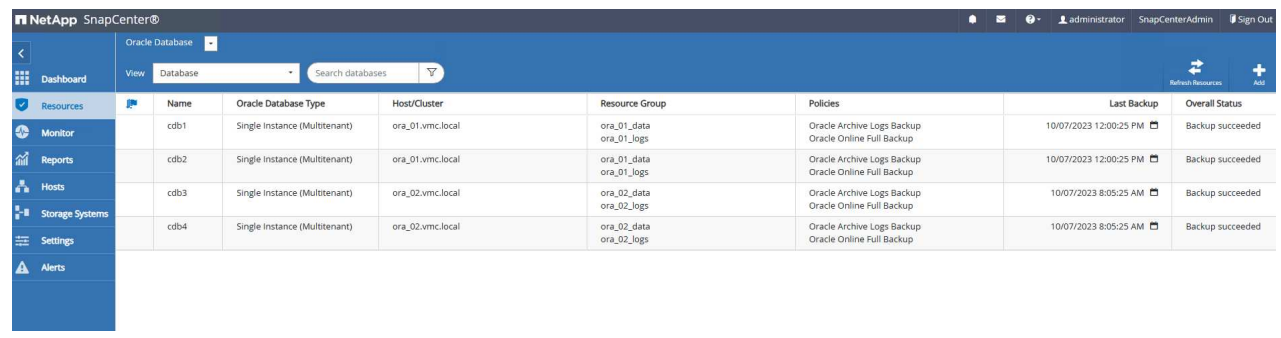

6. Haga clic en DATABASE para revisar los juegos de copias de seguridad para cada base de datos.

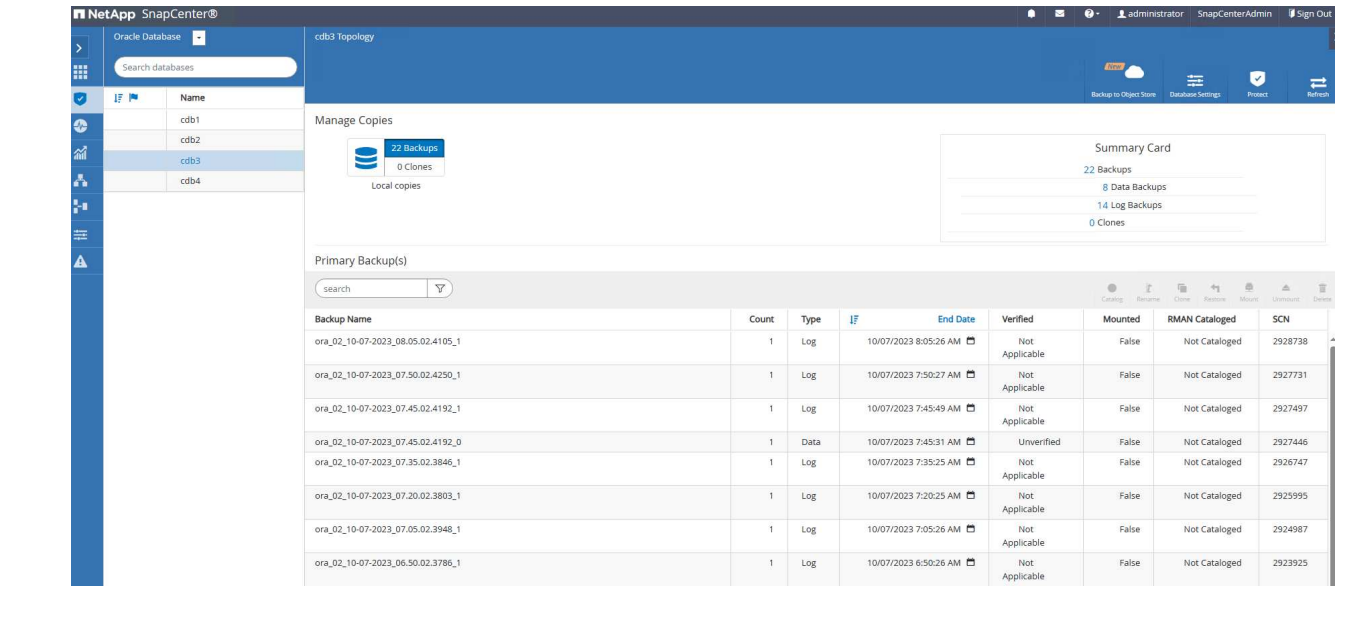

**Recuperación de bases de datos**

SnapCenter ofrece diversas opciones de restauración y recuperación para bases de datos de Oracle a partir de un backup de snapshots. En este ejemplo, demostramos una restauración punto en el tiempo para recuperar una tabla borrada por error. En VM ora\_02, dos bases de datos cdb3, cdb4 comparten los mismos grupos de discos de +DATA y +LOGS. La restauración de base de datos de una base de datos no afecta a la disponibilidad de otra base de datos.

1. En primer lugar, cree una tabla de prueba e inserte una fila en la tabla para validar una recuperación de punto en tiempo.

```
[oracle@ora_02 ~]$ sqlplus / as sysdba
SQL*Plus: Release 19.0.0.0.0 - Production on Fri Oct 6 14:15:21 2023
Version 19.18.0.0.0
Copyright (c) 1982, 2022, Oracle. All rights reserved.
Connected to:
Oracle Database 19c Enterprise Edition Release 19.0.0.0.0 -
Production
Version 19.18.0.0.0
SQL> select name, open mode from v$database;
NAME OPEN_MODE
--------- --------------------
CDB3 READ WRITE
SQL> show pdbs
   CON ID CON NAME \overline{OPEN} MODE RESTRICTED
                ---------- ------------------------------ ---------- ----------
        2 PDB$SEED READ ONLY NO
        3 CDB3 PDB1 READ WRITE NO
       4 CDB3 PDB2 READ WRITE NO
          5 CDB3_PDB3 READ WRITE NO
SQL>
SQL> alter session set container=cdb3_pdb1;
Session altered.
SQL> create table test (id integer, dt timestamp, event
varchar(100));
```

```
Table created.
SQL> insert into test values(1, sysdate, 'test oracle recovery on
guest mounted fsx storage to VMC guest vm ora_02');
1 row created.
SQL> commit;
Commit complete.
SQL> select * from test;
          ID
----------
DT--------------------------------------------------------------------
-------
EVENT
--------------------------------------------------------------------
------------
           1
06-OCT-23 03.18.24.000000 PM
test oracle recovery on guest mounted fsx storage to VMC guest vm
ora_02
SQL> select current timestamp from dual;
CURRENT_TIMESTAMP
--------------------------------------------------------------------
-------
06-OCT-23 03.18.53.996678 PM -07:00
```
2. Realizamos un backup de snapshot manual de SnapCenter. A continuación, borre la tabla.

```
SQL> drop table test;
Table dropped.
SQL> commit;
Commit complete.
SQL> select current timestamp from dual;
CURRENT_TIMESTAMP
--------------------------------------------------------------------
-------
06-OCT-23 03.26.30.169456 PM -07:00
SQL> select * from test;
select * from test
\star \starERROR at line 1:
ORA-00942: table or view does not exist
```
3. A partir del conjunto de backup creado desde el último paso, se debe tomar nota del número de SCN de backup de registro. Haga clic en Restore para iniciar el flujo de trabajo de restauración y recuperación.

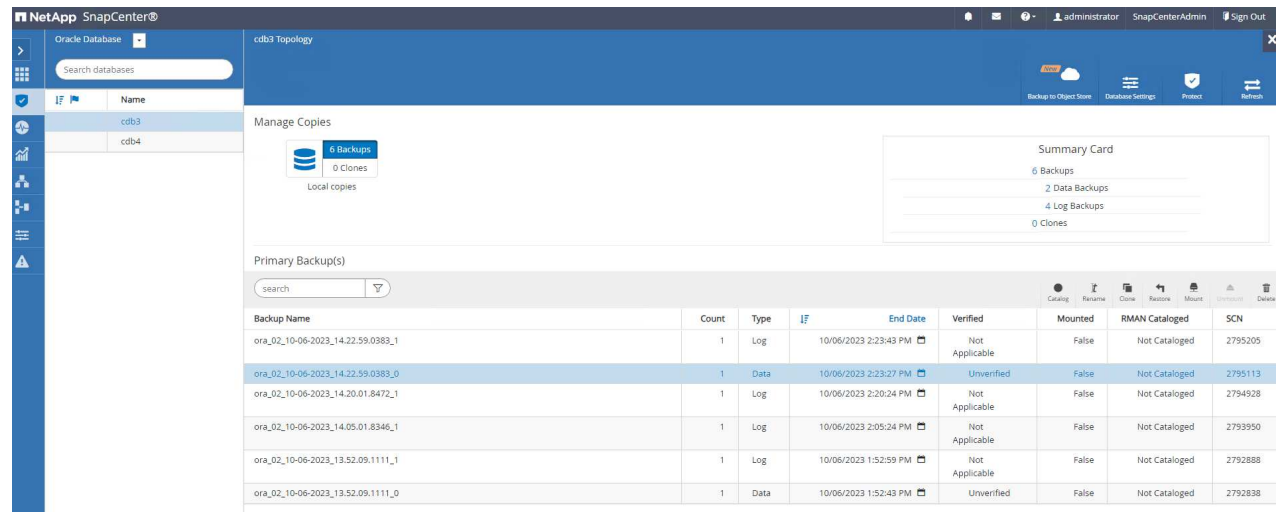

4. Seleccione Restore Scope.

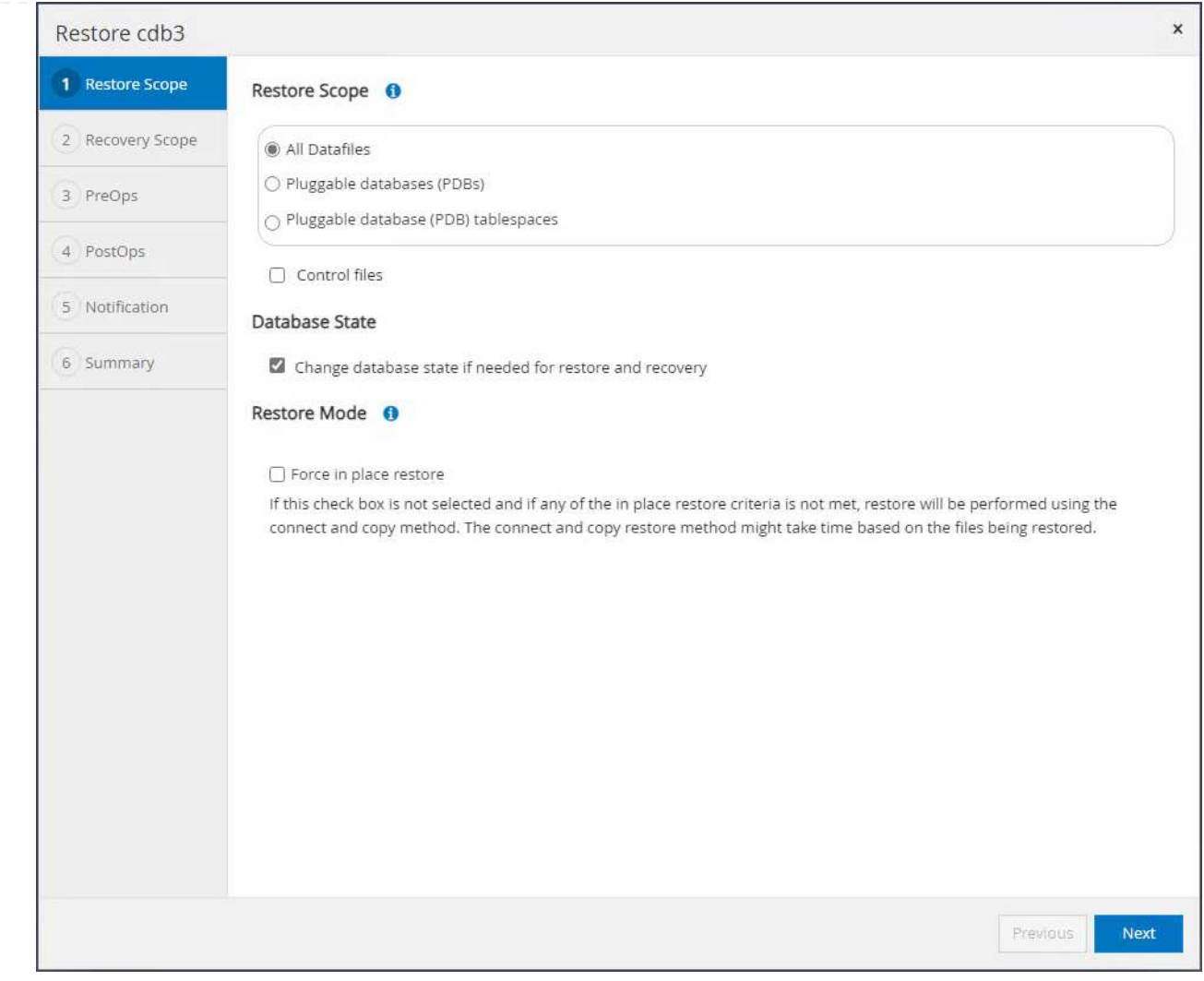

5. Seleccione el alcance de recuperación hasta el SCN de log desde el último backup completo de la base de datos.

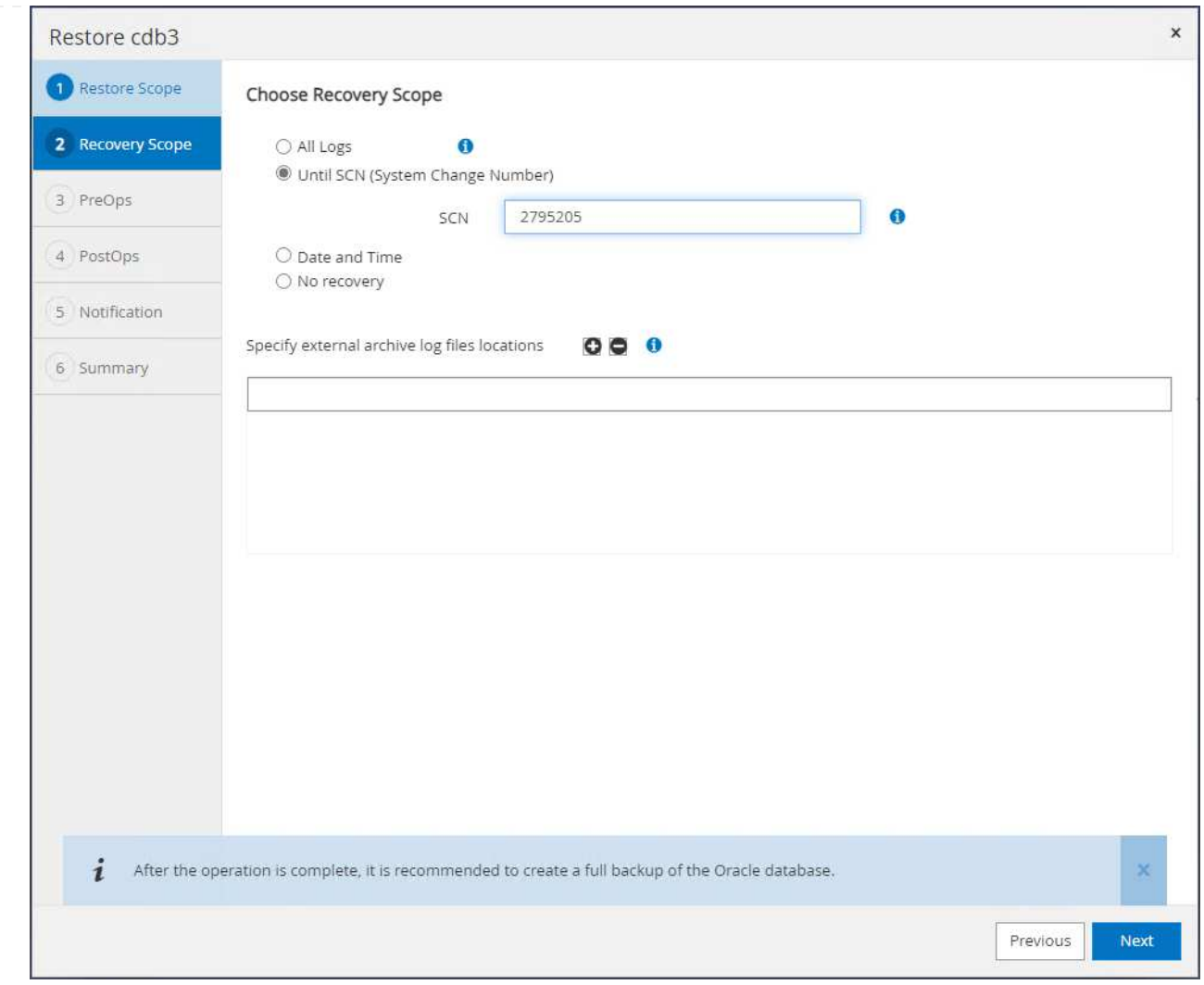

6. Especifique los scripts previos opcionales que se van a ejecutar.

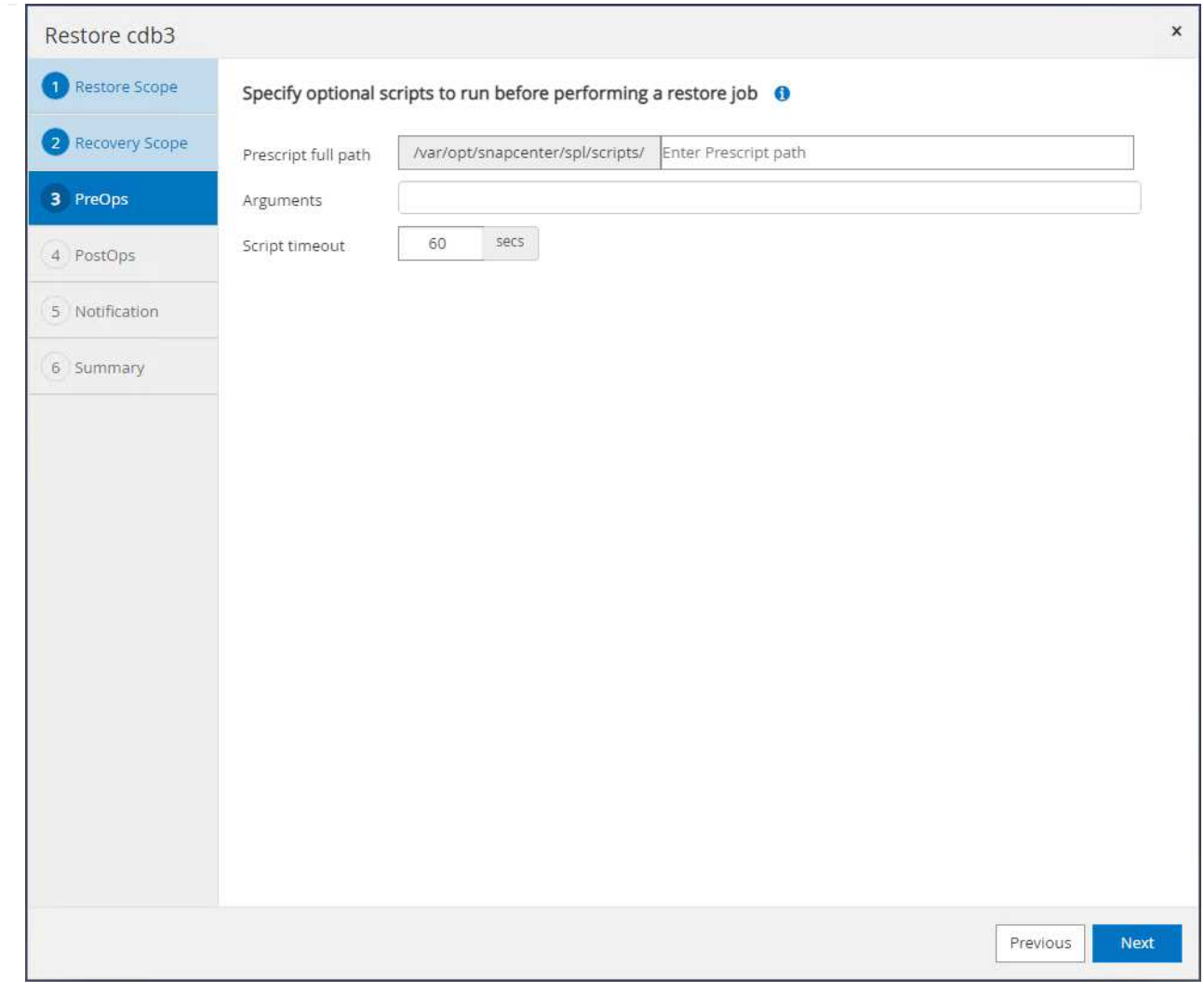

7. Especifique el archivo after-script opcional que se va a ejecutar.

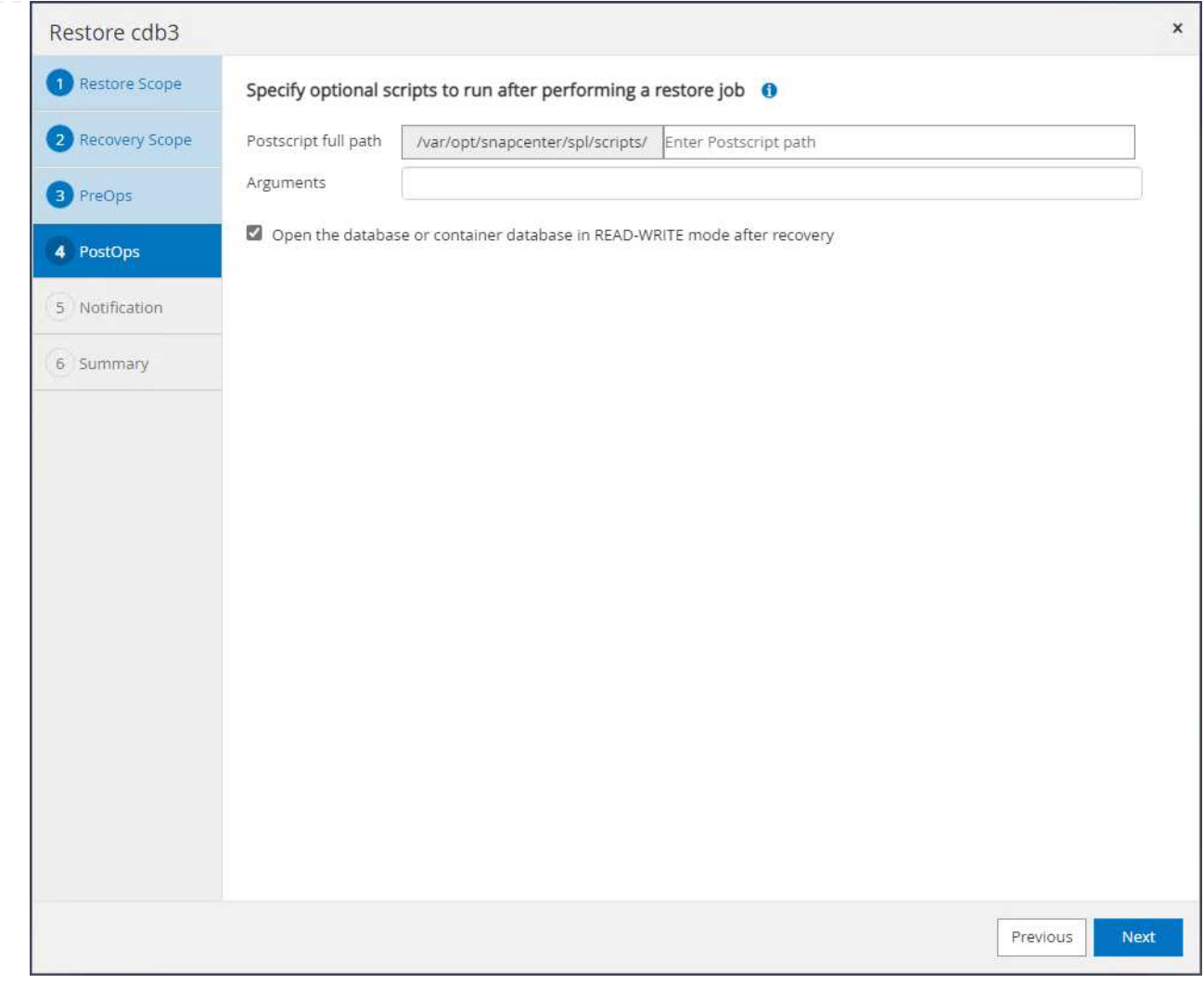

8. Envíe un informe de trabajo si lo desea.
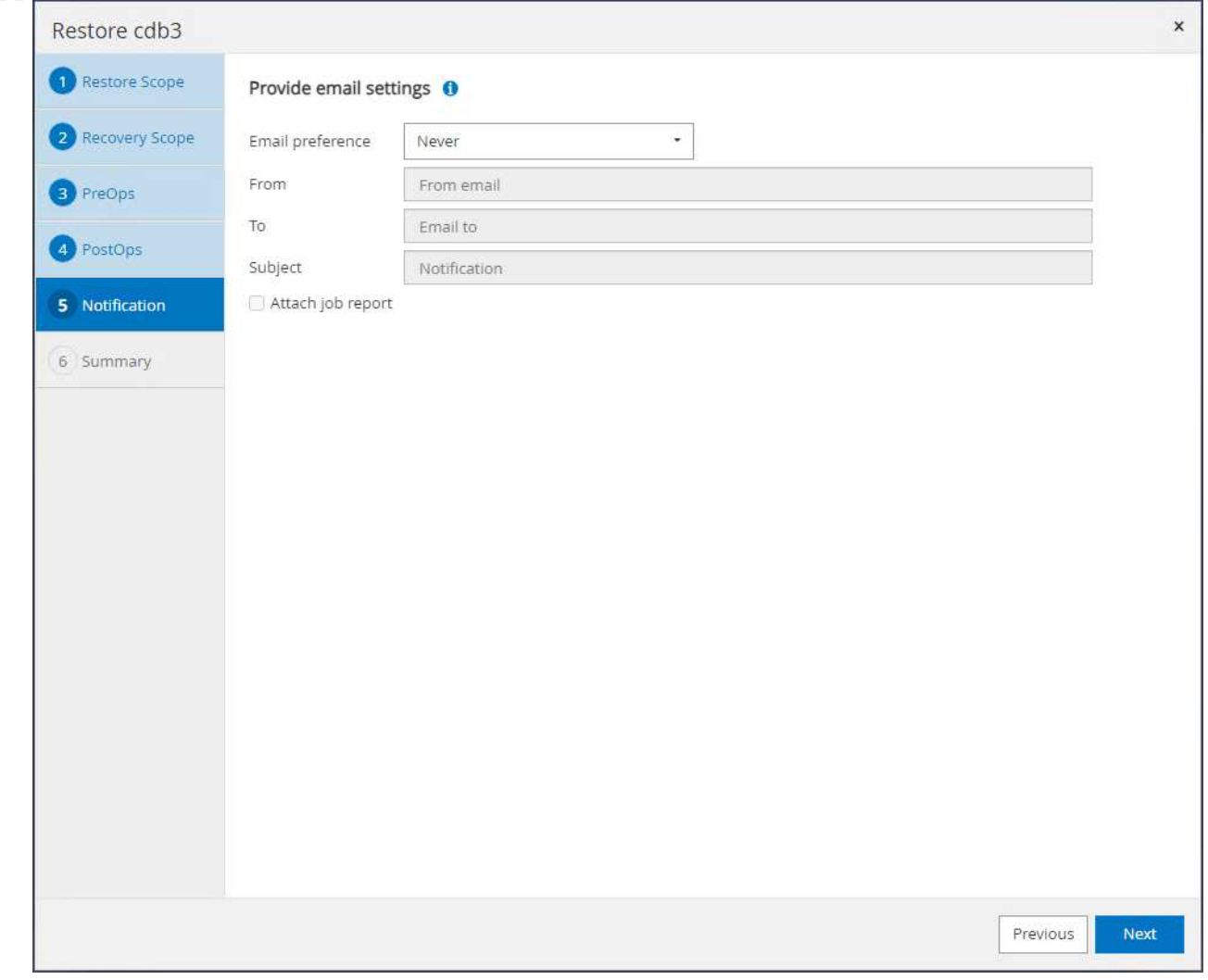

9. Revise el resumen y haga clic en Finish para iniciar la restauración y recuperación.

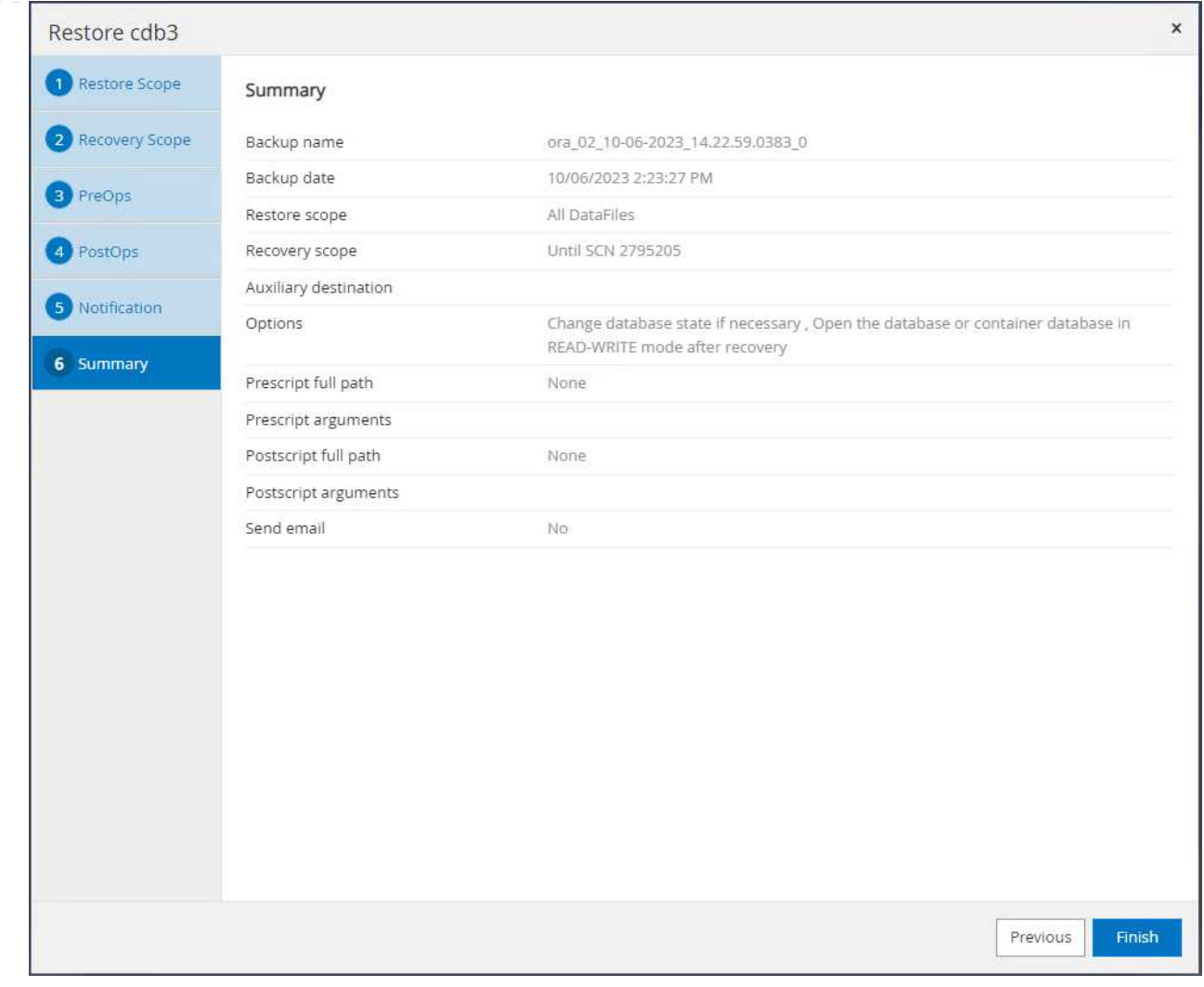

10. Desde el control de grid de Oracle Restart, observamos que mientras cdb3 está en restauración y cdb4 está en línea y disponible.

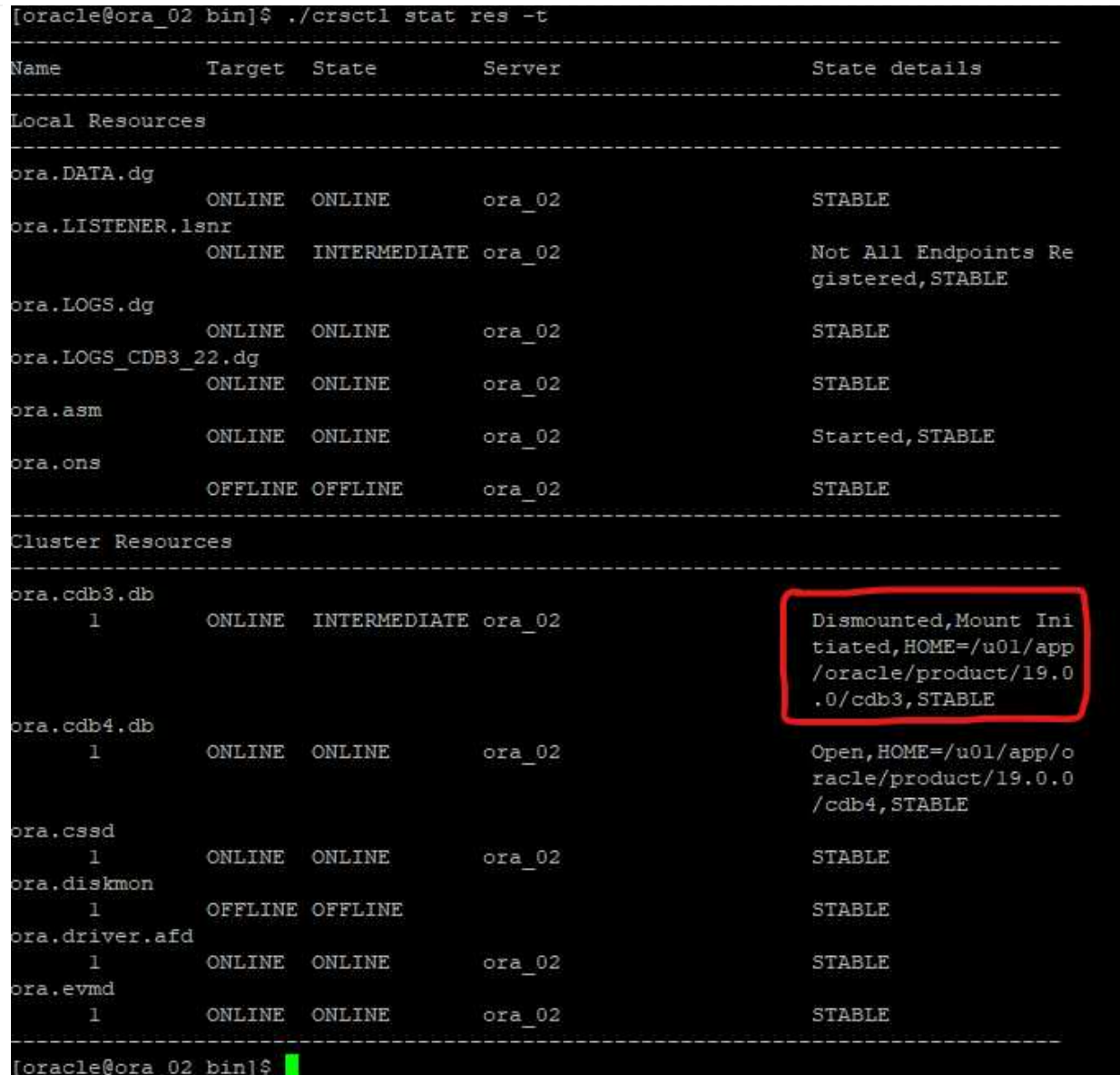

11. De Monitor abra el trabajo para revisar los detalles.

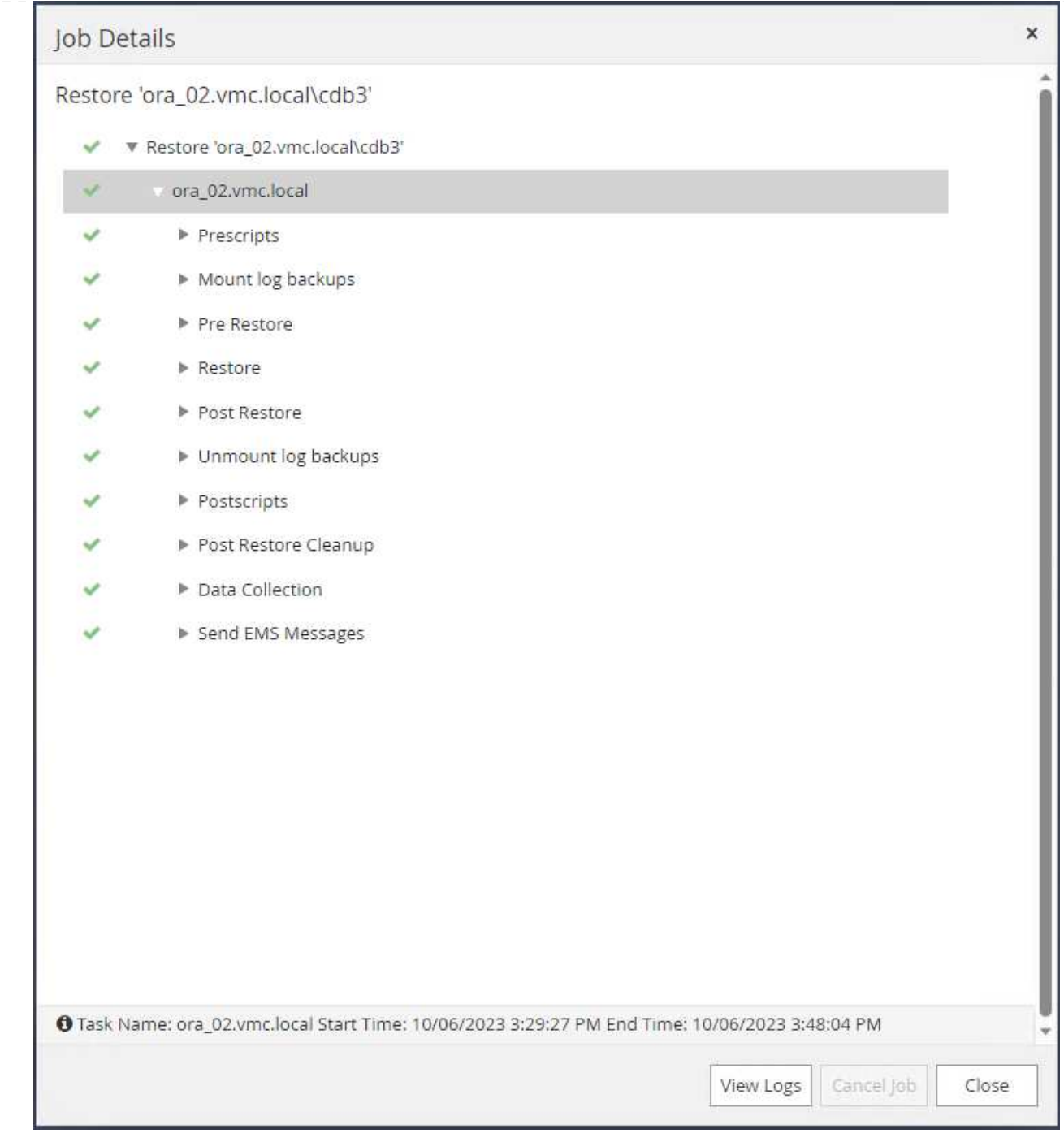

12. Desde la VM de la base de datos ora\_02, valide que la tabla borrada se recupera después de una recuperación correcta.

[oracle@ora\_02 bin]\$ sqlplus / as sysdba SQL\*Plus: Release 19.0.0.0.0 - Production on Fri Oct 6 17:01:28 2023 Version 19.18.0.0.0 Copyright (c) 1982, 2022, Oracle. All rights reserved.

```
Connected to:
Oracle Database 19c Enterprise Edition Release 19.0.0.0.0 -
Production
Version 19.18.0.0.0
SQL> select name, open mode from v$database;
NAME OPEN MODE
--------- --------------------
CDB3 READ WRITE
SQL> show pdbs
   CON ID CON NAME \overline{OPEN} MODE RESTRICTED
---------- ------------------------------ ---------- ----------
       2 PDB$SEED READ ONLY NO
        3 CDB3 PDB1 READ WRITE NO
        4 CDB3 PDB2 READ WRITE NO
        5 CDB3 PDB3 READ WRITE NO
SQL> alter session set container=CDB3_PDB1;
Session altered.
SQL> select * from test;
        ID
----------
DT
--------------------------------------------------------------------
-------
EVENT
--------------------------------------------------------------------
------------
         1
06-OCT-23 03.18.24.000000 PM
test oracle recovery on guest mounted fsx storage to VMC guest vm
ora_02
SQL> select current_timestamp from dual;
CURRENT_TIMESTAMP
--------------------------------------------------------------------
-------
06-OCT-23 05.02.20.382702 PM -07:00
SQL>
```
En este ejemplo, se utilizan los mismos conjuntos de backup para clonar una base de datos en el mismo equipo virtual en un ORACLE\_HOME diferente. Los procedimientos son igualmente aplicables para clonar una base de datos desde el backup a separar la máquina virtual en VMC si es necesario.

1. Abra la lista de copias de seguridad de la base de datos cdb3. Desde el backup de datos que elija, haga clic en Clone para iniciar el flujo de trabajo de clonado de base de datos.

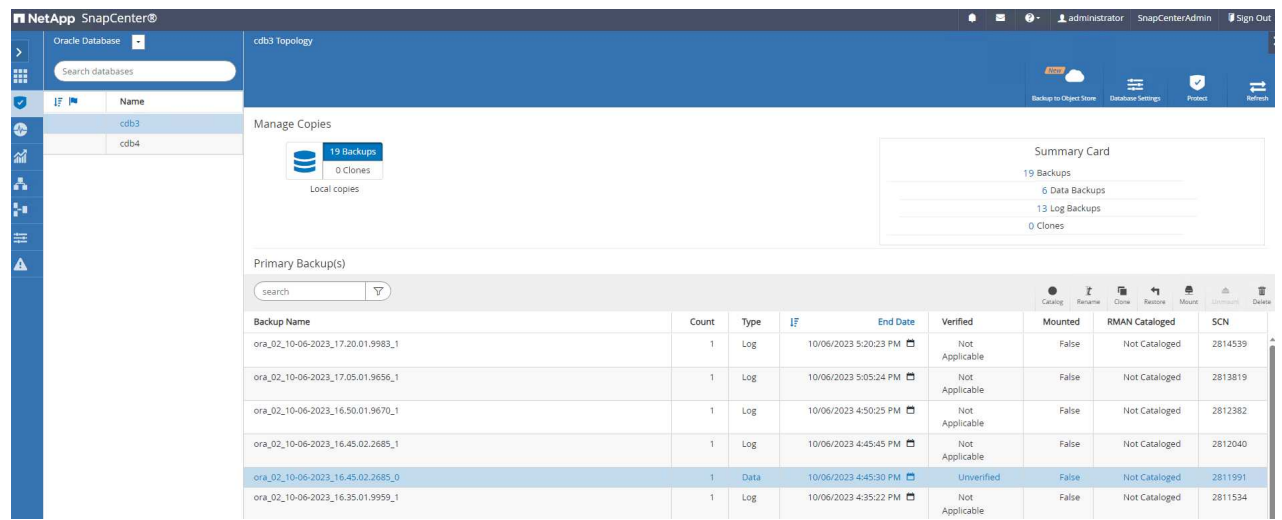

2. Asigne el nombre al SID de la base de datos del clon.

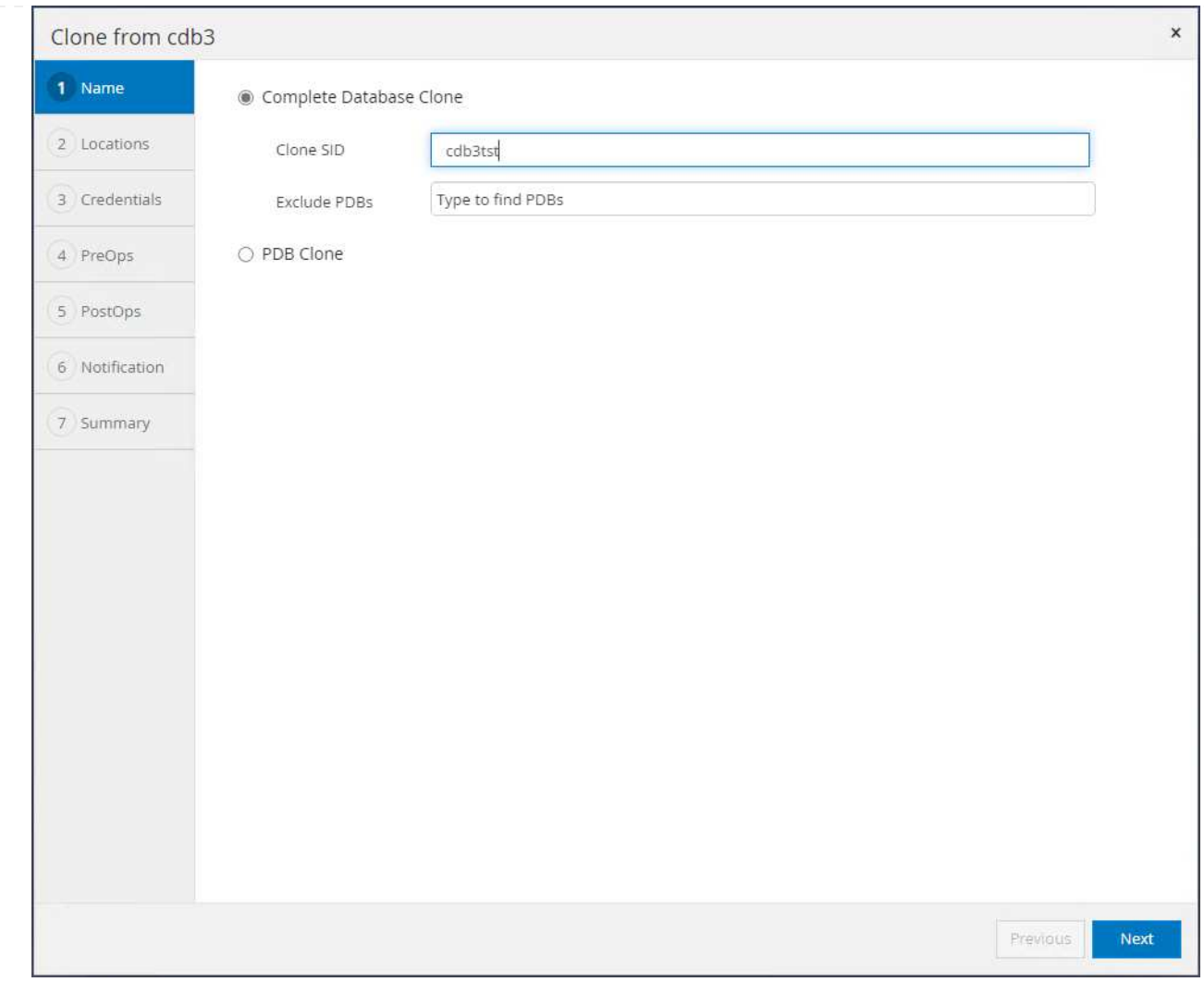

3. Seleccione una máquina virtual en VMC como host de base de datos de destino. Se debe haber instalado y configurado una versión idéntica de Oracle en el host.

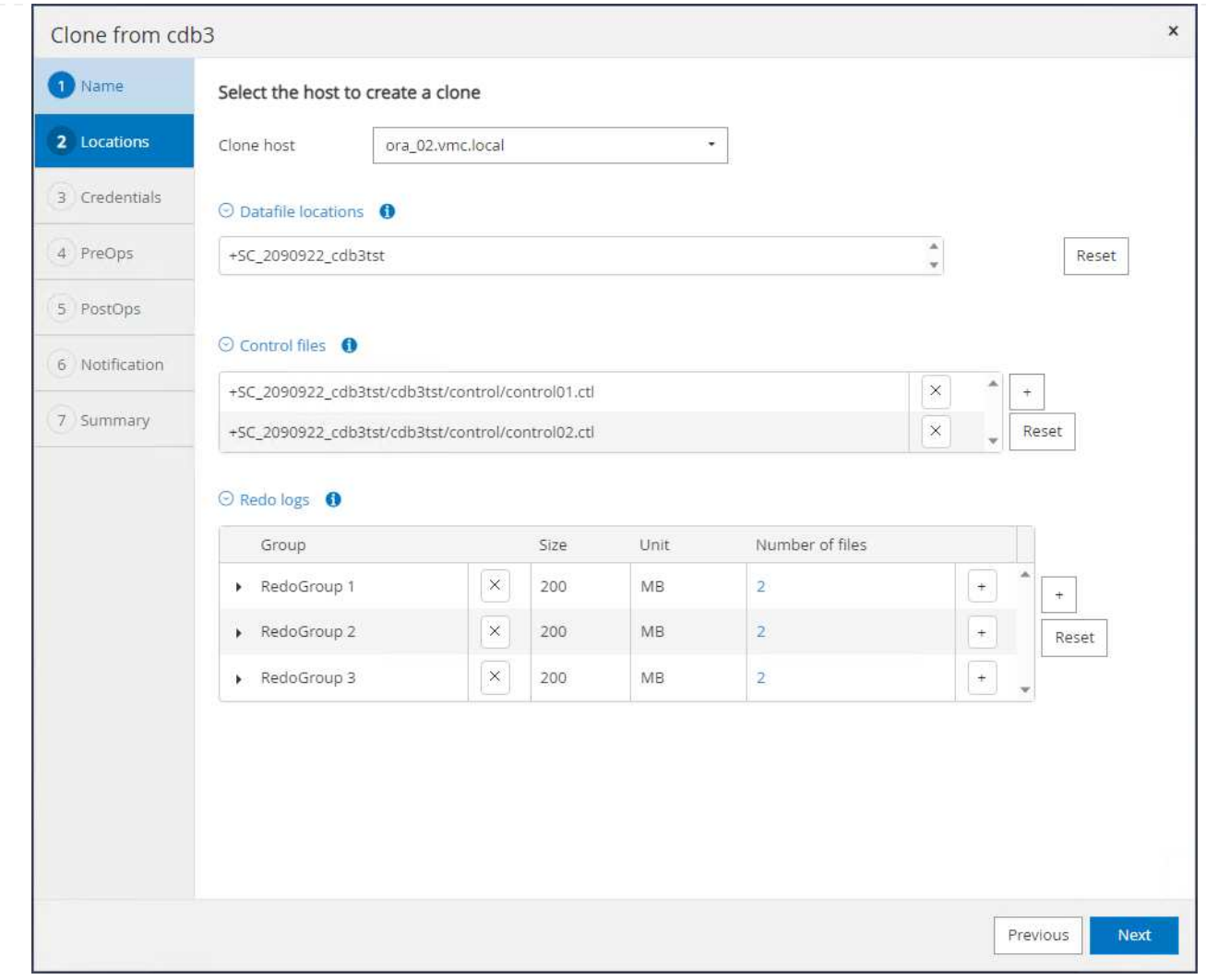

4. Seleccione el ORACLE\_HOME, el usuario y el grupo adecuados en el host de destino. Mantener la credencial por defecto.

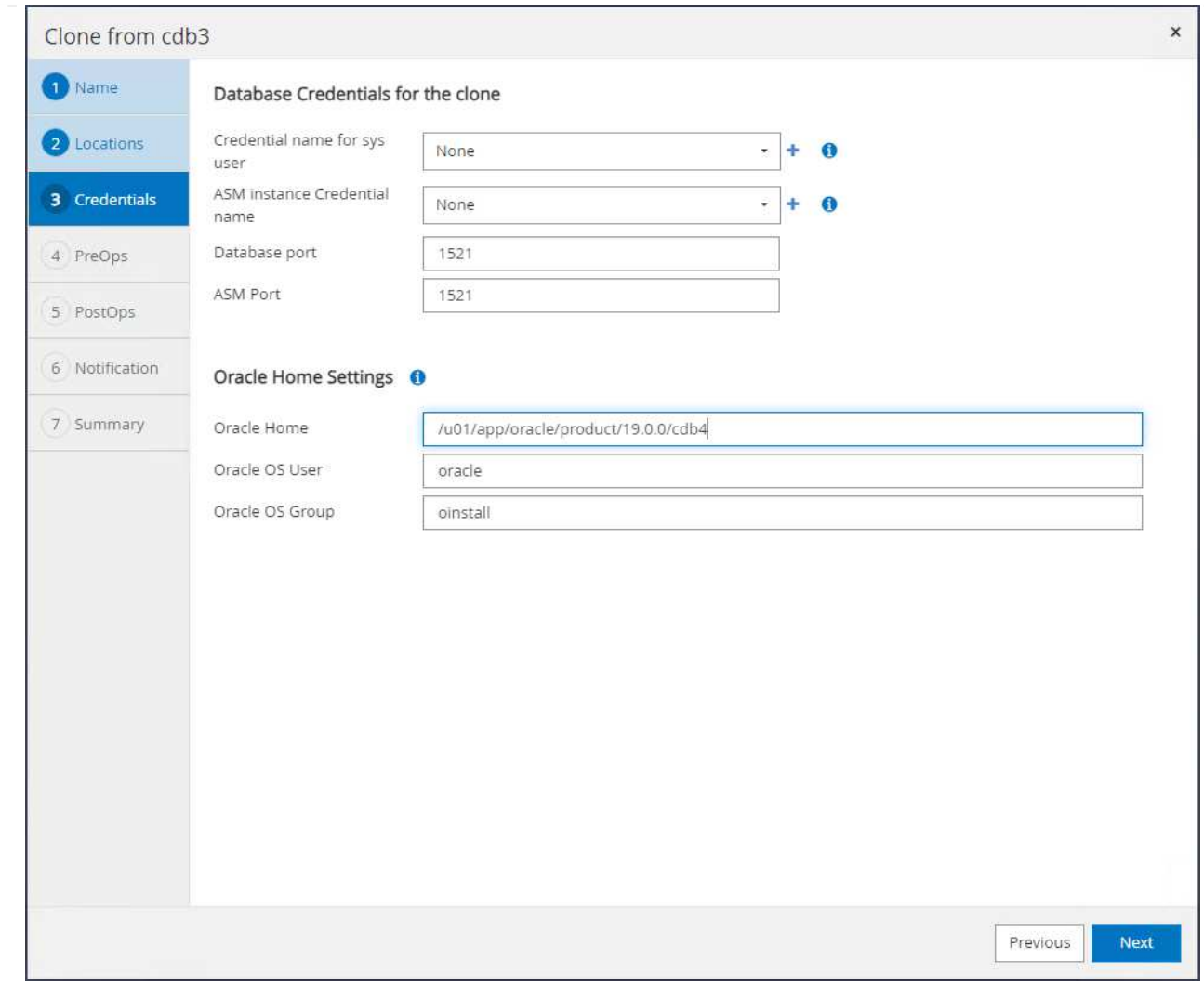

5. Cambie los parámetros de la base de datos clonada para cumplir con los requisitos de configuración o recursos para la base de datos clonada.

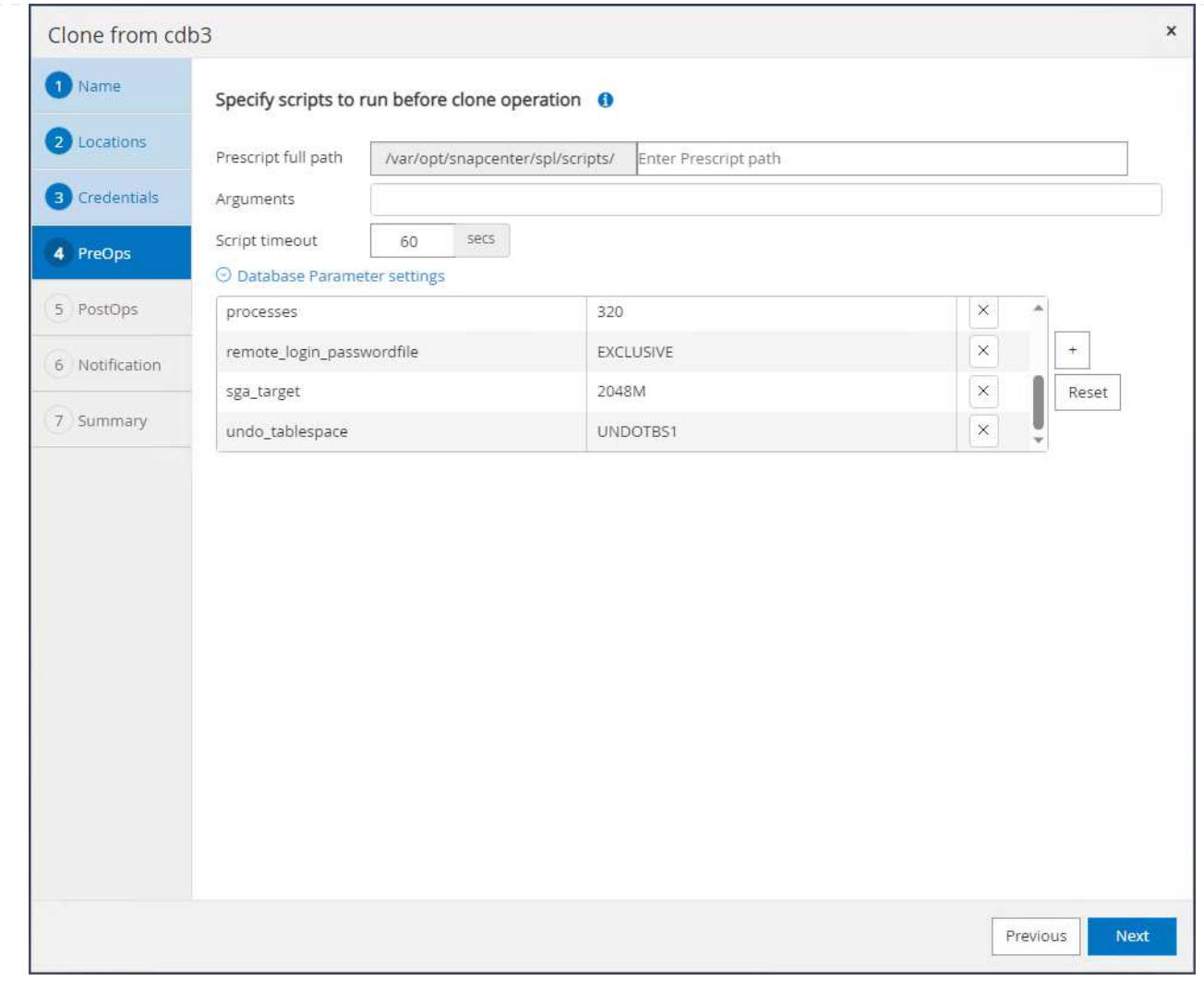

6. Elija el ámbito de recuperación. Until Cancel recupera el clon hasta el último archivo de registro disponible en el conjunto de backup.

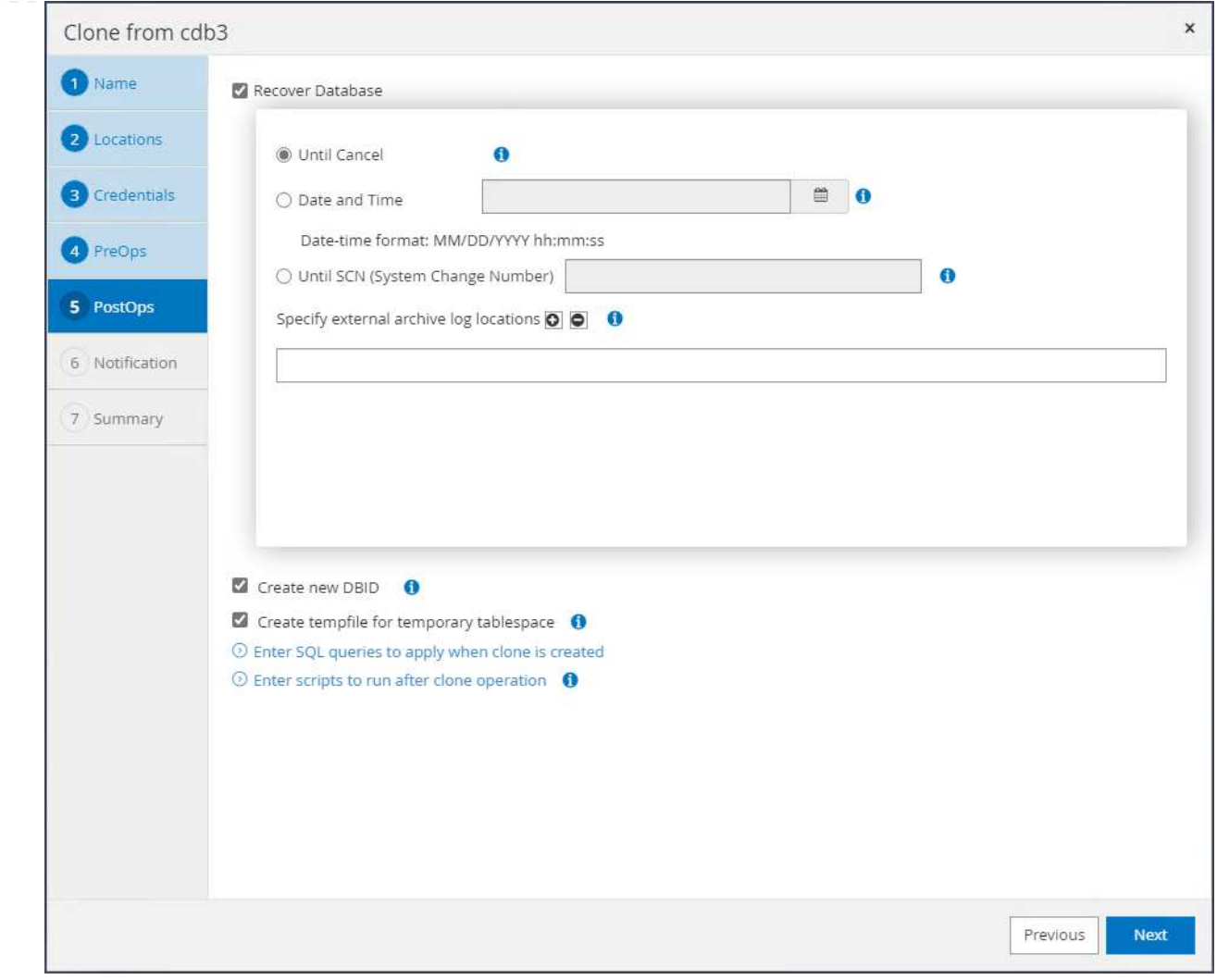

7. Revise el resumen e inicie el trabajo de clonado.

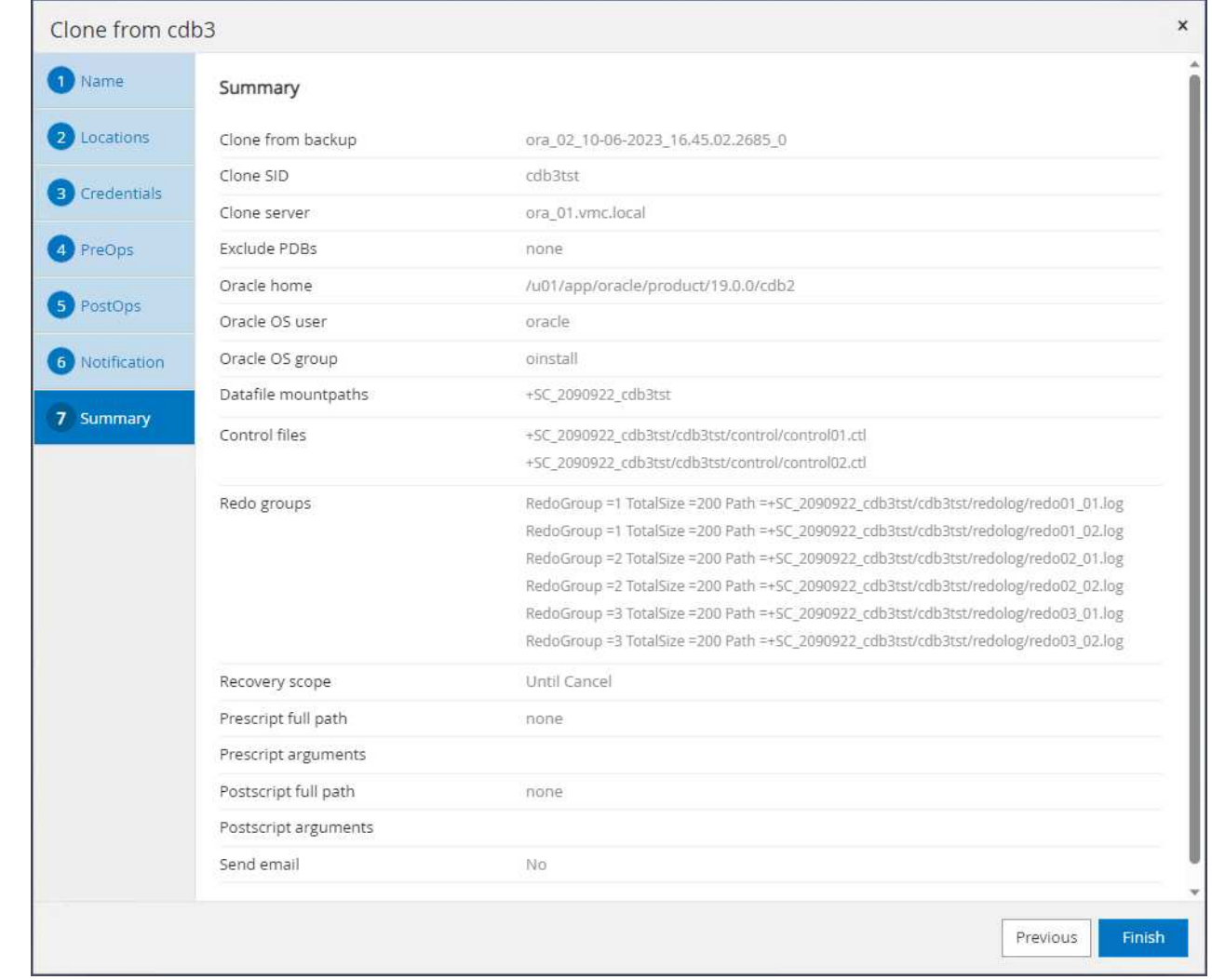

8. Supervise la ejecución del trabajo de clonado desde Monitor pestaña.

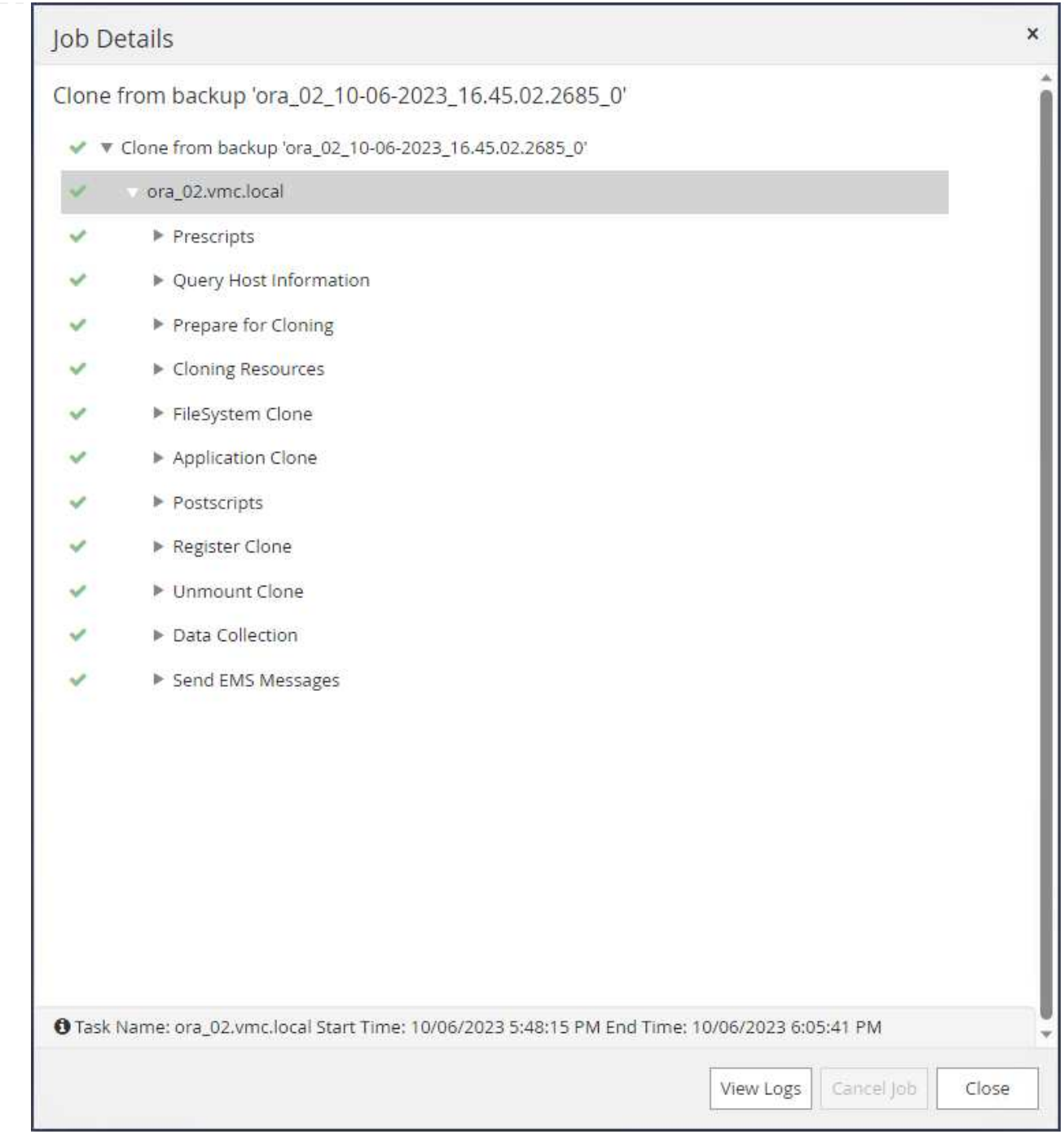

9. La base de datos clonada se registra inmediatamente en SnapCenter.

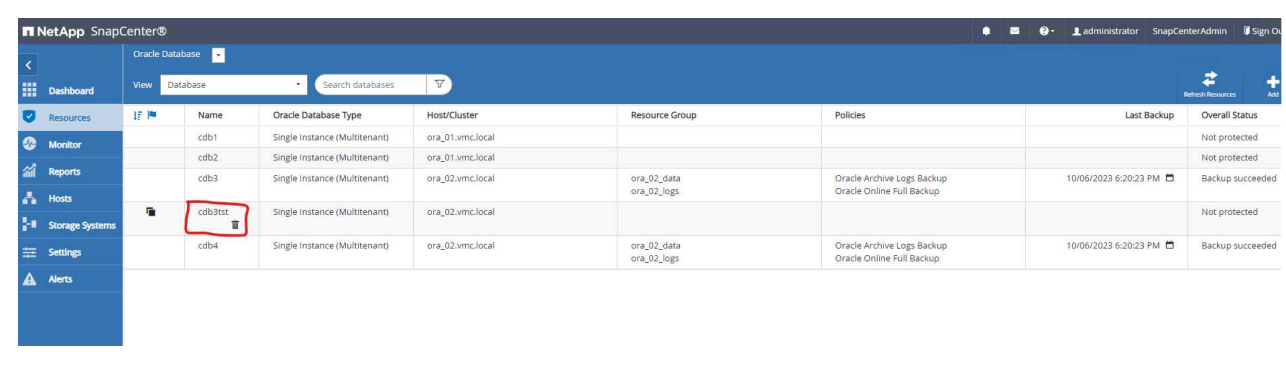

10. Desde la base de datos VM ora\_02, la base de datos clonada también se registra en el control de grid de Oracle Restart y la tabla de prueba descartada se recupera en la base de datos clonada cdb3tst, como se muestra a continuación.

[oracle@ora\_02 ~]\$ /u01/app/oracle/product/19.0.0/grid/bin/crsctl stat res -t -------------------------------------------------------------------- ------------ Name Target State Server Server State details -------------------------------------------------------------------- ------------ Local Resources -------------------------------------------------------------------- ----------- ora.DATA.dg ONLINE ONLINE ora\_02 STABLE ora.LISTENER.lsnr ONLINE INTERMEDIATE ora 02 Not All Endpoints Re gistered,STABLE ora.LOGS.dg ONLINE ONLINE ora\_02 STABLE ora.SC\_2090922\_CDB3TST.dg ONLINE ONLINE ora\_02 STABLE ora.asm ONLINE ONLINE ora\_02 Started, STABLE ora.ons OFFLINE OFFLINE ora 02 STABLE -------------------------------------------------------------------- ------------ Cluster Resources -------------------------------------------------------------------- ----------- ora.cdb3.db 1 ONLINE ONLINE ora\_02 Open,HOME=/u01/app/o racle/product/19.0.0 /cdb3,STABLE ora.cdb3tst.db 1 ONLINE ONLINE ora\_02 Open,HOME=/u01/app/o

racle/product/19.0.0 /cdb4,STABLE ora.cdb4.db 1 ONLINE ONLINE ora\_02 Open,HOME=/u01/app/o racle/product/19.0.0 /cdb4,STABLE ora.cssd 1 ONLINE ONLINE ora\_02 STABLE ora.diskmon 1 OFFLINE OFFLINE STABLE ora.driver.afd 1 ONLINE ONLINE ora\_02 STABLE ora.evmd 1 ONLINE ONLINE ora 02 STABLE -------------------------------------------------------------------- ------------ [oracle@ora\_02 ~]\$ export ORACLE\_HOME=/u01/app/oracle/product/19.0.0/cdb4 [oracle@ora\_02 ~]\$ export ORACLE\_SID=cdb3tst [oracle@ora\_02 ~]\$ sqlplus / as sysdba SQL\*Plus: Release 19.0.0.0.0 - Production on Sat Oct 7 08:04:51 2023 Version 19.18.0.0.0 Copyright (c) 1982, 2022, Oracle. All rights reserved. Connected to: Oracle Database 19c Enterprise Edition Release 19.0.0.0.0 - Production Version 19.18.0.0.0 SQL> select name, open mode from v\$database; NAME OPEN\_MODE --------- -------------------- CDB3TST READ WRITE SQL> show pdbs CON ID CON NAME **OPEN MODE RESTRICTED** 

---------- ------------------------------ ---------- ---------- 2 PDB\$SEED READ ONLY NO 3 CDB3 PDB1 READ WRITE NO 4 CDB3 PDB2 READ WRITE NO 5 CDB3\_PDB3 READ WRITE NO SQL> alter session set container=CDB3\_PDB1; Session altered. SQL> select \* from test; ID ---------- DT -------------------------------------------------------------------- ------- EVENT -------------------------------------------------------------------- ------------ 1 06-OCT-23 03.18.24.000000 PM test oracle recovery on guest mounted fsx storage to VMC guest vm ora\_02

SQL>

Esto completa la demostración SnapCenter del backup, la restauración y el clon de la base de datos de Oracle en SDDC de VMC en AWS.

# **Dónde encontrar información adicional**

Si quiere más información sobre la información descrita en este documento, consulte los siguientes documentos o sitios web:

• Documentación de VMware Cloud en AWS

["https://docs.vmware.com/en/VMware-Cloud-on-AWS/index.html"](https://docs.vmware.com/en/VMware-Cloud-on-AWS/index.html)

• Instalación de Oracle Grid Infrastructure en un servidor independiente con una nueva instalación de base de datos

["https://docs.oracle.com/en/database/oracle/oracle-database/19/ladbi/installing-oracle-grid-infrastructure](https://docs.oracle.com/en/database/oracle/oracle-database/19/ladbi/installing-oracle-grid-infrastructure-for-a-standalone-server-with-a-new-database-installation.html#GUID-0B1CEE8C-C893-46AA-8A6A-7B5FAAEC72B3)[for-a-standalone-server-with-a-new-database-installation.html#GUID-0B1CEE8C-C893-46AA-8A6A-](https://docs.oracle.com/en/database/oracle/oracle-database/19/ladbi/installing-oracle-grid-infrastructure-for-a-standalone-server-with-a-new-database-installation.html#GUID-0B1CEE8C-C893-46AA-8A6A-7B5FAAEC72B3)[7B5FAAEC72B3"](https://docs.oracle.com/en/database/oracle/oracle-database/19/ladbi/installing-oracle-grid-infrastructure-for-a-standalone-server-with-a-new-database-installation.html#GUID-0B1CEE8C-C893-46AA-8A6A-7B5FAAEC72B3)

• Instalación y configuración de Oracle Database con los archivos de respuesta

["https://docs.oracle.com/en/database/oracle/oracle-database/19/ladbi/installing-and-configuring-oracle](https://docs.oracle.com/en/database/oracle/oracle-database/19/ladbi/installing-and-configuring-oracle-database-using-response-files.html#GUID-D53355E9-E901-4224-9A2A-B882070EDDF7)[database-using-response-files.html#GUID-D53355E9-E901-4224-9A2A-B882070EDDF7"](https://docs.oracle.com/en/database/oracle/oracle-database/19/ladbi/installing-and-configuring-oracle-database-using-response-files.html#GUID-D53355E9-E901-4224-9A2A-B882070EDDF7)

• Amazon FSX para ONTAP de NetApp

["https://aws.amazon.com/fsx/netapp-ontap/"](https://aws.amazon.com/fsx/netapp-ontap/)

# **TR-4981: Reducción de costes de Oracle Active Data Guard con Amazon FSx ONTAP**

Allen Cao, Niyaz Mohamed, NetApp

# **Específico**

Oracle Data Guard garantiza una alta disponibilidad, protección de datos y recuperación de desastres para los datos empresariales en una configuración de replicación de base de datos primaria y base de datos en espera. Oracle Active Data Guard permite a los usuarios acceder a bases de datos en espera mientras la replicación de datos está activa desde la base de datos primaria a bases de datos en espera. Data Guard es una función de Oracle Database Enterprise Edition. No se requiere licencia independiente. Por otro lado, Active Data Guard es una opción de Oracle Database Enterprise Edition, por lo tanto, requiere una licencia independiente. Varias bases de datos en espera pueden recibir la replicación de datos de una base de datos primaria en la configuración de Active Data Guard. Sin embargo, cada base de datos en espera adicional requiere una licencia de Active Data Guard y almacenamiento adicional como tamaño de la base de datos primaria. Los costes operativos se suman rápidamente.

Si está interesado en reducir el coste de la operación de la base de datos Oracle y está planeando configurar un Active Data Guard en AWS, debería considerar una alternativa. En lugar de Active Data Guard, utilice Data Guard para replicar desde la base de datos principal a una única base de datos física en espera en el almacenamiento de Amazon FSx ONTAP. Posteriormente, se pueden clonar y abrir varias copias de esta base de datos en espera para que el acceso de lectura/escritura sirva para otros casos de uso, como informes, desarrollo, pruebas, etc. Los resultados netos ofrecen de forma efectiva funcionalidades de Active Data Guard al tiempo que eliminan la licencia de Active Data Guard y el coste de almacenamiento adicional para cada base de datos en espera adicional. En esta documentación, mostramos cómo configurar Oracle Data Guard con tu base de datos primaria existente en AWS y colocar una base de datos física en espera en el almacenamiento de Amazon FSx ONTAP. Se realiza una copia de seguridad de la base de datos en espera mediante instantáneas y se clona para obtener acceso de lectura/escritura para los casos prácticos que se deseen.

Esta solución aborda los siguientes casos prácticos:

- Oracle Data Guard entre una base de datos primaria en cualquier almacenamiento en AWS para una base de datos en espera en el almacenamiento de Amazon FSx ONTAP.
- Clone la base de datos en espera mientras está cerrada para la replicación de datos y sirva casos de uso como creación de informes, desarrollo, pruebas, etc.

# **Destinatarios**

Esta solución está dirigida a las siguientes personas:

- Un administrador de bases de datos que configura Oracle Active Data Guard en AWS para alta disponibilidad, protección de datos y recuperación ante desastres.
- Un arquitecto de soluciones de bases de datos interesado en la configuración de Oracle Active Data

Guard en la nube de AWS.

- Un administrador de almacenamiento que gestiona el almacenamiento de AWS FSx ONTAP compatible con Oracle Data Guard.
- Propietario de una aplicación al que le gusta poner en marcha Oracle Data Guard en un entorno AWS FSx/EC2.

# **Entorno de prueba y validación de la solución**

Las pruebas y la validación de esta solución se llevaron a cabo en un entorno AWS FSx ONTAP y EC2 Lab que podría no coincidir con el entorno de puesta en marcha final. Para obtener más información, consulte la sección [Key Factors for Deployment Consideration].

### **Arquitectura**

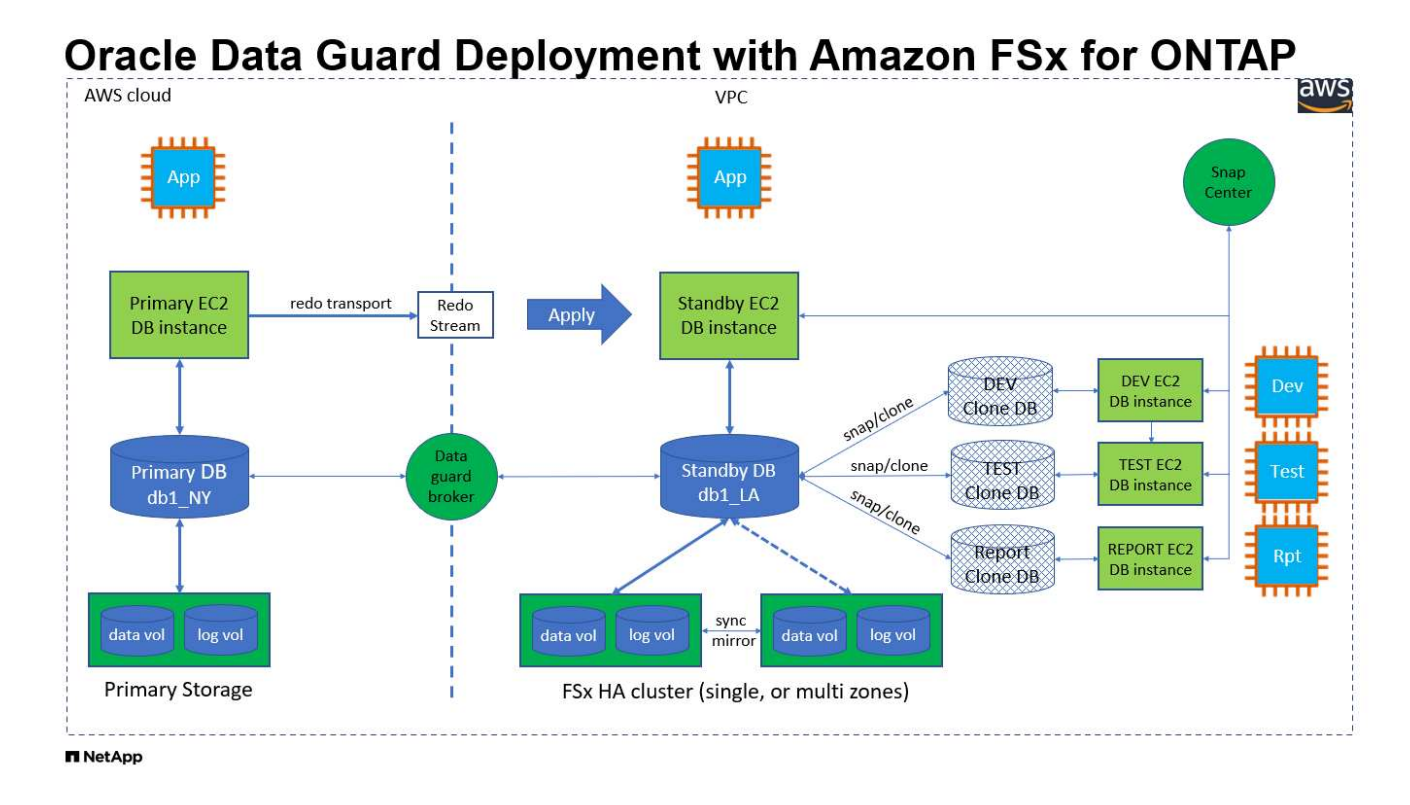

### **Componentes de hardware y software**

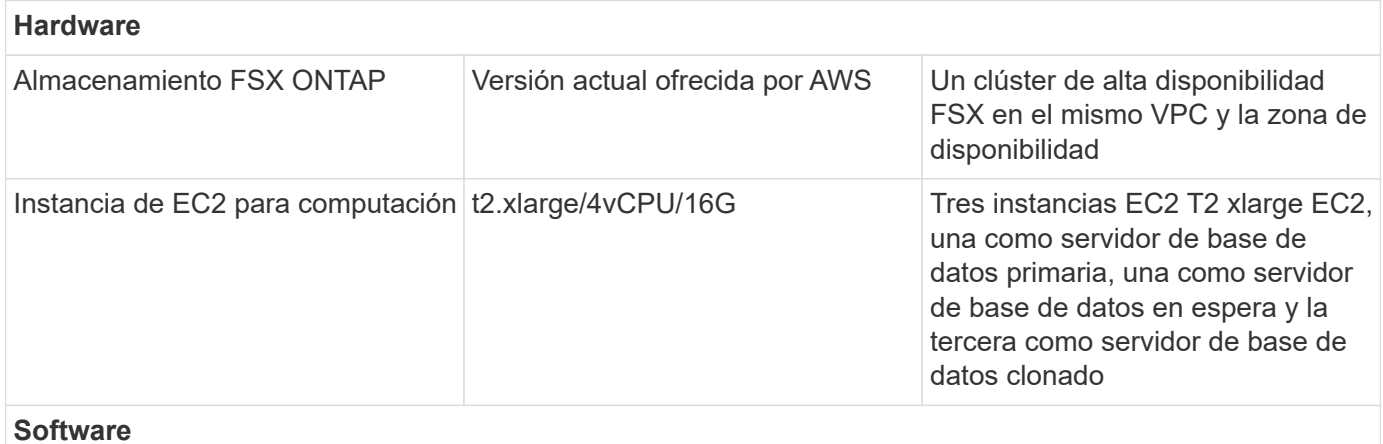

#### 89

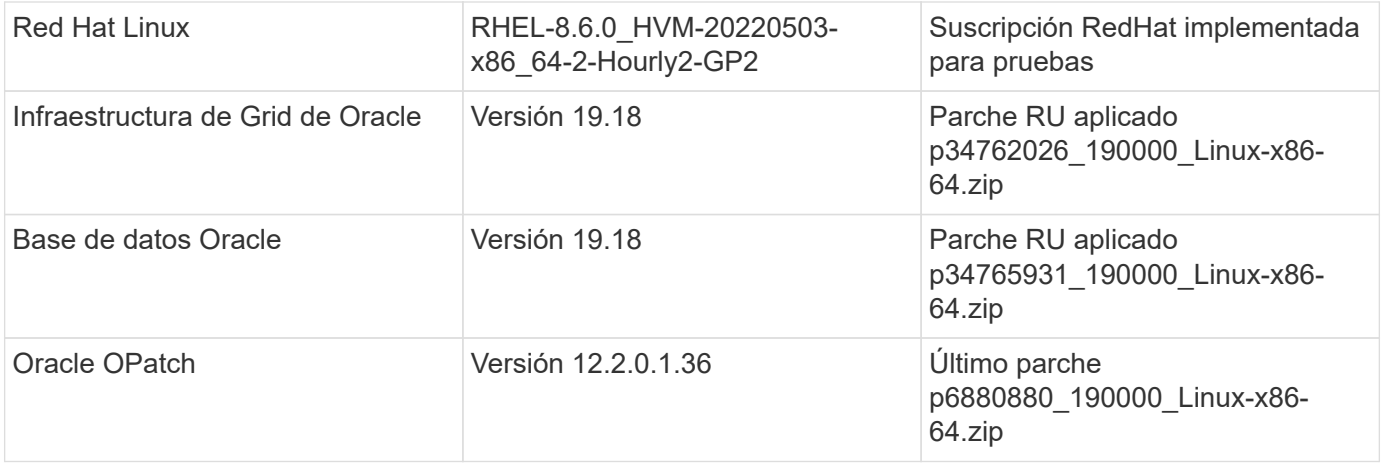

### **Configuración de Oracle Data Guard con configuración hipotética de NY a LA DR**

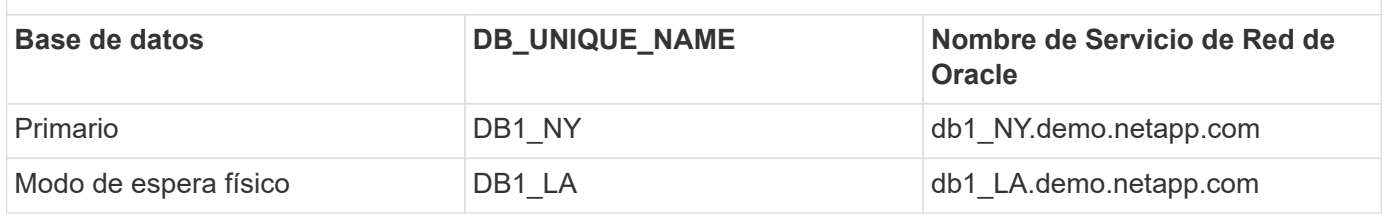

### **Factores clave a tener en cuenta la puesta en marcha**

- **Cómo funciona la base de datos en espera de Oracle.** AWS FSx ONTAP FlexClone proporciona copias compartidas de los mismos volúmenes de base de datos en espera que se pueden escribir. Las copias de los volúmenes son realmente punteros que enlazan a los bloques de datos originales hasta que se inicia una nueva escritura en el clon. A continuación, ONTAP asigna nuevos bloques de almacenamiento para las nuevas escrituras. Todos los I/O de lectura se suministran mediante bloques de datos originales bajo replicación activa. Así, el clon resulta muy eficiente del almacenamiento que se puede utilizar en muchos otros casos de uso con una asignación de nuevo almacenamiento mínima e incremental para nuevas I/O de escritura. Esto proporciona un enorme ahorro en costes de almacenamiento al reducir de forma considerable el espacio físico de almacenamiento de Active Data Guard. NetApp recomienda minimizar las actividades de FlexClone en caso de cambiar la base de datos del almacenamiento principal al almacenamiento FSx en espera para mantener un rendimiento de Oracle a un nivel alto.
- **Requisitos de software de Oracle.** En general, una base de datos física en espera debe tener la misma versión del directorio raíz de la base de datos que la base de datos primaria, incluidas las excepciones de juego de parches (PSE), las actualizaciones de parches críticos (CPU), y y Actualizaciones de Juegos de Parches (PSU), a menos que esté en curso un proceso de aplicación de Parches Primero en Espera de Oracle Data Guard (como se describe en la nota 1265700,1 de My Oracle Support en ["support.oracle.com"](http://support.oracle.com.)
- **Consideraciones sobre la estructura del directorio de la base de datos en espera.** Si es posible, los archivos de datos, los archivos de registro y los archivos de control en los sistemas primario y en espera deben tener los mismos nombres y nombres de ruta de acceso y usar las convenciones de nomenclatura de Arquitectura Flexible Óptima (OFA). Los directorios de archivado de la base de datos en espera también deben ser idénticos entre las ubicaciones, incluido el tamaño y la estructura. Esta estrategia permite que otras operaciones, como backups, conmutaciones y recuperaciones tras fallos, ejecuten el mismo conjunto de pasos, lo que reduce la complejidad de mantenimiento.
- **Forzar modo de registro.** Para proteger contra las escrituras directas no registradas en la base de datos primaria que no se pueden propagar a la base de datos en espera, active FORZAR REGISTRO en la base de datos primaria antes de realizar copias de seguridad de archivos de datos para la creación en espera.
- **Gestión de Almacenamiento de Base de Datos.** Para una mayor simplicidad operativa, Oracle recomienda que al configurar Oracle Automatic Storage Management (Oracle ASM) y Oracle Managed Files (OMF) en una configuración de Oracle Data Guard, se configure de forma simétrica en las bases de datos primaria y en espera.
- **EC2 instancias de cálculo.** En estas pruebas y validaciones, utilizamos una instancia de AWS EC2 T2.xlarge como instancia de cálculo de la base de datos Oracle. NetApp recomienda usar una instancia de M5 de tipo EC2 como instancia informática para Oracle en la puesta en marcha de producción porque está optimizada para la carga de trabajo de la base de datos. Debe ajustar el tamaño de la instancia de EC2 según el número de vCPU y la cantidad de RAM en función de los requisitos de las cargas de trabajo reales.
- **Implementación de clústeres de alta disponibilidad de almacenamiento FSX de una o varias zonas.** en estas pruebas y validaciones, implementamos un clúster de alta disponibilidad FSX en una única zona de disponibilidad de AWS. Para la puesta en marcha en producción, NetApp recomienda la puesta en marcha de un par de alta disponibilidad FSX en dos zonas de disponibilidad diferentes. Un clúster de FSx se aprovisiona siempre en un par de alta disponibilidad que se refleja en un par de sistemas de archivos activo-pasivo para ofrecer redundancia a nivel de almacenamiento. La puesta en marcha de varias zonas mejora aún más la alta disponibilidad en caso de fallo en una única zona de AWS.
- **Ajuste de tamaño del clúster de almacenamiento FSX.** un sistema de archivos de almacenamiento Amazon FSX para ONTAP proporciona hasta 160,000 IOPS SSD sin configurar, un rendimiento de hasta 4 Gbps y una capacidad máxima de 192 TIB. Sin embargo, puede ajustar el tamaño del clúster en términos de IOPS aprovisionadas, rendimiento y el límite de almacenamiento (mínimo de 1,024 GIB) según sus requisitos reales en el momento de la implementación. La capacidad se puede ajustar de forma dinámica y sobre la marcha sin que se vea afectada la disponibilidad de las aplicaciones.

# **Puesta en marcha de la solución**

Se asume que ya tiene su base de datos Oracle principal implementada en un entorno AWS EC2 dentro de una VPC como punto de partida para configurar Data Guard. La base de datos primaria se despliega mediante Oracle ASM para la gestión del almacenamiento. Se crean dos grupos de discos ASM: +DATA y +LOGS para archivos de datos de Oracle, archivos log, archivos de control, etc. Para obtener más información sobre el despliegue de Oracle en AWS con ASM, consulte los siguientes informes técnicos para obtener ayuda.

- ["Puesta en marcha de Oracle Database en las prácticas recomendadas de EC2 y FSx"](https://docs.netapp.com/us-en/netapp-solutions/databases/aws_ora_fsx_ec2_deploy_intro.html)
- ["Implementación y protección de bases de datos de Oracle en AWS FSX/EC2 con iSCSI/ASM"](https://docs.netapp.com/us-en/netapp-solutions/databases/aws_ora_fsx_ec2_iscsi_asm.html)
- ["oracle 19C en Reinicio independiente en AWS FSx/EC2 con NFS/ASM"](https://docs.netapp.com/us-en/netapp-solutions/databases/aws_ora_fsx_ec2_nfs_asm.html)

Tu base de datos de Oracle principal puede ejecutarse en FSx ONTAP o en cualquier otra opción de almacenamiento dentro del ecosistema AWS EC2. En la siguiente sección se proporcionan procedimientos de despliegue paso a paso para configurar Oracle Data Guard entre una instancia de EC2 DB primaria con almacenamiento de ASM en una instancia de EC2 DB en espera con almacenamiento de ASM.

### **Requisitos previos para la implementación**

La implementación requiere los siguientes requisitos previos.

- 1. Se configuró una cuenta de AWS y se crearon el VPC y los segmentos de red necesarios en la cuenta de AWS.
- 2. Desde la consola AWS EC2, necesita desplegar al menos tres instancias de Linux EC2, una como instancia principal de Oracle DB, una como instancia de Oracle DB en espera y una instancia de base de datos destino de clonación para informes, desarrollo y pruebas, etc. Consulte el diagrama de la arquitectura en la sección anterior para obtener más detalles acerca de la configuración del entorno. Revise también AWS ["Guía de usuario para instancias de Linux"](https://docs.aws.amazon.com/AWSEC2/latest/UserGuide/concepts.html) si quiere más información.
- 3. Desde la consola AWS EC2, implementa los clústeres de alta disponibilidad de almacenamiento de Amazon FSx para ONTAP para alojar los volúmenes de Oracle que almacenan la base de datos en espera de Oracle. Si no está familiarizado con la implementación de almacenamiento FSX, consulte la documentación ["Creación de FSX para sistemas de archivos ONTAP"](https://docs.aws.amazon.com/fsx/latest/ONTAPGuide/creating-file-systems.html) para obtener instrucciones paso a paso.
- 4. Los pasos 2 y 3 se pueden realizar utilizando el siguiente kit de herramientas de automatización de Terraform, que crea una instancia de EC2 denominada  $\circ$ ra  $01$  Y un sistema de archivos FSX llamado fsx 01. Revise las instrucciones detenidamente y cambie las variables para adaptarlas a su entorno antes de su ejecución. La plantilla se puede revisar fácilmente para satisfacer sus propios requisitos de implementación.

git clone https://github.com/NetApp-Automation/na\_aws\_fsx\_ec2\_deploy.git

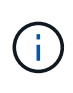

Asegúrese de haber asignado al menos 50g en el volumen raíz de la instancia EC2 para tener espacio suficiente para almacenar en zona intermedia los archivos de instalación de Oracle.

**Prepare la base de datos primaria para Data Guard**

En esta demostración, hemos configurado una base de datos Oracle primaria llamada db1 en la instancia primaria de EC2 DB con dos grupos de discos ASM en configuración de reinicio independiente con archivos de datos en el grupo de discos de ASM +DATA y área de recuperación flash en el grupo de discos de ASM +LOGS. A continuación se muestran los procedimientos detallados para configurar la base de datos primaria para Data Guard. Todos los pasos se deben ejecutar como propietario de la base de datos - usuario oracle.

1. Configuración de la base de datos primaria db1 en la instancia de base de datos primaria EC2 ip-45- 30-15-172. Los grupos de discos de ASM pueden estar en cualquier tipo de almacenamiento dentro del ecosistema EC2.

```
[oracle@ip-172-30-15-45 ~]$ cat /etc/oratab
# This file is used by ORACLE utilities. It is created by root.sh
# and updated by either Database Configuration Assistant while
creating
# a database or ASM Configuration Assistant while creating ASM
instance.
# A colon, ':', is used as the field terminator. A new line
terminates
# the entry. Lines beginning with a pound sign, '#', are comments.
#
# Entries are of the form:
# $ORACLE_SID:$ORACLE_HOME:<N|Y>:
#
# The first and second fields are the system identifier and home
# directory of the database respectively. The third field indicates
# to the dbstart utility that the database should , "Y", or should
not,
# "N", be brought up at system boot time.
#
# Multiple entries with the same $ORACLE SID are not allowed.
#
#
+ASM:/u01/app/oracle/product/19.0.0/grid:N
db1:/u01/app/oracle/product/19.0.0/db1:N
[oracle@ip-172-30-15-45 ~]$
/u01/app/oracle/product/19.0.0/grid/bin/crsctl stat res -t
--------------------------------------------------------------------
------------
Name Target State Server Server State
details
--------------------------------------------------------------------
------------
```
Local Resources -------------------------------------------------------------------- ----------- ora.DATA.dg ONLINE ONLINE ip-172-30-15-45 STABLE ora.LISTENER.lsnr ONLINE ONLINE ip-172-30-15-45 STABLE ora.LOGS.dg ONLINE ONLINE ip-172-30-15-45 STABLE ora.asm ONLINE ONLINE ip-172-30-15-45 Started, STABLE ora.ons OFFLINE OFFLINE ip-172-30-15-45 STABLE -------------------------------------------------------------------- ------------ Cluster Resources -------------------------------------------------------------------- ----------- ora.cssd 1 ONLINE ONLINE ip-172-30-15-45 STABLE ora.db1.db 1 ONLINE ONLINE ip-172-30-15-45 Open,HOME=/u01/app/o racle/product/19.0.0 /db1,STABLE ora.diskmon 1 OFFLINE OFFLINE STABLE ora.driver.afd 1 ONLINE ONLINE ip-172-30-15-45 STABLE ora.evmd 1 ONLINE ONLINE ip-172-30-15-45 STABLE -------------------------------------------------------------------- ------------

2. Desde sqlplus, active el registro forzado en primary.

alter database force logging;

3. Desde sqlplus, active el flashback en primary. El flashback permite restablecer fácilmente la base de datos primaria como base de datos en espera después de un failover.

alter database flashback on;

- 4. Configurar la autenticación de transporte de redo con el archivo de contraseñas de Oracle: Cree un archivo pwd en el archivo primario mediante la utilidad orapwd si no se define y copie en el directorio \$ORACLE\_HOME/dbs de la base de datos en espera.
- 5. Cree redo logs en espera en la base de datos primaria con el mismo tamaño que el archivo log en línea actual. Los grupos de registros son uno más que los grupos de archivos de registro en línea. De este modo, la base de datos primaria puede realizar una transición rápida al rol en espera y empezar a recibir datos de redo, si es necesario.

alter database add standby logfile thread 1 size 200M;

```
Validate after standby logs addition:
SQL> select group#, type, member from v$logfile;
      GROUP# TYPE MEMBER
     ---------- -------
------------------------------------------------------------
           3 ONLINE +DATA/DB1/ONLINELOG/group_3.264.1145821513
           2 ONLINE +DATA/DB1/ONLINELOG/group_2.263.1145821513
           1 ONLINE +DATA/DB1/ONLINELOG/group_1.262.1145821513
           4 STANDBY +DATA/DB1/ONLINELOG/group_4.286.1146082751
           4 STANDBY +LOGS/DB1/ONLINELOG/group_4.258.1146082753
           5 STANDBY +DATA/DB1/ONLINELOG/group_5.287.1146082819
           5 STANDBY +LOGS/DB1/ONLINELOG/group_5.260.1146082821
           6 STANDBY +DATA/DB1/ONLINELOG/group_6.288.1146082825
           6 STANDBY +LOGS/DB1/ONLINELOG/group_6.261.1146082827
           7 STANDBY +DATA/DB1/ONLINELOG/group_7.289.1146082835
           7 STANDBY +LOGS/DB1/ONLINELOG/group_7.262.1146082835
```
- 11 rows selected.
- 6. Desde sqlplus, cree un archivo pfile a partir de spfile para su edición.

create pfile='/home/oracle/initdb1.ora' from spfile;

7. Revise el archivo pfile y agregue los siguientes parámetros.

```
DB_NAME=db1
DB_UNIQUE_NAME=db1_NY
LOG_ARCHIVE_CONFIG='DG_CONFIG=(db1_NY,db1_LA)'
LOG_ARCHIVE_DEST_1='LOCATION=USE_DB_RECOVERY_FILE_DEST
VALID_FOR=(ALL_LOGFILES,ALL_ROLES) DB_UNIQUE_NAME=db1_NY'
LOG_ARCHIVE_DEST_2='SERVICE=db1_LA ASYNC
VALID_FOR=(ONLINE_LOGFILES,PRIMARY_ROLE) DB_UNIQUE_NAME=db1_LA'
REMOTE_LOGIN_PASSWORDFILE=EXCLUSIVE
FAL SERVER=db1 LA
STANDBY_FILE_MANAGEMENT=AUTO
```
8. Desde sqlplus, cree spfile en el directorio ASM +DATA desde pfile revisado en el directorio /home/oracle.

```
create spfile='+DATA' from pfile='/home/oracle/initdb1.ora';
```
9. Localice el nuevo spfile en +grupo de discos de DATOS (usando la utilidad asmcmd si es necesario). Utilice srvctl para modificar la cuadrícula para iniciar la base de datos desde el nuevo spfile como se muestra a continuación.

[oracle@ip-172-30-15-45 db1]\$ srvctl config database -d db1 Database unique name: db1 Database name: db1 Oracle home: /u01/app/oracle/product/19.0.0/db1 Oracle user: oracle Spfile: +DATA/DB1/PARAMETERFILE/spfile.270.1145822903 Password file: Domain: demo.netapp.com Start options: open Stop options: immediate Database role: PRIMARY Management policy: AUTOMATIC Disk Groups: DATA Services: OSDBA group: OSOPER group: Database instance: db1 [oracle@ip-172-30-15-45 db1]\$ srvctl modify database -d db1 -spfile +DATA/DB1/PARAMETERFILE/spfiledb1.ora [oracle@ip-172-30-15-45 db1]\$ srvctl config database -d db1 Database unique name: db1 Database name: db1 Oracle home: /u01/app/oracle/product/19.0.0/db1 Oracle user: oracle Spfile: +DATA/DB1/PARAMETERFILE/spfiledb1.ora Password file: Domain: demo.netapp.com Start options: open Stop options: immediate Database role: PRIMARY Management policy: AUTOMATIC Disk Groups: DATA Services: OSDBA group: OSOPER group: Database instance: db1

10. Modifique tnsnames.ora para agregar db\_unique\_name para la resolución de nombres.

```
# tnsnames.ora Network Configuration File:
/u01/app/oracle/product/19.0.0/db1/network/admin/tnsnames.ora
# Generated by Oracle configuration tools.
db1 NY =
    (DESCRIPTION =
    (ADDRESS = (PROTOCOL = TCP) (HOST = ip-172-30-15-45.ec2.internal)(PORT = 1521))
      (CONNECT_DATA =
        (SERVER = DEDICATED)
      (SID = db1)  )
    )
db1 LA =
    (DESCRIPTION =
    (ADDRESS = (PROTOCOL = TCP) (HOST = ip-172-30-15-67.ec2.internal)(PORT = 1521))
      (CONNECT_DATA =
        (SERVER = DEDICATED)
      (SID = db1)  )
    )
LISTENER_DB1 =
  (ADDRESS = (PROTOCOL = TCP) (HOST = ip-172-30-15-45.ec2.internal)(PORT = 1521))
```
11. Agregue el nombre de servicio de data guard db1\_NY\_DGMGRL.demo.netapp para la base de datos primaria al archivo listener.ora.

```
#Backup file is /u01/app/oracle/crsdata/ip-172-30-15-
45/output/listener.ora.bak.ip-172-30-15-45.oracle line added by Agent
# listener.ora Network Configuration File:
/u01/app/oracle/product/19.0.0/grid/network/admin/listener.ora
# Generated by Oracle configuration tools.
LISTENER =
    (DESCRIPTION_LIST =
      (DESCRIPTION =
      (ADDRESS = (PROTOCOL = TCP) (HOST = ip-172-30-15-45.ec2.internal)(PORT = 1521))
      (ADDRESS = (PROTOCOL = IPC) (KEY = EXTPROC1521))  )
  )SID LIST LISTENER =
    (SID_LIST =
    (SID DESC =
        (GLOBAL_DBNAME = db1_NY_DGMGRL.demo.netapp.com)
      (ORACLE HOME = /u01/app/oracle/product/19.0.0/db1)(SID NAME = db1)\rightarrow  )
ENABLE GLOBAL DYNAMIC ENDPOINT LISTENER=ON # line added by
Agent
VALID NODE CHECKING REGISTRATION LISTENER=ON \qquad # line added by
Agent
```
1. Cierre y reinicie la base de datos con srvctl y valide que los parámetros de data guard estén ahora activos.

srvctl stop database -d db1

srvctl start database -d db1

Esto completa la configuración de la base de datos primaria para Data Guard.

**Preparar la base de datos en espera y activar Data Guard**

Oracle Data Guard necesita la configuración del núcleo del sistema operativo y las pilas de software de Oracle, incluidos los juegos de parches en la instancia de base de datos EC2 en espera, para que coincidan con la instancia de base de datos EC2 primaria. Para facilitar la gestión y la simplicidad, la configuración de almacenamiento de la base de datos de la instancia de base de datos EC2 en espera debería coincidir también con la instancia de base de datos EC2 primaria, como el nombre, el número y el tamaño de los grupos de discos de ASM. A continuación se muestran los procedimientos detallados para configurar la instancia de base de datos EC2 en espera para Data Guard. Todos los comandos se deben ejecutar como identificador de usuario propietario de oracle.

- 1. En primer lugar, revise la configuración de la base de datos primaria en la instancia EC2 primaria. En esta demostración, hemos configurado una base de datos Oracle primaria llamada db1 en la instancia EC2 DB primaria con dos grupos de discos ASM +DATA y +LOGS en configuración de reinicio independiente. Los grupos de discos de ASM primarios pueden estar en cualquier tipo de almacenamiento dentro del ecosistema EC2.
- 2. Siga los procedimientos de la documentación ["TR-4965: Implementación y protección de bases de](https://docs.netapp.com/us-en/netapp-solutions/databases/aws_ora_fsx_ec2_iscsi_asm.html) [datos de Oracle en AWS FSX/EC2 con iSCSI/ASM"](https://docs.netapp.com/us-en/netapp-solutions/databases/aws_ora_fsx_ec2_iscsi_asm.html) Para instalar y configurar grid y oracle en una instancia de base de datos EC2 en espera para que coincida con la base de datos primaria. El almacenamiento de la base de datos se debe aprovisionar y asignar a la instancia de base de datos EC2 en espera desde FSx ONTAP con la misma capacidad de almacenamiento que la instancia de base de datos EC2 primaria.

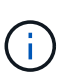

Deténgase en el paso 10 de Oracle database installation sección. La base de datos en espera se instanciará desde la base de datos primaria mediante la función de duplicación de la base de datos dbca.

3. Una vez instalado y configurado el software de Oracle, desde el directorio dbs \$ORACLE\_HOME en espera, copie la contraseña de oracle de la base de datos primaria.

```
scp
oracle@172.30.15.45:/u01/app/oracle/product/19.0.0/db1/dbs/orapwdb1
.
```
4. Cree el archivo tnsnames.ora con las siguientes entradas.

```
# tnsnames.ora Network Configuration File:
/u01/app/oracle/product/19.0.0/db1/network/admin/tnsnames.ora
# Generated by Oracle configuration tools.
db1 NY =
    (DESCRIPTION =
    (ADDRESS = (PROTOCOL = TCP) (HOST = ip-172-30-15-45.ec2.internal)(PORT = 1521))
      (CONNECT_DATA =
        (SERVER = DEDICATED)
      (SID = db1)  )
    )
db1 LA =  (DESCRIPTION =
    (ADDRESS = (PROTOCOL = TCP) (HOST = ip-172-30-15-67.ec2.internal)(PORT = 1521))
      (CONNECT_DATA =
        (SERVER = DEDICATED)
      (SID = db1)  )
    )
```
5. Agregue el nombre del servicio de protección de datos de base de datos al archivo listener.ora.

```
#Backup file is /u01/app/oracle/crsdata/ip-172-30-15-
67/output/listener.ora.bak.ip-172-30-15-67.oracle line added by
Agent
# listener.ora Network Configuration File:
/u01/app/oracle/product/19.0.0/grid/network/admin/listener.ora
# Generated by Oracle configuration tools.
LISTENER =
   (DESCRIPTION_LIST =
      (DESCRIPTION =
      (ADDRESS = (PROTOCOL = TCP) (HOST = ip-172-30-15-67.ec2.internal)(PORT = 1521))
      (ADDRESS = (PROTOCOL = IPC) (KEY = EXTPROC1521))  )
    )
SID LIST LISTENER =
  (SID LIST =(SID DESC =
        (GLOBAL_DBNAME = db1_LA_DGMGRL.demo.netapp.com)
        (ORACLE_HOME = /u01/app/oracle/product/19.0.0/db1)
      (SID NAME = db1)  )
    )
ENABLE_GLOBAL_DYNAMIC_ENDPOINT_LISTENER=ON # line added
by Agent
VALID NODE CHECKING REGISTRATION LISTENER=ON \qquad # line added
by Agent
```
6. Defina el directorio raíz y la ruta de acceso de oracle.

export ORACLE HOME=/u01/app/oracle/product/19.0.0/db1

export PATH=\$PATH:\$ORACLE\_HOME/bin

7. Utilice dbca para instanciar la base de datos en espera de la base de datos primaria db1.

```
[oracle@ip-172-30-15-67 bin]$ dbca -silent -createDuplicateDB
-gdbName db1 -primaryDBConnectionString ip-172-30-15-
45.ec2.internal:1521/db1_NY.demo.netapp.com -sid db1 -initParams
fal server=db1 NY -createAsStandby -dbUniqueName db1 LA
Enter SYS user password:
Prepare for db operation
22% complete
Listener config step
44% complete
Auxiliary instance creation
67% complete
RMAN duplicate
89% complete
Post duplicate database operations
100% complete
Look at the log file
"/u01/app/oracle/cfgtoollogs/dbca/db1_LA/db1_LA.log" for further
details.
```
8. Validar la base de datos en espera duplicada. La base de datos en espera recién duplicada se abre inicialmente en modo de SÓLO LECTURA.

```
[oracle@ip-172-30-15-67 bin]$ export ORACLE_SID=db1
[oracle@ip-172-30-15-67 bin]$ sqlplus / as sysdba
SQL*Plus: Release 19.0.0.0.0 - Production on Wed Aug 30 18:25:46
2023
Version 19.18.0.0.0
Copyright (c) 1982, 2022, Oracle. All rights reserved.
Connected to:
Oracle Database 19c Enterprise Edition Release 19.0.0.0.0 -
Production
Version 19.18.0.0.0
SQL> select name, open mode from v$database;
NAME OPEN_MODE
--------- --------------------
DB1 READ ONLY
```
SQL> show parameter name NAME TYPE VALUE ------------------------------------ ----------- ----------------------------- cdb cluster name string cell\_offloadgroup\_name string db file name convert string db\_name db1 db unique name string db1 LA global names boolean FALSE instance name string db1 lock name space string log file name convert string pdb\_file\_name\_convert string processor group name string NAME TYPE VALUE ------------------------------------ ----------- ----------------------------- service names string db1\_LA.demo.netapp.com  $SOL$ SQL> show parameter log archive config NAME STREET WALLER WAS ARRESTED FOR A STREET WALLER WALLER. ------------------------------------ ----------- ----------------------------- log archive config string DG\_CONFIG=(db1\_NY,db1\_LA) SQL> show parameter fal server NAME TYPE VALUE ------------------------------------ ----------- ----------------------------- fal\_server string db1\_NY SQL> select name from v\$datafile; NAME -------------------------------------------------------------------- ------------ +DATA/DB1\_LA/DATAFILE/system.261.1146248215 +DATA/DB1\_LA/DATAFILE/sysaux.262.1146248231 +DATA/DB1\_LA/DATAFILE/undotbs1.263.1146248247 +DATA/DB1\_LA/03C5C01A66EE9797E0632D0F1EAC5F59/DATAFILE/system.264.11

46248253 +DATA/DB1\_LA/03C5C01A66EE9797E0632D0F1EAC5F59/DATAFILE/sysaux.265.11 46248261 +DATA/DB1\_LA/DATAFILE/users.266.1146248267 +DATA/DB1\_LA/03C5C01A66EE9797E0632D0F1EAC5F59/DATAFILE/undotbs1.267. 1146248269 +DATA/DB1\_LA/03C5EFD07C41A1FAE0632D0F1EAC9BD8/DATAFILE/system.268.11 46248271 +DATA/DB1\_LA/03C5EFD07C41A1FAE0632D0F1EAC9BD8/DATAFILE/sysaux.269.11 46248279 +DATA/DB1\_LA/03C5EFD07C41A1FAE0632D0F1EAC9BD8/DATAFILE/undotbs1.270. 1146248285 +DATA/DB1\_LA/03C5EFD07C41A1FAE0632D0F1EAC9BD8/DATAFILE/users.271.114 6248293

#### NAME

-------------------------------------------------------------------- ------------ +DATA/DB1\_LA/03C5F0DDF35CA2B6E0632D0F1EAC8B6B/DATAFILE/system.272.11 46248295 +DATA/DB1\_LA/03C5F0DDF35CA2B6E0632D0F1EAC8B6B/DATAFILE/sysaux.273.11 46248301 +DATA/DB1\_LA/03C5F0DDF35CA2B6E0632D0F1EAC8B6B/DATAFILE/undotbs1.274. 1146248309 +DATA/DB1\_LA/03C5F0DDF35CA2B6E0632D0F1EAC8B6B/DATAFILE/users.275.114 6248315 +DATA/DB1\_LA/03C5F1C9B142A2F1E0632D0F1EACF21A/DATAFILE/system.276.11 46248317 +DATA/DB1\_LA/03C5F1C9B142A2F1E0632D0F1EACF21A/DATAFILE/sysaux.277.11 46248323 +DATA/DB1\_LA/03C5F1C9B142A2F1E0632D0F1EACF21A/DATAFILE/undotbs1.278. 1146248331 +DATA/DB1\_LA/03C5F1C9B142A2F1E0632D0F1EACF21A/DATAFILE/users.279.114 6248337 19 rows selected. SQL> select name from v\$controlfile; NAME -------------------------------------------------------------------- ------------ +DATA/DB1\_LA/CONTROLFILE/current.260.1146248209 +LOGS/DB1\_LA/CONTROLFILE/current.257.1146248209 SQL> select name from v\$tempfile;

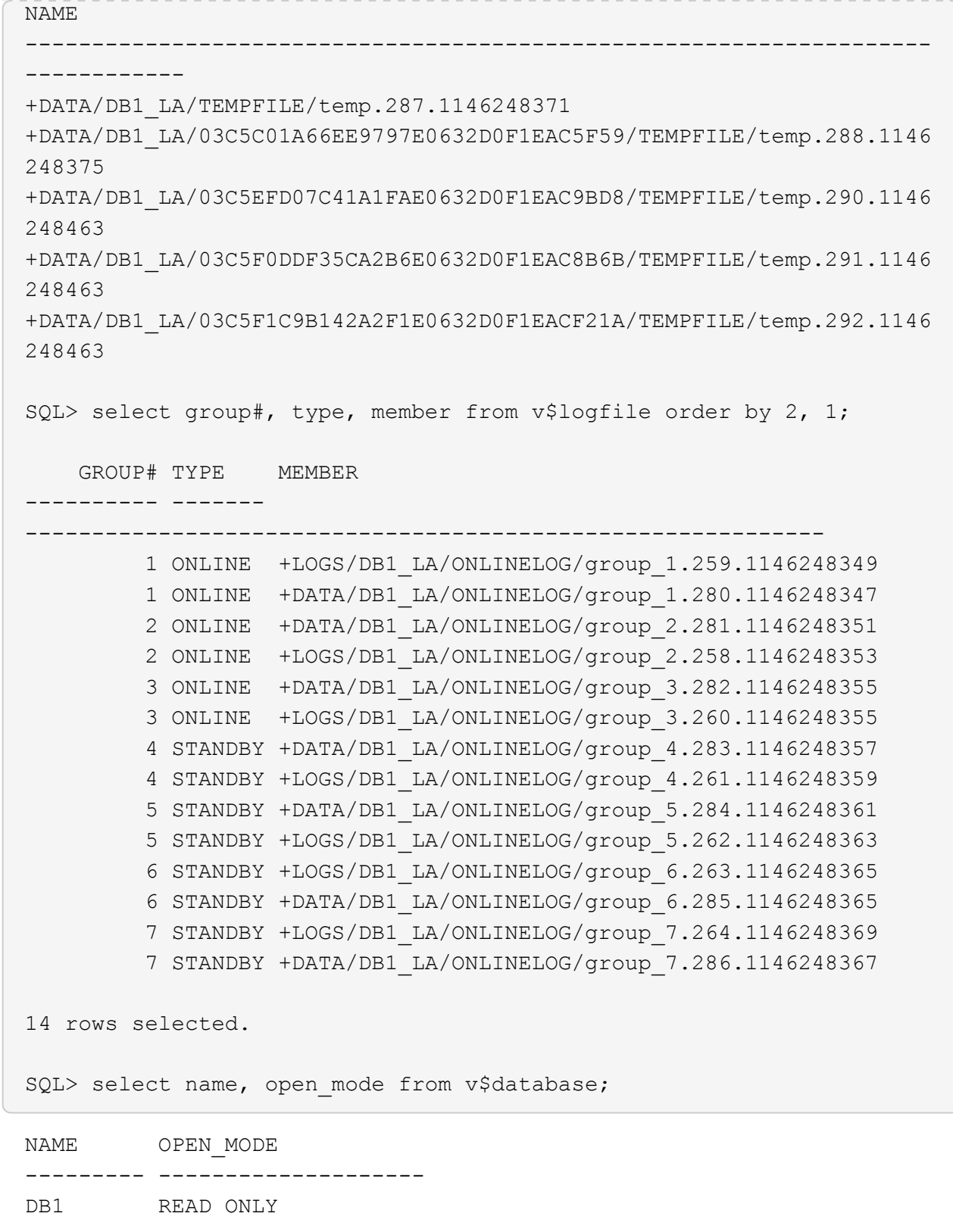

9. Reinicie la base de datos en espera en mount almacenar en zona intermedia y ejecutar el siguiente comando para activar la recuperación gestionada de la base de datos en espera.
alter database recover managed standby database disconnect from session;

```
SQL> shutdown immediate;
Database closed.
Database dismounted.
ORACLE instance shut down.
SQL> startup mount;
ORACLE instance started.
Total System Global Area 8053062944 bytes
Fixed Size 9182496 bytes
Variable Size 1291845632 bytes
Database Buffers 6744440832 bytes
Redo Buffers 7593984 bytes
Database mounted.
SQL> alter database recover managed standby database disconnect from
session;
Database altered.
```
10. Validar el estado de recuperación de la base de datos en espera. Observe la recovery logmerger pulg APPLYING\_LOG acción.

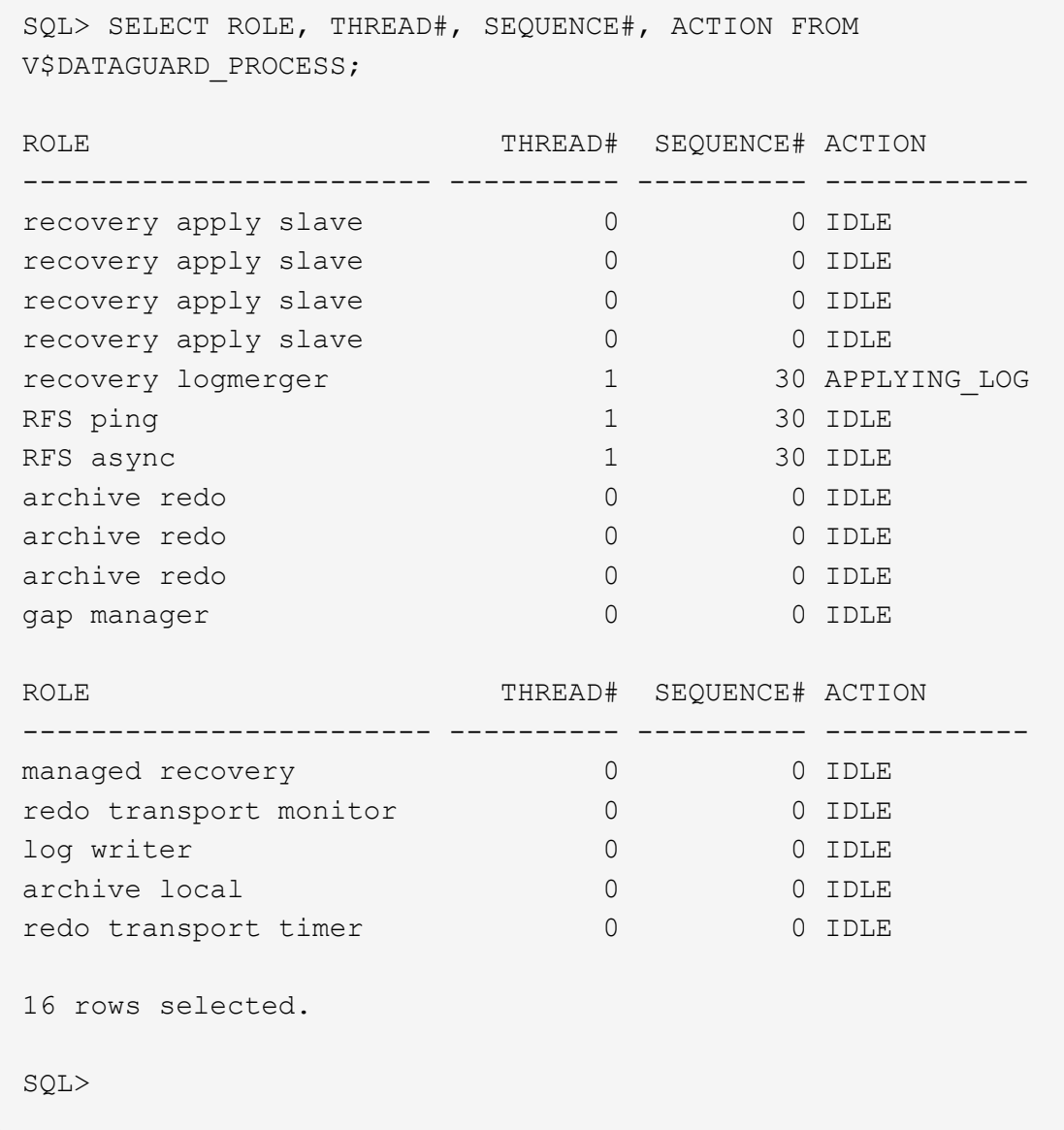

De esta forma se completa la configuración de protección de Data Guard para db1 de primaria a en espera con la recuperación en espera gestionada activada.

#### **Configurar Data Guard Broker**

Oracle Data Guard Broker es un marco de gestión distribuida que automatiza y centraliza la creación, el mantenimiento y la supervisión de las configuraciones de Oracle Data Guard. En la siguiente sección se muestra cómo configurar Data Guard Broker para gestionar el entorno de Data Guard.

1. Inicie Data Guard Broker tanto en bases de datos primarias como en espera con el siguiente comando a través de sqlplus.

```
alter system set dg broker start=true scope=both;
```
2. Desde la base de datos primaria, conéctese a Data Guard Borker como SYSDBA.

```
[oracle@ip-172-30-15-45 db1]$ dgmgrl sys@db1_NY
DGMGRL for Linux: Release 19.0.0.0.0 - Production on Wed Aug 30
19:34:14 2023
Version 19.18.0.0.0
Copyright (c) 1982, 2019, Oracle and/or its affiliates. All rights
reserved.
Welcome to DGMGRL, type "help" for information.
Password:
Connected to "db1_NY"
Connected as SYSDBA.
```
3. Crear y activar la configuración de Data Guard Broker.

```
DGMGRL> create configuration dg_config as primary database is db1_NY
connect identifier is db1_NY;
Configuration "dg_config" created with primary database "db1_ny"
DGMGRL> add database db1 LA as connect identifier is db1 LA;
Database "db1_la" added
DGMGRL> enable configuration;
Enabled.
DGMGRL> show configuration;
Configuration - dg_config
   Protection Mode: MaxPerformance
   Members:
    db1_ny - Primary database
    db1 la - Physical standby database
Fast-Start Failover: Disabled
Configuration Status:
SUCCESS (status updated 28 seconds ago)
```
4. Validar el estado de la base de datos en el marco de gestión de Data Guard Broker.

```
DGMGRL> show database db1 ny;
Database - db1_ny
   Role: PRIMARY
   Intended State: TRANSPORT-ON
   Instance(s):
     db1
Database Status:
SUCCESS
DGMGRL> show database db1 la;
Database - db1_la
 Role: PHYSICAL STANDBY
   Intended State: APPLY-ON
   Transport Lag: 0 seconds (computed 1 second ago)
   Apply Lag: 0 seconds (computed 1 second ago)
   Average Apply Rate: 2.00 KByte/s
   Real Time Query: OFF
   Instance(s):
     db1
Database Status:
SUCCESS
DGMGRL>
```
En caso de fallo, Data Guard Broker se puede utilizar para conmutar por error la base de datos primaria a la instancia en espera.

**Clonar base de datos en espera para otros casos de uso**

La ventaja clave de almacenar en espera la base de datos en AWS FSx ONTAP en Data Guard es que puede ser FlexCloned para dar servicio a muchos otros casos de uso con una inversión mínima en almacenamiento adicional. En la siguiente sección, mostramos cómo realizar snapshots y clonar los volúmenes de bases de datos en espera montados y en recuperación en FSx ONTAP para otros fines, como DESARROLLO, PRUEBAS, INFORMES, etc. con la herramienta NetApp SnapCenter.

A continuación, se describen los procedimientos de alto nivel para clonar una base de datos DE LECTURA/ESCRITURA desde la base de datos física en espera gestionada en Data Guard con SnapCenter. Para obtener instrucciones detalladas sobre cómo instalar y configurar SnapCenter, consulte ["Soluciones de bases de datos de cloud híbrido con SnapCenter"](https://docs.netapp.com/us-en/netapp-solutions/databases/hybrid_dbops_snapcenter_usecases.html) Secciones de Oracle reactivas.

1. Comenzamos creando una tabla de prueba e insertando una fila en la tabla de prueba en la base de datos primaria. A continuación, validaremos si la transacción pasa al modo de espera y, finalmente, al clon.

```
[oracle@ip-172-30-15-45 db1]$ sqlplus / as sysdba
SQL*Plus: Release 19.0.0.0.0 - Production on Thu Aug 31 16:35:53
2023
Version 19.18.0.0.0
Copyright (c) 1982, 2022, Oracle. All rights reserved.
Connected to:
Oracle Database 19c Enterprise Edition Release 19.0.0.0.0 -
Production
Version 19.18.0.0.0
SQL> alter session set container=db1 pdb1;
Session altered.
SQL> create table test(
    2 id integer,
    3 dt timestamp,
    4 event varchar(100));
Table created.
SQL> insert into test values(1, sysdate, 'a test transaction on
primary database db1 and ec2 db host: ip-172-30-15-
45.ec2.internal');
1 row created.
SQL> commit;
```
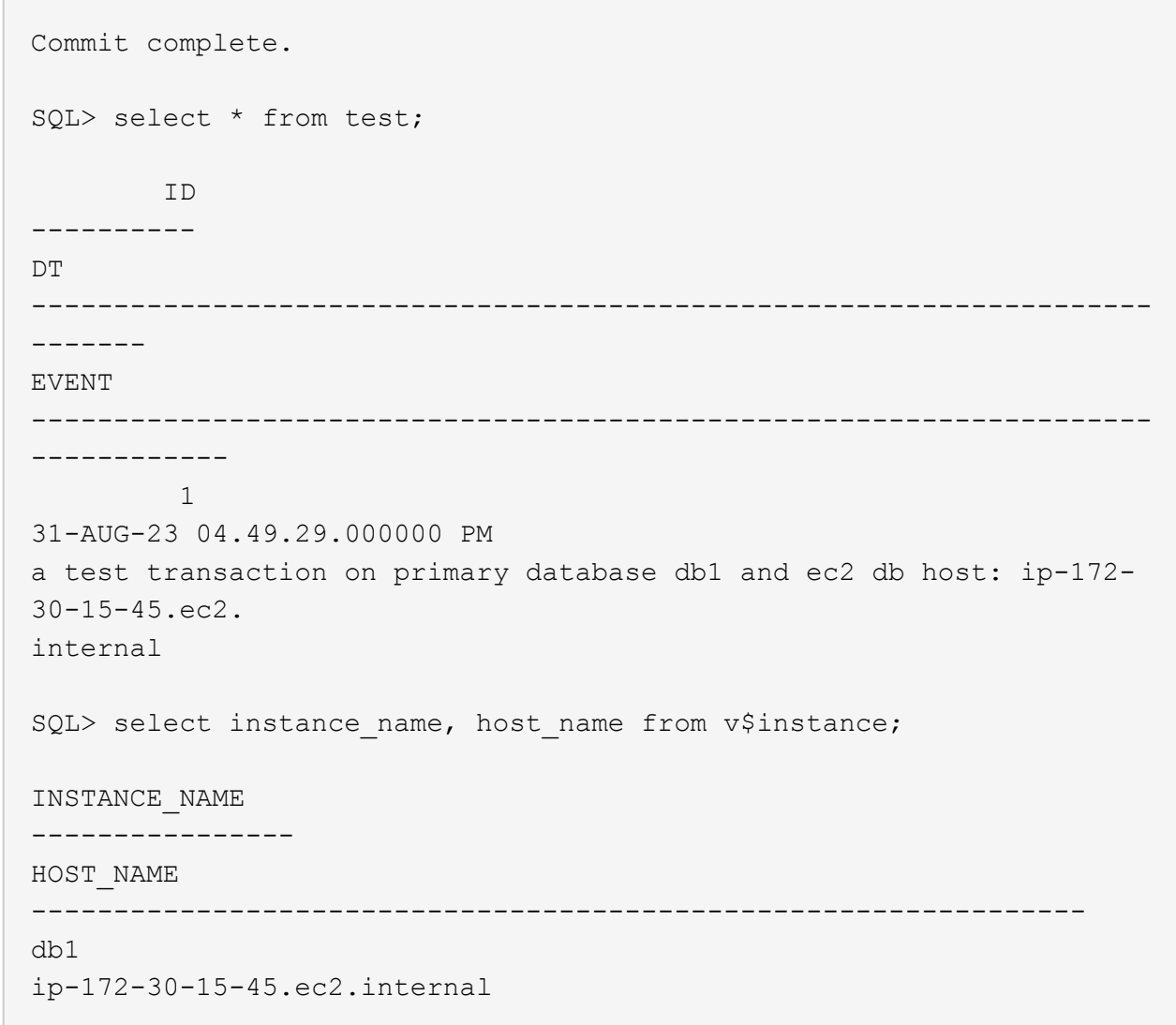

2. Añada el clúster de almacenamiento de FSx a. Storage Systems En SnapCenter con IP de gestión del clúster FSx y credencial fsxadmin.

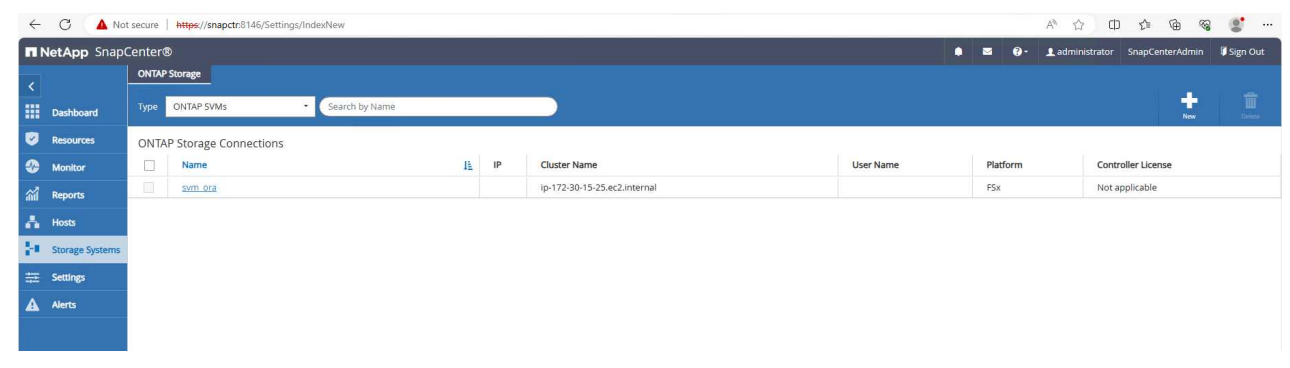

3. Agregue AWS EC2-user a. Credential pulg Settings.

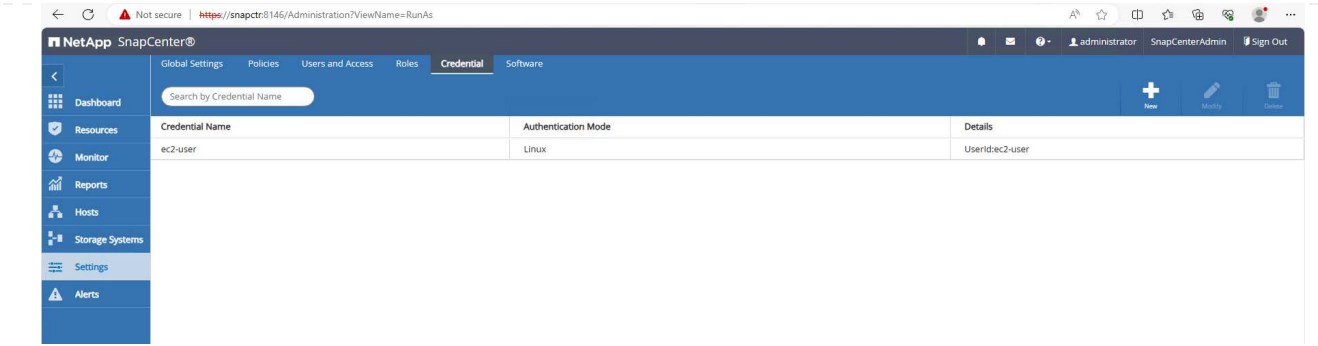

4. Agregue la instancia de base de datos EC2 en espera y clone la instancia de base de datos EC2 a. Hosts.

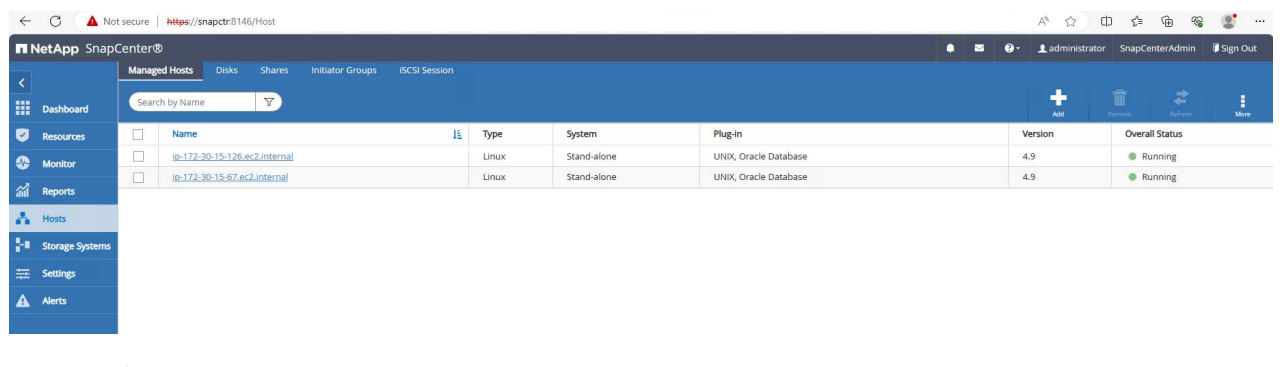

 $(i)$ 

La instancia de la base de datos clonada EC2 debe tener instaladas y configuradas pilas de software de Oracle similares. En nuestro caso de prueba, la infraestructura de grid y Oracle 19C se instalan y configuran pero no se crean bases de datos.

5. Cree una política de backup adaptada para un backup completo de base de datos sin conexión o montado.

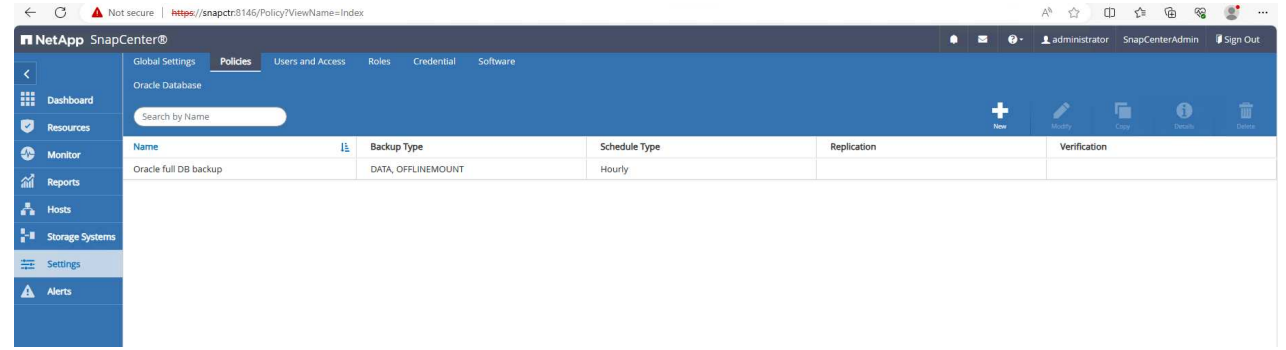

6. Aplicar política de copia de seguridad para proteger la base de datos en espera en Resources pestaña.

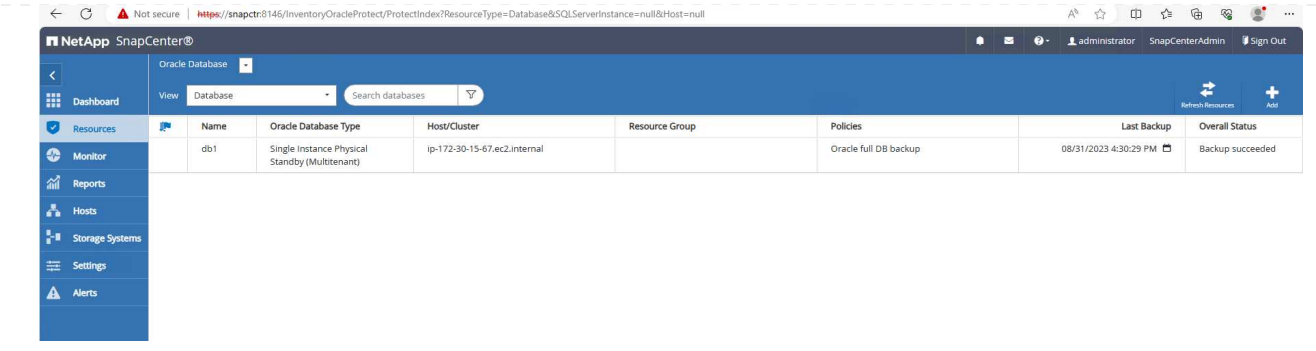

7. Haga clic en el nombre de la base de datos para abrir la página Database Backups. Seleccione un backup que se usará para la clonación de base de datos y haga clic en Clone para iniciar el flujo de trabajo de clonación.

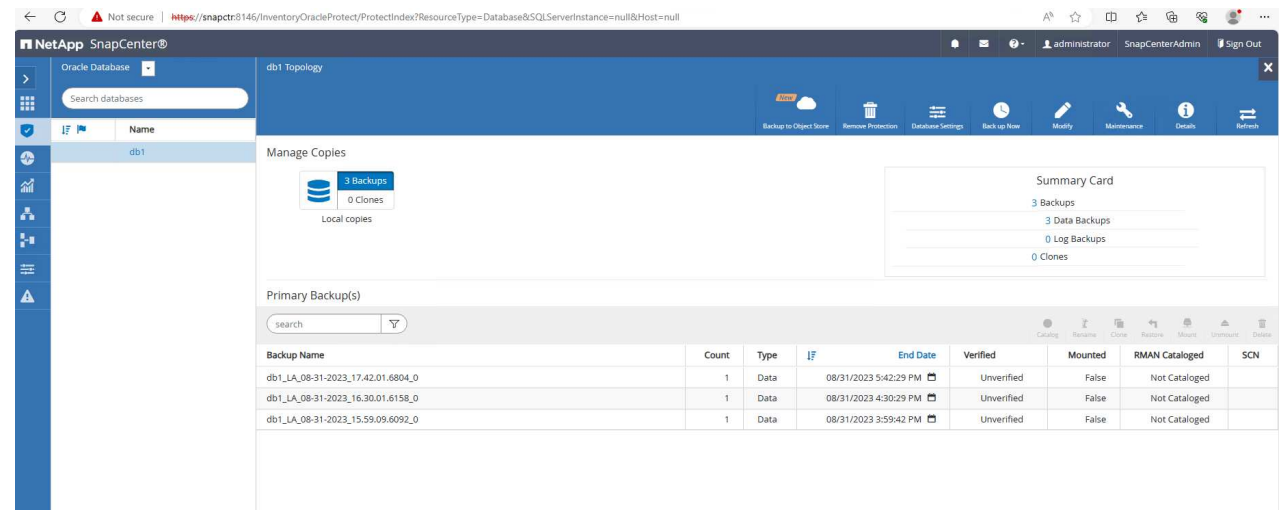

8. Seleccione Complete Database Clone Y asigne el nombre al SID de la instancia del clon.

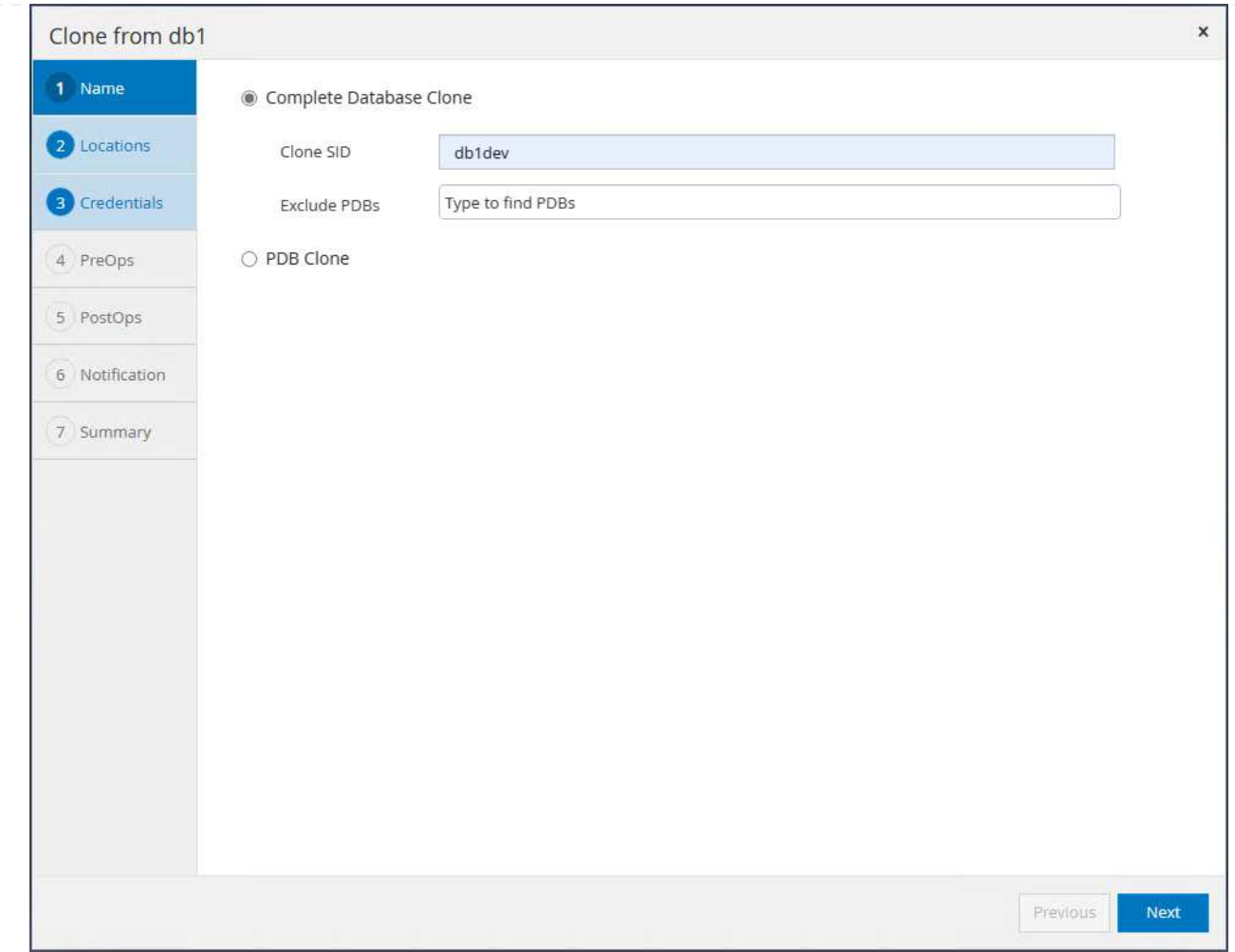

9. Seleccione el host del clon, que aloja la base de datos clonada desde una base de datos en espera. Acepte el valor predeterminado para los archivos de datos, los archivos de control y los redo logs. Se crearán dos grupos de discos ASM en el host del clon que corresponden a los grupos de discos en la base de datos en espera.

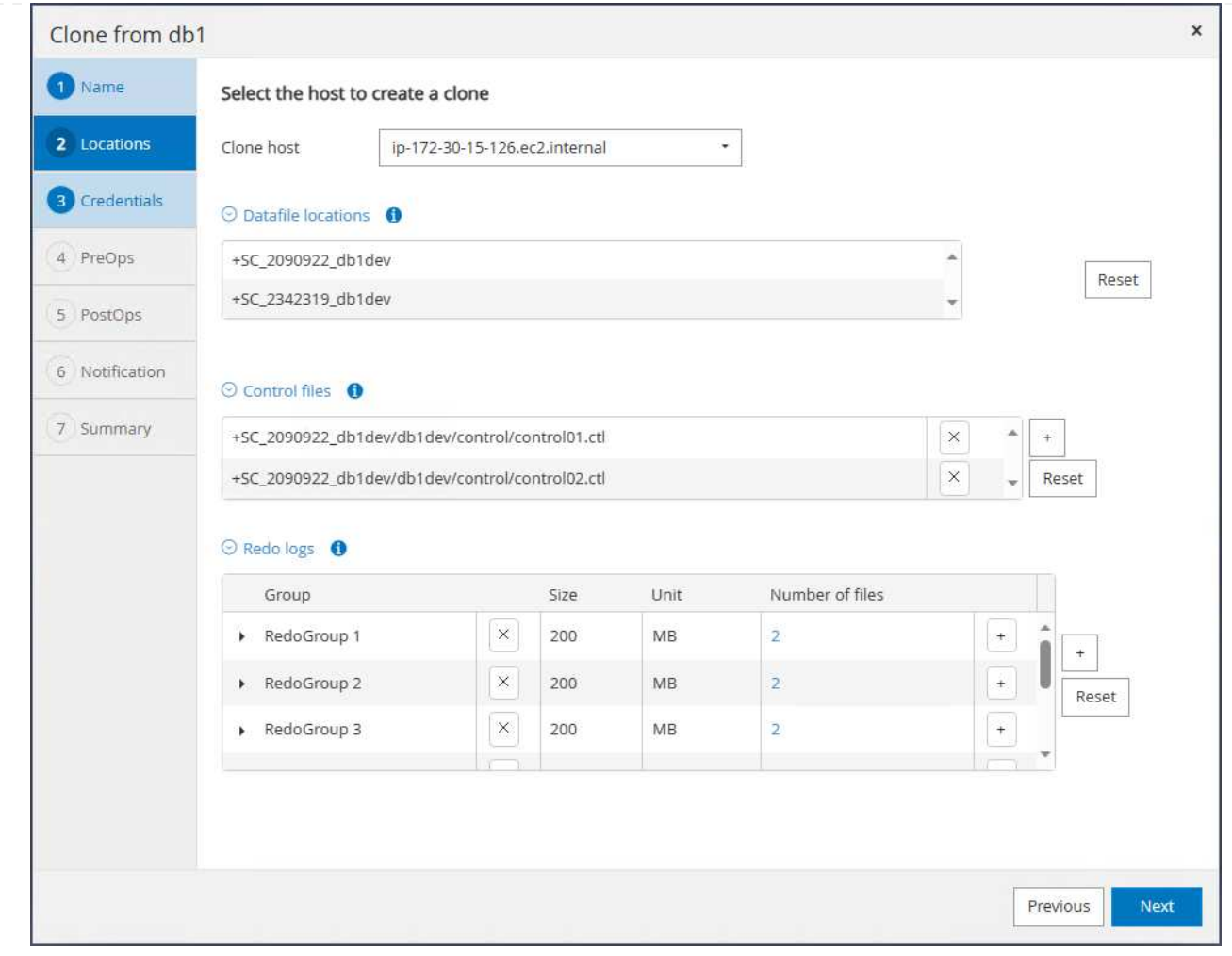

10. No se necesitan credenciales de base de datos para la autenticación basada en el sistema operativo. Coincida con el valor del directorio raíz de Oracle con el configurado en la instancia de la base de datos clone EC2.

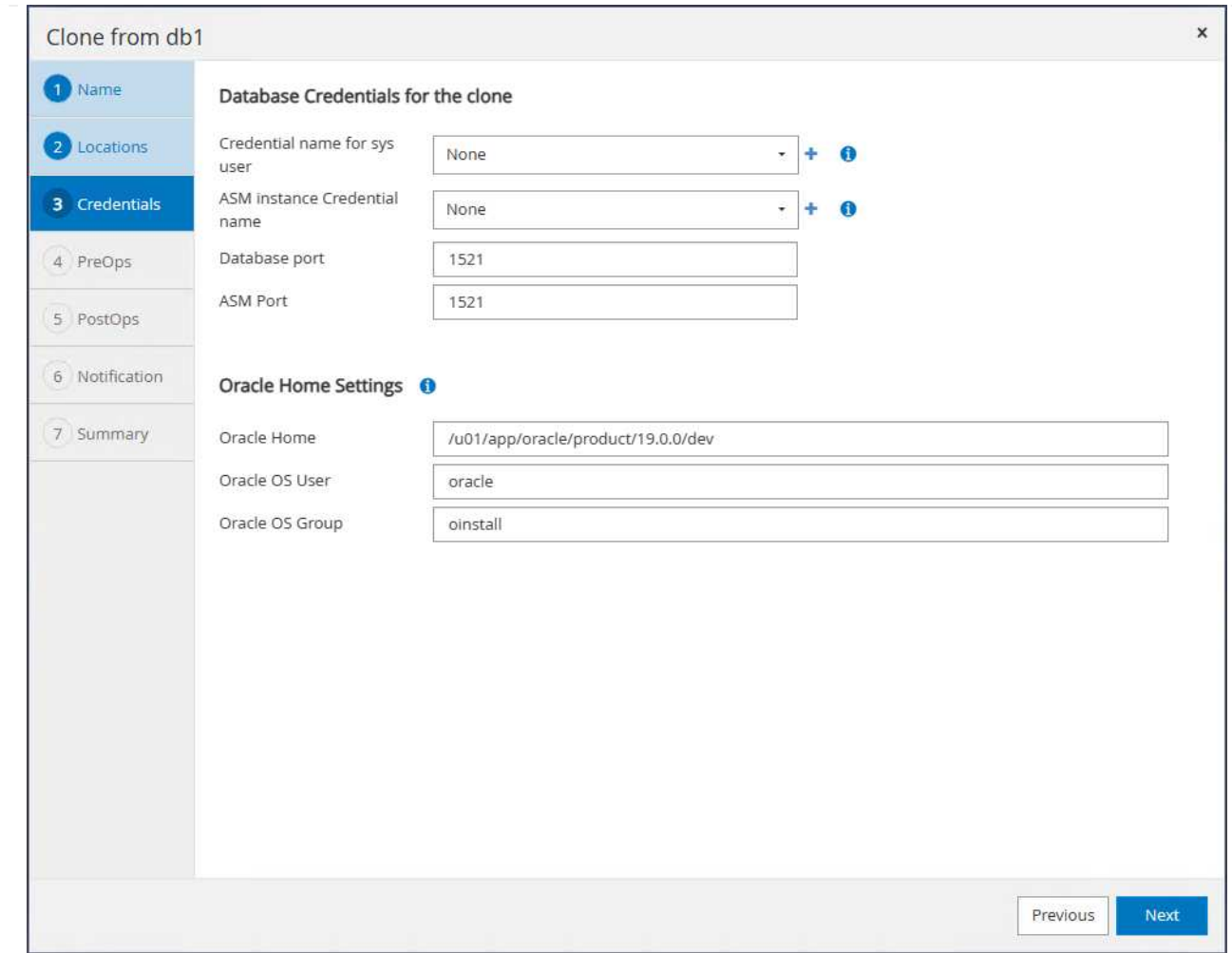

11. Cambie los parámetros de la base de datos clonada si es necesario y especifique los scripts que se deben ejecutar antes de cloen, si los hubiera.

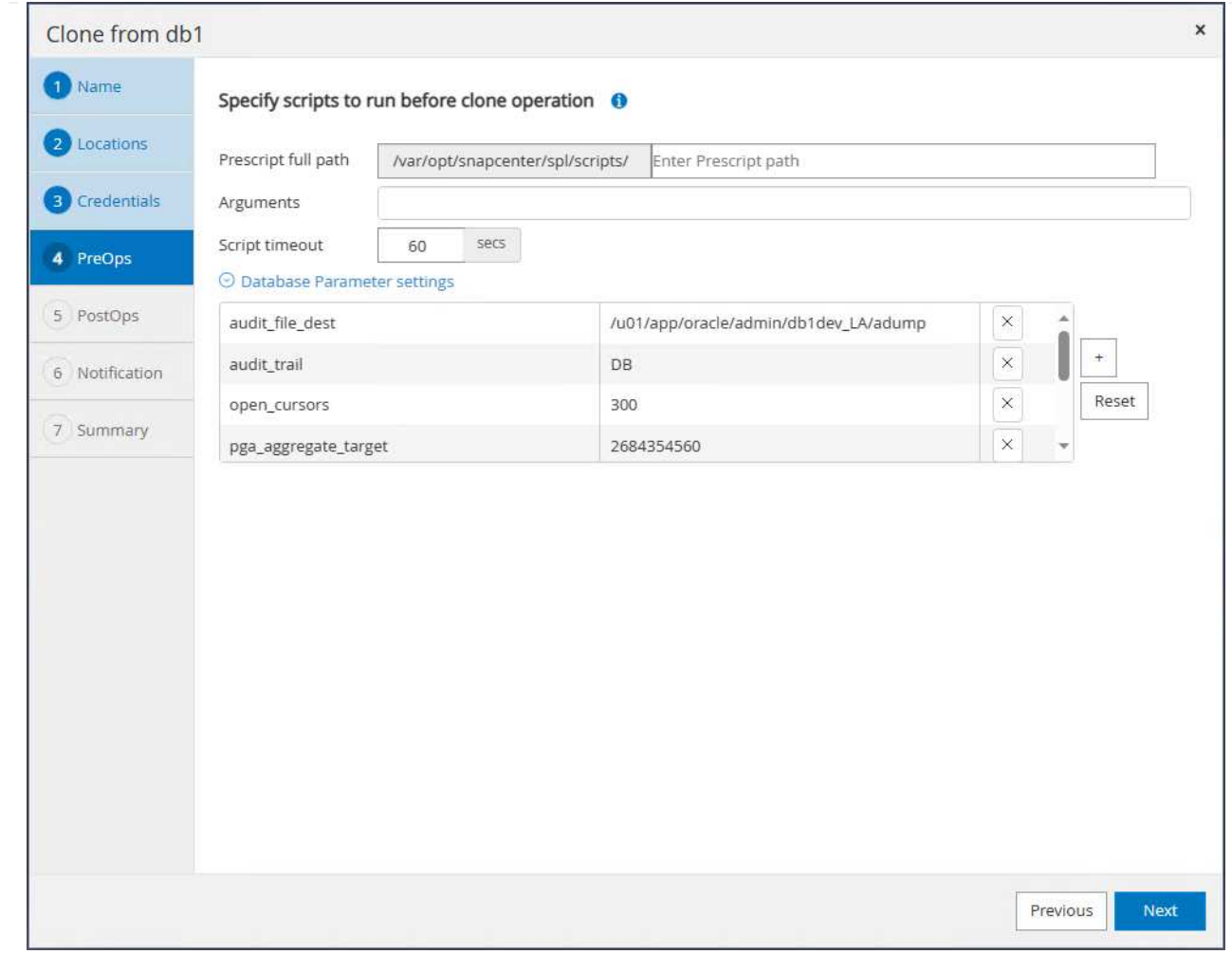

12. Introduzca SQL para ejecutar después de clonar. En la demostración, ejecutamos comandos para desactivar el modo de archivo de base de datos para una base de datos de desarrollo/prueba/informe.

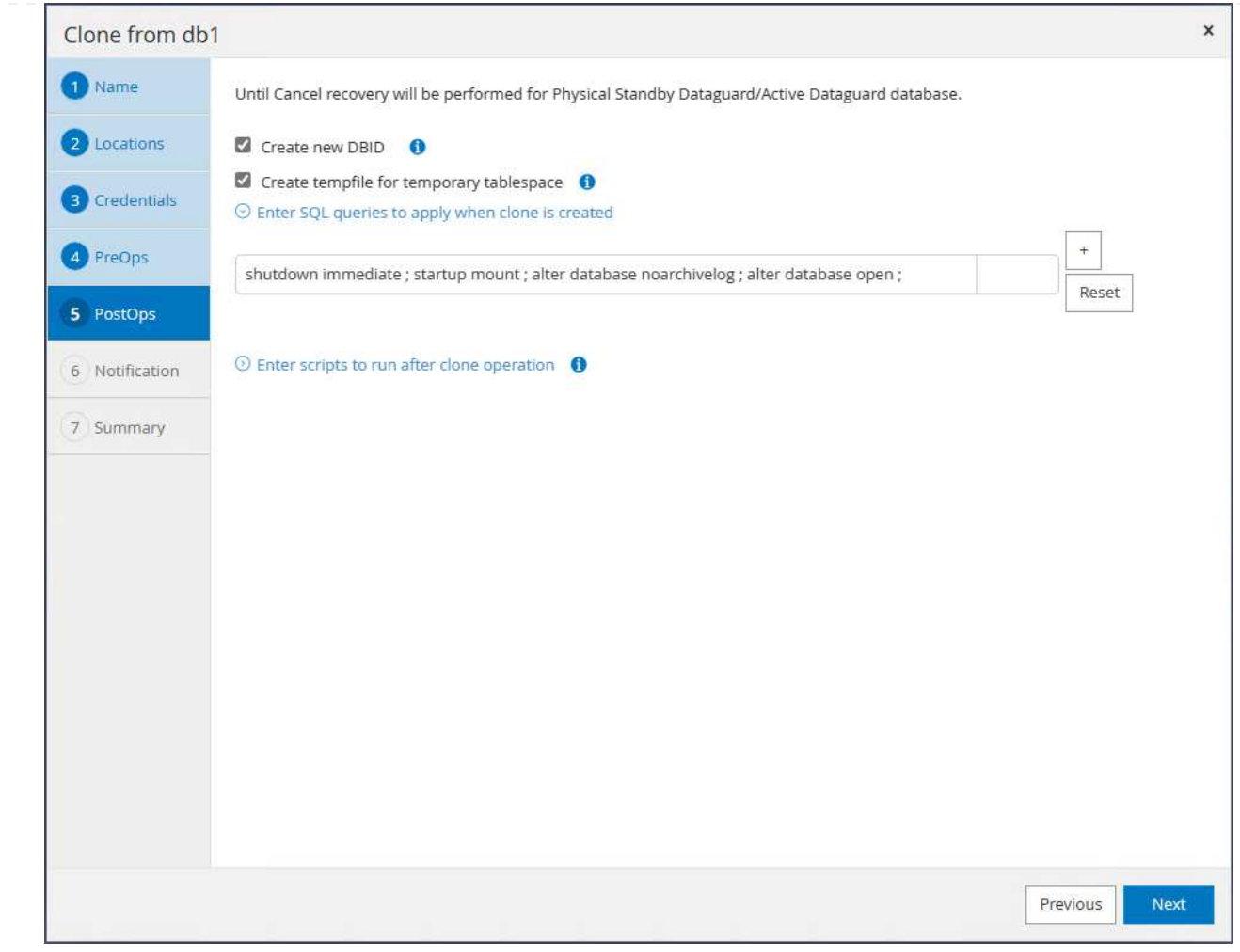

13. Configure la notificación por correo electrónico si lo desea.

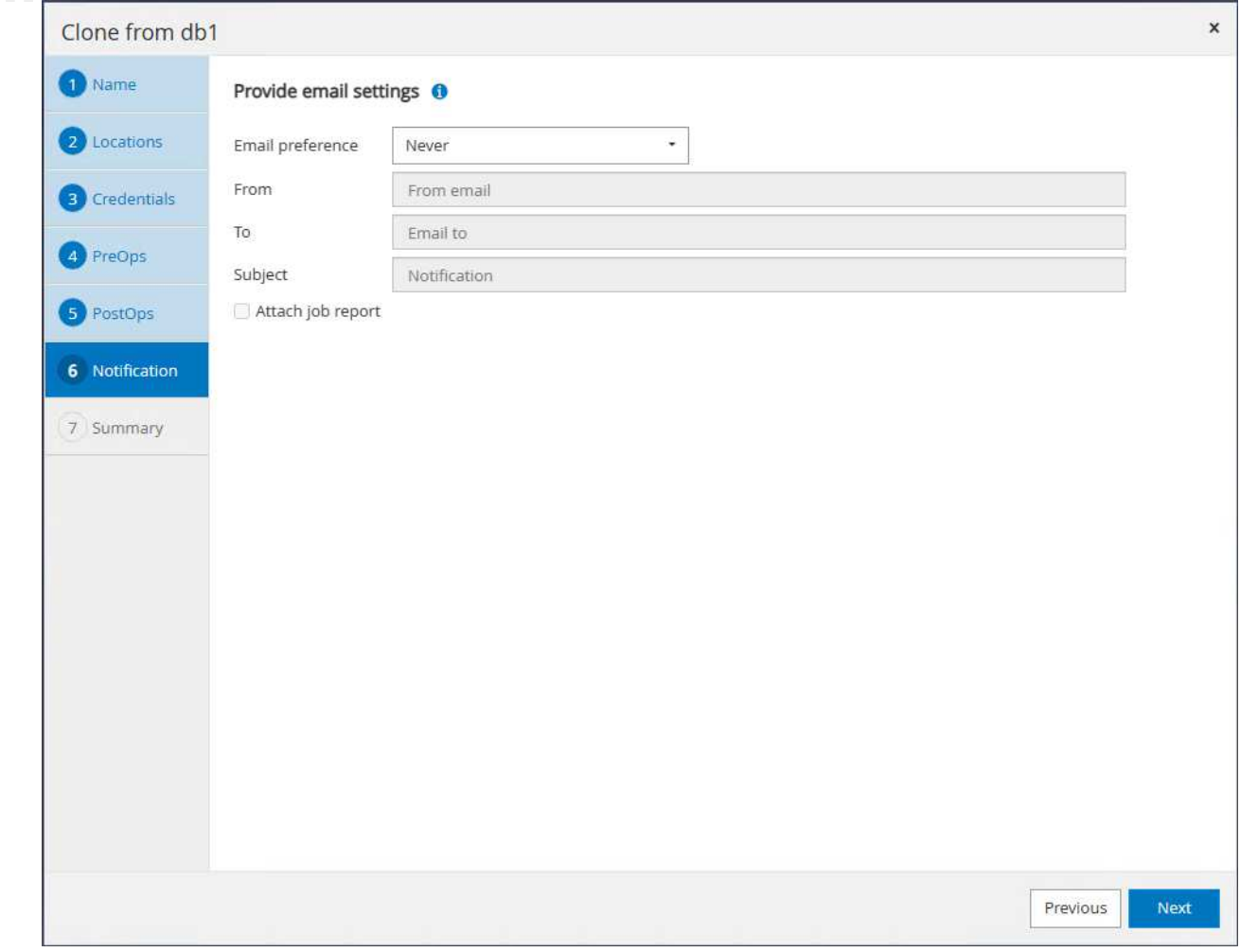

14. Revise el resumen y haga clic en Finish para iniciar el clon.

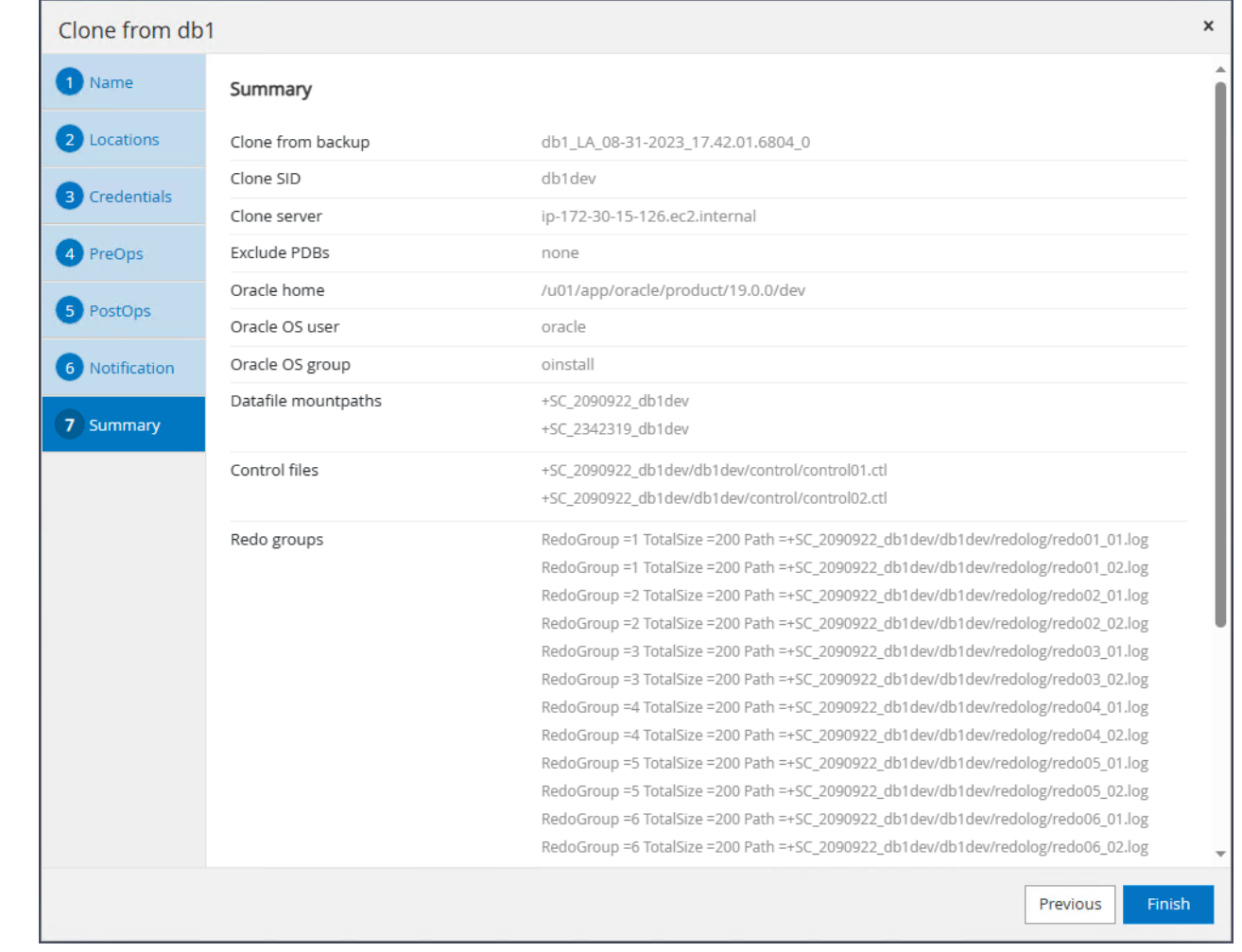

15. Supervise el trabajo de clonación en Monitor pestaña. Observamos que tardaba unos 8 minutos en clonar una base de datos de unos 300GB GB de tamaño de volumen de base de datos.

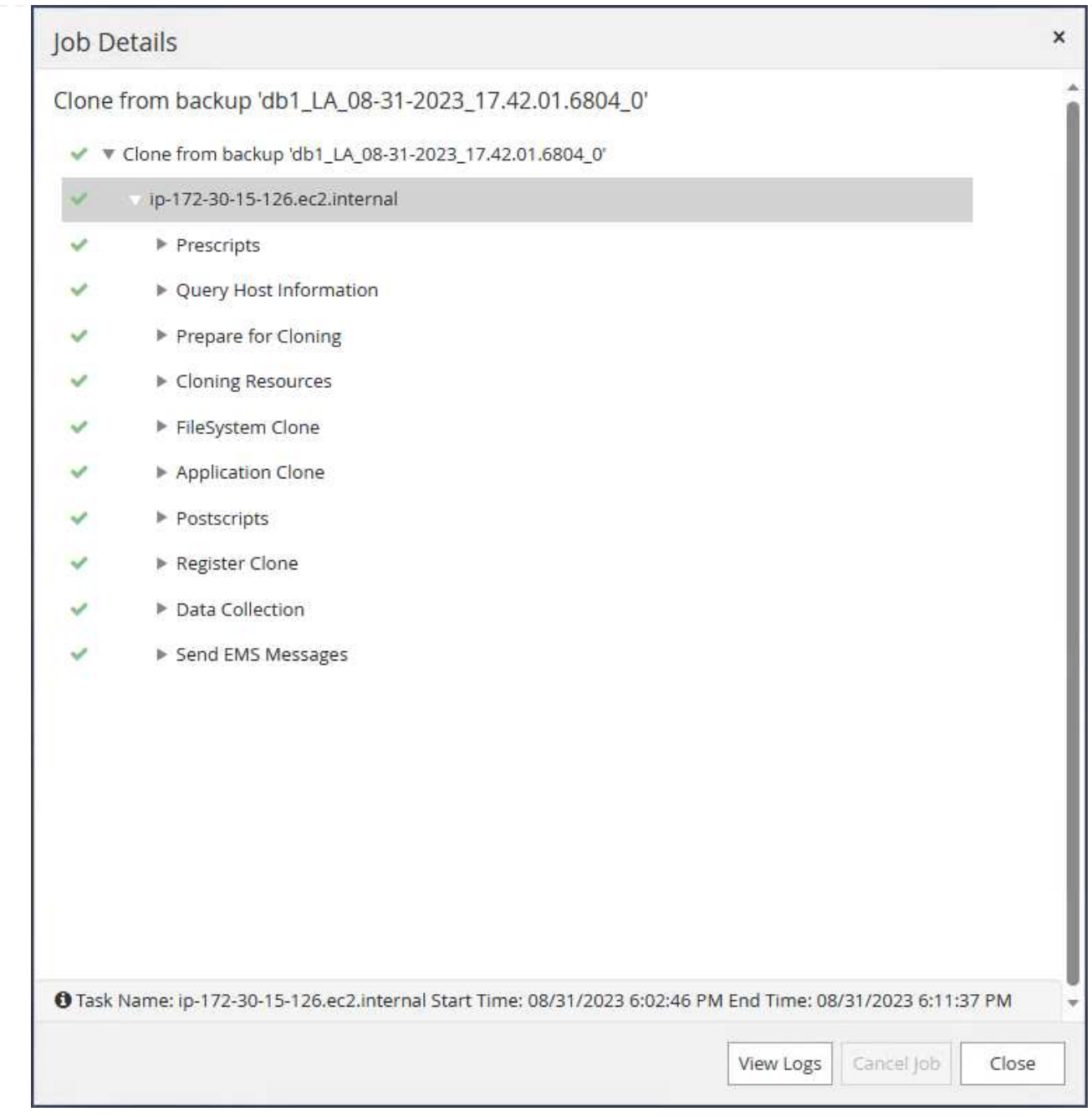

16. Valide la base de datos del clon desde SnapCenter, que se registra de inmediato en Resources tabulador justo después de la operación de clonación.

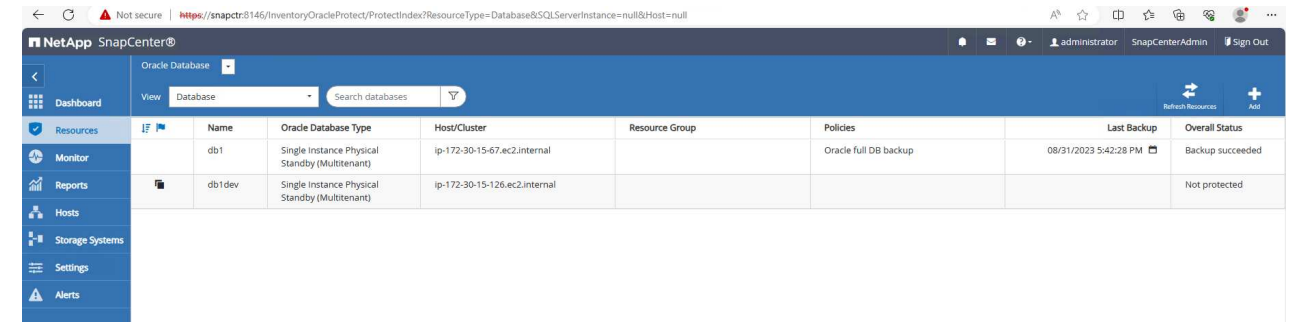

17. Consulte la base de datos clonada desde la instancia del clon EC2. Validamos que la transacción de prueba que se producía en la base de datos principal se había pasado a base de datos clonada.

```
[oracle@ip-172-30-15-126 ~]$ export
ORACLE_HOME=/u01/app/oracle/product/19.0.0/dev
[oracle@ip-172-30-15-126 ~]$ export ORACLE_SID=db1dev
[oracle@ip-172-30-15-126 ~]$ export PATH=$PATH:$ORACLE_HOME/bin
[oracle@ip-172-30-15-126 ~]$ sqlplus / as sysdba
SQL*Plus: Release 19.0.0.0.0 - Production on Wed Sep 6 16:41:41 2023
Version 19.18.0.0.0
Copyright (c) 1982, 2022, Oracle. All rights reserved.
Connected to:
Oracle Database 19c Enterprise Edition Release 19.0.0.0.0 -
Production
Version 19.18.0.0.0
SQL> select name, open mode, log mode from v$database;
NAME OPEN MODE LOG MODE
--------- -------------------- ------------
DB1DEV READ WRITE NOARCHIVELOG
SQL> select instance name, host name from v$instance;
INSTANCE_NAME
----------------
HOST_NAME
----------------------------------------------------------------
db1dev
ip-172-30-15-126.ec2.internal
SQL> alter session set container=db1 pdb1;
Session altered.
SQL> select * from test;
          ID
----------
DT
  --------------------------------------------------------------------
-------
EVENT
   --------------------------------------------------------------------
------------
```

```
  1
31-AUG-23 04.49.29.000000 PM
a test transaction on primary database db1 and ec2 db host: ip-172-
30-15-45.ec2.
internal
SQL>
```
Esto completa el clonado y la validación de una nueva base de datos de Oracle a partir de una base de datos de espera en el almacenamiento de Data Guard on FSx para DESARROLLO, PRUEBAS, INFORMES o cualquier otro caso de uso. Es posible clonar varias bases de datos Oracle desde la misma base de datos en espera en Data Guard.

## **Dónde encontrar información adicional**

Si quiere más información sobre la información descrita en este documento, consulte los siguientes documentos o sitios web:

• Conceptos y administración de Data Guard

["https://docs.oracle.com/en/database/oracle/oracle-database/19/sbydb/index.html#Oracle%C2%AE-Data-](https://docs.oracle.com/en/database/oracle/oracle-database/19/sbydb/index.html#Oracle%C2%AE-Data-Guard)[Guard"](https://docs.oracle.com/en/database/oracle/oracle-database/19/sbydb/index.html#Oracle%C2%AE-Data-Guard)

• Artículo técnico WP-7357: Puesta en marcha de la base de datos de Oracle en EC2 y prácticas recomendadas de FSx

["https://docs.netapp.com/us-en/netapp-solutions/databases/aws\\_ora\\_fsx\\_ec2\\_deploy\\_intro.html"](https://docs.netapp.com/us-en/netapp-solutions/databases/aws_ora_fsx_ec2_deploy_intro.html)

• Amazon FSX para ONTAP de NetApp

["https://aws.amazon.com/fsx/netapp-ontap/"](https://aws.amazon.com/fsx/netapp-ontap/)

• Amazon EC2

[https://aws.amazon.com/pm/ec2/?trk=36c6da98-7b20-48fa-8225-](https://aws.amazon.com/pm/ec2/?trk=36c6da98-7b20-48fa-8225-4784bced9843&sc_channel=ps&s_kwcid=AL!4422!3!467723097970!e!!g!!aws%20ec2&ef_id=Cj0KCQiA54KfBhCKARIsAJzSrdqwQrghn6I71jiWzSeaT9Uh1-vY-VfhJixF-xnv5rWwn2S7RqZOTQ0aAh7eEALw_wcB:G:s&s_kwcid=AL!4422!3!467723097970!e!!g!!aws%20ec2) [4784bced9843&sc\\_channel=ps&s\\_kwcid=AL!4422!3!467723097970!e!!g!!aws%20ec2&ef\\_id=Cj0KCQiA54](https://aws.amazon.com/pm/ec2/?trk=36c6da98-7b20-48fa-8225-4784bced9843&sc_channel=ps&s_kwcid=AL!4422!3!467723097970!e!!g!!aws%20ec2&ef_id=Cj0KCQiA54KfBhCKARIsAJzSrdqwQrghn6I71jiWzSeaT9Uh1-vY-VfhJixF-xnv5rWwn2S7RqZOTQ0aAh7eEALw_wcB:G:s&s_kwcid=AL!4422!3!467723097970!e!!g!!aws%20ec2) [KfBhCKARIsAJzSrdqwQrghn6I71jiWzSeaT9Uh1-vY-VfhJixF](https://aws.amazon.com/pm/ec2/?trk=36c6da98-7b20-48fa-8225-4784bced9843&sc_channel=ps&s_kwcid=AL!4422!3!467723097970!e!!g!!aws%20ec2&ef_id=Cj0KCQiA54KfBhCKARIsAJzSrdqwQrghn6I71jiWzSeaT9Uh1-vY-VfhJixF-xnv5rWwn2S7RqZOTQ0aAh7eEALw_wcB:G:s&s_kwcid=AL!4422!3!467723097970!e!!g!!aws%20ec2)[xnv5rWwn2S7RqZOTQ0aAh7eEALw\\_wcB:G:s&s\\_kwcid=AL!4422!3!467723097970!e!!g!!aws%20ec2](https://aws.amazon.com/pm/ec2/?trk=36c6da98-7b20-48fa-8225-4784bced9843&sc_channel=ps&s_kwcid=AL!4422!3!467723097970!e!!g!!aws%20ec2&ef_id=Cj0KCQiA54KfBhCKARIsAJzSrdqwQrghn6I71jiWzSeaT9Uh1-vY-VfhJixF-xnv5rWwn2S7RqZOTQ0aAh7eEALw_wcB:G:s&s_kwcid=AL!4422!3!467723097970!e!!g!!aws%20ec2)

# **TR-4973: Recuperación rápida y clonación de Oracle VLDB with Incremental Merge on AWS FSx ONTAP**

Allen Cao, Niyaz Mohamed, NetApp

# **Específico**

La recuperación de una base de datos muy grande (VLDB) en Oracle mediante la herramienta de copia de seguridad Oracle Recovery Manager (RMAN) puede ser una tarea muy difícil. El proceso de restauración de la

base de datos a partir del medio de backup en caso de fallo puede requerir mucho tiempo, lo que retrasa la recuperación de la base de datos y puede afectar de forma significativa al acuerdo de nivel de servicio. Sin embargo, a partir de la versión 10g, Oracle introdujo una función de RMAN que permite a los usuarios crear copias de imágenes temporales de los archivos de datos de la base de datos Oracle en el almacenamiento en disco adicional ubicado en el host del servidor de base de datos. Estas copias de imágenes se pueden actualizar de forma incremental mediante RMAN a diario. En caso de fallo, el administrador de la base de datos (DBA) puede cambiar rápidamente la base de datos Oracle del medio físico fallido a la copia de la imagen, lo que elimina la necesidad de una restauración completa del medio físico de la base de datos. El resultado es un acuerdo de nivel de servicios mejorado en gran medida, aunque a costa de duplicar el almacenamiento de la base de datos necesario.

Si está interesado en el SLA para su VLDB y está considerando mover la base de datos Oracle a una nube pública como AWS, podría configurar una estructura de protección de base de datos similar utilizando recursos como AWS FSx ONTAP para organizar la copia de imagen de la base de datos en espera. En esta documentación mostramos cómo aprovisionar y exportar un sistema de archivos NFS desde AWS FSx ONTAP para montarlo en un servidor de base de datos Oracle a fin de almacenar una copia de base de datos en espera para una recuperación rápida en caso de que se produzca un error en el almacenamiento principal.

Y lo que es mejor, también mostramos cómo utilizar FlexClone de NetApp para crear una copia del mismo sistema de archivos NFS que gestiona su almacenamiento temporalmente para otros casos de uso, como la creación de un entorno Oracle de desarrollo y pruebas con esta misma copia de imagen de base de datos en espera sin necesidad de invertir más en almacenamiento.

Esta solución aborda los siguientes casos prácticos:

- Fusión incremental de copias de imágenes de Oracle VLDB mediante RMAN en el punto de montaje de NFS del almacenamiento AWS FSx ONTAP.
- Recuperación rápida de un VLDB de Oracle al cambiar a la copia de imagen de base de datos en el almacenamiento FSx ONTAP en caso de fallo.
- Clone el volumen del sistema de archivos NFS de FSx ONTAP que almacena una copia de imagen de Oracle VLDB para que se utilice para crear otra instancia de base de datos para otros casos de uso.

## **Destinatarios**

Esta solución está dirigida a las siguientes personas:

- Un DBA que configura la fusión incremental de copia de imagen de Oracle VLDB a través de RMAN en AWS para una recuperación más rápida de la base de datos.
- Un arquitecto de la solución de bases de datos que prueba las cargas de trabajo de Oracle en el cloud público de AWS.
- Un administrador de almacenamiento que gestiona las bases de datos de Oracle puestas en marcha en el almacenamiento de AWS FSx ONTAP.
- Propietario de una aplicación que quiera poner en marcha bases de datos de Oracle en un entorno AWS FSx/EC2.

## **Entorno de prueba y validación de la solución**

Las pruebas y la validación de esta solución se realizaron en un entorno AWS FSx ONTAP y EC2 que podría no coincidir con el entorno de puesta en marcha final. Para obtener más información, consulte la sección [Key Factors for Deployment Consideration].

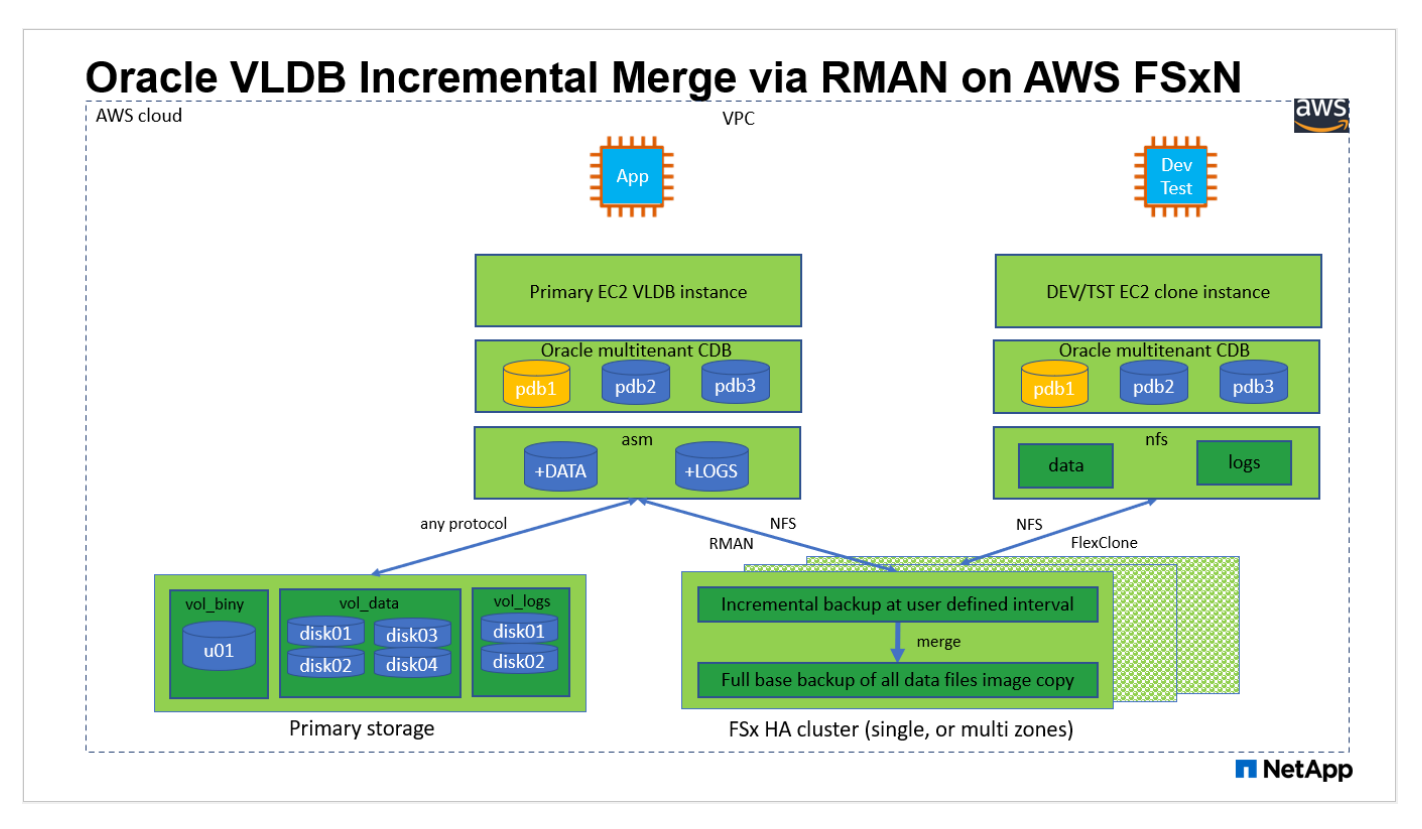

#### **Componentes de hardware y software**

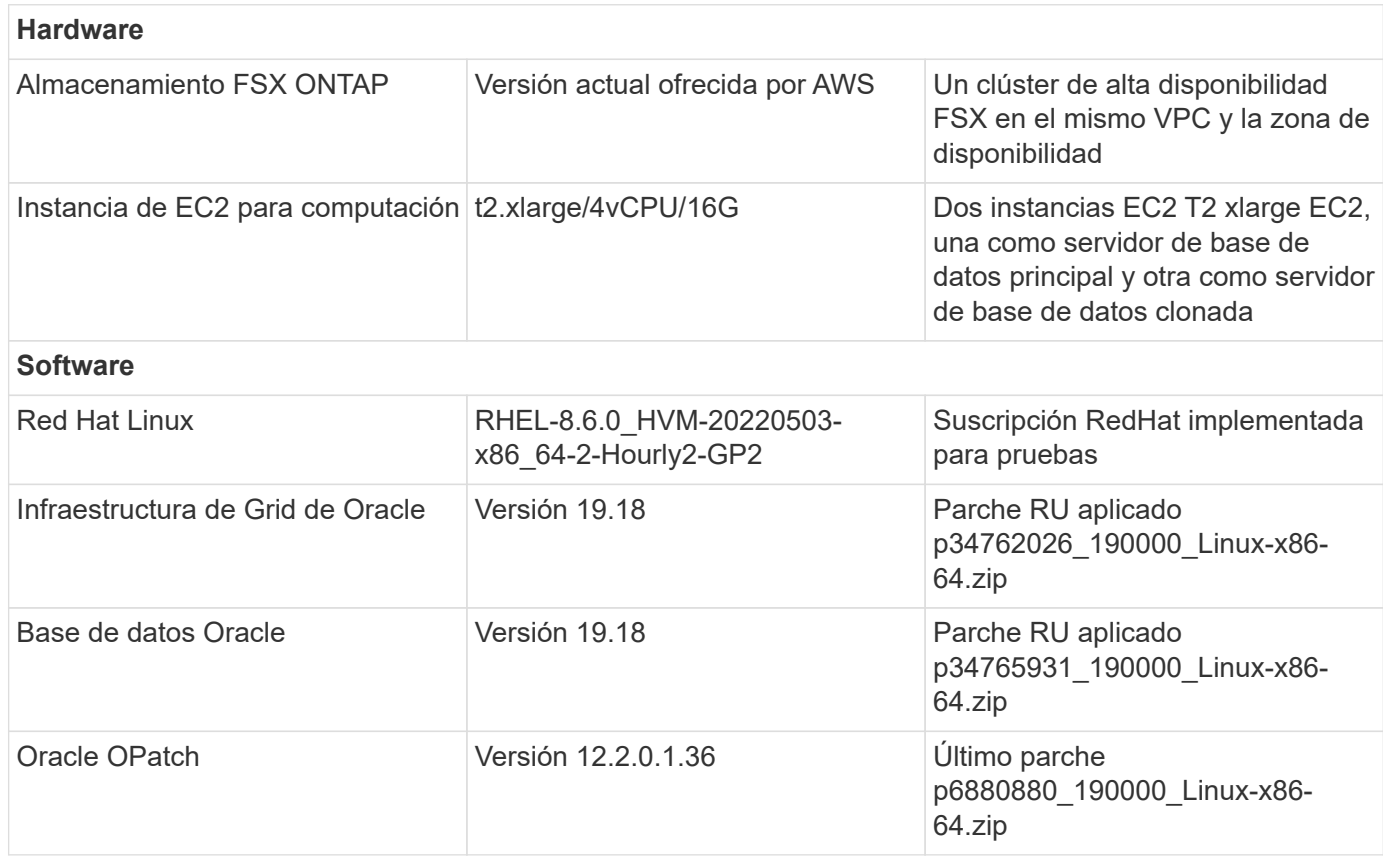

#### **Factores clave a tener en cuenta la puesta en marcha**

- **Diseño de almacenamiento de Oracle VLDB para la fusión incremental de RMAN.** En nuestras pruebas y validaciones, el volumen NFS para la copia de seguridad incremental y la fusión de Oracle se asigna desde un único sistema de archivos FSX, que tiene un rendimiento de 4Gbps, 160.000 IOPS de SSD sin procesar y un límite de capacidad de 192TiB. Para la puesta en marcha a lo largo de los umbrales, se pueden concatenar varios sistemas de archivos FSx en paralelo con varios puntos de montaje de NFS para proporcionar una mayor capacidad.
- **Recuperación de Oracle mediante fusión incremental de RMAN.** La copia de seguridad y fusión incremental de RMAN se ejecuta generalmente a una frecuencia definida por el usuario en función de sus objetivos RTO y RPO. Si hay una pérdida total de almacenamiento de datos primario y/o archive logs, se pueden perder datos. La base de datos Oracle se puede recuperar hasta la última copia de seguridad incremental disponible en la copia de imagen de copia de seguridad de la base de datos FSx. Para minimizar la pérdida de datos, el área de recuperación de flash de Oracle se puede configurar en el punto de montaje FSx NFS y se realiza una copia de seguridad de los registros archivados en el montaje FSx NFS junto con la copia de la imagen de la base de datos.
- \* Ejecutando Oracle VLDB fuera del sistema de archivos FSX NFS.\* A diferencia de otro almacenamiento masivo para copias de seguridad de bases de datos, AWS FSx ONTAP es un almacenamiento de nivel de producción habilitado para la nube que ofrece un alto nivel de rendimiento y eficiencia de almacenamiento. Cuando Oracle VLDB cambia del almacenamiento principal a la copia de imágenes en el sistema de archivos NFS FSx ONTAP, es posible mantener el rendimiento de la base de datos a un nivel superior mientras se resuelve el fallo del almacenamiento principal. Puede saber que la experiencia de las aplicaciones de usuario no se ve afectada debido a un fallo en el almacenamiento principal.
- **Copia de imagen de Oracle VLDB FlexClone del volumen NFS para otros casos de uso.** AWS FSx ONTAP FlexClone proporciona copias compartidas del mismo volumen de datos NFS que se puede escribir. Por lo tanto, se pueden utilizar para muchos otros casos de uso sin dejar de mantener la integridad de almacenar en zona intermedia la copia de imagen de Oracle VLDB incluso cuando se conmuta la base de datos de Oracle. Esto proporciona un enorme ahorro de costes de almacenamiento, ya que reduce significativamente el espacio físico utilizado para el almacenamiento de VLDB. NetApp recomienda reducir al mínimo las actividades de FlexClone en caso de cambiar de un almacenamiento principal a una copia de imagen de la base de datos para mantener un rendimiento de Oracle a un nivel elevado.
- **EC2 instancias de cálculo.** En estas pruebas y validaciones, utilizamos una instancia de AWS EC2 T2.xlarge como instancia de cálculo de la base de datos Oracle. NetApp recomienda usar una instancia de M5 de tipo EC2 como instancia informática para Oracle en la puesta en marcha de producción porque está optimizada para la carga de trabajo de base de datos. Debe ajustar el tamaño de la instancia de EC2 según el número de vCPU y la cantidad de RAM en función de los requisitos de las cargas de trabajo reales.
- **Implementación de clústeres de alta disponibilidad de almacenamiento FSX de una o varias zonas.** en estas pruebas y validaciones, implementamos un clúster de alta disponibilidad FSX en una única zona de disponibilidad de AWS. Para la puesta en marcha en producción, NetApp recomienda la puesta en marcha de un par de alta disponibilidad FSX en dos zonas de disponibilidad diferentes. Un clúster de alta disponibilidad FSX se aprovisiona en una pareja de alta disponibilidad que se sincroniza con un par de sistemas de archivos activo-pasivo para proporcionar redundancia a nivel de almacenamiento. La puesta en marcha de varias zonas mejora aún más la alta disponibilidad en caso de fallo en una única zona de AWS.
- **Ajuste de tamaño del clúster de almacenamiento FSX.** un sistema de archivos de almacenamiento Amazon FSX para ONTAP proporciona hasta 160,000 IOPS SSD sin configurar, un rendimiento de hasta 4 Gbps y una capacidad máxima de 192 TIB. Sin embargo, puede ajustar el tamaño del clúster en términos de IOPS aprovisionadas, rendimiento y el límite de almacenamiento (mínimo de 1,024 GIB) según sus requisitos reales en el momento de la implementación. La capacidad se puede ajustar de forma dinámica y sobre la marcha sin que se vea afectada la disponibilidad de las aplicaciones.

• **Configuración dNFS.** dNFS está integrado en el kernel de Oracle y se sabe que aumenta drásticamente el rendimiento de la base de datos Oracle cuando Oracle se implementa en el almacenamiento NFS. DNFS se empaqueta en el binario de Oracle, pero no se activa por defecto. Debe activarse para cualquier puesta en marcha de bases de datos de Oracle en NFS. Para la implementación de varios sistemas de archivos FSX para un VLDB, la ruta múltiple de dNFS a diferentes sistemas de archivos FSX NFS debe configurarse correctamente.

## **Puesta en marcha de la solución**

Se asume que ya tiene su VLDB de Oracle implementado en un entorno AWS EC2 dentro de una VPC. Si necesita ayuda sobre la implementación de Oracle en AWS, consulte los siguientes informes técnicos para obtener ayuda.

- ["Puesta en marcha de Oracle Database en las prácticas recomendadas de EC2 y FSx"](https://docs.netapp.com/us-en/netapp-solutions/databases/aws_ora_fsx_ec2_deploy_intro.html)
- ["Implementación y protección de bases de datos de Oracle en AWS FSX/EC2 con iSCSI/ASM"](https://docs.netapp.com/us-en/netapp-solutions/databases/aws_ora_fsx_ec2_iscsi_asm.html)
- ["oracle 19C en Reinicio independiente en AWS FSx/EC2 con NFS/ASM"](https://docs.netapp.com/us-en/netapp-solutions/databases/aws_ora_fsx_ec2_nfs_asm.html)

Oracle VLDB puede ejecutarse en FSx ONTAP o en cualquier otra opción de almacenamiento dentro del ecosistema AWS EC2. En la siguiente sección se proporcionan procedimientos de implementación paso a paso para configurar la fusión incremental de RMAN en una copia de imagen de un VLDB de Oracle que está en almacenamiento provisional en un montaje NFS desde el almacenamiento AWS FSx ONTAP.

#### **Requisitos previos para la implementación**

La implementación requiere los siguientes requisitos previos.

- 1. Se configuró una cuenta de AWS y se crearon el VPC y los segmentos de red necesarios en la cuenta de AWS.
- 2. Desde la consola EC2 de AWS, debe poner en marcha dos instancias EC2 Linux, una como servidor de bases de datos Oracle principal y un servidor de bases de datos de destino de clones alternativo opcional. Consulte el diagrama de arquitectura de la sección anterior para obtener más información sobre la configuración del entorno. Revise también la ["Guía de usuario para instancias de Linux"](https://docs.aws.amazon.com/AWSEC2/latest/UserGuide/concepts.html) si quiere más información.
- 3. Desde la consola AWS EC2, implemente los clústeres de alta disponibilidad de almacenamiento de Amazon FSx para ONTAP para alojar los volúmenes NFS que almacenan la copia de la imagen en espera de la base de datos de Oracle. Si no está familiarizado con la implementación de almacenamiento FSX, consulte la documentación ["Creación de FSX para sistemas de archivos](https://docs.aws.amazon.com/fsx/latest/ONTAPGuide/creating-file-systems.html) [ONTAP"](https://docs.aws.amazon.com/fsx/latest/ONTAPGuide/creating-file-systems.html) para obtener instrucciones paso a paso.
- 4. Los pasos 2 y 3 se pueden realizar utilizando el siguiente kit de herramientas de automatización de Terraform, que crea una instancia de EC2 denominada  $\circ$ ra  $01$  Y un sistema de archivos FSX llamado fsx 01. Revise las instrucciones detenidamente y cambie las variables para adaptarlas a su entorno antes de su ejecución. La plantilla se puede revisar fácilmente para satisfacer sus propios requisitos de implementación.

git clone https://github.com/NetApp-Automation/na\_aws\_fsx\_ec2\_deploy.git

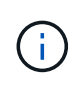

Asegúrese de haber asignado al menos 50g en el volumen raíz de la instancia EC2 para tener espacio suficiente para almacenar en zona intermedia los archivos de instalación de Oracle.

**Aprovisione y exporte el volumen NFS que se montará en un host de instancias de base de datos de EC2**

En esta demostración, mostraremos cómo aprovisionar un volumen NFS desde la línea de comandos iniciando sesión en un clúster FSx a través de ssh como usuario fsxadmin a través de la IP de gestión del clúster de FSx. Alternativamente, el volumen también se puede asignar usando la consola de AWS FSx. Repita los procedimientos en otros sistemas de archivos FSX si hay más de un sistema de archivos FSX configurado para adaptarse al tamaño de la base de datos.

1. En primer lugar, aprovisione el volumen NFS a través de la interfaz de línea de comandos iniciando sesión en el clúster FSx a través de SSH como usuario fsxadmin. Cambia a la dirección IP de gestión de tu clúster FSx, que se puede recuperar desde la consola de interfaz de usuario de AWS FSx ONTAP.

ssh fsxadmin@172.30.15.53

2. Cree un volumen NFS del mismo tamaño que el almacenamiento primario para almacenar la copia de imagen de los archivos de datos de la base de datos de Oracle VLDB primarios.

```
vol create -volume ora_01_copy -aggregate aggr1 -size 100G -state
online -type RW -junction-path /ora_01_copy -snapshot-policy none
-tiering-policy snapshot-only
```
3. Alternativamente, el volumen se puede aprovisionar desde la interfaz de usuario de la consola de AWS FSx con opciones: Eficiencia de almacenamiento Enabled, estilo de seguridad Unix , Política de Snapshot None`Y Almacenamiento por niveles `Snapshot Only como se muestra a continuación.

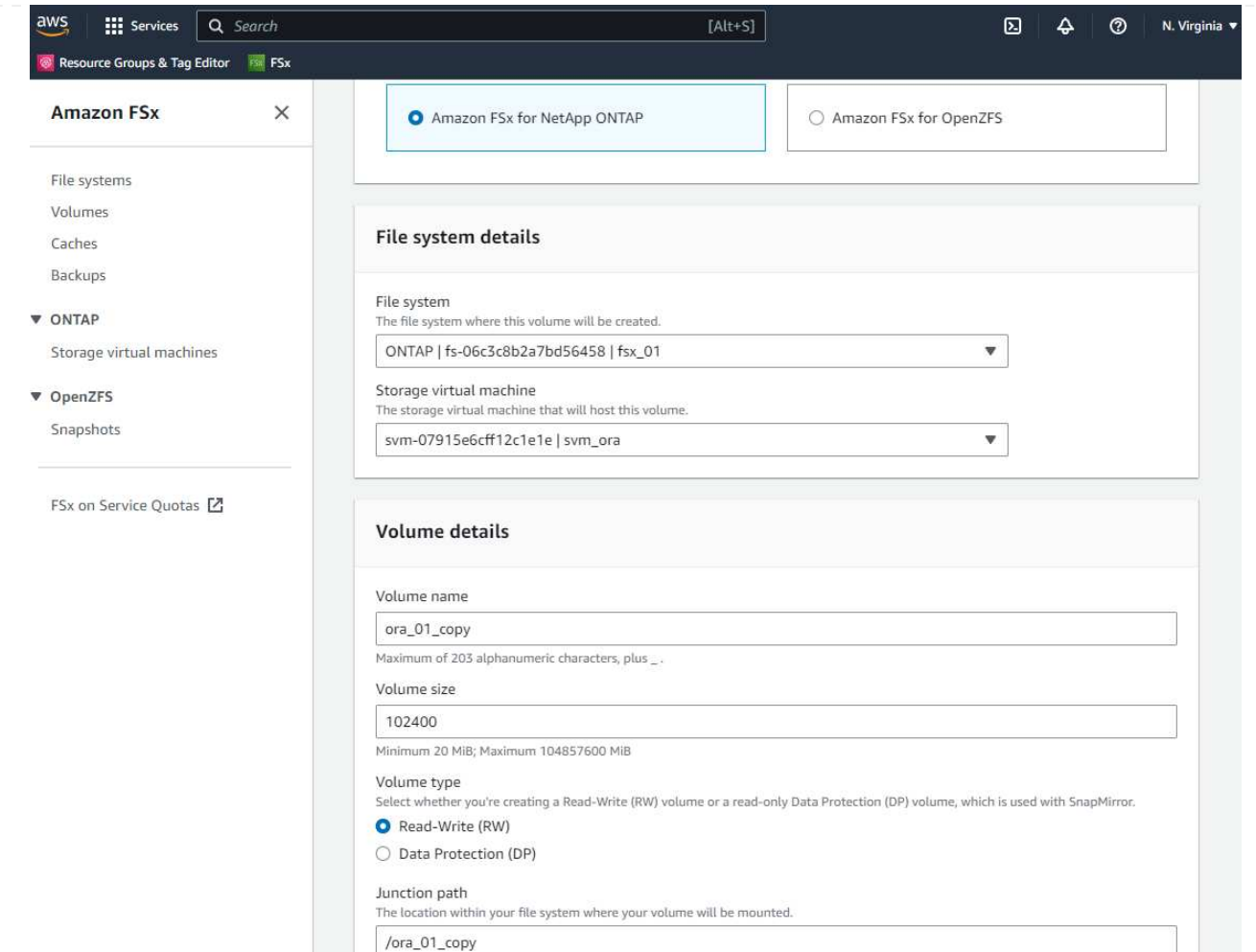

4. Crear una política de Snapshot personalizada para la base de datos de oracle con una programación diaria y una retención de 30 días. Debe ajustar la política para adaptarla a sus necesidades específicas en términos de frecuencia de instantáneas y ventana de retención.

```
snapshot policy create -policy oracle -enabled true -schedule1 daily
-count1 30
```
Aplique la política al volumen NFS aprovisionado para la copia de seguridad y fusión incremental de RMAN.

vol modify -volume ora\_01\_copy -snapshot-policy oracle

5. Inicie sesión en EC2 instance como EC2-user y cree un directorio /nfsfsxn. Cree directorios de puntos de montaje adicionales para sistemas de archivos FSx adicionales.

```
sudo mkdir /nfsfsxn
```
6. Monte el volumen NFS de FSx ONTAP en el host de la instancia de base de datos de EC2. Cambie a la dirección lif nfs de tu servidor virtual FSx. La dirección lif de NFS se puede recuperar desde la

consola de IU de FSx ONTAP.

```
sudo mount 172.30.15.19:/ora 01 copy /nfsfsxn -o
rw,bg,hard,vers=3,proto=tcp,timeo=600,rsize=262144,wsize=262144,noin
tr
```
7. Cambie la propiedad del punto de montaje a oracle:oisntall, cambie al nombre de usuario de oracle y al grupo primario según sea necesario.

```
sudo chown oracle:oinstall /nfsfsxn
```
**Configure la fusión incremental de Oracle RMAN para copiar imágenes en FSX**

La fusión incremental de RMAN actualiza la copia de imagen de los archivos de datos de la base de datos temporal de forma continua en cada intervalo de copia de seguridad/fusión incremental. La copia de imagen de la copia de seguridad de la base de datos estará tan actualizada como la frecuencia con la que se ejecuta la copia de seguridad/fusión incremental. Por lo tanto, tenga en cuenta el rendimiento de la base de datos, sus objetivos RTO y RPO al decidir la frecuencia de la copia de seguridad y fusión incremental de RMAN.

- 1. Conéctese a la instancia EC2 del servidor de base de datos principal como usuario oracle
- 2. Cree un directorio oracopy en el punto de montaje /nfsfsxn para almacenar copias de imágenes de archivos de datos de oracle y el directorio archlog para el área de recuperación flash de Oracle.

mkdir /nfsfsxn/oracopy

mkdir /nfsfsxn/archlog

3. Inicie sesión en la base de datos Oracle a través de sqlplus, habilite el seguimiento de cambios de bloques para realizar copias de seguridad incrementales más rápidas y cambie el área de recuperación flash de Oracle al montaje FSxN si se encuentra actualmente en el almacenamiento primario. Esto permite que la copia de seguridad automática de archivos de control por defecto de RMAN/spfile y los archive logs se realicen en el montaje NFS de FSxN para su recuperación.

sqlplus / as sysdba

Desde el prompt sqlplus, ejecute el siguiente comando.

```
alter database enable block change tracking using file
'/nfsfsxn/oracopy/bct_db1.ctf'
```
alter system set db\_recovery\_file\_dest='/nfsfsxn/archlog/' scope=both;

4. Cree una copia de seguridad de RMAN y un script de fusión incremental. El archivo de comandos asigna varios canales para la copia de seguridad y fusión de RMAN en paralelo. La primera ejecución generaría la copia inicial de la imagen de línea base completa. En una ejecución completa, primero depura las copias de seguridad obsoletas que están fuera de la ventana de retención para mantener limpia el área de almacenamiento en zona intermedia. A continuación, cambia el archivo log actual antes de fusionar y realizar una copia de seguridad. La copia de seguridad incremental sigue a la fusión, de modo que la copia de la imagen de la base de datos se encuentra al final del estado actual de la base de datos en un ciclo de copia de seguridad/fusión. El orden de fusión y copia de seguridad se puede revertir para una recuperación más rápida según las preferencias del usuario. El archivo de comandos de RMAN se puede integrar en un archivo de comandos de shell simple que se ejecutará desde crontab en el servidor de base de datos primaria. Asegúrese de que la copia de seguridad automática del archivo de control está activada en la configuración de RMAN.

```
vi /home/oracle/rman_bkup_merge.cmd
Add following lines:
RUN
{
    allocate channel c1 device type disk format '/nfsfsxn/oracopy/%U';
    allocate channel c2 device type disk format '/nfsfsxn/oracopy/%U';
    allocate channel c3 device type disk format '/nfsfsxn/oracopy/%U';
    allocate channel c4 device type disk format '/nfsfsxn/oracopy/%U';
    delete obsolete;
  sql 'alter system archive log current';
    recover copy of database with tag 'OraCopyBKUPonFSxN_level_0';
    backup incremental level 1 copies=1 for recover of copy with tag
'OraCopyBKUPonFSxN_level_0' database;
}
```
5. En el servidor de la base de datos EC2, inicie sesión en RMAN localmente como usuario oracle con o sin catálogo de RMAN. En esta demostración, no nos conectamos a un catálogo de RMAN.

```
rman target / nocatalog;
output:
[oracle@ip-172-30-15-99 ~]$ rman target / nocatalog;
Recovery Manager: Release 19.0.0.0.0 - Production on Wed May 24
17:44:49 2023
Version 19.18.0.0.0
Copyright (c) 1982, 2019, Oracle and/or its affiliates. All rights
reserved.
connected to target database: DB1 (DBID=1730530050)
using target database control file instead of recovery catalog
RMAN>
```
6. En la petición de datos de RMAN, ejecute el archivo de comandos. La primera ejecución crea una copia de imagen de base de datos de línea base y las ejecuciones posteriores fusionan y actualizan la copia de imagen de línea base de forma incremental. A continuación se explica cómo ejecutar el script y la salida típica. Establezca el número de canales para que coincidan con los núcleos de la CPU en el host.

RMAN> @/home/oracle/rman bkup merge.cmd

```
RMAN> RUN
2 > \{3> allocate channel c1 device type disk format
'/nfsfsxn/oracopy/%U';
4> allocate channel c2 device type disk format
'/nfsfsxn/oracopy/%U';
5> allocate channel c3 device type disk format
'/nfsfsxn/oracopy/%U';
6> allocate channel c4 device type disk format
'/nfsfsxn/oracopy/%U';
7> delete obsolete;
8> sql 'alter system archive log current';
9> recover copy of database with tag 'OraCopyBKUPonFSxN level 0';
10> backup incremental level 1 copies=1 for recover of copy with
tag 'OraCopyBKUPonFSxN_level_0' database;
11 >}
allocated channel: c1
channel c1: SID=411 device type=DISK
allocated channel: c2
channel c2: SID=146 device type=DISK
allocated channel: c3
channel c3: SID=402 device type=DISK
allocated channel: c4
channel c4: SID=37 device type=DISK
Starting recover at 17-MAY-23
no copy of datafile 1 found to recover
no copy of datafile 3 found to recover
no copy of datafile 4 found to recover
no copy of datafile 5 found to recover
no copy of datafile 6 found to recover
no copy of datafile 7 found to recover
.
.
Finished recover at 17-MAY-23
Starting backup at 17-MAY-23
channel c1: starting incremental level 1 datafile backup set
channel c1: specifying datafile(s) in backup set
input datafile file number=00022
name=+DATA/DB1/FB867DA8C68C816EE053630F1EAC2BCF/DATAFILE/soe.287.113
```
7018311 input datafile file number=00026 name=+DATA/DB1/FB867DA8C68C816EE053630F1EAC2BCF/DATAFILE/soe.291.113 7018481 input datafile file number=00030 name=+DATA/DB1/FB867DA8C68C816EE053630F1EAC2BCF/DATAFILE/soe.295.113 7018787 input datafile file number=00011 name=+DATA/DB1/FB867DA8C68C816EE053630F1EAC2BCF/DATAFILE/undotbs1.27 1.1136668041 input datafile file number=00035 name=+DATA/DB1/FB867DA8C68C816EE053630F1EAC2BCF/DATAFILE/soe.300.113 7019181 channel c1: starting piece 1 at 17-MAY-23 channel c2: starting incremental level 1 datafile backup set channel c2: specifying datafile(s) in backup set input datafile file number=00023 name=+DATA/DB1/FB867DA8C68C816EE053630F1EAC2BCF/DATAFILE/soe.288.113 7018359 input datafile file number=00027 name=+DATA/DB1/FB867DA8C68C816EE053630F1EAC2BCF/DATAFILE/soe.292.113 7018523 input datafile file number=00031 name=+DATA/DB1/FB867DA8C68C816EE053630F1EAC2BCF/DATAFILE/soe.296.113 7018837 input datafile file number=00009 name=+DATA/DB1/FB867DA8C68C816EE053630F1EAC2BCF/DATAFILE/system.272. 1136668041 input datafile file number=00034 name=+DATA/DB1/FB867DA8C68C816EE053630F1EAC2BCF/DATAFILE/soe.299.113 7019117 . . Finished backup at 17-MAY-23 Starting Control File and SPFILE Autobackup at 17-MAY-23 piece handle=+LOGS/DB1/AUTOBACKUP/2023\_05\_17/s\_1137095435.367.1137095435 comment=NONE Finished Control File and SPFILE Autobackup at 17-MAY-23 released channel: c1 released channel: c2 released channel: c3 released channel: c4 RMAN> \*\*end-of-file\*\*

7. Enumerar la imagen de base de datos después del backup para observar que se ha creado una copia de imagen de base de datos en el punto de montaje NFS de FSx ONTAP.

```
RMAN> list copy of database tag 'OraCopyBKUPonFSxN_level_0';
List of Datafile Copies
=======================
Key File S Completion Time Ckp SCN Ckp Time Sparse
------- ---- - --------------- ---------- --------------- ------
19 1 A 17-MAY-23 3009819 17-MAY-23 NO
      Name: /nfsfsxn/oracopy/data D-DB1 I-1730530050 TS-
SYSTEM FNO-1 0h1sd7ae
         Tag: ORACOPYBKUPONFSXN_LEVEL_0
20 3 A 17-MAY-23 3009826 17-MAY-23 NO
       Name: /nfsfsxn/oracopy/data D-DB1 I-1730530050 TS-
SYSAUX_FNO-3_0i1sd7at
         Tag: ORACOPYBKUPONFSXN_LEVEL_0
21 4 A 17-MAY-23 3009830 17-MAY-23 NO
       Name: /nfsfsxn/oracopy/data D-DB1 I-1730530050 TS-
UNDOTBS1_FNO-4_0j1sd7b4
         Tag: ORACOPYBKUPONFSXN_LEVEL_0
27 5 A 17-MAY-23 2383520 12-MAY-23 NO
         Name: /nfsfsxn/oracopy/data_D-DB1_I-1730530050_TS-
SYSTEM_FNO-5_0p1sd7cf
       Tag: ORACOPYBKUPONFSXN LEVEL 0
         Container ID: 2, PDB Name: PDB$SEED
26 6 A 17-MAY-23 2383520 12-MAY-23 NO
       Name: /nfsfsxn/oracopy/data D-DB1 I-1730530050 TS-
SYSAUX_FNO-6_0o1sd7c8
         Tag: ORACOPYBKUPONFSXN_LEVEL_0
         Container ID: 2, PDB Name: PDB$SEED
34 7 A 17-MAY-23 3009907 17-MAY-23 NO
         Name: /nfsfsxn/oracopy/data_D-DB1_I-1730530050_TS-USERS_FNO-
7_101sd7dl
       Tag: ORACOPYBKUPONFSXN LEVEL 0
33 8 A 17-MAY-23 2383520 12-MAY-23 NO
       Name: /nfsfsxn/oracopy/data D-DB1 I-1730530050 TS-
UNDOTBS1_FNO-8_0v1sd7di
         Tag: ORACOPYBKUPONFSXN_LEVEL_0
```
 Container ID: 2, PDB Name: PDB\$SEED 28 9 A 17-MAY-23 3009871 17-MAY-23 NO Name: /nfsfsxn/oracopy/data D-DB1 I-1730530050 TS-SYSTEM\_FNO-9\_0q1sd7cm Tag: ORACOPYBKUPONFSXN LEVEL 0 Container ID: 3, PDB Name: DB1\_PDB1 22 10 A 17-MAY-23 3009849 17-MAY-23 NO Name: /nfsfsxn/oracopy/data D-DB1 I-1730530050 TS-SYSAUX\_FNO-10\_0k1sd7bb Tag: ORACOPYBKUPONFSXN\_LEVEL\_0 Container ID: 3, PDB Name: DB1\_PDB1 25 11 A 17-MAY-23 3009862 17-MAY-23 NO Name: /nfsfsxn/oracopy/data D-DB1\_I-1730530050\_TS-UNDOTBS1\_FNO-11\_0n1sd7c1 Tag: ORACOPYBKUPONFSXN\_LEVEL\_0 Container ID: 3, PDB Name: DB1\_PDB1 35 12 A 17-MAY-23 3009909 17-MAY-23 NO Name: /nfsfsxn/oracopy/data D-DB1 I-1730530050 TS-USERS FNO-12\_111sd7dm Tag: ORACOPYBKUPONFSXN LEVEL 0 Container ID: 3, PDB Name: DB1\_PDB1 29 13 A 17-MAY-23 3009876 17-MAY-23 NO Name: /nfsfsxn/oracopy/data D-DB1 I-1730530050 TS-SYSTEM\_FNO-13\_0r1sd7ct Tag: ORACOPYBKUPONFSXN LEVEL 0 Container ID: 4, PDB Name: DB1\_PDB2 23 14 A 17-MAY-23 3009854 17-MAY-23 NO Name: /nfsfsxn/oracopy/data D-DB1 I-1730530050 TS-SYSAUX\_FNO-14\_0l1sd7bi Tag: ORACOPYBKUPONFSXN\_LEVEL\_0 Container ID: 4, PDB Name: DB1\_PDB2 31 15 A 17-MAY-23 3009900 17-MAY-23 NO Name: /nfsfsxn/oracopy/data D-DB1 I-1730530050 TS-UNDOTBS1\_FNO-15\_0t1sd7db Tag: ORACOPYBKUPONFSXN LEVEL 0 Container ID: 4, PDB Name: DB1\_PDB2 36 16 A 17-MAY-23 3009911 17-MAY-23 NO Name: /nfsfsxn/oracopy/data D-DB1 I-1730530050 TS-USERS FNO-

16\_121sd7dn Tag: ORACOPYBKUPONFSXN\_LEVEL\_0 Container ID: 4, PDB Name: DB1\_PDB2 30 17 A 17-MAY-23 3009895 17-MAY-23 NO Name: /nfsfsxn/oracopy/data D-DB1 I-1730530050 TS-SYSTEM\_FNO-17\_0s1sd7d4 Tag: ORACOPYBKUPONFSXN LEVEL 0 Container ID: 5, PDB Name: DB1\_PDB3 24 18 A 17-MAY-23 3009858 17-MAY-23 NO Name: /nfsfsxn/oracopy/data D-DB1 I-1730530050 TS-SYSAUX\_FNO-18\_0m1sd7bq Tag: ORACOPYBKUPONFSXN\_LEVEL\_0 Container ID: 5, PDB Name: DB1\_PDB3 32 19 A 17-MAY-23 3009903 17-MAY-23 NO Name: /nfsfsxn/oracopy/data D-DB1 I-1730530050 TS-UNDOTBS1\_FNO-19\_0u1sd7de Tag: ORACOPYBKUPONFSXN\_LEVEL\_0 Container ID: 5, PDB Name: DB1\_PDB3 37 20 A 17-MAY-23 3009914 17-MAY-23 NO Name: /nfsfsxn/oracopy/data D-DB1 I-1730530050 TS-USERS FNO-20\_131sd7do Tag: ORACOPYBKUPONFSXN LEVEL 0 Container ID: 5, PDB Name: DB1\_PDB3 4 21 A 17-MAY-23 3009019 17-MAY-23 NO Name: /nfsfsxn/oracopy/data\_D-DB1\_I-1730530050\_TS-SOE\_FNO-21\_021sd6pv Tag: ORACOPYBKUPONFSXN\_LEVEL\_0 Container ID: 3, PDB Name: DB1\_PDB1 5 22 A 17-MAY-23 3009419 17-MAY-23 NO Name: /nfsfsxn/oracopy/data D-DB1 I-1730530050 TS-SOE FNO-22\_031sd6r2 Tag: ORACOPYBKUPONFSXN LEVEL 0 Container ID: 3, PDB Name: DB1\_PDB1 6 23 A 17-MAY-23 3009460 17-MAY-23 NO Name: /nfsfsxn/oracopy/data D-DB1 I-1730530050 TS-SOE FNO-23\_041sd6s5 Tag: ORACOPYBKUPONFSXN\_LEVEL\_0 Container ID: 3, PDB Name: DB1\_PDB1

7 24 A 17-MAY-23 3009473 17-MAY-23 NO Name: /nfsfsxn/oracopy/data D-DB1 I-1730530050 TS-SOE FNO-24\_051sd6t9 Tag: ORACOPYBKUPONFSXN LEVEL 0 Container ID: 3, PDB Name: DB1\_PDB1 8 25 A 17-MAY-23 3009502 17-MAY-23 NO Name: /nfsfsxn/oracopy/data D-DB1 I-1730530050 TS-SOE FNO-25\_061sd6uc Tag: ORACOPYBKUPONFSXN LEVEL 0 Container ID: 3, PDB Name: DB1\_PDB1 9 26 A 17-MAY-23 3009548 17-MAY-23 NO Name: /nfsfsxn/oracopy/data D-DB1 I-1730530050 TS-SOE FNO-26\_071sd6vf Tag: ORACOPYBKUPONFSXN\_LEVEL\_0 Container ID: 3, PDB Name: DB1\_PDB1 10 27 A 17-MAY-23 3009576 17-MAY-23 Name: /nfsfsxn/oracopy/data D-DB1 I-1730530050 TS-SOE FNO-27\_081sd70i Tag: ORACOPYBKUPONFSXN LEVEL 0 Container ID: 3, PDB Name: DB1\_PDB1 11 28 A 17-MAY-23 3009590 17-MAY-23 NO Name: /nfsfsxn/oracopy/data D-DB1 I-1730530050 TS-SOE FNO-28\_091sd71l Tag: ORACOPYBKUPONFSXN LEVEL 0 Container ID: 3, PDB Name: DB1\_PDB1 12 29 A 17-MAY-23 3009619 17-MAY-23 NO Name: /nfsfsxn/oracopy/data D-DB1 I-1730530050 TS-SOE FNO-29\_0a1sd72o Tag: ORACOPYBKUPONFSXN LEVEL 0 Container ID: 3, PDB Name: DB1\_PDB1 13 30 A 17-MAY-23 3009648 17-MAY-23 NO Name: /nfsfsxn/oracopy/data D-DB1 I-1730530050 TS-SOE FNO-30\_0b1sd73r Tag: ORACOPYBKUPONFSXN LEVEL 0 Container ID: 3, PDB Name: DB1\_PDB1 14 31 A 17-MAY-23 3009671 17-MAY-23 NO Name: /nfsfsxn/oracopy/data D-DB1 I-1730530050 TS-SOE FNO-31\_0c1sd74u Tag: ORACOPYBKUPONFSXN LEVEL 0

 Container ID: 3, PDB Name: DB1\_PDB1 15 32 A 17-MAY-23 3009729 17-MAY-23 NO Name: /nfsfsxn/oracopy/data D-DB1 I-1730530050 TS-SOE FNO-32\_0d1sd762 Tag: ORACOPYBKUPONFSXN LEVEL 0 Container ID: 3, PDB Name: DB1\_PDB1 16 33 A 17-MAY-23 3009743 17-MAY-23 NO Name: /nfsfsxn/oracopy/data D-DB1 I-1730530050 TS-SOE FNO-33\_0e1sd775 Tag: ORACOPYBKUPONFSXN LEVEL 0 Container ID: 3, PDB Name: DB1\_PDB1 17 34 A 17-MAY-23 3009771 17-MAY-23 NO Name: /nfsfsxn/oracopy/data D-DB1 I-1730530050 TS-SOE FNO-34\_0f1sd788 Tag: ORACOPYBKUPONFSXN LEVEL 0 Container ID: 3, PDB Name: DB1\_PDB1 18 35 A 17-MAY-23 3009805 17-MAY-23 NO Name: /nfsfsxn/oracopy/data D-DB1 I-1730530050 TS-SOE FNO-35\_0g1sd79b Tag: ORACOPYBKUPONFSXN LEVEL 0 Container ID: 3, PDB Name: DB1\_PDB1

RMAN>

8. Esquema de informe de la línea de comandos de Oracle RMAN para observar que los archivos de datos de la base de datos activos actuales están en el grupo de discos de ASM +DATA de almacenamiento primario.

```
RMAN> report schema;
Report of database schema for database with db unique name DB1
List of Permanent Datafiles
===========================
File Size(MB) Tablespace RB segs Datafile Name
---- -------- -------------------- ------- ------------------------
1 1060 SYSTEM YES
+DATA/DB1/DATAFILE/system.257.1136666315
3 810 SYSAUX NO
+DATA/DB1/DATAFILE/sysaux.258.1136666361
4 675 UNDOTBS1 YES
```
+DATA/DB1/DATAFILE/undotbs1.259.1136666385 5 400 PDB\$SEED:SYSTEM NO +DATA/DB1/86B637B62FE07A65E053F706E80A27CA/DATAFILE/system.266.11366 67165 6 460 PDB\$SEED:SYSAUX NO +DATA/DB1/86B637B62FE07A65E053F706E80A27CA/DATAFILE/sysaux.267.11366 67165 7 5 USERS NO +DATA/DB1/DATAFILE/users.260.1136666387 8 230 PDB\$SEED:UNDOTBS1 NO +DATA/DB1/86B637B62FE07A65E053F706E80A27CA/DATAFILE/undotbs1.268.113 6667165 9 400 DB1 PDB1:SYSTEM YES +DATA/DB1/FB867DA8C68C816EE053630F1EAC2BCF/DATAFILE/system.272.11366 68041 10 490 DB1 PDB1:SYSAUX NO +DATA/DB1/FB867DA8C68C816EE053630F1EAC2BCF/DATAFILE/sysaux.273.11366 68041 11 465 DB1\_PDB1:UNDOTBS1 YES +DATA/DB1/FB867DA8C68C816EE053630F1EAC2BCF/DATAFILE/undotbs1.271.113 6668041 12 5 DB1 PDB1:USERS NO +DATA/DB1/FB867DA8C68C816EE053630F1EAC2BCF/DATAFILE/users.275.113666 8057 13 400 DB1 PDB2:SYSTEM YES +DATA/DB1/FB867EA89ECF81C0E053630F1EACB901/DATAFILE/system.277.11366 68057 14 470 DB1 PDB2:SYSAUX NO +DATA/DB1/FB867EA89ECF81C0E053630F1EACB901/DATAFILE/sysaux.278.11366 68057 15 235 DB1\_PDB2:UNDOTBS1 YES +DATA/DB1/FB867EA89ECF81C0E053630F1EACB901/DATAFILE/undotbs1.276.113 6668057 16 5 DB1 PDB2:USERS NO +DATA/DB1/FB867EA89ECF81C0E053630F1EACB901/DATAFILE/users.280.113666 8071 17 400 DB1 PDB3:SYSTEM YES +DATA/DB1/FB867F8A4D4F821CE053630F1EAC69CC/DATAFILE/system.282.11366 68073 18 470 DB1 PDB3:SYSAUX NO +DATA/DB1/FB867F8A4D4F821CE053630F1EAC69CC/DATAFILE/sysaux.283.11366 68073 19 235 DB1\_PDB3:UNDOTBS1 YES +DATA/DB1/FB867F8A4D4F821CE053630F1EAC69CC/DATAFILE/undotbs1.281.113 6668073 20 5 DB1 PDB3:USERS NO

+DATA/DB1/FB867F8A4D4F821CE053630F1EAC69CC/DATAFILE/users.285.113666 8087 21 4096 DB1 PDB1:SOE NO +DATA/DB1/FB867DA8C68C816EE053630F1EAC2BCF/DATAFILE/soe.286.11370182 39 22 4096 DB1\_PDB1:SOE NO +DATA/DB1/FB867DA8C68C816EE053630F1EAC2BCF/DATAFILE/soe.287.11370183 11 23 4096 DB1\_PDB1:SOE NO +DATA/DB1/FB867DA8C68C816EE053630F1EAC2BCF/DATAFILE/soe.288.11370183 59 24 4096 DB1\_PDB1:SOE NO +DATA/DB1/FB867DA8C68C816EE053630F1EAC2BCF/DATAFILE/soe.289.11370184 05 25 4096 DB1\_PDB1:SOE NO +DATA/DB1/FB867DA8C68C816EE053630F1EAC2BCF/DATAFILE/soe.290.11370184 43 26 4096 DB1\_PDB1:SOE NO +DATA/DB1/FB867DA8C68C816EE053630F1EAC2BCF/DATAFILE/soe.291.11370184 81 27 4096 DB1\_PDB1:SOE NO +DATA/DB1/FB867DA8C68C816EE053630F1EAC2BCF/DATAFILE/soe.292.11370185 23 28 4096 DB1\_PDB1:SOE NO +DATA/DB1/FB867DA8C68C816EE053630F1EAC2BCF/DATAFILE/soe.293.11370187 07 29 4096 DB1\_PDB1:SOE NO +DATA/DB1/FB867DA8C68C816EE053630F1EAC2BCF/DATAFILE/soe.294.11370187 45 30 4096 DB1\_PDB1:SOE NO +DATA/DB1/FB867DA8C68C816EE053630F1EAC2BCF/DATAFILE/soe.295.11370187 87 31 4096 DB1\_PDB1:SOE NO +DATA/DB1/FB867DA8C68C816EE053630F1EAC2BCF/DATAFILE/soe.296.11370188 37 32 4096 DB1\_PDB1:SOE NO +DATA/DB1/FB867DA8C68C816EE053630F1EAC2BCF/DATAFILE/soe.297.11370189 35 33 4096 DB1\_PDB1:SOE NO +DATA/DB1/FB867DA8C68C816EE053630F1EAC2BCF/DATAFILE/soe.298.11370190 77 34 4096 DB1\_PDB1:SOE NO +DATA/DB1/FB867DA8C68C816EE053630F1EAC2BCF/DATAFILE/soe.299.11370191 17 35 4096 DB1\_PDB1:SOE NO +DATA/DB1/FB867DA8C68C816EE053630F1EAC2BCF/DATAFILE/soe.300.11370191

```
List of Temporary Files
=======================
File Size(MB) Tablespace Maxsize(MB) Tempfile Name
---- -------- -------------------- ----------- --------------------
1 123 TEMP 32767
+DATA/DB1/TEMPFILE/temp.265.1136666447
    123 PDB$SEED:TEMP 32767
+DATA/DB1/FB864A929AEB79B9E053630F1EAC7046/TEMPFILE/temp.269.1136667
185
3 10240 DB1_PDB1:TEMP 32767
+DATA/DB1/FB867DA8C68C816EE053630F1EAC2BCF/TEMPFILE/temp.274.1136668
051
4 123 DB1_PDB2:TEMP 32767
+DATA/DB1/FB867EA89ECF81C0E053630F1EACB901/TEMPFILE/temp.279.1136668
067
5 123 DB1_PDB3:TEMP 32767
+DATA/DB1/FB867F8A4D4F821CE053630F1EAC69CC/TEMPFILE/temp.284.1136668
081
```
RMAN>

81

9. Validar la copia de la imagen de base de datos desde el punto de montaje NFS del sistema operativo.

```
[oracle@ip-172-30-15-99 ~]$ ls -l /nfsfsxn/oracopy/
total 70585148
-rw-r----- 1 oracle asm 4294975488 May 17 18:09 data_D-DB1_I-
1730530050_TS-SOE_FNO-21_021sd6pv
-rw-r----- 1 oracle asm 4294975488 May 17 18:10 data D-DB1 I-
1730530050_TS-SOE_FNO-22_031sd6r2
-rw-r----- 1 oracle asm 4294975488 May 17 18:10 data_D-DB1_I-
1730530050_TS-SOE_FNO-23_041sd6s5
-rw-r----- 1 oracle asm 4294975488 May 17 18:11 data D-DB1 I-
1730530050_TS-SOE_FNO-24_051sd6t9
-rw-r----- 1 oracle asm 4294975488 May 17 18:11 data D-DB1 I-
1730530050_TS-SOE_FNO-25_061sd6uc
-rw-r----- 1 oracle asm 4294975488 May 17 18:12 data D-DB1 I-
1730530050_TS-SOE_FNO-26_071sd6vf
-rw-r----- 1 oracle asm 4294975488 May 17 18:13 data_D-DB1_I-
1730530050_TS-SOE_FNO-27_081sd70i
-rw-r----- 1 oracle asm 4294975488 May 17 18:13 data_D-DB1_I-
1730530050_TS-SOE_FNO-28_091sd71l
-rw-r----- 1 oracle asm 4294975488 May 17 18:14 data_D-DB1_I-
1730530050_TS-SOE_FNO-29_0a1sd72o
```
145

```
-rw-r----- 1 oracle asm 4294975488 May 17 18:14 data D-DB1 I-
1730530050_TS-SOE_FNO-30_0b1sd73r
-rw-r----- 1 oracle asm 4294975488 May 17 18:15 data D-DB1 I-
1730530050_TS-SOE_FNO-31_0c1sd74u
-rw-r----- 1 oracle asm 4294975488 May 17 18:16 data_D-DB1_I-
1730530050_TS-SOE_FNO-32_0d1sd762
-rw-r----- 1 oracle asm 4294975488 May 17 18:16 data D-DB1 I-
1730530050_TS-SOE_FNO-33_0e1sd775
-rw-r----- 1 oracle asm 4294975488 May 17 18:17 data_D-DB1_I-
1730530050_TS-SOE_FNO-34_0f1sd788
-rw-r----- 1 oracle asm 4294975488 May 17 18:17 data_D-DB1_I-
1730530050_TS-SOE_FNO-35_0g1sd79b
-rw-r----- 1 oracle asm 513810432 May 17 18:18 data D-DB1 I-
1730530050_TS-SYSAUX_FNO-10_0k1sd7bb
-rw-r----- 1 oracle asm 492838912 May 17 18:18 data D-DB1 I-
1730530050_TS-SYSAUX_FNO-14_0l1sd7bi
-rw-r----- 1 oracle asm 492838912 May 17 18:18 data_D-DB1_I-
1730530050_TS-SYSAUX_FNO-18_0m1sd7bq
-rw-r----- 1 oracle asm 849354752 May 17 18:18 data D-DB1 I-
1730530050_TS-SYSAUX_FNO-3_0i1sd7at
-rw-r----- 1 oracle asm 482353152 May 17 18:18 data D-DB1 I-
1730530050_TS-SYSAUX_FNO-6_0o1sd7c8
-rw-r----- 1 oracle asm 1111498752 May 17 18:18 data_D-DB1_I-
1730530050_TS-SYSTEM_FNO-1_0h1sd7ae
-rw-r----- 1 oracle asm 419438592 May 17 18:19 data D-DB1 I-
1730530050_TS-SYSTEM_FNO-13_0r1sd7ct
-rw-r----- 1 oracle asm 419438592 May 17 18:19 data_D-DB1_I-
1730530050_TS-SYSTEM_FNO-17_0s1sd7d4
-rw-r----- 1 oracle asm 419438592 May 17 18:19 data D-DB1 I-
1730530050_TS-SYSTEM_FNO-5_0p1sd7cf
-rw-r----- 1 oracle asm 419438592 May 17 18:19 data_D-DB1_I-
1730530050_TS-SYSTEM_FNO-9_0q1sd7cm
-rw-r----- 1 oracle asm 487596032 May 17 18:18 data_D-DB1_I-
1730530050_TS-UNDOTBS1_FNO-11_0n1sd7c1
-rw-r----- 1 oracle asm 246423552 May 17 18:19 data_D-DB1_I-
1730530050_TS-UNDOTBS1_FNO-15_0t1sd7db
-rw-r----- 1 oracle asm 246423552 May 17 18:19 data_D-DB1_I-
1730530050_TS-UNDOTBS1_FNO-19_0u1sd7de
-rw-r----- 1 oracle asm 707796992 May 17 18:18 data_D-DB1_I-
1730530050_TS-UNDOTBS1_FNO-4_0j1sd7b4
-rw-r----- 1 oracle asm 241180672 May 17 18:19 data_D-DB1_I-
1730530050_TS-UNDOTBS1_FNO-8_0v1sd7di
-rw-r----- 1 oracle asm 5251072 May 17 18:19 data D-DB1 I-
1730530050_TS-USERS_FNO-12_111sd7dm
-rw-r----- 1 oracle asm 5251072 May 17 18:19 data_D-DB1_I-
1730530050_TS-USERS_FNO-16_121sd7dn
```

```
-rw-r----- 1 oracle asm 5251072 May 17 18:19 data D-DB1 I-
1730530050_TS-USERS_FNO-20_131sd7do
-rw-r----- 1 oracle asm 5251072 May 17 18:19 data D-DB1 I-
1730530050_TS-USERS_FNO-7_101sd7dl
```
De esta forma finaliza la configuración de la copia de seguridad y fusión de la imagen en espera de la base de datos Oracle.

**Cambie la base de datos Oracle a la copia de imágenes para una recuperación rápida**

En caso de que se produzca un fallo debido a un problema de almacenamiento principal como pérdida o daño de datos, la base de datos se puede cambiar rápidamente a la copia de imagen en el montaje NFS de FSx ONTAP y recuperar su estado actual sin restaurar las bases de datos. La eliminación de la restauración de medios físicos acelera enormemente la recuperación de la base de datos para un VLDB. En este caso de uso se asume que la instancia de host de la base de datos está intacta y que el archivo de control de la base de datos, los logs archivados y los actuales están disponibles para la recuperación.

1. Conéctese al host del servidor de la base de datos EC2 como usuario oracle y cree una tabla de prueba antes de cambiar.

```
[ec2-user@ip-172-30-15-99 ~]$ sudo su
[root@ip-172-30-15-99 ec2-user]# su - oracle
Last login: Thu May 18 14:22:34 UTC 2023
[oracle@ip-172-30-15-99 ~]$ sqlplus / as sysdba
SQL*Plus: Release 19.0.0.0.0 - Production on Thu May 18 14:30:36
2023
Version 19.18.0.0.0
Copyright (c) 1982, 2022, Oracle. All rights reserved.
Connected to:
Oracle Database 19c Enterprise Edition Release 19.0.0.0.0 -
Production
Version 19.18.0.0.0
SQL> show pdbs
   CON ID CON NAME \overline{OPEN} MODE RESTRICTED
---------- ------------------------------ ---------- ----------
       2 PDB$SEED READ ONLY NO
        3 DB1 PDB1 READ WRITE NO
        4 DB1 PDB2 READ WRITE NO
        5 DB1 PDB3 READ WRITE NO
SQL> alter session set container=db1 pdb1;
Session altered.
SQL> create table test (id integer, dt timestamp, event
varchar(100));
Table created.
SQL> insert into test values(1, sysdate, 'test oracle incremental
merge switch to copy');
```

```
1 row created.
SQL> commit;
Commit complete.
SQL> select * from test;
          ID
----------
DT
--------------------------------------------------------------------
-------
EVENT
--------------------------------------------------------------------
------------
  1
18-MAY-23 02.35.37.000000 PM
test oracle incremental merge switch to copy
SQL>
```
2. Simule un fallo al cerrar la base de datos abortada y, a continuación, inicie oracle en la etapa de montaje.

```
SQL> shutdown abort;
ORACLE instance shut down.
SQL> startup mount;
ORACLE instance started.
Total System Global Area 1.2885E+10 bytes
Fixed Size 9177880 bytes
Variable Size 1778384896 bytes
Database Buffers 1.1073E+10 bytes
Redo Buffers 24375296 bytes
Database mounted.
SQL>
```
3. Como usuario oracle, conéctese a la base de datos Oracle a través de RMAN para cambiar la base de datos a la copia.

RMAN> switch database to copy; datafile 1 switched to datafile copy "/nfsfsxn/oracopy/data\_D-DB1\_I-

1730530050\_TS-SYSTEM\_FNO-1\_0h1sd7ae" datafile 3 switched to datafile copy "/nfsfsxn/oracopy/data\_D-DB1\_I-1730530050\_TS-SYSAUX\_FNO-3\_0i1sd7at" datafile 4 switched to datafile copy "/nfsfsxn/oracopy/data\_D-DB1\_I-1730530050\_TS-UNDOTBS1\_FNO-4\_0j1sd7b4" datafile 5 switched to datafile copy "/nfsfsxn/oracopy/data\_D-DB1\_I-1730530050\_TS-SYSTEM\_FNO-5\_0p1sd7cf" datafile 6 switched to datafile copy "/nfsfsxn/oracopy/data\_D-DB1\_I-1730530050\_TS-SYSAUX\_FNO-6\_0o1sd7c8" datafile 7 switched to datafile copy "/nfsfsxn/oracopy/data\_D-DB1\_I-1730530050\_TS-USERS\_FNO-7\_101sd7dl" datafile 8 switched to datafile copy "/nfsfsxn/oracopy/data\_D-DB1\_I-1730530050\_TS-UNDOTBS1\_FNO-8\_0v1sd7di" datafile 9 switched to datafile copy "/nfsfsxn/oracopy/data\_D-DB1\_I-1730530050\_TS-SYSTEM\_FNO-9\_0q1sd7cm" datafile 10 switched to datafile copy "/nfsfsxn/oracopy/data\_D-DB1 I-1730530050 TS-SYSAUX FNO-10 0k1sd7bb" datafile 11 switched to datafile copy "/nfsfsxn/oracopy/data\_D-DB1 I-1730530050 TS-UNDOTBS1 FNO-11 0n1sd7c1" datafile 12 switched to datafile copy "/nfsfsxn/oracopy/data\_D-DB1\_I-1730530050\_TS-USERS\_FNO-12\_111sd7dm" datafile 13 switched to datafile copy "/nfsfsxn/oracopy/data\_D-DB1 I-1730530050 TS-SYSTEM FNO-13 0r1sd7ct" datafile 14 switched to datafile copy "/nfsfsxn/oracopy/data\_D-DB1 I-1730530050 TS-SYSAUX FNO-14 011sd7bi" datafile 15 switched to datafile copy "/nfsfsxn/oracopy/data\_D-DB1 I-1730530050 TS-UNDOTBS1 FNO-15 0t1sd7db" datafile 16 switched to datafile copy "/nfsfsxn/oracopy/data\_D-DB1 I-1730530050 TS-USERS FNO-16 121sd7dn" datafile 17 switched to datafile copy "/nfsfsxn/oracopy/data\_D-DB1\_I-1730530050\_TS-SYSTEM\_FNO-17\_0s1sd7d4" datafile 18 switched to datafile copy "/nfsfsxn/oracopy/data\_D-DB1 I-1730530050 TS-SYSAUX FNO-18 0m1sd7bq" datafile 19 switched to datafile copy "/nfsfsxn/oracopy/data\_D-DB1 I-1730530050 TS-UNDOTBS1 FNO-19 0u1sd7de" datafile 20 switched to datafile copy "/nfsfsxn/oracopy/data\_D-DB1\_I-1730530050\_TS-USERS\_FNO-20\_131sd7do" datafile 21 switched to datafile copy "/nfsfsxn/oracopy/data\_D-DB1\_I-1730530050\_TS-SOE\_FNO-21\_021sd6pv" datafile 22 switched to datafile copy "/nfsfsxn/oracopy/data\_D-DB1\_I-1730530050\_TS-SOE\_FNO-22\_031sd6r2" datafile 23 switched to datafile copy "/nfsfsxn/oracopy/data\_D-DB1\_I-1730530050\_TS-SOE\_FNO-23\_041sd6s5" datafile 24 switched to datafile copy "/nfsfsxn/oracopy/data\_D-DB1\_I-1730530050\_TS-SOE\_FNO-24\_051sd6t9" datafile 25 switched to datafile copy "/nfsfsxn/oracopy/data\_D-

```
DB1_I-1730530050_TS-SOE_FNO-25_061sd6uc"
datafile 26 switched to datafile copy "/nfsfsxn/oracopy/data_D-
DB1_I-1730530050_TS-SOE_FNO-26_071sd6vf"
datafile 27 switched to datafile copy "/nfsfsxn/oracopy/data_D-
DB1_I-1730530050_TS-SOE_FNO-27_081sd70i"
datafile 28 switched to datafile copy "/nfsfsxn/oracopy/data_D-
DB1_I-1730530050_TS-SOE_FNO-28_091sd71l"
datafile 29 switched to datafile copy "/nfsfsxn/oracopy/data_D-
DB1_I-1730530050_TS-SOE_FNO-29_0a1sd72o"
datafile 30 switched to datafile copy "/nfsfsxn/oracopy/data_D-
DB1_I-1730530050_TS-SOE_FNO-30_0b1sd73r"
datafile 31 switched to datafile copy "/nfsfsxn/oracopy/data_D-
DB1_I-1730530050_TS-SOE_FNO-31_0c1sd74u"
datafile 32 switched to datafile copy "/nfsfsxn/oracopy/data_D-
DB1_I-1730530050_TS-SOE_FNO-32_0d1sd762"
datafile 33 switched to datafile copy "/nfsfsxn/oracopy/data_D-
DB1_I-1730530050_TS-SOE_FNO-33_0e1sd775"
datafile 34 switched to datafile copy "/nfsfsxn/oracopy/data_D-
DB1_I-1730530050_TS-SOE_FNO-34_0f1sd788"
datafile 35 switched to datafile copy "/nfsfsxn/oracopy/data_D-
DB1_I-1730530050_TS-SOE_FNO-35_0g1sd79b"
```
4. Recuperar y abrir la base de datos para actualizarla a partir de la última copia de seguridad incremental.

```
RMAN> recover database;
Starting recover at 18-MAY-23
allocated channel: ORA_DISK_1
channel ORA DISK 1: SID=392 device type=DISK
channel ORA_DISK_1: starting incremental datafile backup set restore
channel ORA DISK 1: specifying datafile(s) to restore from backup
set
destination for restore of datafile 00009: /nfsfsxn/oracopy/data_D-
DB1_I-1730530050_TS-SYSTEM_FNO-9_0q1sd7cm
destination for restore of datafile 00023: /nfsfsxn/oracopy/data_D-
DB1_I-1730530050_TS-SOE_FNO-23_041sd6s5
destination for restore of datafile 00027: /nfsfsxn/oracopy/data_D-
DB1_I-1730530050_TS-SOE_FNO-27_081sd70i
destination for restore of datafile 00031: /nfsfsxn/oracopy/data_D-
DB1_I-1730530050_TS-SOE_FNO-31_0c1sd74u
destination for restore of datafile 00034: /nfsfsxn/oracopy/data_D-
DB1_I-1730530050_TS-SOE_FNO-34_0f1sd788
channel ORA_DISK_1: reading from backup piece
/nfsfsxn/oracopy/321sfous_98_1_1
channel ORA DISK 1: piece handle=/nfsfsxn/oracopy/321sfous 98 1 1
```

```
tag=ORACOPYBKUPONFSXN_LEVEL_0
channel ORA DISK 1: restored backup piece 1
channel ORA_DISK_1: restore complete, elapsed time: 00:00:01
channel ORA_DISK_1: starting incremental datafile backup set restore
channel ORA DISK 1: specifying datafile(s) to restore from backup
set
destination for restore of datafile 00010: /nfsfsxn/oracopy/data_D-
DB1_I-1730530050_TS-SYSAUX_FNO-10_0k1sd7bb
destination for restore of datafile 00021: /nfsfsxn/oracopy/data_D-
DB1_I-1730530050_TS-SOE_FNO-21_021sd6pv
destination for restore of datafile 00025: /nfsfsxn/oracopy/data_D-
DB1 I-1730530050 TS-SOE FNO-25 061sd6uc
.
.
.
channel ORA_DISK_1: starting incremental datafile backup set restore
channel ORA DISK 1: specifying datafile(s) to restore from backup
set
destination for restore of datafile 00016: /nfsfsxn/oracopy/data_D-
DB1 I-1730530050 TS-USERS FNO-16 121sd7dn
channel ORA_DISK_1: reading from backup piece
/nfsfsxn/oracopy/3i1sfov0_114_1_1
channel ORA DISK 1: piece handle=/nfsfsxn/oracopy/3i1sfov0 114 1 1
tag=ORACOPYBKUPONFSXN_LEVEL_0
channel ORA DISK 1: restored backup piece 1
channel ORA_DISK_1: restore complete, elapsed time: 00:00:01
channel ORA_DISK_1: starting incremental datafile backup set restore
channel ORA_DISK_1: specifying datafile(s) to restore from backup
set
destination for restore of datafile 00020: /nfsfsxn/oracopy/data_D-
DB1_I-1730530050_TS-USERS_FNO-20_131sd7do
channel ORA_DISK_1: reading from backup piece
/nfsfsxn/oracopy/3j1sfov0_115_1_1
channel ORA_DISK_1: piece handle=/nfsfsxn/oracopy/3j1sfov0_115_1_1
tag=ORACOPYBKUPONFSXN_LEVEL_0
channel ORA DISK 1: restored backup piece 1
channel ORA_DISK_1: restore complete, elapsed time: 00:00:01
starting media recovery
media recovery complete, elapsed time: 00:00:01
Finished recover at 18-MAY-23
RMAN> alter database open;
Statement processed
```
RMAN>

5. Compruebe la estructura de la base de datos de sqlplus después de la recuperación para observar que todos los archivos de datos de base de datos con la excepción de los archivos de registro de control, temporales y actuales ahora se conmutan para copiar en el sistema de archivos NFS de FSx ONTAP.

```
SQL> select name from v$datafile
    2 union
    3 select name from v$tempfile
    4 union
    5 select name from v$controlfile
    6 union
  7 select member from v$logfile;
NAME
--------------------------------------------------------------------
------------
+DATA/DB1/CONTROLFILE/current.261.1136666435
+DATA/DB1/FB864A929AEB79B9E053630F1EAC7046/TEMPFILE/temp.269.1136667
185
+DATA/DB1/FB867DA8C68C816EE053630F1EAC2BCF/TEMPFILE/temp.274.1136668
051
+DATA/DB1/FB867EA89ECF81C0E053630F1EACB901/TEMPFILE/temp.279.1136668
067
+DATA/DB1/FB867F8A4D4F821CE053630F1EAC69CC/TEMPFILE/temp.284.1136668
081
+DATA/DB1/ONLINELOG/group_1.262.1136666437
+DATA/DB1/ONLINELOG/group_2.263.1136666437
+DATA/DB1/ONLINELOG/group_3.264.1136666437
+DATA/DB1/TEMPFILE/temp.265.1136666447
/nfsfsxn/oracopy/data_D-DB1_I-1730530050_TS-SOE_FNO-21_021sd6pv
/nfsfsxn/oracopy/data_D-DB1_I-1730530050_TS-SOE_FNO-22_031sd6r2
NAME
--------------------------------------------------------------------
------------
/nfsfsxn/oracopy/data_D-DB1_I-1730530050_TS-SOE_FNO-23_041sd6s5
/nfsfsxn/oracopy/data_D-DB1_I-1730530050_TS-SOE_FNO-24_051sd6t9
/nfsfsxn/oracopy/data_D-DB1_I-1730530050_TS-SOE_FNO-25_061sd6uc
/nfsfsxn/oracopy/data_D-DB1_I-1730530050_TS-SOE_FNO-26_071sd6vf
/nfsfsxn/oracopy/data_D-DB1_I-1730530050_TS-SOE_FNO-27_081sd70i
/nfsfsxn/oracopy/data_D-DB1_I-1730530050_TS-SOE_FNO-28_091sd71l
/nfsfsxn/oracopy/data_D-DB1_I-1730530050_TS-SOE_FNO-29_0a1sd72o
/nfsfsxn/oracopy/data_D-DB1_I-1730530050_TS-SOE_FNO-30_0b1sd73r
```
/nfsfsxn/oracopy/data\_D-DB1\_I-1730530050\_TS-SOE\_FNO-31\_0c1sd74u /nfsfsxn/oracopy/data\_D-DB1\_I-1730530050\_TS-SOE\_FNO-32\_0d1sd762 /nfsfsxn/oracopy/data\_D-DB1\_I-1730530050\_TS-SOE\_FNO-33\_0e1sd775

## NAME

## ------------

/nfsfsxn/oracopy/data\_D-DB1\_I-1730530050\_TS-SOE\_FNO-34\_0f1sd788 /nfsfsxn/oracopy/data\_D-DB1\_I-1730530050\_TS-SOE\_FNO-35\_0g1sd79b /nfsfsxn/oracopy/data\_D-DB1\_I-1730530050\_TS-SYSAUX\_FNO-10\_0k1sd7bb /nfsfsxn/oracopy/data\_D-DB1\_I-1730530050\_TS-SYSAUX\_FNO-14\_0l1sd7bi /nfsfsxn/oracopy/data\_D-DB1\_I-1730530050\_TS-SYSAUX\_FNO-18\_0m1sd7bq /nfsfsxn/oracopy/data\_D-DB1\_I-1730530050\_TS-SYSAUX\_FNO-3\_0i1sd7at /nfsfsxn/oracopy/data\_D-DB1\_I-1730530050\_TS-SYSAUX\_FNO-6\_0o1sd7c8 /nfsfsxn/oracopy/data\_D-DB1\_I-1730530050\_TS-SYSTEM\_FNO-13\_0r1sd7ct /nfsfsxn/oracopy/data\_D-DB1\_I-1730530050\_TS-SYSTEM\_FNO-17\_0s1sd7d4 /nfsfsxn/oracopy/data\_D-DB1\_I-1730530050\_TS-SYSTEM\_FNO-1\_0h1sd7ae /nfsfsxn/oracopy/data\_D-DB1\_I-1730530050\_TS-SYSTEM\_FNO-5\_0p1sd7cf

--------------------------------------------------------------------

NAME

## -------------------------------------------------------------------- ------------

/nfsfsxn/oracopy/data\_D-DB1\_I-1730530050\_TS-SYSTEM\_FNO-9\_0q1sd7cm /nfsfsxn/oracopy/data\_D-DB1\_I-1730530050\_TS-UNDOTBS1\_FNO-11\_0n1sd7c1 /nfsfsxn/oracopy/data\_D-DB1\_I-1730530050\_TS-UNDOTBS1\_FNO-15\_0t1sd7db /nfsfsxn/oracopy/data\_D-DB1\_I-1730530050\_TS-UNDOTBS1\_FNO-19\_0u1sd7de /nfsfsxn/oracopy/data\_D-DB1\_I-1730530050\_TS-UNDOTBS1\_FNO-4\_0j1sd7b4 /nfsfsxn/oracopy/data\_D-DB1\_I-1730530050\_TS-UNDOTBS1\_FNO-8\_0v1sd7di /nfsfsxn/oracopy/data\_D-DB1\_I-1730530050\_TS-USERS\_FNO-12\_111sd7dm /nfsfsxn/oracopy/data\_D-DB1\_I-1730530050\_TS-USERS\_FNO-16\_121sd7dn /nfsfsxn/oracopy/data\_D-DB1\_I-1730530050\_TS-USERS\_FNO-20\_131sd7do /nfsfsxn/oracopy/data\_D-DB1\_I-1730530050\_TS-USERS\_FNO-7\_101sd7dl

43 rows selected.

SQL>

6. Desde SQL PLUS, comprueba el contenido de la tabla de prueba que hemos insertado antes del cambio para copiar

```
SQL> show pdbs
   CON_ID CON_NAME OPEN MODE RESTRICTED
    ---------- ------------------------------ ---------- ----------
       2 PDB$SEED READ ONLY NO
       3 DB1 PDB1 READ WRITE NO
       4 DB1 PDB2 READ WRITE NO
       5 DB1 PDB3 READ WRITE NO
SQL> alter session set container=db1_pdb1;
Session altered.
SQL> select * from test;
        ID
----------
DT
--------------------------------------------------------------------
-------
EVENT
--------------------------------------------------------------------
------------
         1
18-MAY-23 02.35.37.000000 PM
test oracle incremental merge switch to copy
SQL>
```
7. Podrías ejecutar la base de datos de Oracle en el montaje FSx NFS durante un período prolongado sin que el rendimiento afecte al rendimiento, ya que FSx ONTAP es un almacenamiento redundante de nivel de producción que ofrece un alto rendimiento. Cuando se soluciona el problema del almacenamiento principal, puede volver a él invirtiendo los procesos de fusión de backups incrementales con un tiempo de inactividad mínimo.

**Recuperación de Oracle DB de copia de imagen a otro host de instancias de EC2 DB**

En un fallo en el que se pierden tanto el almacenamiento primario como el host de la instancia de EC2 DB, la recuperación no puede llevarse a cabo desde el servidor original. Afortunadamente, sigue teniendo una copia de imagen de backup de base de datos de Oracle en el sistema de archivos redundante FSxN NFS. Podría aprovisionar rápidamente otra instancia idéntica de EC2 DB y montar fácilmente la copia de imagen del VLDB en el nuevo host de EC2 DB a través de NFS para ejecutar la recuperación. En esta sección, demostraremos los procedimientos paso a paso para hacerlo.

1. Insertar una fila en la tabla de prueba que hemos creado anteriormente para la restauración de la base de datos Oracle en una validación de host alternativa.

```
[oracle@ip-172-30-15-99 \sim ]$ sqlplus / as sysdba
SQL*Plus: Release 19.0.0.0.0 - Production on Tue May 30 17:21:05
2023
Version 19.18.0.0.0
Copyright (c) 1982, 2022, Oracle. All rights reserved.
Connected to:
Oracle Database 19c Enterprise Edition Release 19.0.0.0.0 -
Production
Version 19.18.0.0.0
SQL> show pdbs
   CON_ID CON_NAME \qquad OPEN MODE RESTRICTED
               ---------- ------------------------------ ---------- ----------
        2 PDB$SEED READ ONLY NO
        3 DB1 PDB1 READ WRITE NO
        4 DB1 PDB2 READ WRITE NO
        5 DB1 PDB3 READ WRITE NO
SQL> alter session set container=db1 pdb1;
Session altered.
SQL> insert into test values(2, sysdate, 'test recovery on a new EC2
instance host with image copy on FSxN');
1 row created.
SQL> commit;
Commit complete.
SQL> select * from test;
```

```
  ID
----------
DT
--------------------------------------------------------------------
-------
EVENT
--------------------------------------------------------------------
  ------------
  1
18-MAY-23 02.35.37.000000 PM
test oracle incremental merge switch to copy
  2
30-MAY-23 05.23.11.000000 PM
test recovery on a new EC2 instance host with image copy on FSxN
SQL>
```
2. Como usuario oracle, ejecute una copia de seguridad incremental de RMAN y fusione para vaciar la transacción en el juego de backup en el montaje NFS de FSxN.

```
[oracle@ip-172-30-15-99 ~]$ rman target / nocatalog
Recovery Manager: Release 19.0.0.0.0 - Production on Tue May 30
17:26:03 2023
Version 19.18.0.0.0
Copyright (c) 1982, 2019, Oracle and/or its affiliates. All rights
reserved.
connected to target database: DB1 (DBID=1730530050)
using target database control file instead of recovery catalog
RMAN> @rman_bkup_merge.cmd
```
- 3. Cierre el host primario de la instancia de base de datos EC2 para simular un fallo total del host del servidor de almacenamiento y de la base de datos.
- 4. Privison Una nueva instancia de base de datos EC2 host ora\_02 con el mismo sistema operativo y versión a través de la consola AWS EC2. Configure el kernal del sistema operativo con los mismos parches que el host del servidor de base de datos EC2 primario, el RPM de preinstalación de Oracle y agregue espacio de intercambio al host también. Instale la misma versión y parches de Oracle que en el host del servidor de base de datos EC2 primario con la opción de sólo software. Estas tareas se pueden automatizar con el kit de herramientas de automatización de NetApp tal y como está disponible en los enlaces siguientes.

Kit de herramientas: ["na\\_oracle19c\\_deploy"](https://github.com/NetApp-Automation/na_oracle19c_deploy) Documentación: ["Puesta en marcha automatizada de Oracle19c para ONTAP en NFS"](https://docs.netapp.com/us-en/netapp-solutions/databases/marketing_overview.html#awxtower-deployments)

- 5. Configure el entorno de oracle de forma similar al host de instancia de base de datos EC2 principal ora\_01, como oratab, oraInst.loc y el usuario oracle .bash\_profile. Es una buena práctica realizar backups de esos archivos en el punto de montaje FSxN NFS.
- 6. La copia de imagen de backup de base de datos de Oracle en el montaje NFS de FSxN se almacena en un clúster de FSx que abarca zonas de disponibilidad de AWS por cuestiones de redundancia, alta disponibilidad y alto rendimiento. El sistema de archivos NFS se puede montar fácilmente en un nuevo servidor en la medida en que se pueda acceder a la red. Los siguientes procedimientos montan la copia de imagen de una copia de seguridad de Oracle VLDB en un host de instancia de EC2 DB recientemente probado para la recuperación.

Como usuario EC2, cree el punto de montaje.

sudo mkdir /nfsfsxn

Como usuario EC2, monte el volumen NFS que almacenó la copia de imagen de backup de Oracle VLDB.

```
sudo mount 172.30.15.19:/ora 01 copy /nfsfsxn -o
rw,bg,hard,vers=3,proto=tcp,timeo=600,rsize=262144,wsize=262144,noin
tr
```
7. Validar la copia de la imagen de backup de base de datos Oracle en el punto de montaje FSxN NFS.

```
[ec2-user@ip-172-30-15-124 ~]$ ls -ltr /nfsfsxn/oracopy
total 78940700
-rw-r-----. 1 oracle 54331 482353152 May 26 18:45 data D-DB1 I-
1730530050_TS-SYSAUX_FNO-6_4m1t508t
-rw-r-----. 1 oracle 54331 419438592 May 26 18:45 data D-DB1 I-
1730530050_TS-SYSTEM_FNO-5_4q1t509n
-rw-r-----. 1 oracle 54331 241180672 May 26 18:45 data_D-DB1_I-
1730530050_TS-UNDOTBS1_FNO-8_4t1t50a6
-rw-r-----. 1 oracle 54331 450560 May 30 15:29 6b1tf6b8 203 1 1
-rw-r-----. 1 oracle 54331 663552 May 30 15:29 6c1tf6b8 204 1 1
-rw-r-----. 1 oracle 54331 122880 May 30 15:29 6d1tf6b8 205 1 1
-rw-r-----. 1 oracle 54331 507904 May 30 15:29 6e1tf6b8 206 1 1
-rw-r-----. 1 oracle 54331 4259840 May 30 15:29 6f1tf6b9 207 1 1
-rw-r-----. 1 oracle 54331 9060352 May 30 15:29 6h1tf6b9 209 1 1
-rw-r-----. 1 oracle 54331 442368 May 30 15:29 6iltf6b9 210 1 1
-rw-r-----. 1 oracle 54331 475136 May 30 15:29 6j1tf6bb 211 1 1
-rw-r-----. 1 oracle 54331 48660480 May 30 15:29 6g1tf6b9 208 1 1
-rw-r-----. 1 oracle 54331 589824 May 30 15:29 611tf6bb 213 1 1
-rw-r-----. 1 oracle 54331 606208 May 30 15:29 6m1tf6bb 214 1 1
-rw-r-----. 1 oracle 54331 368640 May 30 15:29 6o1tf6bb 216 1 1
```
-rw-r-----. 1 oracle 54331 368640 May 30 15:29 6p1tf6bc 217 1 1 -rw-r-----. 1 oracle 54331 57344 May 30 15:29 6r1tf6bc 219 1 1 -rw-r-----. 1 oracle 54331 57344 May 30 15:29 6s1tf6bc 220 1 1 -rw-r-----. 1 oracle 54331 57344 May 30 15:29 6t1tf6bc 221 1 1 -rw-r-----. 1 oracle 54331 4294975488 May 30 17:26 data\_D-DB1\_I-1730530050\_TS-SOE\_FNO-23\_3q1t4ut3 -rw-r-----. 1 oracle 54331 4294975488 May 30 17:26 data\_D-DB1\_I-1730530050\_TS-SOE\_FNO-21\_3o1t4ut2 -rw-r-----. 1 oracle 54331 4294975488 May 30 17:26 data\_D-DB1\_I-1730530050\_TS-SOE\_FNO-27\_461t4vt7 -rw-r-----. 1 oracle 54331 4294975488 May 30 17:26 data\_D-DB1\_I-1730530050\_TS-SOE\_FNO-25\_3s1t4v1a -rw-r-----. 1 oracle 54331 4294975488 May 30 17:26 data\_D-DB1\_I-1730530050\_TS-SOE\_FNO-22\_3p1t4ut3 -rw-r-----. 1 oracle 54331 4294975488 May 30 17:26 data D-DB1 I-1730530050\_TS-SOE\_FNO-31\_4a1t5015 -rw-r-----. 1 oracle 54331 4294975488 May 30 17:26 data\_D-DB1\_I-1730530050\_TS-SOE\_FNO-29\_481t4vt7 -rw-r-----. 1 oracle 54331 4294975488 May 30 17:26 data D-DB1 I-1730530050\_TS-SOE\_FNO-34\_4d1t5058 -rw-r-----. 1 oracle 54331 4294975488 May 30 17:26 data D-DB1 I-1730530050\_TS-SOE\_FNO-26\_451t4vt7 -rw-r-----. 1 oracle 54331 4294975488 May 30 17:26 data\_D-DB1\_I-1730530050\_TS-SOE\_FNO-24\_3r1t4ut3 -rw-r-----. 1 oracle 54331 555753472 May 30 17:26 data D-DB1 I-1730530050\_TS-SYSAUX\_FNO-10\_4i1t5083 -rw-r-----. 1 oracle 54331 429924352 May 30 17:26 data D-DB1 I-1730530050\_TS-SYSTEM\_FNO-9\_4n1t509m -rw-r-----. 1 oracle 54331 4294975488 May 30 17:26 data D-DB1 I-1730530050\_TS-SOE\_FNO-30\_491t5014 -rw-r-----. 1 oracle 54331 4294975488 May 30 17:26 data\_D-DB1\_I-1730530050\_TS-SOE\_FNO-28\_471t4vt7 -rw-r-----. 1 oracle 54331 4294975488 May 30 17:26 data\_D-DB1\_I-1730530050\_TS-SOE\_FNO-35\_4e1t5059 -rw-r-----. 1 oracle 54331 4294975488 May 30 17:26 data\_D-DB1\_I-1730530050\_TS-SOE\_FNO-32\_4b1t501u -rw-r-----. 1 oracle 54331 487596032 May 30 17:26 data D-DB1 I-1730530050\_TS-UNDOTBS1\_FNO-11\_4l1t508t -rw-r-----. 1 oracle 54331 4294975488 May 30 17:26 data\_D-DB1\_I-1730530050\_TS-SOE\_FNO-33\_4c1t501v -rw-r-----. 1 oracle 54331 5251072 May 30 17:26 data D-DB1 I-1730530050\_TS-USERS\_FNO-12\_4v1t50aa -rw-r-----. 1 oracle 54331 1121984512 May 30 17:26 data\_D-DB1\_I-1730530050\_TS-SYSTEM\_FNO-1\_4f1t506m -rw-r-----. 1 oracle 54331 707796992 May 30 17:26 data D-DB1 I-1730530050\_TS-UNDOTBS1\_FNO-4\_4h1t5083

```
-rw-r-----. 1 oracle 54331 534781952 May 30 17:26 data D-DB1 I-
1730530050_TS-SYSAUX_FNO-14_4j1t508s
-rw-r-----. 1 oracle 54331 429924352 May 30 17:26 data_D-DB1_I-
1730530050_TS-SYSTEM_FNO-13_4o1t509m
-rw-r-----. 1 oracle 54331 429924352 May 30 17:26 data_D-DB1_I-
1730530050_TS-SYSTEM_FNO-17_4p1t509m
-rw-r-----. 1 oracle 54331 534781952 May 30 17:26 data_D-DB1_I-
1730530050_TS-SYSAUX_FNO-18_4k1t508t
-rw-r-----. 1 oracle 54331 1027612672 May 30 17:26 data_D-DB1_I-
1730530050_TS-SYSAUX_FNO-3_4g1t506m
-rw-r-----. 1 oracle 54331 5251072 May 30 17:26 data D-DB1 I-
1730530050_TS-USERS_FNO-7_4u1t50a6
-rw-r-----. 1 oracle 54331 246423552 May 30 17:26 data_D-DB1_I-
1730530050_TS-UNDOTBS1_FNO-15_4r1t50a6
-rw-r-----. 1 oracle 54331 5251072 May 30 17:26 data D-DB1 I-
1730530050_TS-USERS_FNO-16_501t50ad
-rw-r-----. 1 oracle 54331 246423552 May 30 17:26 data_D-DB1_I-
1730530050_TS-UNDOTBS1_FNO-19_4s1t50a6
-rw-r-----. 1 oracle 54331 5251072 May 30 17:26 data D-DB1 I-
1730530050_TS-USERS_FNO-20_511t50ad
-rw-r-----. 1 oracle 54331 2318712832 May 30 17:32 721tfd6b 226 1 1
-rw-r-----. 1 oracle 54331 1813143552 May 30 17:33 701tfd6a 224 1 1
-rw-r-----. 1 oracle 54331 966656 May 30 17:33 731tfdic 227 1 1
-rw-r-----. 1 oracle 54331 5980160 May 30 17:33 751tfdij 229 1 1
-rw-r-----. 1 oracle 54331 458752 May 30 17:33 761tfdin 230 1 1
-rw-r-----. 1 oracle 54331 458752 May 30 17:33 771tfdiq 231 1 1
-rw-r-----. 1 oracle 54331  11091968 May 30 17:33 741tfdij 228 1 1
-rw-r-----. 1 oracle 54331 401408 May 30 17:33 791tfdit 233 1 1
-rw-r-----. 1 oracle 54331 2070708224 May 30 17:33 6v1tfd6a_223_1_1
-rw-r-----. 1 oracle 54331 376832 May 30 17:33 7a1tfdit 234 1 1
-rw-r-----. 1 oracle 54331 1874903040 May 30 17:33 711tfd6b 225 1 1
-rw-r-----. 1 oracle 54331 303104 May 30 17:33 7c1tfdiu 236 1 1
-rw-r-----. 1 oracle 54331 319488 May 30 17:33 7d1tfdiv 237 1 1
-rw-r-----. 1 oracle 54331 57344 May 30 17:33 7f1tfdiv 239 1 1
-rw-r-----. 1 oracle 54331 57344 May 30 17:33 7g1tfdiv 240 1 1
-rw-r-----. 1 oracle 54331 57344 May 30 17:33 7h1tfdiv 241 1 1
-rw-r--r--. 1 oracle 54331 12720 May 30 17:33 db1 ctl.sql
-rw-r-----. 1 oracle 54331  11600384 May 30 17:54 bct db1.ctf
```
8. Verifique los archive logs de Oracle disponibles en el montaje NFS de FSxN para la recuperación y anote el último Núm. De secuencia del log del archivo log. En este caso, es 175. Nuestro punto de recuperación es hasta el número de secuencia de registro 176.

```
 [ec2-user@ip-172-30-15-124 ~]$ ls -ltr
/nfsfsxn/archlog/DB1/archivelog/2023_05_30
total 5714400
```
-r--r-----. 1 oracle 54331 321024 May 30 14:59 o1 mf 1 140 003t9mvn .arc -r--r-----. 1 oracle 54331 48996352 May 30 15:29 o1 mf 1 141 01t9qf6r.arc -r--r-----. 1 oracle 54331 167477248 May 30 15:44 o1\_mf\_1\_142\_\_02n3x2qb\_.arc -r--r-----. 1 oracle 54331 165684736 May 30 15:46 o1 mf 1 143 02rotwyb.arc -r--r-----. 1 oracle 54331 165636608 May 30 15:49 o1\_mf\_1\_144\_02x563wh\_.arc -r--r-----. 1 oracle 54331 168408064 May 30 15:51 o1 mf 1 145 031kg2co.arc -r--r-----. 1 oracle 54331 169446400 May 30 15:54 o1 mf 1 146 035xpcdt.arc -r--r-----. 1 oracle 54331 167595520 May 30 15:56 o1 mf 1 147 03bds8qf .arc -r--r-----. 1 oracle 54331 169270272 May 30 15:59 o1 mf 1 148 03gyt7rx .arc -r--r-----. 1 oracle 54331 170712576 May 30 16:01 o1 mf 1 149 03mfxl7v.arc -r--r-----. 1 oracle 54331 170744832 May 30 16:04 o1 mf 1 150 03qzz0ty.arc -r--r-----. 1 oracle 54331 169380864 May 30 16:06 o1 mf 1 151 03wgxdry.arc -r--r-----. 1 oracle 54331 169833984 May 30 16:09 o1 mf 1 152 040y85v3 .arc -r--r-----. 1 oracle 54331 165134336 May 30 16:20 o1 mf 1 153 04ox946w.arc -r--r-----. 1 oracle 54331 169929216 May 30 16:22 o1 mf 1 154 04rbv7n8 .arc -r--r-----. 1 oracle 54331 171903488 May 30 16:23 o1 mf 1 155 04tv1yvn.arc -r--r-----. 1 oracle 54331 179061248 May 30 16:25 o1 mf 1 156 04xgfjtl .arc -r--r-----. 1 oracle 54331 173593088 May 30 16:26 o1 mf 1 157 04zyg8hw.arc -r--r-----. 1 oracle 54331 175999488 May 30 16:27 o1 mf 1 158 052gp9mt .arc -r--r-----. 1 oracle 54331 179092992 May 30 16:29 o1 mf 1 159 0551wk7s .arc -r--r-----. 1 oracle 54331 175524352 May 30 16:30 o1 mf 1 160 057146my.arc -r--r-----. 1 oracle 54331 173949440 May 30 16:32 o1 mf 1 161 05b2dmwp.arc -r--r-----. 1 oracle 54331 184166912 May 30 16:33 o1 mf 1 162 05drbj8n .arc

-r--r-----. 1 oracle 54331 173026816 May 30 16:35 o1 mf 1 163 05h8lm1h .arc -r--r-----. 1 oracle 54331 174286336 May 30 16:36 o1 mf 1 164 05krsqmh.arc -r--r-----. 1 oracle 54331 166092288 May 30 16:37 o1 mf 1 165 05n378pw.arc -r--r-----. 1 oracle 54331 177640960 May 30 16:39 o1 mf 1 166 05pmg741 .arc -r--r-----. 1 oracle 54331 173972992 May 30 16:40 o1 mf 1 167 05s3o01r .arc -r--r-----. 1 oracle 54331 178474496 May 30 16:41 o1 mf 1 168 05vmwt34 .arc -r--r-----. 1 oracle 54331 177694208 May 30 16:43 o1 mf 1 169 05y45qdd .arc -r--r-----. 1 oracle 54331 170814976 May 30 16:44 o1 mf 1 170 060kgh33 .arc -r--r-----. 1 oracle 54331 177325056 May 30 16:46 o1 mf 1 171 0631tvgv .arc -r--r-----. 1 oracle 54331 164455424 May 30 16:47 o1 mf 1 172 065d94fq .arc -r--r-----. 1 oracle 54331 178252288 May 30 16:48 o1 mf 1 173 067wnwy8 .arc -r--r-----. 1 oracle 54331 170579456 May 30 16:50 o1 mf 1 174 06b9zdh8 .arc -r--r-----. 1 oracle 54331 93928960 May 30 17:26 o1 mf 1 175 08c7jc2b.arc [ec2-user@ip-172-30-15-124 ~]\$

- 9. Como usuario oracle, defina la variable ORACLE\_HOME en la instalación oracle actual en el nuevo host de base de datos de la instancia EC2 ora\_02, ORACLE\_sid en SID de instancia de Oracle primaria. En este caso, es db1.
- 10. Como usuario oracle, cree un archivo init ORACLE genérico en el directorio \$ORACLE\_HOME/dbs con los directorios de administración adecuados configurados. Y lo que es más importante, incluya a Oracle flash recovery area Señale la ruta de acceso de montaje NFS FSxN tal como se define en la instancia primaria de Oracle VLDB. flash recovery area la configuración se muestra en la sección Setup Oracle RMAN incremental merge to image copy on FSx. Defina el archivo de control de Oracle como el sistema de archivos NFS de FSx ONTAP.

vi \$ORACLE\_HOME/dbs/initdb1.ora

Con las siguientes entradas de ejemplo:

```
*.audit file dest='/u01/app/oracle/admin/db1/adump'
*.audit_trail='db'
*.compatible='19.0.0'
*.control_files=('/nfsfsxn/oracopy/db1.ctl')
*.db_block_size=8192
*.db_create_file_dest='/nfsfsxn/oracopy/'
*.db_domain='demo.netapp.com'
*.db_name='db1'
*.db_recovery_file_dest_size=85899345920
*.db_recovery_file_dest='/nfsfsxn/archlog/'
*.diagnostic_dest='/u01/app/oracle'
*.dispatchers='(PROTOCOL=TCP) (SERVICE=db1XDB)'
*.enable_pluggable_database=true
*.local_listener='LISTENER'
*.nls_language='AMERICAN'
*.nls_territory='AMERICA'
*.open_cursors=300
*.pga_aggregate_target=1024m
*.processes=320
*.remote_login_passwordfile='EXCLUSIVE'
*.sga_target=10240m
*.undo_tablespace='UNDOTBS1'
```
El archivo de inicialización anterior se debe sustituir por el archivo de inicialización de copia de seguridad restaurado del servidor de Oracle DB primario en caso de discrepancia.

11. Como usuario de oracle, inicie RMAN para ejecutar la recuperación de Oracle en un nuevo host de instancia de base de datos EC2.

```
[oracle@ip-172-30-15-124 dbs]$ rman target / nocatalog;
Recovery Manager: Release 19.0.0.0.0 - Production on Wed May 31
00:56:07 2023
Version 19.18.0.0.0
Copyright (c) 1982, 2019, Oracle and/or its affiliates. All rights
reserved.
connected to target database (not started)
RMAN> startup nomount;
Oracle instance started
Total System Global Area 12884900632 bytes
Fixed Size 9177880 bytes
Variable Size 1778384896 bytes
Database Buffers 11072962560 bytes
Redo Buffers 24375296 bytes
```
12. Definir ID de base de datos. El ID de la base de datos se puede recuperar del nombre de archivo de Oracle de la copia de imagen en el punto de montaje de FSX NFS.

```
RMAN> set dbid = 1730530050;
executing command: SET DBID
```
13. Restaure el archivo de control desde la copia de seguridad automática. Si la copia de seguridad automática de Oracle Control File y spfile está activada, se realiza una copia de seguridad en cada ciclo de fusión y copia de seguridad incremental. La última copia de seguridad se restaurará si hay varias copias disponibles.

```
RMAN> restore controlfile from autobackup;
Starting restore at 31-MAY-23
allocated channel: ORA_DISK_1
channel ORA DISK 1: SID=2 device type=DISK
recovery area destination: /nfsfsxn/archlog
database name (or database unique name) used for search: DB1
channel ORA_DISK_1: AUTOBACKUP
/nfsfsxn/archlog/DB1/autobackup/2023_05_30/o1_mf_s_1138210401__08qlx
rrr .bkp found in the recovery area
channel ORA_DISK_1: looking for AUTOBACKUP on day: 20230531
channel ORA_DISK_1: looking for AUTOBACKUP on day: 20230530
channel ORA_DISK_1: restoring control file from AUTOBACKUP
/nfsfsxn/archlog/DB1/autobackup/2023_05_30/o1_mf_s_1138210401__08qlx
rrr_.bkp
channel ORA_DISK_1: control file restore from AUTOBACKUP complete
output file name=/nfsfsxn/oracopy/db1.ctl
Finished restore at 31-MAY-23
```
14. Restaure el archivo init desde spfile a una carpeta /tmp para actualizar el archivo de parámetros más adelante para que coincida con la instancia de base de datos primaria.

```
RMAN> restore spfile to pfile '/tmp/archive/initdb1.ora' from
autobackup;
Starting restore at 31-MAY-23
using channel ORA_DISK_1
recovery area destination: /nfsfsxn/archlog
database name (or database unique name) used for search: DB1
channel ORA_DISK_1: AUTOBACKUP
/nfsfsxn/archlog/DB1/autobackup/2023_05_30/o1_mf_s_1138210401__08qlx
rrr .bkp found in the recovery area
channel ORA_DISK_1: looking for AUTOBACKUP on day: 20230531
channel ORA_DISK_1: looking for AUTOBACKUP on day: 20230530
channel ORA_DISK_1: restoring spfile from AUTOBACKUP
/nfsfsxn/archlog/DB1/autobackup/2023_05_30/o1_mf_s_1138210401__08qlx
rrr_.bkp
channel ORA_DISK_1: SPFILE restore from AUTOBACKUP complete
Finished restore at 31-MAY-23
```
15. Monte el archivo de control y valide la copia de la imagen de backup de la base de datos.

```
RMAN> alter database mount;
released channel: ORA_DISK_1
Statement processed
RMAN> list copy of database tag 'OraCopyBKUPonFSxN level 0';
List of Datafile Copies
=======================
Key File S Completion Time Ckp SCN Ckp Time Sparse
------- ---- - --------------- ---------- --------------- ------
316 1 A 30-MAY-23 4120170 30-MAY-23 NO
       Name: /nfsfsxn/oracopy/data D-DB1 I-1730530050 TS-
SYSTEM_FNO-1_4f1t506m
         Tag: ORACOPYBKUPONFSXN_LEVEL_0
322 3 A 30-MAY-23 4120175 30-MAY-23 NO
      Name: /nfsfsxn/oracopy/data D-DB1 I-1730530050 TS-
SYSAUX_FNO-3_4g1t506m
       Tag: ORACOPYBKUPONFSXN LEVEL 0
317 4 A 30-MAY-23 4120179 30-MAY-23 NO
       Name: /nfsfsxn/oracopy/data_D-DB1_I-1730530050_TS-
UNDOTBS1_FNO-4_4h1t5083
       Tag: ORACOPYBKUPONFSXN LEVEL 0
221 5 A 26-MAY-23 2383520 12-MAY-23 NO
       Name: /nfsfsxn/oracopy/data D-DB1 I-1730530050 TS-
SYSTEM FNO-5 4q1t509n
       Tag: ORACOPYBKUPONFSXN LEVEL 0
         Container ID: 2, PDB Name: PDB$SEED
216 6 A 26-MAY-23 2383520 12-MAY-23 NO
       Name: /nfsfsxn/oracopy/data D-DB1 I-1730530050 TS-
SYSAUX_FNO-6_4m1t508t
       Tag: ORACOPYBKUPONFSXN LEVEL 0
         Container ID: 2, PDB Name: PDB$SEED
323 7 A 30-MAY-23 4120207 30-MAY-23 NO
        Name: /nfsfsxn/oracopy/data_D-DB1_I-1730530050_TS-USERS_FNO-
7_4u1t50a6
       Tag: ORACOPYBKUPONFSXN LEVEL 0
227 8 A 26-MAY-23 2383520 12-MAY-23 NO
       Name: /nfsfsxn/oracopy/data D-DB1 I-1730530050 TS-
UNDOTBS1_FNO-8_4t1t50a6
```
 Tag: ORACOPYBKUPONFSXN\_LEVEL\_0 Container ID: 2, PDB Name: PDB\$SEED 308 9 A 30-MAY-23 4120158 30-MAY-23 NO Name: /nfsfsxn/oracopy/data D-DB1 I-1730530050 TS-SYSTEM\_FNO-9\_4n1t509m Tag: ORACOPYBKUPONFSXN\_LEVEL\_0 Container ID: 3, PDB Name: DB1\_PDB1 307 10 A 30-MAY-23 4120166 30-MAY-23 NO Name: /nfsfsxn/oracopy/data D-DB1 I-1730530050 TS-SYSAUX\_FNO-10\_4i1t5083 Tag: ORACOPYBKUPONFSXN LEVEL 0 Container ID: 3, PDB Name: DB1\_PDB1 313 11 A 30-MAY-23 4120154 30-MAY-23 NO Name: /nfsfsxn/oracopy/data D-DB1 I-1730530050 TS-UNDOTBS1\_FNO-11\_4l1t508t Tag: ORACOPYBKUPONFSXN\_LEVEL\_0 Container ID: 3, PDB Name: DB1\_PDB1 315 12 A 30-MAY-23 4120162 30-MAY-23 NO Name: /nfsfsxn/oracopy/data D-DB1 I-1730530050 TS-USERS FNO-12\_4v1t50aa Tag: ORACOPYBKUPONFSXN\_LEVEL\_0 Container ID: 3, PDB Name: DB1\_PDB1 319 13 A 30-MAY-23 4120191 30-MAY-23 NO Name: /nfsfsxn/oracopy/data D-DB1 I-1730530050 TS-SYSTEM\_FNO-13\_4o1t509m Tag: ORACOPYBKUPONFSXN\_LEVEL\_0 Container ID: 4, PDB Name: DB1\_PDB2 318 14 A 30-MAY-23 4120183 30-MAY-23 NO Name: /nfsfsxn/oracopy/data D-DB1 I-1730530050 TS-SYSAUX FNO-14 4j1t508s Tag: ORACOPYBKUPONFSXN LEVEL 0 Container ID: 4, PDB Name: DB1\_PDB2 324 15 A 30-MAY-23 4120199 30-MAY-23 NO Name: /nfsfsxn/oracopy/data D-DB1 I-1730530050 TS-UNDOTBS1\_FNO-15\_4r1t50a6 Tag: ORACOPYBKUPONFSXN LEVEL 0 Container ID: 4, PDB Name: DB1\_PDB2 325 16 A 30-MAY-23 4120211 30-MAY-23 NO

Name: /nfsfsxn/oracopy/data D-DB1 I-1730530050 TS-USERS FNO-16\_501t50ad Tag: ORACOPYBKUPONFSXN\_LEVEL\_0 Container ID: 4, PDB Name: DB1\_PDB2 320 17 A 30-MAY-23 4120195 30-MAY-23 NO Name: /nfsfsxn/oracopy/data D-DB1 I-1730530050 TS-SYSTEM\_FNO-17\_4p1t509m Tag: ORACOPYBKUPONFSXN\_LEVEL\_0 Container ID: 5, PDB Name: DB1\_PDB3 321 18 A 30-MAY-23 4120187 30-MAY-23 NO Name: /nfsfsxn/oracopy/data D-DB1 I-1730530050 TS-SYSAUX FNO-18 4k1t508t Tag: ORACOPYBKUPONFSXN LEVEL 0 Container ID: 5, PDB Name: DB1\_PDB3 326 19 A 30-MAY-23 4120203 30-MAY-23 NO Name: /nfsfsxn/oracopy/data D-DB1 I-1730530050 TS-UNDOTBS1\_FNO-19\_4s1t50a6 Tag: ORACOPYBKUPONFSXN\_LEVEL\_0 Container ID: 5, PDB Name: DB1\_PDB3 327 20 A 30-MAY-23 4120216 30-MAY-23 NO Name: /nfsfsxn/oracopy/data D-DB1 I-1730530050 TS-USERS FNO-20\_511t50ad Tag: ORACOPYBKUPONFSXN LEVEL 0 Container ID: 5, PDB Name: DB1\_PDB3 298 21 A 30-MAY-23 4120166 30-MAY-23 NO Name: /nfsfsxn/oracopy/data D-DB1 I-1730530050 TS-SOE FNO-21\_3o1t4ut2 Tag: ORACOPYBKUPONFSXN\_LEVEL\_0 Container ID: 3, PDB Name: DB1\_PDB1 302 22 A 30-MAY-23 4120154 30-MAY-23 NO Name: /nfsfsxn/oracopy/data D-DB1 I-1730530050 TS-SOE FNO-22\_3p1t4ut3 Tag: ORACOPYBKUPONFSXN\_LEVEL\_0 Container ID: 3, PDB Name: DB1\_PDB1 297 23 A 30-MAY-23 4120158 30-MAY-23 NO Name: /nfsfsxn/oracopy/data D-DB1 I-1730530050 TS-SOE FNO-23\_3q1t4ut3 Tag: ORACOPYBKUPONFSXN LEVEL 0 Container ID: 3, PDB Name: DB1\_PDB1

306 24 A 30-MAY-23 4120162 30-MAY-23 NO Name: /nfsfsxn/oracopy/data D-DB1 I-1730530050 TS-SOE FNO-24\_3r1t4ut3 Tag: ORACOPYBKUPONFSXN LEVEL 0 Container ID: 3, PDB Name: DB1\_PDB1 300 25 A 30-MAY-23 4120166 30-MAY-23 NO Name: /nfsfsxn/oracopy/data D-DB1 I-1730530050 TS-SOE FNO-25\_3s1t4v1a Tag: ORACOPYBKUPONFSXN\_LEVEL\_0 Container ID: 3, PDB Name: DB1\_PDB1 305 26 A 30-MAY-23 4120154 30-MAY-23 NO Name: /nfsfsxn/oracopy/data D-DB1 I-1730530050 TS-SOE FNO-26\_451t4vt7 Tag: ORACOPYBKUPONFSXN\_LEVEL\_0 Container ID: 3, PDB Name: DB1\_PDB1 299 27 A 30-MAY-23 4120158 30-MAY-23 Name: /nfsfsxn/oracopy/data\_D-DB1\_I-1730530050\_TS-SOE\_FNO-27\_461t4vt7 Tag: ORACOPYBKUPONFSXN LEVEL 0 Container ID: 3, PDB Name: DB1\_PDB1 310 28 A 30-MAY-23 4120162 30-MAY-23 NO Name: /nfsfsxn/oracopy/data D-DB1 I-1730530050 TS-SOE FNO-28\_471t4vt7 Tag: ORACOPYBKUPONFSXN\_LEVEL\_0 Container ID: 3, PDB Name: DB1\_PDB1 303 29 A 30-MAY-23 4120166 30-MAY-23 NO Name: /nfsfsxn/oracopy/data D-DB1 I-1730530050 TS-SOE FNO-29\_481t4vt7 Tag: ORACOPYBKUPONFSXN\_LEVEL\_0 Container ID: 3, PDB Name: DB1\_PDB1 309 30 A 30-MAY-23 4120154 30-MAY-23 NO Name: /nfsfsxn/oracopy/data D-DB1 I-1730530050 TS-SOE FNO-30\_491t5014 Tag: ORACOPYBKUPONFSXN LEVEL 0 Container ID: 3, PDB Name: DB1\_PDB1 301 31 A 30-MAY-23 4120158 30-MAY-23 NO Name: /nfsfsxn/oracopy/data D-DB1 I-1730530050 TS-SOE FNO-31\_4a1t5015 Tag: ORACOPYBKUPONFSXN LEVEL 0

```
  Container ID: 3, PDB Name: DB1_PDB1
312 32 A 30-MAY-23 4120162 30-MAY-23 NO
       Name: /nfsfsxn/oracopy/data D-DB1 I-1730530050 TS-SOE FNO-
32_4b1t501u
       Tag: ORACOPYBKUPONFSXN LEVEL 0
         Container ID: 3, PDB Name: DB1_PDB1
314 33 A 30-MAY-23 4120162 30-MAY-23 NO
       Name: /nfsfsxn/oracopy/data D-DB1 I-1730530050 TS-SOE FNO-
33_4c1t501v
         Tag: ORACOPYBKUPONFSXN_LEVEL_0
         Container ID: 3, PDB Name: DB1_PDB1
304 34 A 30-MAY-23 4120158 30-MAY-23 NO
       Name: /nfsfsxn/oracopy/data D-DB1 I-1730530050 TS-SOE FNO-
34_4d1t5058
         Tag: ORACOPYBKUPONFSXN_LEVEL_0
         Container ID: 3, PDB Name: DB1_PDB1
311 35 A 30-MAY-23 4120154 30-MAY-23 NO
       Name: /nfsfsxn/oracopy/data D-DB1 I-1730530050 TS-SOE FNO-
35_4e1t5059
       Tag: ORACOPYBKUPONFSXN LEVEL 0
         Container ID: 3, PDB Name: DB1_PDB1
```
16. Cambie la base de datos a la copia para ejecutar la recuperación sin restaurar la base de datos.

```
RMAN> switch database to copy;
Starting implicit crosscheck backup at 31-MAY-23
allocated channel: ORA_DISK_1
channel ORA DISK 1: SID=11 device type=DISK
Crosschecked 33 objects
Finished implicit crosscheck backup at 31-MAY-23
Starting implicit crosscheck copy at 31-MAY-23
using channel ORA_DISK_1
Crosschecked 68 objects
Finished implicit crosscheck copy at 31-MAY-23
searching for all files in the recovery area
cataloging files...
cataloging done
List of Cataloged Files
```

```
=======================
```
File Name: /nfsfsxn/archlog/DB1/autobackup/2023\_05\_30/o1\_mf\_s\_1138210401\_\_08qlx rrr\_.bkp

datafile 1 switched to datafile copy "/nfsfsxn/oracopy/data\_D-DB1\_I-1730530050\_TS-SYSTEM\_FNO-1\_4f1t506m" datafile 3 switched to datafile copy "/nfsfsxn/oracopy/data\_D-DB1\_I-1730530050\_TS-SYSAUX\_FNO-3\_4g1t506m" datafile 4 switched to datafile copy "/nfsfsxn/oracopy/data\_D-DB1\_I-1730530050\_TS-UNDOTBS1\_FNO-4\_4h1t5083" datafile 5 switched to datafile copy "/nfsfsxn/oracopy/data\_D-DB1\_I-1730530050\_TS-SYSTEM\_FNO-5\_4q1t509n" datafile 6 switched to datafile copy "/nfsfsxn/oracopy/data\_D-DB1\_I-1730530050\_TS-SYSAUX\_FNO-6\_4m1t508t" datafile 7 switched to datafile copy "/nfsfsxn/oracopy/data\_D-DB1\_I-1730530050\_TS-USERS\_FNO-7\_4u1t50a6" datafile 8 switched to datafile copy "/nfsfsxn/oracopy/data\_D-DB1\_I-1730530050\_TS-UNDOTBS1\_FNO-8\_4t1t50a6" datafile 9 switched to datafile copy "/nfsfsxn/oracopy/data\_D-DB1\_I-1730530050\_TS-SYSTEM\_FNO-9\_4n1t509m" datafile 10 switched to datafile copy "/nfsfsxn/oracopy/data\_D-DB1 I-1730530050 TS-SYSAUX FNO-10 4i1t5083" datafile 11 switched to datafile copy "/nfsfsxn/oracopy/data\_D-DB1\_I-1730530050\_TS-UNDOTBS1\_FNO-11\_4l1t508t" datafile 12 switched to datafile copy "/nfsfsxn/oracopy/data\_D-DB1 I-1730530050 TS-USERS FNO-12 4v1t50aa" datafile 13 switched to datafile copy "/nfsfsxn/oracopy/data\_D-DB1\_I-1730530050\_TS-SYSTEM\_FNO-13\_4o1t509m" datafile 14 switched to datafile copy "/nfsfsxn/oracopy/data\_D-DB1\_I-1730530050\_TS-SYSAUX\_FNO-14\_4j1t508s" datafile 15 switched to datafile copy "/nfsfsxn/oracopy/data\_D-DB1 I-1730530050 TS-UNDOTBS1 FNO-15 4r1t50a6" datafile 16 switched to datafile copy "/nfsfsxn/oracopy/data\_D-DB1 I-1730530050 TS-USERS FNO-16 501t50ad" datafile 17 switched to datafile copy "/nfsfsxn/oracopy/data\_D-DB1\_I-1730530050\_TS-SYSTEM\_FNO-17\_4p1t509m" datafile 18 switched to datafile copy "/nfsfsxn/oracopy/data\_D-DB1 I-1730530050 TS-SYSAUX FNO-18 4k1t508t" datafile 19 switched to datafile copy "/nfsfsxn/oracopy/data\_D-DB1 I-1730530050 TS-UNDOTBS1 FNO-19 4s1t50a6" datafile 20 switched to datafile copy "/nfsfsxn/oracopy/data\_D-DB1 I-1730530050 TS-USERS FNO-20 511t50ad" datafile 21 switched to datafile copy "/nfsfsxn/oracopy/data\_D-DB1\_I-1730530050\_TS-SOE\_FNO-21\_3o1t4ut2" datafile 22 switched to datafile copy "/nfsfsxn/oracopy/data\_D-

```
DB1_I-1730530050_TS-SOE_FNO-22_3p1t4ut3"
datafile 23 switched to datafile copy "/nfsfsxn/oracopy/data_D-
DB1 I-1730530050 TS-SOE FNO-23 3q1t4ut3"
datafile 24 switched to datafile copy "/nfsfsxn/oracopy/data_D-
DB1_I-1730530050_TS-SOE_FNO-24_3r1t4ut3"
datafile 25 switched to datafile copy "/nfsfsxn/oracopy/data_D-
DB1_I-1730530050_TS-SOE_FNO-25_3s1t4v1a"
datafile 26 switched to datafile copy "/nfsfsxn/oracopy/data_D-
DB1_I-1730530050_TS-SOE_FNO-26_451t4vt7"
datafile 27 switched to datafile copy "/nfsfsxn/oracopy/data_D-
DB1_I-1730530050_TS-SOE_FNO-27_461t4vt7"
datafile 28 switched to datafile copy "/nfsfsxn/oracopy/data_D-
DB1_I-1730530050_TS-SOE_FNO-28_471t4vt7"
datafile 29 switched to datafile copy "/nfsfsxn/oracopy/data_D-
DB1_I-1730530050_TS-SOE_FNO-29_481t4vt7"
datafile 30 switched to datafile copy "/nfsfsxn/oracopy/data_D-
DB1_I-1730530050_TS-SOE_FNO-30_491t5014"
datafile 31 switched to datafile copy "/nfsfsxn/oracopy/data_D-
DB1_I-1730530050_TS-SOE_FNO-31_4a1t5015"
datafile 32 switched to datafile copy "/nfsfsxn/oracopy/data_D-
DB1_I-1730530050_TS-SOE_FNO-32_4b1t501u"
datafile 33 switched to datafile copy "/nfsfsxn/oracopy/data_D-
DB1_I-1730530050_TS-SOE_FNO-33_4c1t501v"
datafile 34 switched to datafile copy "/nfsfsxn/oracopy/data_D-
DB1_I-1730530050_TS-SOE_FNO-34_4d1t5058"
datafile 35 switched to datafile copy "/nfsfsxn/oracopy/data_D-
DB1_I-1730530050_TS-SOE_FNO-35_4e1t5059"
```
17. Ejecute la recuperación de Oracle hasta el último archive log disponible en el área de recuperación de flash.

```
RMAN> run {
2> set until sequence=176;
3> recover database;
4 > \{executing command: SET until clause
Starting recover at 31-MAY-23
using channel ORA_DISK_1
starting media recovery
archived log for thread 1 with sequence 142 is already on disk as
file
/nfsfsxn/archlog/DB1/archivelog/2023_05_30/o1_mf_1_142__02n3x2qb_.ar
```
c archived log for thread 1 with sequence 143 is already on disk as file /nfsfsxn/archlog/DB1/archivelog/2023\_05\_30/o1\_mf\_1\_143\_\_02rotwyb\_.ar c archived log for thread 1 with sequence 144 is already on disk as file /nfsfsxn/archlog/DB1/archivelog/2023\_05\_30/o1\_mf\_1\_144\_\_02x563wh\_.ar c archived log for thread 1 with sequence 145 is already on disk as file /nfsfsxn/archlog/DB1/archivelog/2023\_05\_30/o1\_mf\_1\_145\_\_031kg2co\_.ar  $\overline{C}$ archived log for thread 1 with sequence 146 is already on disk as file /nfsfsxn/archlog/DB1/archivelog/2023\_05\_30/o1\_mf\_1\_146\_\_035xpcdt\_.ar c archived log for thread 1 with sequence 147 is already on disk as file /nfsfsxn/archlog/DB1/archivelog/2023\_05\_30/o1\_mf\_1\_147\_\_03bds8qf\_.ar c archived log for thread 1 with sequence 148 is already on disk as file /nfsfsxn/archlog/DB1/archivelog/2023\_05\_30/o1\_mf\_1\_148\_\_03gyt7rx\_.ar  $\mathtt{C}$ archived log for thread 1 with sequence 149 is already on disk as file /nfsfsxn/archlog/DB1/archivelog/2023\_05\_30/o1\_mf\_1\_149\_\_03mfxl7v\_.ar  $\overline{C}$ archived log for thread 1 with sequence 150 is already on disk as file /nfsfsxn/archlog/DB1/archivelog/2023\_05\_30/o1\_mf\_1\_150\_\_03qzz0ty\_.ar c archived log for thread 1 with sequence 151 is already on disk as file /nfsfsxn/archlog/DB1/archivelog/2023\_05\_30/o1\_mf\_1\_151\_\_03wgxdry\_.ar c archived log for thread 1 with sequence 152 is already on disk as file /nfsfsxn/archlog/DB1/archivelog/2023\_05\_30/o1\_mf\_1\_152\_\_040y85v3\_.ar c archived log for thread 1 with sequence 153 is already on disk as file /nfsfsxn/archlog/DB1/archivelog/2023\_05\_30/o1\_mf\_1\_153\_\_04ox946w\_.ar c archived log for thread 1 with sequence 154 is already on disk as

file /nfsfsxn/archlog/DB1/archivelog/2023\_05\_30/o1\_mf\_1\_154\_\_04rbv7n8\_.ar  $\mathsf C$ archived log for thread 1 with sequence 155 is already on disk as file /nfsfsxn/archlog/DB1/archivelog/2023\_05\_30/o1\_mf\_1\_155\_\_04tv1yvn\_.ar c archived log for thread 1 with sequence 156 is already on disk as file /nfsfsxn/archlog/DB1/archivelog/2023\_05\_30/o1\_mf\_1\_156\_\_04xgfjtl\_.ar c archived log for thread 1 with sequence 157 is already on disk as file /nfsfsxn/archlog/DB1/archivelog/2023\_05\_30/o1\_mf\_1\_157\_\_04zyg8hw\_.ar c archived log for thread 1 with sequence 158 is already on disk as file /nfsfsxn/archlog/DB1/archivelog/2023\_05\_30/o1\_mf\_1\_158\_\_052gp9mt\_.ar  $\mathsf C$ archived log for thread 1 with sequence 159 is already on disk as file /nfsfsxn/archlog/DB1/archivelog/2023\_05\_30/o1\_mf\_1\_159\_\_0551wk7s\_.ar c archived log for thread 1 with sequence 160 is already on disk as file /nfsfsxn/archlog/DB1/archivelog/2023\_05\_30/o1\_mf\_1\_160\_\_057l46my\_.ar c archived log for thread 1 with sequence 161 is already on disk as file /nfsfsxn/archlog/DB1/archivelog/2023\_05\_30/o1\_mf\_1\_161\_\_05b2dmwp\_.ar c archived log for thread 1 with sequence 162 is already on disk as file /nfsfsxn/archlog/DB1/archivelog/2023\_05\_30/o1\_mf\_1\_162\_\_05drbj8n\_.ar c archived log for thread 1 with sequence 163 is already on disk as file /nfsfsxn/archlog/DB1/archivelog/2023\_05\_30/o1\_mf\_1\_163\_\_05h8lm1h\_.ar c archived log for thread 1 with sequence 164 is already on disk as file /nfsfsxn/archlog/DB1/archivelog/2023\_05\_30/o1\_mf\_1\_164\_\_05krsqmh\_.ar c archived log for thread 1 with sequence 165 is already on disk as file /nfsfsxn/archlog/DB1/archivelog/2023\_05\_30/o1\_mf\_1\_165\_\_05n378pw\_.ar

c archived log for thread 1 with sequence 166 is already on disk as file /nfsfsxn/archlog/DB1/archivelog/2023\_05\_30/o1\_mf\_1\_166\_\_05pmg74l\_.ar c archived log for thread 1 with sequence 167 is already on disk as file /nfsfsxn/archlog/DB1/archivelog/2023\_05\_30/o1\_mf\_1\_167\_\_05s3o01r\_.ar c archived log for thread 1 with sequence 168 is already on disk as file /nfsfsxn/archlog/DB1/archivelog/2023\_05\_30/o1\_mf\_1\_168\_\_05vmwt34\_.ar  $\overline{C}$ archived log for thread 1 with sequence 169 is already on disk as file /nfsfsxn/archlog/DB1/archivelog/2023\_05\_30/o1\_mf\_1\_169\_\_05y45qdd\_.ar c archived log for thread 1 with sequence 170 is already on disk as file /nfsfsxn/archlog/DB1/archivelog/2023\_05\_30/o1\_mf\_1\_170\_\_060kgh33\_.ar c archived log for thread 1 with sequence 171 is already on disk as file /nfsfsxn/archlog/DB1/archivelog/2023\_05\_30/o1\_mf\_1\_171\_\_0631tvgv\_.ar c archived log for thread 1 with sequence 172 is already on disk as file /nfsfsxn/archlog/DB1/archivelog/2023\_05\_30/o1\_mf\_1\_172\_\_065d94fq\_.ar  $\overline{C}$ archived log for thread 1 with sequence 173 is already on disk as file /nfsfsxn/archlog/DB1/archivelog/2023\_05\_30/o1\_mf\_1\_173\_\_067wnwy8\_.ar c archived log for thread 1 with sequence 174 is already on disk as file /nfsfsxn/archlog/DB1/archivelog/2023\_05\_30/o1\_mf\_1\_174\_\_06b9zdh8\_.ar c archived log for thread 1 with sequence 175 is already on disk as file /nfsfsxn/archlog/DB1/archivelog/2023\_05\_30/o1\_mf\_1\_175\_\_08c7jc2b\_.ar c archived log file name=/nfsfsxn/archlog/DB1/archivelog/2023\_05\_30/o1\_mf\_1\_142\_\_02n3x2q b\_.arc thread=1 sequence=142 archived log file name=/nfsfsxn/archlog/DB1/archivelog/2023\_05\_30/o1\_mf\_1\_143\_\_02rotwy

```
b_.arc thread=1 sequence=143
archived log file
name=/nfsfsxn/archlog/DB1/archivelog/2023_05_30/o1_mf_1_144__02x563w
h_.arc thread=1 sequence=144
archived log file
name=/nfsfsxn/archlog/DB1/archivelog/2023_05_30/o1_mf_1_145__031kg2c
o_.arc thread=1 sequence=145
archived log file
name=/nfsfsxn/archlog/DB1/archivelog/2023_05_30/o1_mf_1_146__035xpcd
t .arc thread=1 sequence=146
archived log file
name=/nfsfsxn/archlog/DB1/archivelog/2023_05_30/o1_mf_1_147__03bds8q
f_.arc thread=1 sequence=147
archived log file
name=/nfsfsxn/archlog/DB1/archivelog/2023_05_30/o1_mf_1_148__03gyt7r
x_.arc thread=1 sequence=148
archived log file
name=/nfsfsxn/archlog/DB1/archivelog/2023_05_30/o1_mf_1_149__03mfxl7
v_.arc thread=1 sequence=149
archived log file
name=/nfsfsxn/archlog/DB1/archivelog/2023_05_30/o1_mf_1_150__03qzz0t
y_.arc thread=1 sequence=150
archived log file
name=/nfsfsxn/archlog/DB1/archivelog/2023_05_30/o1_mf_1_151__03wgxdr
y_.arc thread=1 sequence=151
archived log file
name=/nfsfsxn/archlog/DB1/archivelog/2023_05_30/o1_mf_1_152__040y85v
3_.arc thread=1 sequence=152
archived log file
name=/nfsfsxn/archlog/DB1/archivelog/2023_05_30/o1_mf_1_153__04ox946
w.arc thread=1 sequence=153
archived log file
name=/nfsfsxn/archlog/DB1/archivelog/2023_05_30/o1_mf_1_154__04rbv7n
8 .arc thread=1 sequence=154
archived log file
name=/nfsfsxn/archlog/DB1/archivelog/2023_05_30/o1_mf_1_155__04tv1yv
n_.arc thread=1 sequence=155
archived log file
name=/nfsfsxn/archlog/DB1/archivelog/2023_05_30/o1_mf_1_156__04xgfjt
l_.arc thread=1 sequence=156
archived log file
name=/nfsfsxn/archlog/DB1/archivelog/2023_05_30/o1_mf_1_157__04zyg8h
w.arc thread=1 sequence=157
archived log file
name=/nfsfsxn/archlog/DB1/archivelog/2023_05_30/o1_mf_1_158__052gp9m
t .arc thread=1 sequence=158
```
archived log file name=/nfsfsxn/archlog/DB1/archivelog/2023\_05\_30/o1\_mf\_1\_159\_\_0551wk7 s .arc thread=1 sequence=159 archived log file name=/nfsfsxn/archlog/DB1/archivelog/2023\_05\_30/o1\_mf\_1\_160\_\_057l46m y\_.arc thread=1 sequence=160 archived log file name=/nfsfsxn/archlog/DB1/archivelog/2023\_05\_30/o1\_mf\_1\_161\_\_05b2dmw p\_.arc thread=1 sequence=161 archived log file name=/nfsfsxn/archlog/DB1/archivelog/2023\_05\_30/o1\_mf\_1\_162\_\_05drbj8 n\_.arc thread=1 sequence=162 archived log file name=/nfsfsxn/archlog/DB1/archivelog/2023\_05\_30/o1\_mf\_1\_163\_\_05h8lm1 h .arc thread=1 sequence=163 archived log file name=/nfsfsxn/archlog/DB1/archivelog/2023\_05\_30/o1\_mf\_1\_164\_\_05krsqm h .arc thread=1 sequence=164 archived log file name=/nfsfsxn/archlog/DB1/archivelog/2023\_05\_30/o1\_mf\_1\_165\_\_05n378p w .arc thread=1 sequence=165 archived log file name=/nfsfsxn/archlog/DB1/archivelog/2023\_05\_30/o1\_mf\_1\_166\_\_05pmg74 l\_.arc thread=1 sequence=166 archived log file name=/nfsfsxn/archlog/DB1/archivelog/2023\_05\_30/o1\_mf\_1\_167\_\_05s3o01 r\_.arc thread=1 sequence=167 archived log file name=/nfsfsxn/archlog/DB1/archivelog/2023\_05\_30/o1\_mf\_1\_168\_\_05vmwt3 4 .arc thread=1 sequence=168 archived log file name=/nfsfsxn/archlog/DB1/archivelog/2023\_05\_30/o1\_mf\_1\_169\_\_05y45qd d\_.arc thread=1 sequence=169 archived log file name=/nfsfsxn/archlog/DB1/archivelog/2023\_05\_30/o1\_mf\_1\_170\_\_060kgh3 3\_.arc thread=1 sequence=170 archived log file name=/nfsfsxn/archlog/DB1/archivelog/2023\_05\_30/o1\_mf\_1\_171\_\_0631tvg v\_.arc thread=1 sequence=171 archived log file name=/nfsfsxn/archlog/DB1/archivelog/2023\_05\_30/o1\_mf\_1\_172\_\_065d94f q\_.arc thread=1 sequence=172 archived log file name=/nfsfsxn/archlog/DB1/archivelog/2023\_05\_30/o1\_mf\_1\_173\_\_067wnwy 8.arc thread=1 sequence=173 archived log file

```
name=/nfsfsxn/archlog/DB1/archivelog/2023_05_30/o1_mf_1_174__06b9zdh
8. arc thread=1 sequence=174
archived log file
name=/nfsfsxn/archlog/DB1/archivelog/2023_05_30/o1_mf_1_175__08c7jc2
b_.arc thread=1 sequence=175
media recovery complete, elapsed time: 00:48:34
Finished recover at 31-MAY-23
```
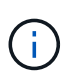

Para una recuperación más rápida, habilite las sesiones paralelas con el parámetro RECOVERY\_PARALELISMO o especifique el grado de paralelo en el comando RECOVERY para la recuperación de la base de datos: RECOVER DATABASE PARALLEL (DEGREE d INSTANCES DEFAULT);. En general, los grados de paralelismo deben ser iguales al número de núcleos de CPU en el host.

18. Salga de RMAN, conéctese a Oracle como usuario oracle a través de sqlplus para abrir la base de datos y restablecer el log después de una recuperación incompleta.
```
SQL> select name, open mode from v$database;
NAME OPEN MODE
--------- --------------------
DB1 MOUNTED
SQL> select member from v$logfile;
MEMBER
--------------------------------------------------------------------
------------
+DATA/DB1/ONLINELOG/group_3.264.1136666437
+DATA/DB1/ONLINELOG/group_2.263.1136666437
+DATA/DB1/ONLINELOG/group_1.262.1136666437
SQL> alter database rename file
'+DATA/DB1/ONLINELOG/group_1.262.1136666437' to
'/nfsfsxn/oracopy/redo01.log';
Database altered.
SQL> alter database rename file
'+DATA/DB1/ONLINELOG/group_2.263.1136666437' to
'/nfsfsxn/oracopy/redo02.log';
Database altered.
SQL> alter database rename file
'+DATA/DB1/ONLINELOG/group_3.264.1136666437' to
'/nfsfsxn/oracopy/redo03.log';
Database altered.
SQL> alter database open resetlogs;
Database altered.
```
19. Validar la base de datos restaurada en el nuevo host que tiene la fila que hemos insertado antes de un fallo de la base de datos primaria.

```
SQL> show pdbs
   CON ID CON NAME \overline{OPEN} MODE RESTRICTED
    ---------- ------------------------------ ---------- ----------
       2 PDB$SEED READ ONLY NO
        3 DB1 PDB1 READ WRITE NO
        4 DB1 PDB2 READ WRITE NO
        5 DB1 PDB3 READ WRITE NO
SQL> alter session set container=db1 pdb1;
Session altered.
SQL> select * from test;
        ID DT
EVENT
----------
--------------------------------------------------------------------
-------
--------------------------------------------------------------------
--------------------------------
          1 18-MAY-23 02.35.37.000000 PM
test oracle incremental merge switch to copy
          2 30-MAY-23 05.23.11.000000 PM
test recovery on a new EC2 instance host with image copy on FSxN
```
20. Otras tareas posteriores a la recuperación

Add FSxN NFS mount to fstab so that the NFS file system will be mounted when EC2 instance host rebooted.

As EC2 user, vi /etc/fstab and add following entry:

172.30.15.19:/ora\_01\_copy /nfsfsxn nfs rw,bg,hard,vers=3,proto=tcp,timeo=600,rsize=262144,wsize=262144,noin tr 0 0

Update the Oracle init file from primary databse init file backup that is restored to /tmp/archive and create spfile as needed.

De esta forma se completa la recuperación de la base de datos Oracle VLDB a partir de la copia de imagen de backup en el sistema de archivos NFS FSxN a un nuevo host de instancia de EC2 DB.

**Clone la copia de imagen en espera de Oracle para otros casos de uso**

Otra ventaja de utilizar AWS FSx ONTAP para almacenar la copia de imágenes VLDB de Oracle es que puede clonarse para utilizar muchos otros propósitos con una inversión mínima en almacenamiento adicional. En el siguiente caso de uso, mostramos cómo se realiza una copia Snapshot y se clona el volumen de NFS provisional en FSx ONTAP para otros casos de uso de Oracle, como DEV, UAT, etc.

1. Comenzamos insertando una fila en la misma tabla de prueba que hemos creado antes.

```
 SQL> insert into test values (3, sysdate, 'test clone on a new EC2
instance host with image copy on FSxN');
1 row created.
SQL> select * from test;
          ID
  ----------
DT--------------------------------------------------------------------
-------
EVENT
--------------------------------------------------------------------
------------
  1
18-MAY-23 02.35.37.000000 PM
test oracle incremental merge switch to copy
  2
30-MAY-23 05.23.11.000000 PM
test recovery on a new EC2 instance host with image copy on FSxN
          ID
----------
DT
--------------------------------------------------------------------
-------
EVENT
   --------------------------------------------------------------------
------------
  3
05-JUN-23 03.19.46.000000 PM
test clone on a new EC2 instance host with image copy on FSxN
SQL>
```
2. Realice una copia de seguridad de RMAN y fusione con la copia de la imagen de la base de datos FSx ONTAP para que la transacción se capture en el conjunto de backup en el montaje FSx NFS, pero no se fusione en la copia hasta que se recupere la base de datos clonada.

```
RMAN> @/home/oracle/rman bkup merge.cmd
```
3. Inicie sesión en el clúster FSX a través de ssh como usuario fsxadmin para observar las instantáneas creadas por la política de copia de seguridad programada - oracle y tome una instantánea única para que incluya la transacción que commitamos en el paso 1.

FsxId06c3c8b2a7bd56458::> vol snapshot create -vserver svm\_ora -volume ora 01 copy -snapshot one-off.2023-06-05-1137 -foreground true FsxId06c3c8b2a7bd56458::> snapshot show ---Blocks--- Vserver Volume Snapshot Size Total% Used% -------- -------- ------------------------------------- -------- ------ ---- svm\_ora ora\_01\_copy daily.2023-06-02 0010 3.59GB 2% 5% daily.2023-06-03 0010 1.10GB 1% 1% daily.2023-06-04\_0010 608KB 0% 0% daily.2023-06-05 0010 3.81GB 2% 5% one-off.2023-06-05-1137 168KB 0% 0% svm\_ora\_root weekly.2023-05-28 0015 1.86MB 0% 78% daily.2023-06-04 0010 152KB 0% 22% weekly.2023-06-04 0015 1.24MB 0% 70% daily.2023-06-05 0010 196KB 0% 27% hourly.2023-06-05 1005 156KB 0% 22% hourly.2023-06-05 1105 156KB 0% 22% hourly.2023-06-05 1205 156KB 0% 22% hourly.2023-06-05 1305 156KB 0% 22% hourly.2023-06-05 1405 1.87MB 0% 78% hourly.2023-06-05 1505 148KB 0% 22% 15 entries were displayed.

4. Clone la copia Snapshot puntual que se utilizará para configurar una nueva instancia de clones de DB1 en un host de Oracle EC2 alternativo. Tiene la opción de clonar desde las Snapshot diarias disponibles para el volumen ora\_01\_copy.

```
FsxId06c3c8b2a7bd56458::> vol clone create -flexclone db1_20230605of
-type RW -parent-vserver svm_ora -parent-volume ora_01_copy
-junction-path /db1_20230605of -junction-active true -parent
-snapshot one-off.2023-06-05-1137
[Job 464] Job succeeded: Successful
FsxId06c3c8b2a7bd56458::>
FsxId06c3c8b2a7bd56458::> vol show db1*
Vserver Volume Aggregate State Type Size
Available Used%
--------- ------------ ------------ ---------- ---- ----------
---------- -----
svm_ora db1_20230605of
                      aggr1 online RW 200GB
116.6GB 38%
FsxId06c3c8b2a7bd56458::>
```
5. Desactive la política de snapshots para el volumen clonado ya que hereda la política de snapshots del volumen principal a menos que desee proteger el volumen clonado y déjelo solo.

```
FsxId06c3c8b2a7bd56458::> vol modify -volume db1_20230605of
-snapshot-policy none
Warning: You are changing the Snapshot policy on volume
"db1 20230605of" to "none". Snapshot copies on this volume that do
not match any of the prefixes of the new Snapshot policy will not be
deleted. However, when the new Snapshot policy
           takes effect, depending on the new retention count, any
existing Snapshot copies that continue to use the same prefixes
might be deleted. See the 'volume modify' man page for more
information.
Do you want to continue? {y|n}: y
Volume modify successful on volume db1_20230605of of Vserver
svm_ora.
FsxId06c3c8b2a7bd56458::>
```
6. Inicie sesión en una nueva instancia de EC2 Linux con el software de Oracle preinstalada con la misma versión y nivel de revisión que la instancia principal de Oracle EC2 y monte el volumen

clonado.

```
[ec2-user@ip-172-30-15-124 ~]$ sudo mkdir /nfsfsxn
[ec2-user@ip-172-30-15-124 ~]$ sudo mount -t nfs
172.30.15.19:/db1_20230605of /nfsfsxn -o
rw,bg,hard,vers=3,proto=tcp,timeo=600,rsize=262144,wsize=262144,noin
tr
```
7. Valide los conjuntos de backups incrementales de la base de datos, la copia de imágenes y los archive logs disponibles en el montaje FSx NFS.

```
[ec2-user@ip-172-30-15-124 ~]$ ls -ltr /nfsfsxn/oracopy
total 79450332
-rw-r----- 1 oracle 54331 482353152 Jun 1 19:02 data_D-DB1_I-
1730530050_TS-SYSAUX_FNO-6_891tkrhr
-rw-r----- 1 oracle 54331 419438592 Jun 1 19:03 data_D-DB1_I-
1730530050_TS-SYSTEM_FNO-5_8d1tkril
-rw-r----- 1 oracle 54331  241180672  Jun  1 19:03  data  D-DB1  I-
1730530050_TS-UNDOTBS1_FNO-8_8g1tkrj7
-rw-r----- 1 oracle 54331 912506880 Jun 1 20:21 8n1tkvv2_279_1_1
-rw-r----- 1 oracle 54331 925696 Jun 1 20:21 8q1t105i 282 1 1
-rw-r----- 1 oracle 54331 1169014784 Jun 1 20:21 8p1tkvv2_281_1_1
-rw-r----- 1 oracle 54331 6455296 Jun 1 20:21 8r1tl05m_283_1_1
-rw-r----- 1 oracle 54331 139264 Jun 1 20:21 8t1t105t 285 1 1
-rw-r----- 1 oracle 54331 3514368 Jun 1 20:21 8s1t105t 284 1 1
-rw-r----- 1 oracle 54331 139264 Jun 1 20:21 8u1t1060 286 1 1
-rw-r----- 1 oracle 54331 425984 Jun 1 20:21 901tl062_288_1_1
-rw-r----- 1 oracle 54331 344064 Jun 1 20:21 911tl062_289_1_1
-rw-r----- 1 oracle 54331 245760 Jun 1 20:21 931t1063 291 1 1
-rw-r----- 1 oracle 54331 237568 Jun 1 20:21 941tl064_292_1_1
-rw-r----- 1 oracle 54331 57344 Jun 1 20:21 961tl065_294_1_1
-rw-r----- 1 oracle 54331 57344 Jun 1 20:21 971tl066_295_1_1<br>-rw-r----- 1 oracle 54331 57344 Jun 1 20:21 981tl067 296 1 1
                               57344 Jun 1 20:21 981tl067 296 1 1
-rw-r----- 1 oracle 54331 1040760832 Jun 1 20:23 8m1tkvv2_278_1_1
-rw-r----- 1 oracle 54331 932847616 Jun 1 20:24 8o1tkvv2_280_1_1
-rw-r----- 1 oracle 54331 1121984512 Jun 5 15:21 data_D-DB1_I-
1730530050_TS-SYSTEM_FNO-1_821tkrb8
-rw-r----- 1 oracle 54331 1027612672 Jun 5 15:21 data_D-DB1_I-
1730530050_TS-SYSAUX_FNO-3_831tkrd9
-rw-r----- 1 oracle 54331 429924352 Jun 5 15:21 data D-DB1 I-
1730530050_TS-SYSTEM_FNO-9_8a1tkrhr
-rw-r----- 1 oracle 54331 707796992 Jun 5 15:21 data_D-DB1_I-
1730530050_TS-UNDOTBS1_FNO-4_851tkrgf
-rw-r----- 1 oracle 54331 534781952 Jun 5 15:21 data D-DB1 I-
1730530050_TS-SYSAUX_FNO-14_871tkrhr
```
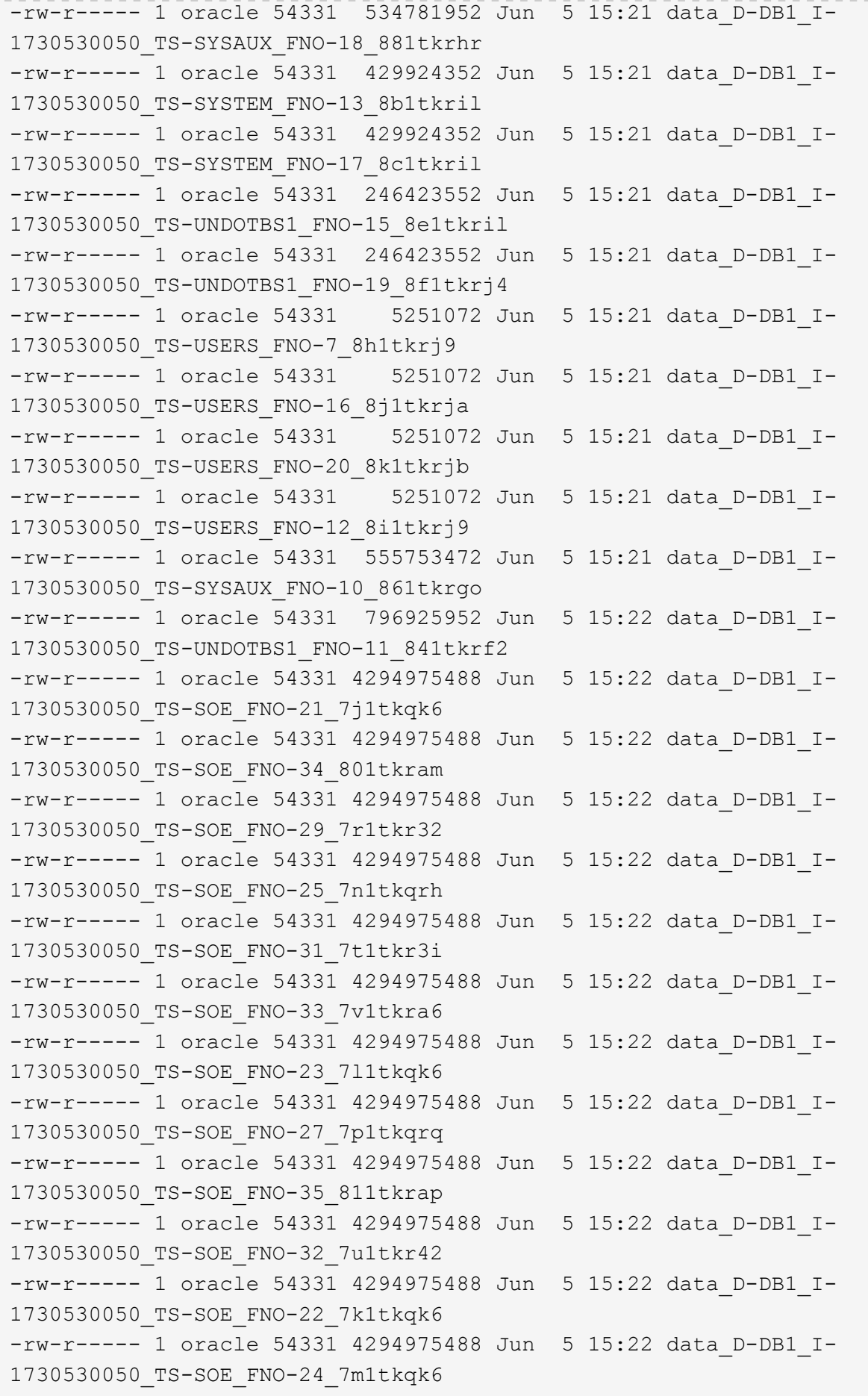

```
-rw-r----- 1 oracle 54331 4294975488 Jun 5 15:22 data D-DB1 I-
1730530050_TS-SOE_FNO-28_7q1tkqs1
-rw-r----- 1 oracle 54331 4294975488 Jun 5 15:22 data_D-DB1_I-
1730530050_TS-SOE_FNO-30_7s1tkr3a
-rw-r----- 1 oracle 54331 4294975488 Jun 5 15:22 data_D-DB1_I-
1730530050_TS-SOE_FNO-26_7o1tkqrj
-rw-r----- 1 oracle 54331 1241432064 Jun 5 15:30 9d1tv06n_301_1_1
-rw-r----- 1 oracle 54331 1019805696 Jun 5 15:31 9a1tv06m 298 1 1
-rw-r----- 1 oracle 54331 4612096 Jun 5 15:31 9e1tv01d 302 1 1
-rw-r----- 1 oracle 54331 967163904 Jun 5 15:31 9b1tv06n 299 1 1
-rw-r----- 1 oracle 54331 31563776 Jun 5 15:31 9g1tv01t 304 1 1
-rw-r----- 1 oracle 54331 319488 Jun 5 15:31 9h1tv01t 305 1 1
-rw-r----- 1 oracle 54331 335872 Jun 5 15:31 9i1tv0m0_306_1_1<br>-rw-r----- 1 oracle 54331 565248 Jun 5 15:31 9k1tv0m1_308 1 1
                            565248 Jun 5 15:31 9k1tv0m1 308 1 1
-rw-r----- 1 oracle 54331 581632 Jun 5 15:31 911tv0m5 309 1 1
-rw-r----- 1 oracle 54331 54345728 Jun 5 15:31 9f1tv01t 303 1 1
-rw-r----- 1 oracle 54331 368640 Jun 5 15:31 9n1tv0m5 311 1 1
-rw-r----- 1 oracle 54331 385024 Jun 5 15:31 9o1tv0m6 312 1 1
-rw-r----- 1 oracle 54331 985858048 Jun 5 15:31 9c1tv06n_300_1_1
-rw-r----- 1 oracle 54331 57344 Jun 5 15:31 9q1tv0m7 314 1 1
-rw-r----- 1 oracle 54331 57344 Jun 5 15:31 9r1tv0m8 315 1 1
-rw-r----- 1 oracle 54331 57344 Jun 5 15:31 9s1tv0m9 316 1 1
-rw-r--r-- 1 oracle 54331 12720 Jun 5 15:31 db1 ctl.sql
-rw-r----- 1 oracle 54331 11600384 Jun 5 15:48 bct_db1.ctf
[ec2-user@ip-172-30-15-124 ~]$
[oracle@ip-172-30-15-124 ~]$ ls -l
/nfsfsxn/archlog/DB1/archivelog/2023_06_05
total 2008864
-rw-r----- 1 oracle 54331 729088 Jun 5 14:38
o1 mf 1 190 l7vwvvt9 .arc
-rw-r----- 1 oracle 54331 166651904 Jun 5 14:44
o1 mf 1 191 l7vx6vmg.arc
-rw-r----- 1 oracle 54331 167406080 Jun 5 14:47
o1 mf 1 192 l7vxctms .arc
-rw-r----- 1 oracle 54331 166868992 Jun 5 14:49
o1 mf 1 193 l7vxjjps.arc
-rw-r----- 1 oracle 54331 166087168 Jun 5 14:52
o1 mf 1 194 l7vxnxrh .arc
-rw-r----- 1 oracle 54331 175210496 Jun 5 14:54
o1 mf 1 195 l7vxswv5 .arc
-rw-r----- 1 oracle 54331 167078400 Jun 5 14:57
o1 mf 1 196 l7vxylwp .arc
-rw-r----- 1 oracle 54331 169701888 Jun 5 14:59
o1 mf 1 197 l7vy3cyw.arc
-rw-r----- 1 oracle 54331 167845376 Jun 5 15:02
```

```
o1 mf 1 198 17vy8245 .arc
-rw-r----- 1 oracle 54331 170763776 Jun 5 15:05
o1 mf 1 199 l7vydv4c.arc
-rw-r----- 1 oracle 54331 193853440 Jun 5 15:07
o1 mf 1 200 17vykf23 .arc
-rw-r----- 1 oracle 54331 165523968 Jun 5 15:09
o1 mf 1 201 l7vyp1dh .arc
-rw-r----- 1 oracle 54331 161117184 Jun 5 15:12
o1 mf 1 202 l7vyvrm5.arc
-rw-r----- 1 oracle 54331 10098176 Jun 5 15:21
o1 mf 1 203 l7vzdfwm .arc
```
8. Los procesos de recuperación ahora son similares al caso de uso anterior de recuperación a una nueva instancia de base de datos EC2 después de un fallo: Defina el entorno de oracle (oratab, \$ORACLE\_HOME, \$ORACLE\_SID) para que coincida con la instancia de producción primaria, Cree un archivo init que incluya db recovery file dest size y db recovery file dest que apunte al directorio de recuperación flash en el montaje FSX NFS. A continuación, ejecute RMAN para ejecutar la recuperación. A continuación se muestran los pasos del comando y la salida.

```
[oracle@ip-172-30-15-124 dbs]$ rman target / nocatalog
Recovery Manager: Release 19.0.0.0.0 - Production on Wed Jun 7
14:44:33 2023
Version 19.18.0.0.0
Copyright (c) 1982, 2019, Oracle and/or its affiliates. All rights
reserved.
connected to target database (not started)
RMAN> startup nomount;
Oracle instance started
Total System Global Area 10737418000 bytes
Fixed Size 9174800 bytes
Variable Size 1577058304 bytes
Database Buffers 9126805504 bytes
Redo Buffers 24379392 bytes
RMAN> set dbid = 1730530050;
executing command: SET DBID
RMAN> restore controlfile from autobackup;
```

```
Starting restore at 07-JUN-23
allocated channel: ORA_DISK_1
channel ORA DISK 1: SID=2 device type=DISK
recovery area destination: /nfsfsxn/archlog/
database name (or database unique name) used for search: DB1
channel ORA_DISK_1: AUTOBACKUP
/nfsfsxn/archlog/DB1/autobackup/2023_06_05/o1_mf_s_1138721482_l7vzyb
vq.bkp found in the recovery area
channel ORA_DISK_1: looking for AUTOBACKUP on day: 20230607
channel ORA_DISK_1: looking for AUTOBACKUP on day: 20230606
channel ORA_DISK_1: looking for AUTOBACKUP on day: 20230605
channel ORA_DISK_1: restoring control file from AUTOBACKUP
/nfsfsxn/archlog/DB1/autobackup/2023_06_05/o1_mf_s_1138721482_l7vzyb
vq_.bkp
channel ORA_DISK_1: control file restore from AUTOBACKUP complete
output file name=/nfsfsxn/oracopy/db1.ctl
Finished restore at 07-JUN-23
RMAN> alter database mount;
released channel: ORA_DISK_1
Statement processed
RMAN> list incarnation;
List of Database Incarnations
DB Key Inc Key DB Name DB ID STATUS Reset SCN Reset
Time
------- ------- -------- ---------------- --- ---------- ----------
1 1 DB1 1730530050 PARENT 1 17-APR-
19
2 2 DB1 1730530050 CURRENT 1920977 12-MAY-
23
RMAN> list copy of database tag 'OraCopyBKUPonFSxN level 0';
List of Datafile Copies
=======================
Key File S Completion Time Ckp SCN Ckp Time Sparse
------- ---- - --------------- ---------- --------------- ------
362 1 A 05-JUN-23 8319160 01-JUN-23 NO
        Name: /nfsfsxn/oracopy/data_D-DB1_I-1730530050_TS-
SYSTEM FNO-1 821tkrb8
```
Tag: ORACOPYBKUPONFSXN LEVEL 0 363 3 A 05-JUN-23 8319165 01-JUN-23 NO Name: /nfsfsxn/oracopy/data D-DB1 I-1730530050 TS-SYSAUX\_FNO-3\_831tkrd9 Tag: ORACOPYBKUPONFSXN LEVEL 0 365 4 A 05-JUN-23 8319171 01-JUN-23 NO Name: /nfsfsxn/oracopy/data D-DB1 I-1730530050 TS-UNDOTBS1\_FNO-4\_851tkrgf Tag: ORACOPYBKUPONFSXN\_LEVEL\_0 355 5 A 01-JUN-23 2383520 12-MAY-23 NO Name: /nfsfsxn/oracopy/data D-DB1 I-1730530050 TS-SYSTEM\_FNO-5\_8d1tkril Tag: ORACOPYBKUPONFSXN\_LEVEL\_0 Container ID: 2, PDB Name: PDB\$SEED 349 6 A 01-JUN-23 2383520 12-MAY-23 NO Name: /nfsfsxn/oracopy/data D-DB1 I-1730530050 TS-SYSAUX\_FNO-6\_891tkrhr Tag: ORACOPYBKUPONFSXN LEVEL 0 Container ID: 2, PDB Name: PDB\$SEED 372 7 A 05-JUN-23 8319201 01-JUN-23 NO Name: /nfsfsxn/oracopy/data D-DB1 I-1730530050 TS-USERS FNO-7\_8h1tkrj9 Tag: ORACOPYBKUPONFSXN LEVEL 0 361 8 A 01-JUN-23 2383520 12-MAY-23 NO Name: /nfsfsxn/oracopy/data D-DB1 I-1730530050 TS-UNDOTBS1\_FNO-8\_8g1tkrj7 Tag: ORACOPYBKUPONFSXN LEVEL 0 Container ID: 2, PDB Name: PDB\$SEED 364 9 A 05-JUN-23 8318717 01-JUN-23 NO Name: /nfsfsxn/oracopy/data D-DB1 I-1730530050 TS-SYSTEM FNO-9 8a1tkrhr Tag: ORACOPYBKUPONFSXN LEVEL 0 Container ID: 3, PDB Name: DB1\_PDB1 376 10 A 05-JUN-23 8318714 01-JUN-23 NO Name: /nfsfsxn/oracopy/data D-DB1 I-1730530050 TS-SYSAUX\_FNO-10\_861tkrgo Tag: ORACOPYBKUPONFSXN\_LEVEL\_0 Container ID: 3, PDB Name: DB1\_PDB1

377 11 A 05-JUN-23 8318720 01-JUN-23 NO Name: /nfsfsxn/oracopy/data D-DB1 I-1730530050 TS-UNDOTBS1\_FNO-11\_841tkrf2 Tag: ORACOPYBKUPONFSXN\_LEVEL\_0 Container ID: 3, PDB Name: DB1\_PDB1 375 12 A 05-JUN-23 8318719 01-JUN-23 NO Name: /nfsfsxn/oracopy/data D-DB1 I-1730530050 TS-USERS FNO-12\_8i1tkrj9 Tag: ORACOPYBKUPONFSXN LEVEL 0 Container ID: 3, PDB Name: DB1\_PDB1 368 13 A 05-JUN-23 8319184 01-JUN-23 NO Name: /nfsfsxn/oracopy/data D-DB1 I-1730530050 TS-SYSTEM FNO-13 8b1tkril Tag: ORACOPYBKUPONFSXN\_LEVEL\_0 Container ID: 4, PDB Name: DB1\_PDB2 366 14 A 05-JUN-23 8319175 01-JUN-23 NO Name: /nfsfsxn/oracopy/data D-DB1\_I-1730530050\_TS-SYSAUX\_FNO-14\_871tkrhr Tag: ORACOPYBKUPONFSXN\_LEVEL\_0 Container ID: 4, PDB Name: DB1\_PDB2 370 15 A 05-JUN-23 8319193 01-JUN-23 NO Name: /nfsfsxn/oracopy/data D-DB1 I-1730530050 TS-UNDOTBS1\_FNO-15\_8e1tkril Tag: ORACOPYBKUPONFSXN\_LEVEL\_0 Container ID: 4, PDB Name: DB1\_PDB2 373 16 A 05-JUN-23 8319206 01-JUN-23 NO Name: /nfsfsxn/oracopy/data D-DB1 I-1730530050 TS-USERS FNO-16\_8j1tkrja Tag: ORACOPYBKUPONFSXN\_LEVEL\_0 Container ID: 4, PDB Name: DB1\_PDB2 369 17 A 05-JUN-23 8319188 01-JUN-23 NO Name: /nfsfsxn/oracopy/data D-DB1 I-1730530050 TS-SYSTEM\_FNO-17\_8c1tkril Tag: ORACOPYBKUPONFSXN LEVEL 0 Container ID: 5, PDB Name: DB1\_PDB3 367 18 A 05-JUN-23 8319180 01-JUN-23 NO Name: /nfsfsxn/oracopy/data D-DB1 I-1730530050 TS-SYSAUX\_FNO-18\_881tkrhr Tag: ORACOPYBKUPONFSXN LEVEL 0

 Container ID: 5, PDB Name: DB1\_PDB3 371 19 A 05-JUN-23 8319197 01-JUN-23 NO Name: /nfsfsxn/oracopy/data D-DB1 I-1730530050 TS-UNDOTBS1\_FNO-19\_8f1tkrj4 Tag: ORACOPYBKUPONFSXN\_LEVEL\_0 Container ID: 5, PDB Name: DB1\_PDB3 374 20 A 05-JUN-23 8319210 01-JUN-23 NO Name: /nfsfsxn/oracopy/data D-DB1 I-1730530050 TS-USERS FNO-20\_8k1tkrjb Tag: ORACOPYBKUPONFSXN LEVEL 0 Container ID: 5, PDB Name: DB1\_PDB3 378 21 A 05-JUN-23 8318720 01-JUN-23 NO Name: /nfsfsxn/oracopy/data D-DB1 I-1730530050 TS-SOE FNO-21\_7j1tkqk6 Tag: ORACOPYBKUPONFSXN LEVEL 0 Container ID: 3, PDB Name: DB1\_PDB1 388 22 A 05-JUN-23 8318714 01-JUN-23 NO Name: /nfsfsxn/oracopy/data D-DB1 I-1730530050 TS-SOE FNO-22\_7k1tkqk6 Tag: ORACOPYBKUPONFSXN LEVEL 0 Container ID: 3, PDB Name: DB1\_PDB1 384 23 A 05-JUN-23 8318717 01-JUN-23 NO Name: /nfsfsxn/oracopy/data D-DB1 I-1730530050 TS-SOE FNO-23\_7l1tkqk6 Tag: ORACOPYBKUPONFSXN\_LEVEL\_0 Container ID: 3, PDB Name: DB1\_PDB1 389 24 A 05-JUN-23 8318719 01-JUN-23 NO Name: /nfsfsxn/oracopy/data D-DB1 I-1730530050 TS-SOE FNO-24\_7m1tkqk6 Tag: ORACOPYBKUPONFSXN LEVEL 0 Container ID: 3, PDB Name: DB1\_PDB1 381 25 A 05-JUN-23 8318720 01-JUN-23 NO Name: /nfsfsxn/oracopy/data D-DB1 I-1730530050 TS-SOE FNO-25\_7n1tkqrh Tag: ORACOPYBKUPONFSXN\_LEVEL\_0 Container ID: 3, PDB Name: DB1\_PDB1 392 26 A 05-JUN-23 8318714 01-JUN-23 NO Name: /nfsfsxn/oracopy/data D-DB1 I-1730530050 TS-SOE FNO-

26\_7o1tkqrj Tag: ORACOPYBKUPONFSXN LEVEL 0 Container ID: 3, PDB Name: DB1\_PDB1 385 27 A 05-JUN-23 8318717 01-JUN-23 NO Name: /nfsfsxn/oracopy/data\_D-DB1\_I-1730530050\_TS-SOE\_FNO-27\_7p1tkqrq Tag: ORACOPYBKUPONFSXN LEVEL 0 Container ID: 3, PDB Name: DB1\_PDB1 390 28 A 05-JUN-23 8318719 01-JUN-23 NO Name: /nfsfsxn/oracopy/data\_D-DB1\_I-1730530050\_TS-SOE\_FNO-28\_7q1tkqs1 Tag: ORACOPYBKUPONFSXN\_LEVEL\_0 Container ID: 3, PDB Name: DB1\_PDB1 380 29 A 05-JUN-23 8318720 01-JUN-23 NO Name: /nfsfsxn/oracopy/data\_D-DB1\_I-1730530050\_TS-SOE\_FNO-29\_7r1tkr32 Tag: ORACOPYBKUPONFSXN\_LEVEL\_0 Container ID: 3, PDB Name: DB1\_PDB1 391 30 A 05-JUN-23 8318714 01-JUN-23 NO Name: /nfsfsxn/oracopy/data D-DB1 I-1730530050 TS-SOE FNO-30\_7s1tkr3a Tag: ORACOPYBKUPONFSXN LEVEL 0 Container ID: 3, PDB Name: DB1\_PDB1 382 31 A 05-JUN-23 8318717 01-JUN-23 NO Name: /nfsfsxn/oracopy/data\_D-DB1\_I-1730530050\_TS-SOE\_FNO-31\_7t1tkr3i Tag: ORACOPYBKUPONFSXN LEVEL 0 Container ID: 3, PDB Name: DB1\_PDB1 387 32 A 05-JUN-23 8318719 01-JUN-23 NO Name: /nfsfsxn/oracopy/data D-DB1 I-1730530050 TS-SOE FNO-32\_7u1tkr42 Tag: ORACOPYBKUPONFSXN LEVEL 0 Container ID: 3, PDB Name: DB1\_PDB1 383 33 A 05-JUN-23 8318719 01-JUN-23 NO Name: /nfsfsxn/oracopy/data D-DB1 I-1730530050 TS-SOE FNO-33\_7v1tkra6 Tag: ORACOPYBKUPONFSXN\_LEVEL\_0 Container ID: 3, PDB Name: DB1\_PDB1

379 34 A 05-JUN-23 8318717 01-JUN-23 NO Name: /nfsfsxn/oracopy/data D-DB1 I-1730530050 TS-SOE FNO-34\_801tkram Tag: ORACOPYBKUPONFSXN LEVEL 0 Container ID: 3, PDB Name: DB1\_PDB1 386 35 A 05-JUN-23 8318714 01-JUN-23 NO Name: /nfsfsxn/oracopy/data D-DB1 I-1730530050 TS-SOE FNO-35\_811tkrap Tag: ORACOPYBKUPONFSXN LEVEL 0 Container ID: 3, PDB Name: DB1\_PDB1 RMAN> switch database to copy; datafile 1 switched to datafile copy "/nfsfsxn/oracopy/data\_D-DB1\_I-1730530050\_TS-SYSTEM\_FNO-1\_821tkrb8" datafile 3 switched to datafile copy "/nfsfsxn/oracopy/data\_D-DB1\_I-1730530050\_TS-SYSAUX\_FNO-3\_831tkrd9" datafile 4 switched to datafile copy "/nfsfsxn/oracopy/data\_D-DB1\_I-1730530050\_TS-UNDOTBS1\_FNO-4\_851tkrgf" datafile 5 switched to datafile copy "/nfsfsxn/oracopy/data\_D-DB1\_I-1730530050\_TS-SYSTEM\_FNO-5\_8d1tkril" datafile 6 switched to datafile copy "/nfsfsxn/oracopy/data\_D-DB1\_I-1730530050\_TS-SYSAUX\_FNO-6\_891tkrhr" datafile 7 switched to datafile copy "/nfsfsxn/oracopy/data\_D-DB1\_I-1730530050\_TS-USERS\_FNO-7\_8h1tkrj9" datafile 8 switched to datafile copy "/nfsfsxn/oracopy/data\_D-DB1\_I-1730530050\_TS-UNDOTBS1\_FNO-8\_8g1tkrj7" datafile 9 switched to datafile copy "/nfsfsxn/oracopy/data\_D-DB1\_I-1730530050 TS-SYSTEM FNO-9 8a1tkrhr" datafile 10 switched to datafile copy "/nfsfsxn/oracopy/data\_D-DB1 I-1730530050 TS-SYSAUX FNO-10 861tkrgo" datafile 11 switched to datafile copy "/nfsfsxn/oracopy/data\_D-DB1 I-1730530050 TS-UNDOTBS1 FNO-11 841tkrf2" datafile 12 switched to datafile copy "/nfsfsxn/oracopy/data\_D-DB1 I-1730530050 TS-USERS FNO-12 8i1tkrj9" datafile 13 switched to datafile copy "/nfsfsxn/oracopy/data\_D-DB1 I-1730530050 TS-SYSTEM FNO-13 8b1tkril" datafile 14 switched to datafile copy "/nfsfsxn/oracopy/data\_D-DB1\_I-1730530050\_TS-SYSAUX\_FNO-14\_871tkrhr" datafile 15 switched to datafile copy "/nfsfsxn/oracopy/data\_D-DB1 I-1730530050 TS-UNDOTBS1 FNO-15 8e1tkril" datafile 16 switched to datafile copy "/nfsfsxn/oracopy/data\_D-DB1 I-1730530050 TS-USERS FNO-16 8j1tkrja" datafile 17 switched to datafile copy "/nfsfsxn/oracopy/data\_D-DB1 I-1730530050 TS-SYSTEM FNO-17 8c1tkril"

```
datafile 18 switched to datafile copy "/nfsfsxn/oracopy/data_D-
DB1 I-1730530050 TS-SYSAUX FNO-18 881tkrhr"
datafile 19 switched to datafile copy "/nfsfsxn/oracopy/data_D-
DB1 I-1730530050 TS-UNDOTBS1 FNO-19 8f1tkrj4"
datafile 20 switched to datafile copy "/nfsfsxn/oracopy/data_D-
DB1_I-1730530050_TS-USERS_FNO-20_8k1tkrjb"
datafile 21 switched to datafile copy "/nfsfsxn/oracopy/data_D-
DB1 I-1730530050 TS-SOE FNO-21 7j1tkqk6"
datafile 22 switched to datafile copy "/nfsfsxn/oracopy/data_D-
DB1_I-1730530050_TS-SOE_FNO-22_7k1tkqk6"
datafile 23 switched to datafile copy "/nfsfsxn/oracopy/data_D-
DB1 I-1730530050 TS-SOE FNO-23 711tkqk6"
datafile 24 switched to datafile copy "/nfsfsxn/oracopy/data_D-
DB1 I-1730530050 TS-SOE FNO-24 7m1tkqk6"
datafile 25 switched to datafile copy "/nfsfsxn/oracopy/data_D-
DB1 I-1730530050 TS-SOE FNO-25 7n1tkqrh"
datafile 26 switched to datafile copy "/nfsfsxn/oracopy/data_D-
DB1_I-1730530050_TS-SOE_FNO-26_7o1tkqrj"
datafile 27 switched to datafile copy "/nfsfsxn/oracopy/data_D-
DB1_I-1730530050_TS-SOE_FNO-27_7p1tkqrq"
datafile 28 switched to datafile copy "/nfsfsxn/oracopy/data_D-
DB1_I-1730530050_TS-SOE_FNO-28_7q1tkqs1"
datafile 29 switched to datafile copy "/nfsfsxn/oracopy/data_D-
DB1_I-1730530050_TS-SOE_FNO-29_7r1tkr32"
datafile 30 switched to datafile copy "/nfsfsxn/oracopy/data_D-
DB1_I-1730530050_TS-SOE_FNO-30_7s1tkr3a"
datafile 31 switched to datafile copy "/nfsfsxn/oracopy/data_D-
DB1_I-1730530050_TS-SOE_FNO-31_7t1tkr3i"
datafile 32 switched to datafile copy "/nfsfsxn/oracopy/data_D-
DB1_I-1730530050_TS-SOE_FNO-32_7u1tkr42"
datafile 33 switched to datafile copy "/nfsfsxn/oracopy/data_D-
DB1 I-1730530050 TS-SOE FNO-33 7v1tkra6"
datafile 34 switched to datafile copy "/nfsfsxn/oracopy/data_D-
DB1 I-1730530050 TS-SOE FNO-34 801tkram"
datafile 35 switched to datafile copy "/nfsfsxn/oracopy/data_D-
DB1 I-1730530050 TS-SOE FNO-35 811tkrap"
RMAN> run {
2> set until sequence 204;
3> recover database;
4 > \}executing command: SET until clause
Starting recover at 07-JUN-23
```
using channel ORA\_DISK\_1

starting media recovery

archived log for thread 1 with sequence 190 is already on disk as file /nfsfsxn/archlog/DB1/archivelog/2023\_06\_05/o1\_mf\_1\_190\_l7vwvvt9\_.arc archived log for thread 1 with sequence 191 is already on disk as file /nfsfsxn/archlog/DB1/archivelog/2023\_06\_05/o1\_mf\_1\_191\_l7vx6vmg\_.arc archived log for thread 1 with sequence 192 is already on disk as file /nfsfsxn/archlog/DB1/archivelog/2023\_06\_05/o1\_mf\_1\_192\_l7vxctms\_.arc archived log for thread 1 with sequence 193 is already on disk as file /nfsfsxn/archlog/DB1/archivelog/2023\_06\_05/o1\_mf\_1\_193\_l7vxjjps\_.arc archived log for thread 1 with sequence 194 is already on disk as file /nfsfsxn/archlog/DB1/archivelog/2023\_06\_05/o1\_mf\_1\_194\_l7vxnxrh\_.arc archived log for thread 1 with sequence 195 is already on disk as file /nfsfsxn/archlog/DB1/archivelog/2023\_06\_05/o1\_mf\_1\_195\_l7vxswv5\_.arc archived log for thread 1 with sequence 196 is already on disk as file /nfsfsxn/archlog/DB1/archivelog/2023\_06\_05/o1\_mf\_1\_196\_l7vxylwp\_.arc archived log for thread 1 with sequence 197 is already on disk as file /nfsfsxn/archlog/DB1/archivelog/2023\_06\_05/o1\_mf\_1\_197\_l7vy3cyw\_.arc archived log for thread 1 with sequence 198 is already on disk as file /nfsfsxn/archlog/DB1/archivelog/2023\_06\_05/o1\_mf\_1\_198\_l7vy8245\_.arc archived log for thread 1 with sequence 199 is already on disk as file /nfsfsxn/archlog/DB1/archivelog/2023\_06\_05/o1\_mf\_1\_199\_l7vydv4c\_.arc archived log for thread 1 with sequence 200 is already on disk as file /nfsfsxn/archlog/DB1/archivelog/2023\_06\_05/o1\_mf\_1\_200\_l7vykf23\_.arc archived log for thread 1 with sequence 201 is already on disk as file /nfsfsxn/archlog/DB1/archivelog/2023\_06\_05/o1\_mf\_1\_201\_l7vyp1dh\_.arc archived log for thread 1 with sequence 202 is already on disk as file /nfsfsxn/archlog/DB1/archivelog/2023\_06\_05/o1\_mf\_1\_202\_l7vyvrm5\_.arc archived log for thread 1 with sequence 203 is already on disk as file /nfsfsxn/archlog/DB1/archivelog/2023\_06\_05/o1\_mf\_1\_203\_l7vzdfwm\_.arc archived log file

name=/nfsfsxn/archlog/DB1/archivelog/2023\_06\_05/o1\_mf\_1\_190\_l7vwvvt9 \_.arc thread=1 sequence=190 archived log file name=/nfsfsxn/archlog/DB1/archivelog/2023\_06\_05/o1\_mf\_1\_191\_l7vx6vmg .arc thread=1 sequence=191 archived log file name=/nfsfsxn/archlog/DB1/archivelog/2023\_06\_05/o1\_mf\_1\_192\_l7vxctms .arc thread=1 sequence=192 archived log file name=/nfsfsxn/archlog/DB1/archivelog/2023\_06\_05/o1\_mf\_1\_193\_l7vxjjps \_.arc thread=1 sequence=193 archived log file name=/nfsfsxn/archlog/DB1/archivelog/2023\_06\_05/o1\_mf\_1\_194\_l7vxnxrh \_.arc thread=1 sequence=194 archived log file name=/nfsfsxn/archlog/DB1/archivelog/2023\_06\_05/o1\_mf\_1\_195\_l7vxswv5 \_.arc thread=1 sequence=195 archived log file name=/nfsfsxn/archlog/DB1/archivelog/2023\_06\_05/o1\_mf\_1\_196\_l7vxylwp .arc thread=1 sequence=196 archived log file name=/nfsfsxn/archlog/DB1/archivelog/2023\_06\_05/o1\_mf\_1\_197\_l7vy3cyw .arc thread=1 sequence=197 archived log file name=/nfsfsxn/archlog/DB1/archivelog/2023\_06\_05/o1\_mf\_1\_198\_l7vy8245 .arc thread=1 sequence=198 archived log file name=/nfsfsxn/archlog/DB1/archivelog/2023\_06\_05/o1\_mf\_1\_199\_l7vydv4c .arc thread=1 sequence=199 archived log file name=/nfsfsxn/archlog/DB1/archivelog/2023\_06\_05/o1\_mf\_1\_200\_l7vykf23 .arc thread=1 sequence=200 archived log file name=/nfsfsxn/archlog/DB1/archivelog/2023\_06\_05/o1\_mf\_1\_201\_l7vyp1dh .arc thread=1 sequence=201 archived log file name=/nfsfsxn/archlog/DB1/archivelog/2023\_06\_05/o1\_mf\_1\_202\_l7vyvrm5 .arc thread=1 sequence=202 archived log file name=/nfsfsxn/archlog/DB1/archivelog/2023\_06\_05/o1\_mf\_1\_203\_l7vzdfwm .arc thread=1 sequence=203 media recovery complete, elapsed time: 00:19:30 Finished recover at 07-JUN-23 RMAN> exit

```
Recovery Manager complete.
[oracle@ip-172-30-15-124 dbs]$ sqlplus / as sysdba
SQL*Plus: Release 19.0.0.0.0 - Production on Wed Jun 7 15:58:12 2023
Version 19.18.0.0.0
Copyright (c) 1982, 2022, Oracle. All rights reserved.
Connected to:
Oracle Database 19c Enterprise Edition Release 19.0.0.0.0 -
Production
Version 19.18.0.0.0
SQL> select member from v$logfile;
MEMBER
--------------------------------------------------------------------
------------
+DATA/DB1/ONLINELOG/group_3.264.1136666437
+DATA/DB1/ONLINELOG/group_2.263.1136666437
+DATA/DB1/ONLINELOG/group_1.262.1136666437
SQL> alter database rename file
'+DATA/DB1/ONLINELOG/group_1.262.1136666437' to
'/nfsfsxn/oracopy/redo01.log';
Database altered.
SQL> alter database rename file
'+DATA/DB1/ONLINELOG/group_2.263.1136666437' to
'/nfsfsxn/oracopy/redo02.log';
Database altered.
SQL> alter database rename file
'+DATA/DB1/ONLINELOG/group_3.264.1136666437' to
'/nfsfsxn/oracopy/redo03.log';
Database altered.
SQL> alter database noarchivelog;
Database altered.
SQL> alter database open resetlogs;
```

```
Database altered.
SQL> set lin 200;
SQL> select name from v$datafile
    2 union
    3 select name from v$controlfile
    4 union
    5 select name from v$tempfile
    6 union
  7 select member from v$logfile;
NAME
--------------------------------------------------------------------
--------------------
/nfsfsxn/oracopy/DB1/FB864A929AEB79B9E053630F1EAC7046/datafile/o1_mf
temp 181bhz6g .tmp
/nfsfsxn/oracopy/DB1/FB867DA8C68C816EE053630F1EAC2BCF/datafile/o1_mf
temp 181bj16t .tmp
/nfsfsxn/oracopy/DB1/FB867EA89ECF81C0E053630F1EACB901/datafile/o1_mf
temp 181bj135.tmp
/nfsfsxn/oracopy/DB1/FB867F8A4D4F821CE053630F1EAC69CC/datafile/o1_mf
temp 181bj13g .tmp
/nfsfsxn/oracopy/DB1/datafile/o1_mf_temp_l81bhwjg_.tmp
/nfsfsxn/oracopy/data_D-DB1_I-1730530050_TS-SOE_FNO-21_7j1tkqk6
/nfsfsxn/oracopy/data_D-DB1_I-1730530050_TS-SOE_FNO-22_7k1tkqk6
/nfsfsxn/oracopy/data_D-DB1_I-1730530050_TS-SOE_FNO-23_7l1tkqk6
/nfsfsxn/oracopy/data_D-DB1_I-1730530050_TS-SOE_FNO-24_7m1tkqk6
/nfsfsxn/oracopy/data_D-DB1_I-1730530050_TS-SOE_FNO-25_7n1tkqrh
/nfsfsxn/oracopy/data_D-DB1_I-1730530050_TS-SOE_FNO-26_7o1tkqrj
NAME
       --------------------------------------------------------------------
--------------------
/nfsfsxn/oracopy/data_D-DB1_I-1730530050_TS-SOE_FNO-27_7p1tkqrq
/nfsfsxn/oracopy/data_D-DB1_I-1730530050_TS-SOE_FNO-28_7q1tkqs1
/nfsfsxn/oracopy/data_D-DB1_I-1730530050_TS-SOE_FNO-29_7r1tkr32
/nfsfsxn/oracopy/data_D-DB1_I-1730530050_TS-SOE_FNO-30_7s1tkr3a
/nfsfsxn/oracopy/data_D-DB1_I-1730530050_TS-SOE_FNO-31_7t1tkr3i
/nfsfsxn/oracopy/data_D-DB1_I-1730530050_TS-SOE_FNO-32_7u1tkr42
/nfsfsxn/oracopy/data_D-DB1_I-1730530050_TS-SOE_FNO-33_7v1tkra6
/nfsfsxn/oracopy/data_D-DB1_I-1730530050_TS-SOE_FNO-34_801tkram
/nfsfsxn/oracopy/data_D-DB1_I-1730530050_TS-SOE_FNO-35_811tkrap
/nfsfsxn/oracopy/data_D-DB1_I-1730530050_TS-SYSAUX_FNO-10_861tkrgo
/nfsfsxn/oracopy/data_D-DB1_I-1730530050_TS-SYSAUX_FNO-14_871tkrhr
```
NAME

```
--------------------------------------------------------------------
--------------------
/nfsfsxn/oracopy/data_D-DB1_I-1730530050_TS-SYSAUX_FNO-18_881tkrhr
/nfsfsxn/oracopy/data_D-DB1_I-1730530050_TS-SYSAUX_FNO-3_831tkrd9
/nfsfsxn/oracopy/data_D-DB1_I-1730530050_TS-SYSAUX_FNO-6_891tkrhr
/nfsfsxn/oracopy/data_D-DB1_I-1730530050_TS-SYSTEM_FNO-13_8b1tkril
/nfsfsxn/oracopy/data_D-DB1_I-1730530050_TS-SYSTEM_FNO-17_8c1tkril
/nfsfsxn/oracopy/data_D-DB1_I-1730530050_TS-SYSTEM_FNO-1_821tkrb8
/nfsfsxn/oracopy/data_D-DB1_I-1730530050_TS-SYSTEM_FNO-5_8d1tkril
/nfsfsxn/oracopy/data_D-DB1_I-1730530050_TS-SYSTEM_FNO-9_8a1tkrhr
/nfsfsxn/oracopy/data_D-DB1_I-1730530050_TS-UNDOTBS1_FNO-11_841tkrf2
/nfsfsxn/oracopy/data_D-DB1_I-1730530050_TS-UNDOTBS1_FNO-15_8e1tkril
/nfsfsxn/oracopy/data_D-DB1_I-1730530050_TS-UNDOTBS1_FNO-19_8f1tkrj4
NAME
--------------------------------------------------------------------
---------------------
/nfsfsxn/oracopy/data_D-DB1_I-1730530050_TS-UNDOTBS1_FNO-4_851tkrgf
/nfsfsxn/oracopy/data_D-DB1_I-1730530050_TS-UNDOTBS1_FNO-8_8g1tkrj7
/nfsfsxn/oracopy/data_D-DB1_I-1730530050_TS-USERS_FNO-12_8i1tkrj9
/nfsfsxn/oracopy/data_D-DB1_I-1730530050_TS-USERS_FNO-16_8j1tkrja
/nfsfsxn/oracopy/data_D-DB1_I-1730530050_TS-USERS_FNO-20_8k1tkrjb
/nfsfsxn/oracopy/data_D-DB1_I-1730530050_TS-USERS_FNO-7_8h1tkrj9
/nfsfsxn/oracopy/db1.ctl
/nfsfsxn/oracopy/redo01.log
/nfsfsxn/oracopy/redo02.log
/nfsfsxn/oracopy/redo03.log
43 rows selected.
SQL> show pdbs;
   CON ID CON NAME OPEN MODE RESTRICTED
                  ---------- ------------------------------ ---------- ----------
        2 PDB$SEED READ ONLY NO
        3 DB1 PDB1 READ WRITE NO
        4 DB1 PDB2 READ WRITE NO
          5 DB1_PDB3 READ WRITE NO
SQL> alter session set container=db1 pdb1;
Session altered.
SQL> select * from test;
```
ID DT

EVENT

---------- -------------------------------------------------------------------- ------- ---------------------------------------------------------------- 1 18-MAY-23 02.35.37.000000 PM test oracle incremental merge switch to copy 2 30-MAY-23 05.23.11.000000 PM test recovery on a new EC2 instance host with image copy on FSxN 3 05-JUN-23 03.19.46.000000 PM test clone on a new EC2 instance host with image copy on FSxN

- SQL>
- 9. Cambie el nombre de la instancia de la base de datos clonada y cambie el identificador de la base de datos con la utilidad nid de Oracle. El estado de la instancia de base de datos debe estar en mount para ejecutar el comando.

SQL> select name, open mode, log mode from v\$database; NAME OPEN MODE LOG MODE --------- -------------------- ------------ DB1 READ WRITE NOARCHIVELOG SQL> shutdown immediate; Database closed. Database dismounted. ORACLE instance shut down. SQL> startup mount; ORACLE instance started. Total System Global Area 1.0737E+10 bytes Fixed Size 9174800 bytes Variable Size 1577058304 bytes Database Buffers 9126805504 bytes Redo Buffers 24379392 bytes Database mounted. SQL> exit Disconnected from Oracle Database 19c Enterprise Edition Release 19.0.0.0.0 - Production Version 19.18.0.0.0 [oracle@ip-172-30-15-124 dbs]\$ nid target=/ dbname=db1tst DBNEWID: Release 19.0.0.0.0 - Production on Wed Jun 7 16:15:14 2023 Copyright (c) 1982, 2019, Oracle and/or its affiliates. All rights

```
reserved.
Connected to database DB1 (DBID=1730530050)
Connected to server version 19.18.0
Control Files in database:
      /nfsfsxn/oracopy/db1.ctl
Change database ID and database name DB1 to DB1TST? (Y/[N]) \implies YProceeding with operation
Changing database ID from 1730530050 to 3054879890
Changing database name from DB1 to DB1TST
    Control File /nfsfsxn/oracopy/db1.ctl - modified
      Datafile /nfsfsxn/oracopy/data_D-DB1_I-1730530050_TS-SYSTEM_FNO-
1 821tkrb - dbid changed, wrote new name
      Datafile /nfsfsxn/oracopy/data_D-DB1_I-1730530050_TS-SYSAUX_FNO-
3_831tkrd - dbid changed, wrote new name
      Datafile /nfsfsxn/oracopy/data_D-DB1_I-1730530050_TS-
UNDOTBS1_FNO-4_851tkrg - dbid changed, wrote new name
      Datafile /nfsfsxn/oracopy/data_D-DB1_I-1730530050_TS-SYSTEM_FNO-
5_8d1tkri - dbid changed, wrote new name
      Datafile /nfsfsxn/oracopy/data_D-DB1_I-1730530050_TS-SYSAUX_FNO-
6_891tkrh - dbid changed, wrote new name
      Datafile /nfsfsxn/oracopy/data_D-DB1_I-1730530050_TS-USERS_FNO-
7_8h1tkrj - dbid changed, wrote new name
      Datafile /nfsfsxn/oracopy/data_D-DB1_I-1730530050_TS-
UNDOTBS1 FNO-8 8g1tkrj - dbid changed, wrote new name
      Datafile /nfsfsxn/oracopy/data_D-DB1_I-1730530050_TS-SYSTEM_FNO-
9 8a1tkrh - dbid changed, wrote new name
      Datafile /nfsfsxn/oracopy/data_D-DB1_I-1730530050_TS-SYSAUX_FNO-
10 861tkrg - dbid changed, wrote new name
      Datafile /nfsfsxn/oracopy/data_D-DB1_I-1730530050_TS-
UNDOTBS1_FNO-11_841tkrf - dbid changed, wrote new name
      Datafile /nfsfsxn/oracopy/data_D-DB1_I-1730530050_TS-USERS_FNO-
12 8i1tkrj - dbid changed, wrote new name
      Datafile /nfsfsxn/oracopy/data_D-DB1_I-1730530050_TS-SYSTEM_FNO-
13 8b1tkri - dbid changed, wrote new name
      Datafile /nfsfsxn/oracopy/data_D-DB1_I-1730530050_TS-SYSAUX_FNO-
14 871tkrh - dbid changed, wrote new name
      Datafile /nfsfsxn/oracopy/data_D-DB1_I-1730530050_TS-
UNDOTBS1 FNO-15 8e1tkri - dbid changed, wrote new name
      Datafile /nfsfsxn/oracopy/data_D-DB1_I-1730530050_TS-USERS_FNO-
16 8j1tkrj - dbid changed, wrote new name
      Datafile /nfsfsxn/oracopy/data_D-DB1_I-1730530050_TS-SYSTEM_FNO-
```

```
17 8c1tkri - dbid changed, wrote new name
      Datafile /nfsfsxn/oracopy/data_D-DB1_I-1730530050_TS-SYSAUX_FNO-
18 881tkrh - dbid changed, wrote new name
      Datafile /nfsfsxn/oracopy/data_D-DB1_I-1730530050_TS-
UNDOTBS1 FNO-19 8f1tkrj - dbid changed, wrote new name
      Datafile /nfsfsxn/oracopy/data_D-DB1_I-1730530050_TS-USERS_FNO-
20 8k1tkrj - dbid changed, wrote new name
      Datafile /nfsfsxn/oracopy/data_D-DB1_I-1730530050_TS-SOE_FNO-
21 7j1tkqk - dbid changed, wrote new name
      Datafile /nfsfsxn/oracopy/data_D-DB1_I-1730530050_TS-SOE_FNO-
22_7k1tkqk - dbid changed, wrote new name
      Datafile /nfsfsxn/oracopy/data_D-DB1_I-1730530050_TS-SOE_FNO-
23 711tkqk - dbid changed, wrote new name
      Datafile /nfsfsxn/oracopy/data_D-DB1_I-1730530050_TS-SOE_FNO-
24 7m1tkqk - dbid changed, wrote new name
      Datafile /nfsfsxn/oracopy/data_D-DB1_I-1730530050_TS-SOE_FNO-
25 7n1tkqr - dbid changed, wrote new name
      Datafile /nfsfsxn/oracopy/data_D-DB1_I-1730530050_TS-SOE_FNO-
26_7o1tkqr - dbid changed, wrote new name
      Datafile /nfsfsxn/oracopy/data_D-DB1_I-1730530050_TS-SOE_FNO-
27 7p1tkqr - dbid changed, wrote new name
      Datafile /nfsfsxn/oracopy/data_D-DB1_I-1730530050_TS-SOE_FNO-
28 7q1tkqs - dbid changed, wrote new name
      Datafile /nfsfsxn/oracopy/data_D-DB1_I-1730530050_TS-SOE_FNO-
29 7r1tkr3 - dbid changed, wrote new name
      Datafile /nfsfsxn/oracopy/data_D-DB1_I-1730530050_TS-SOE_FNO-
30_7s1tkr3 - dbid changed, wrote new name
      Datafile /nfsfsxn/oracopy/data_D-DB1_I-1730530050_TS-SOE_FNO-
31_7t1tkr3 - dbid changed, wrote new name
      Datafile /nfsfsxn/oracopy/data_D-DB1_I-1730530050_TS-SOE_FNO-
32_7u1tkr4 - dbid changed, wrote new name
      Datafile /nfsfsxn/oracopy/data_D-DB1_I-1730530050_TS-SOE_FNO-
33_7v1tkra - dbid changed, wrote new name
      Datafile /nfsfsxn/oracopy/data_D-DB1_I-1730530050_TS-SOE_FNO-
34 801tkra - dbid changed, wrote new name
      Datafile /nfsfsxn/oracopy/data_D-DB1_I-1730530050_TS-SOE_FNO-
35_811tkra - dbid changed, wrote new name
      Datafile /nfsfsxn/oracopy/DB1/datafile/o1_mf_temp_l81bhwjg_.tm -
dbid changed, wrote new name
      Datafile
/nfsfsxn/oracopy/DB1/FB864A929AEB79B9E053630F1EAC7046/datafile/o1_mf
temp 181bhz6g .tm - dbid changed, wrote new name
      Datafile
/nfsfsxn/oracopy/DB1/FB867DA8C68C816EE053630F1EAC2BCF/datafile/o1_mf
temp 181bj16t .tm - dbid changed, wrote new name
      Datafile
```

```
/nfsfsxn/oracopy/DB1/FB867EA89ECF81C0E053630F1EACB901/datafile/o1_mf
temp 181bj135 .tm - dbid changed, wrote new name
      Datafile
/nfsfsxn/oracopy/DB1/FB867F8A4D4F821CE053630F1EAC69CC/datafile/o1_mf
temp 181bj13g .tm - dbid changed, wrote new name
      Control File /nfsfsxn/oracopy/db1.ctl - dbid changed, wrote new
name
      Instance shut down
Database name changed to DB1TST.
Modify parameter file and generate a new password file before
restarting.
Database ID for database DB1TST changed to 3054879890.
All previous backups and archived redo logs for this database are
unusable.
Database is not aware of previous backups and archived logs in
Recovery Area.
Database has been shutdown, open database with RESETLOGS option.
Succesfully changed database name and ID.
DBNEWID - Completed succesfully.
```
10. Cambie la configuración del entorno de la base de datos Oracle a un nuevo nombre de base de datos o identificador de instancia en oratab, archivo init y cree los directorios de administración necesarios que coincidan con el nuevo identificador de instancia. A continuación, inicie la instancia con la opción resetlogs.

```
SQL> startup mount;
ORACLE instance started.
Total System Global Area 1.0737E+10 bytes
Fixed Size 9174800 bytes
Variable Size 1577058304 bytes
Database Buffers 9126805504 bytes
Redo Buffers 24379392 bytes
Database mounted.
SQL> alter database open resetlogs;
Database altered.
SQL> select name, open mode, log mode from v$database;
NAME OPEN MODE LOG MODE
--------- -------------------- ------------
DB1TST READ WRITE NOARCHIVELOG
SQL> show pdbs
  CON ID CON NAME \overline{OPEN} MODE RESTRICTED
         ---------- ------------------------------ ---------- ----------
      2 PDB$SEED READ ONLY NO
         3 DB1_PDB1 MOUNTED
         4 DB1_PDB2 MOUNTED
         5 DB1_PDB3 MOUNTED
SQL> alter pluggable database all open;
Pluggable database altered.
SQL> show pdbs
  CON ID CON NAME OPEN MODE RESTRICTED
---------- ------------------------------ ---------- ----------
      2 PDB$SEED READ ONLY NO
       3 DB1 PDB1 READ WRITE NO
      4 DB1 PDB2 READ WRITE NO
      5 DB1 PDB3 READ WRITE NO
SQL>
```
Esto completa el clon de una nueva instancia de Oracle a partir de almacenar la copia de la base de datos en el montaje de FSx NFS para DESARROLLO, UAT o cualquier otro caso de uso. Se pueden clonar varias instancias de Oracle de la misma copia de imagen de almacenamiento provisional.

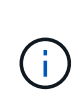

Si se produce un error RMAN-06571: datafile 1 does not have recoverable copy Al cambiar la base de datos a copiar, compruebe la encarnación de la base de datos que coincida con la base de datos de producción primaria. Si es necesario, restablezca la encarnación para que coincida con primary con el comando de RMAN reset database to incarnation n;.

# **Dónde encontrar información adicional**

Si quiere más información sobre la información descrita en este documento, consulte los siguientes documentos o sitios web:

• RMAN: Estrategias de Copia de Seguridad Incremental Fusionadas (ID de Documento 745798,1)

["https://support.oracle.com/knowledge/Oracle%20Database%20Products/745798\\_1.html"](https://support.oracle.com/knowledge/Oracle%20Database%20Products/745798_1.html)

• Guía del usuario de copia de seguridad y recuperación de RMAN

["https://docs.oracle.com/en/database/oracle/oracle-database/19/bradv/getting-started-rman.html"](https://docs.oracle.com/en/database/oracle/oracle-database/19/bradv/getting-started-rman.html)

• Amazon FSX para ONTAP de NetApp

["https://aws.amazon.com/fsx/netapp-ontap/"](https://aws.amazon.com/fsx/netapp-ontap/)

• Amazon EC2

[https://aws.amazon.com/pm/ec2/?trk=36c6da98-7b20-48fa-8225-](https://aws.amazon.com/pm/ec2/?trk=36c6da98-7b20-48fa-8225-4784bced9843&sc_channel=ps&s_kwcid=AL!4422!3!467723097970!e!!g!!aws%20ec2&ef_id=Cj0KCQiA54KfBhCKARIsAJzSrdqwQrghn6I71jiWzSeaT9Uh1-vY-VfhJixF-xnv5rWwn2S7RqZOTQ0aAh7eEALw_wcB:G:s&s_kwcid=AL!4422!3!467723097970!e!!g!!aws%20ec2) [4784bced9843&sc\\_channel=ps&s\\_kwcid=AL!4422!3!467723097970!e!!g!!aws%20ec2&ef\\_id=Cj0KCQiA54](https://aws.amazon.com/pm/ec2/?trk=36c6da98-7b20-48fa-8225-4784bced9843&sc_channel=ps&s_kwcid=AL!4422!3!467723097970!e!!g!!aws%20ec2&ef_id=Cj0KCQiA54KfBhCKARIsAJzSrdqwQrghn6I71jiWzSeaT9Uh1-vY-VfhJixF-xnv5rWwn2S7RqZOTQ0aAh7eEALw_wcB:G:s&s_kwcid=AL!4422!3!467723097970!e!!g!!aws%20ec2) [KfBhCKARIsAJzSrdqwQrghn6I71jiWzSeaT9Uh1-vY-VfhJixF](https://aws.amazon.com/pm/ec2/?trk=36c6da98-7b20-48fa-8225-4784bced9843&sc_channel=ps&s_kwcid=AL!4422!3!467723097970!e!!g!!aws%20ec2&ef_id=Cj0KCQiA54KfBhCKARIsAJzSrdqwQrghn6I71jiWzSeaT9Uh1-vY-VfhJixF-xnv5rWwn2S7RqZOTQ0aAh7eEALw_wcB:G:s&s_kwcid=AL!4422!3!467723097970!e!!g!!aws%20ec2)[xnv5rWwn2S7RqZOTQ0aAh7eEALw\\_wcB:G:s&s\\_kwcid=AL!4422!3!467723097970!e!!g!!aws%20ec2](https://aws.amazon.com/pm/ec2/?trk=36c6da98-7b20-48fa-8225-4784bced9843&sc_channel=ps&s_kwcid=AL!4422!3!467723097970!e!!g!!aws%20ec2&ef_id=Cj0KCQiA54KfBhCKARIsAJzSrdqwQrghn6I71jiWzSeaT9Uh1-vY-VfhJixF-xnv5rWwn2S7RqZOTQ0aAh7eEALw_wcB:G:s&s_kwcid=AL!4422!3!467723097970!e!!g!!aws%20ec2)

# **TR-4974: Oracle 19C en reinicio independiente en AWS FSx/EC2 con NFS/ASM**

Allen Cao, Niyaz Mohamed, NetApp

## **Específico**

ASM (Automatic Storage Management, gestión automática de almacenamiento) es un gestor de volúmenes de almacenamiento de Oracle que se emplea en muchas instalaciones de Oracle. También es la solución de administración del almacenamiento recomendada por Oracle. Ofrece una alternativa a los administradores de volúmenes y los sistemas de archivos convencionales. Desde la versión 11g de Oracle, ASM se ha empaquetado con infraestructura de grid en lugar de con una base de datos. Por lo tanto, para utilizar Oracle ASM para la gestión del almacenamiento sin RAC, debe instalar la infraestructura de grid de Oracle en un servidor independiente, también conocido como Oracle Restart. Al hacerlo, agrega ciertamente mayor complejidad en una instalación de base de datos Oracle, que por lo demás es más sencilla. Sin embargo, como su nombre indica, cuando Oracle se pone en marcha en modo de reinicio, todos los servicios de Oracle fallidos se reinician después de reiniciar el host sin intervención del usuario, lo que proporciona un cierto grado de funciones de alta disponibilidad o alta disponibilidad.

Oracle ASM se implanta normalmente en protocolos de almacenamiento FC e iSCSI y lun como dispositivos de almacenamiento sin procesar. Sin embargo, ASM en el protocolo NFS y el sistema de archivos NFS

también es compatible con la configuración de Oracle. En esta documentación mostramos cómo poner en marcha una base de datos de Oracle 19C con el protocolo NFS y Oracle ASM en un entorno de almacenamiento de Amazon FSx para ONTAP con instancias de computación de EC2:1. También mostramos cómo usar el servicio SnapCenter de NetApp a través de la consola BlueXP de NetApp para realizar tareas de backup, restauración y clonado de la base de datos de Oracle para desarrollo y pruebas u otros casos de uso para operaciones de bases de datos con una gestión eficiente del almacenamiento en el cloud público de AWS.

Esta solución aborda los siguientes casos prácticos:

- Puesta en marcha de la base de datos de Oracle en Amazon FSx para almacenamiento de ONTAP y instancias de computación EC2 con NFS/ASM
- Probar y validar una carga de trabajo de Oracle en el cloud público de AWS con NFS/ASM
- Probar y validar las funcionalidades de reinicio de bases de datos de Oracle implementadas en AWS

### **Destinatarios**

Esta solución está dirigida a las siguientes personas:

- Un administrador de bases de datos que desea implementar Oracle en un cloud público de AWS con NFS/ASM.
- Un arquitecto de soluciones de bases de datos que desea probar cargas de trabajo de Oracle en el cloud público de AWS.
- El administrador de almacenamiento que desea poner en marcha y gestionar una base de datos Oracle puesta en marcha en almacenamiento AWS FSX.
- Propietario de la aplicación que desea establecer una base de datos de Oracle en AWS FSX/EC2.

## **Entorno de prueba y validación de la solución**

Las pruebas y la validación de esta solución se llevaron a cabo en un entorno AWS FSX y EC2 que podría no coincidir con el entorno de puesta en marcha final. Para obtener más información, consulte la sección [Key Factors for Deployment Consideration].

#### **Arquitectura**

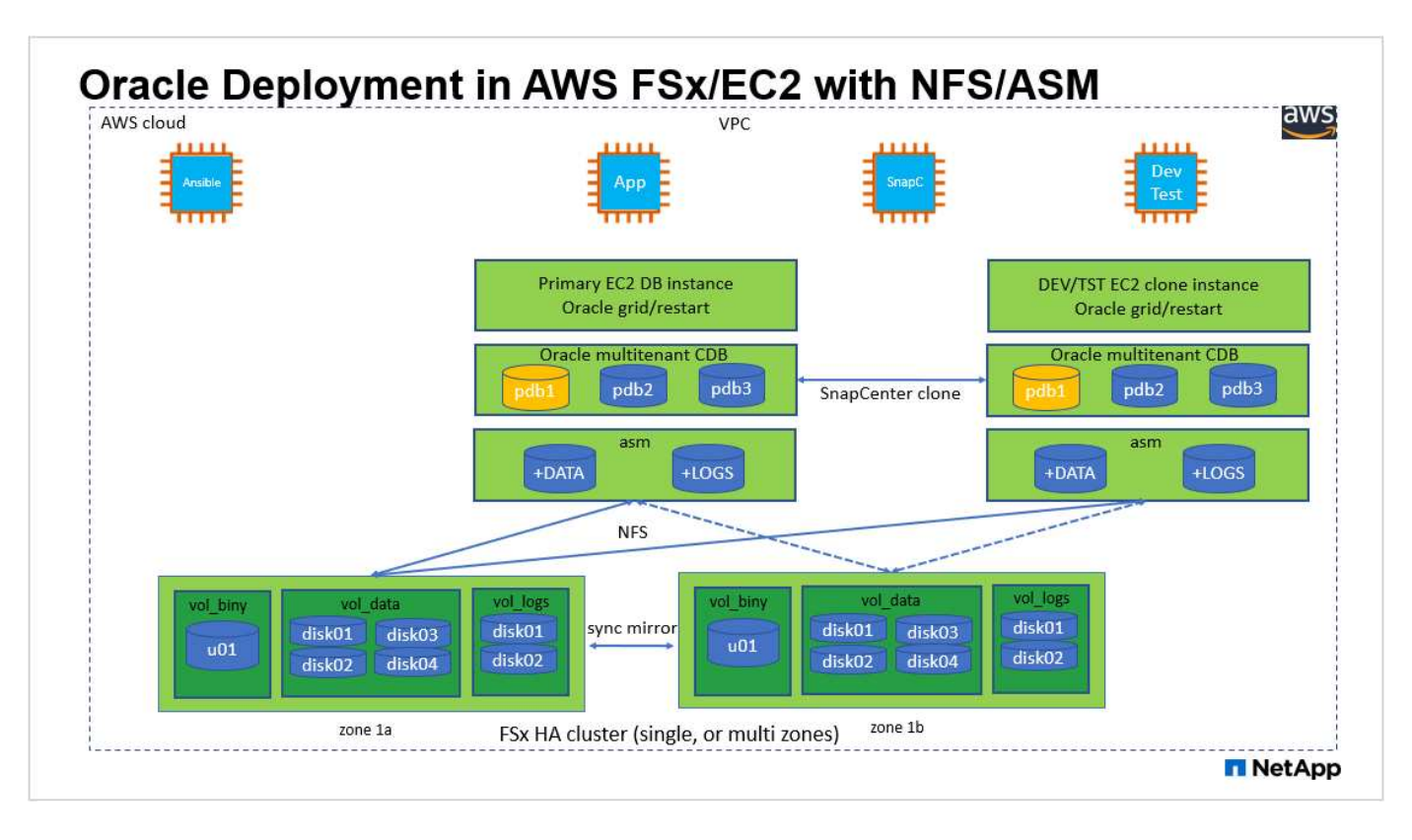

#### **Componentes de hardware y software**

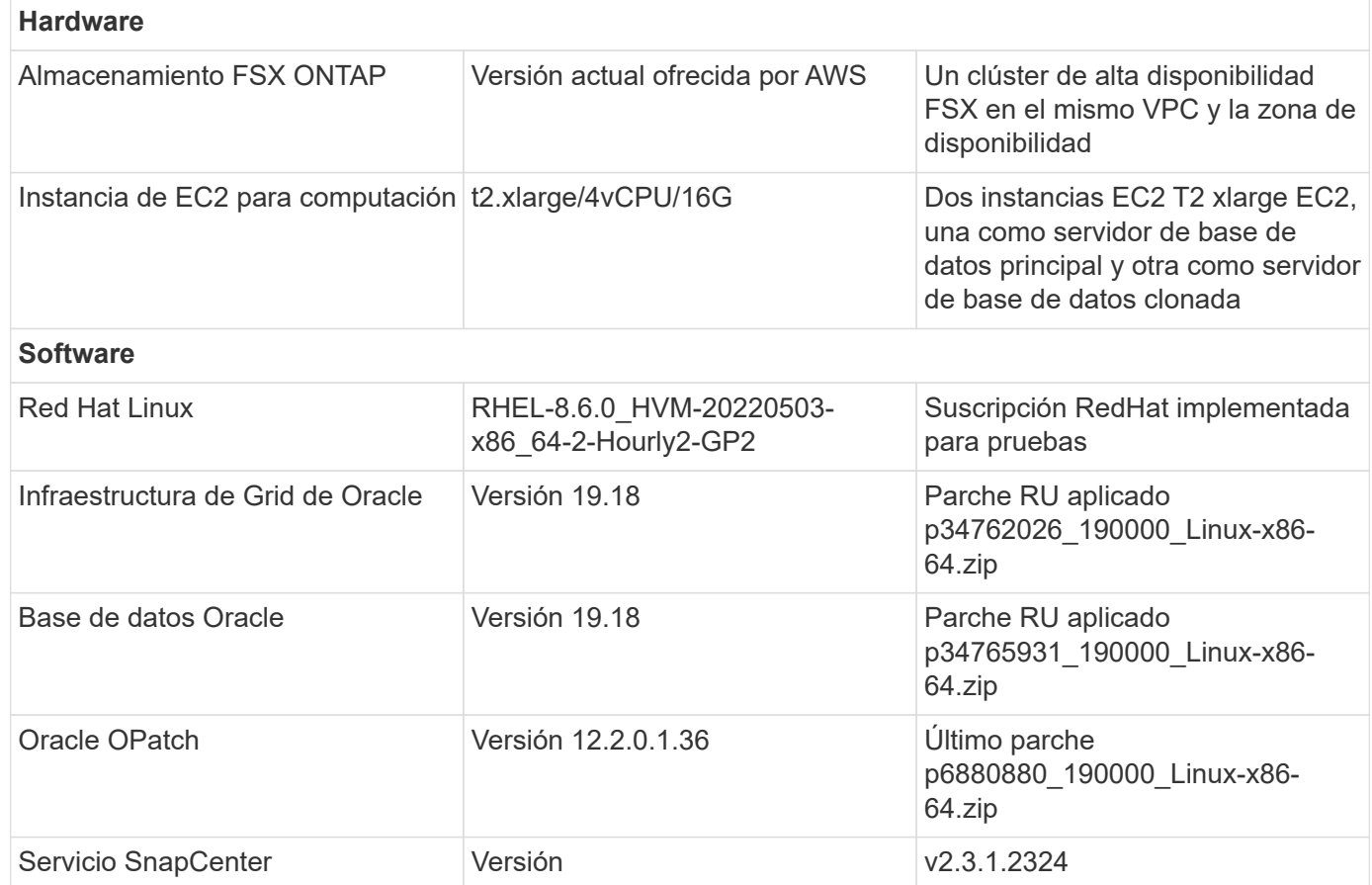

#### **Factores clave a tener en cuenta la puesta en marcha**

- **Instancias de computación EC2.** en estas pruebas y validaciones, utilizamos un tipo de instancia AWS EC2 t2.xlarge para la instancia de computación de base de datos Oracle. NetApp recomienda utilizar una instancia de EC2 de tipo M5 como instancia informática para Oracle en la puesta en marcha de producción porque está optimizada para las cargas de trabajo de las bases de datos. Debe ajustar el tamaño de la instancia de EC2 según el número de vCPU y la cantidad de RAM en función de los requisitos de las cargas de trabajo reales.
- **Implementación de clústeres de alta disponibilidad de almacenamiento FSX de una o varias zonas.** en estas pruebas y validaciones, implementamos un clúster de alta disponibilidad FSX en una única zona de disponibilidad de AWS. Para la puesta en marcha en producción, NetApp recomienda la puesta en marcha de un par de alta disponibilidad FSX en dos zonas de disponibilidad diferentes. Un clúster de alta disponibilidad FSX se aprovisiona en una pareja de alta disponibilidad que se sincroniza con un par de sistemas de archivos activo-pasivo para proporcionar redundancia a nivel de almacenamiento. La puesta en marcha de varias zonas mejora aún más la alta disponibilidad en caso de fallo en una única zona de AWS.
- **Ajuste de tamaño del clúster de almacenamiento FSX.** un sistema de archivos de almacenamiento Amazon FSX para ONTAP proporciona hasta 160,000 IOPS SSD sin configurar, un rendimiento de hasta 4 Gbps y una capacidad máxima de 192 TIB. Sin embargo, puede ajustar el tamaño del clúster en términos de IOPS aprovisionadas, rendimiento y el límite de almacenamiento (mínimo de 1,024 GIB) según sus requisitos reales en el momento de la implementación. La capacidad se puede ajustar de forma dinámica y sobre la marcha sin que se vea afectada la disponibilidad de las aplicaciones.
- **Disposición de registros y datos de Oracle.** en nuestras pruebas y validaciones, implementamos dos grupos de discos ASM para datos y registros respectivamente. Dentro del grupo de discos +DATA asm, aprovisionamos cuatro discos en un punto de montaje del sistema de archivos data nfs. Dentro del grupo de discos asm +LOGS, aprovisionamos dos discos en un punto de montaje del sistema de archivos NFS de logs. Para la puesta en marcha de grandes bases de datos, se pueden crear grupos de discos de ASM para abarcar diversos sistemas de archivos FSx con discos NFS de ASM distribuidos a través de múltiples puntos de montaje de NFS anclados en los sistemas de archivos FSx. Esta configuración en particular está diseñada para satisfacer el rendimiento de las bases de datos por encima de un rendimiento de 4Gbps GB y un requisito de IOPS de 160.000 TB sin configurar SSD.
- **Configuración dNFS.** dNFS está integrado en el kernel de Oracle y se sabe que aumenta drásticamente el rendimiento de la base de datos Oracle cuando Oracle se implementa en el almacenamiento NFS. DNFS se empaqueta en el binario de Oracle, pero no se activa por defecto. Debe activarse para cualquier puesta en marcha de bases de datos de Oracle en NFS. Para la implementación de varios sistemas de archivos FSX para bases de datos grandes, la multiruta dNFS debe estar configurada correctamente.
- **Nivel de redundancia de Oracle ASM para usar para cada grupo de discos de Oracle ASM que cree.** Debido a que FSX ya refleja el almacenamiento en el nivel de clúster de FSx, debería hacerlo ONLY Utilizar redundancia externa, lo que significa que la opción no permite a Oracle ASM reflejar el contenido del grupo de discos. Esto es especialmente importante, ya que el almacenamiento de datos de la base de datos de NFS para Oracle requiere una opción de montaje HARD NFS, que NO es deseable para el mirroring de contenido de ASM en el nivel de Oracle.
- **Backup de base de datos.** NetApp proporciona una versión SaaS del servicio de software SnapCenter para backup, restauración y clonado de bases de datos en el cloud que está disponible a través de la interfaz de usuario de la consola BlueXP de NetApp. NetApp recomienda implantar este servicio para conseguir un backup de snapshot rápido (menos de un minuto), una restauración rápida de bases de datos y un clonado de bases de datos.

## **Puesta en marcha de la solución**

En la siguiente sección se proporcionan procedimientos de puesta en marcha paso a paso.

La implementación requiere los siguientes requisitos previos.

- 1. Se configuró una cuenta de AWS y se crearon el VPC y los segmentos de red necesarios en la cuenta de AWS.
- 2. Desde la consola EC2 de AWS, debe poner en marcha dos instancias EC2 Linux, una como servidor de bases de datos Oracle principal y un servidor de bases de datos de destino de clones alternativo opcional. Consulte el diagrama de arquitectura de la sección anterior para obtener más información sobre la configuración del entorno. Revise también la ["Guía de usuario para instancias de Linux"](https://docs.aws.amazon.com/AWSEC2/latest/UserGuide/concepts.html) si quiere más información.
- 3. Desde la consola de AWS EC2, implemente clústeres de alta disponibilidad de almacenamiento de Amazon FSX para ONTAP a fin de alojar los volúmenes de la base de datos Oracle. Si no está familiarizado con la implementación de almacenamiento FSX, consulte la documentación ["Creación](https://docs.aws.amazon.com/fsx/latest/ONTAPGuide/creating-file-systems.html) [de FSX para sistemas de archivos ONTAP"](https://docs.aws.amazon.com/fsx/latest/ONTAPGuide/creating-file-systems.html) para obtener instrucciones paso a paso.
- 4. Los pasos 2 y 3 se pueden realizar utilizando el siguiente kit de herramientas de automatización de Terraform, que crea una instancia de EC2 denominada  $\circ$ ra  $01$  Y un sistema de archivos FSX llamado fsx 01. Revise las instrucciones detenidamente y cambie las variables para adaptarlas a su entorno antes de su ejecución.

git clone https://github.com/NetApp-Automation/na\_aws\_fsx\_ec2\_deploy.git

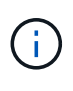

Asegúrese de haber asignado al menos 50g en el volumen raíz de la instancia EC2 para tener espacio suficiente para almacenar en zona intermedia los archivos de instalación de **Oracle** 

**Configuración del kernel de la instancia de EC2**

Con los requisitos previos aprovisionados, inicie sesión en la instancia de EC2 como usuario EC2 y sudo como usuario root para configurar el núcleo de Linux para la instalación de Oracle.

1. Crear un directorio provisional /tmp/archive y establezca la 777 permiso.

mkdir /tmp/archive chmod 777 /tmp/archive

2. Descargue y prepare los archivos de instalación binarios de Oracle y otros archivos RPM necesarios en el /tmp/archive directorio.

Consulte la siguiente lista de archivos de instalación que se deben incluir en la /tmp/archive En la instancia de EC2.

```
[ec2-user@ip-172-30-15-58 ~]$ ls -l /tmp/archive
total 10537316
-rw-rw-r--. 1 ec2-user ec2-user 19112 Mar 21 15:57 compat-
libcap1-1.10-7.el7.x86_64.rpm
-rw-rw-r-- 1 ec2-user ec2-user 3059705302 Mar 21 22:01
LINUX.X64_193000_db_home.zip
-rw-rw-r-- 1 ec2-user ec2-user 2889184573 Mar 21 21:09
LINUX.X64_193000_grid_home.zip
-rw-rw-r--. 1 ec2-user ec2-user 589145 Mar 21 15:56
netapp linux unified host utilities-7-1.x86 64.rpm
-rw-rw-r--. 1 ec2-user ec2-user 31828 Mar 21 15:55 oracle-
database-preinstall-19c-1.0-2.el8.x86_64.rpm
-rw-rw-r-- 1 ec2-user ec2-user 2872741741 Mar 21 22:31
p34762026_190000_Linux-x86-64.zip
-rw-rw-r-- 1 ec2-user ec2-user 1843577895 Mar 21 22:32
p34765931_190000_Linux-x86-64.zip
-rw-rw-r-- 1 ec2-user ec2-user 124347218 Mar 21 22:33
p6880880_190000_Linux-x86-64.zip
-rw-r--r-- 1 ec2-user ec2-user 257136 Mar 22 16:25
policycoreutils-python-utils-2.9-9.el8.noarch.rpm
```
3. Instalar Oracle 19c preinstall RPM, que cumple la mayoría de los requisitos de configuración del kernel.

yum install /tmp/archive/oracle-database-preinstall-19c-1.0- 2.el8.x86\_64.rpm

4. Descargue e instale lo que falta compat-libcap1 En Linux 8.

yum install /tmp/archive/compat-libcap1-1.10-7.el7.x86 64.rpm

5. En NetApp, descargue e instale las utilidades del host de NetApp.

```
yum install /tmp/archive/netapp linux unified host utilities-7-
1.x86_64.rpm
```
6. Instale policycoreutils-python-utils, Que no está disponible en la instancia de EC2.

```
yum install /tmp/archive/policycoreutils-python-utils-2.9-
9.el8.noarch.rpm
```
7. Instale JDK abierto versión 1.8.

```
yum install java-1.8.0-openjdk.x86_64
```
8. Instale nfs-utils.

yum install nfs-utils

9. Desactive hugepages transparentes en el sistema actual.

```
echo never > /sys/kernel/mm/transparent_hugepage/enabled
echo never > /sys/kernel/mm/transparent_hugepage/defrag
```
Añada las siguientes líneas en /etc/rc.local para desactivarla transparent hugepage después del reinicio:

```
  # Disable transparent hugepages
          if test -f /sys/kernel/mm/transparent hugepage/enabled;
then
              echo never > /sys/kernel/mm/transparent_hugepage/enabled
            fi
          if test -f /sys/kernel/mm/transparent hugepage/defrag;
then
              echo never > /sys/kernel/mm/transparent_hugepage/defrag
            fi
```
10. Desactive selinux cambiando SELINUX=enforcing para SELINUX=disabled. Debe reiniciar el host para que el cambio sea efectivo.

vi /etc/sysconfig/selinux

11. Añada las siguientes líneas a. limit.conf para establecer el límite del descriptor de archivo y el tamaño de pila sin comillas " ".

```
vi /etc/security/limits.conf
 "* hard nofile 65536"
 "* soft stack 10240"
```
- 12. Siga esta instrucción para agregar espacio de intercambio a la instancia de EC2: ["¿Cómo puedo](https://aws.amazon.com/premiumsupport/knowledge-center/ec2-memory-swap-file/) [asignar memoria para que funcione como espacio de intercambio en una instancia de Amazon EC2](https://aws.amazon.com/premiumsupport/knowledge-center/ec2-memory-swap-file/) [utilizando un archivo de intercambio?"](https://aws.amazon.com/premiumsupport/knowledge-center/ec2-memory-swap-file/) La cantidad exacta de espacio que se debe agregar depende del tamaño de RAM hasta 16 GB.
- 13. Añada el grupo ASM que se utilizará para el grupo sysasm de asm

```
groupadd asm
```
14. Modifique el usuario de oracle para agregar ASM como grupo secundario (el usuario de oracle debe haberse creado después de la instalación de RPM de Oracle preinstall).

usermod -a -G asm oracle

15. Reinicie la instancia de EC2.

**Aprovisione y exporte volúmenes de NFS que se montarán en un host de EC2 instancias**
Aprovisionar tres volúmenes desde la línea de comandos iniciando sesión en el clúster FSx a través de ssh como usuario fsxadmin con la IP de administración de clúster de FSx para alojar los archivos binarios, de datos y de registros de la base de datos de Oracle.

1. Inicie sesión en el clúster FSX a través de SSH como usuario fsxadmin.

ssh fsxadmin@172.30.15.53

2. Ejecute el comando siguiente para crear un volumen para el binario de Oracle.

```
vol create -volume ora 01 biny -aggregate aggr1 -size 50G -state
online -type RW -junction-path /ora_01_biny -snapshot-policy none
-tiering-policy snapshot-only
```
3. Ejecute el siguiente comando para crear un volumen para los datos de Oracle.

```
vol create -volume ora_01_data -aggregate aggr1 -size 100G -state
online -type RW -junction-path /ora_01_data -snapshot-policy none
-tiering-policy snapshot-only
```
4. Ejecute el siguiente comando para crear un volumen para los registros de Oracle.

```
vol create -volume ora_01_logs -aggregate aggr1 -size 100G -state
online -type RW -junction-path /ora_01_logs -snapshot-policy none
-tiering-policy snapshot-only
```
5. Valide los volúmenes de base de datos creados.

vol show

Se espera que esta declaración devuelva:

```
FsxId02ad7bf3476b741df::> vol show
  (vol show)
FsxId06c3c8b2a7bd56458::> vol show
Vserver Volume Aggregate State Type Size
Available Used%
--------- ------------ ------------ ---------- ---- ----------
---------- -----
svm_ora ora_01_biny aggr1 online RW 50GB
47.50GB 0%
svm_ora ora_01_data aggr1 online RW 100GB
95.00GB 0%
svm_ora ora_01_logs aggr1 online RW 100GB
95.00GB 0%
svm_ora svm_ora_root aggr1 online RW 1GB
972.1MB 0%
4 entries were displayed.
```
**Configuración de almacenamiento de base de datos**

Ahora, importe y configure el almacenamiento FSX para la instalación de la base de datos y la infraestructura de grid de Oracle en el host de la instancia de EC2.

1. Inicie sesión en la instancia de EC2 a través de SSH como el usuario EC2 con su clave SSH y la dirección IP de la instancia EC2.

ssh -i ora\_01.pem ec2-user@172.30.15.58

2. Cree el directorio /u01 para montar el sistema de archivos binarios de Oracle

sudo mkdir /u01

3. Monte el volumen binario a. /u01, Cambiado a su dirección IP de FSX NFS lif. Si ha puesto en marcha el cluster FSx a través del kit de herramientas de automatización de NetApp, la dirección IP lif NFS de servidor de almacenamiento virtual de FSx se enumerará en la salida al final de la ejecución del aprovisionamiento de recursos. De lo contrario, puede recuperarse a partir de la IU de la consola de AWS FSx.

sudo mount -t nfs 172.30.15.19:/ora 01 biny /u01 -o rw,bg,hard,vers=3,proto=tcp,timeo=600,rsize=65536,wsize=65536

4. Cambiar /u01 Propiedad de punto de montaje para el usuario oracle y su grupo primario asociado.

sudo chown oracle:oinstall /u01

5. Cree el directorio /oradata para montar el sistema de archivos de datos de Oracle

sudo mkdir /oradata

6. Monte el volumen de datos a. /oradata, Cambiado a su dirección IP de FSX NFS lif

```
sudo mount -t nfs 172.30.15.19:/ora 01 data /oradata -o
rw,bg,hard,vers=3,proto=tcp,timeo=600,rsize=65536,wsize=65536
```
7. Cambiar /oradata Propiedad de punto de montaje para el usuario oracle y su grupo primario asociado.

sudo chown oracle:oinstall /oradata

8. Cree el directorio /oralogs para montar el sistema de archivos de Oracle logs

sudo mkdir /oralogs

9. Monte el volumen de registro a. /oralogs, Cambiado a su dirección IP de FSX NFS lif

```
sudo mount -t nfs 172.30.15.19:/ora 01 logs /oralogs -o
rw,bg,hard,vers=3,proto=tcp,timeo=600,rsize=65536,wsize=65536
```
10. Cambiar /oralogs Propiedad de punto de montaje para el usuario oracle y su grupo primario asociado.

```
sudo chown oracle:oinstall /oralogs
```
11. Agregue un punto de montaje a. /etc/fstab.

sudo vi /etc/fstab

Añada la siguiente línea.

```
172.30.15.19:/ora_01_biny /u01 nfs
rw,bg,hard,vers=3,proto=tcp,timeo=600,rsize=65536,wsize=65536 0
0
172.30.15.19:/ora_01_data /oradata nfs
rw,bg,hard,vers=3,proto=tcp,timeo=600,rsize=65536,wsize=65536 0
\Omega172.30.15.19:/ora_01_logs /oralogs nfs
rw,bg,hard,vers=3,proto=tcp,timeo=600,rsize=65536,wsize=65536 0
0
```
12. sudo para el usuario oracle, cree carpetas de asm para almacenar archivos de disco de asm

```
sudo su
su - oracle
mkdir /oradata/asm
mkdir /oralogs/asm
```
13. Como usuario oracle, cree archivos de disco de datos de asm, cambie el recuento para que coincida con el tamaño del disco con el tamaño del bloque.

```
dd if=/dev/zero of=/oradata/asm/nfs_data_disk01 bs=1M count=20480
oflag=direct
dd if=/dev/zero of=/oradata/asm/nfs_data_disk02 bs=1M count=20480
oflag=direct
dd if=/dev/zero of=/oradata/asm/nfs_data_disk03 bs=1M count=20480
oflag=direct
dd if=/dev/zero of=/oradata/asm/nfs_data_disk04 bs=1M count=20480
oflag=direct
```
14. Como usuario root, cambie el permiso del archivo de disco de datos a 640

chmod 640 /oradata/asm/\*

15. COMO usuario oracle, cree archivos de disco de logs de asm, cambie a recuento para que coincida con el tamaño del disco con el tamaño del bloque.

```
dd if=/dev/zero of=/oralogs/asm/nfs_logs_disk01 bs=1M count=40960
oflag=direct
dd if=/dev/zero of=/oralogs/asm/nfs_logs_disk02 bs=1M count=40960
oflag=direct
```
16. Como usuario raíz, cambie el permiso del archivo de registro a 640

```
chmod 640 /oralogs/asm/*
```
17. Reinicie el host de la instancia de EC2.

**Instalación de la infraestructura Grid de Oracle**

1. Inicie sesión en la instancia de EC2 como usuario de ec2 a través de SSH y habilite la autenticación de contraseñas sin comentarios PasswordAuthentication yes y después comentar PasswordAuthentication no.

sudo vi /etc/ssh/sshd\_config

2. Reinicie el servicio sshd.

sudo systemctl restart sshd

3. Restablecer la contraseña de usuario de Oracle.

sudo passwd oracle

4. Inicie sesión como el usuario propietario de software de Oracle Restart (oracle). Cree un directorio de Oracle del siguiente modo:

```
mkdir -p /u01/app/oracle
mkdir -p /u01/app/oraInventory
```
5. Cambie la configuración de permisos de directorio.

```
chmod -R 775 /u01/app
```
6. Cree un directorio principal de la cuadrícula y cámbielo.

```
mkdir -p /u01/app/oracle/product/19.0.0/grid
cd /u01/app/oracle/product/19.0.0/grid
```
7. Descomprima los archivos de instalación de grid.

unzip -q /tmp/archive/LINUX.X64 193000 grid home.zip

8. En el inicio de la cuadrícula, elimine OPatch directorio.

rm -rf OPatch

9. Desde el inicio de la cuadrícula, copiar p6880880 190000 Linux-x86-64.zip a grid\_home y, a continuación, descomprimirlo.

```
cp /tmp/archive/p6880880_190000_Linux-x86-64.zip .
unzip p6880880 190000 Linux-x86-64.zip
```
10. Desde el inicio de la cuadrícula, revisar  $cv/admin/cvu$  config, descomentar y reemplazar CV\_ASSUME\_DISTID=OEL5 con CV\_ASSUME\_DISTID=OL7.

vi cv/admin/cvu\_config

11. Prepare un gridsetup, rsp archivo para la instalación silenciosa y coloque el archivo rsp en el /tmp/archive directorio. El archivo rsp debe cubrir las secciones A, B y G con la siguiente información:

```
INVENTORY_LOCATION=/u01/app/oraInventory
oracle.install.option=HA_CONFIG
ORACLE_BASE=/u01/app/oracle
oracle.install.asm.OSDBA=dba
oracle.install.asm.OSOPER=oper
oracle.install.asm.OSASM=asm
oracle.install.asm.SYSASMPassword="SetPWD"
oracle.install.asm.diskGroup.name=DATA
oracle.install.asm.diskGroup.redundancy=EXTERNAL
oracle.install.asm.diskGroup.AUSize=4
oracle.install.asm.diskGroup.disks=/oradata/asm/*,/oralogs/asm/*
oracle.install.asm.diskGroup.diskDiscoveryString=/oradata/asm/nfs_da
ta disk01,/oradata/asm/nfs data disk02,/oradata/asm/nfs data disk03,
/oradata/asm/nfs_data_disk04
oracle.install.asm.monitorPassword="SetPWD"
oracle.install.asm.configureAFD=false
```
- 12. Inicie sesión en la instancia EC2 como usuario root.
- 13. Instale cvuqdisk-1.0.10-1.rpm.

```
rpm -ivh /u01/app/oracle/product/19.0.0/grid/cv/rpm/cvuqdisk-1.0.10-
1.rpm
```
14. Inicie sesión en la instancia de EC2 como usuario de Oracle y extraiga el parche en /tmp/archive carpeta.

```
unzip p34762026_190000_Linux-x86-64.zip
```
15. Desde el directorio raíz de grid /u01/app/oracle/product/19,0.0/grid y, como usuario oracle, inicie

gridSetup.sh para la instalación de la infraestructura grid.

 ./gridSetup.sh -applyRU /tmp/archive/34762026/ -silent -responseFile /tmp/archive/gridsetup.rsp

Ignore las advertencias sobre grupos incorrectos para la infraestructura de la red. Utilizamos un solo usuario de Oracle para gestionar el reinicio de Oracle, por lo que se espera lo siguiente.

16. Como usuario root, ejecute los siguientes scripts:

```
/u01/app/oraInventory/orainstRoot.sh
```

```
/u01/app/oracle/product/19.0.0/grid/root.sh
```
17. Como usuario de Oracle, ejecute el siguiente comando para completar la configuración:

```
/u01/app/oracle/product/19.0.0/grid/gridSetup.sh -executeConfigTools
-responseFile /tmp/archive/gridsetup.rsp -silent
```
18. Como usuario de Oracle, cree el grupo DE discos DE REGISTROS.

```
bin/asmca -silent -sysAsmPassword 'yourPWD' -asmsnmpPassword
'yourPWD' -createDiskGroup -diskGroupName LOGS -disk
'/oralogs/asm/nfs logs disk*' -redundancy EXTERNAL -au size 4
```
19. Como usuario de Oracle, valide los servicios de grid tras la configuración de la instalación.

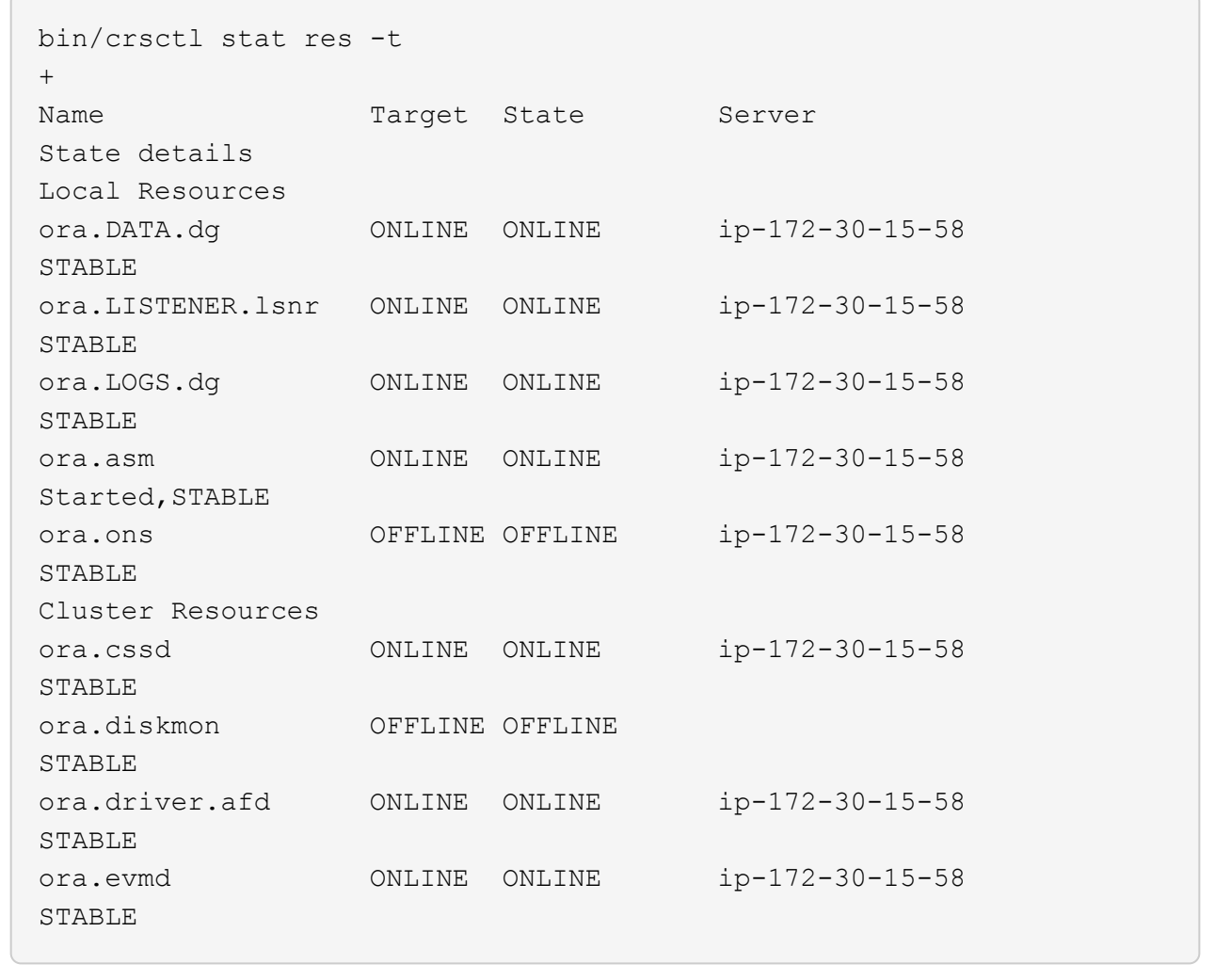

**Instalación de bases de datos de Oracle**

1. Inicie sesión como usuario de Oracle y desconéctese \$ORACLE HOME y.. \$ORACLE SID si está configurado.

```
unset ORACLE_HOME
unset ORACLE_SID
```
2. Cree el directorio inicial de Oracle DB y cámbielo.

```
mkdir /u01/app/oracle/product/19.0.0/db1
cd /u01/app/oracle/product/19.0.0/db1
```
3. Descomprima los archivos de instalación de la base de datos Oracle.

```
unzip -q /tmp/archive/LINUX.X64 193000 db home.zip
```
4. En el inicio de la base de datos, elimine OPatch directorio.

rm -rf OPatch

5. Desde el inicio de la base de datos, copiar p6880880 190000 Linux-x86-64.zip para grid home, y luego descomprimirlo.

```
cp /tmp/archive/p6880880_190000_Linux-x86-64.zip .
unzip p6880880 190000 Linux-x86-64.zip
```
6. Desde el inicio de DB, revisar cv/admin/cvu config, y descomentar y reemplazar CV\_ASSUME\_DISTID=OEL5 con CV\_ASSUME\_DISTID=OL7.

vi cv/admin/cvu\_config

7. Desde la /tmp/archive directorio, desembale el parche DB 19.18 RU.

unzip p34765931\_190000\_Linux-x86-64.zip

8. Prepare el archivo rsp de instalación silenciosa de la base de datos en /tmp/archive/dbinstall.rsp directorio con los siguientes valores:

oracle.install.option=INSTALL\_DB\_SWONLY UNIX GROUP NAME=oinstall INVENTORY\_LOCATION=/u01/app/oraInventory ORACLE\_HOME=/u01/app/oracle/product/19.0.0/db1 ORACLE\_BASE=/u01/app/oracle oracle.install.db.InstallEdition=EE oracle.install.db.OSDBA\_GROUP=dba oracle.install.db.OSOPER\_GROUP=oper oracle.install.db.OSBACKUPDBA\_GROUP=oper oracle.install.db.OSDGDBA\_GROUP=dba oracle.install.db.OSKMDBA\_GROUP=dba oracle.install.db.OSRACDBA\_GROUP=dba oracle.install.db.rootconfig.executeRootScript=false

9. Desde db1 home /u01/app/oracle/product/19,0.0/db1, ejecute una instalación silenciosa de bases de datos solo de software.

```
 ./runInstaller -applyRU /tmp/archive/34765931/ -silent
-ignorePrereqFailure -responseFile /tmp/archive/dbinstall.rsp
```
10. Como usuario raíz, ejecute el root.sh secuencia de comandos después de la instalación sólo de software.

/u01/app/oracle/product/19.0.0/db1/root.sh

11. Como usuario oracle, cree el dbca.rsp archivo con las siguientes entradas:

gdbName=db1.demo.netapp.com sid=db1 createAsContainerDatabase=true numberOfPDBs=3 pdbName=db1\_pdb useLocalUndoForPDBs=true pdbAdminPassword="yourPWD" templateName=General\_Purpose.dbc sysPassword="yourPWD" systemPassword="yourPWD" dbsnmpPassword="yourPWD" storageType=ASM diskGroupName=DATA characterSet=AL32UTF8 nationalCharacterSet=AL16UTF16 listeners=LISTENER databaseType=MULTIPURPOSE automaticMemoryManagement=false totalMemory=8192

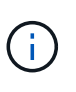

Defina la memoria total en función de la memoria disponible en el host de instancia EC2. Oracle asigna el 75 % de totalMemory En la caché de buffers o SGA de la instancia de base de datos.

12. Como usuario oracle, inicie la creación de la base de datos con dbca.

bin/dbca -silent -createDatabase -responseFile /tmp/archive/dbca.rsp output: Prepare for db operation 7% complete Registering database with Oracle Restart 11% complete Copying database files 33% complete Creating and starting Oracle instance 35% complete 38% complete 42% complete 45% complete 48% complete Completing Database Creation 53% complete 55% complete 56% complete Creating Pluggable Databases 60% complete 64% complete 69% complete 78% complete Executing Post Configuration Actions 100% complete Database creation complete. For details check the logfiles at: /u01/app/oracle/cfgtoollogs/dbca/db1. Database Information: Global Database Name:db1.demo.netapp.com System Identifier(SID):db1 Look at the log file "/u01/app/oracle/cfgtoollogs/dbca/db1/db1.log" for further details.

13. Como usuario oracle, valide los servicios de Oracle Restart HA después de la creación de la base de datos.

[oracle@ip-172-30-15-58 db1]\$ ../grid/bin/crsctl stat res -t -------------------------------------------------------------------- ------------ Name Target State Server Server State details -------------------------------------------------------------------- ------------ Local Resources -------------------------------------------------------------------- ----------- ora.DATA.dg ONLINE ONLINE ip-172-30-15-58 STABLE ora.LISTENER.lsnr ONLINE ONLINE ip-172-30-15-58 STABLE ora.LOGS.dg ONLINE ONLINE ip-172-30-15-58 STABLE ora.asm ONLINE ONLINE ip-172-30-15-58 Started, STABLE ora.ons OFFLINE OFFLINE ip-172-30-15-58 STABLE -------------------------------------------------------------------- ------------ Cluster Resources -------------------------------------------------------------------- ----------- ora.cssd 1 ONLINE ONLINE ip-172-30-15-58 STABLE ora.db1.db 1 ONLINE ONLINE ip-172-30-15-58 Open,HOME=/u01/app/o racle/product/19.0.0 /db1,STABLE ora.diskmon 1 OFFLINE OFFLINE STABLE ora.evmd 1 ONLINE ONLINE ip-172-30-15-58 STABLE -------------------------------------------------------------------- ------------ [oracle@ip-172-30-15-58 db1]\$

14. Defina el usuario Oracle .bash profile.

```
vi ~/.bash_profile
```
15. Agregar las siguientes entradas:

```
export ORACLE HOME=/u01/app/oracle/product/19.0.0/db1
export ORACLE_SID=db1
export PATH=$PATH:$ORACLE_HOME/bin
alias asm='export
ORACLE_HOME=/u01/app/oracle/product/19.0.0/grid;export
ORACLE_SID=+ASM;export PATH=$PATH:$ORACLE_HOME/bin'
```
16. Validar la CDB/PDB creada.

```
. ~/.bash_profile
sqlplus / as sysdba
SQL> select name, open mode from v$database;
NAME OPEN_MODE
DB1 READ WRITE
SQL> select name from v$datafile;
NAME
+DATA/DB1/DATAFILE/system.256.1132176177
+DATA/DB1/DATAFILE/sysaux.257.1132176221
+DATA/DB1/DATAFILE/undotbs1.258.1132176247
+DATA/DB1/86B637B62FE07A65E053F706E80A27CA/DATAFILE/system.265.11321
77009
+DATA/DB1/86B637B62FE07A65E053F706E80A27CA/DATAFILE/sysaux.266.11321
77009
+DATA/DB1/DATAFILE/users.259.1132176247
+DATA/DB1/86B637B62FE07A65E053F706E80A27CA/DATAFILE/undotbs1.267.113
2177009
+DATA/DB1/F7852758DCD6B800E0533A0F1EAC1DC6/DATAFILE/system.271.11321
77853
+DATA/DB1/F7852758DCD6B800E0533A0F1EAC1DC6/DATAFILE/sysaux.272.11321
77853
+DATA/DB1/F7852758DCD6B800E0533A0F1EAC1DC6/DATAFILE/undotbs1.270.113
2177853
+DATA/DB1/F7852758DCD6B800E0533A0F1EAC1DC6/DATAFILE/users.274.113217
```
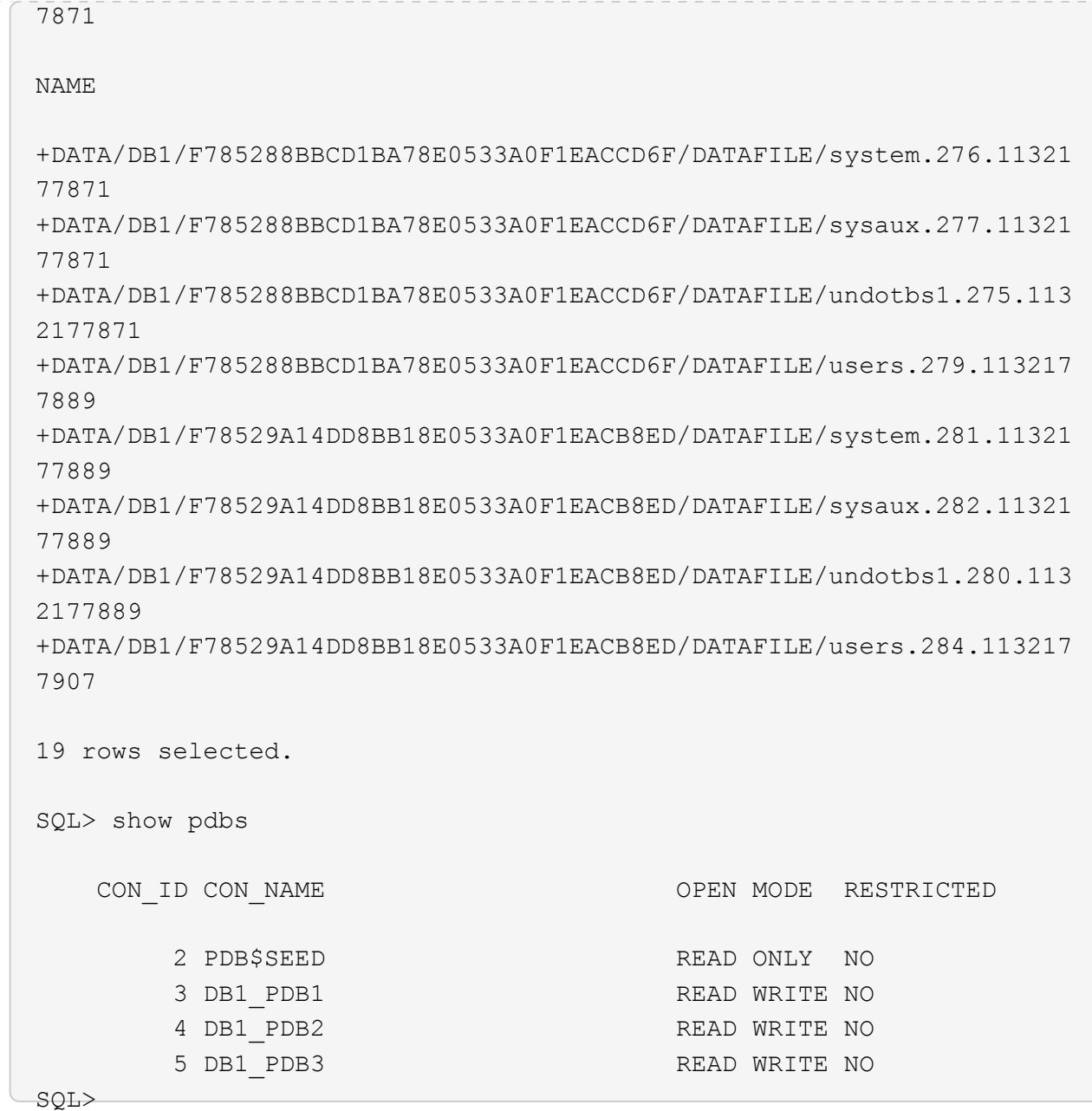

17. Como usuario de oracle, cambie al directorio raíz de la base de datos Oracle /u01/app/oracle/product/19,0.0/db1 y habilite dNFS

```
cd /u01/app/oracle/product/19.0.0/db1
mkdir rdbms/lib/odm
cp lib/libnfsodm19.so rdbms/lib/odm/
```
18. Configure el archivo oranfstab en ORACLE\_HOME

```
vi $ORACLE_HOME/dbs/oranfstab
add following entries:
server: fsx_01
local: 172.30.15.58 path: 172.30.15.19
nfs_version: nfsv3
export: /ora_01_biny mount: /u01
export: /ora_01_data mount: /oradata
export: /ora_01_logs mount: /oralogs
```
19. Como usuario oracle, conéctese a la base de datos desde sqlplus y defina el tamaño y la ubicación de la recuperación de la base de datos en el grupo de discos +LOGS.

```
. ~/.bash_profile
sqlplus / as sysdba
alter system set db_recovery_file_dest_size = 80G scope=both;
alter system set db_recovery_file_dest = '+LOGS' scope=both;
```
20. Active el modo archive log y reinicie la instancia de Oracle DB

```
shutdown immediate;
startup mount;
alter database archivelog;
alter database open;
alter system switch logfile;
```
21. Valide el modo log de la base de datos y dNFS después del reinicio de la instancia

SQL> select name, log mode from v\$database; NAME LOG MODE --------- ------------ DB1 ARCHIVELOG SQL> select svrname, dirname from v\$dnfs servers; SVRNAME -------------------------------------------------------------------- ------------ DIRNAME -------------------------------------------------------------------- ----------- fsx\_01 /ora\_01\_data fsx\_01 /ora\_01\_biny fsx\_01 /ora\_01\_logs

22. Validar Oracle ASM

[oracle@ip-172-30-15-58 db1]\$ asm [oracle@ip-172-30-15-58 db1]\$ sqlplus / as sysasm SQL\*Plus: Release 19.0.0.0.0 - Production on Tue May 9 20:39:39 2023 Version 19.18.0.0.0 Copyright (c) 1982, 2022, Oracle. All rights reserved. Connected to: Oracle Database 19c Enterprise Edition Release 19.0.0.0.0 - Production Version 19.18.0.0.0 SQL> set lin 200 SQL> col path form a30 SQL> select name, path, header\_status, mount\_status, state from v\$asm\_disk; NAME PATH

HEADER\_STATU MOUNT\_S STATE ------------------------------ ------------------------------ ------------ ------- -------- DATA 0002 /oradata/asm/nfs data disk01 MEMBER CACHED NORMAL DATA 0000 /oradata/asm/nfs data disk02 MEMBER CACHED NORMAL DATA 0001 /oradata/asm/nfs data disk03 MEMBER CACHED NORMAL DATA 0003 /oradata/asm/nfs data disk04 MEMBER CACHED NORMAL LOGS 0000 /oralogs/asm/nfs logs disk01 MEMBER CACHED NORMAL LOGS 0001 /oralogs/asm/nfs logs disk02 MEMBER CACHED NORMAL 6 rows selected. SQL> select name, state, ALLOCATION UNIT SIZE, TOTAL MB, FREE MB from v\$asm\_diskgroup; NAME STATE ALLOCATION UNIT SIZE TOTAL MB FREE MB ------------------------------ ----------- -------------------- ---------- ---------- DATA MOUNTED 4194304 81920 73536 LOGS MOUNTED 4194304 81920 81640 This completes Oracle 19c version 19.18 Restart deployment on an Amazon FSx for ONTAP and EC2 compute instance with NFS/ASM. If desired, NetApp recommends relocating the Oracle control file and online log files to the +LOGS disk group.

#### **Opción de implementación automatizada**

NetApp lanzará un kit de herramientas de puesta en marcha de soluciones totalmente automatizado con Ansible para facilitar la implementación de esta solución. Por favor, vuelva a comprobar la disponibilidad del kit de herramientas. Después de que se publique, se publicará un enlace aquí.

### **Backup, restauración y clonado de bases de datos de Oracle con el servicio SnapCenter**

En este momento, Oracle Database con opción de almacenamiento NFS y ASM solo es compatible con la herramienta tradicional de IU del servidor de SnapCenter. Consulte ["Soluciones de bases de datos de cloud](https://docs.netapp.com/es-es/netapp-solutions/databases/hybrid_dbops_snapcenter_usecases.html) [híbrido con SnapCenter"](https://docs.netapp.com/es-es/netapp-solutions/databases/hybrid_dbops_snapcenter_usecases.html) Para obtener detalles sobre el backup, la restauración y el clonado de bases de datos de Oracle con la herramienta IU de NetApp SnapCenter.

# **Dónde encontrar información adicional**

Si quiere más información sobre la información descrita en este documento, consulte los siguientes documentos o sitios web:

• Instalación de Oracle Grid Infrastructure en un servidor independiente con una nueva instalación de base de datos

["https://docs.oracle.com/en/database/oracle/oracle-database/19/ladbi/installing-oracle-grid-infrastructure](https://docs.oracle.com/en/database/oracle/oracle-database/19/ladbi/installing-oracle-grid-infrastructure-for-a-standalone-server-with-a-new-database-installation.html#GUID-0B1CEE8C-C893-46AA-8A6A-7B5FAAEC72B3)[for-a-standalone-server-with-a-new-database-installation.html#GUID-0B1CEE8C-C893-46AA-8A6A-](https://docs.oracle.com/en/database/oracle/oracle-database/19/ladbi/installing-oracle-grid-infrastructure-for-a-standalone-server-with-a-new-database-installation.html#GUID-0B1CEE8C-C893-46AA-8A6A-7B5FAAEC72B3)[7B5FAAEC72B3"](https://docs.oracle.com/en/database/oracle/oracle-database/19/ladbi/installing-oracle-grid-infrastructure-for-a-standalone-server-with-a-new-database-installation.html#GUID-0B1CEE8C-C893-46AA-8A6A-7B5FAAEC72B3)

• Instalación y configuración de Oracle Database con los archivos de respuesta

["https://docs.oracle.com/en/database/oracle/oracle-database/19/ladbi/installing-and-configuring-oracle](https://docs.oracle.com/en/database/oracle/oracle-database/19/ladbi/installing-and-configuring-oracle-database-using-response-files.html#GUID-D53355E9-E901-4224-9A2A-B882070EDDF7)[database-using-response-files.html#GUID-D53355E9-E901-4224-9A2A-B882070EDDF7"](https://docs.oracle.com/en/database/oracle/oracle-database/19/ladbi/installing-and-configuring-oracle-database-using-response-files.html#GUID-D53355E9-E901-4224-9A2A-B882070EDDF7)

• Amazon FSX para ONTAP de NetApp

["https://aws.amazon.com/fsx/netapp-ontap/"](https://aws.amazon.com/fsx/netapp-ontap/)

• Amazon EC2

[https://aws.amazon.com/pm/ec2/?trk=36c6da98-7b20-48fa-8225-](https://aws.amazon.com/pm/ec2/?trk=36c6da98-7b20-48fa-8225-4784bced9843&sc_channel=ps&s_kwcid=AL!4422!3!467723097970!e!!g!!aws%20ec2&ef_id=Cj0KCQiA54KfBhCKARIsAJzSrdqwQrghn6I71jiWzSeaT9Uh1-vY-VfhJixF-xnv5rWwn2S7RqZOTQ0aAh7eEALw_wcB:G:s&s_kwcid=AL!4422!3!467723097970!e!!g!!aws%20ec2) [4784bced9843&sc\\_channel=ps&s\\_kwcid=AL!4422!3!467723097970!e!!g!!aws%20ec2&ef\\_id=Cj0KCQiA54](https://aws.amazon.com/pm/ec2/?trk=36c6da98-7b20-48fa-8225-4784bced9843&sc_channel=ps&s_kwcid=AL!4422!3!467723097970!e!!g!!aws%20ec2&ef_id=Cj0KCQiA54KfBhCKARIsAJzSrdqwQrghn6I71jiWzSeaT9Uh1-vY-VfhJixF-xnv5rWwn2S7RqZOTQ0aAh7eEALw_wcB:G:s&s_kwcid=AL!4422!3!467723097970!e!!g!!aws%20ec2) [KfBhCKARIsAJzSrdqwQrghn6I71jiWzSeaT9Uh1-vY-VfhJixF](https://aws.amazon.com/pm/ec2/?trk=36c6da98-7b20-48fa-8225-4784bced9843&sc_channel=ps&s_kwcid=AL!4422!3!467723097970!e!!g!!aws%20ec2&ef_id=Cj0KCQiA54KfBhCKARIsAJzSrdqwQrghn6I71jiWzSeaT9Uh1-vY-VfhJixF-xnv5rWwn2S7RqZOTQ0aAh7eEALw_wcB:G:s&s_kwcid=AL!4422!3!467723097970!e!!g!!aws%20ec2)[xnv5rWwn2S7RqZOTQ0aAh7eEALw\\_wcB:G:s&s\\_kwcid=AL!4422!3!467723097970!e!!g!!aws%20ec2](https://aws.amazon.com/pm/ec2/?trk=36c6da98-7b20-48fa-8225-4784bced9843&sc_channel=ps&s_kwcid=AL!4422!3!467723097970!e!!g!!aws%20ec2&ef_id=Cj0KCQiA54KfBhCKARIsAJzSrdqwQrghn6I71jiWzSeaT9Uh1-vY-VfhJixF-xnv5rWwn2S7RqZOTQ0aAh7eEALw_wcB:G:s&s_kwcid=AL!4422!3!467723097970!e!!g!!aws%20ec2)

# **TR-4965: Implementación y protección de bases de datos de Oracle en AWS FSX/EC2 con iSCSI/ASM**

Allen Cao, Niyaz Mohamed, NetApp

# **Específico**

ASM (Gestión Automática de Almacenamiento) es un gestor de volúmenes de almacenamiento de Oracle popular empleado en muchas instalaciones de Oracle. También es la solución de administración del almacenamiento recomendada por Oracle. Ofrece una alternativa a los administradores de volúmenes y los sistemas de archivos convencionales. Desde la versión 11g de Oracle, ASM incluye la infraestructura de grid en lugar de una base de datos. Por lo tanto, para utilizar Oracle ASM para la gestión del almacenamiento sin RAC, debe instalar la infraestructura de grid de Oracle en un servidor independiente, también conocido como Oracle Restart. De este modo, se incrementa la complejidad en la puesta en marcha de las bases de datos de Oracle. Sin embargo, como su nombre indica, cuando Oracle se despliega en modo de reinicio, los servicios de Oracle fallidos se reinician automáticamente por la infraestructura de grid o después de un reinicio del host sin intervención del usuario, lo que proporciona un cierto grado de alta disponibilidad o funcionalidad de alta

#### disponibilidad.

En esta documentación mostramos cómo implementar una base de datos Oracle con el protocolo iSCSI y Oracle ASM en un entorno de almacenamiento Amazon FSX para ONTAP con instancias informáticas de EC2. También mostramos cómo usar el servicio SnapCenter de NetApp a través de la consola BlueXP de NetApp para realizar tareas de backup, restauración y clonado de la base de datos de Oracle para desarrollo y pruebas u otros casos de uso para operaciones de bases de datos con una gestión eficiente del almacenamiento en el cloud público de AWS.

Esta solución aborda los siguientes casos prácticos:

- Puesta en marcha de la base de datos de Oracle en Amazon FSX para instancias de almacenamiento de ONTAP y computación EC2 con iSCSI/ASM
- Probar y validar una carga de trabajo de Oracle en el cloud público de AWS con iSCSI/ASM
- Probar y validar las funcionalidades de reinicio de bases de datos de Oracle implementadas en AWS

# **Destinatarios**

Esta solución está dirigida a las siguientes personas:

- Administrador de bases de datos que desea implementar Oracle en un cloud público de AWS con iSCSI/ASM.
- Un arquitecto de soluciones de bases de datos que desea probar cargas de trabajo de Oracle en el cloud público de AWS.
- El administrador de almacenamiento que desea poner en marcha y gestionar una base de datos Oracle puesta en marcha en almacenamiento AWS FSX.
- Propietario de la aplicación que desea establecer una base de datos de Oracle en AWS FSX/EC2.

# **Entorno de prueba y validación de la solución**

Las pruebas y la validación de esta solución se llevaron a cabo en un entorno AWS FSX y EC2 que podría no coincidir con el entorno de puesta en marcha final. Para obtener más información, consulte la sección [Key Factors for Deployment Consideration].

#### **Arquitectura**

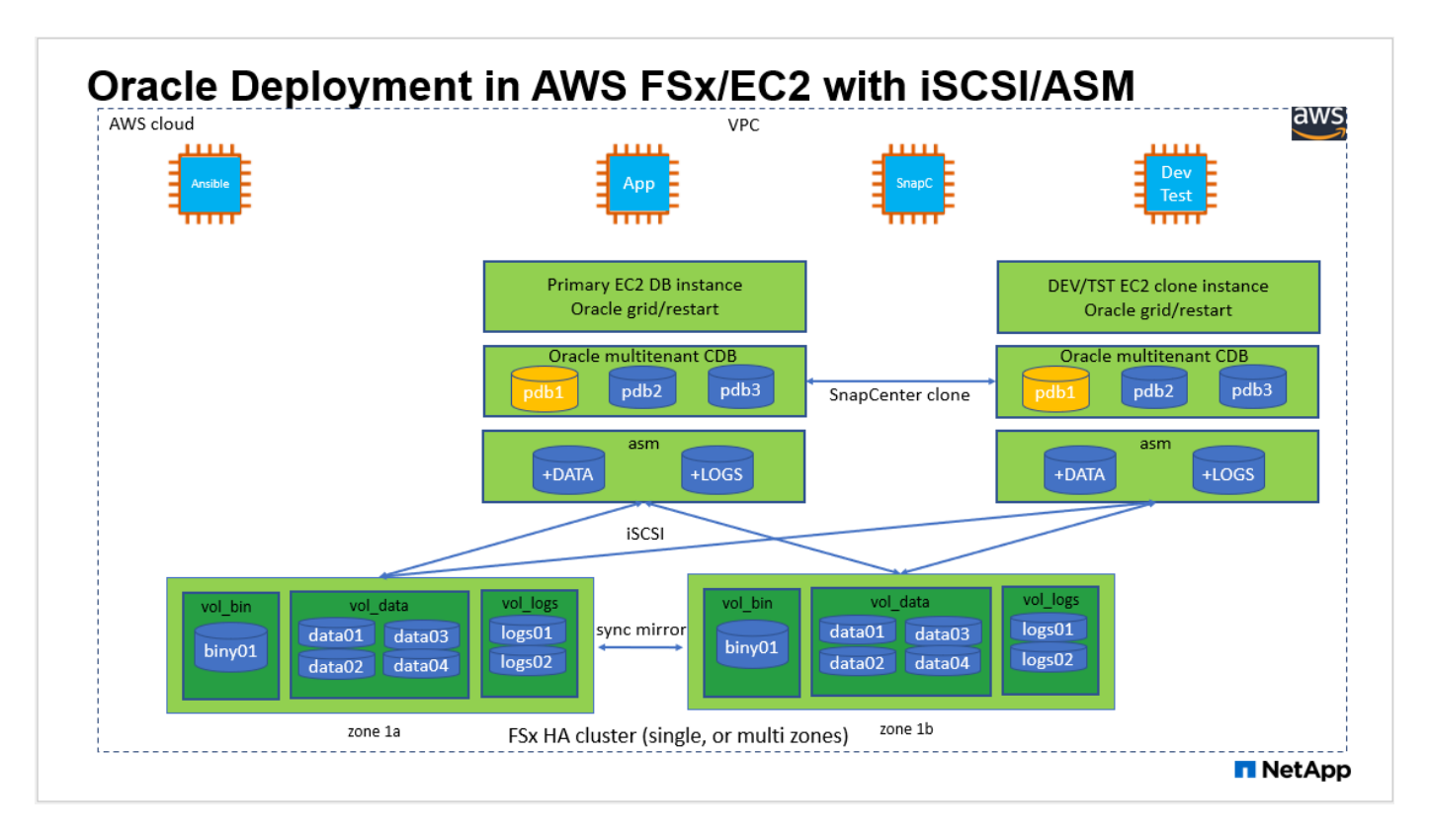

#### **Componentes de hardware y software**

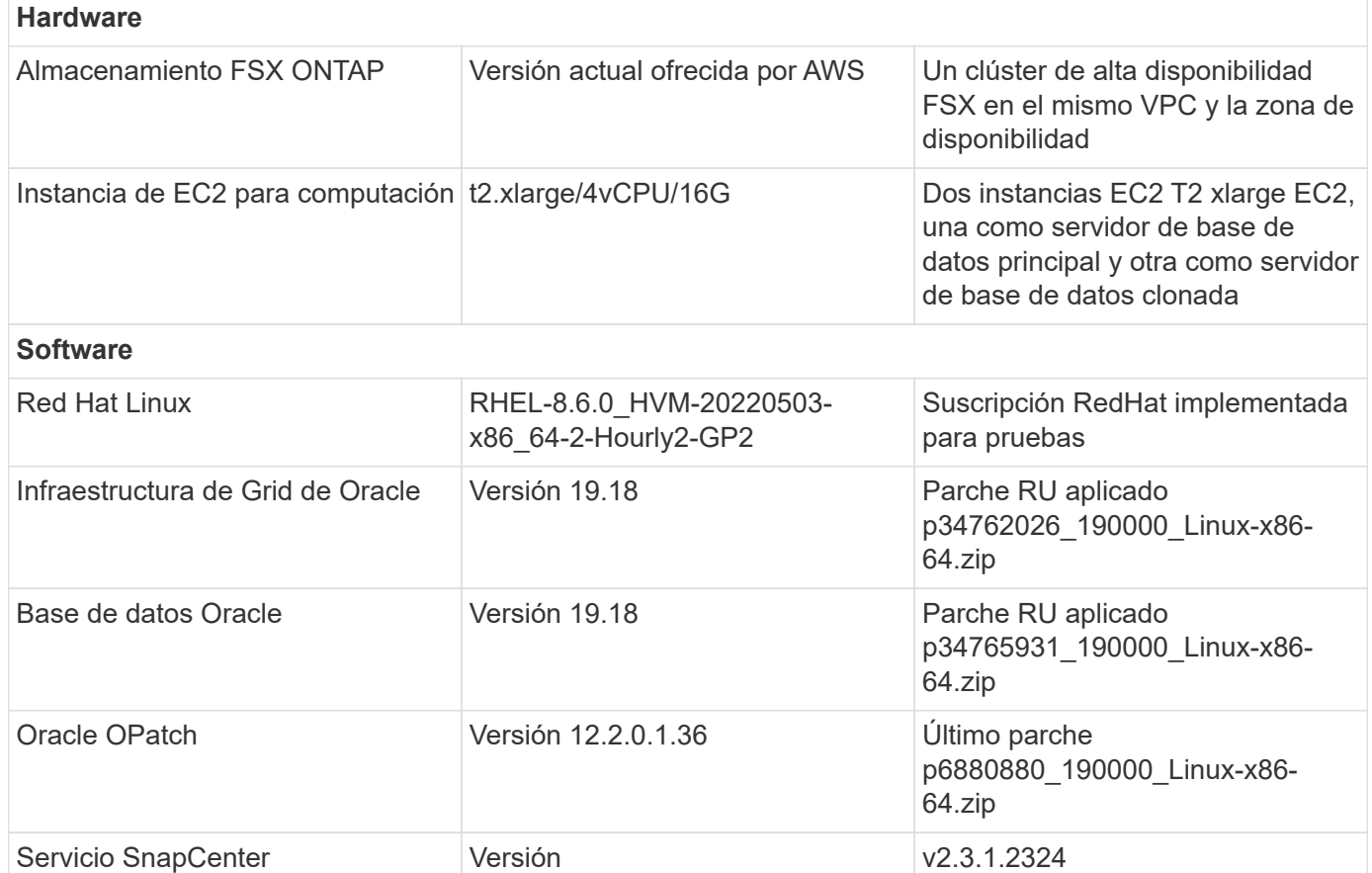

#### **Factores clave a tener en cuenta la puesta en marcha**

- **Instancias de computación EC2.** en estas pruebas y validaciones, utilizamos un tipo de instancia AWS EC2 t2.xlarge para la instancia de computación de base de datos Oracle. NetApp recomienda utilizar una instancia de EC2 de tipo M5 como instancia informática para Oracle en la puesta en marcha de producción porque está optimizada para las cargas de trabajo de las bases de datos. Debe ajustar el tamaño de la instancia de EC2 según el número de vCPU y la cantidad de RAM en función de los requisitos de las cargas de trabajo reales.
- **Implementación de clústeres de alta disponibilidad de almacenamiento FSX de una o varias zonas.** en estas pruebas y validaciones, implementamos un clúster de alta disponibilidad FSX en una única zona de disponibilidad de AWS. Para la puesta en marcha en producción, NetApp recomienda la puesta en marcha de un par de alta disponibilidad FSX en dos zonas de disponibilidad diferentes. Un clúster de alta disponibilidad FSX se aprovisiona en una pareja de alta disponibilidad que se sincroniza con un par de sistemas de archivos activo-pasivo para proporcionar redundancia a nivel de almacenamiento. La puesta en marcha de varias zonas mejora aún más la alta disponibilidad en caso de fallo en una única zona de AWS.
- **Ajuste de tamaño del clúster de almacenamiento FSX.** un sistema de archivos de almacenamiento Amazon FSX para ONTAP proporciona hasta 160,000 IOPS SSD sin configurar, un rendimiento de hasta 4 Gbps y una capacidad máxima de 192 TIB. Sin embargo, puede ajustar el tamaño del clúster en términos de IOPS aprovisionadas, rendimiento y el límite de almacenamiento (mínimo de 1,024 GIB) según sus requisitos reales en el momento de la implementación. La capacidad se puede ajustar de forma dinámica y sobre la marcha sin que se vea afectada la disponibilidad de las aplicaciones.
- **Disposición de registros y datos de Oracle.** en nuestras pruebas y validaciones, implementamos dos grupos de discos ASM para datos y registros respectivamente. Dentro del grupo de discos +DATA asm, aprovisionamos cuatro LUN en un volumen de datos. Dentro del grupo de discos asm +LOGS, aprovisionamos dos LUN en un volumen de registros. En general, varias LUN dispuestas en un volumen de Amazon FSX para ONTAP proporcionan un mejor rendimiento.
- **Configuración iSCSI.** el servidor de la base de datos de la instancia EC2 se conecta al almacenamiento FSX con el protocolo iSCSI. Las instancias de EC2 suelen implementarse con una sola interfaz de red o ENI. La única interfaz de NIC transporta tráfico de aplicaciones e iSCSI. Es importante medir el requisito de rendimiento máximo de E/S de la base de datos Oracle analizando cuidadosamente el informe de Oracle AWR para elegir una instancia de cálculo correcta de EC2 que cumpla con los requisitos de rendimiento de tráfico de iSCSI y de la aplicación. NetApp también recomienda asignar cuatro conexiones iSCSI a extremos FSX iSCSI con multivía correctamente configurada.
- **Nivel de redundancia de Oracle ASM para utilizar para cada grupo de discos de Oracle ASM que cree.** dado que FSX ya refleja el almacenamiento en el nivel de clúster de FSX, debe utilizar redundancia externa, lo que significa que la opción no permite a Oracle ASM duplicar el contenido del grupo de discos.
- **Backup de base de datos.** NetApp proporciona una versión SaaS del servicio de software SnapCenter para backup, restauración y clonado de bases de datos en el cloud que está disponible a través de la interfaz de usuario de la consola BlueXP de NetApp. NetApp recomienda implantar este servicio para conseguir un backup de snapshot rápido (menos de un minuto), una restauración rápida de bases de datos y un clonado de bases de datos.

# **Puesta en marcha de la solución**

En la siguiente sección se proporcionan procedimientos de puesta en marcha paso a paso.

#### **Requisitos previos para la implementación**

La implementación requiere los siguientes requisitos previos.

- 1. Se configuró una cuenta de AWS y se crearon el VPC y los segmentos de red necesarios en la cuenta de AWS.
- 2. Desde la consola EC2 de AWS, debe poner en marcha dos instancias EC2 Linux, una como servidor de bases de datos Oracle principal y un servidor de bases de datos de destino de clones alternativo opcional. Consulte el diagrama de arquitectura de la sección anterior para obtener más información sobre la configuración del entorno. Revise también la ["Guía de usuario para instancias de Linux"](https://docs.aws.amazon.com/AWSEC2/latest/UserGuide/concepts.html) si quiere más información.
- 3. Desde la consola de AWS EC2, implemente clústeres de alta disponibilidad de almacenamiento de Amazon FSX para ONTAP a fin de alojar los volúmenes de la base de datos Oracle. Si no está familiarizado con la implementación de almacenamiento FSX, consulte la documentación ["Creación](https://docs.aws.amazon.com/fsx/latest/ONTAPGuide/creating-file-systems.html) [de FSX para sistemas de archivos ONTAP"](https://docs.aws.amazon.com/fsx/latest/ONTAPGuide/creating-file-systems.html) para obtener instrucciones paso a paso.
- 4. Los pasos 2 y 3 se pueden realizar utilizando el siguiente kit de herramientas de automatización de Terraform, que crea una instancia de EC2 denominada ora 01 Y un sistema de archivos FSX llamado fsx 01. Revise las instrucciones detenidamente y cambie las variables para adaptarlas a su entorno antes de su ejecución.

git clone https://github.com/NetApp-Automation/na\_aws\_fsx\_ec2\_deploy.git

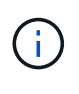

Asegúrese de haber asignado al menos 50g en el volumen raíz de la instancia EC2 para tener espacio suficiente para almacenar en zona intermedia los archivos de instalación de Oracle.

**Configuración del kernel de la instancia de EC2**

Con los requisitos previos aprovisionados, inicie sesión en la instancia de EC2 como usuario EC2 y sudo como usuario root para configurar el núcleo de Linux para la instalación de Oracle.

1. Crear un directorio provisional /tmp/archive y establezca la 777 permiso.

mkdir /tmp/archive chmod 777 /tmp/archive

2. Descargue y prepare los archivos de instalación binarios de Oracle y otros archivos RPM necesarios en el /tmp/archive directorio.

Consulte la siguiente lista de archivos de instalación que se deben incluir en la /tmp/archive En la instancia de EC2.

```
[ec2-user@ip-172-30-15-58 ~]$ ls -l /tmp/archive
total 10537316
-rw-rw-r--. 1 ec2-user ec2-user 19112 Mar 21 15:57 compat-
libcap1-1.10-7.el7.x86_64.rpm
-rw-rw-r-- 1 ec2-user ec2-user 3059705302 Mar 21 22:01
LINUX.X64_193000_db_home.zip
-rw-rw-r-- 1 ec2-user ec2-user 2889184573 Mar 21 21:09
LINUX.X64_193000_grid_home.zip
-rw-rw-r--. 1 ec2-user ec2-user 589145 Mar 21 15:56
netapp linux unified host utilities-7-1.x86 64.rpm
-rw-rw-r--. 1 ec2-user ec2-user 31828 Mar 21 15:55 oracle-
database-preinstall-19c-1.0-2.el8.x86_64.rpm
-rw-rw-r-- 1 ec2-user ec2-user 2872741741 Mar 21 22:31
p34762026_190000_Linux-x86-64.zip
-rw-rw-r-- 1 ec2-user ec2-user 1843577895 Mar 21 22:32
p34765931_190000_Linux-x86-64.zip
-rw-rw-r-- 1 ec2-user ec2-user 124347218 Mar 21 22:33
p6880880_190000_Linux-x86-64.zip
-rw-r--r-- 1 ec2-user ec2-user 257136 Mar 22 16:25
policycoreutils-python-utils-2.9-9.el8.noarch.rpm
```
3. Instalar Oracle 19c preinstall RPM, que cumple la mayoría de los requisitos de configuración del kernel.

yum install /tmp/archive/oracle-database-preinstall-19c-1.0- 2.el8.x86\_64.rpm

4. Descargue e instale lo que falta compat-libcap1 En Linux 8.

yum install /tmp/archive/compat-libcap1-1.10-7.el7.x86\_64.rpm

5. En NetApp, descargue e instale las utilidades del host de NetApp.

```
yum install /tmp/archive/netapp linux unified host utilities-7-
1.x86_64.rpm
```
6. Instale policycoreutils-python-utils, Que no está disponible en la instancia de EC2.

```
yum install /tmp/archive/policycoreutils-python-utils-2.9-
9.el8.noarch.rpm
```
7. Instale JDK abierto versión 1.8.

yum install java-1.8.0-openjdk.x86\_64

8. Instale las utilidades del iniciador iSCSI.

yum install iscsi-initiator-utils

9. Instale sg3 utils.

yum install sg3\_utils

10. Instale device-mapper-multipath.

yum install device-mapper-multipath

11. Desactive hugepages transparentes en el sistema actual.

```
echo never > /sys/kernel/mm/transparent_hugepage/enabled
echo never > /sys/kernel/mm/transparent_hugepage/defrag
```
Añada las siguientes líneas en /etc/rc.local para desactivarla transparent\_hugepage después del reinicio:

```
  # Disable transparent hugepages
          if test -f /sys/kernel/mm/transparent hugepage/enabled;
then
              echo never > /sys/kernel/mm/transparent_hugepage/enabled
            fi
          if test -f /sys/kernel/mm/transparent hugepage/defrag;
then
              echo never > /sys/kernel/mm/transparent_hugepage/defrag
            fi
```
12. Desactive selinux cambiando SELINUX=enforcing para SELINUX=disabled. Debe reiniciar el host para que el cambio sea efectivo.

vi /etc/sysconfig/selinux

13. Añada las siguientes líneas a. limit.conf para establecer el límite del descriptor de archivo y el tamaño de pila sin comillas " ".

```
vi /etc/security/limits.conf
   "* hard nofile 65536"
\mathsf{u} \star soft stack 10240"
```
- 14. Siga esta instrucción para agregar espacio de intercambio a la instancia de EC2: ["¿Cómo puedo](https://aws.amazon.com/premiumsupport/knowledge-center/ec2-memory-swap-file/) [asignar memoria para que funcione como espacio de intercambio en una instancia de Amazon EC2](https://aws.amazon.com/premiumsupport/knowledge-center/ec2-memory-swap-file/) [utilizando un archivo de intercambio?"](https://aws.amazon.com/premiumsupport/knowledge-center/ec2-memory-swap-file/) La cantidad exacta de espacio que se debe agregar depende del tamaño de RAM hasta 16 GB.
- 15. Cambiar node.session.timeo.replacement\_timeout en la iscsi.conf archivo de configuración de 120 a 5 segundos.

vi /etc/iscsi/iscsid.conf

16. Habilite e inicie el servicio iSCSI en la instancia de EC2.

```
systemctl enable iscsid
systemctl start iscsid
```
17. Recupere la dirección del iniciador de iSCSI que se usará para el mapa de LUN de la base de datos.

```
cat /etc/iscsi/initiatorname.iscsi
```
18. Agregue el grupo de ASM que se utilizará para el grupo de sysasm de asm.

groupadd asm

19. Modifique el usuario de oracle para agregar ASM como grupo secundario (el usuario de oracle debe haberse creado después de la instalación de RPM de Oracle preinstall).

usermod -a -G asm oracle

20. Detenga y desactive el firewall de Linux si está activo.

```
systemctl stop firewalld
systemctl disable firewalld
```
21. Reinicie la instancia de EC2.

**Aprovisione y asigne volúmenes de base de datos y LUN al host de la instancia de EC2**

Aprovisionar tres volúmenes desde la línea de comandos iniciando sesión en el clúster FSx a través de ssh como usuario fsxadmin con la IP de administración de clúster de FSx para alojar los archivos binarios, de datos y de registros de la base de datos de Oracle.

1. Inicie sesión en el clúster FSX a través de SSH como usuario fsxadmin.

ssh fsxadmin@172.30.15.53

2. Ejecute el comando siguiente para crear un volumen para el binario de Oracle.

```
vol create -volume ora 01 biny -aggregate aggr1 -size 50G -state
online -type RW -snapshot-policy none -tiering-policy snapshot-only
```
3. Ejecute el siguiente comando para crear un volumen para los datos de Oracle.

```
vol create -volume ora 01 data -aggregate aggr1 -size 100G -state
online -type RW -snapshot-policy none -tiering-policy snapshot-only
```
4. Ejecute el siguiente comando para crear un volumen para los registros de Oracle.

vol create -volume ora\_01\_logs -aggregate aggr1 -size 100G -state online -type RW -snapshot-policy none -tiering-policy snapshot-only

5. Cree un LUN binario dentro del volumen binario de la base de datos.

```
lun create -path /vol/ora_01_biny/ora_01_biny_01 -size 40G -ostype
linux
```
6. Crear LUN de datos en el volumen de datos de la base de datos.

```
lun create -path /vol/ora_01_data/ora_01_data_01 -size 20G -ostype
linux
lun create -path /vol/ora_01_data/ora_01_data_02 -size 20G -ostype
linux
lun create -path /vol/ora_01_data/ora_01_data_03 -size 20G -ostype
linux
lun create -path /vol/ora_01_data/ora_01_data_04 -size 20G -ostype
linux
```
7. Crear LUN de registro dentro del volumen de registros de la base de datos.

```
lun create -path /vol/ora_01_logs/ora_01_logs_01 -size 40G -ostype
linux
lun create -path /vol/ora_01_logs/ora_01_logs_02 -size 40G -ostype
linux
```
8. Cree un igroup para la instancia de EC2 con el iniciador recuperado del paso 14 de la configuración de kernel de EC2 anterior.

```
igroup create -igroup ora_01 -protocol iscsi -ostype linux
-initiator iqn.1994-05.com.redhat:f65fed7641c2
```
9. Asigne las LUN al igroup creado anteriormente. Incremente secuencialmente el ID de LUN para cada LUN adicional dentro de un volumen.

```
lun map -path /vol/ora_01_biny/ora_01_biny_01 -igroup ora_01
-vserver svm ora -lun-id 0
lun map -path /vol/ora_01_data/ora_01_data_01 -igroup ora_01
-vserver svm ora -lun-id 1
lun map -path /vol/ora_01_data/ora_01_data_02 -igroup ora_01
-vserver svm ora -lun-id 2
lun map -path /vol/ora_01_data/ora_01_data_03 -igroup ora_01
-vserver svm ora -lun-id 3
lun map -path /vol/ora_01_data/ora_01_data_04 -igroup ora_01
-vserver svm ora -lun-id 4
lun map -path /vol/ora_01_logs/ora_01_logs_01 -igroup ora_01
-vserver svm ora -lun-id 5
lun map -path /vol/ora_01_logs/ora_01_logs_02 -igroup ora_01
-vserver svm ora -lun-id 6
```
10. Validar el mapa de LUN.

mapping show

Se espera que esta declaración devuelva:

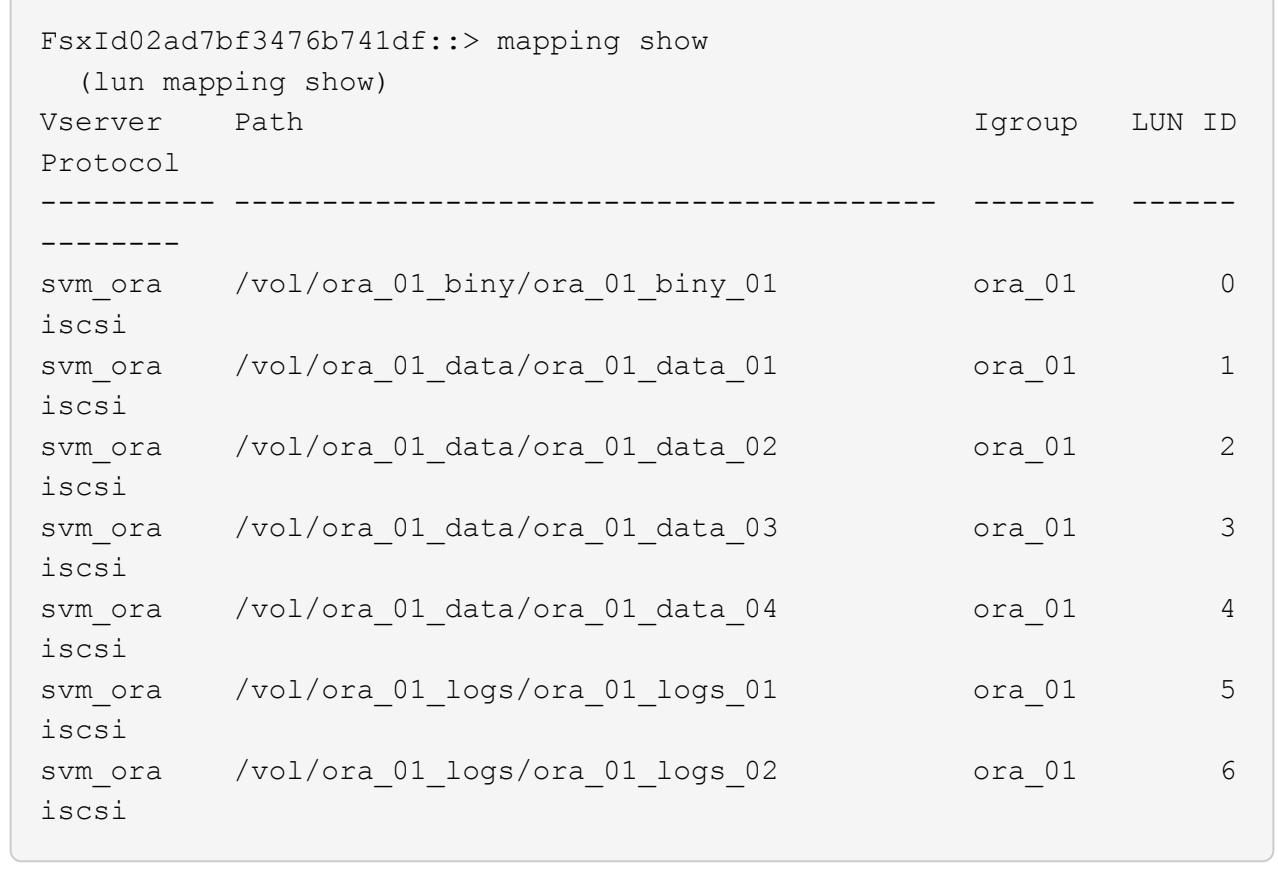

**Configuración de almacenamiento de base de datos**

Ahora, importe y configure el almacenamiento FSX para la instalación de la base de datos y la infraestructura de grid de Oracle en el host de la instancia de EC2.

1. Inicie sesión en la instancia de EC2 a través de SSH como el usuario EC2 con su clave SSH y la dirección IP de la instancia EC2.

```
ssh -i ora_01.pem ec2-user@172.30.15.58
```
2. Detecte los extremos iSCSI del FSX mediante cualquiera de las direcciones IP de iSCSI de SVM. A continuación, cambie a la dirección del portal específica de su entorno.

```
sudo iscsiadm iscsiadm --mode discovery --op update --type
sendtargets --portal 172.30.15.51
```
3. Para establecer las sesiones iSCSI, inicie sesión en cada destino.

sudo iscsiadm --mode node -l all

El resultado esperado del comando es:

```
[ec2-user@ip-172-30-15-58 ~]$ sudo iscsiadm --mode node -l all
Logging in to [iface: default, target: iqn.1992-
08.com.netapp:sn.1f795e65c74911edb785affbf0a2b26e:vs.3, portal:
172.30.15.51,3260]
Logging in to [iface: default, target: iqn.1992-
08.com.netapp:sn.1f795e65c74911edb785affbf0a2b26e:vs.3, portal:
172.30.15.13,3260]
Login to [iface: default, target: iqn.1992-
08.com.netapp:sn.1f795e65c74911edb785affbf0a2b26e:vs.3, portal:
172.30.15.51,3260] successful.
Login to [iface: default, target: iqn.1992-
08.com.netapp:sn.1f795e65c74911edb785affbf0a2b26e:vs.3, portal:
172.30.15.13,3260] successful.
```
4. Ver y validar una lista de sesiones iSCSI activas.

sudo iscsiadm --mode session

Devuelve las sesiones iSCSI.

```
[ec2-user@ip-172-30-15-58 ~]$ sudo iscsiadm --mode session
tcp: [1] 172.30.15.51:3260,1028 iqn.1992-
08.com.netapp:sn.1f795e65c74911edb785affbf0a2b26e:vs.3 (non-flash)
tcp: [2] 172.30.15.13:3260,1029 iqn.1992-
08.com.netapp:sn.1f795e65c74911edb785affbf0a2b26e:vs.3 (non-flash)
```
5. Compruebe que las LUN se han importado al host.

sudo sanlun lun show

Esto devolverá una lista de LUN de Oracle de FSX.

[ec2-user@ip-172-30-15-58 ~]\$ sudo sanlun lun show controller(7mode/E-Series)/ device host lun vserver(cDOT/FlashRay) lun-pathname filename adapter protocol size product svm ora  $/vol/ora$  01 logs/ora 01 logs 02 /dev/sdn host3 iSCSI 40g cDOT svm ora  $/vol/ora$  01 logs/ora 01 logs 01 /dev/sdm host3 iSCSI 40g cDOT svm ora  $/vol/ora$  01 data/ora 01 data 03 /dev/sdk host3 iSCSI 20g cDOT svm ora  $/vol/ora$  01 data/ora 01 data 04 /dev/sdl host3 iSCSI 20g cDOT svm ora  $/vol/ora$  01 data/ora 01 data 01 /dev/sdi host3 iSCSI 20g cDOT svm\_ora /vol/ora\_01\_data/ora\_01\_data\_02 /dev/sdj host3 iSCSI 20g cDOT svm\_ora /vol/ora\_01\_biny/ora\_01\_biny\_01 /dev/sdh host3 iSCSI 40g cDOT svm\_ora /vol/ora\_01\_logs/ora\_01\_logs\_02 /dev/sdg host2 iSCSI 40g cDOT svm\_ora /vol/ora\_01\_logs/ora\_01\_logs\_01 /dev/sdf host2 iSCSI 40g cDOT svm\_ora /vol/ora\_01\_data/ora\_01\_data\_04 /dev/sde host2 iSCSI 20g cDOT svm ora  $/vol/ora$  01 data/ora 01 data 02 /dev/sdc host2 iSCSI 20g cDOT svm ora  $/vol/ora_01\_data/ora_01\_data/03$ /dev/sdd host2 iSCSI 20g cDOT svm ora  $/vol/ora$  01 data/ora 01 data 01 /dev/sdb host2 iSCSI 20g cDOT svm ora  $/vol/ora_01_biny/ora_01_biny/$ /dev/sda host2 iSCSI 40g cDOT

6. Configure el multipath.conf archivo con las siguientes entradas predeterminadas y de lista negra.

```
sudo vi /etc/multipath.conf
defaults {
      find_multipaths yes
    user friendly names yes
}
blacklist {
      devnode "^(ram|raw|loop|fd|md|dm-|sr|scd|st)[0-9]*"
      devnode "^hd[a-z]"
      devnode "^cciss.*"
}
```
7. Inicie el servicio multivía.

sudo systemctl start multipathd

Ahora aparecen dispositivos multivía en la /dev/mapper directorio.

```
[ec2-user@ip-172-30-15-58 ~]$ ls -l /dev/mapper
total 0
lrwxrwxrwx 1 root root 7 Mar 21 20:13
3600a09806c574235472455534e68512d -> ../dm-0
lrwxrwxrwx 1 root root 7 Mar 21 20:13
3600a09806c574235472455534e685141 -> ../dm-1
lrwxrwxrwx 1 root root 7 Mar 21 20:13
3600a09806c574235472455534e685142 -> ../dm-2
lrwxrwxrwx 1 root root 7 Mar 21 20:13
3600a09806c574235472455534e685143 -> ../dm-3
lrwxrwxrwx 1 root root 7 Mar 21 20:13
3600a09806c574235472455534e685144 -> ../dm-4
lrwxrwxrwx 1 root root 7 Mar 21 20:13
3600a09806c574235472455534e685145 -> ../dm-5
lrwxrwxrwx 1 root root 7 Mar 21 20:13
3600a09806c574235472455534e685146 -> ../dm-6
crw------- 1 root root 10, 236 Mar 21 18:19 control
```
8. Inicie sesión en el clúster FSX como usuario fsxadmin a través de SSH para recuperar el número de serie hexadecimal de cada LUN empezando por 6c574xxx…, el número HEXADECIMAL comienza por 3600a0980, que es el ID del proveedor de AWS.

lun show -fields serial-hex

y vuelva como sigue:

```
FsxId02ad7bf3476b741df::> lun show -fields serial-hex
vserver path serial-hex
------- ------------------------------- ------------------------
svm_ora /vol/ora_01_biny/ora_01_biny_01 6c574235472455534e68512d
svm_ora /vol/ora_01_data/ora_01_data_01 6c574235472455534e685141
svm_ora /vol/ora_01_data/ora_01_data_02 6c574235472455534e685142
svm_ora /vol/ora_01_data/ora_01_data_03 6c574235472455534e685143
svm_ora /vol/ora_01_data/ora_01_data_04 6c574235472455534e685144
svm_ora /vol/ora_01_logs/ora_01_logs_01 6c574235472455534e685145
svm_ora /vol/ora_01_logs/ora_01_logs_02 6c574235472455534e685146
7 entries were displayed.
```
9. Actualice el /dev/multipath.conf archivo para agregar un nombre sencillo para el dispositivo multivía.

sudo vi /etc/multipath.conf

con las siguientes entradas:
```
multipaths {
        multipath {
              wwid 3600a09806c574235472455534e68512d
            alias ora 01 biny 01
  }
        multipath {
              wwid 3600a09806c574235472455534e685141
            alias ora 01 data 01
  }
        multipath {
              wwid 3600a09806c574235472455534e685142
            alias ora 01 data 02
  }
        multipath {
              wwid 3600a09806c574235472455534e685143
            alias ora 01 data 03
  }
        multipath {
              wwid 3600a09806c574235472455534e685144
            alias ora 01 data 04
  }
        multipath {
              wwid 3600a09806c574235472455534e685145
            alias ora 01 logs 01
  }
        multipath {
              wwid 3600a09806c574235472455534e685146
              alias ora_01_logs_02
  }
}
```
10. Reinicie el servicio multivía para verificar que los dispositivos en /dev/mapper Han cambiado a los nombres de las LUN en lugar de los ID de serie hexadecimal.

sudo systemctl restart multipathd

Comprobar /dev/mapper para volver como sigue:

```
[ec2-user@ip-172-30-15-58 ~]$ ls -l /dev/mapper
total 0
crw------- 1 root root 10, 236 Mar 21 18:19 control
lrwxrwxrwx 1 root root 7 Mar 21 20:41 ora_01_biny_01 -> ../dm-
\Omegalrwxrwxrwx 1 root root 7 Mar 21 20:41 ora_01_data_01 -> ../dm-
1
lrwxrwxrwx 1 root root 7 Mar 21 20:41 ora 01 data 02 -> ../dm-
\mathcal{P}lrwxrwxrwx 1 root root 7 Mar 21 20:41 ora_01_data_03 -> ../dm-
3
lrwxrwxrwx 1 root root 7 Mar 21 20:41 ora_01_data_04 -> ../dm-
4
lrwxrwxrwx 1 root root 7 Mar 21 20:41 ora_01_logs_01 -> ../dm-
5
lrwxrwxrwx 1 root root 7 Mar 21 20:41 ora_01_logs_02 -> ../dm-
6
```
11. Cree particiones en el LUN binario con una única partición primaria.

sudo fdisk /dev/mapper/ora\_01\_biny\_01

12. Formatee el LUN binario con particiones con un sistema de archivos XFS.

```
sudo mkfs.xfs /dev/mapper/ora_01_biny_01p1
```
13. Monte la LUN binaria en /u01.

sudo mount -t xfs /dev/mapper/ora\_01\_biny\_01p1 /u01

14. Cambiar /u01 monte la propiedad de puntos para el usuario de Oracle y el grupo primario asociado.

```
sudo chown oracle:oinstall /u01
```
15. Busque la UUI del LUN binario.

sudo blkid /dev/mapper/ora\_01\_biny\_01p1

16. Agregue un punto de montaje a. /etc/fstab.

sudo vi /etc/fstab

Añada la siguiente línea.

```
UUID=d89fb1c9-4f89-4de4-b4d9-17754036d11d /u01 xfs
defaults, nofail 0 2
```
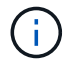

Es importante montar el binario con solo el UUID y con la opción nofail para evitar posibles problemas de bloqueo raíz durante el reinicio de la instancia EC2.

17. Como usuario raíz, añada la regla udev para los dispositivos Oracle.

vi /etc/udev/rules.d/99-oracle-asmdevices.rules

Incluir las siguientes entradas:

```
ENV{DM_NAME}=="ora*", GROUP:="oinstall", OWNER:="oracle",
MODE:="660"
```
18. Como usuario root, vuelva a cargar las reglas udev.

```
udevadm control --reload-rules
```
19. Como usuario root, active las reglas udev.

udevadm trigger

20. Como usuario root, vuelva a cargar multipathd.

systemctl restart multipathd

21. Reinicie el host de la instancia de EC2.

**Instalación de la infraestructura Grid de Oracle**

1. Inicie sesión en la instancia de EC2 como usuario de ec2 a través de SSH y habilite la autenticación de contraseñas sin comentarios PasswordAuthentication yes y después comentar PasswordAuthentication no.

sudo vi /etc/ssh/sshd\_config

2. Reinicie el servicio sshd.

sudo systemctl restart sshd

3. Restablecer la contraseña de usuario de Oracle.

sudo passwd oracle

4. Inicie sesión como el usuario propietario de software de Oracle Restart (oracle). Cree un directorio de Oracle del siguiente modo:

```
mkdir -p /u01/app/oracle
mkdir -p /u01/app/oraInventory
```
5. Cambie la configuración de permisos de directorio.

```
chmod -R 775 /u01/app
```
6. Cree un directorio principal de la cuadrícula y cámbielo.

```
mkdir -p /u01/app/oracle/product/19.0.0/grid
cd /u01/app/oracle/product/19.0.0/grid
```
7. Descomprima los archivos de instalación de grid.

unzip -q /tmp/archive/LINUX.X64 193000 grid home.zip

8. En el inicio de la cuadrícula, elimine OPatch directorio.

rm -rf OPatch

9. Desde el directorio raíz de la cuadrícula, descomprima p6880880 190000 Linux-x86-64.zip.

unzip -q /tmp/archive/p6880880 190000 Linux-x86-64.zip

10. Desde el inicio de la cuadrícula, revisar cv/admin/cvu\_config, descomentar y reemplazar CV\_ASSUME\_DISTID=OEL5 con CV\_ASSUME\_DISTID=OL7.

```
vi cv/admin/cvu_config
```
11. Prepare un gridsetup.rsp archivo para la instalación silenciosa y coloque el archivo rsp en el /tmp/archive directorio. El archivo rsp debe cubrir las secciones A, B y G con la siguiente información:

```
INVENTORY_LOCATION=/u01/app/oraInventory
oracle.install.option=HA_CONFIG
ORACLE_BASE=/u01/app/oracle
oracle.install.asm.OSDBA=dba
oracle.install.asm.OSOPER=oper
oracle.install.asm.OSASM=asm
oracle.install.asm.SYSASMPassword="SetPWD"
oracle.install.asm.diskGroup.name=DATA
oracle.install.asm.diskGroup.redundancy=EXTERNAL
oracle.install.asm.diskGroup.AUSize=4
oracle.install.asm.diskGroup.disks=/dev/mapper/ora_01_data_01,/dev/m
apper/ora 01 data 02,/dev/mapper/ora 01 data 03,/dev/mapper/ora 01 d
ata_04
oracle.install.asm.diskGroup.diskDiscoveryString=/dev/mapper/*
oracle.install.asm.monitorPassword="SetPWD"
oracle.install.asm.configureAFD=true
```
12. Inicie sesión en la instancia de EC2 como usuario raíz y configurado ORACLE\_HOME y.. ORACLE\_BASE.

```
export ORACLE HOME=/u01/app/oracle/product/19.0.0/grid
export ORACLE_BASE=/tmp
cd /u01/app/oracle/product/19.0.0/grid/bin
```
13. Aprovisione los dispositivos de disco para su uso con el controlador de filtro de Oracle ASM.

```
./asmcmd afd label DATA01 /dev/mapper/ora 01 data 01 --init
./asmcmd afd label DATA02 /dev/mapper/ora 01 data 02 --init
 ./asmcmd afd_label DATA03 /dev/mapper/ora_01_data_03 --init
./asmcmd afd label DATA04 /dev/mapper/ora 01 data 04 --init
 ./asmcmd afd_label LOGS01 /dev/mapper/ora_01_logs_01 --init
./asmcmd afd label LOGS02 /dev/mapper/ora 01 logs 02 --init
```
14. Instale cvuqdisk-1.0.10-1.rpm.

```
rpm -ivh /u01/app/oracle/product/19.0.0/grid/cv/rpm/cvuqdisk-1.0.10-
1.rpm
```
15. Desestablecer \$ORACLE\_BASE.

unset ORACLE\_BASE

16. Inicie sesión en la instancia de EC2 como usuario de Oracle y extraiga el parche en /tmp/archive carpeta.

```
unzip /tmp/archive/p34762026 190000 Linux-x86-64.zip -d /tmp/archive
```
17. Desde el directorio raíz de grid /u01/app/oracle/product/19,0.0/grid y, como usuario oracle, inicie gridSetup.sh para la instalación de la infraestructura grid.

```
 ./gridSetup.sh -applyRU /tmp/archive/34762026/ -silent
-responseFile /tmp/archive/gridsetup.rsp
```
Ignore las advertencias sobre grupos incorrectos para la infraestructura de la red. Utilizamos un solo usuario de Oracle para gestionar el reinicio de Oracle, por lo que se espera lo siguiente.

18. Como usuario root, ejecute los siguientes scripts:

/u01/app/oraInventory/orainstRoot.sh

/u01/app/oracle/product/19.0.0/grid/root.sh

19. Como usuario root, vuelva a cargar el multipathd.

```
systemctl restart multipathd
```
20. Como usuario de Oracle, ejecute el siguiente comando para completar la configuración:

```
/u01/app/oracle/product/19.0.0/grid/gridSetup.sh -executeConfigTools
-responseFile /tmp/archive/gridsetup.rsp -silent
```
21. Como usuario de Oracle, cree el grupo DE discos DE REGISTROS.

```
bin/asmca -silent -sysAsmPassword 'yourPWD' -asmsnmpPassword
'yourPWD' -createDiskGroup -diskGroupName LOGS -disk 'AFD:LOGS*'
-redundancy EXTERNAL -au size 4
```
22. Como usuario de Oracle, valide los servicios de grid tras la configuración de la instalación.

```
bin/crsctl stat res -t
+Name Target State Server
State details
Local Resources
ora.DATA.dg ONLINE ONLINE ip-172-30-15-58
STABLE
ora.LISTENER.lsnr ONLINE ONLINE ip-172-30-15-58
STABLE
ora.LOGS.dg ONLINE ONLINE ip-172-30-15-58
STABLE
ora.asm ONLINE ONLINE ip-172-30-15-58
Started, STABLE
ora.ons OFFLINE OFFLINE ip-172-30-15-58
STABLE
Cluster Resources
ora.cssd ONLINE ONLINE ip-172-30-15-58
STABLE
ora.diskmon OFFLINE OFFLINE
STABLE
ora.driver.afd ONLINE ONLINE ip-172-30-15-58
STABLE
ora.evmd ONLINE ONLINE ip-172-30-15-58
STABLE
```
23. Estado del controlador del filtro ASM Valiate.

```
[oracle@ip-172-30-15-58 grid]$ export
ORACLE_HOME=/u01/app/oracle/product/19.0.0/grid
[oracle@ip-172-30-15-58 grid]$ export ORACLE_SID=+ASM
[oracle@ip-172-30-15-58 grid]$ export PATH=$PATH:$ORACLE_HOME/bin
[oracle@ip-172-30-15-58 grid]$ asmcmd
ASMCMD> lsdg
State Type Rebal Sector Logical_Sector Block AU
Total MB Free MB Req mir free MB Usable file MB Offline disks
Voting_files Name
MOUNTED EXTERN N 512 512 512 4096 1048576
81920 81847 0 81847 0
N DATA/
MOUNTED EXTERN N 512 512 4096 1048576
81920 81853 0 81853 0
N LOGS/
ASMCMD> afd_state
ASMCMD-9526: The AFD state is 'LOADED' and filtering is 'ENABLED' on
host 'ip-172-30-15-58.ec2.internal'
```
**Instalación de bases de datos de Oracle**

1. Inicie sesión como usuario de Oracle y desconéctese \$ORACLE HOME y.. \$ORACLE SID si está configurado.

```
unset ORACLE_HOME
unset ORACLE_SID
```
2. Cree el directorio inicial de Oracle DB y cámbielo.

```
mkdir /u01/app/oracle/product/19.0.0/db1
cd /u01/app/oracle/product/19.0.0/db1
```
3. Descomprima los archivos de instalación de la base de datos Oracle.

```
unzip -q /tmp/archive/LINUX.X64 193000 db home.zip
```
4. En el inicio de la base de datos, elimine OPatch directorio.

rm -rf OPatch

5. Desde el directorio raíz de la base de datos, descomprima p6880880\_190000\_Linux-x86- 64.zip.

unzip -q /tmp/archive/p6880880\_190000\_Linux-x86-64.zip

6. Desde el inicio de DB, revisar  $cv/admin/cvu$  config, y descomentar y reemplazar CV\_ASSUME\_DISTID=OEL5 con CV\_ASSUME\_DISTID=OL7.

vi cv/admin/cvu\_config

7. Desde la /tmp/archive directorio, desembale el parche DB 19.18 RU.

```
unzip p34765931_190000_Linux-x86-64.zip
```
8. Prepare el archivo rsp de instalación silenciosa de la base de datos en /tmp/archive/dbinstall.rsp directorio con los siguientes valores:

oracle.install.option=INSTALL\_DB\_SWONLY UNIX\_GROUP\_NAME=oinstall INVENTORY\_LOCATION=/u01/app/oraInventory ORACLE\_HOME=/u01/app/oracle/product/19.0.0/db1 ORACLE\_BASE=/u01/app/oracle oracle.install.db.InstallEdition=EE oracle.install.db.OSDBA\_GROUP=dba oracle.install.db.OSOPER\_GROUP=oper oracle.install.db.OSBACKUPDBA\_GROUP=oper oracle.install.db.OSDGDBA\_GROUP=dba oracle.install.db.OSKMDBA\_GROUP=dba oracle.install.db.OSRACDBA\_GROUP=dba oracle.install.db.rootconfig.executeRootScript=false

9. Desde db1 home /u01/app/oracle/product/19,0.0/db1, ejecute una instalación silenciosa de bases de datos solo de software.

```
 ./runInstaller -applyRU /tmp/archive/34765931/ -silent
-ignorePrereqFailure -responseFile /tmp/archive/dbinstall.rsp
```
10. Como usuario raíz, ejecute el root.sh secuencia de comandos después de la instalación sólo de software.

/u01/app/oracle/product/19.0.0/db1/root.sh

11. Como usuario oracle, cree el dbca.rsp archivo con las siguientes entradas:

gdbName=db1.demo.netapp.com sid=db1 createAsContainerDatabase=true numberOfPDBs=3 pdbName=db1\_pdb useLocalUndoForPDBs=true pdbAdminPassword="yourPWD" templateName=General\_Purpose.dbc sysPassword="yourPWD" systemPassword="yourPWD" dbsnmpPassword="yourPWD" datafileDestination=+DATA recoveryAreaDestination=+LOGS storageType=ASM diskGroupName=DATA characterSet=AL32UTF8 nationalCharacterSet=AL16UTF16 listeners=LISTENER databaseType=MULTIPURPOSE automaticMemoryManagement=false totalMemory=8192

12. Como usuario oracle, inicie la creación de la base de datos con dbca.

bin/dbca -silent -createDatabase -responseFile /tmp/archive/dbca.rsp output: Prepare for db operation 7% complete Registering database with Oracle Restart 11% complete Copying database files 33% complete Creating and starting Oracle instance 35% complete 38% complete 42% complete 45% complete 48% complete Completing Database Creation 53% complete 55% complete 56% complete Creating Pluggable Databases 60% complete 64% complete 69% complete 78% complete Executing Post Configuration Actions 100% complete Database creation complete. For details check the logfiles at: /u01/app/oracle/cfgtoollogs/dbca/db1. Database Information: Global Database Name:db1.demo.netapp.com System Identifier(SID):db1 Look at the log file "/u01/app/oracle/cfgtoollogs/dbca/db1/db1.log" for further details.

13. Como usuario oracle, valide los servicios de Oracle Restart HA después de la creación de la base de datos.

```
[oracle@ip-172-30-15-58 db1]$ ../grid/bin/crsctl stat res -t
Name Target State Server Server State
details
Local Resources
ora.DATA.dg ONLINE ONLINE ip-172-30-15-58 STABLE
ora.LISTENER.lsnr ONLINE ONLINE ip-172-30-15-58
STABLE
ora.LOGS.dg ONLINE ONLINE ip-172-30-15-58 STABLE
ora.asm ONLINE ONLINE ip-172-30-15-58
Started, STABLE
ora.ons OFFLINE OFFLINE ip-172-30-15-58 STABLE
Cluster Resources
ora.cssd ONLINE ONLINE ip-172-30-15-58
STABLE
ora.db1.db ONLINE ONLINE ip-172-30-15-58
Open,HOME=/u01/app/oracle/product/19.0.0/db1,STABLE
ora.diskmon OFFLINE OFFLINE STABLE
ora.driver.afd ONLINE ONLINE ip-172-30-15-58 STABLE
ora.evmd ONLINE ONLINE ip-172-30-15-58 STABLE
```
14. Defina el usuario Oracle. bash profile.

vi ~/.bash\_profile

15. Agregar las siguientes entradas:

```
export ORACLE HOME=/u01/app/oracle/product/19.0.0/db1
export ORACLE_SID=db1
export PATH=$PATH:$ORACLE_HOME/bin
alias asm='export
ORACLE_HOME=/u01/app/oracle/product/19.0.0/grid;export
ORACLE_SID=+ASM;export PATH=$PATH:$ORACLE_HOME/bin'
```
16. Validar la CDB/PDB creada.

```
/home/oracle/.bash_profile
```
sqlplus / as sysdba

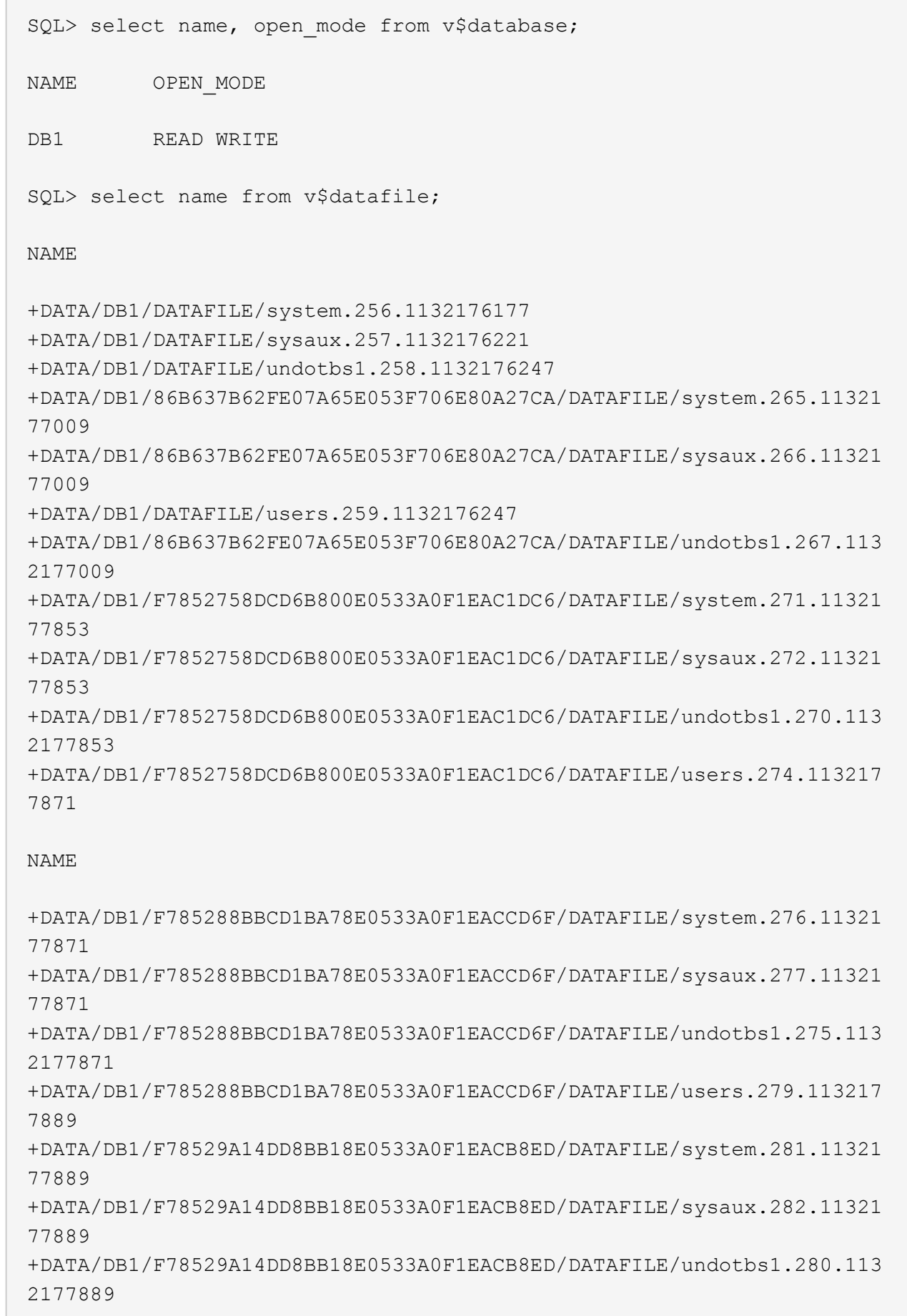

 $\sqrt{2}$ 

+DATA/DB1/F78529A14DD8BB18E0533A0F1EACB8ED/DATAFILE/users.284.113217 7907 19 rows selected. SQL> show pdbs CON ID CON NAME OPEN MODE RESTRICTED 2 PDB\$SEED READ ONLY NO 3 DB1 PDB1 READ WRITE NO 4 DB1 PDB2 READ WRITE NO 5 DB1 PDB3 READ WRITE NO

SQL>

17. Defina el tamaño de destino de recuperación de base de datos en el tamaño del grupo de discos +LOGS.

alter system set db recovery file dest size = 80G scope=both;

18. Inicie sesión en la base de datos con sqlplus y habilite el modo de registro de archivos.

sqlplus /as sysdba. shutdown immediate; startup mount; alter database archivelog; alter database open;

Con esto finaliza la puesta en marcha del reinicio de Oracle 19c versión 19.18 en una instancia de computación Amazon FSX para ONTAP y EC2. Si lo desea, NetApp recomienda reubicar los archivos de registro en línea y el archivo de control de Oracle en el grupo de discos +LOGS.

#### **Opción de implementación automatizada**

Consulte ["TR-4986: Implementación simplificada y automatizada de Oracle en Amazon FSx ONTAP con](#page-2-0) [iSCSI"](#page-2-0) para obtener más detalles.

## **Backup, restauración y clonado de bases de datos de Oracle con el servicio SnapCenter**

Consulte ["Servicios de SnapCenter para Oracle"](https://docs.netapp.com/es-es/netapp-solutions/databases/snapctr_svcs_ora.html) Para obtener información detallada sobre backup, restauración y clonación de bases de datos de Oracle con la consola BlueXP de NetApp.

# **Dónde encontrar información adicional**

Si quiere más información sobre la información descrita en este documento, consulte los siguientes documentos o sitios web:

• Instalación de Oracle Grid Infrastructure en un servidor independiente con una nueva instalación de base de datos

["https://docs.oracle.com/en/database/oracle/oracle-database/19/ladbi/installing-oracle-grid-infrastructure](https://docs.oracle.com/en/database/oracle/oracle-database/19/ladbi/installing-oracle-grid-infrastructure-for-a-standalone-server-with-a-new-database-installation.html#GUID-0B1CEE8C-C893-46AA-8A6A-7B5FAAEC72B3)[for-a-standalone-server-with-a-new-database-installation.html#GUID-0B1CEE8C-C893-46AA-8A6A-](https://docs.oracle.com/en/database/oracle/oracle-database/19/ladbi/installing-oracle-grid-infrastructure-for-a-standalone-server-with-a-new-database-installation.html#GUID-0B1CEE8C-C893-46AA-8A6A-7B5FAAEC72B3)[7B5FAAEC72B3"](https://docs.oracle.com/en/database/oracle/oracle-database/19/ladbi/installing-oracle-grid-infrastructure-for-a-standalone-server-with-a-new-database-installation.html#GUID-0B1CEE8C-C893-46AA-8A6A-7B5FAAEC72B3)

• Instalación y configuración de Oracle Database con los archivos de respuesta

["https://docs.oracle.com/en/database/oracle/oracle-database/19/ladbi/installing-and-configuring-oracle](https://docs.oracle.com/en/database/oracle/oracle-database/19/ladbi/installing-and-configuring-oracle-database-using-response-files.html#GUID-D53355E9-E901-4224-9A2A-B882070EDDF7)[database-using-response-files.html#GUID-D53355E9-E901-4224-9A2A-B882070EDDF7"](https://docs.oracle.com/en/database/oracle/oracle-database/19/ladbi/installing-and-configuring-oracle-database-using-response-files.html#GUID-D53355E9-E901-4224-9A2A-B882070EDDF7)

• Amazon FSX para ONTAP de NetApp

["https://aws.amazon.com/fsx/netapp-ontap/"](https://aws.amazon.com/fsx/netapp-ontap/)

• Amazon EC2

[https://aws.amazon.com/pm/ec2/?trk=36c6da98-7b20-48fa-8225-](https://aws.amazon.com/pm/ec2/?trk=36c6da98-7b20-48fa-8225-4784bced9843&sc_channel=ps&s_kwcid=AL!4422!3!467723097970!e!!g!!aws%20ec2&ef_id=Cj0KCQiA54KfBhCKARIsAJzSrdqwQrghn6I71jiWzSeaT9Uh1-vY-VfhJixF-xnv5rWwn2S7RqZOTQ0aAh7eEALw_wcB:G:s&s_kwcid=AL!4422!3!467723097970!e!!g!!aws%20ec2) [4784bced9843&sc\\_channel=ps&s\\_kwcid=AL!4422!3!467723097970!e!!g!!aws%20ec2&ef\\_id=Cj0KCQiA54](https://aws.amazon.com/pm/ec2/?trk=36c6da98-7b20-48fa-8225-4784bced9843&sc_channel=ps&s_kwcid=AL!4422!3!467723097970!e!!g!!aws%20ec2&ef_id=Cj0KCQiA54KfBhCKARIsAJzSrdqwQrghn6I71jiWzSeaT9Uh1-vY-VfhJixF-xnv5rWwn2S7RqZOTQ0aAh7eEALw_wcB:G:s&s_kwcid=AL!4422!3!467723097970!e!!g!!aws%20ec2) [KfBhCKARIsAJzSrdqwQrghn6I71jiWzSeaT9Uh1-vY-VfhJixF](https://aws.amazon.com/pm/ec2/?trk=36c6da98-7b20-48fa-8225-4784bced9843&sc_channel=ps&s_kwcid=AL!4422!3!467723097970!e!!g!!aws%20ec2&ef_id=Cj0KCQiA54KfBhCKARIsAJzSrdqwQrghn6I71jiWzSeaT9Uh1-vY-VfhJixF-xnv5rWwn2S7RqZOTQ0aAh7eEALw_wcB:G:s&s_kwcid=AL!4422!3!467723097970!e!!g!!aws%20ec2)[xnv5rWwn2S7RqZOTQ0aAh7eEALw\\_wcB:G:s&s\\_kwcid=AL!4422!3!467723097970!e!!g!!aws%20ec2](https://aws.amazon.com/pm/ec2/?trk=36c6da98-7b20-48fa-8225-4784bced9843&sc_channel=ps&s_kwcid=AL!4422!3!467723097970!e!!g!!aws%20ec2&ef_id=Cj0KCQiA54KfBhCKARIsAJzSrdqwQrghn6I71jiWzSeaT9Uh1-vY-VfhJixF-xnv5rWwn2S7RqZOTQ0aAh7eEALw_wcB:G:s&s_kwcid=AL!4422!3!467723097970!e!!g!!aws%20ec2)

# **Puesta en marcha de bases de datos Oracle en prácticas recomendadas de AWS EC2 y FSX**

### **WP-7357: Introducción a las prácticas recomendadas de la implementación de bases de datos Oracle en EC2 y FSX**

Allen Cao, Niyaz Mohamed, Jeffrey Steiner, NetApp

Muchas bases de datos empresariales críticas para la misión de Oracle siguen alojadas en las instalaciones, y muchas empresas tratan de migrar estas bases de datos de Oracle a un cloud público. A menudo, estas bases de datos de Oracle están centradas en aplicaciones y, por ello, requieren configuraciones específicas del usuario, una funcionalidad que falta en muchas ofertas de cloud público de base de datos como servicio. Por lo tanto, el panorama actual de las bases de datos exige una solución de base de datos de Oracle basada en el cloud público creada a partir de un servicio de almacenamiento y computación escalable de alto rendimiento que pueda satisfacer requisitos particulares. Las instancias de computación de AWS EC2 y el servicio de

almacenamiento FSX de AWS pueden ser las piezas faltantes de este rompecabezas que puede aprovechar para crear y migrar sus cargas de trabajo de bases de datos de Oracle esenciales a un cloud público.

Amazon Elastic Compute Cloud (Amazon EC2) es un servicio web que proporciona capacidad informática segura y resistente en el cloud. Está diseñado para facilitar el cloud computing a escala web a las empresas. La sencilla interfaz de servicio web de Amazon EC2 permite obtener y configurar capacidad con una fricción mínima. Le ofrece un control completo de sus recursos informáticos y le permite ejecutar el entorno informático probado de Amazon.

Amazon FSX para ONTAP es un servicio de almacenamiento de AWS que utiliza el almacenamiento de bloques y archivos ONTAP de NetApp, líder del sector, que expone NFS, SMB e iSCSI. Con un motor de almacenamiento tan potente, nunca ha sido tan fácil reubicar las aplicaciones de bases de datos de Oracle esenciales en AWS con tiempos de respuesta inferiores al milisegundo, múltiples Gbps de rendimiento y más de 100,000 000 IOPS por instancia de base de datos. Y aún mejor, el servicio de almacenamiento FSX incluye la funcionalidad de replicación nativa que le permite migrar fácilmente su base de datos Oracle local a AWS o replicar su base de datos Oracle crítica en una zona de disponibilidad secundaria de AWS para alta disponibilidad o recuperación ante desastres.

El objetivo de esta documentación es proporcionar procesos paso a paso, procedimientos y orientación de prácticas recomendadas sobre cómo poner en marcha y configurar una base de datos de Oracle con almacenamiento FSX y una instancia de EC2 que ofrece un rendimiento similar a un sistema local. NetApp también proporciona un kit de herramientas de automatización que automatiza la mayoría de las tareas necesarias para la implementación, la configuración y la gestión de la carga de trabajo de la base de datos de Oracle en el cloud público de AWS.

Para obtener más información sobre la solución y el caso de uso, eche un vistazo al siguiente vídeo general:

["Modernice su base de datos de Oracle con el cloud híbrido en AWS y FSX ONTAP, Part1 - caso práctico y](https://www.netapp.tv/insight/details/30000?playlist_id=275&mcid=04891225598830484314259903524057913910) [arquitectura de solución"](https://www.netapp.tv/insight/details/30000?playlist_id=275&mcid=04891225598830484314259903524057913910)

# **Arquitectura de la solución**

En el siguiente diagrama de arquitectura se ilustra la implementación de una base de datos de Oracle de alta disponibilidad en una instancia de AWS EC2 con el servicio de almacenamiento FSX. Se puede configurar un esquema de puesta en marcha similar pero con el modo de espera en otra región para la recuperación ante desastres.

En el entorno, la instancia de computación de Oracle se pone en marcha a través de una consola de instancias de AWS EC2. Hay varios tipos de instancias EC2 disponibles en la consola. NetApp recomienda la puesta en marcha de un tipo de instancia EC2 orientada a bases de datos como una imagen Ami m5 con RedHat Enterprise Linux 8 y un ancho de banda de red de hasta 10 G.

Por otro lado, el almacenamiento de bases de datos Oracle en volúmenes FSX se pone en marcha con la consola o CLI de AWS FSX. Los volúmenes binarios, datos o registro de Oracle se presentan y se montan después en un host Linux de instancia de EC2. Cada datos o volumen de registro puede tener varias LUN asignadas en función del protocolo de almacenamiento subyacente empleado.

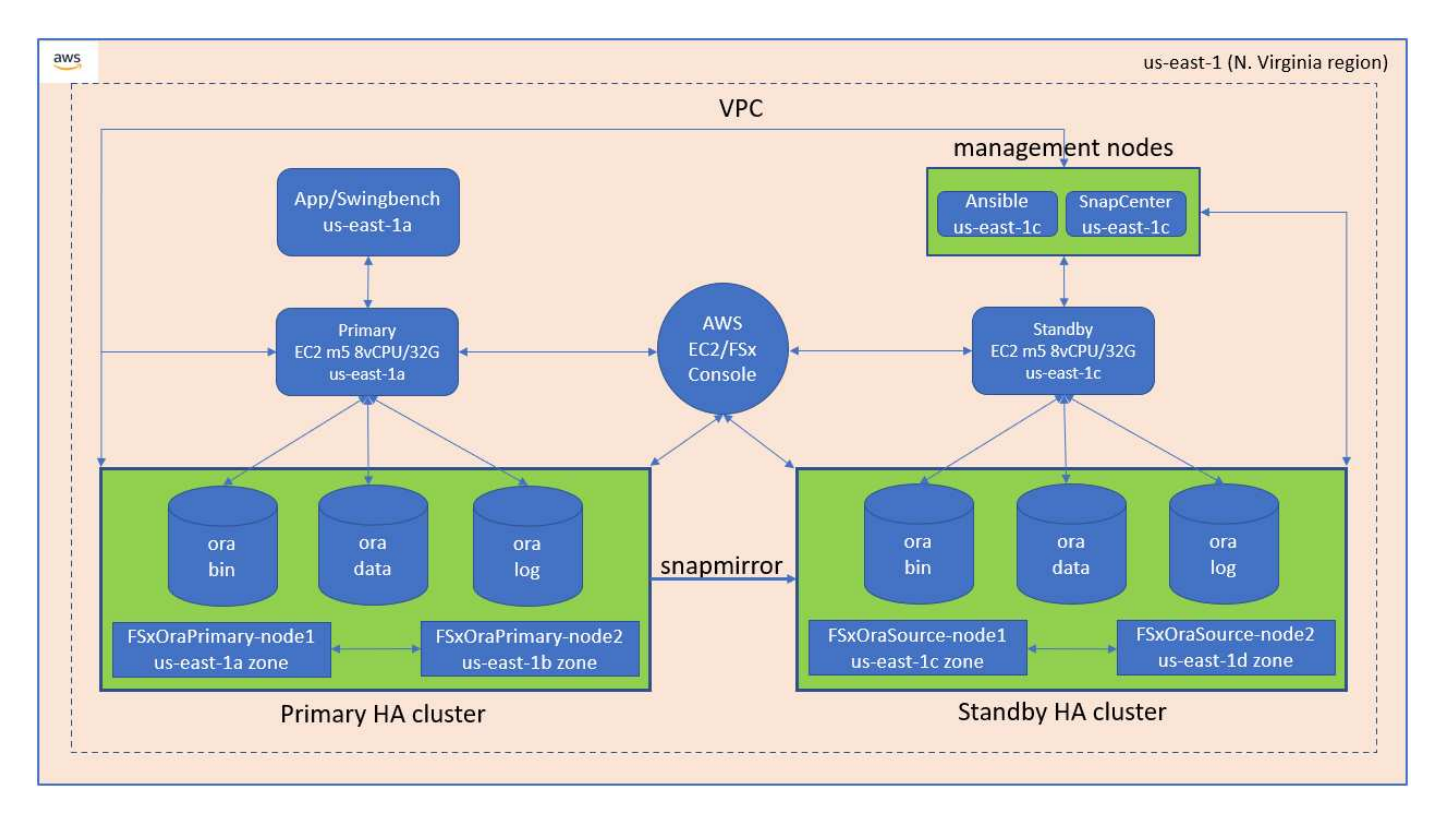

Un clúster de almacenamiento FSX ha sido diseñado con doble redundancia, de modo que los clústeres de almacenamiento primario y en espera se implementen en dos zonas de disponibilidad diferentes. Los volúmenes de base de datos se replican desde un clúster FSX principal a un clúster FSX en espera en un intervalo configurable por el usuario para todos los volúmenes binarios de Oracle, datos y registros.

Este entorno de Oracle de alta disponibilidad se gestiona con un nodo de controladora Ansible y una herramienta de interfaz de usuario y un servidor de backup de SnapCenter. La instalación, la configuración y la replicación de Oracle se automatizan con kits de herramientas basados en el libro de estrategia de Ansible. Cualquier actualización del sistema operativo del kernel de la instancia de Oracle EC2 o de las revisiones de Oracle se puede ejecutar en paralelo para mantener la sincronización del sistema principal y en espera. De hecho, la configuración de automatización inicial se puede ampliar con facilidad para realizar algunas tareas de Oracle diarias repetitivas si es necesario.

SnapCenter ofrece flujos de trabajo para la recuperación de un momento específico de bases de datos de Oracle o para la clonado de bases de datos en las zonas primaria o en espera, si es necesario. Mediante la interfaz de usuario de SnapCenter, puede configurar la replicación y el backup de las bases de datos de Oracle en el almacenamiento FSX en espera para una alta disponibilidad o recuperación ante desastres en función de sus objetivos de objetivo de tiempo de recuperación o punto de recuperación.

La solución proporciona un proceso alternativo que ofrece funcionalidades similares a las que están disponibles en la puesta en marcha de Oracle RAC y Data Guard.

### **Factores que deben tenerse en cuenta para la instalación de bases de datos de Oracle**

Un cloud público proporciona diversas opciones de computación y almacenamiento y usar el tipo de motor de almacenamiento y instancia de computación correcto es un buen lugar para comenzar con la puesta en marcha de las bases de datos. También debe seleccionar configuraciones de computación y almacenamiento optimizadas para bases de datos de Oracle.

En las siguientes secciones se describen los aspectos clave que se deben tener en cuenta al poner en marcha una base de datos de Oracle en un cloud público de AWS en una instancia de EC2 con almacenamiento FSX.

### **Rendimiento de VM**

Seleccionar el tamaño correcto de máquina virtual es importante para optimizar el rendimiento de una base de datos relacional en un cloud público. Para obtener un mejor rendimiento, NetApp recomienda utilizar una instancia de la serie EC2 M5 para la puesta en marcha de Oracle, que está optimizada para cargas de trabajo de bases de datos. También se utiliza el mismo tipo de instancia para activar una instancia de RDS para Oracle por AWS.

- Elija la combinación de vCPU y RAM correcta en función de las características de la carga de trabajo.
- Agregar espacio de intercambio a una máquina virtual. La implementación predeterminada de la instancia de EC2 no crea un espacio de intercambio, lo cual no es óptimo para una base de datos.

### **Distribución de almacenamiento y configuración**

NetApp recomienda la siguiente distribución de almacenamiento:

• En el caso del almacenamiento NFS, la distribución de volúmenes recomendada es tres volúmenes: Uno para los binarios de Oracle, otro para los datos de Oracle y un archivo de control duplicado, y otro para el registro activo, el registro archivado y el archivo de control de Oracle.

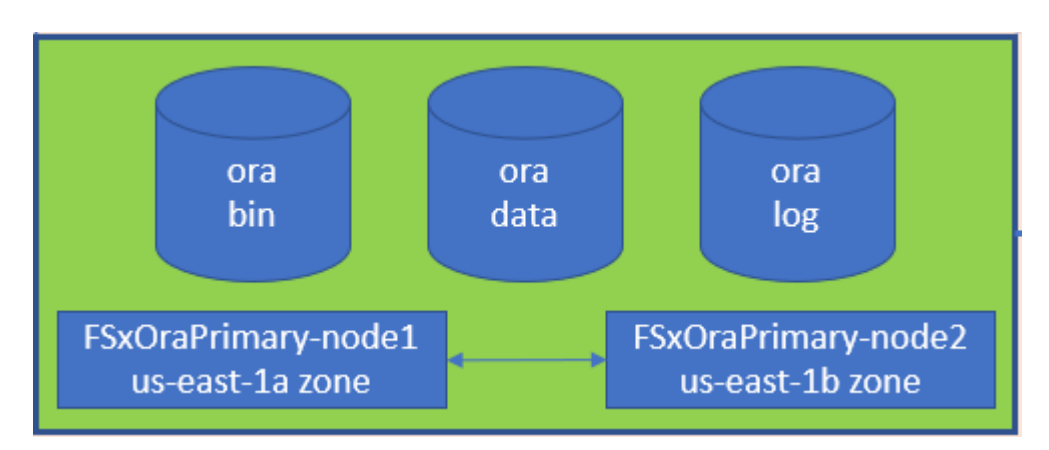

• Para el almacenamiento iSCSI, el diseño de volumen recomendado es de tres volúmenes: Uno para el binario de Oracle; uno para los datos de Oracle y un archivo de control duplicado; y otro para el registro activo de Oracle, el registro archivado y el archivo de control. Sin embargo, lo ideal es que cada volumen de datos y registro contenga cuatro LUN. Los LUN se equilibran perfectamente en los nodos de clúster de alta disponibilidad.

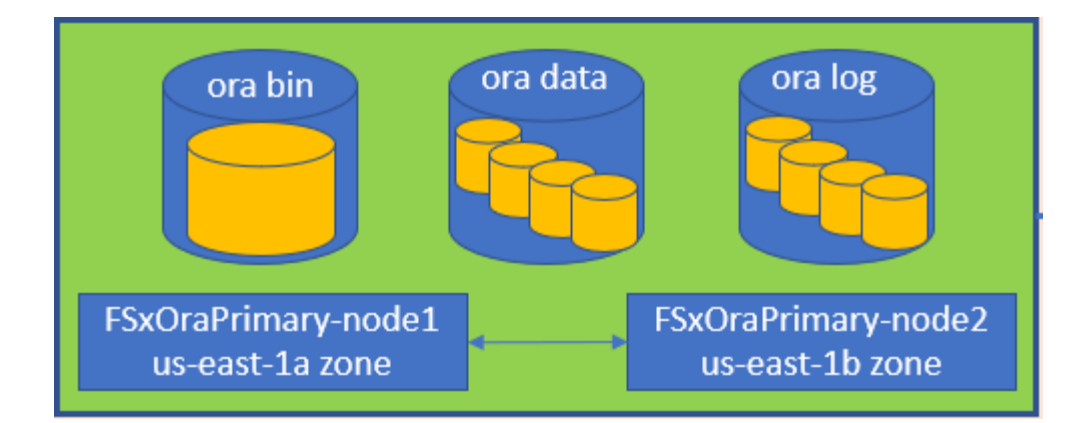

- Para IOPS y rendimiento del almacenamiento, puede elegir el umbral para la tasa de IOPS y el rendimiento aprovisionados para el clúster de almacenamiento FSX, y estos parámetros pueden ajustarse sobre la marcha cuando cambie la carga de trabajo.
	- La configuración de IOPS automática es de tres IOPS por GIB de capacidad de almacenamiento asignada o almacenamiento definido por el usuario hasta 80,000.
	- El nivel de rendimiento aumenta de la siguiente manera: 128, 256, 512, 1024 y 2045 Mbps.

Revise la ["Rendimiento de Amazon FSX para ONTAP de NetApp"](https://docs.aws.amazon.com/fsx/latest/ONTAPGuide/performance.html) Documentación para ajustar el tamaño de rendimiento e IOPS.

### **Configuración de NFS**

Linux, el sistema operativo más común, incluye funcionalidades NFS nativas. Oracle ofrece el cliente NFS directo (dNFS) integrado de forma nativa en Oracle. Oracle lleva más de 20 años soportando NFSv3. DNFS es compatible con NFSv3 con todas las versiones de Oracle. NFSv4 es compatible con todos los sistemas operativos que siguen el estándar NFSv4. El soporte de DNFS para NFSv4 requiere Oracle 12.1.0.2 o superior. NFSv4,1 requiere soporte específico de SO. Consulte la herramienta Matriz de Interoperabilidad de NetApp (IMT) para obtener información sobre los sistemas operativos admitidos. La compatibilidad con DNFS para NFSv4,1 requiere Oracle versión 19.3.0.0 o superior.

La puesta en marcha automatizada de Oracle mediante el kit de herramientas de automatización de NetApp configura automáticamente dNFS en NFSv3.

Otros factores a considerar:

• Las tablas de ranuras TCP son el equivalente en NFS de la profundidad de cola del adaptador de host-bus (HBA). En estas tablas se controla el número de operaciones de NFS que pueden extraordinarias a la vez. El valor predeterminado suele ser 16, que es demasiado bajo para un rendimiento óptimo. El problema opuesto ocurre en los kernels más nuevos de Linux, que pueden aumentar automáticamente el límite de la tabla de ranuras TCP a un nivel que sature el servidor NFS con solicitudes.

Para obtener un rendimiento óptimo y evitar problemas de rendimiento, ajuste los parámetros del kernel que controlan las tablas de ranuras TCP a 128.

```
sysctl -a | grep tcp.*.slot table
```
• En la siguiente tabla se ofrecen opciones de montaje NFS recomendadas para NFSv3 de Linux: Una única instancia.

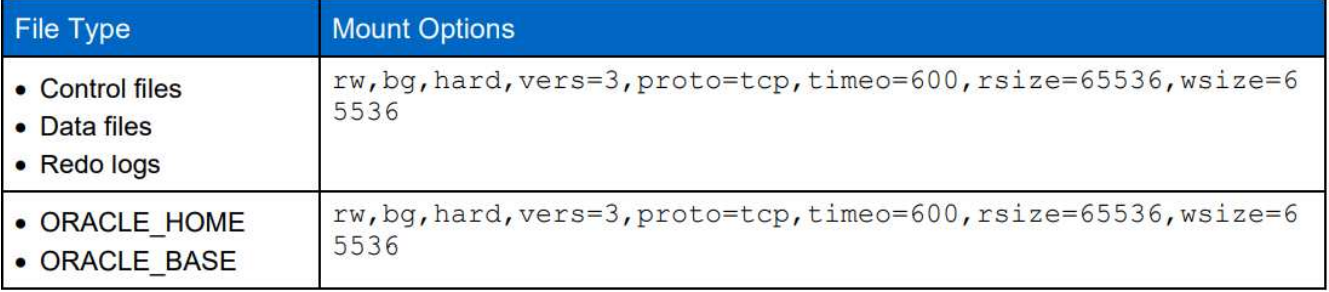

Antes de utilizar dNFS, compruebe que están instalados los parches descritos en Oracle Doc 1495104.1. La matriz de soporte de NetApp para NFSv3 y NFSv4 no incluye sistemas operativos específicos. Se admiten todos los sistemas operativos que obedecen a RFC. Al buscar en IMT en línea compatibilidad con NFSv3 o NFSv4, no seleccione un sistema operativo específico porque no se mostrarán dichas coincidencias. Todos los sistemas operativos están soportados implícitamente por la política general.

### **Alta disponibilidad**

 $(i)$ 

Como se indica en la arquitectura de la solución, la alta disponibilidad se basa en la replicación a nivel de almacenamiento. Por lo tanto, la puesta en marcha y la disponibilidad de Oracle depende de la rapidez con la que pueda llevarse a cabo la informática y el almacenamiento. Consulte los siguientes factores clave:

- Tener una instancia de computación en espera lista y sincronizada con el principal mediante una actualización en paralelo de Ansible para ambos hosts.
- Replique el volumen binario desde el volumen primario para fines en espera de forma que no tenga que instalar Oracle en el último minuto ni averiguar qué es necesario instalar y aplicar las revisiones.
- La frecuencia de replicación determina la rapidez con la que se puede recuperar la base de datos de Oracle para que el servicio esté disponible. Hay un compensación entre la frecuencia de replicación y el consumo de almacenamiento.
- Aproveche la automatización para que la recuperación y pase al modo de espera sea rápida y libre de errores humanos. NetApp ofrece un kit de herramientas de automatización con este fin.

### **Procedimientos detallados de puesta en marcha de Oracle en AWS EC2 y FSX**

Esta sección describe los procedimientos de implementación de la base de datos personalizada RDS de Oracle con almacenamiento FSX.

#### **Implemente una instancia de EC2 Linux para Oracle a través de la consola EC2**

Si no tiene experiencia en AWS, primero tiene que configurar un entorno AWS. La pestaña de documentación en la página de destino del sitio web de AWS proporciona enlaces de instrucciones de EC2 sobre cómo se implementa una instancia de Linux EC2 que se puede utilizar para alojar la base de datos Oracle a través de la consola EC2 de AWS. La siguiente sección es un resumen de estos pasos. Para obtener más detalles, consulte la documentación específica de AWS EC2 vinculado.

#### **Configurar el entorno AWS EC2**

Debe crear una cuenta de AWS para aprovisionar los recursos necesarios para ejecutar el entorno de Oracle en el servicio EC2 y FSX. En la siguiente documentación de AWS se ofrecen los detalles necesarios:

• ["Configure para usar Amazon EC2"](https://docs.aws.amazon.com/AWSEC2/latest/UserGuide/get-set-up-for-amazon-ec2.html)

Temas clave:

- Regístrese en AWS.
- Cree un par de claves.
- Cree un grupo de seguridad.

#### **Habilitar varias zonas de disponibilidad en atributos de cuenta de AWS**

Para una configuración de alta disponibilidad de Oracle como se muestra en el diagrama de arquitectura, debe habilitar al menos cuatro zonas de disponibilidad en una región. Las múltiples zonas de disponibilidad también pueden situarse en distintas regiones con el fin de satisfacer las distancias necesarias para la recuperación ante desastres.

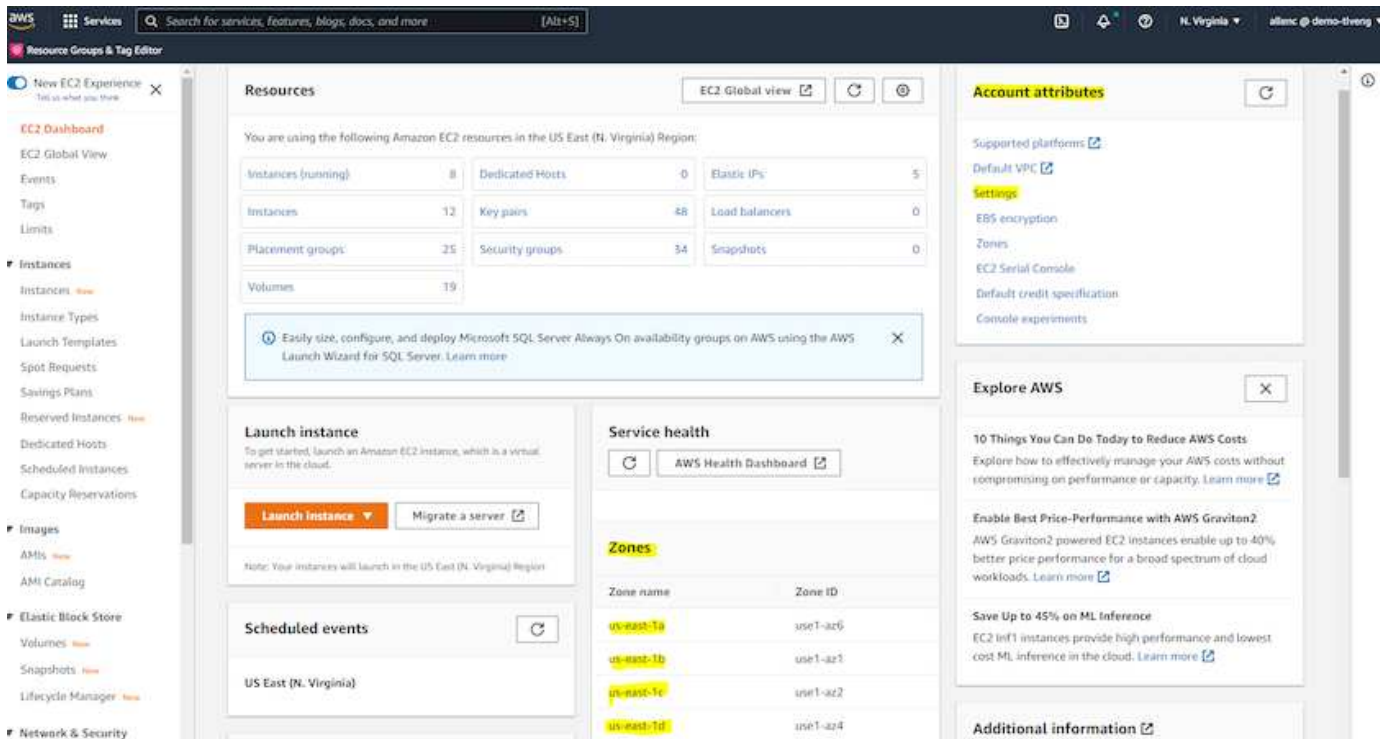

#### **Creación y conexión a una instancia EC2 para alojar la base de datos Oracle**

Consulte el tutorial ["Comience a utilizar instancias de Amazon EC2 Linux"](https://docs.aws.amazon.com/AWSEC2/latest/UserGuide/EC2_GetStarted.html) para ver los procedimientos detallados de puesta en marcha y las prácticas recomendadas.

Temas clave:

- Descripción general.
- Requisitos previos.
- Paso 1: Iniciar una instancia.
- Paso 2: Conéctese a su instancia.
- Paso 3: Limpie su instancia.

Las siguientes capturas en pantalla muestran el despliegue de una instancia de Linux tipo m5 con la consola EC2 para ejecutar Oracle.

1. En la consola de EC2, haga clic en el botón amarillo Iniciar instancia para iniciar el flujo de trabajo de implementación de instancias de EC2.

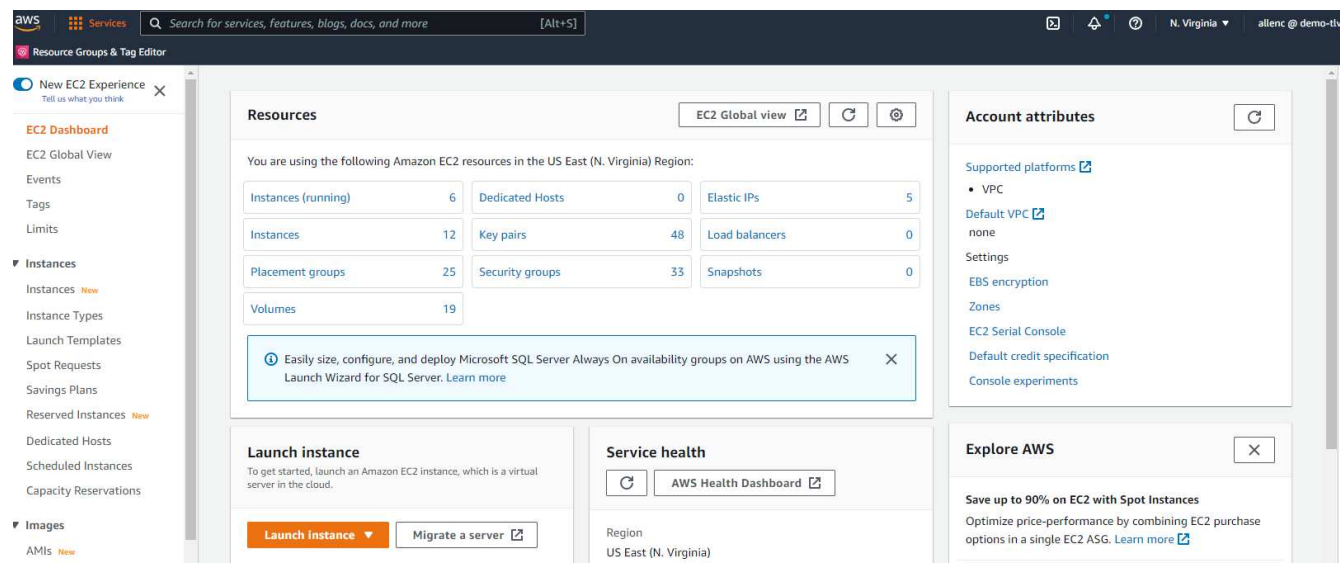

2. En el paso 1, seleccione "Red Hat Enterprise Linux 8 (HVM), SSD Volume Type - ami-0b0af3577fe5e3532 (x86 de 64 bits) / ami-01fc429821bf1f4b4 (ARM de 64 bits)".

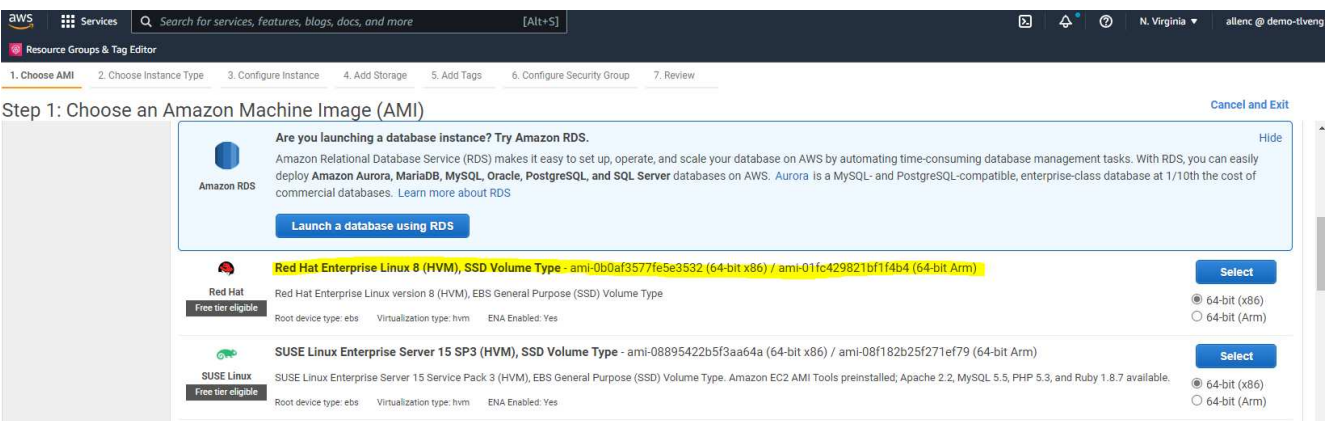

3. En el paso 2, seleccione un tipo de instancia m5 con la asignación de CPU y memoria adecuada basada en la carga de trabajo de la base de datos Oracle. Haga clic en "Siguiente: Configure Instance Details".

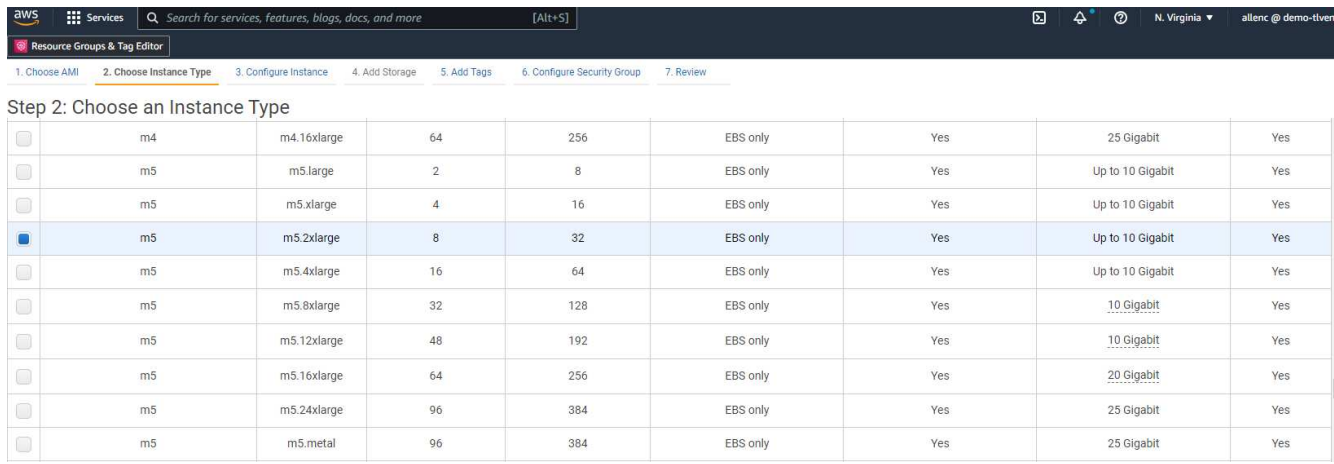

4. En el paso 3, elija el VPC y la subred donde se debe colocar la instancia y habilite la asignación de IP

pública. Haga clic en "Next: Add Storage".

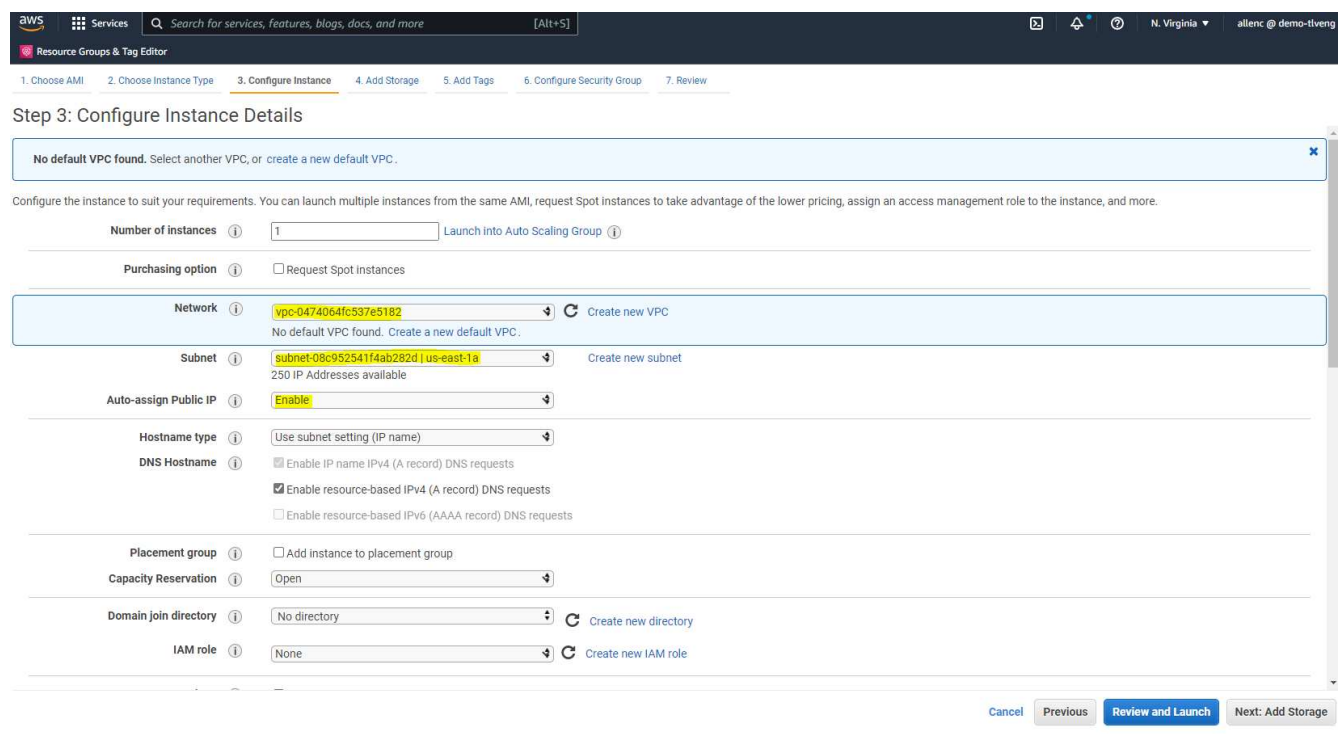

5. En el paso 4, asigne suficiente espacio para el disco raíz. Es posible que necesite espacio para agregar un intercambio. De forma predeterminada, la instancia de EC2 asigna un espacio de intercambio cero, lo cual no es óptimo para ejecutar Oracle.

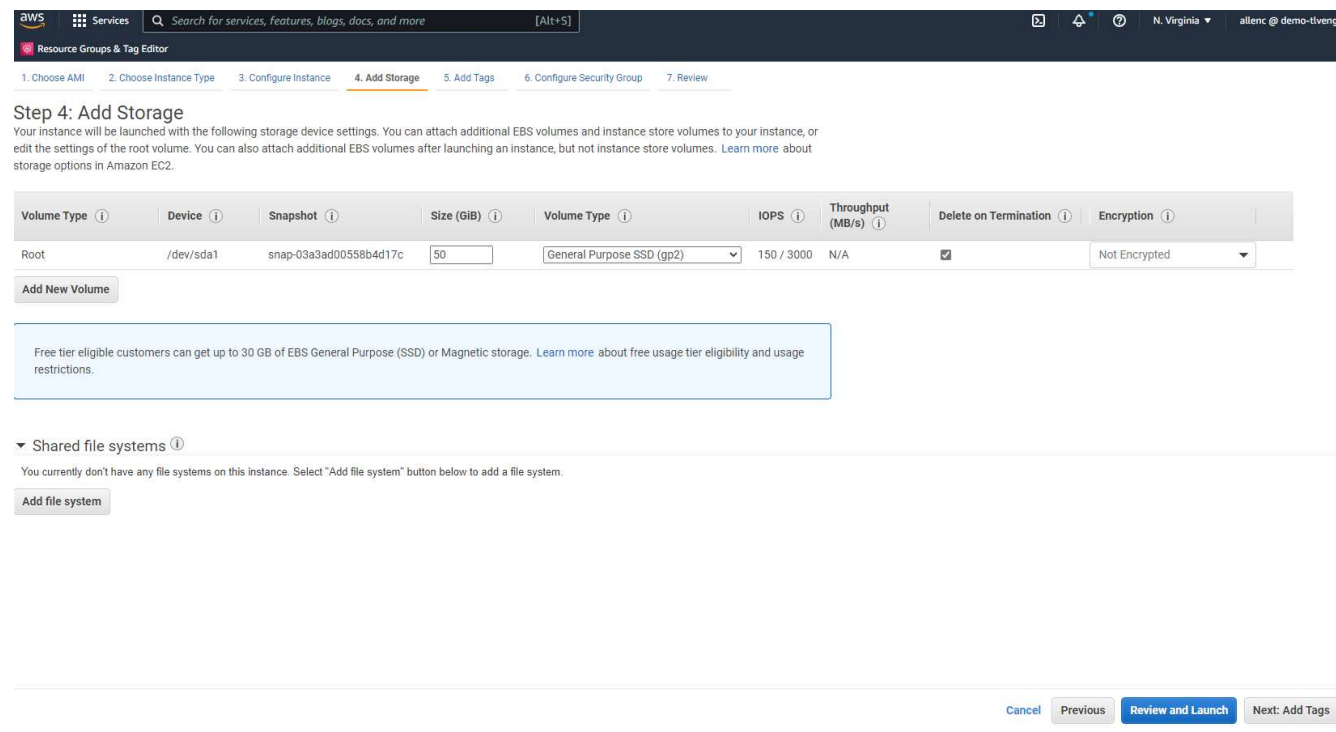

6. En el paso 5, agregue una etiqueta para la identificación de instancia si es necesario.

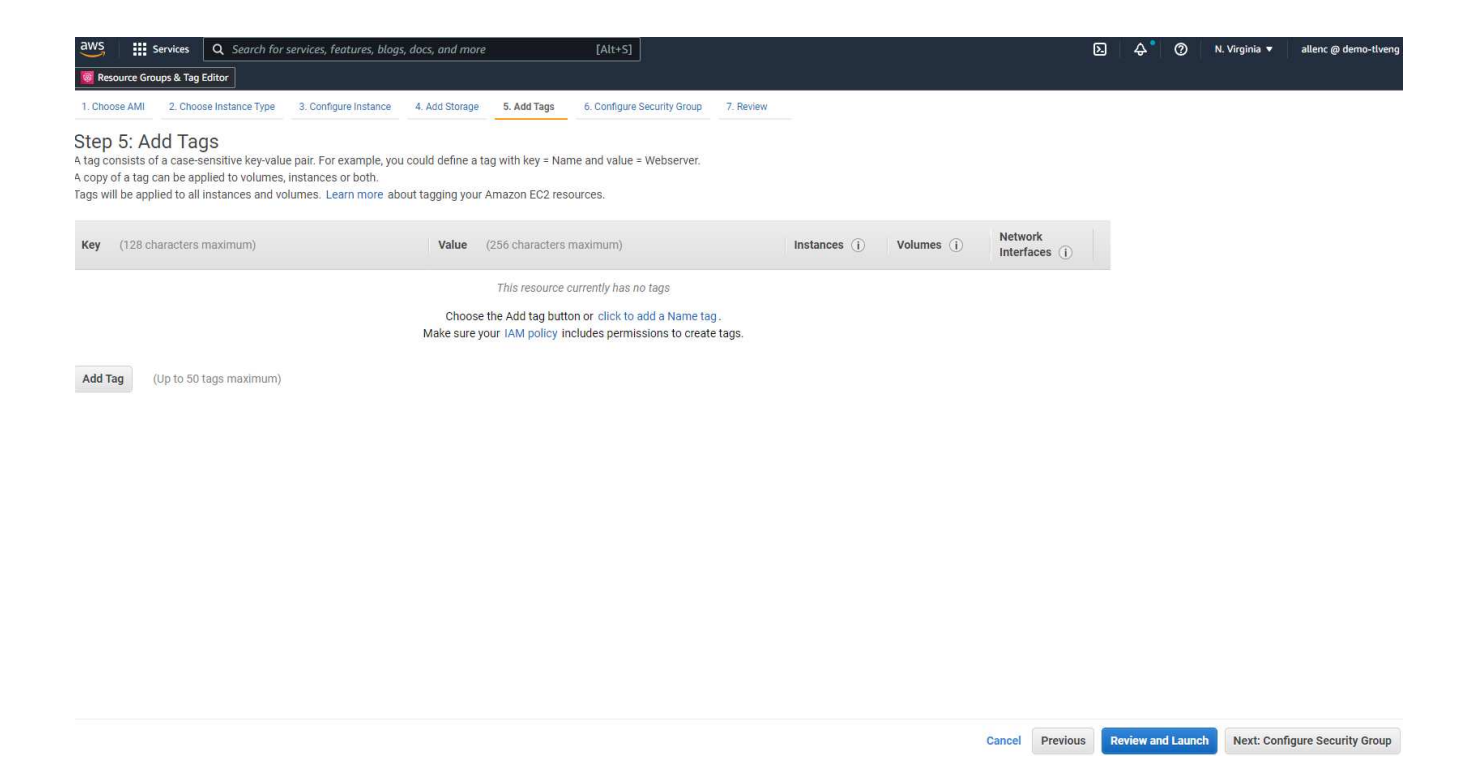

7. En el paso 6, seleccione un grupo de seguridad existente o cree uno nuevo con la directiva de entrada y salida deseada para la instancia.

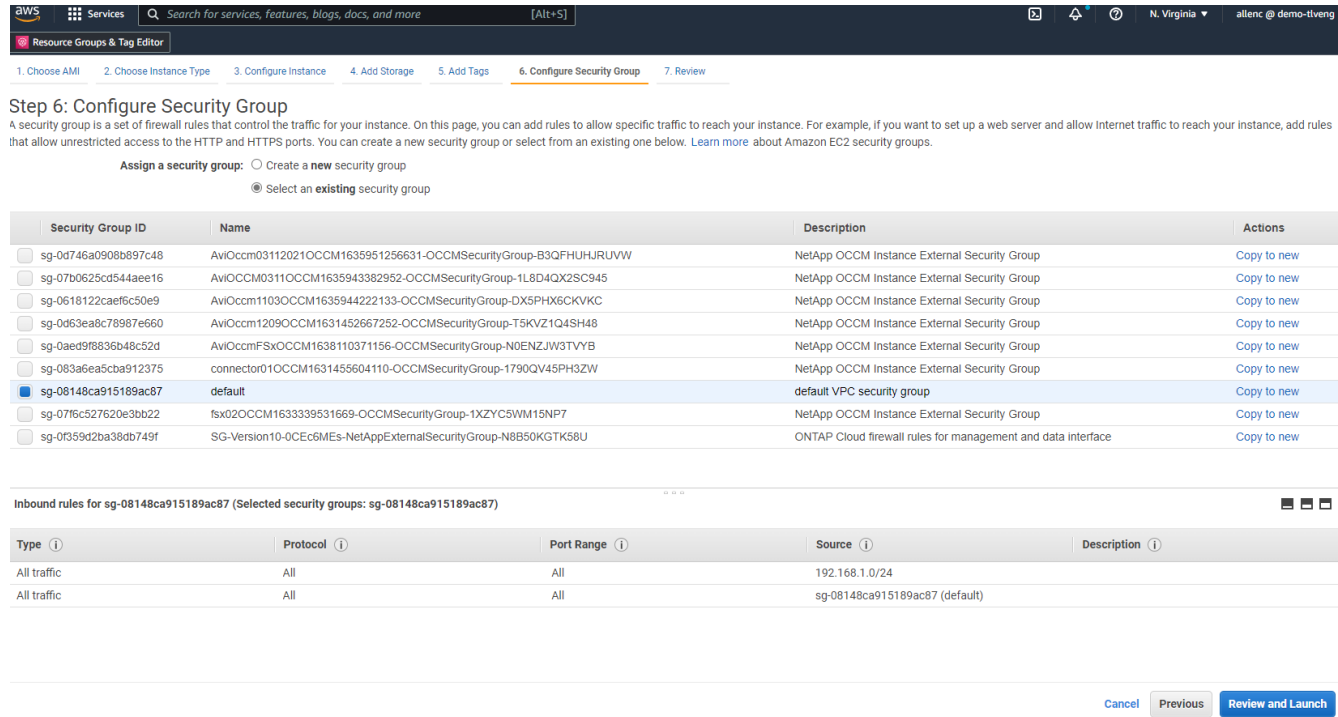

8. En el paso 7, revise el resumen de configuración de la instancia y haga clic en Iniciar para iniciar la implementación de la instancia. Se le pedirá que cree un par de claves o seleccione un par de claves para acceder a la instancia.

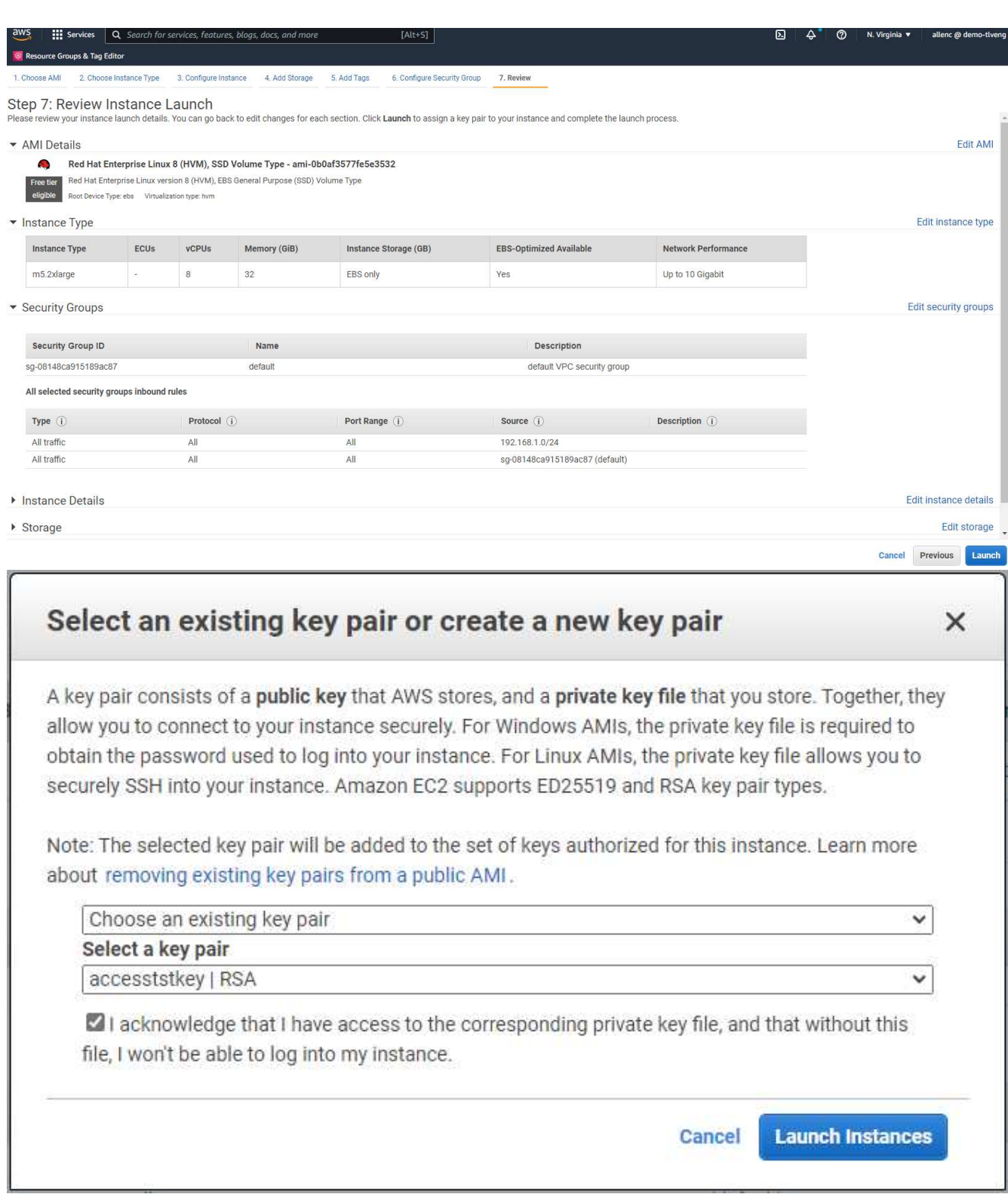

9. Inicie sesión en la instancia de EC2 con un par de claves SSH. Realice cambios en el nombre de clave y la dirección IP de la instancia según corresponda.

ssh -i ora-db1v2.pem ec2-user@54.80.114.77

Debe crear dos instancias EC2 como servidores Oracle primarios y en espera en su zona de disponibilidad

designada como se muestra en el diagrama de arquitectura.

#### **Aprovisionar FSX para los sistemas de archivos ONTAP para el almacenamiento de bases de datos Oracle**

La puesta en marcha de instancias de EC2 asigna un volumen raíz de EBS al sistema operativo. FSX para sistemas de archivos ONTAP proporciona volúmenes de almacenamiento de bases de datos de Oracle, como volúmenes binarios, datos y registros de Oracle. Los volúmenes NFS de almacenamiento FSX se pueden aprovisionar desde la consola AWS FSX o desde la instalación de Oracle, y la automatización de la configuración que asigna los volúmenes como el usuario configura en un archivo de parámetros de automatización.

#### **Creación de FSX para sistemas de archivos ONTAP**

Se hace referencia a esta documentación ["Administrar FSX para sistemas de archivos ONTAP"](https://docs.aws.amazon.com/fsx/latest/ONTAPGuide/managing-file-systems.html) Para crear FSX para sistemas de archivos ONTAP.

Consideraciones clave:

- Capacidad de almacenamiento SSD. Mínimo de 1024 GIB, máximo de 192 TIB.
- IOPS de SSD aprovisionadas. En función de los requisitos de carga de trabajo, un máximo de 80,000 IOPS de SSD por sistema de archivos.
- Capacidad de rendimiento.
- Establezca la contraseña de administrador fsxadmin/vsadmin. Necesario para la automatización de la configuración de FSX.
- Backup y mantenimiento. Desactive los backups diarios automáticos; el backup de almacenamiento de base de datos se ejecuta mediante la programación de SnapCenter.
- Recupere la dirección IP de gestión de SVM, así como las direcciones de acceso específicas del protocolo desde la página de detalles de SVM. Necesario para la automatización de la configuración de FSX.

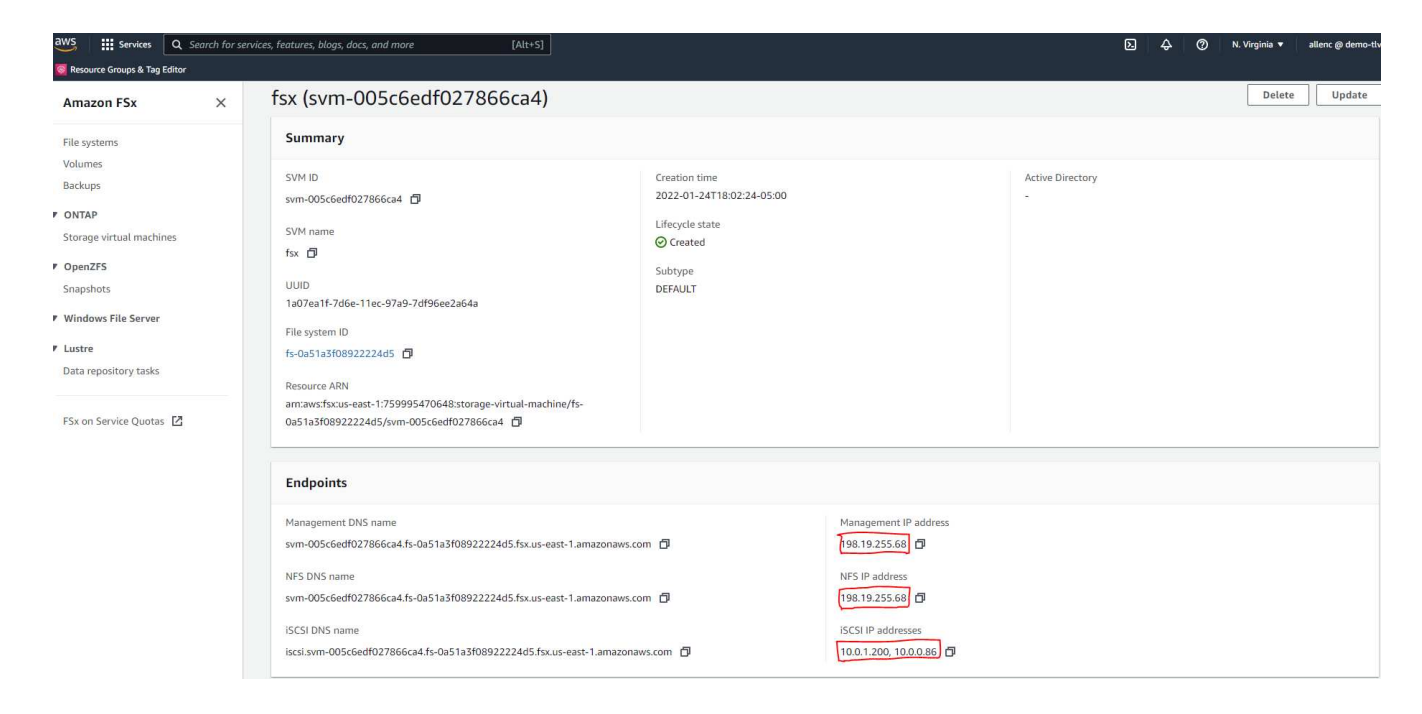

Consulte los siguientes procedimientos paso a paso para configurar un clúster FSX de alta disponibilidad principal o en espera.

1. En la consola FSX, haga clic en Crear sistema de archivos para iniciar el flujo de trabajo de provisión de FSX.

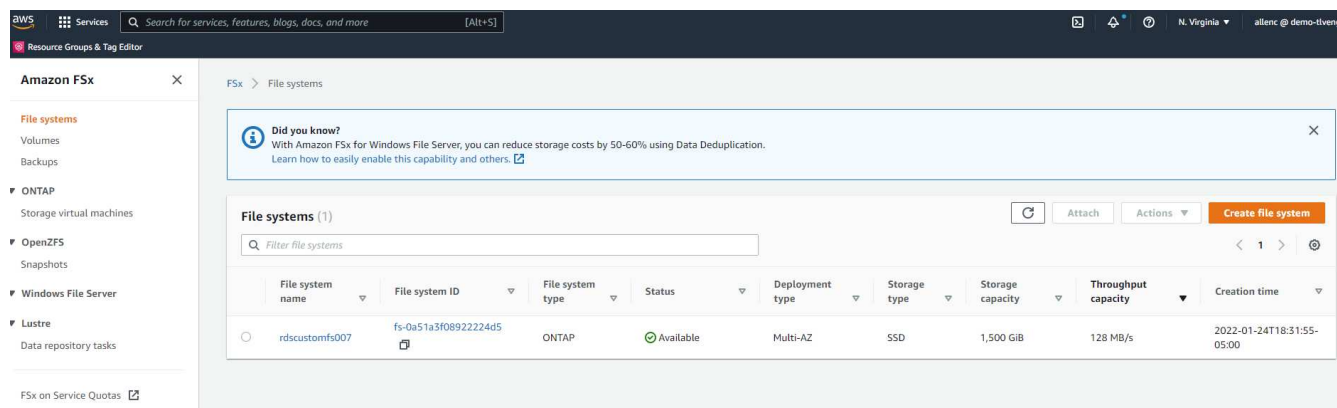

2. Seleccione Amazon FSX para NetApp ONTAP. A continuación, haga clic en Siguiente.

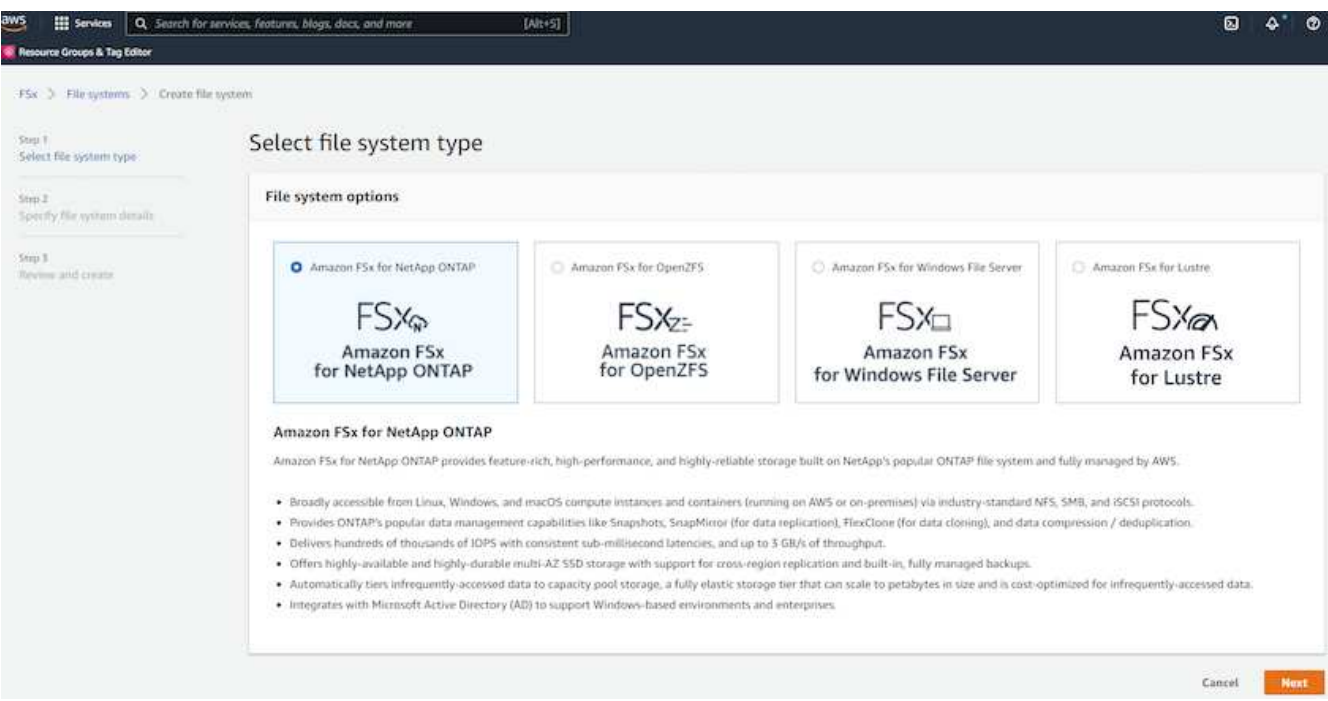

3. Seleccione creación estándar y, en Detalles del sistema de archivos, asigne un nombre al sistema de archivos, Multi-AZ ha. En función de la carga de trabajo de su base de datos, seleccione Automatic o User-Provisioning IOPS con hasta 80,000 SSD IOPS. El almacenamiento FSX incluye un almacenamiento en caché NVMe de hasta 2 TIB en el entorno de administración que puede proporcionar una IOPS medida aún mayor.

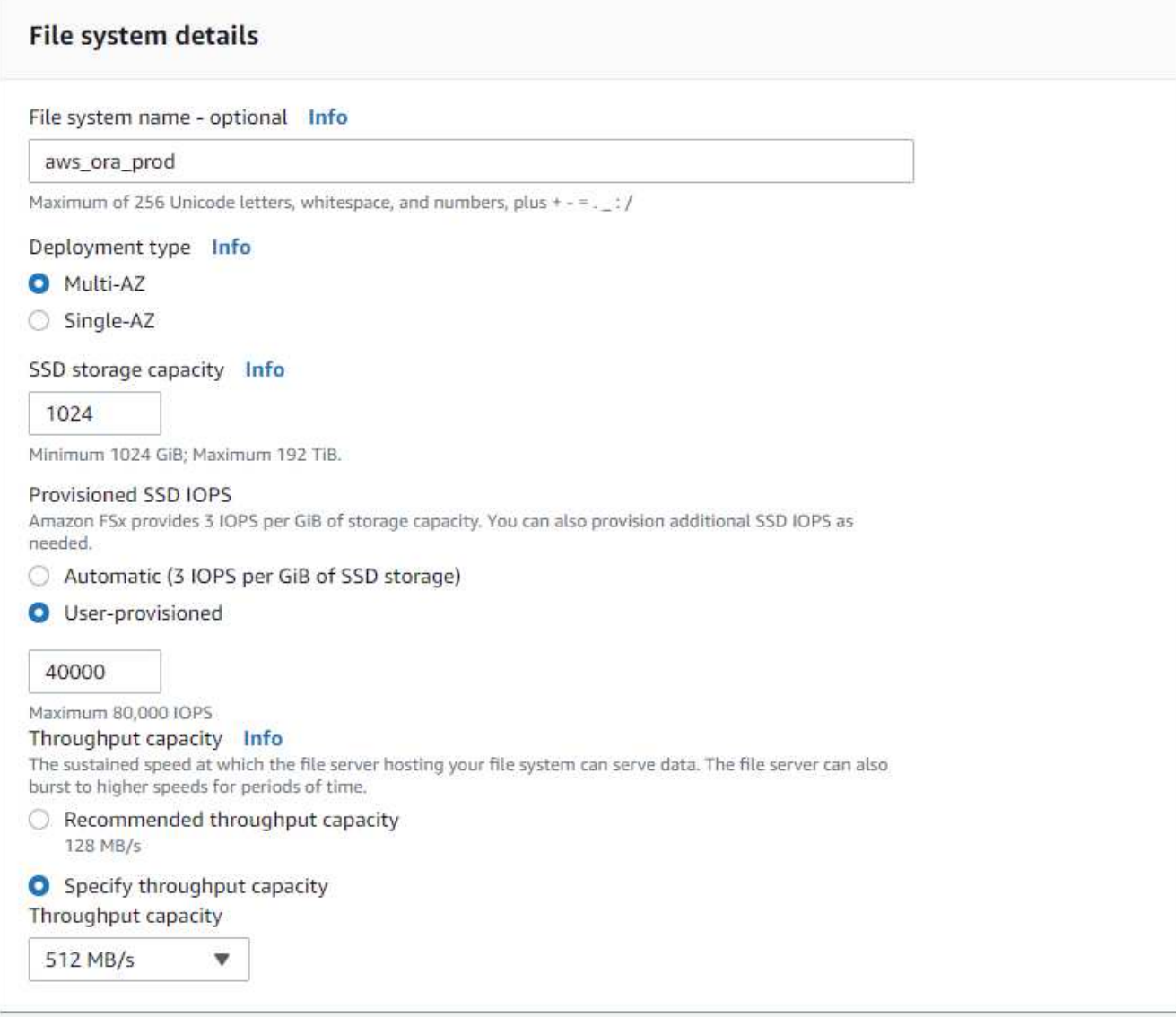

4. En la sección Network & Security, seleccione VPC, grupo de seguridad y subredes. Deben crearse antes de la implementación de FSX. En función de la función del clúster FSX (principal o en espera), coloque los nodos de almacenamiento FSX en las zonas correspondientes.

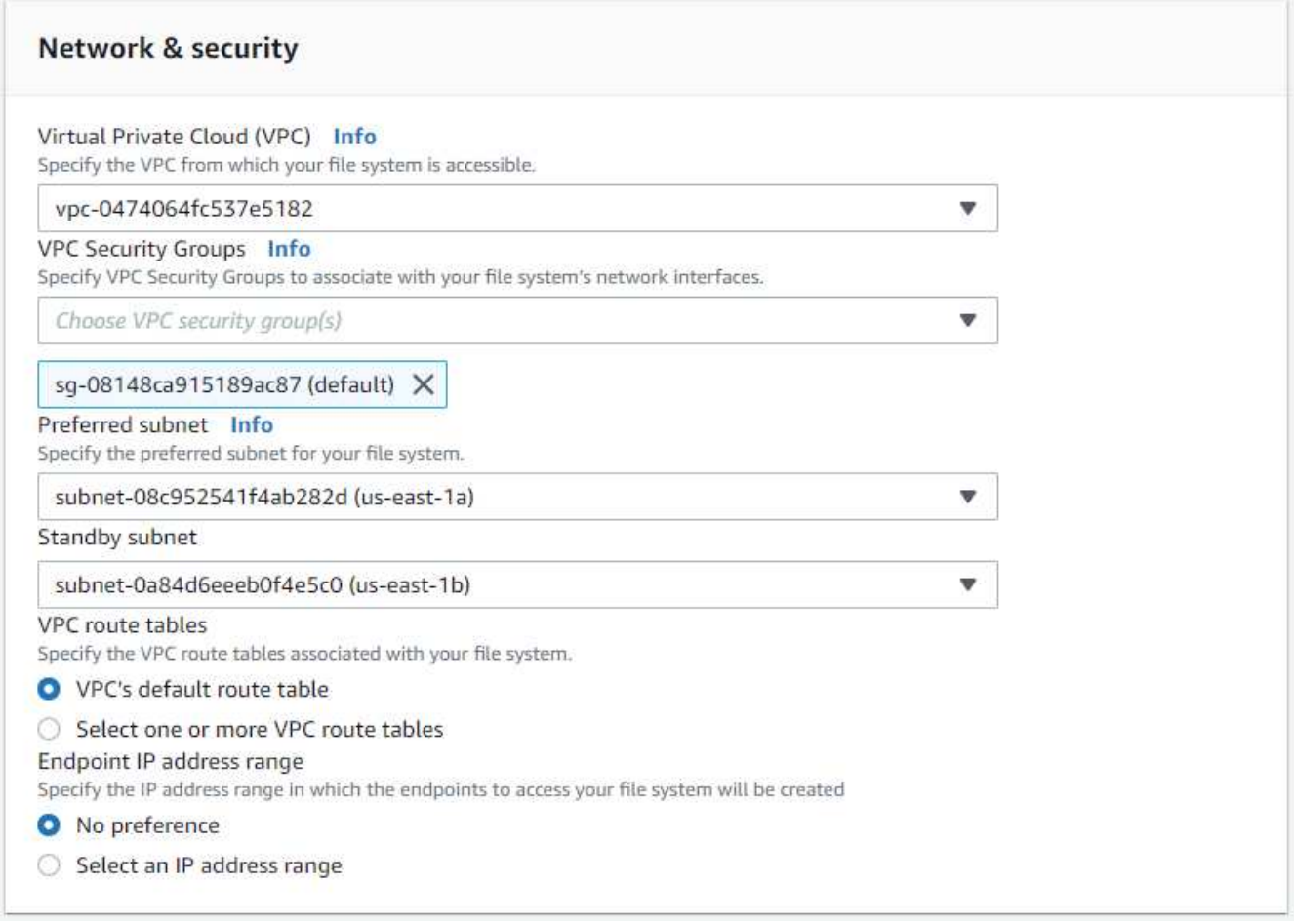

5. En la sección Security & Encryption (Seguridad y cifrado), acepte el valor predeterminado e introduzca la contraseña fsxadmin.

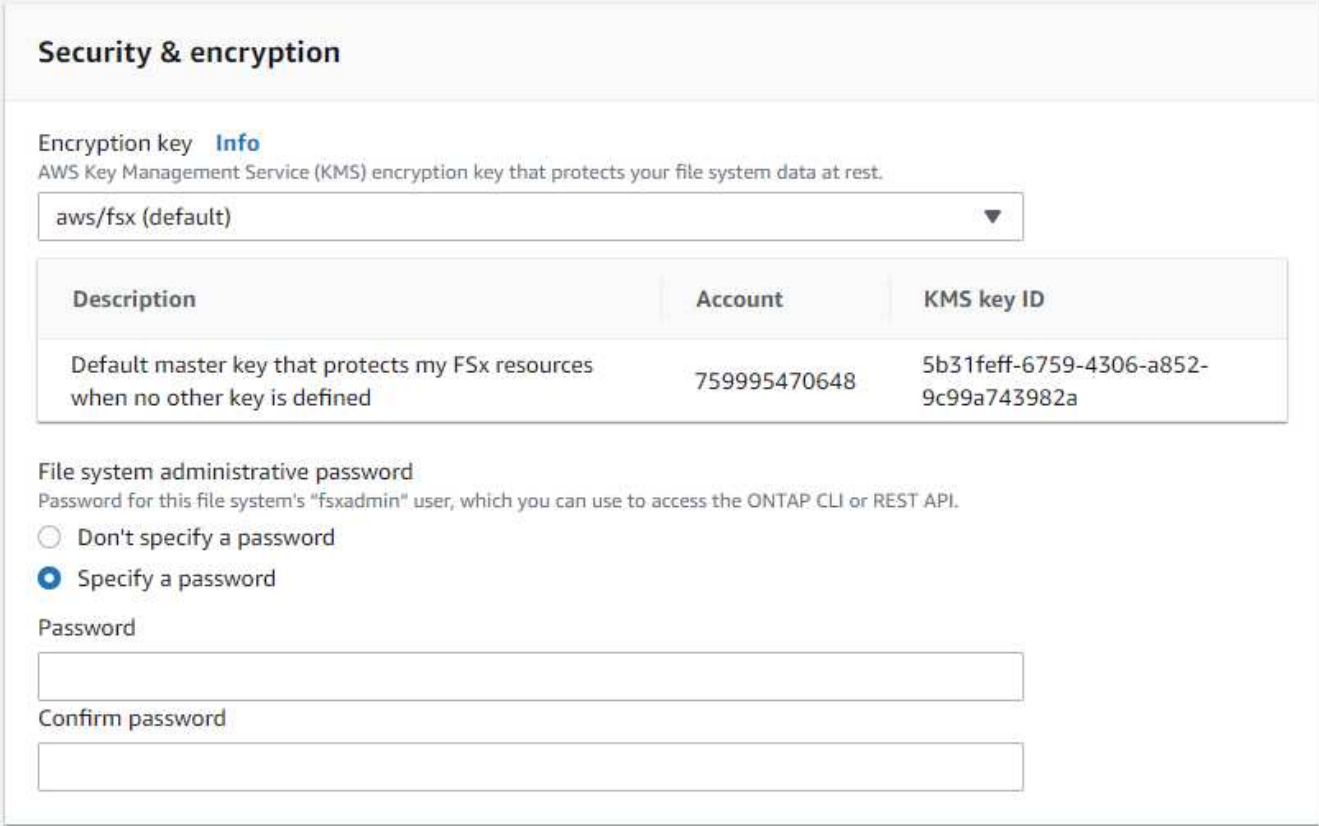

6. Introduzca el nombre de SVM y la contraseña de vsadmin.

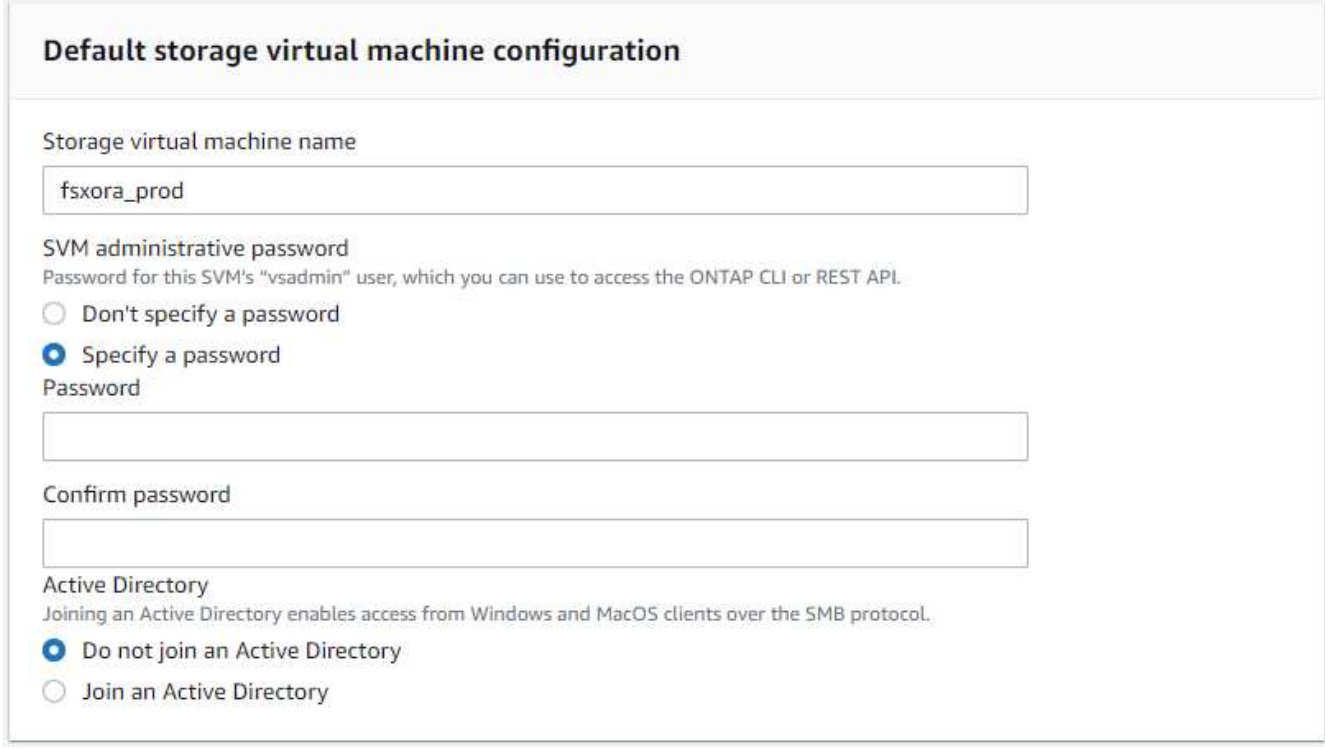

7. Deje la configuración de volumen en blanco; no es necesario crear un volumen en este momento.

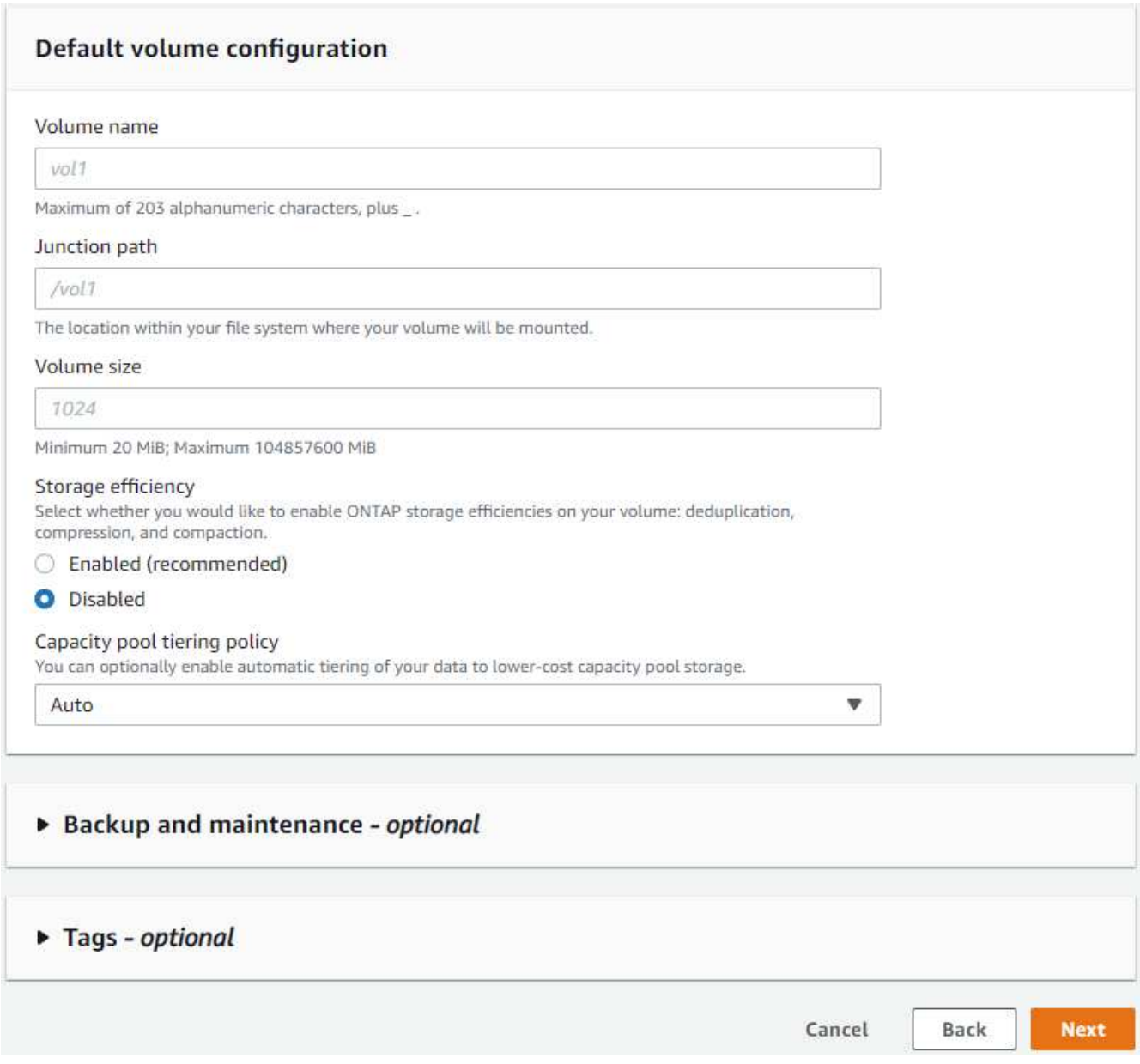

8. Revise la página Summary y haga clic en Create File System para completar la provisión del sistema de archivos FSX.

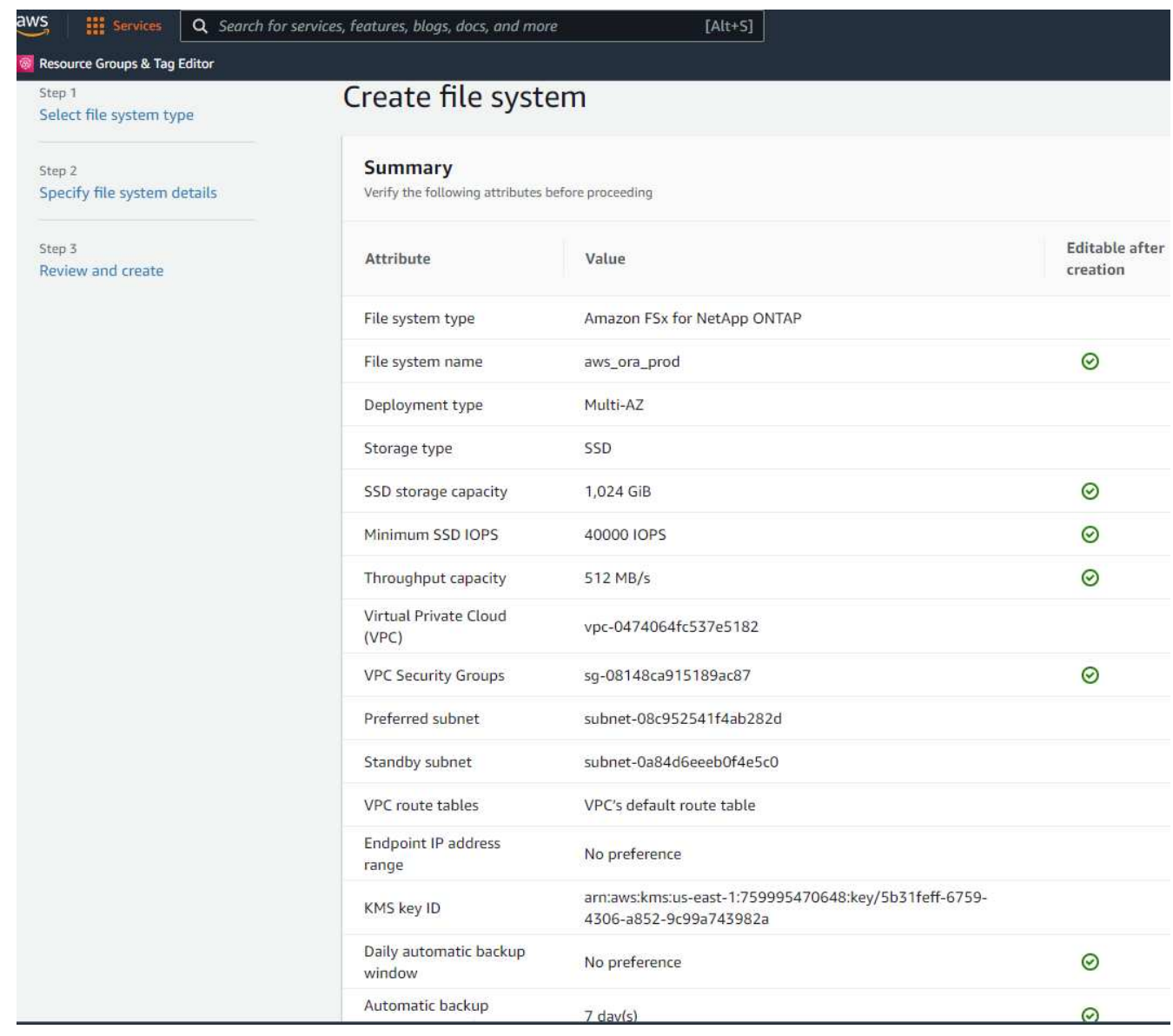

#### **Aprovisionamiento de volúmenes de bases de datos para bases de datos de Oracle**

Consulte ["Gestión de FSX para volúmenes de ONTAP: Creación de un volumen"](https://docs.aws.amazon.com/fsx/latest/ONTAPGuide/managing-volumes.html) para obtener más detalles.

Consideraciones clave:

- Ajuste el tamaño de los volúmenes de base de datos según corresponda.
- Al deshabilitar la política de organización en niveles del pool de capacidad para la configuración del rendimiento.
- Habilitar Oracle dNFS para volúmenes de almacenamiento NFS.
- Configurar multivía para volúmenes de almacenamiento iSCSI.

#### **Creación de un volumen de base de datos desde la consola FSX**

Desde la consola FSX de AWS, puede crear tres volúmenes para el almacenamiento de archivos de base de datos de Oracle: Uno para el binario de Oracle, uno para los datos de Oracle y otro para el registro de Oracle. Asegúrese de que el nombre del volumen coincida con el nombre del host de Oracle (definido en el archivo hosts del kit de herramientas de automatización) para conseguir una identificación adecuada. En este ejemplo, utilizamos db1 como nombre de host de Oracle EC2 en lugar de un nombre de host típico basado en la dirección IP para una instancia de EC2.

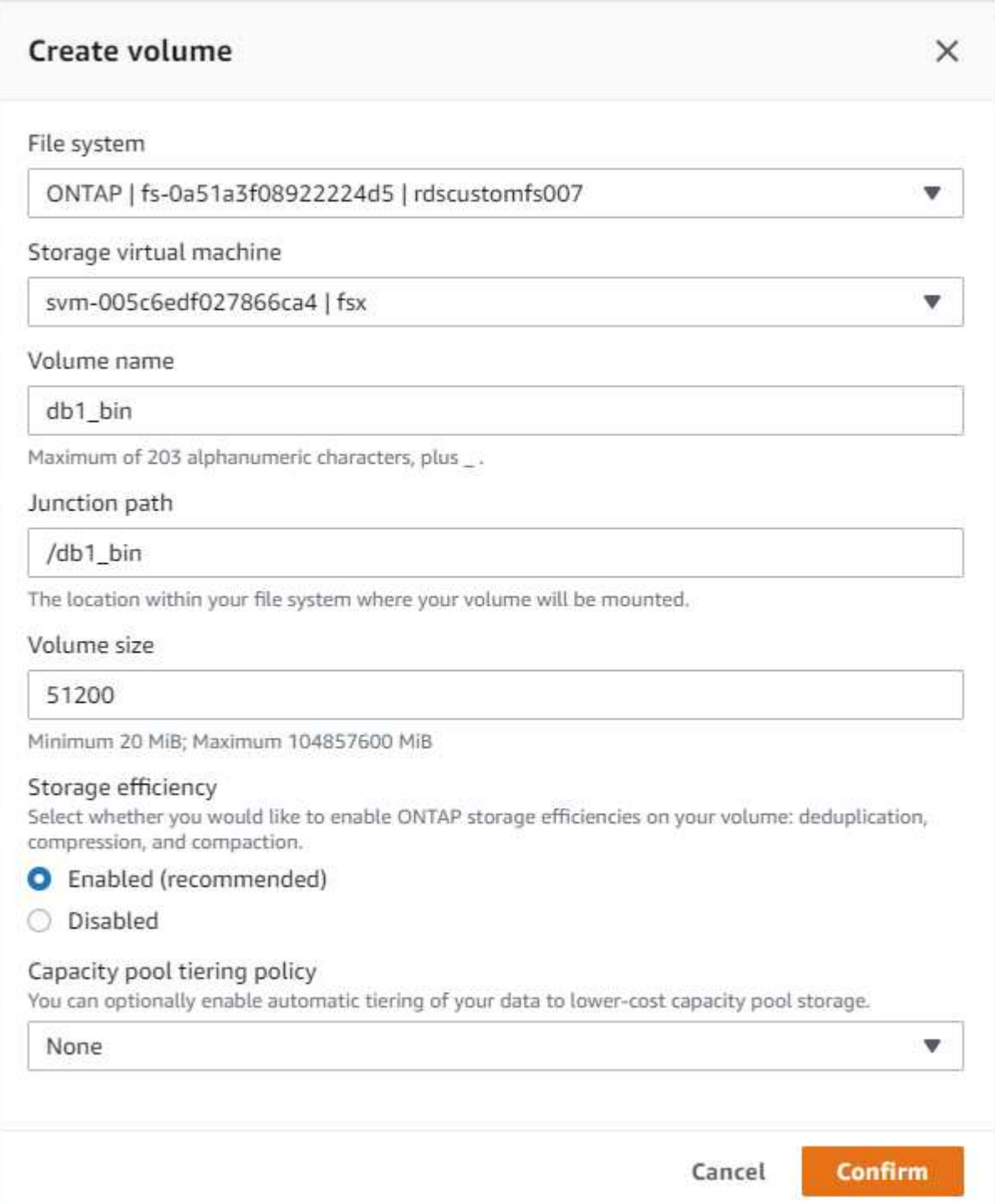

# Create volume

#### File system

#### ONTAP | fs-0a51a3f08922224d5 | rdscustomfs007

Storage virtual machine

svm-005c6edf027866ca4 | fsx

Volume name

db1\_data

Maximum of 203 alphanumeric characters, plus\_.

#### Junction path

/db1\_data

The location within your file system where your volume will be mounted.

#### Volume size

512000

Minimum 20 MiB; Maximum 104857600 MiB

#### Storage efficiency

Select whether you would like to enable ONTAP storage efficiencies on your volume: deduplication, compression, and compaction.

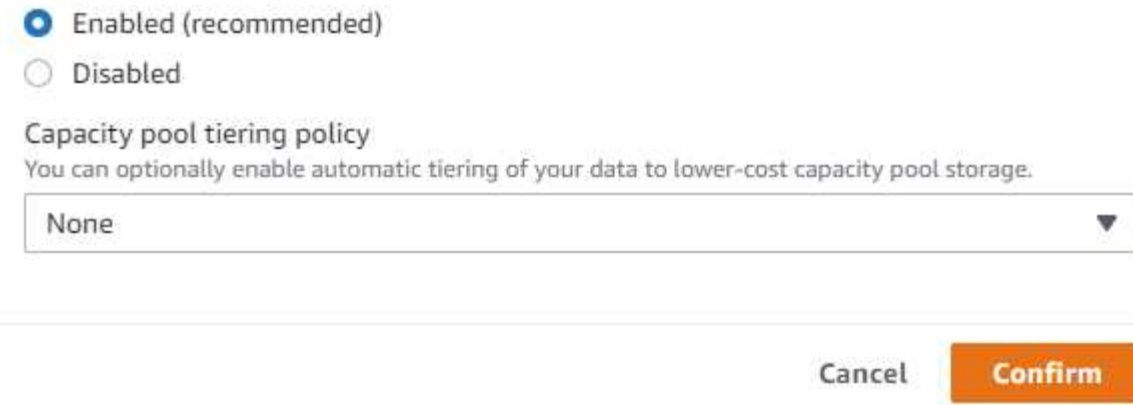

×

v

v

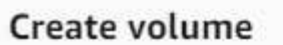

#### File system

#### ONTAP | fs-0a51a3f08922224d5 | rdscustomfs007

#### Storage virtual machine

svm-005c6edf027866ca4 | fsx

Volume name

db1\_log

Maximum of 203 alphanumeric characters, plus \_.

#### Junction path

/db1\_log

The location within your file system where your volume will be mounted.

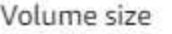

256000

Minimum 20 MiB; Maximum 104857600 MiB

#### Storage efficiency

Select whether you would like to enable ONTAP storage efficiencies on your volume: deduplication, compression, and compaction.

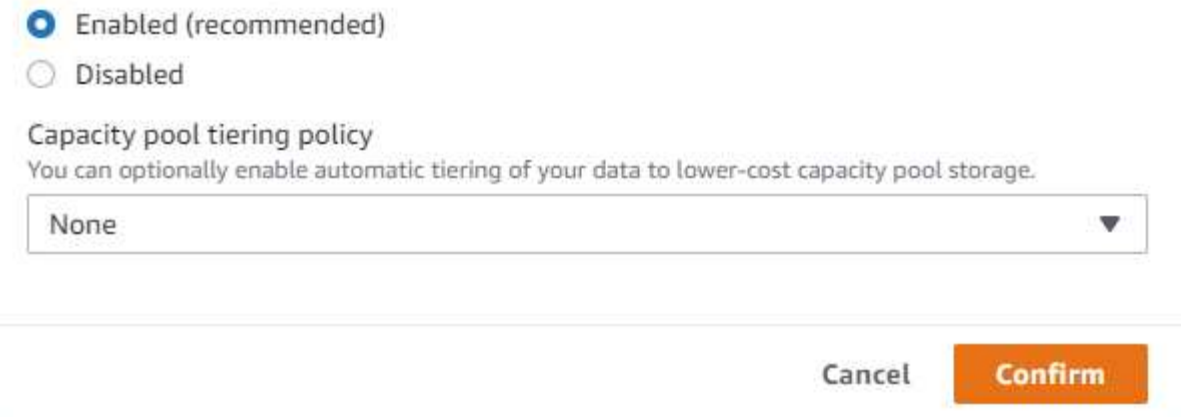

Ť.

La creación de LUN iSCSI no es compatible actualmente con la consola FSX. Para la implementación de LUN iSCSI para Oracle, se pueden crear volúmenes y LUN utilizando la automatización para ONTAP con el kit de herramientas de automatización de NetApp.

 $\times$ 

v

#### **Instalar y configurar Oracle en una instancia de EC2 con volúmenes de base de datos FSX**

El equipo de automatización de NetApp proporciona un kit de automatización para ejecutar la instalación y la configuración de Oracle en instancias de EC2 de acuerdo con las prácticas recomendadas. La versión actual del kit de automatización admite Oracle 19c en NFS con el parche de RU predeterminado 19.8. El kit de automatización se puede adaptar fácilmente para otros parches RU si es necesario.
#### **Prepare una controladora de Ansible para ejecutar la automatización**

Siga las instrucciones de la sección "[Creación y conexión a una instancia EC2 para alojar la base de datos](#page-273-0) [Oracle](#page-273-0)" Para aprovisionar una instancia pequeña de EC2 Linux con el fin de ejecutar la controladora de Ansible. En lugar de utilizar RedHat, Amazon Linux t2.Large con 2vCPU y 8G RAM debería ser suficiente.

#### **Recupere el kit de herramientas de automatización de la puesta en marcha de Oracle de**

Inicie sesión en la instancia de la controladora EC2 Ansible aprovisionada desde el paso 1 como usuario ec2 y desde el directorio inicial del usuario ec2, ejecute el git clone para clonar una copia del código de automatización.

```
git clone https://github.com/NetApp-Automation/na_oracle19c_deploy.git
```

```
git clone https://github.com/NetApp-
Automation/na_rds_fsx_oranfs_config.git
```
#### **Ejecutar la puesta en marcha automatizada de Oracle 19c con el kit de herramientas de automatización**

Consulte estas instrucciones detalladas ["Puesta en marcha de la interfaz de línea de comandos Oracle 19c](https://docs.netapp.com/us-en/netapp-solutions/databases/cli_automation.html) [Database"](https://docs.netapp.com/us-en/netapp-solutions/databases/cli_automation.html) Para poner en marcha Oracle 19c con automatización CLI. Hay un pequeño cambio en la sintaxis de comandos para la ejecución de la tableta, ya que utiliza un par de claves SSH en lugar de una contraseña para la autenticación del acceso al host. La siguiente lista es un resumen de alto nivel:

- 1. De forma predeterminada, una instancia de EC2 utiliza un par de claves SSH para la autenticación de acceso. Desde los directorios raíz de automatización de la controladora de Ansible /home/ec2 user/na\_oracle19c\_deploy, y. /home/ec2-user/na\_rds\_fsx\_oranfs\_config, Haga una copia de la clave SSH accesststkey.pem Para el host Oracle puesto en marcha en el paso ["Creación y](#page-273-0) [conexión a una instancia EC2 para alojar la base de datos Oracle](#page-273-0)."
- 2. Inicie sesión en el host de la base de datos de instancia de EC2 como ec2-user e instale la biblioteca python3.

sudo yum install python3

- 3. Cree un espacio de intercambio de 16 G desde la unidad de disco raíz. De forma predeterminada, una instancia de EC2 crea un espacio de intercambio cero. Siga esta documentación de AWS: ["¿Cómo puedo](https://aws.amazon.com/premiumsupport/knowledge-center/ec2-memory-swap-file/) [asignar memoria para que funcione como espacio de intercambio en una instancia de Amazon EC2](https://aws.amazon.com/premiumsupport/knowledge-center/ec2-memory-swap-file/) [utilizando un archivo de intercambio?"](https://aws.amazon.com/premiumsupport/knowledge-center/ec2-memory-swap-file/).
- 4. Vuelva a la controladora Ansible (cd /home/ec2-user/na\_rds\_fsx\_oranfs\_config), y ejecute la tableta preclone playbook con los requisitos y. linux config etiquetas.

```
ansible-playbook -i hosts rds preclone config.yml -u ec2-user --private
-key accesststkey.pem -e @vars/fsx_vars.yml -t requirements config
```

```
ansible-playbook -i hosts rds preclone config.yml -u ec2-user --private
-key accesststkey.pem -e @vars/fsx vars.yml -t linux config
```
- 5. Cambie a la /home/ec2-user/na\_oracle19c\_deploy-master directorio, lea el archivo README y rellene el archivo global vars. yml archivo con los parámetros globales relevantes.
- 6. Rellene el host  $name.ym1$  archivo con los parámetros relevantes en la host vars directorio.
- 7. Ejecute la tableta playbook para Linux y pulse Intro cuando se le solicite la contraseña de vsadmin.

```
ansible-playbook -i hosts all_playbook.yml -u ec2-user --private-key
accesststkey.pem -t linux_config -e @vars/vars.yml
```
8. Ejecute la tableta playbook para Oracle y pulse ENTER cuando se le solicite la contraseña vsadmin.

```
ansible-playbook -i hosts all_playbook.yml -u ec2-user --private-key
accesststkey.pem -t oracle config -e @vars/vars.yml
```
Cambie el bit de permiso del archivo de claves SSH a 400 si es necesario. Cambie el host de Oracle (ansible\_host en la host\_vars Archivo) Dirección IP de la dirección pública de la instancia de EC2.

# **Configuración de SnapMirror entre el clúster de alta disponibilidad FSX principal y en espera**

Para lograr una alta disponibilidad y recuperación ante desastres, puede configurar la replicación de SnapMirror entre el clúster de almacenamiento FSX primario y en espera. A diferencia de otros servicios de almacenamiento en cloud, FSX permite a un usuario controlar y gestionar la replicación del almacenamiento con la frecuencia y el rendimiento de replicación deseados. También permite a los usuarios probar ha/DR sin que ello afecte a la disponibilidad.

Los siguientes pasos muestran cómo configurar la replicación entre un clúster de almacenamiento FSX primario y en espera.

1. Configurar la relación de clústeres principal y en espera. Inicie sesión en el clúster principal como usuario fsxadmin y ejecute el siguiente comando. Este proceso de creación recíproco ejecuta el comando create en el clúster primario y en el clúster en espera. Sustituya standby cluster name con el nombre apropiado para su entorno.

```
cluster peer create -peer-addrs
standby cluster name, inter cluster ip address -username fsxadmin
-initial-allowed-vserver-peers *
```
2. Configure vServer peering entre el clúster principal y el clúster en espera. Inicie sesión en el clúster principal como usuario de vsadmin y ejecute el siguiente comando. Sustituya primary vserver name, standby vserver name, standby cluster name con los nombres adecuados para su entorno.

```
vserver peer create -vserver primary vserver name -peer-vserver
standby vserver name -peer-cluster standby cluster name -applications
snapmirror
```
3. Verifique que los peerings del cluster y del Vserver estén configurados correctamente.

```
FsxId00164454fac5591e6::> cluster peer show
Peer Cluster Name Cluster Serial Number Availability Authentication
FsxId0b6a95149d07aa82e 1-80-000011
                                         Available
                                                     ok
FsxId00164454fac5591e6::> vserver peer show
                                               Peering
         Peer Peer
                                                             Remote
Vserver
         Vserver
                   State
                              Peer Cluster
                                              Applications Vserver
sym FSxOraSource
          sym FSxOraTarget
                                FsxId0b6a95149d07aa82e
                    peered
                                                           sym FSxOraTarget
                                               snapmirror
FsxId00164454fac5591e6::>
```
4. Cree volúmenes NFS de destino en el clúster FSX en espera para cada volumen de origen del clúster FSX principal. Sustituya el nombre del volumen según sea necesario para su entorno.

```
vol create -volume dr db1 bin -aggregate aggr1 -size 50G -state online
-policy default -type DP
```

```
vol create -volume dr db1 data -aggregate aggr1 -size 500G -state online
-policy default -type DP
```

```
vol create -volume dr db1 log -aggregate aggr1 -size 250G -state online
-policy default -type DP
```
5. También puede crear volúmenes iSCSI y LUN para el binario de Oracle, los datos de Oracle y el registro de Oracle si se utiliza el protocolo iSCSI para acceder a los datos. Deje aproximadamente un 10% de espacio libre en los volúmenes para las snapshots.

```
vol create -volume dr db1 bin -aggregate aggr1 -size 50G -state online
-policy default -unix-permissions ---rwxr-xr-x -type RW
```
lun create -path /vol/dr db1 bin/dr db1 bin 01 -size 45G -ostype linux

vol create -volume dr\_db1\_data -aggregate aggr1 -size 500G -state online -policy default -unix-permissions ---rwxr-xr-x -type RW

lun create -path /vol/dr\_db1\_data/dr\_db1\_data\_01 -size 100G -ostype linux

lun create -path /vol/dr db1 data/dr db1 data 02 -size 100G -ostype linux

lun create -path /vol/dr db1 data/dr db1 data 03 -size 100G -ostype linux

lun create -path /vol/dr db1 data/dr db1 data 04 -size 100G -ostype linux

vol create -volume dr\_db1\_log -aggr1 -size 250G -state online -policy default -unix-permisions ---rwxr-xr-x -type RW

lun create -path /vol/dr\_db1\_log/dr\_db1\_log\_01 -size 45G -ostype linux

lun create -path /vol/dr db1 log/dr db1 log 02 -size 45G -ostype linux

lun create -path /vol/dr\_db1\_log/dr\_db1\_log\_03 -size 45G -ostype linux

lun create -path /vol/dr db1 log/dr db1 log 04 -size 45G -ostype linux

6. Para LUN iSCSI, cree un mapa para el iniciador de host de Oracle para cada LUN, utilizando el LUN binario como ejemplo. Sustituya el igroup por un nombre adecuado para su entorno e incremente el lun-id para cada LUN adicional.

```
lun mapping create -path /vol/dr_db1_bin/dr_db1_bin_01 -igroup ip-10-0-
1-136 -lun-id 0
```

```
lun mapping create -path /vol/dr_db1_data/dr_db1_data_01 -igroup ip-10-
0-1-136 -lun-id 1
```
7. Cree una relación de SnapMirror entre los volúmenes de bases de datos primaria y en espera. Sustituya el nombre de SVM adecuado para su entorno

```
snapmirror create -source-path svm_FSxOraSource:db1_bin -destination
-path svm_FSxOraTarget:dr_db1_bin -vserver svm_FSxOraTarget -throttle
unlimited -identity-preserve false -policy MirrorAllSnapshots -type DP
```

```
snapmirror create -source-path svm_FSxOraSource:db1_data -destination
-path svm FSxOraTarget:dr db1 data -vserver svm FSxOraTarget -throttle
unlimited -identity-preserve false -policy MirrorAllSnapshots -type DP
```

```
snapmirror create -source-path svm_FSxOraSource:db1_log -destination
-path svm FSxOraTarget:dr db1 log -vserver svm FSxOraTarget -throttle
unlimited -identity-preserve false -policy MirrorAllSnapshots -type DP
```
Esta configuración de SnapMirror puede automatizarse con el kit de herramientas de automatización de NetApp para los volúmenes de base de datos NFS. El kit de herramientas está disponible para su descarga desde el sitio público de GitHub de NetApp.

```
git clone https://github.com/NetApp-
Automation/na ora hadr failover resync.git
```
Lea detenidamente las instrucciones del README antes de intentar la configuración y la prueba de conmutación por error.

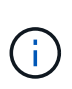

La replicación del binario de Oracle desde el clúster primario a uno en espera puede tener implicaciones para la licencia de Oracle. Póngase en contacto con su representante de licencia de Oracle para obtener más información. La alternativa es instalar y configurar Oracle en el momento de la recuperación y la conmutación por error.

#### **Puesta en marcha de SnapCenter**

#### **Instalación de SnapCenter**

Siga ["Instalación del servidor SnapCenter"](https://docs.netapp.com/ocsc-41/index.jsp?topic=%2Fcom.netapp.doc.ocsc-isg%2FGUID-D3F2FBA8-8EE7-4820-A445-BC1E5C0AF374.html) Para instalar el servidor SnapCenter. Esta documentación trata cómo instalar un servidor SnapCenter independiente. Una versión SaaS de SnapCenter se encuentra en fase de revisión beta y podría estar disponible próximamente. Consulte a su representante de NetApp para obtener información sobre la disponibilidad si es necesario.

#### **Configurar el plugin de SnapCenter para el host Oracle EC2**

1. Tras la instalación automatizada de SnapCenter, inicie sesión en SnapCenter como usuario administrativo para el host de Windows en el que está instalado el servidor SnapCenter.

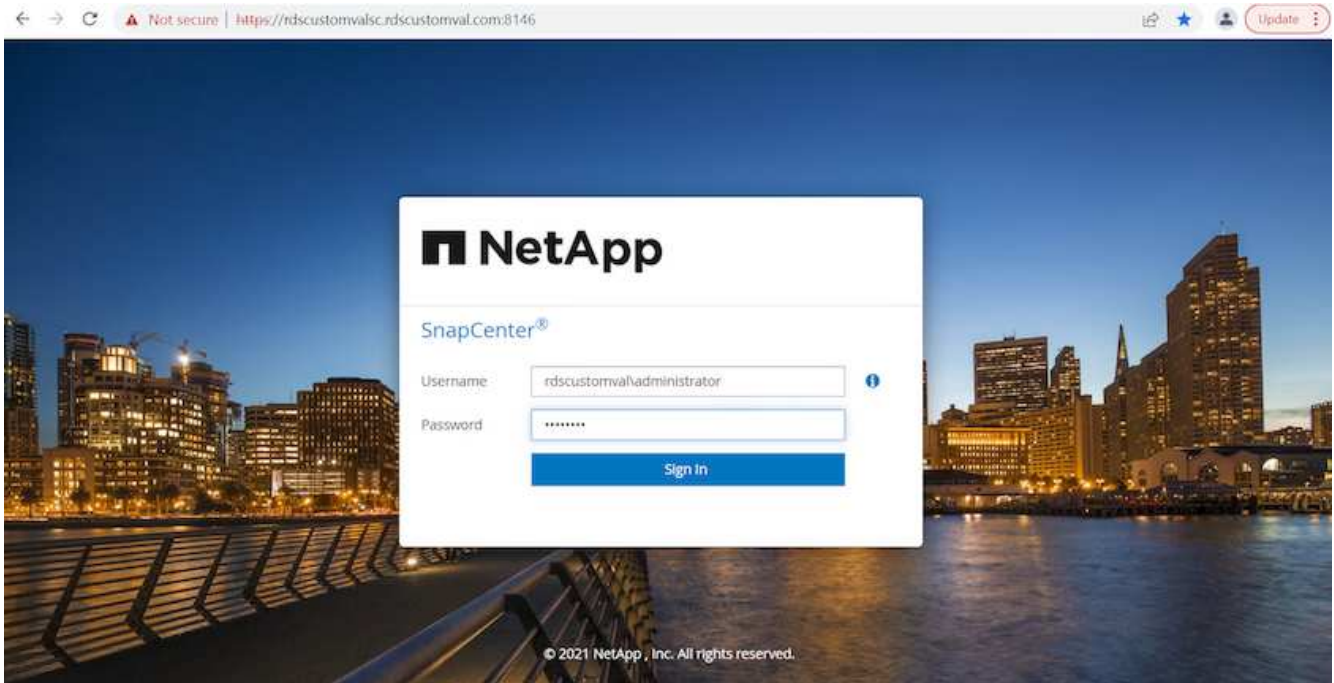

2. En el menú del lado izquierdo, haga clic en Configuración y, a continuación, en Credential y New para añadir credenciales de usuario ec2 para la instalación del complemento SnapCenter.

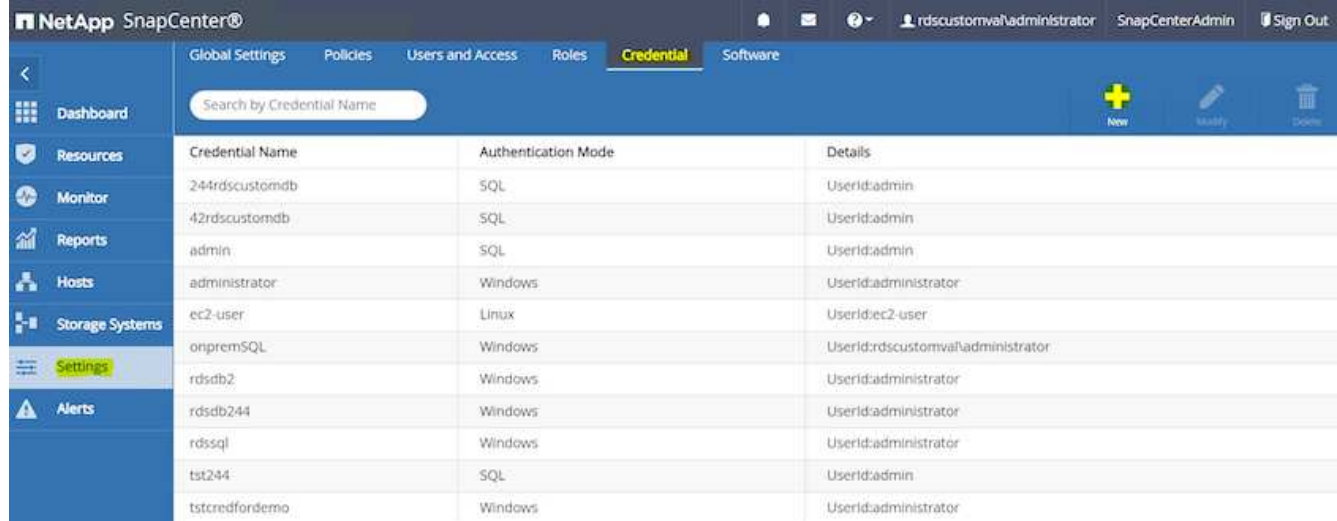

- 3. Restablezca la contraseña de usuario ec2 y habilite la autenticación SSH de contraseña mediante la edición de /etc/ssh/sshd config Archivo en el host de la instancia de EC2.
- 4. Compruebe que esté seleccionada la casilla de comprobación "Use sudo Privileges". Solo tiene que restablecer la contraseña de usuario ec2 en el paso anterior.

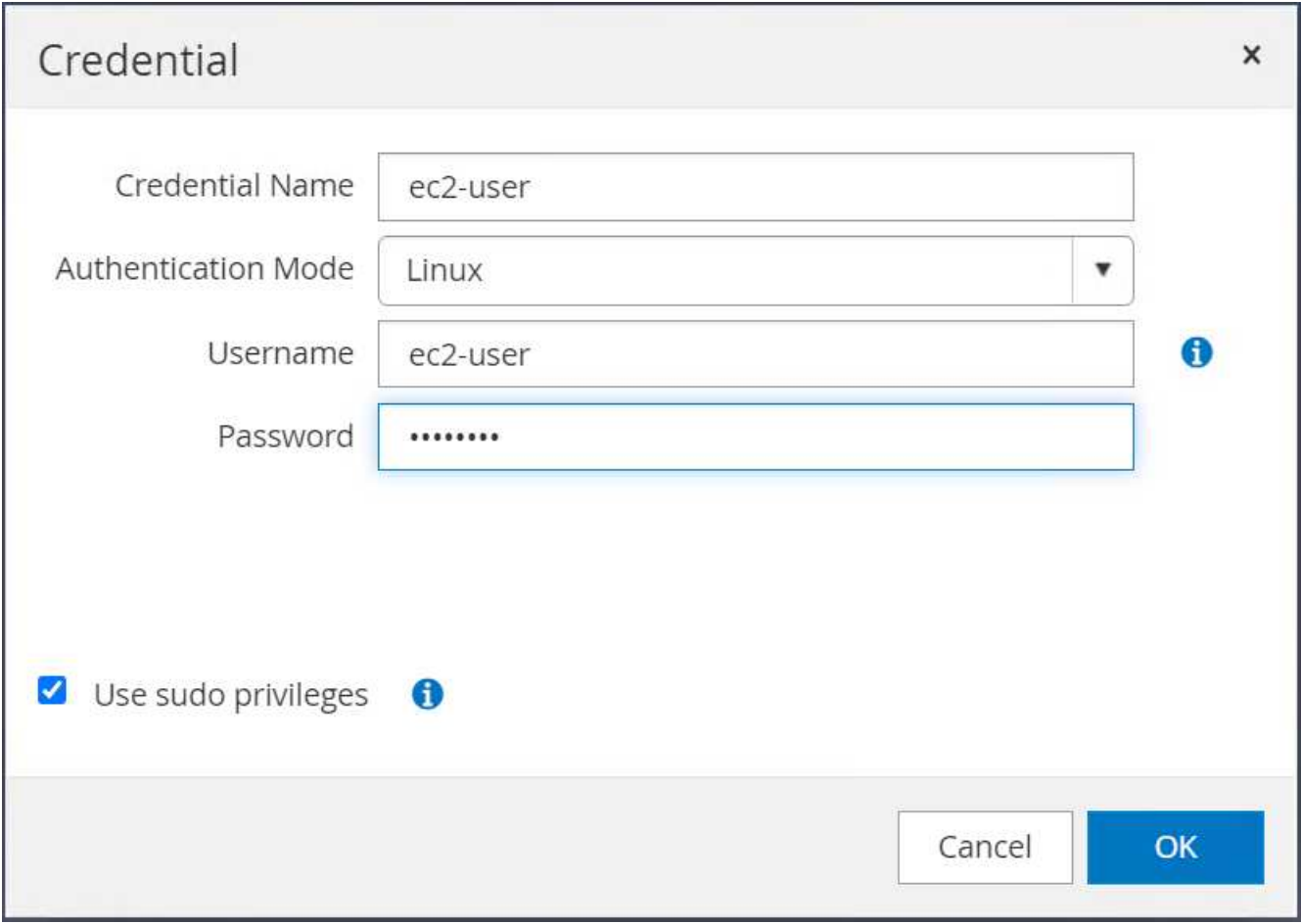

5. Añada el nombre del servidor SnapCenter y la dirección IP al archivo host de la instancia de EC2 para solucionar el nombre.

```
[ec2-user@ip-10-0-0-151 ~]$ sudo vi /etc/hosts
[ec2-user@ip-10-0-0-151 \sim ]$ cat /etc/hosts
127.0.0.1 localhost localhost.localdomain localhost4
localhost4.localdomain4
::1 localhost localhost.localdomain localhost6
localhost6.localdomain6
10.0.1.233 rdscustomvalsc.rdscustomval.com rdscustomvalsc
```
6. En el host de Windows del servidor SnapCenter, agregue la dirección IP del host de la instancia EC2 al archivo de host de Windows C:\Windows\System32\drivers\etc\hosts.

10.0.0.151 ip-10-0-0-151.ec2.internal

7. En el menú del lado izquierdo, seleccione hosts > Managed hosts y, a continuación, haga clic en Add para añadir el host de instancia de EC2 a SnapCenter.

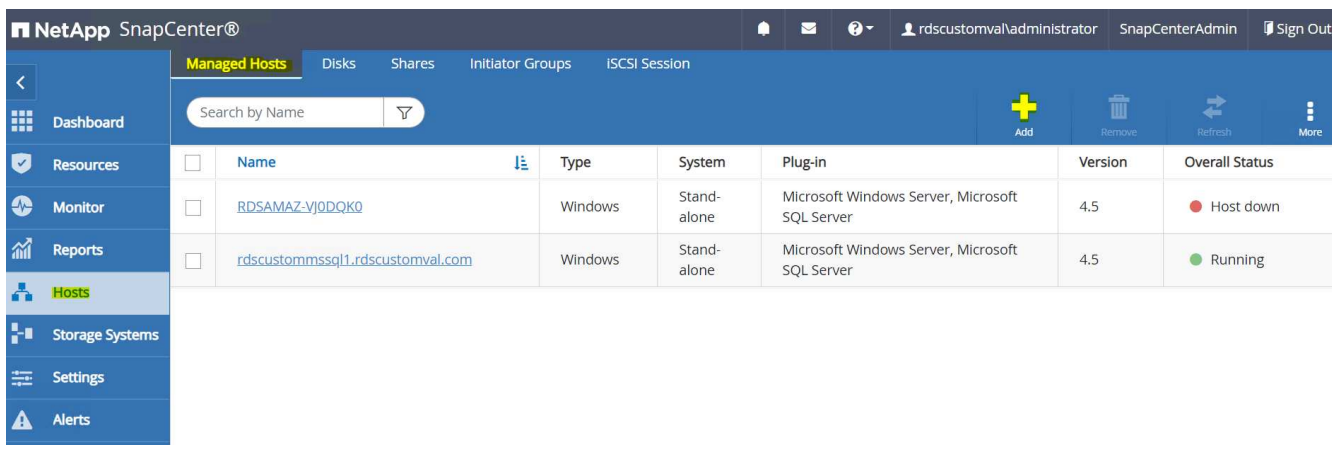

Compruebe Oracle Database y, antes de enviar, haga clic en más opciones.

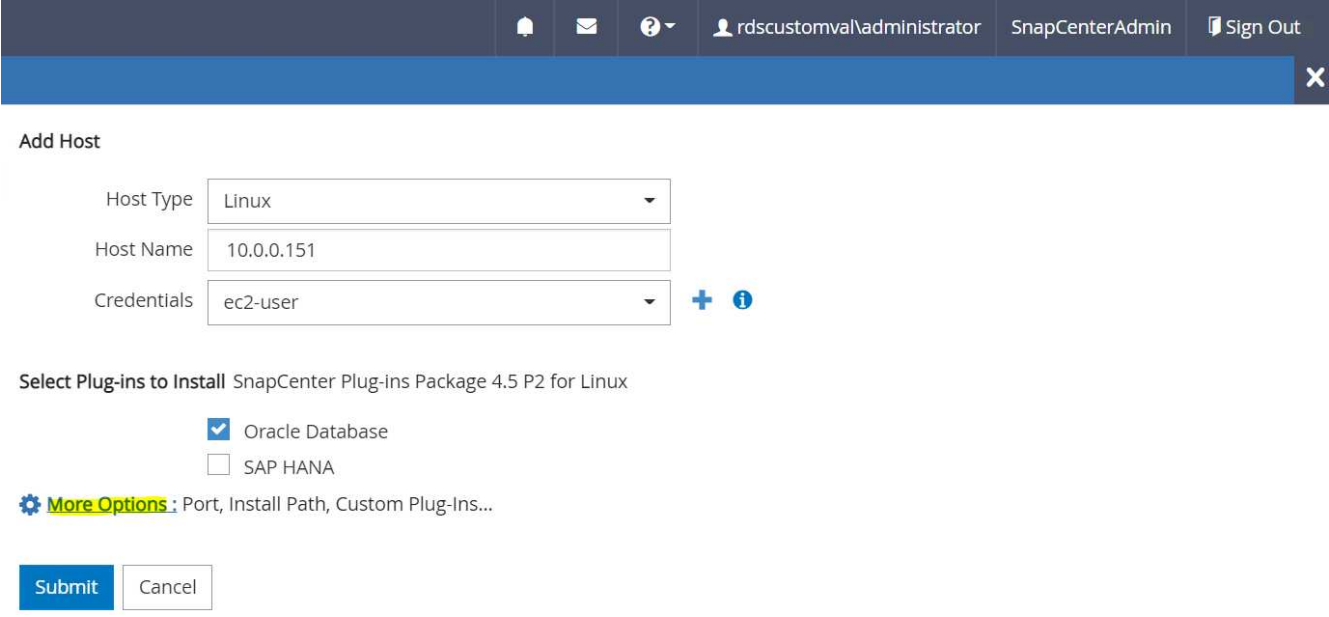

Compruebe las comprobaciones Omitir preinstalación. Confirme omitiendo comprobaciones previas a la instalación y, a continuación, haga clic en Enviar después de guardar.

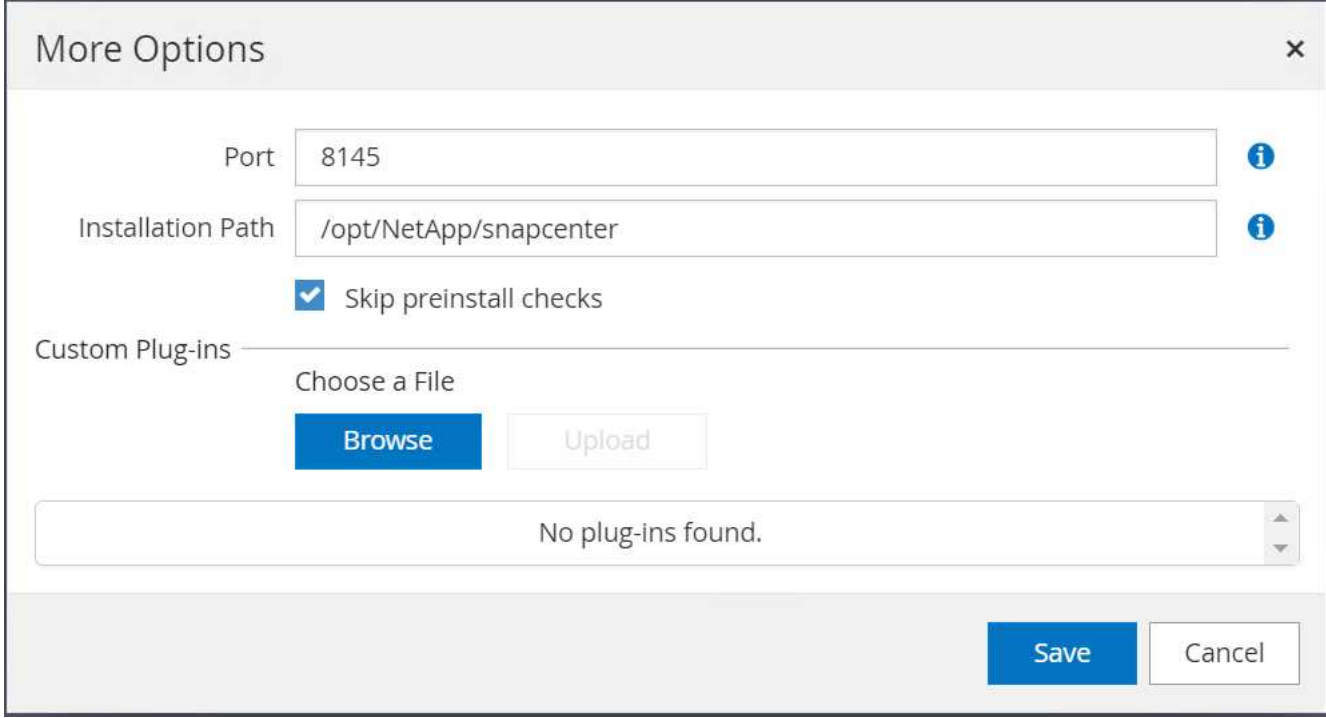

Se le pedirá que confirme la huella digital y, a continuación, haga clic en Confirm and Submit.

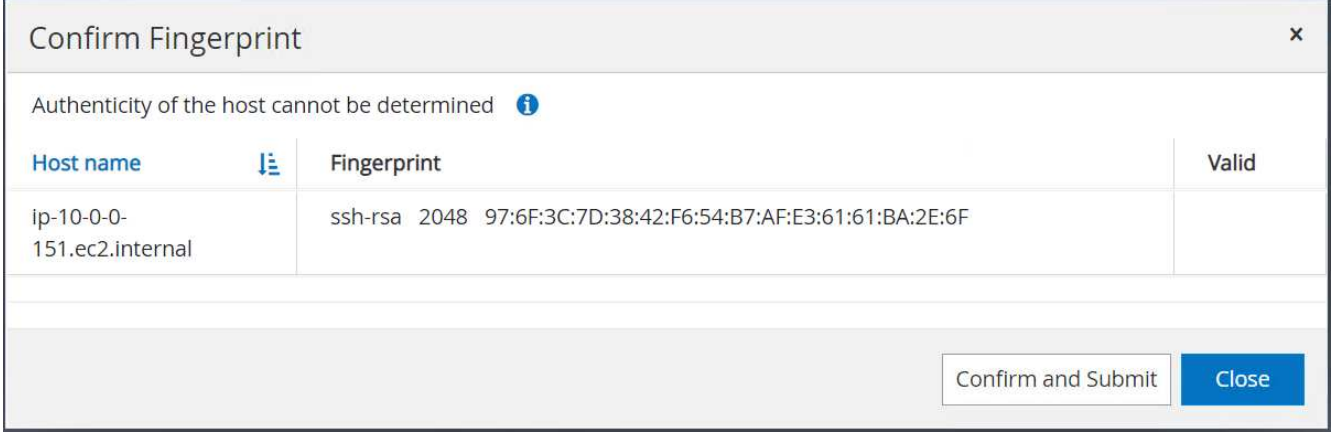

Después de configurar correctamente el plugin, el estado general del host gestionado se muestra como en ejecución.

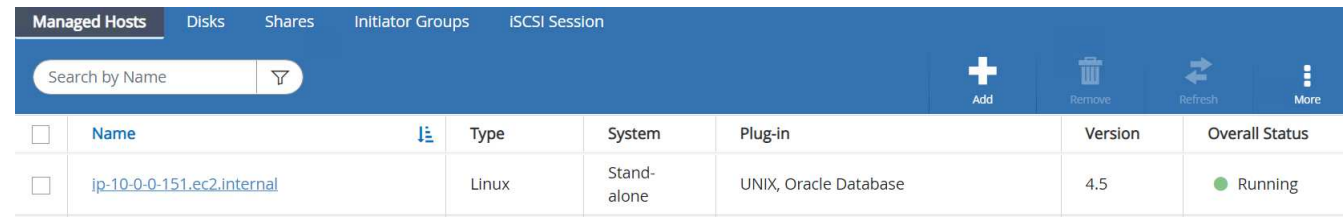

# <span id="page-296-0"></span>**Configurar la política de backup para la base de datos de Oracle**

Consulte esta sección ["Configure la política de backup de la base de datos en SnapCenter"](https://docs.netapp.com/us-en/netapp-solutions/databases/hybrid_dbops_snapcenter_getting_started_onprem.html#7-setup-database-backup-policy-in-snapcenter) Para obtener más detalles sobre la configuración de la política de backup de base de datos Oracle.

Generalmente, se necesita crear una política para el backup completo de una base de datos de Oracle de

Snapshot y una política para el backup de snapshots de solo registro de archivo de Oracle.

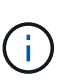

Puede habilitar la eliminación de registros de archivo de Oracle en la política de backup para controlar el espacio de archivado de registros. Marque la opción "Actualizar SnapMirror después de crear una copia Snapshot local" en "Seleccionar la opción de replicación secundaria" cuando necesite replicar a una ubicación en espera para alta disponibilidad o recuperación ante desastres.

## **Configurar el backup y la programación de la base de datos de Oracle**

El usuario puede configurar un backup de bases de datos en SnapCenter por separado o como un grupo de recursos. El intervalo de backup depende de los objetivos de objetivo de tiempo de recuperación y objetivo de punto de recuperación. NetApp recomienda ejecutar un backup completo de bases de datos cada pocas horas y archivar el backup de registros a una mayor frecuencia, como 10-15 minutos para lograr una recuperación rápida.

Consulte la sección Oracle de ["Implemente una política de backup para proteger la base de datos"](https://docs.netapp.com/us-en/netapp-solutions/databases/hybrid_dbops_snapcenter_getting_started_onprem.html#8-implement-backup-policy-to-protect-database) para obtener procesos detallados paso a paso para implementar la política de respaldo creada en la sección [Configurar la política de backup para la base de datos de Oracle](#page-296-0) y para la programación de tareas de backup.

La siguiente imagen muestra un ejemplo de los grupos de recursos configurados para realizar backup de una base de datos Oracle.

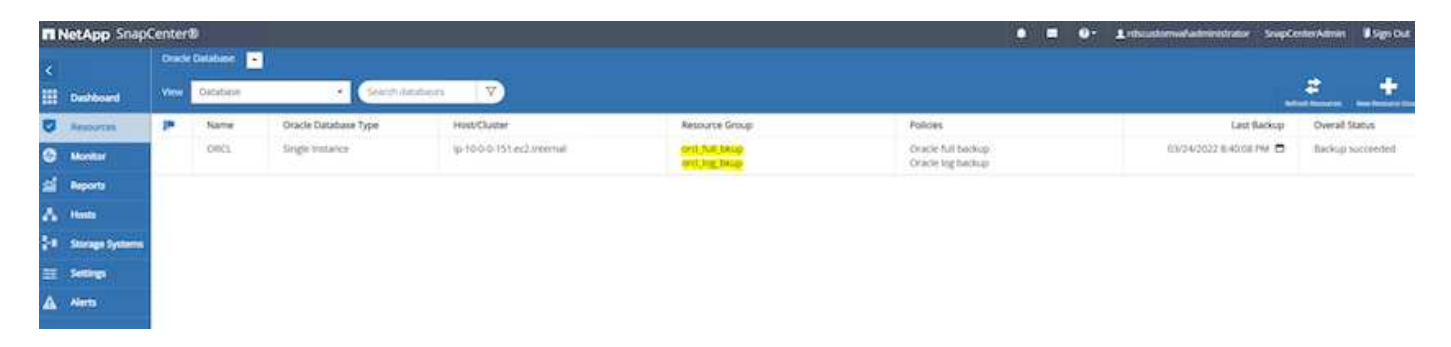

# **Gestión de bases de datos Oracle EC2 y FSX**

Además de la consola de gestión de AWS EC2 y FSX, el nodo de control de Ansible y la herramienta de interfaz de usuario de SnapCenter se ponen en marcha para la gestión de bases de datos en este entorno de Oracle.

Se puede usar un nodo de control de Ansible para gestionar la configuración de un entorno de Oracle, con actualizaciones paralelas que mantienen las instancias principales y en espera sincronizadas con las actualizaciones del kernel o de las revisiones. La conmutación al nodo de respaldo, la resincronización y la conmutación tras recuperación se pueden automatizar con el kit de herramientas de automatización de NetApp para archivar la disponibilidad y la recuperación rápidas de aplicaciones con Ansible. Algunas tareas de administración de bases de datos repetibles se pueden ejecutar utilizando un libro de aplicaciones para reducir los errores humanos.

La herramienta de interfaz de usuario de SnapCenter puede realizar backup de snapshot de base de datos, recuperación de un momento específico, clonado de base de datos, etc. con el complemento de SnapCenter para bases de datos de Oracle. Para obtener más información sobre las características del complemento Oracle, consulte ["Información general sobre el plugin de SnapCenter para bases de datos de Oracle"](https://docs.netapp.com/ocsc-43/index.jsp?topic=%2Fcom.netapp.doc.ocsc-con%2FGUID-CF6B23A3-2B2B-426F-826B-490706880EE8.html).

En las siguientes secciones se ofrecen detalles sobre cómo se cumplen las funciones clave de la gestión de

bases de datos de Oracle con la interfaz de usuario de SnapCenter:

- Backups de snapshots de base de datos
- Restauración a un momento específico de la base de datos
- Creación de clones de base de datos

La clonado de bases de datos crea una réplica de una base de datos primaria en un host EC2 independiente para la recuperación de datos en caso de errores o daños en los datos lógicos, y los clones también pueden utilizarse para pruebas de aplicaciones, depuración, validación de parches, etc.

# **Realizar una instantánea**

Se realiza una copia de seguridad periódica de una base de datos EC2/FSX a intervalos configurados por el usuario. Un usuario también puede realizar un backup de snapshot único en cualquier momento. Esto se aplica tanto a backups Snapshot de base de datos completa como a backups Snapshot de solo registros de archivo.

#### **Haciendo una instantánea completa de la base de datos**

Una instantánea completa de base de datos incluye todos los archivos de Oracle, incluidos los archivos de datos, los archivos de control y los archivos de registro de archivo.

1. Inicie sesión en la interfaz de usuario de SnapCenter y haga clic en Resources en el menú que aparece a la izquierda. En el menú desplegable View, cambie a la vista Resource Group.

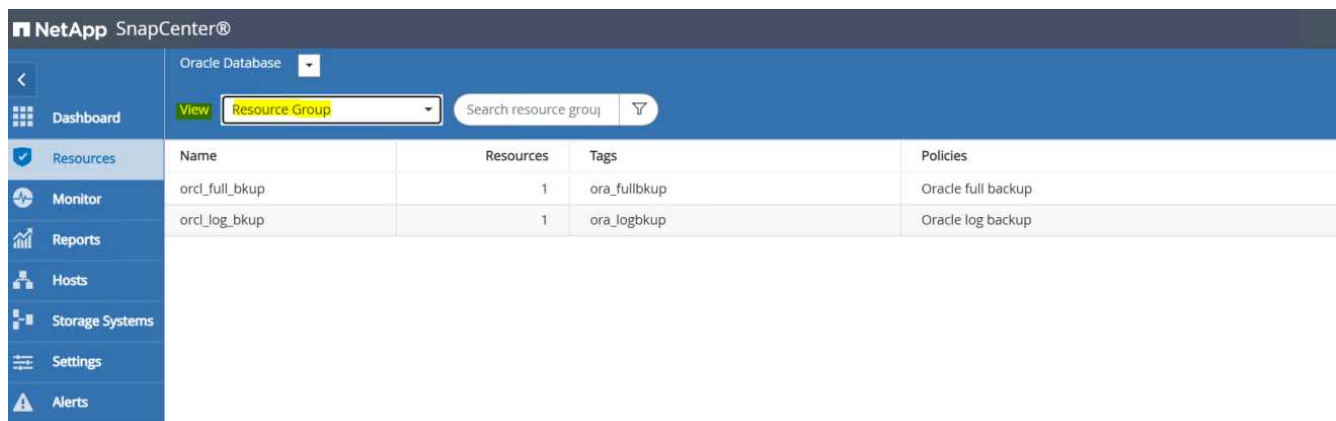

2. Haga clic en el nombre completo del recurso de backup y luego en el icono Backup Now para iniciar un backup Add-hoc.

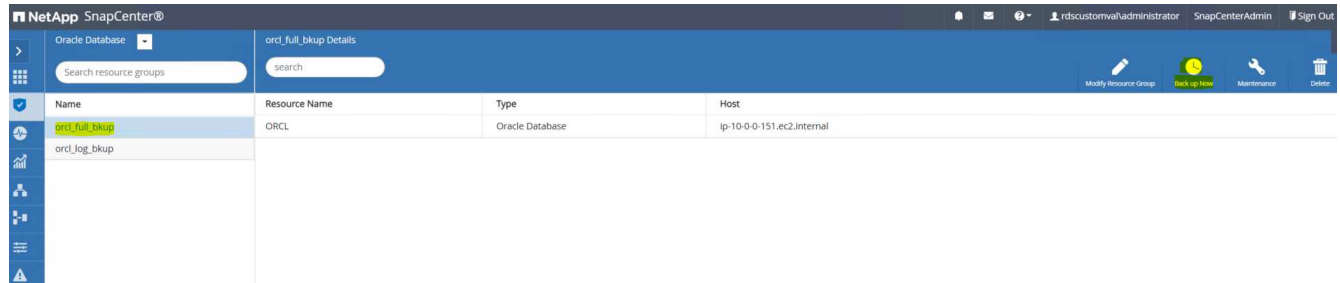

3. Haga clic en Backup y, a continuación, confirme el backup para iniciar un backup completo de la base de datos.

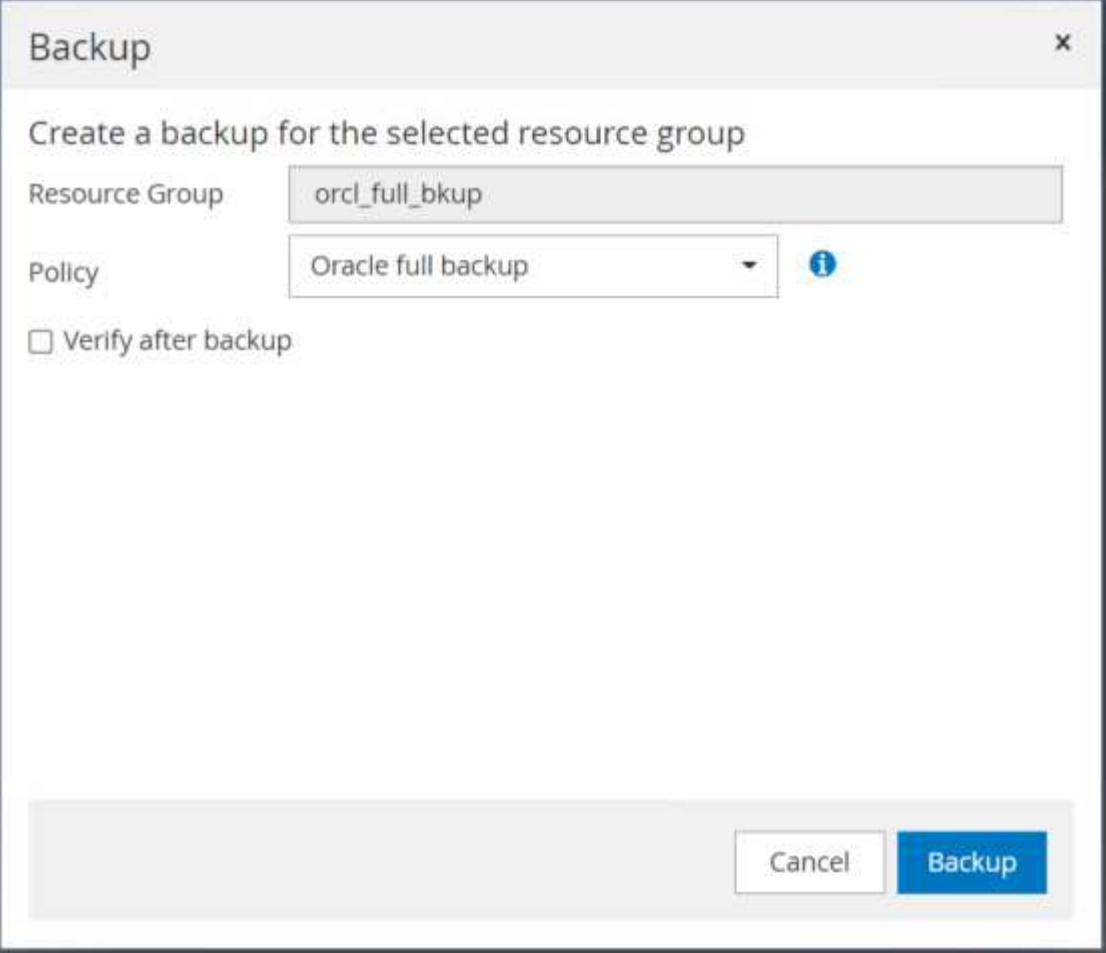

En la vista Resource de la base de datos, abra la página Database Managed Backup Copies para comprobar que el backup inicial se ha realizado correctamente. Un backup de base de datos completo crea dos copias de Snapshot: Una para el volumen de datos y otra para el volumen de registro.

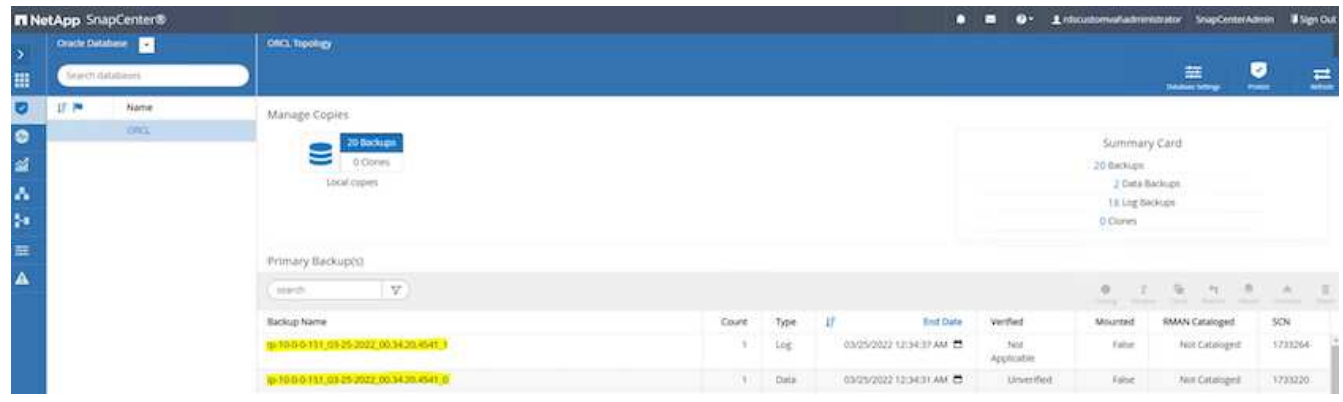

#### <span id="page-299-0"></span>**Tomar una instantánea del registro de archivo**

Solo se toma una snapshot de registro de archivos para el volumen de registro de archivos de Oracle.

1. Inicie sesión en la interfaz de usuario de SnapCenter y haga clic en la pestaña Resources en la barra de menús de la izquierda. En el menú desplegable View, cambie a la vista Resource Group.

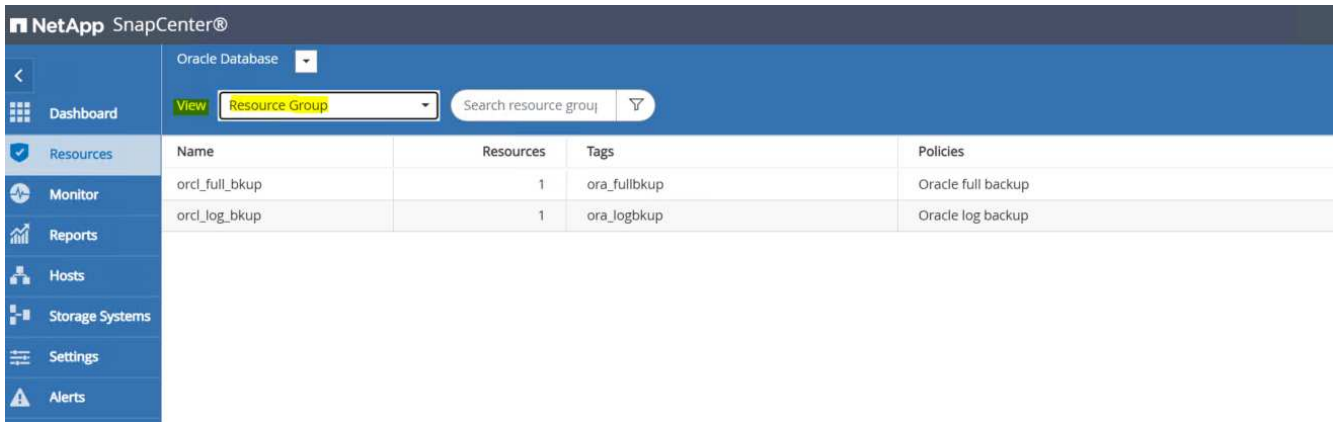

2. Haga clic en el nombre del recurso de backup de registro y, a continuación, en el icono Backup Now para iniciar un backup Add-hoc para los registros de archivos.

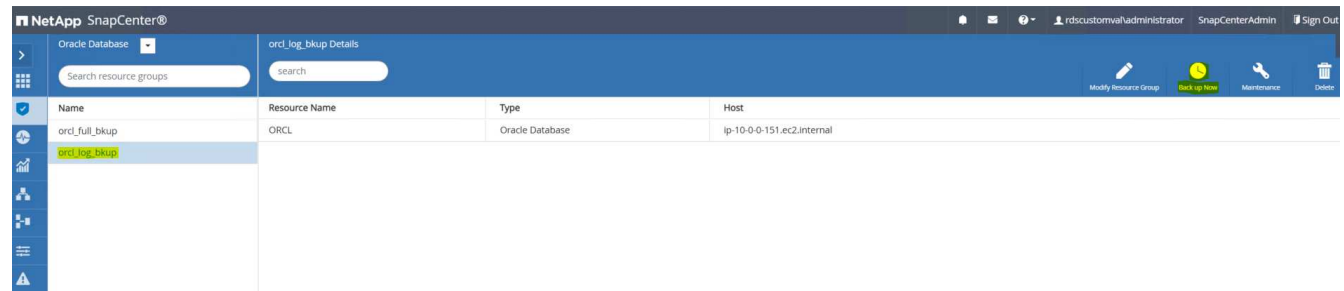

3. Haga clic en Backup y, a continuación, confirme el backup para iniciar el backup de los registros de archivos.

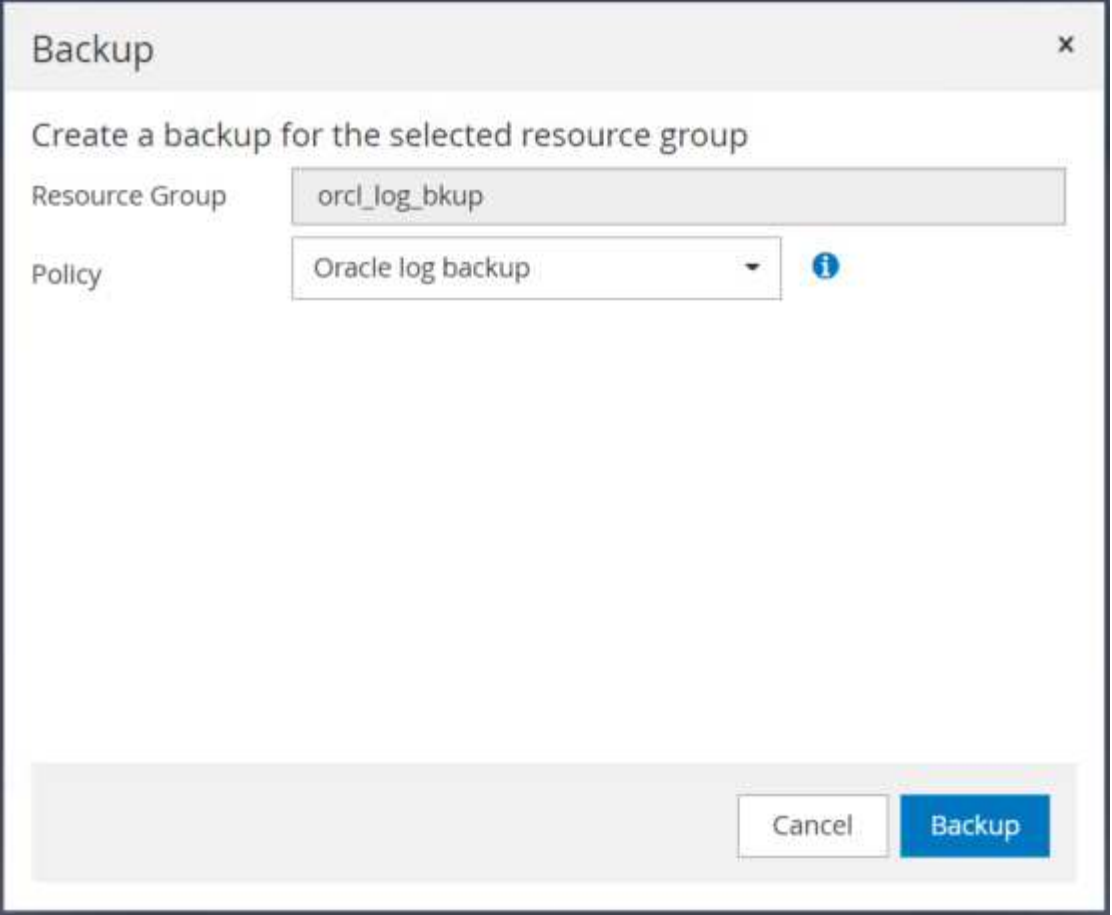

En la vista Resource de la base de datos, abra la página Database Managed Backup Copies para verificar que el backup de registro de archivo único se haya completado correctamente. Un backup de registros de archivos crea una copia de Snapshot para el volumen de registro.

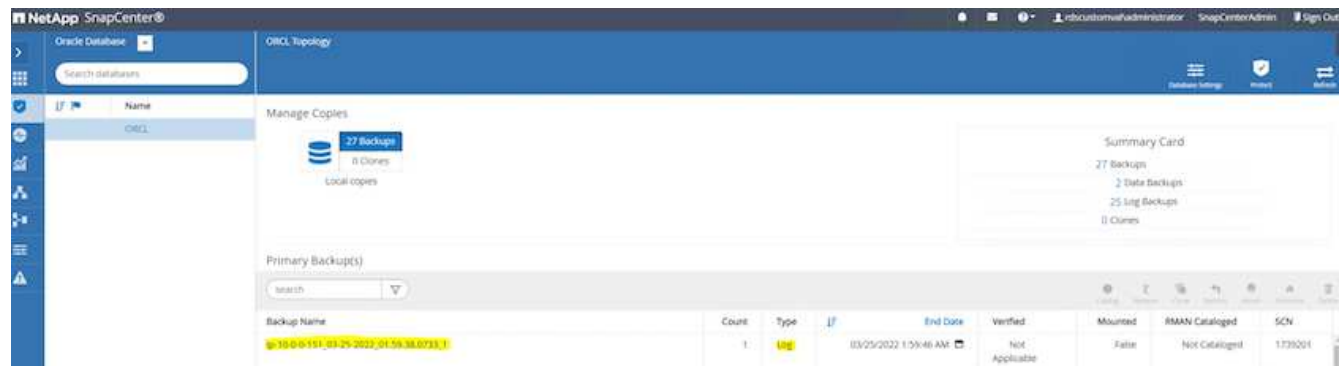

# **Restauración a un momento específico**

La restauración basada en SnapCenter a un momento específico se ejecuta en el mismo host de instancia de EC2. Complete los siguientes pasos para realizar la restauración:

1. En la pestaña SnapCenter Resources > Database, haga clic en el nombre de la base de datos para abrir el backup de la base de datos.

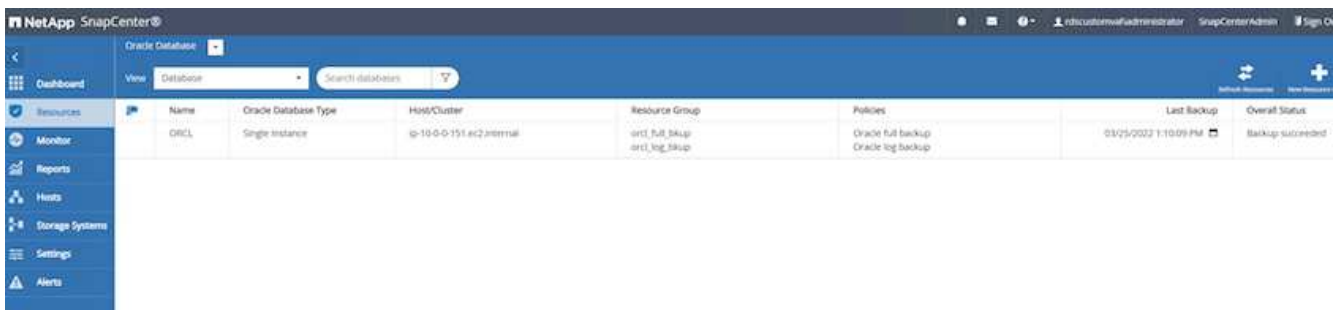

2. Seleccione la copia de backup de la base de datos y el momento específico que desea restaurar. Marque también el número SCN correspondiente para el punto en tiempo. La restauración a un momento específico se puede ejecutar mediante el tiempo o el SCN.

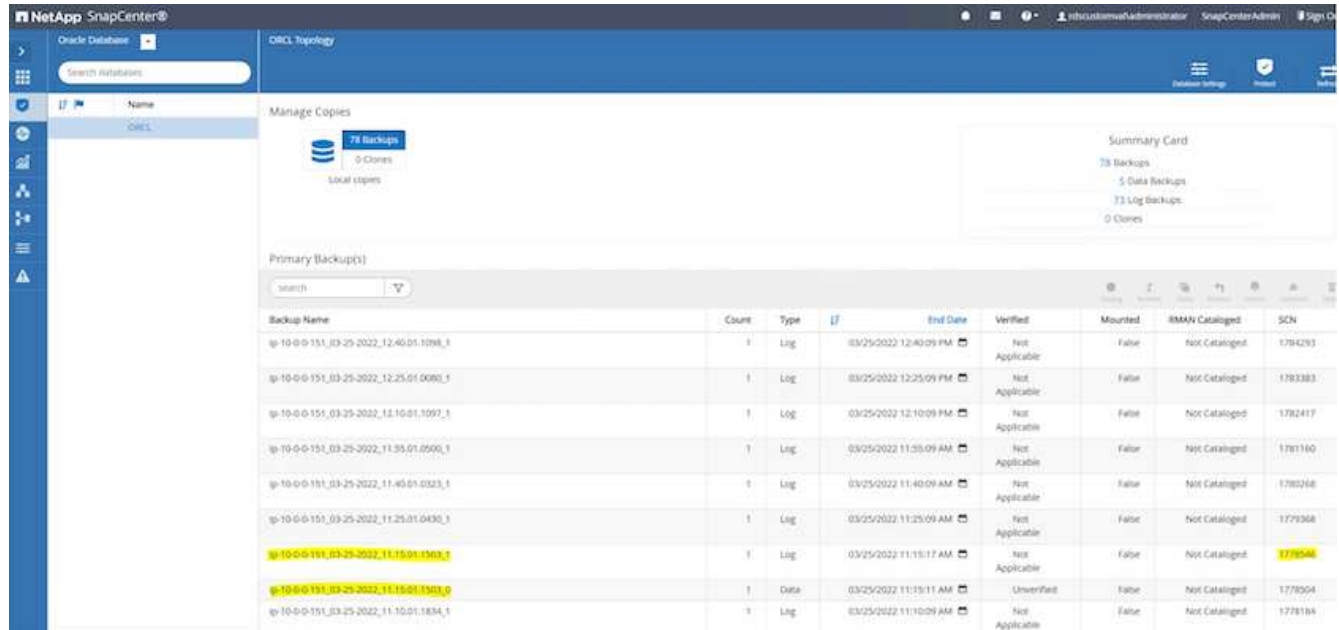

3. Destaque la copia de Snapshot del volumen de registro y haga clic en el botón Mount para montar el volumen.

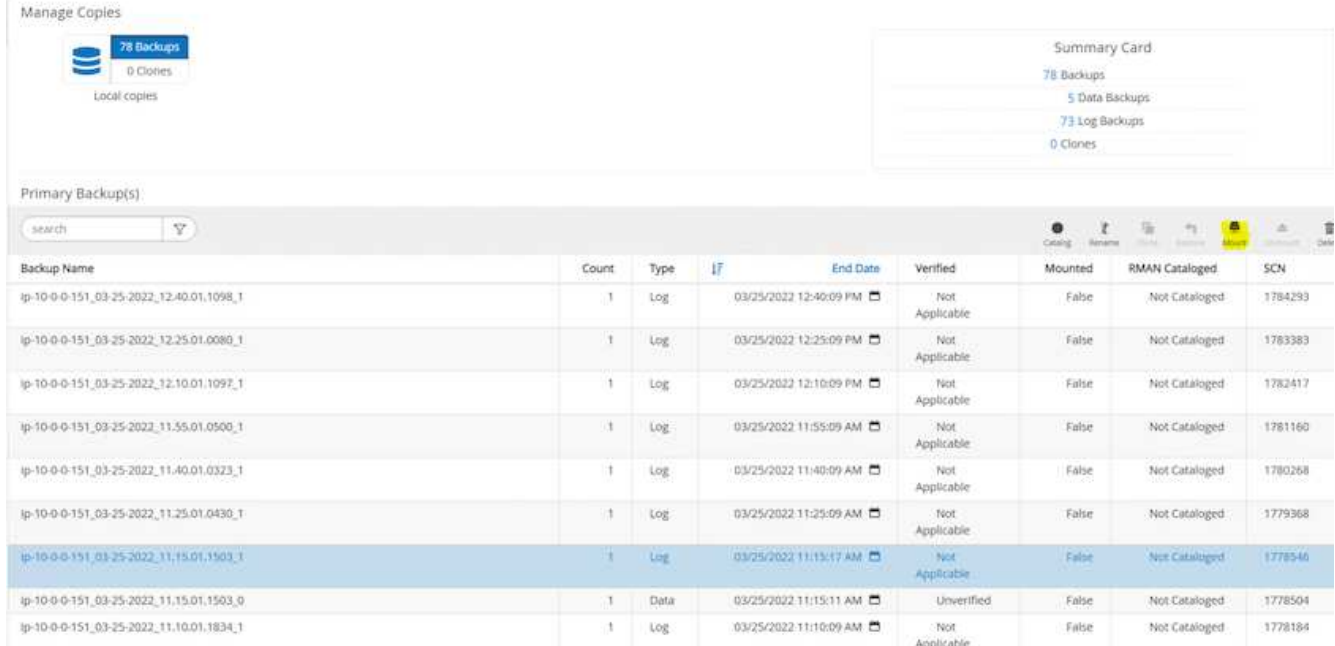

4. Seleccione la instancia primaria de EC2 para montar el volumen de registro.

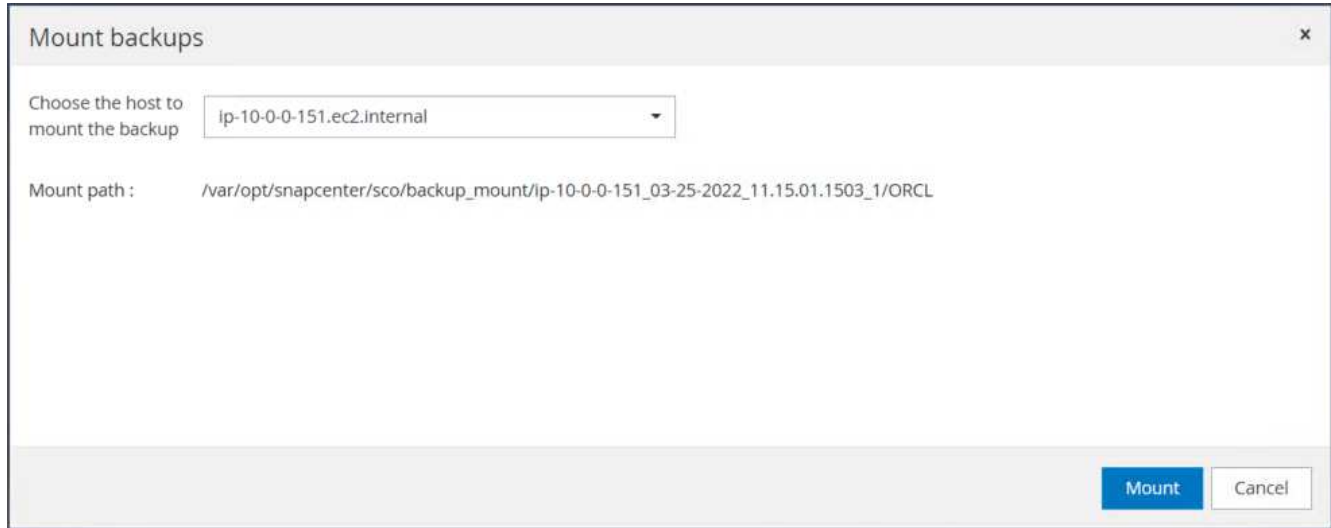

5. Compruebe que el trabajo de montaje se haya completado correctamente. Compruebe también el host de la instancia de EC2 para ver el volumen de registro montado y la ruta de punto de montaje.

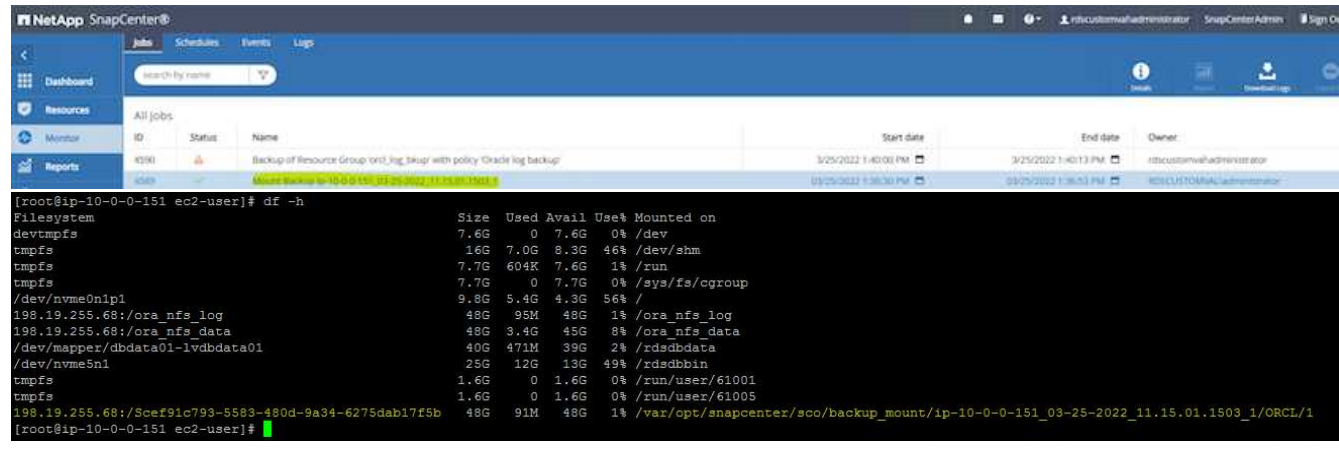

6. Copie los registros de archivos del volumen de registro montado en el directorio actual de registro de archivos.

```
[ec2-user@ip-10-0-0-151 ~]$ cp /var/opt/snapcenter/sco/backup_mount/ip-
10-0-0-151_03-25-2022_11.15.01.1503_1/ORCL/1/db/ORCL_A/arch/*.arc
/ora_nfs_log/db/ORCL_A/arch/
```
7. Vuelva a la página SnapCenter Resource tab > backup de base de datos, destaque la copia de Snapshot de datos y haga clic en el botón Restore para iniciar el flujo de trabajo de restauración de base de datos.

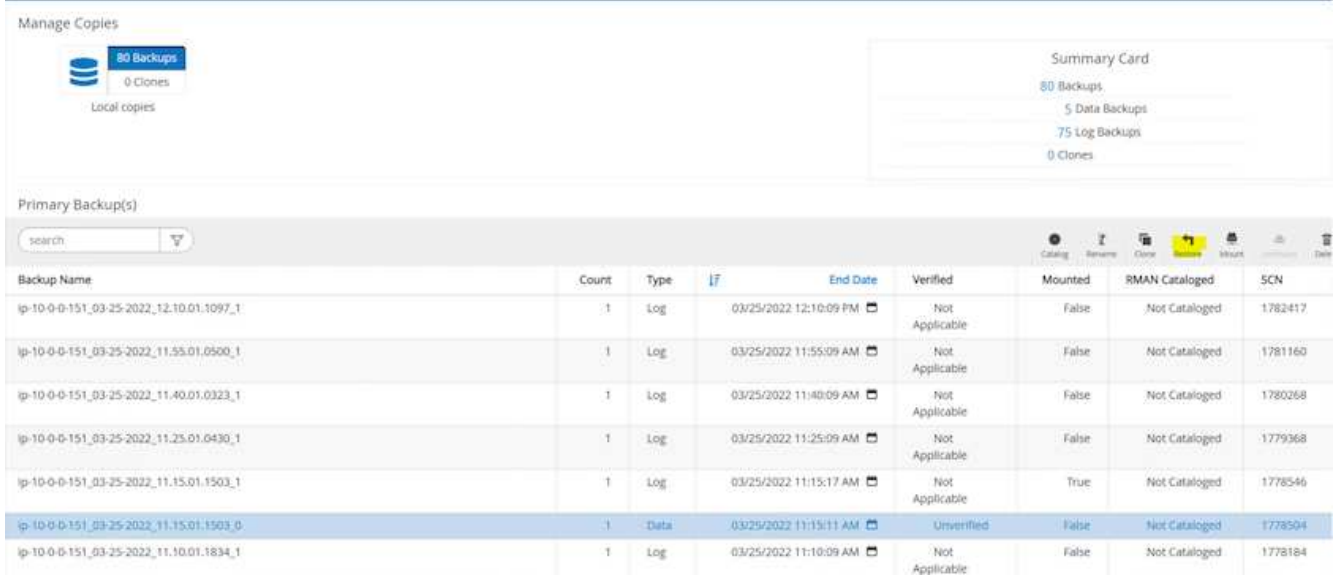

8. Marque "All Datafiles" y "Change database state if needed for restore and recovery", y haga clic en Next.

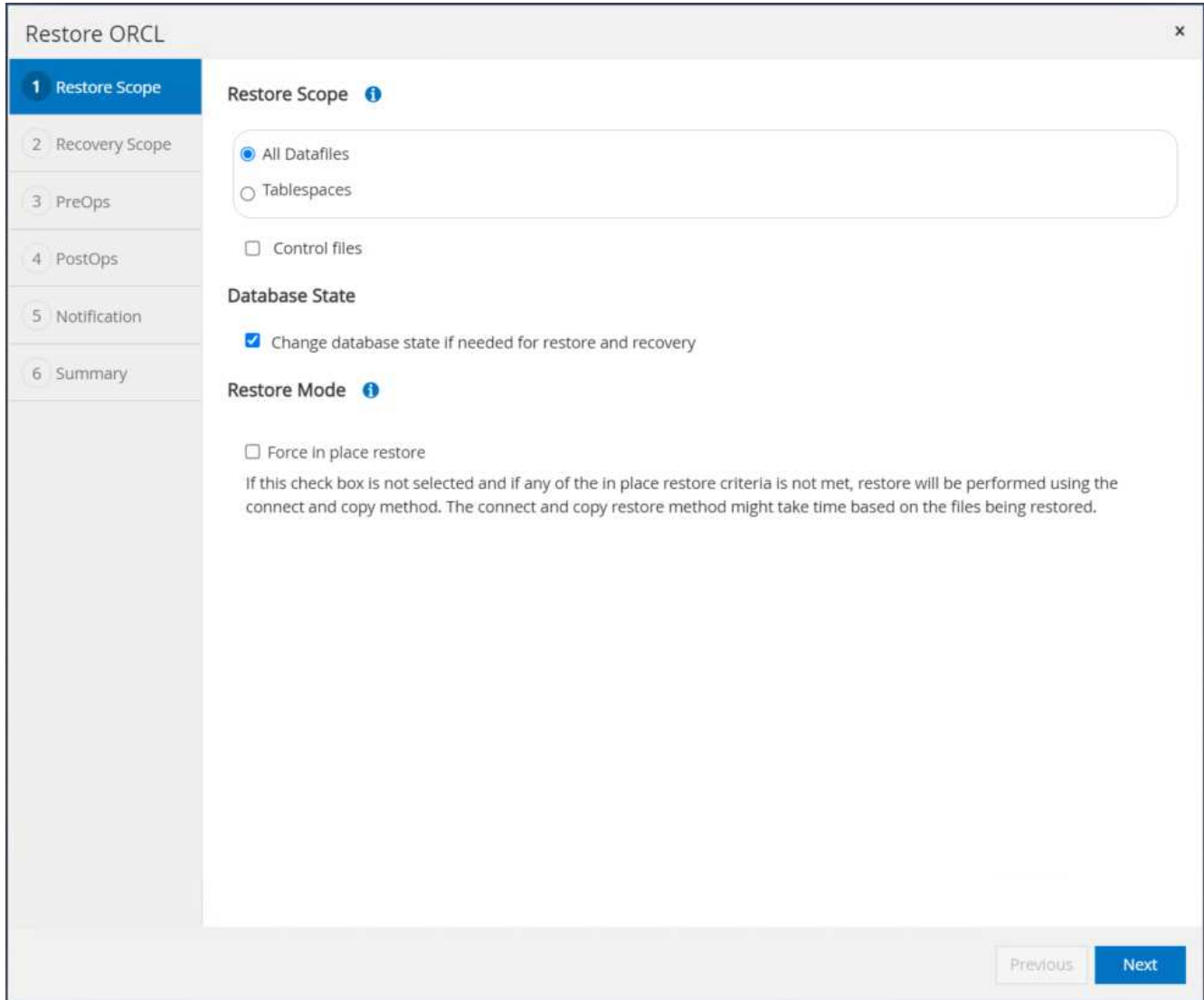

9. Elija el alcance de recuperación que desee mediante SCN o Time. En lugar de copiar los registros de archivo montados en el directorio de registro actual como se muestra en el paso 6, la ruta de acceso de registro de archivo montada puede aparecer en "Specify external archive log locations" para su recuperación.

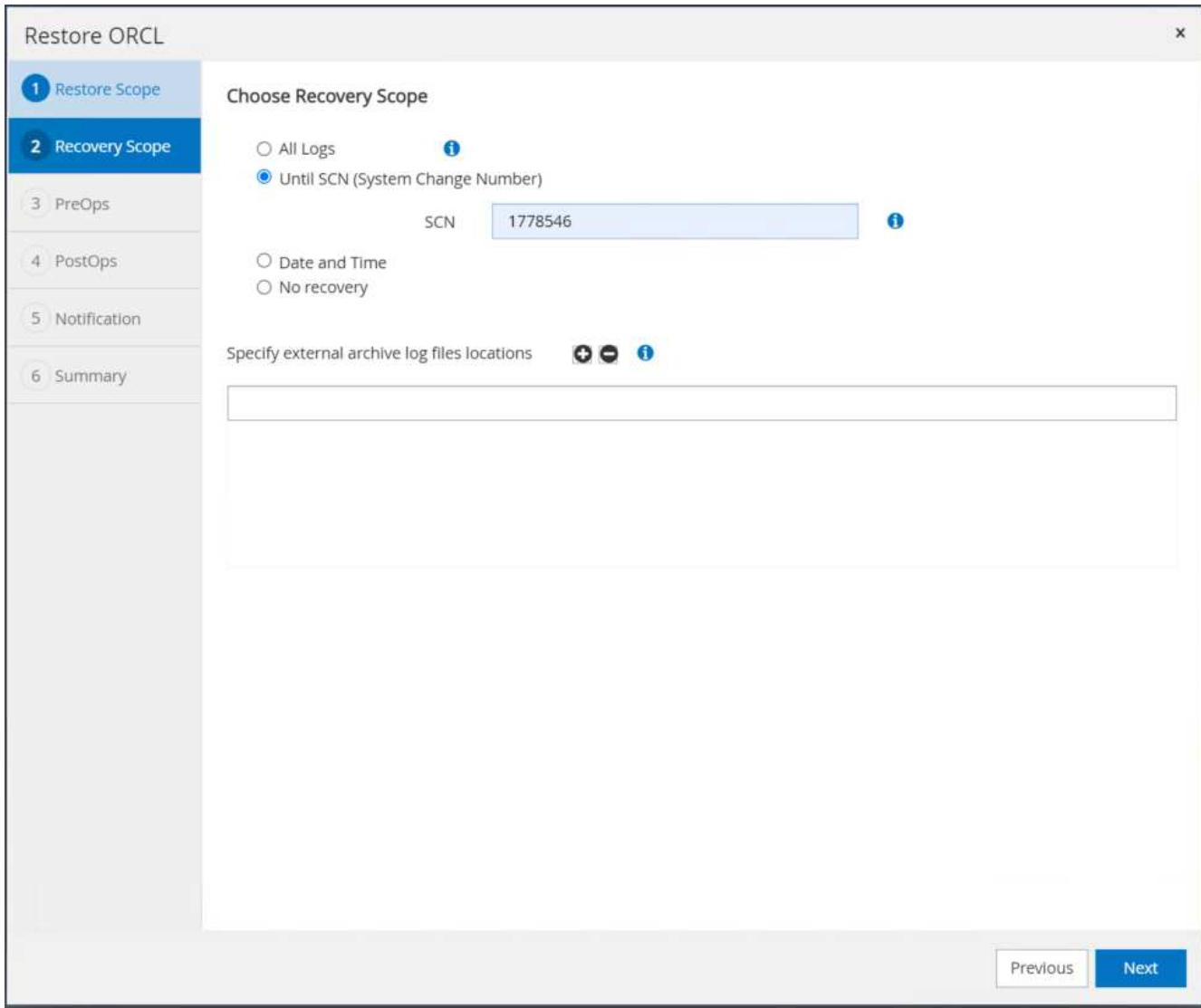

10. Especifique un script previo opcional para ejecutarlo si es necesario.

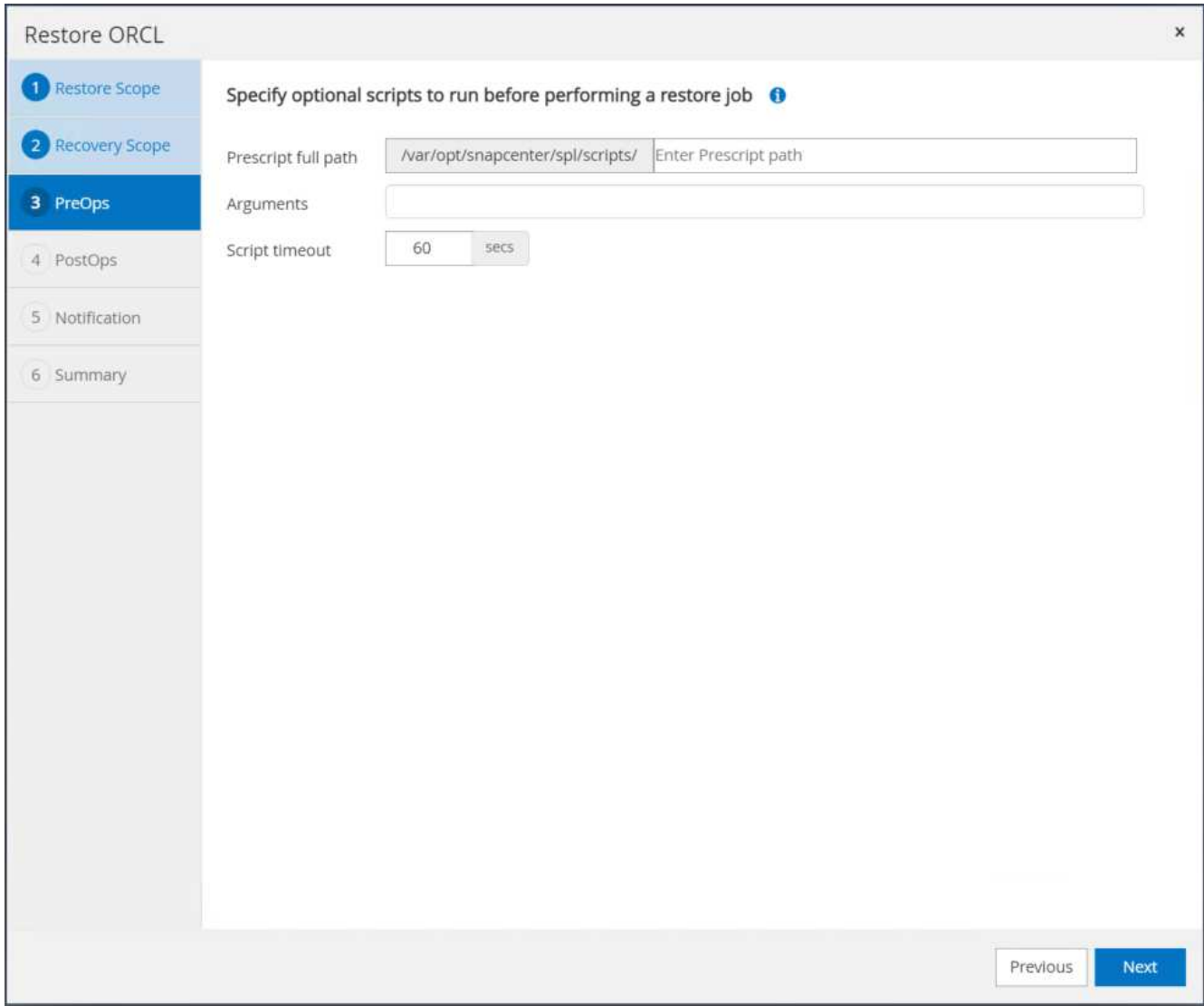

11. Especifique un script posterior opcional para ejecutarlo si es necesario. Compruebe la base de datos abierta después de la recuperación.

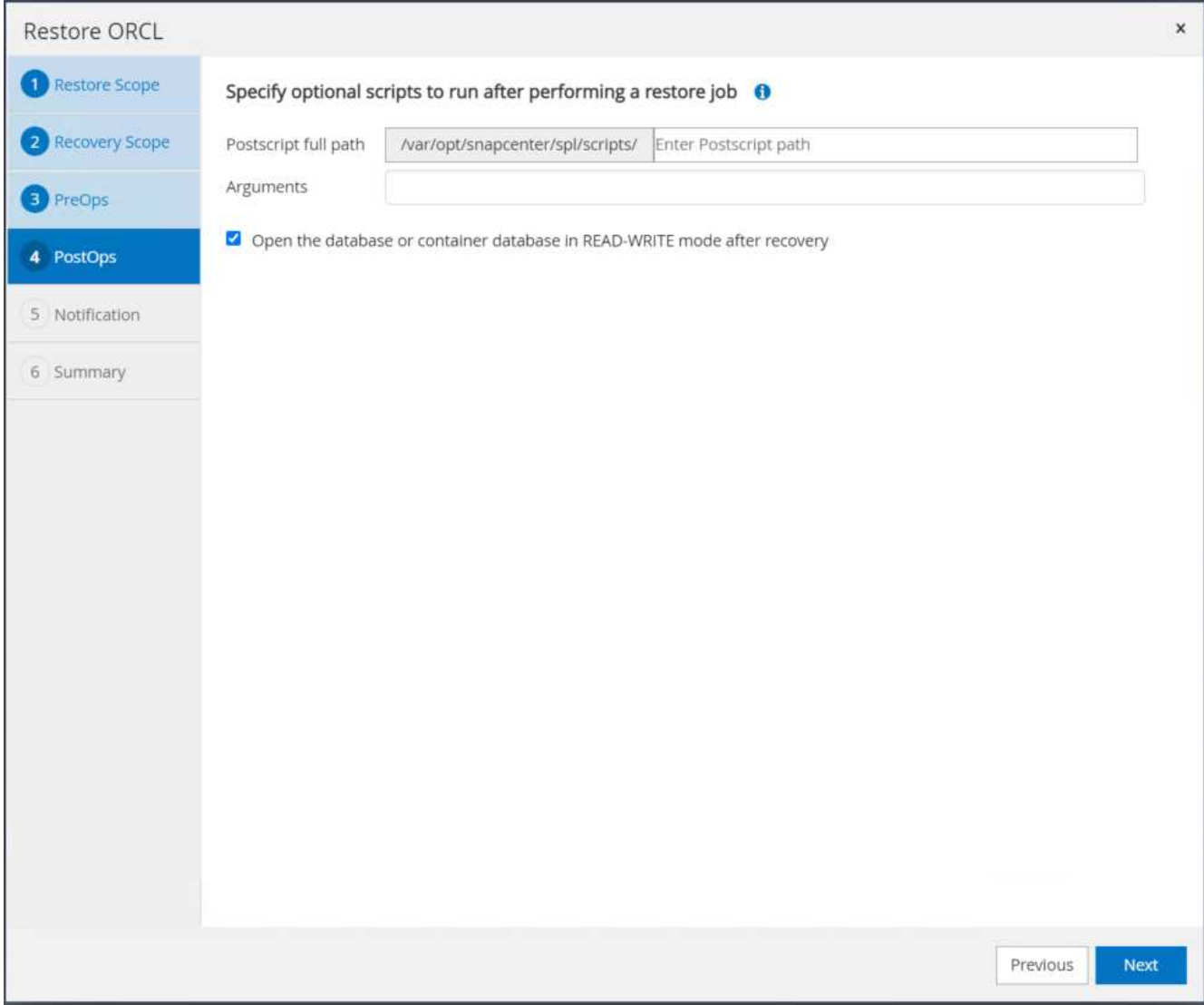

12. Indique un servidor SMTP y una dirección de correo electrónico si se necesita una notificación de trabajo.

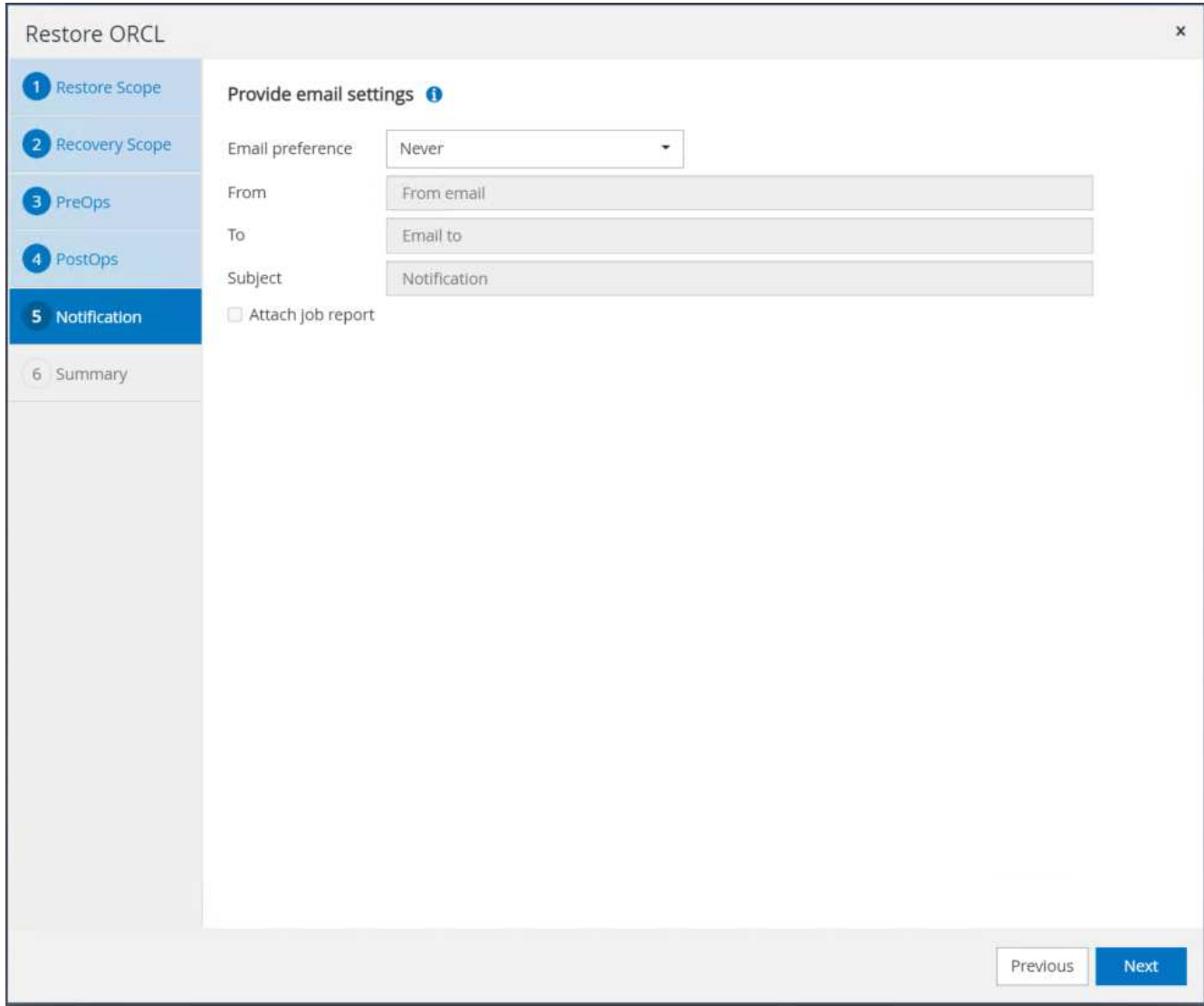

13. Restaure el resumen de trabajos. Haga clic en Finalizar para iniciar el trabajo de restauración.

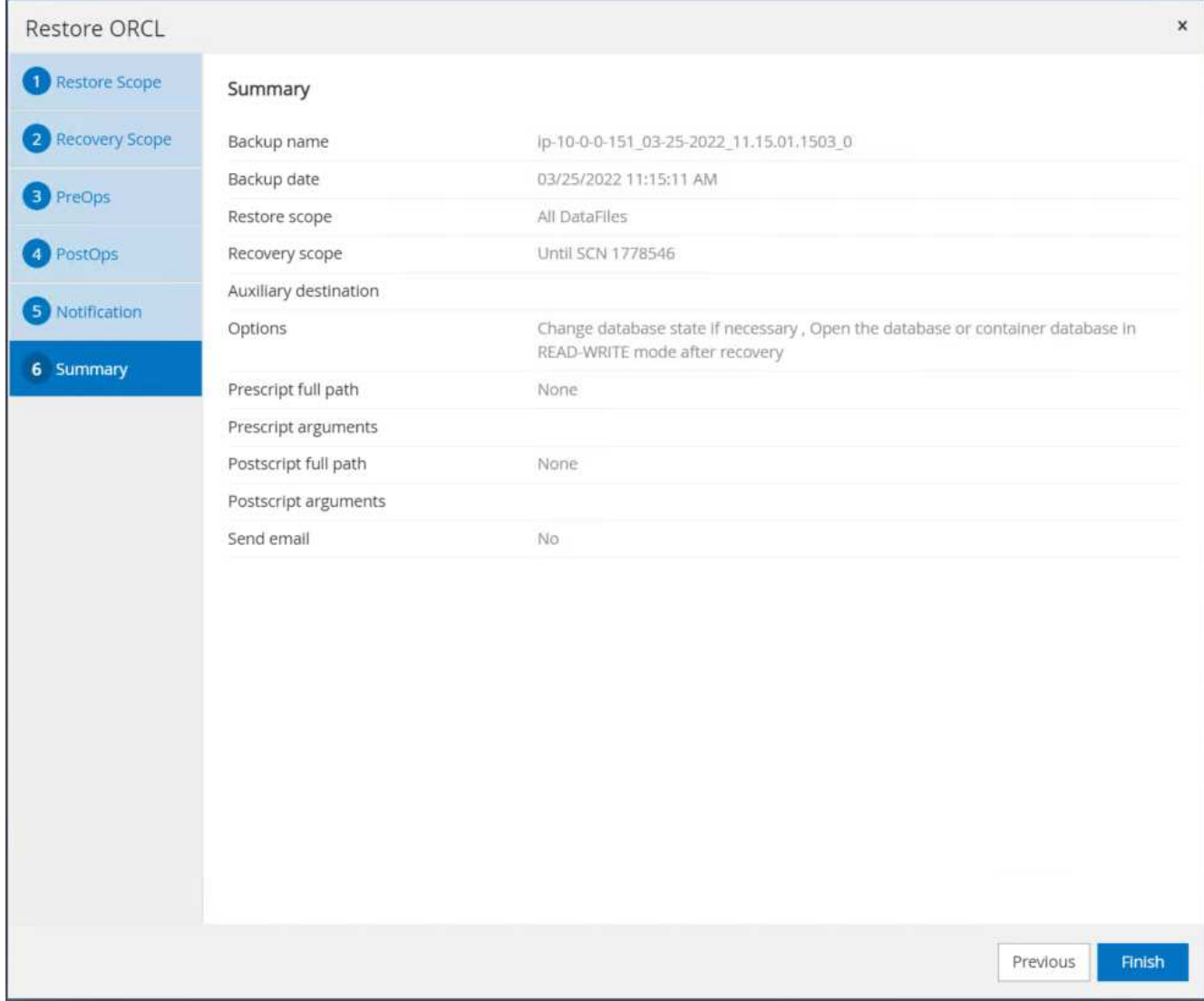

14. Validar la restauración desde SnapCenter.

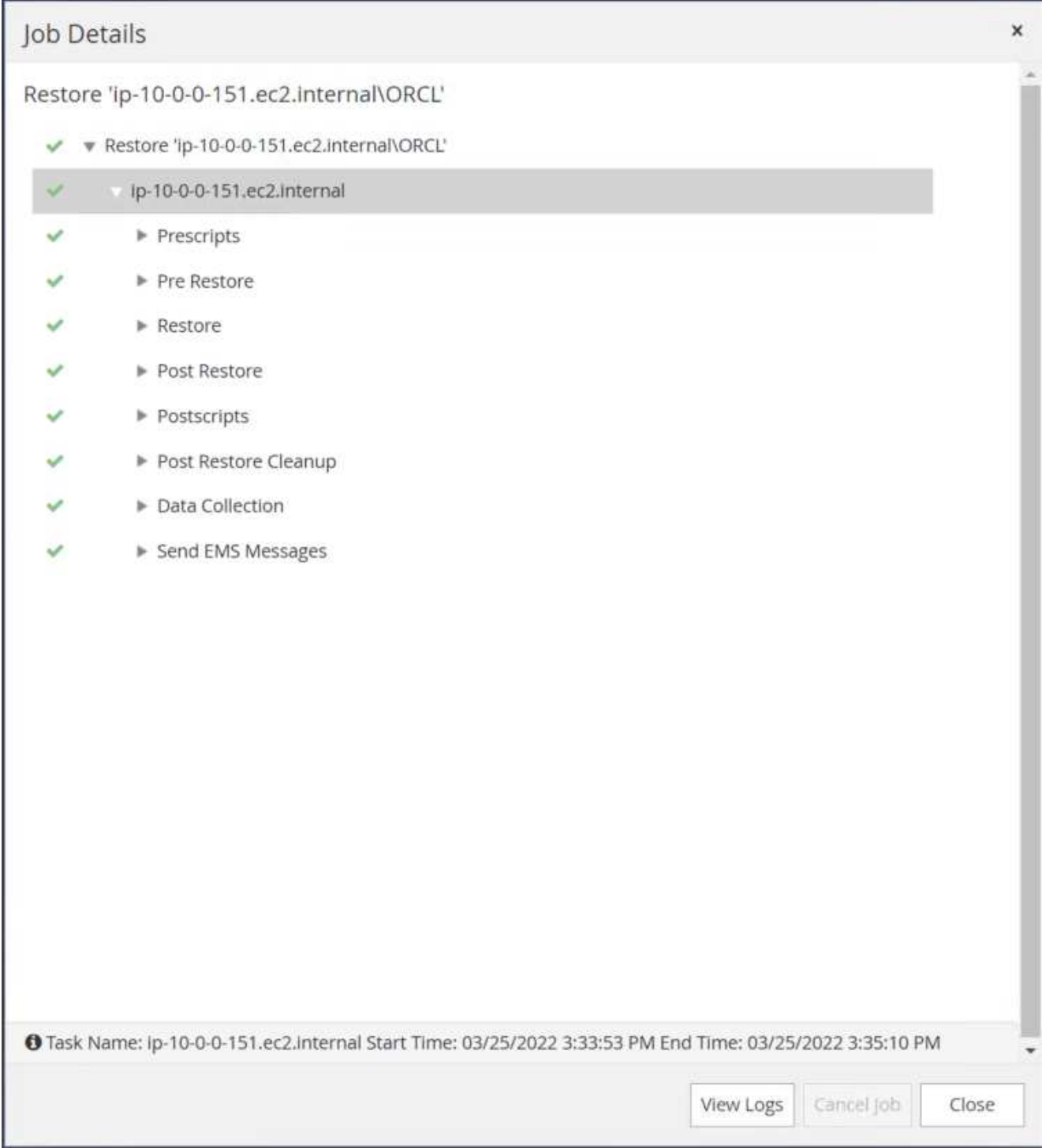

15. Validar la restauración desde el host de la instancia de EC2.

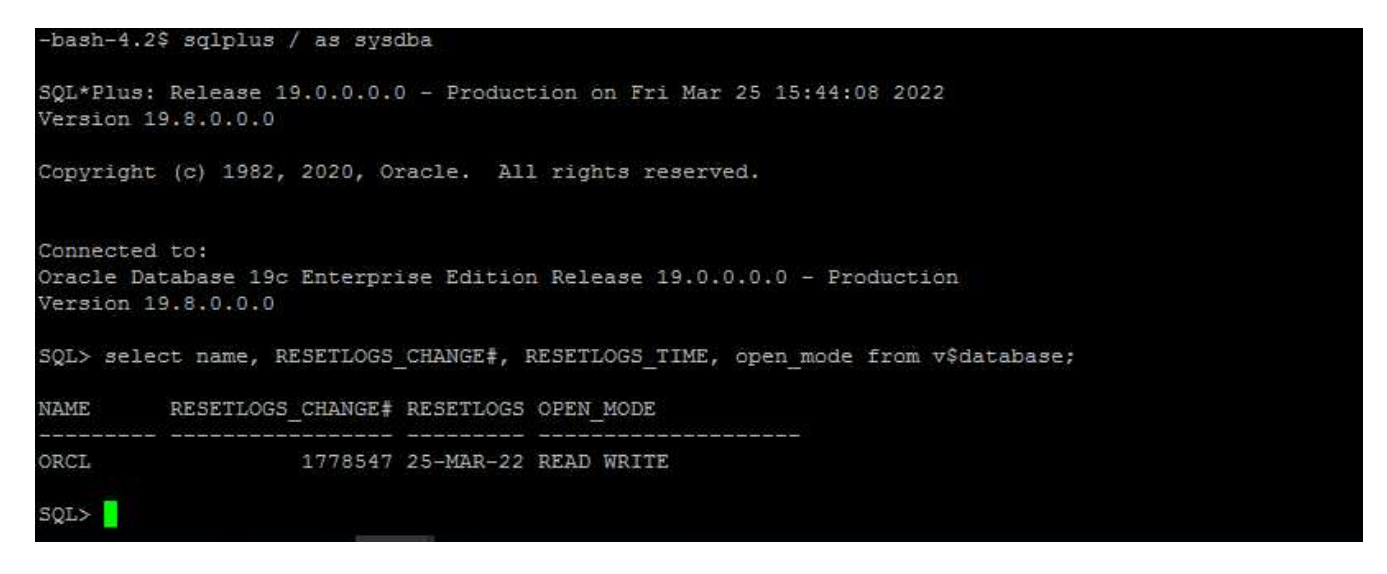

16. Para desmontar el volumen de registro de restauración, invierta los pasos del paso 4.

## **Creación de un clon de base de datos**

En la siguiente sección se muestra cómo utilizar el flujo de trabajo del clon de SnapCenter para crear un clon de la base de datos desde una base de datos principal a una instancia de EC2 en espera.

1. Haga un backup completo de Snapshot de la base de datos primaria de SnapCenter mediante el grupo de recursos de backup completo.

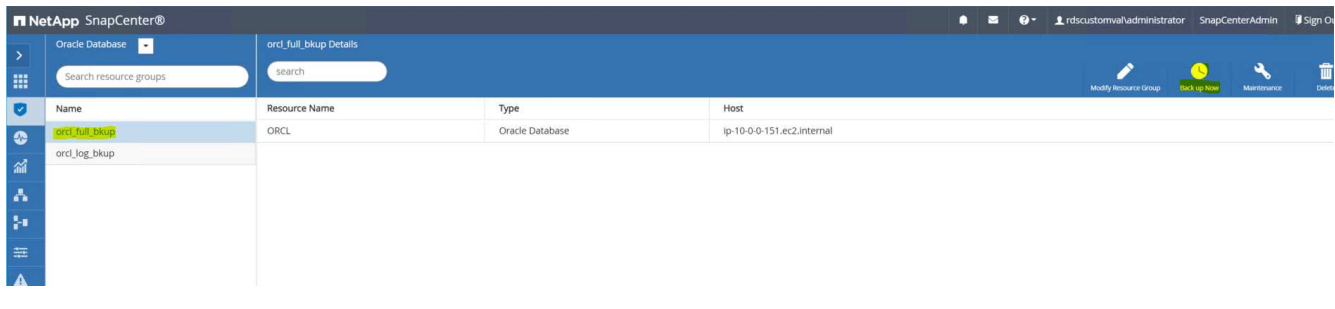

2. En la ficha recurso de SnapCenter > Vista base de datos, abra la página Gestión de copias de seguridad de la base de datos principal a partir de la cual se creará la réplica.

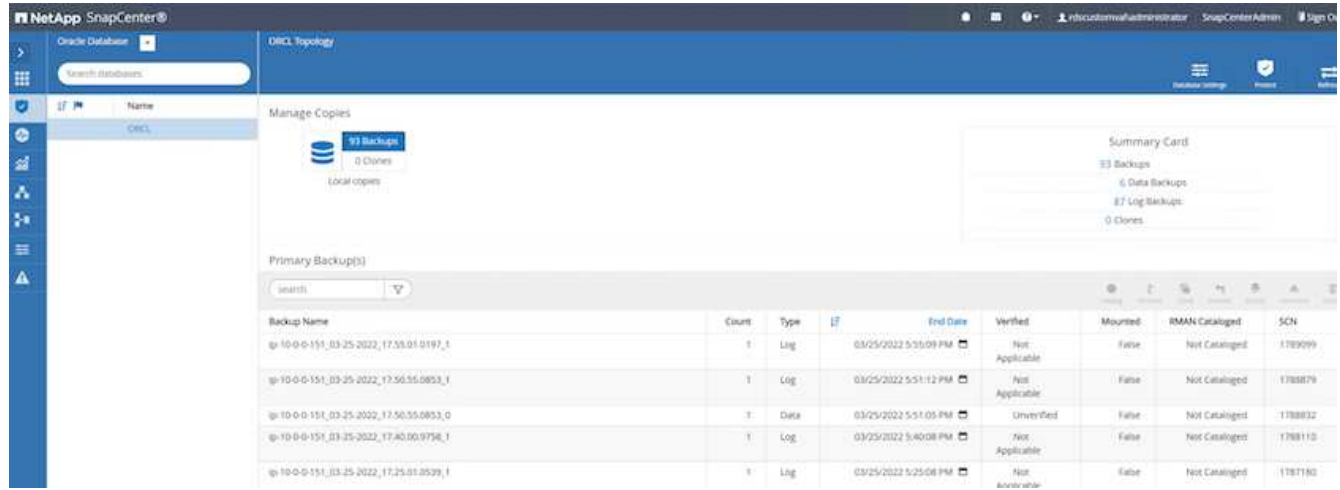

3. Monte la snapshot del volumen de registro tomada en el paso 4 en el host de la instancia de EC2 en

## espera.

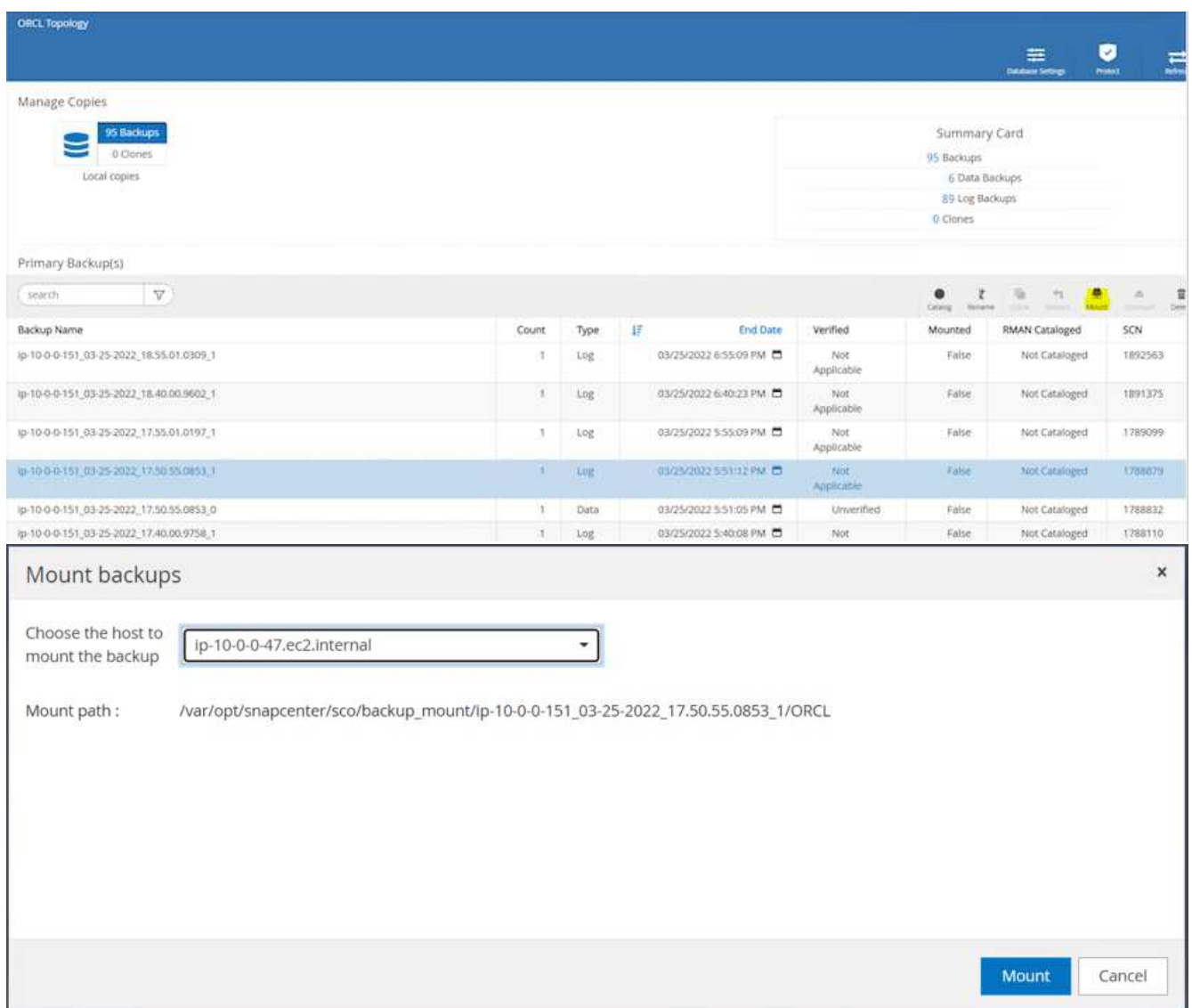

4. Destaque la copia snapshot que se va a clonar para la réplica y haga clic en el botón Clonar para iniciar el procedimiento de clonación.

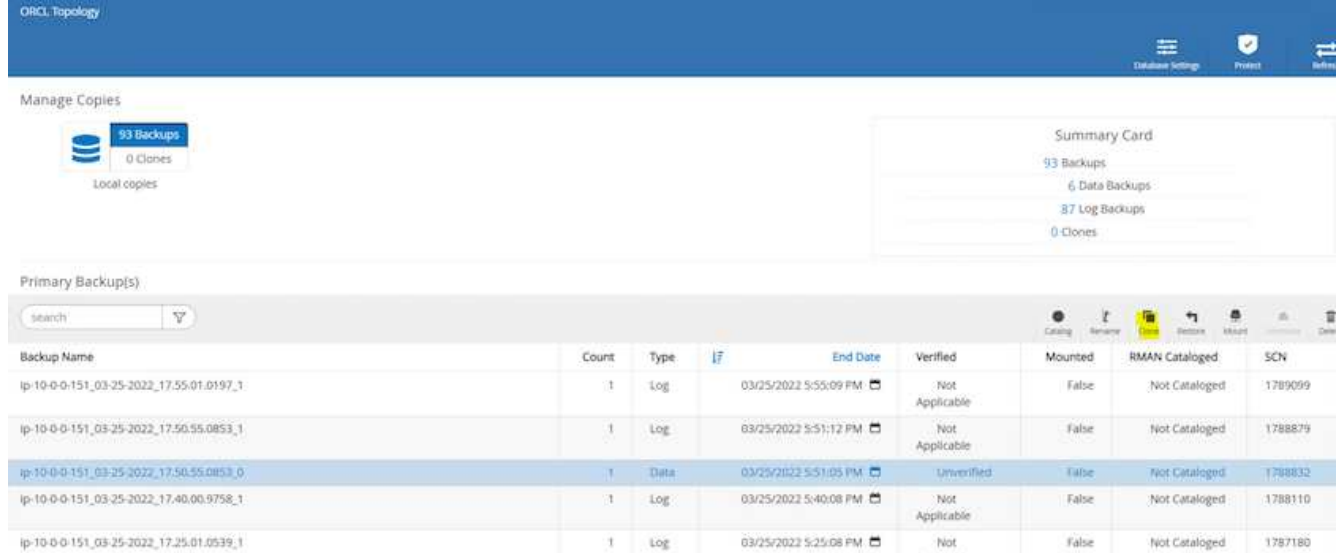

5. Cambie el nombre de la copia de réplica para que sea diferente del nombre de la base de datos principal. Haga clic en Siguiente.

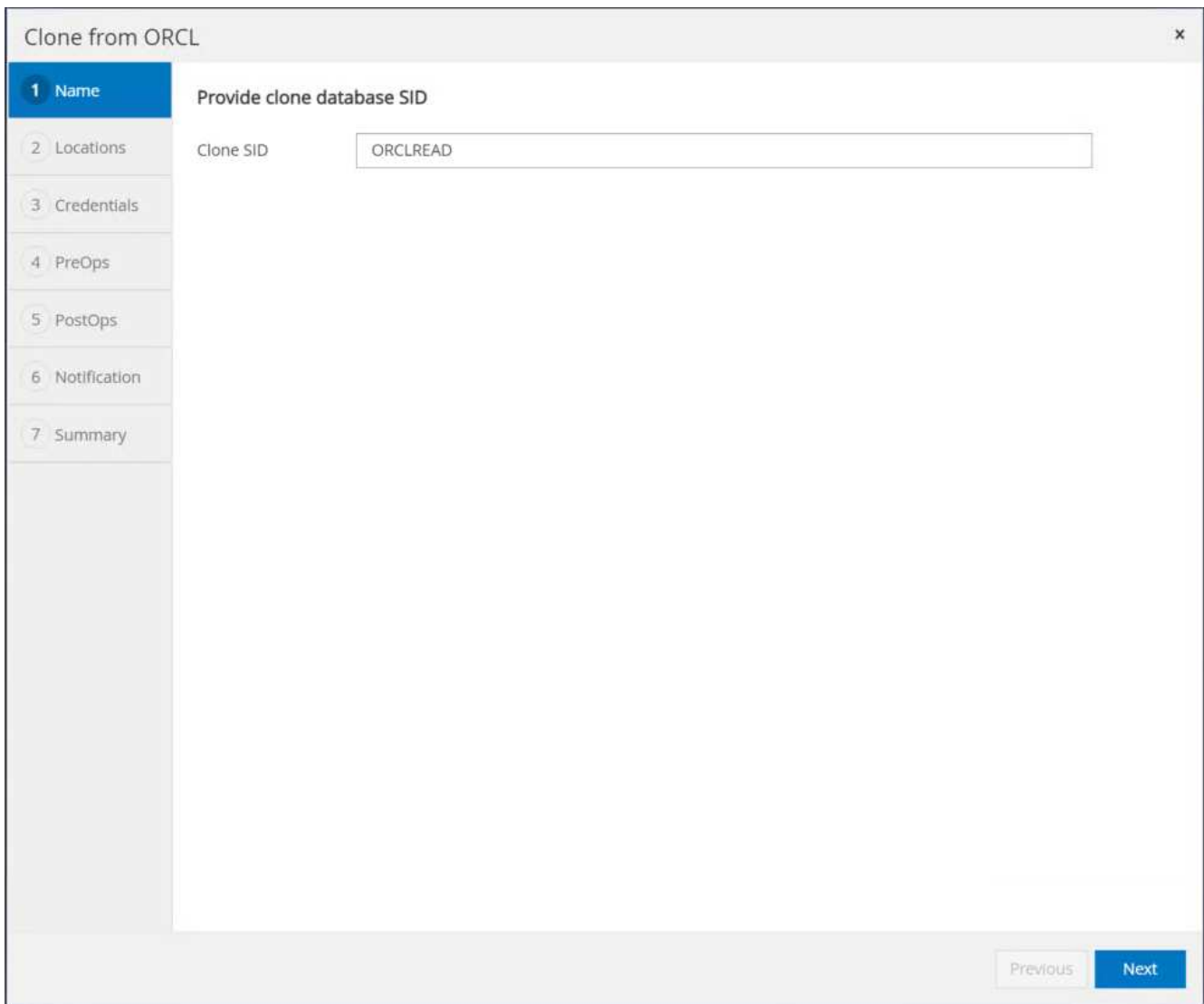

6. Cambie el host del clon al host EC2 en espera, acepte el nombre predeterminado y haga clic en Siguiente.

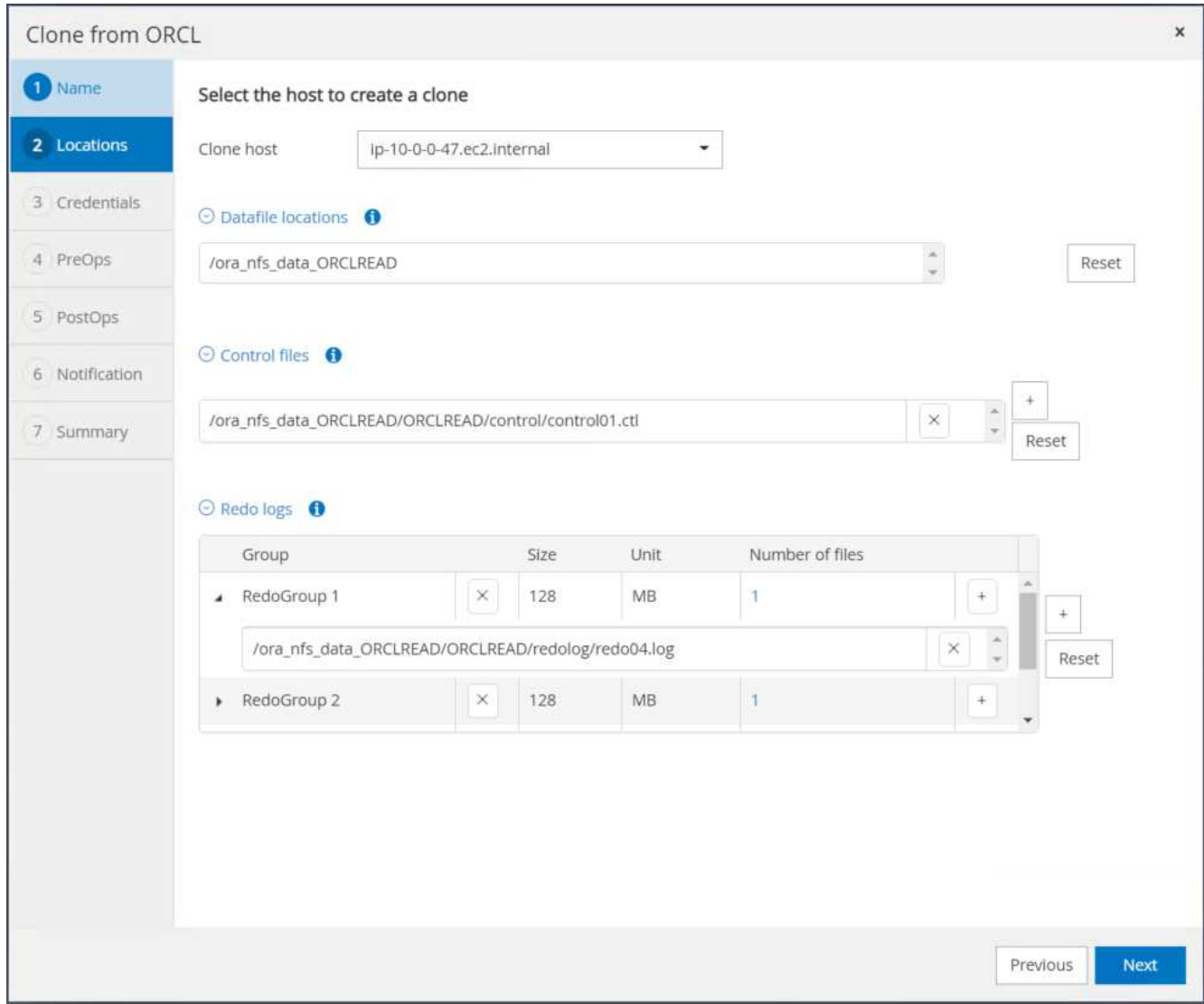

7. Cambie la configuración inicial de Oracle para que coincida con la configurada para el host de destino del servidor Oracle y haga clic en Siguiente.

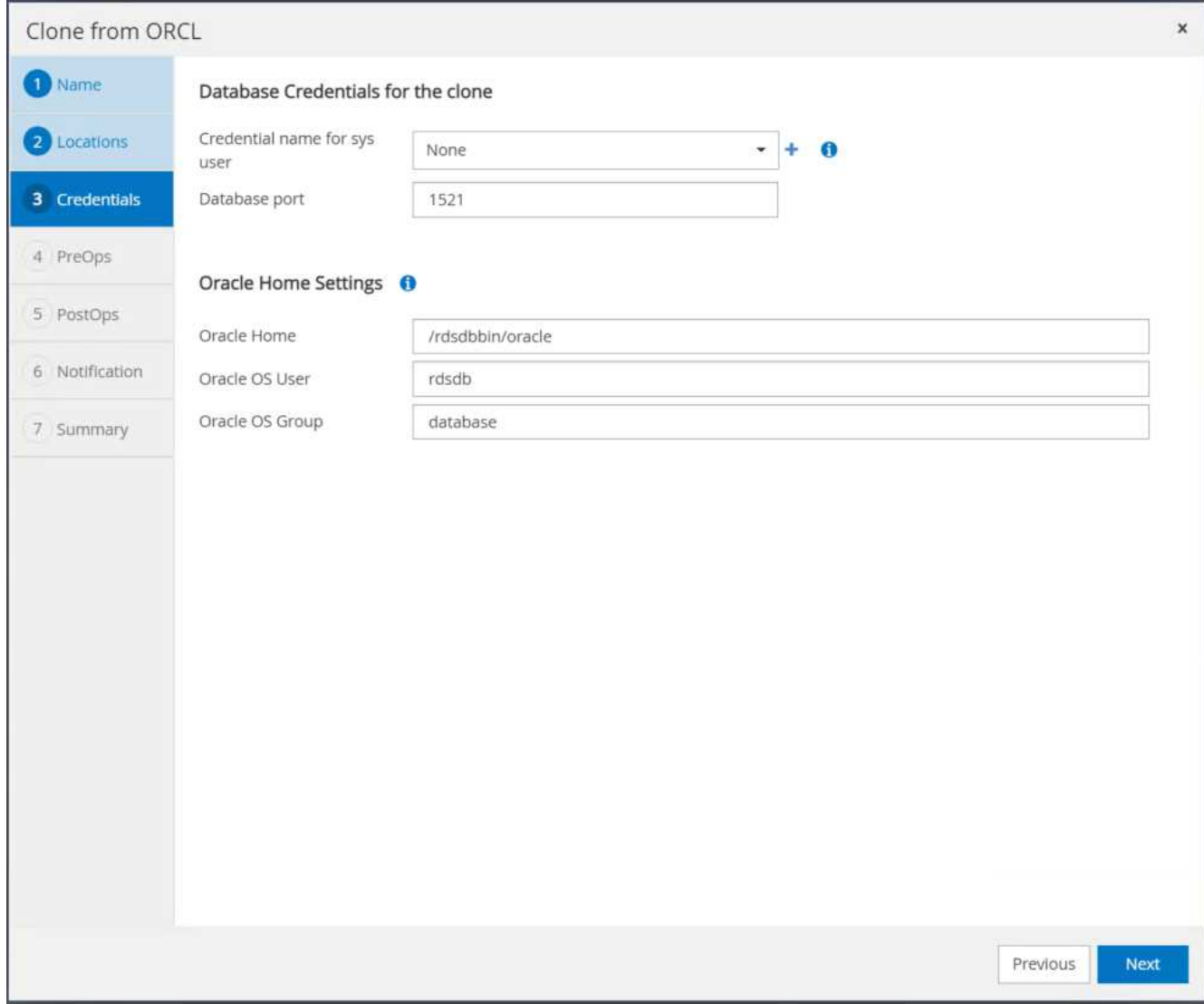

8. Especifique un punto de recuperación mediante Time o el SCN y la ruta de registro de archivos montada.

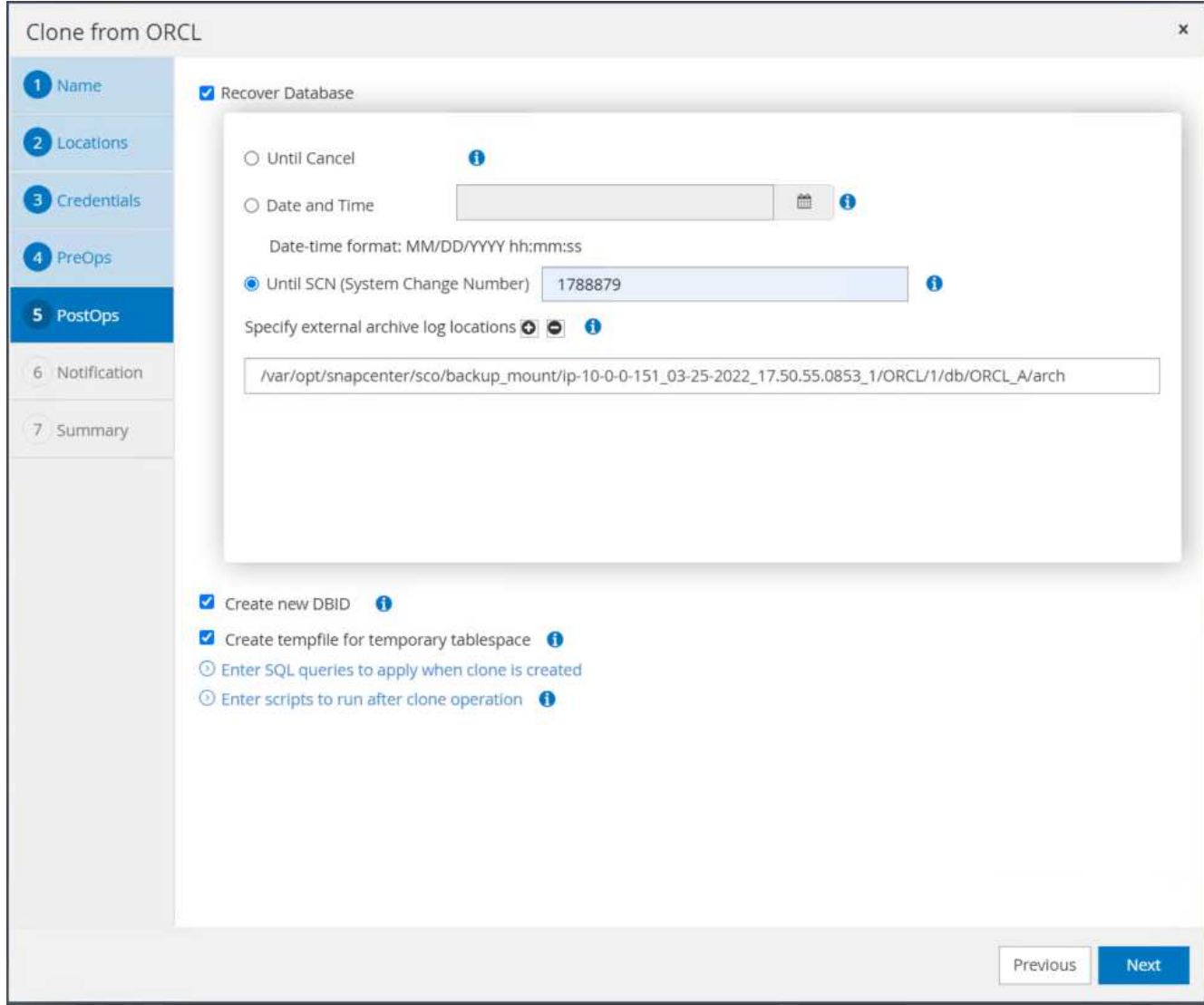

9. Envíe la configuración de correo electrónico SMTP si es necesario.

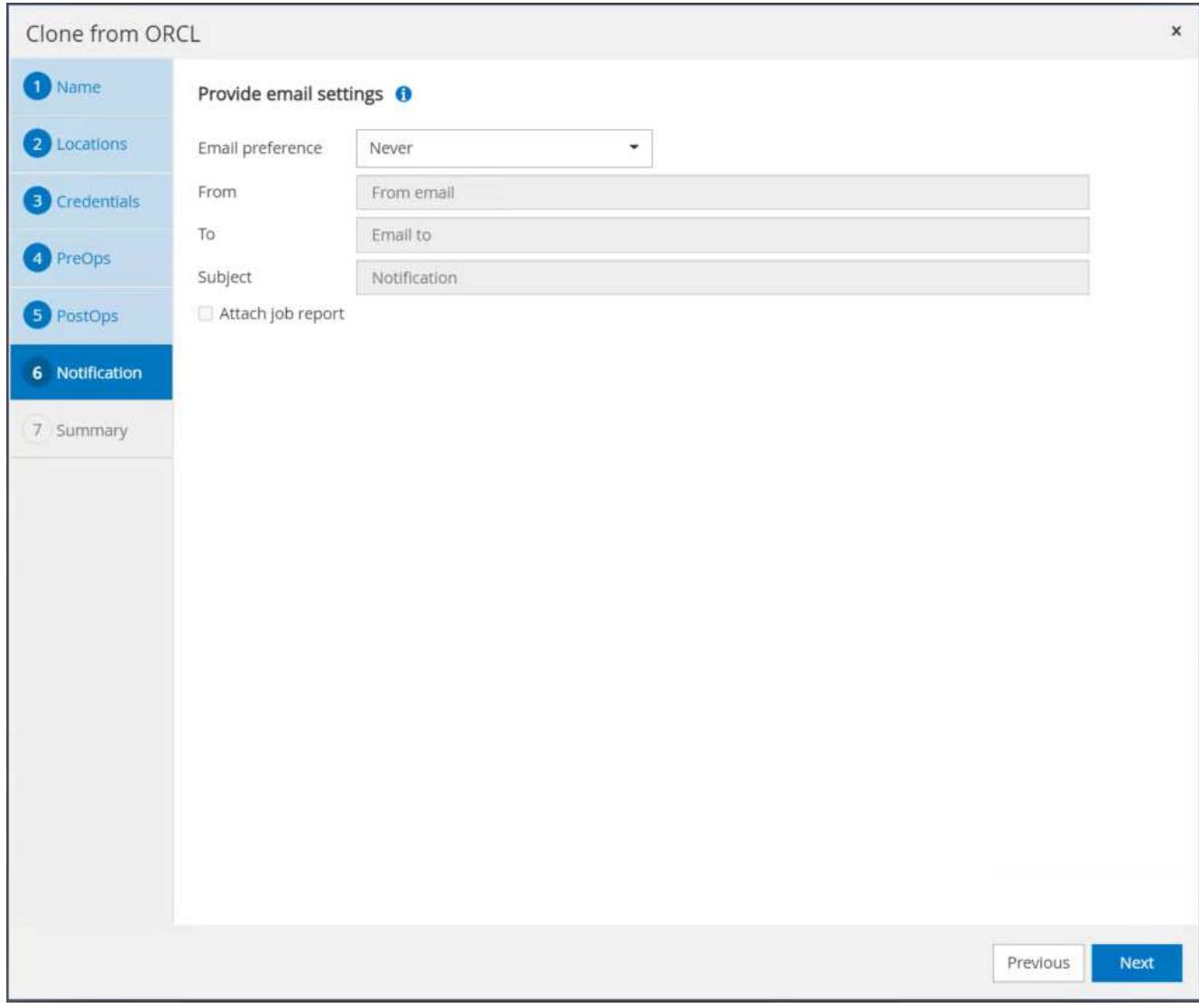

10. Clone el resumen de trabajos y haga clic en Finish para iniciar el trabajo de clonado.

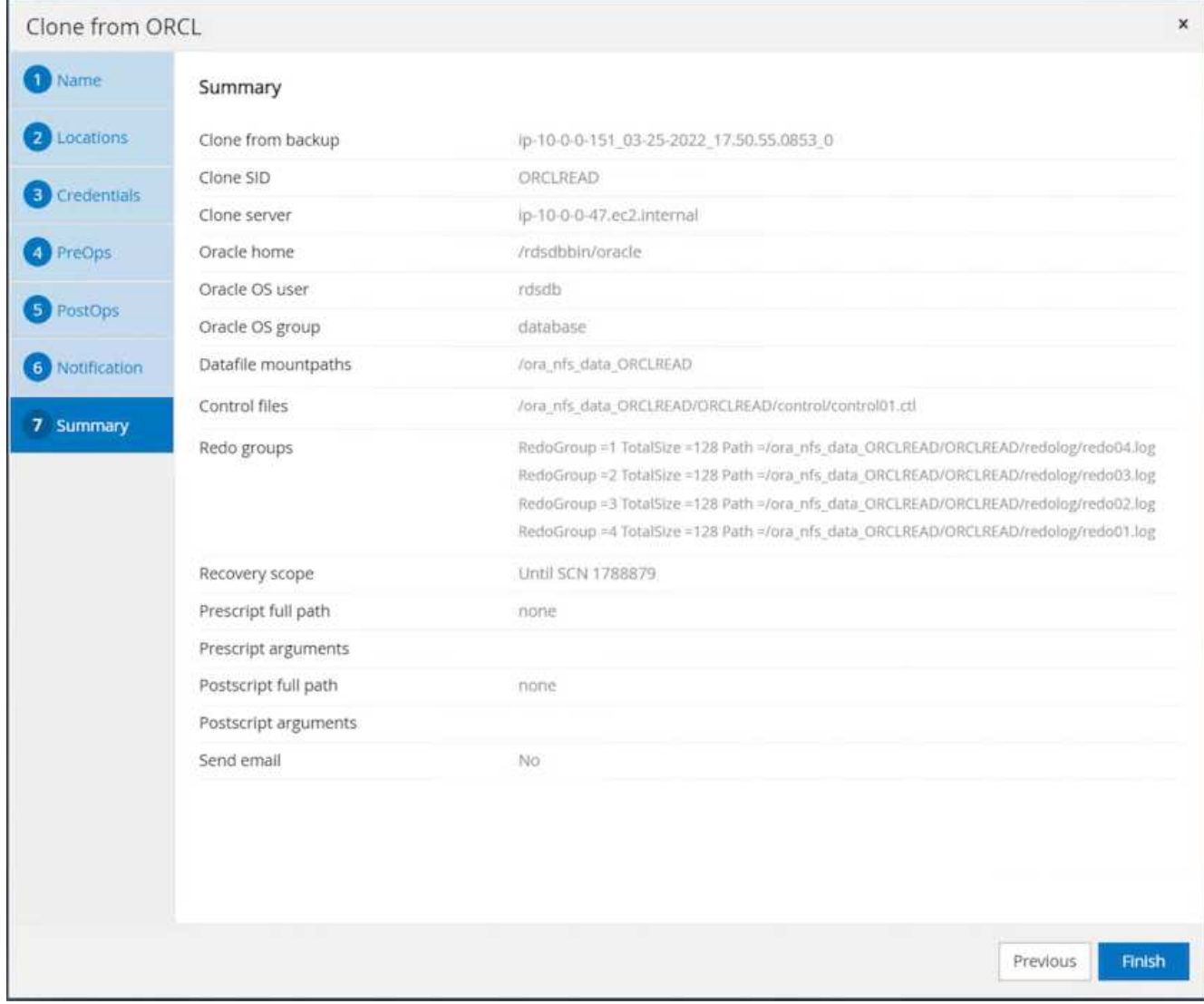

11. Revise el registro de trabajos de clonado para validar el clon de la réplica.

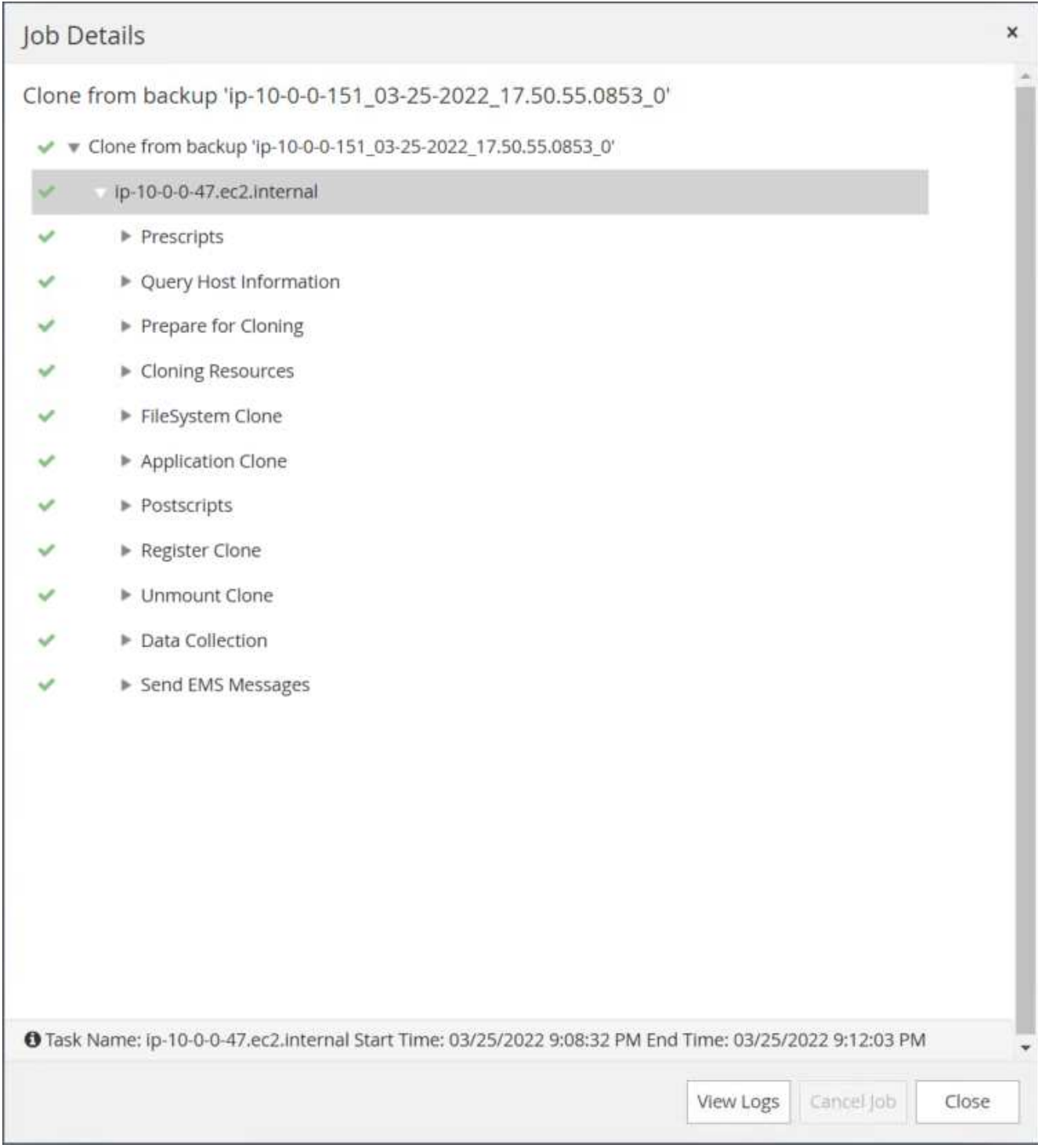

La base de datos clonada se registra de inmediato en SnapCenter.

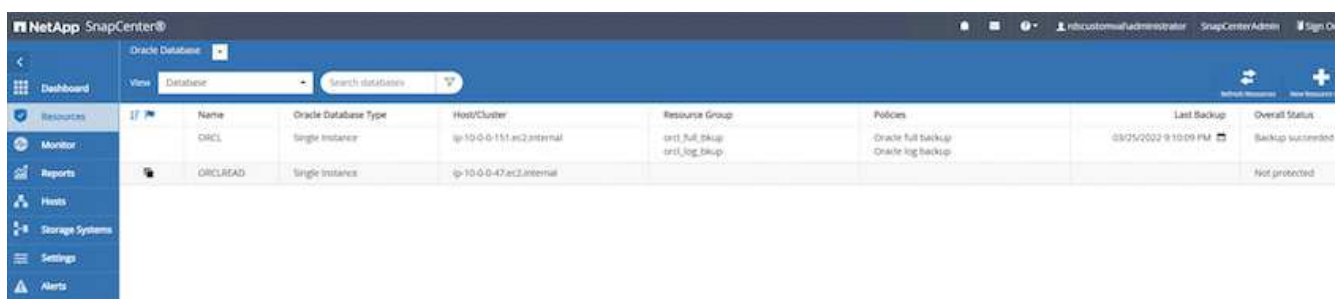

12. Desactive el modo de registro de archivo de Oracle. Inicie sesión en la instancia de EC2 como usuario de oracle y ejecute el siguiente comando:

sqlplus / as sysdba

shutdown immediate;

startup mount;

alter database noarchivelog;

alter database open;

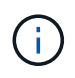

En lugar de ello, las copias de backup primarias de Oracle también se puede crear un clon a partir de copias de backup secundarias replicadas en el clúster FSX de destino con los mismos procedimientos.

## **Conmutación al respaldo DE ALTA DISPONIBILIDAD para modo de espera y resincronización**

El clúster de alta disponibilidad de Oracle en espera proporciona una alta disponibilidad en caso de fallo en el sitio principal, ya sea en la capa informática o en la capa de almacenamiento. Un beneficio significativo de la solución es que un usuario puede probar y validar la infraestructura en cualquier momento o con cualquier frecuencia. La conmutación por error puede simularse por el usuario o desencadenarse por un fallo real. Los procesos de conmutación por error son idénticos y se pueden automatizar para una rápida recuperación de aplicaciones.

Consulte la siguiente lista de procedimientos de conmutación por error:

- 1. En caso de una conmutación por error simulada, ejecute un backup de snapshot de registro para vaciar las transacciones más recientes en el sitio en espera, como se muestra en la sección [Tomar una](#page-299-0) [instantánea del registro de archivo.](#page-299-0) Para una recuperación tras fallos activada por un error real, los últimos datos recuperables se replican en el sitio en espera con el último backup de volumen de registro programado correcto.
- 2. Rompa la SnapMirror entre el clúster FSX principal y el en espera.
- 3. Montar los volúmenes de la base de datos en espera replicados en el host de la instancia de EC2 en espera.
- 4. Vuelva a enlazar el binario de Oracle si se utiliza el binario de Oracle replicado para la recuperación de Oracle.
- 5. Recupere la base de datos Oracle en espera en el último registro de archivo disponible.
- 6. Abra la base de datos Oracle en espera para acceder a aplicaciones y usuarios.
- 7. En el caso de un fallo real del sitio primario, la base de datos de Oracle en espera ahora asume la función del nuevo sitio principal y los volúmenes de base de datos se pueden usar para reconstruir la ubicación

primaria en la que se ha producido el fallo como un nuevo sitio en espera con el método SnapMirror inverso.

8. En caso de un fallo simulado en el centro principal para realizar pruebas o validación, cierre la base de datos Oracle en espera después de finalizar los ejercicios de prueba. A continuación, desmonte los volúmenes de la base de datos en espera del host de la instancia de EC2 en espera y vuelva a sincronizar la replicación del sitio principal con el sitio en espera.

Puede llevar a cabo estos procedimientos con el kit de herramientas de automatización de NetApp, que puede descargarse en el sitio público de GitHub de NetApp.

```
git clone https://github.com/NetApp-
Automation/na ora hadr failover resync.git
```
Lea detenidamente la instrucción README antes de intentar la configuración y la prueba de conmutación por error.

# **Migración de bases de datos de las instalaciones al cloud público**

La migración de bases de datos es una tarea difícil de cualquier modo. Migrar una base de datos de Oracle de las instalaciones al cloud no es una excepción.

Las siguientes secciones proporcionan factores clave que se deben tener en cuenta a la hora de migrar bases de datos de Oracle al cloud público de AWS con la computación EC2 de AWS y la plataforma de almacenamiento FSX.

# **El almacenamiento de ONTAP está disponible en las instalaciones**

Si la base de datos de Oracle local se encuentra en una cabina de almacenamiento ONTAP, resulta más fácil configurar la replicación para la migración de bases de datos mediante la tecnología SnapMirror de NetApp integrada en el almacenamiento ONTAP FSX de AWS. El proceso de migración puede orquestarse mediante la consola BlueXP de NetApp.

- 1. Cree una instancia de EC2 de computación de destino que coincida con la instancia local.
- 2. Aprovisionamiento de volúmenes de base de datos de igual tamaño desde la consola FSX.
- 3. Montar los volúmenes de la base de datos FSX en la instancia de EC2.
- 4. Configure la replicación de SnapMirror entre los volúmenes de base de datos locales en los volúmenes de base de datos FSX de destino. Es posible que la sincronización inicial tarde un poco en mover los datos de origen primarios, pero cualquier actualización incremental posterior es mucho más rápida.
- 5. En el momento de la conmutación, cierre la aplicación principal para detener todas las transacciones. Desde la interfaz de línea de comandos de Oracle sqlplus, ejecutar un switch de registro en línea de Oracle y permitir que la sincronización SnapMirror mueva el último registro archivado al volumen de destino.
- 6. Rompa los volúmenes reflejados, ejecute la recuperación de Oracle en el destino y cree la base de datos para su servicio.
- 7. Dirija sus aplicaciones a la base de datos de Oracle en el cloud.

En el siguiente vídeo se muestra cómo migrar una base de datos de Oracle de las instalaciones a AWS FSX/EC2 mediante la consola BlueXP de NetApp y la replicación de SnapMirror.

# **El almacenamiento ONTAP no está disponible en las instalaciones**

Si la base de datos de Oracle local se aloja en un almacenamiento de terceros distinto a ONTAP, la migración de bases de datos se basa en la restauración de una copia de backup de base de datos de Oracle. Debe reproducir el archivo de registro para que esté actualizado antes de realizar la conmutación.

AWS S3 se puede usar como área de almacenamiento provisional para el movimiento y la migración de bases de datos. Consulte los siguientes pasos de nivel alto para este método:

- 1. Aprovisione una instancia nueva de EC2 que coincida con la instancia de las instalaciones.
- 2. Aprovisionar volúmenes de base de datos iguales del almacenamiento FSX y montar los volúmenes en la instancia de EC2.
- 3. Cree una copia de backup de Oracle en el nivel de disco.
- 4. Mueva la copia de backup al almacenamiento AWS S3.
- 5. Vuelva a crear el archivo de control de Oracle, restaure y recupere la base de datos. Para ello, extrae datos y el registro de archivos del almacenamiento S3.
- 6. Sincronice la base de datos de Oracle de destino con la base de datos de origen en las instalaciones.
- 7. Al efectuar la conmutación, cierre la aplicación y la base de datos Oracle de origen. Copie los últimos registros de archivo y aplíquelos a la base de datos Oracle de destino para ponerlos al día.
- 8. Inicie la base de datos de destino para el acceso del usuario.
- 9. Redirigir la aplicación a la base de datos de destino para completar la conmutación.

# **Migración de bases de datos de Oracle locales a AWS FSX/EC2 mediante la reubicación de PDB con la máxima disponibilidad**

Este método de migración es más adecuado para las bases de datos de Oracle que ya se ponen en marcha en el modelo multi-tenant de PDB/CDB y el almacenamiento de ONTAP no está disponible en las instalaciones. El método de reubicación de PDB utiliza la tecnología de clonado activo de PDB de Oracle para mover PDB entre una CDB de origen y una CDB de destino al mismo tiempo que minimiza la interrupción del servicio.

En primer lugar, cree una CDB en el AWS FSX/EC2 con almacenamiento suficiente para migrar las PDB de host desde las instalaciones. Es posible reubicar varios PDB en las instalaciones de uno en uno.

- 1. Si la base de datos en las instalaciones se implementa en una sola instancia en lugar de en el modelo de PDB/CDB multitenant, siga las instrucciones de ["Convertir una sola instancia que no es una CDB en una](https://docs.netapp.com/us-en/netapp-solutions/databases/azure_ora_nfile_migration.html#converting-a-single-instance-non-cdb-to-a-pdb-in-a-multitenant-cdb) [PDB en una CDB multitenant"](https://docs.netapp.com/us-en/netapp-solutions/databases/azure_ora_nfile_migration.html#converting-a-single-instance-non-cdb-to-a-pdb-in-a-multitenant-cdb) Para convertir la instancia única en PDB/CDB multitenant. A continuación, siga el siguiente paso para migrar la PDB convertida a CDB en AWS FSX/EC2.
- 2. Si la base de datos en las instalaciones ya está implementada en el modelo multi-tenant PDB/CDB, siga las instrucciones de ["Migre bases de datos de Oracle locales al cloud con la reubicación de PDB"](https://docs.netapp.com/us-en/netapp-solutions/databases/azure_ora_nfile_migration.html#migrate-on-premises-oracle-databases-to-azure-with-pdb-relocation) para realizar la migración.

En el siguiente vídeo se muestra cómo se puede migrar una base de datos de Oracle (PDB) a FSX/EC2 mediante la reubicación de PDB con la disponibilidad máxima.

["Migre la PDB de Oracle local a la CDB AWS con la máxima disponibilidad"](https://www.netapp.tv/insight/details/29998?playlist_id=0&mcid=85384745435828386870393606008847491796)
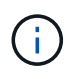

Aunque las instrucciones del paso 1 y 2 se ilustran en el contexto del cloud público de Azure, los procedimientos se pueden aplicar al cloud AWS sin cambios.

El equipo de automatización de soluciones de NetApp proporciona un kit de herramientas de migración que puede facilitar la migración de bases de datos de Oracle de las instalaciones al cloud de AWS. Utilice este comando para descargar el kit de herramientas de migración de bases de datos de Oracle para la reubicación de PDB.

git clone https://github.com/NetApp-Automation/na\_ora\_aws\_migration.git

## **Información de copyright**

Copyright © 2024 NetApp, Inc. Todos los derechos reservados. Imprimido en EE. UU. No se puede reproducir este documento protegido por copyright ni parte del mismo de ninguna forma ni por ningún medio (gráfico, electrónico o mecánico, incluidas fotocopias, grabaciones o almacenamiento en un sistema de recuperación electrónico) sin la autorización previa y por escrito del propietario del copyright.

El software derivado del material de NetApp con copyright está sujeto a la siguiente licencia y exención de responsabilidad:

ESTE SOFTWARE LO PROPORCIONA NETAPP «TAL CUAL» Y SIN NINGUNA GARANTÍA EXPRESA O IMPLÍCITA, INCLUYENDO, SIN LIMITAR, LAS GARANTÍAS IMPLÍCITAS DE COMERCIALIZACIÓN O IDONEIDAD PARA UN FIN CONCRETO, CUYA RESPONSABILIDAD QUEDA EXIMIDA POR EL PRESENTE DOCUMENTO. EN NINGÚN CASO NETAPP SERÁ RESPONSABLE DE NINGÚN DAÑO DIRECTO, INDIRECTO, ESPECIAL, EJEMPLAR O RESULTANTE (INCLUYENDO, ENTRE OTROS, LA OBTENCIÓN DE BIENES O SERVICIOS SUSTITUTIVOS, PÉRDIDA DE USO, DE DATOS O DE BENEFICIOS, O INTERRUPCIÓN DE LA ACTIVIDAD EMPRESARIAL) CUALQUIERA SEA EL MODO EN EL QUE SE PRODUJERON Y LA TEORÍA DE RESPONSABILIDAD QUE SE APLIQUE, YA SEA EN CONTRATO, RESPONSABILIDAD OBJETIVA O AGRAVIO (INCLUIDA LA NEGLIGENCIA U OTRO TIPO), QUE SURJAN DE ALGÚN MODO DEL USO DE ESTE SOFTWARE, INCLUSO SI HUBIEREN SIDO ADVERTIDOS DE LA POSIBILIDAD DE TALES DAÑOS.

NetApp se reserva el derecho de modificar cualquiera de los productos aquí descritos en cualquier momento y sin aviso previo. NetApp no asume ningún tipo de responsabilidad que surja del uso de los productos aquí descritos, excepto aquello expresamente acordado por escrito por parte de NetApp. El uso o adquisición de este producto no lleva implícita ninguna licencia con derechos de patente, de marcas comerciales o cualquier otro derecho de propiedad intelectual de NetApp.

Es posible que el producto que se describe en este manual esté protegido por una o más patentes de EE. UU., patentes extranjeras o solicitudes pendientes.

LEYENDA DE DERECHOS LIMITADOS: el uso, la copia o la divulgación por parte del gobierno están sujetos a las restricciones establecidas en el subpárrafo (b)(3) de los derechos de datos técnicos y productos no comerciales de DFARS 252.227-7013 (FEB de 2014) y FAR 52.227-19 (DIC de 2007).

Los datos aquí contenidos pertenecen a un producto comercial o servicio comercial (como se define en FAR 2.101) y son propiedad de NetApp, Inc. Todos los datos técnicos y el software informático de NetApp que se proporcionan en este Acuerdo tienen una naturaleza comercial y se han desarrollado exclusivamente con fondos privados. El Gobierno de EE. UU. tiene una licencia limitada, irrevocable, no exclusiva, no transferible, no sublicenciable y de alcance mundial para utilizar los Datos en relación con el contrato del Gobierno de los Estados Unidos bajo el cual se proporcionaron los Datos. Excepto que aquí se disponga lo contrario, los Datos no se pueden utilizar, desvelar, reproducir, modificar, interpretar o mostrar sin la previa aprobación por escrito de NetApp, Inc. Los derechos de licencia del Gobierno de los Estados Unidos de América y su Departamento de Defensa se limitan a los derechos identificados en la cláusula 252.227-7015(b) de la sección DFARS (FEB de 2014).

## **Información de la marca comercial**

NETAPP, el logotipo de NETAPP y las marcas que constan en <http://www.netapp.com/TM>son marcas comerciales de NetApp, Inc. El resto de nombres de empresa y de producto pueden ser marcas comerciales de sus respectivos propietarios.